**EXPERT ADVICE · TOP TIPS · BEST BUYS · MORE FACTS** 

**ISSUE 12** 

**DRI** 

**APRIL 1992 0 £1.25** 

The top-selling serious Amiga magazine

## **WRITE ONI**

Pro-Write 3.2 - the most fully-featured, best value word processor around? ........ page **15** 

 $\mathbb{S}$  on  $\mathbb{H}$   $\mathbb{H}$ Is Audio Sculpture the ideal package for getting your samples on track? .... **.. page 26** 

**CRACK STUFF!** 

The latest version of Hisoft's brilliant assembler is totally disassembled .. page **30** 

## **SCREEN EXTRA**

Just how well does the new DCTV board compare to HAM-E? ....................... page **35** 

## **PD WORLD**

Six pages stuffed with all the latest low-cost and no-cost software ....... page **146** 

## UPGRADES **B**

How to get your hands on a hard drive and loads of extra RAM for free **.......... page 162** 

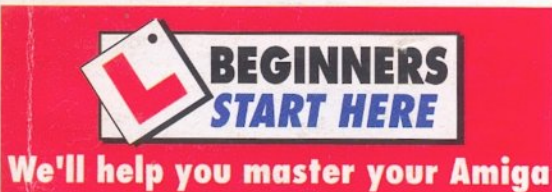

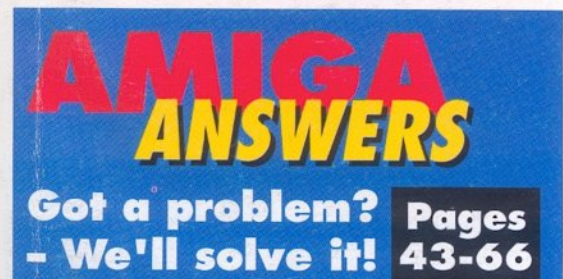

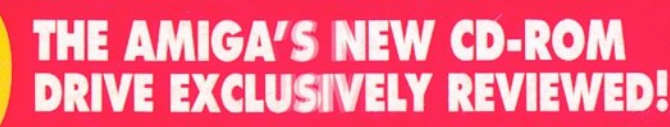

The fact-packed Amiga Shopper **Drive Guide has all the answers** 

**U**Ure

I(

**I?** 

**YOUR DEFIN** 

**hass** 

**What spee** 

**dt size?** 

w much

**OW MU** 

**ow muc** 

 $N_{\rm H}$ 

**VE GUIDE** 

EASY pages of HARD facts & advice!

### **Optical Hard Disk**

-

..

)

 $\circ$ ·~

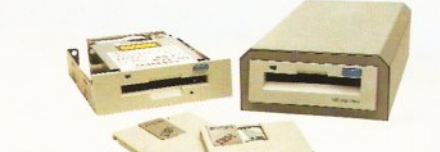

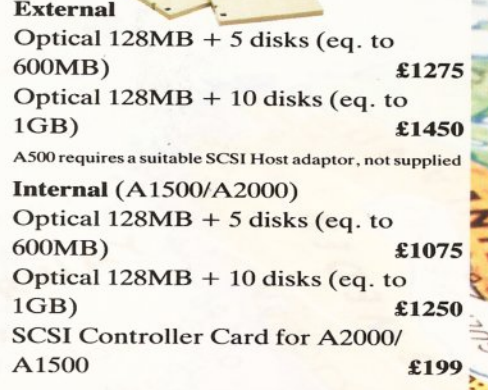

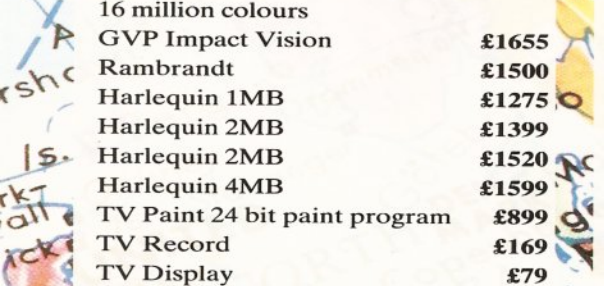

## **Power Scanner Power Scanner**<br>**Packs**<br>Power Scanner, 512K of RAM with

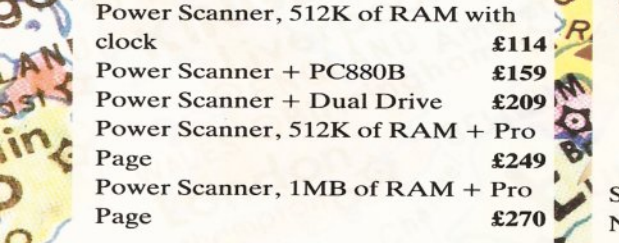

### **Videon v3.0**

Digitize and display all 4096 colours in Digit<br>
P high<br>
Digit<br>
source<br>
disc) high resolution ~ Digitize directly from colour video sources (VCR's, video cameras, video disc) Dynamic hi-res without interrupting multi-tasking 24 bit compatible (Digitize 16-7 million colours) 68030 compatible Videon v3·0 £199 Video Lock Amiga Genlock £199 Videon 3·0 & Video Lock £389

### **ICD Flicker Free Video**

Eliminates all flicker in interlace mode ICD FFV + VGA Monitor  $\pounds 449$ ICD FFV only \$195

## **ICDAdlDE**

In expensive alternative to a full SCSI interface AdIDE/40 is for the A2000. Fits under CPU chip card and uses no slot. The 40 pin cable included connects it to a st and ard 3·5" hard drive. **£79**<br>**AdIDE/40 Kit** is for the A500. It allows you to replace an internal drive with a quantum low profile hard drive. Includes cables, hardware and a  $\frac{\text{shuffle to allow an external drive to be}}{\text{DFO}}$ A1500 **£199** DFO. **£99**<br>AdlDE/44 is for mounting a 2.5" drive **24 Bit Colour Card inside the A500. Includes 44 pin cable** and mounting brackets. **£99** AdSpeed 14MHz replacement processor. On board RAM cache. No soldering. Ad Speed **£149** AdSpeed + IDE/40 £259 AdSpeed + IDE/40 kit £269 AdSpeed + IDE/44 £260

## **Novia Series**

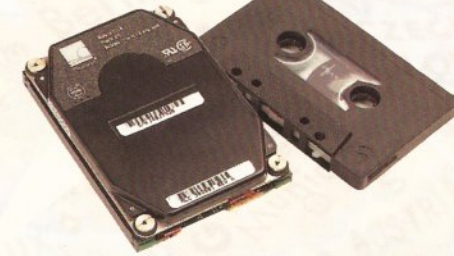

Smallest hard drive, fits inside A500 Novia 20MB £199 Prima 52QMB £299 Novia 40MB £299 Prima 105QMB £449 Novia 60MB £449 Shuffle Board £19.99 Novia 85MB £550

### **AdSCSl2080**

Hard drive interface ICD AdSCSI 2080 OMB !CD AdSCSI 2080 2MB ICD AdSCSI 2080 4MB ICD AdSCSI 2080 6MB ICD AdSCSI 2080 8MB

£189 £249 £309 £369

£129

## <span id="page-1-0"></span>**A500**

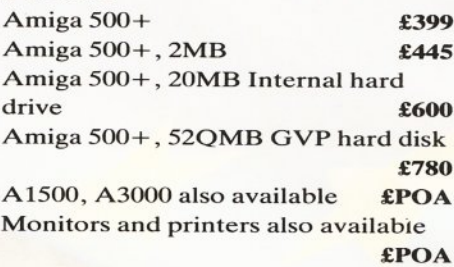

## **Chips**

256K x 4 DRAM £5  $1MBx1DRAME5$ 1MB x 8 Simm £30 4MB x 8 Simm £150 8372 Fatter Agnus £39 A3000 Static Column RAM £24

### **Miscellaneous**

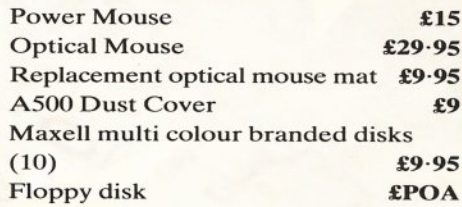

## **Blitz Amiga**

>-

Back up disks at lightning speed Stops all external drives from clicking Contains anti-virus from being written into the bootblocker **£25** 

## **PC Emulators**

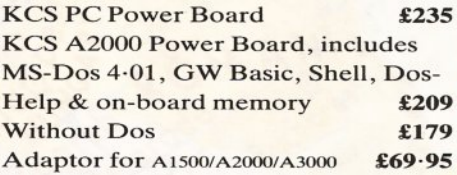

1

#### **Progressive Peripherals 68040 Accelerator Board**

25MHz Motorola 68040 Built-in maths co-processor Expandable up to 32MB of RAM **Software compatible with all 68040** family processors Many more features

OMB RAM £1449 16MB RAM £2109 4MB RAM £1569 32MB RAM £2525 8MB RAM £1689

## **Bare SCSI Hard Drive**

RENECT NOON: *e* **lu** 52 Quantum £199 NEC 45MB £179 105 Quantum **£299** NEC 100MB **£279** (suitable for GVP Combo or GVP HC or Nexus HC) We Sardinland Concorporation

Send your order to Power Computing Ltd, Unit 8 Railton Road, Woburn Road Industrial Estate, Kempston, Bedford MK42 7PN Ring your credit card order through on 0234 843388 (10 lines) or fax your order on 0234 840234 Technical Helpline 0234 841882

 $EJ_{\text{W}}0^{0n}$   $\leq R$ 

**A CONSUMING THE RESIDENCE OF A RELEASE OF A RELEASE OF A RELEASE OF A RELEASE OF A RELEASE OF A RELEASE OF A RELEASE OF A RELEASE OF A RELEASE OF A RELEASE OF A RELEASE OF A RELEASE OF A RELEASE OF A RELEASE OF A RELEASE** 

All prices include VAT, delivery and are subject to change. Specifications are subject to change without notice. Next day delivery £4-50 (U.K. mainland only), all trademarks acknowledged.<br>Wer Computing SRL Italy, Via Delle Power Computing SRL Italy, Via Delle Baleari. 90, 00121 Ostia Lido. Roma

Tel (06) 5646310 (2 lines) Fax 5646301

Power Computing France, 15 Bld Voltaire 75011, Paris France Tel (I) 43570169 (6 lines) Fax (I) 43380435

• *U\..' L :r* ,r

Tel 215 922 0050 Fax 215 922 0116

## **---- ---------- ----- --------------------------- --1?1 I 11·1~,I t-**

## MGA **SHOPPER AT A GLANCE GUIDE**

To help you find what you want quickly and easily, this is a crossreferenced list of all the products and subjects covered in this month's Amiga Shopper. The subjects covered in Amiga Answers are detailed on page 43; the many PD programs covered on page 144 are listed there. The page numbers given are for the first page of the article in which the product is mentioned.

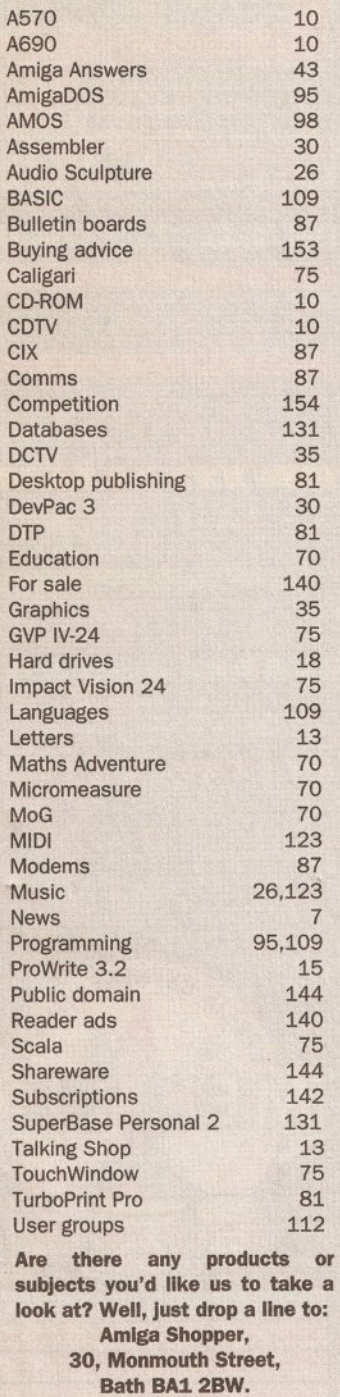

sk anyone who's got one and you'll<br>always get the same answer – "I do<br>know how I ever did without it."<br>Yep, a hard disk – after a word always get the same answer - "I don't know how I ever did without it. " Yep, a hard disk - after a word processor and printer, the single most sought after kit there is. And why is this ? Well, the effect of a

hard disk is immediate. A little like buying a filofax after trying to organise your life on pocketfuls of scrap paper. Because, let's face it, poor old floppy disks are like... well, best fill in your own motorist analogy here but let's just say they're slow, they get lost easily and they're prone to crashes!

But purchasing a hard disk is a minefield because there are so many types, capacities and speeds to consider before you even begin to consider things like on-board RAM. So on page 18 we've addressed all the questions you should bear in mind if you're considering buying one. And just for good measure we've added another three pages of solutions to some of the most commonly posed problems.

One problem you're never likely to encounter with Commodore's forthcoming CD·ROM drive is storage capacity - there's a whopping 550 Mb of it

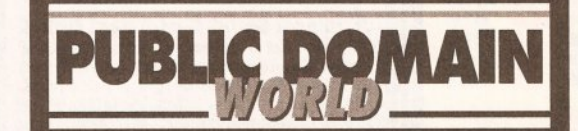

There are thousands of Amiga programs which are available for little more than the price of a disk. And many more which allow you to try the software free before you buy. Each month in Public Domain World we examine the best of these programs and explain how to get hold of them.

This month our PD sampler Ian Wrigley scans through his latest batch to review: .bBase II - a small but complete database

- .Med 3.20 the last of the great trackers for free
- •TMKBP how to switch between Kickstarts
- A64 a fully-functioning C64 emulator

. Image Utils - a great collection of pic manipulators BUT THAT'S NOT ALL!... JUST TURN TO PAGE 144

available. But that, it seems, is one of the few 'officially endorsed' features of the drive.

**WELCOME** 

As we go to press, it's not clear whether it's even called the A690 anymore, what its price will be, when it will be available or indeed, whether the model we've reviewed on pages 10 and 11 will look anything like the final version.

At the moment though, none of these things really matter. What matters is that you, the reader, get a clear indication of what to expect from the most exciting release the Amiga's ever seen. My private guess is that the machine we've reviewed is, as near as damn it, complete. And it looks extremely promising. So, like me, you might want to start saving your pennies well in advance.

any stone

Editor

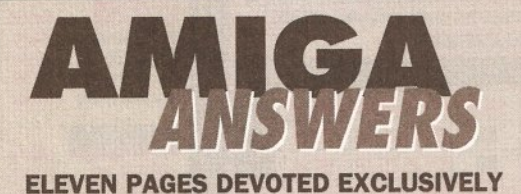

## **TO ANSWERING YOUR QUESTIONS**

**Every month In Amlga Answers our panel of experts answer more genuine reader questions than any other Amtga magazine. Whatever your problem,**  whether you're a beginner or a more advanced user, **there's not much which foxes our experts. If you're looklng for answers, look no further.** 

**We answer questions every month on Workbench • The CU • Comms • Programming** • **DTP • Video • Business software and more.** 

> **THE ANSWERS START ON PAGE 43 THE SHOW STARTS ON PAGE 67**

## **FOR A FULL LIST OF CONTENTS, TURN THE PAGE**

This magazine comes from future Publishing, a company founded just seven years ago, but which now sells more computer magazines than any other publisher in Britain. We offer:

Better advice. Our titles are packed with tips, suggestions and explanatory features, written by the best in the business.

Stronger reviews. We have a cast-iron policy of editorial independence, and our reviews give clear buying recommendations.

Clearer design. You need solid information, and you need it fast. So our designers highlight key elements in the articles by using charts,

## **Your guarantee of value**

diagrams, summary boxes, annotated photographs and so on.

Greater relevance. At Future, editors operate under two golden rules: • Understand your readers' needs. • Satisfy them.

More reader interaction. We draw strongly on readers' contributions, resulting in the liveliest letters pages and the best reader tips. Buying one of our magazines is like joining a nationwide user group.

Better value for money. More pages, better quality: magazines you can trust.

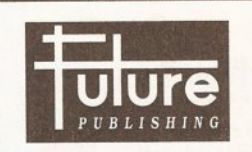

The home of Britain's finest computer magazines: Amiga Shopper • Amiga Format • Amiga Power • Public Domain • Commodore format • PCW Plus • PC Plus ST format • Your Sinclair • Sega Power Amstrad Action • PC Answers • PC Format Mountain Biking UK · Needlecraft · Classic CD • Cycling Plus• Photo Plus• Total!

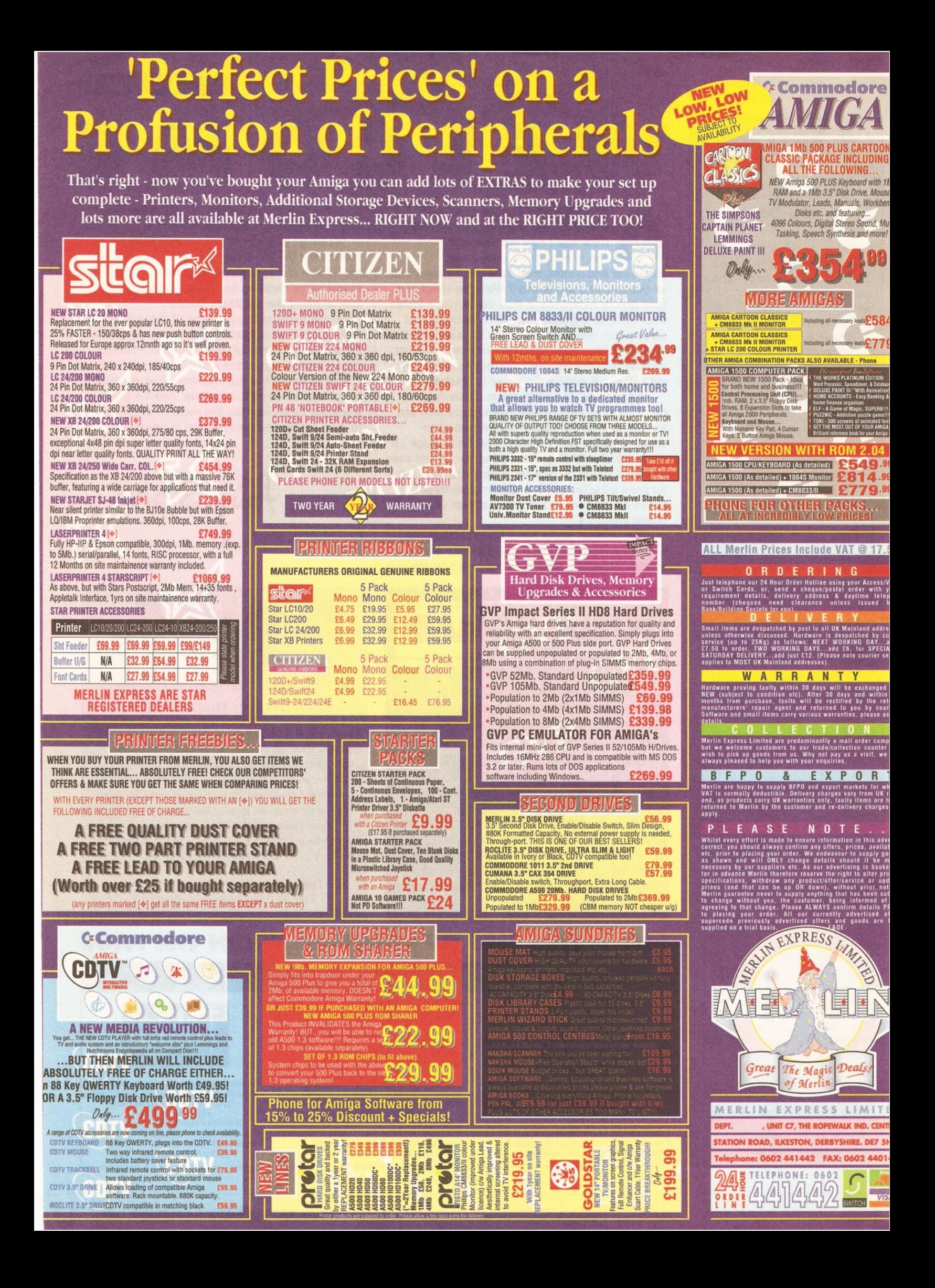

## **------------------------------ --- ----- -- --- --11·1: 111: I** If-

INSIDE THIS ISSU

#### AMIGA SHOPPER Issue 12 April 1992

Editor: Andy Storer Deputy Editor: Cliff Ramshaw Layout Sub-Editor: Diana Taylor Production Editor: Alison Harper Consultant Editors: Jeff Walker, Mark Smiddy

Contributors: Jason Holborn, Paul Andreas Overaa, Paul Oakenden, Jolyon Ralph, Gary Whiteley, Dean Cracknell, Mick Draycott, Phil Harris, Ian Wrigley, Wilf Rees Guest Composer: George Gershwin Ad Manager: Margaret Clarke Senior Ad Sales Executive: Shaun Lancaster Ad Sales Executive: Fran Clark

Production: Tracy O'Donnell Illustrations: Kev Sutherland, Jolyon Webb, Sean McAlorum Production Technicians: Simon Windsor, Chris Stocker, Jerome Clough

Assistant Publisher: Stuart Anderton Circulation Director: Sue Hartley Promotions Manager: Michele Harris

Group Publishing Director: Greg Ingham

ABC audited circulation:

July-December 1991:

45,209 copies/month

Printed by Thamesmouth Printing News Trade Distribution - UK: Future Publishing 0225 442244 Worldwide: MMC Ltd 0483 211678

This magazine is copyright © 1992 Future Publishing Ltd. No part of this magazine may be reproduced without written permission. We welcome contributions for publication but regret that we cannot return any submissions. Any correspondence will be considered for publication unless specifically stated otherwise. **Editorial** 30 Monmouth Street, Bath BA1 2BW Tel: 0225 442244 Fax: 0225 446019 E-mail: amshopper @cix.compulink Advertising Rayner House, 23 Higher Hillgate, Stockport SK1 3ER

Tel: 061-474 7333 Fax: 061-476 3002 **Subscriptions** The Old Barn, Somerton TA11 7PY Tel: 0458 74011

#### **News**

Workbench 2 upgrades are now officially available **PLUS** the latest updates on SID 2, DAATAscan and ProPage 3

## **[Talking Shop 13](#page-12-0)**

Amiga Shopper's Editor replies to your letters

## **Pro·Write 3.2 15**

Does New Horizons' latest upgrade to its popular word processor surpass the current state of the art?

## **Audio Sculpture 26**

Is this the new King of the Sound Trackers ?

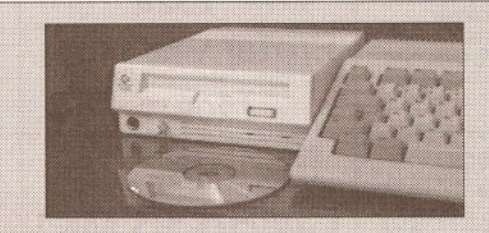

### THE KEY TO AMIGA CD

It's still officially under wraps, but Amiga Shopper has tracked down Commodore's elusive A690 CD-ROM drive. Found out why this is a machine you just can't do without if you're serious about your Amiga's future

## **Expert tips 29**

The top ten tips to transform working with Workbench

### **Devpac 3 30**

Yes, it's here! We bring you the full low-down on the eagerly awaited upgrade to HiSoft's top-notch assembler

## **Amiga Answers 43**

Amiga hassles will be a thing of the past once you've read these eleven pages of expert advice providing the solution to every problem under the sun

## **Show Answers 67**

Ask a question and win a RAM upgrade! Go on, it's easy!

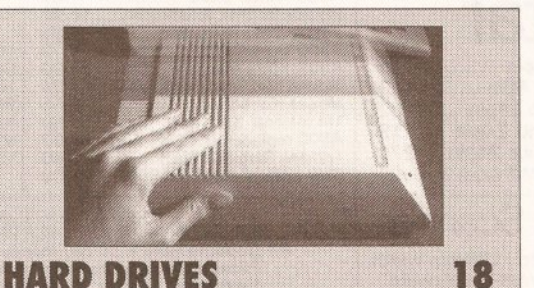

They're fast, they're reliable, they're indispensable. But how should you go about choosing one and where should you turn if you have problems? Amiga Shopper's definitive eight page guide to the ,most Invaluable kityou'll ever need lfyou\vant *more*  from your Amiga, answers the hardest questions

**Education 70** 

Our new education section kicks off with a look at three new packages and a guide to Information Technology

## **Video 75**

**7** 

10

Why you can spend £1800 and still find a bargain in GVP's Impact Vision 24-bit card!

## **Desktop publishing 81**

Find out how TURBOprint Professional can transform your printouts beyond recognition - and at a cheap price too!

## **The world of Comms 87**

Find out why it's worth going on-line by kicking into CIX, the UK's premier electronic conferencing system

## **AmigaDOS 95**

How to customise your system's start-up parameters

## **The AMOS column 98**

Fades, AMAL and 3D object programming - it's all here

## **[Programming 109](#page-109-0)**

How to loop the loop without leaving your desktop! - our new beginners' guide to progamming really takes off

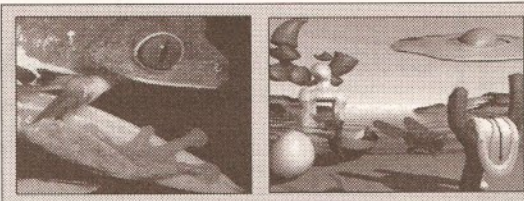

## **DCTV**

35

With its built-in digitiser, excellent paint package and high resolution colour handling, DCTV pushes your Amiga's graphics capabilities to their limits. But does it break the bank?

### **UK User Groups 112**  Get in touch with other Amiganauts in your area

## **Mastering MIDI 123**

Don't be confused by the maze of MIDI codes any longer

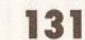

How to get more out of Superbase Personal 2

**Business Shopper** 

## **Public Domain World 144**

Turn here for all the latest PD and shareware releases

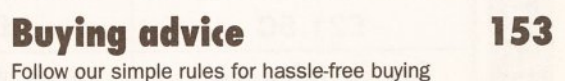

## **Win a hard drive! 154**

Just answer 3 simple questions and a GVP Impact II+ hard drive could be yours!

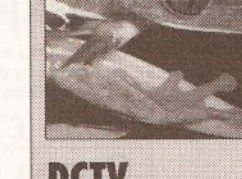

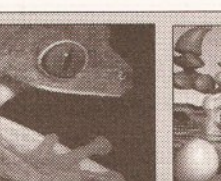

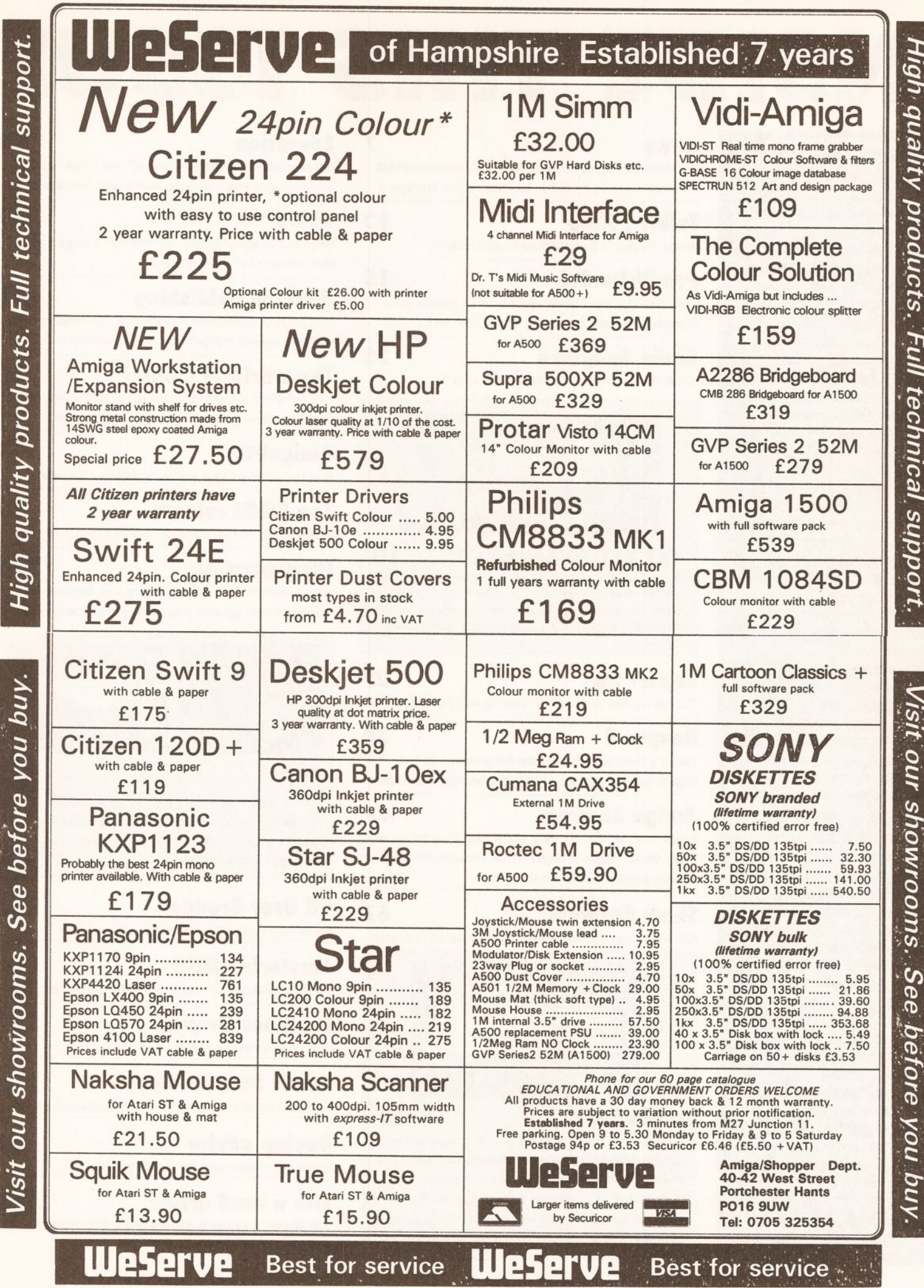

## THE LONG-AWAITED ROM UPGRADE PACK IS NOW ON THE STREETS **Kickstart 2 available**

fficial Commodore Workbench and Klckstart 2 upgrades are now shipping. Silica Systems is selling the upgrade pack for £79.95. It consists of a Kickstart 2 ROM, manuals, installation instructions and three disks: Workbench upgrade pack for £79.95. It consists of a Klckstart 2 ROM, manuals, Installation Instructions and three disks: Workbench 2, Extras and Fonts.

Chip Set which are found in the A500 Plus. This means that some of the new screen modes supported by Workbench 2 wlll not be useable.

Nevertheless, the latest version of the operating system offers many advantages to Amlga owners: an Improved Workbench display with a 30 look, a greater choice of colours on-screen, easier customisation, and less bugs. In addition, much of the underlying code has been re-written for greater efficiency and speed. Although there are problems running some older programs with Klckstart 2, these are far outweighed by Its advantages.

Fitting the ROM involves removing the Amiga's casing and first removing the old ROM. Doing this will invalidate the warranty, If It Is stlll valid. To avoid this, users are encouraged to send their machines along with the upragde to FMG, Commodore 's official repair centre. FMG will then carry out the necessary modifications without harming the warranty. The cost for this service is £20 plus a further £7.50 for postage.

Once again, Commodore has chosen to launch an Important product on to the market without an official announcement. Readers may remember the unheralded appearance of the A500 Plus In October of last year. More recently, A1500 Pluses have become available in shops in the UK after first popping up on the continent. When will Commodore learn to let its customers know what is going on?

Klckstart 2 upgrades cost £79.95 from Silica Shop on  $\pi$  081 309 1111.

## **BANG ON TIME**

#### Punctuality obsessives wlll be Interested In a new clock from Hewlett-Packard.

The HP 5071A is claimed to be the most precise atomic clock in the world, losing a single second every 1.6 million years. Despite this, it is only warrantied for 5 years.

The clock costs \$54,000 from Hewlett-Packard on v 0344 360000.

## **PROFESSIONAL PAGE UPGRADED**

The long-awaited version 3 of Professional Page is finally shipping in America.

The latest incarnation of Gold Disk's aclaimed DTP package includes many enhancements. The most innovative is the addition of 'Genies', automatic functions which perform often-needed tasks such as envelope addressing, mail merge from an external database, grid and table creation. Further Genies can be created by the user with ARexx commands. Five new AGFA Compugraphic typefaces are supplied, making a total of seven, all scalable in 0.125 point increments.

With last month's release of a new version of Soft-Logik's PageStream, the battle between the giants of the Amiga DTP world looks set to go another round. PageStream incorporates a feature termed HotLinks, enabling it to communicate with structured drawing packages and the like. Interestingly, Professional Page *3* also has a 'hot link' (with lowercase letters) to the forthcoming version 3 of Gold Disk's Professional Draw.

Professional Page 3, when it reaches these shores, will be distributed by HB Marketing on  $\pi$  0753 686000. A price is yet to be announced. Gold Disk can be contacted on  $\pi$  010 1 416 602 4000.

## VERSION 2 OF THE DIRECTORY UTILITY SID NOW AVAILABLE New SID on the block

Snappily entitled SID 2, this shareware utility enables the user to move and copy files without all that tedious messing with the Shell. Furthermore, files can be previewed: for example, an ANIM file can be run, a text file can be read and edited, music files played, pictures viewed, and so on.

SID is able to recognise a wide variety of file formats, including ILBM and GIF pictures, SuperBase files, Toaster files, and several archive types.

The key innovation over the earlier version is in SID's configurability. File creation dates can be displayed numerically or as text; time can be displayed in 24 hour or am/pm format,

and the colours of just about everything - window borders and text, screen borders and text, menus, gadgets, files and directories, and error messages can be changed.

Registered SID users can download the upgrade from the SID bulletin board for free, or pay US 10\$ for a disk update via airmail. Unregistered users can obtain a copy for \$25 from Timm Martin, PO Box 10084, Largo, FL 34643, USA.

## See you later, animator

#### A new animation package, Take 2, Is being released by Rombo.

Supporting all Amiga screen modes, including HAM, Take 2 enables the artist to use IFF files or ANIMs to create animations with up to four levels. Four channel sound can also be incorporated. The package can be used in conjunction with Rombo's Complete Colour Solution, so the artist can draw outlines in pencil, digitise them and then use a paint package such as Deluxe Paint to add colour.

Take 2 costs £99.95. It is available in a pack with the Complete Colour Solution for £249.95. Rombo can be contacted on  $\pi$  0506 414631.

## **CDTV DOELOPIENTS :**

A NUMBER OF MAJOR . DEVELOPERS ARE PLANNING TO RELEASE FORTHCOMING TITLES lN BOTH AMIGA AND CDTV FORMATS

The number of CDTV users is small at the moment, but is expected to rise to something like 100,000 with the release of the CD-ROM drive for the Amiga. Whether Amiga owners with CD-ROM drives will be prepared to pay the extra money for a title on compact disc, as opposed to floppy, will depend largely on the extras offered by the former. Jonathan Ellis, managing director of Psygnosis, commented that: "Using the same technology to develop for both the Amiga and CDTV is a cost-effective method of producing software for two formats." This suggests that the difference between two versions of a particular title will be minimal, with perhaps extra levels, better graphics and sound for the CDTV version.

Commodore is stessing that developing for COTY haa the added advantage of making software difficult to pirate because of the cost involved in copying CDs.

This does have a down side: the cost will prevent many of the smaller companies ftom being able to afford to produce CDTV titles at all.

It will be the larger companies such as Electronic Arts and Psygnosis which will lead the way in CDTV development, particularly in the entertainment field. And it won't be until companies such as these start producing dedicated titles, which make full use of the 640 floppy disk capacity that a compact disc gives, before the CD revolution hits the Amiga world.

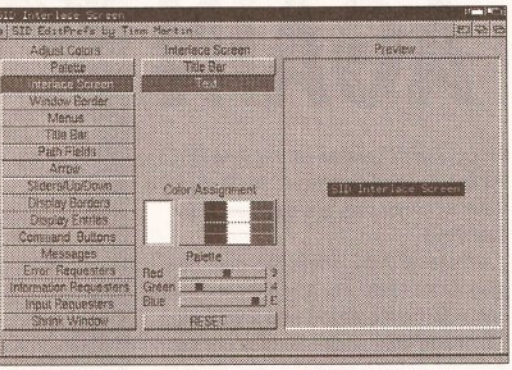

SID's EdlPrefs program which enables the user to change buttons, colours, fonts and layouts for SID. Here the colour palette is being altered

## **COMPRESSIVE** IMAGES

An Innovative Image compression technique has been announced by Iterated Systems. Already gaining acceptance in the PC market, Fractal Image Compression could well be a graphics standard on the Amlga In the near future.

The technique involves searching for fractals - endlessly repeating patterns found in nature in the source image and coding these as mathematical formulae rather than storing the picture as a bitmap. Compressed pictures are of the order of 70 times smaller than their originals.

Currently, the preferred standard is JPEG (Joint Picture Experts Group). One disadvantage of this technique is that the times for compression and subsequent decompression for re-displaying are roughly equivalent, meaning that dedicated chips are necessary for all but the most powerful systems if speed is an important factor. With Fractal Compression, the compression stage is still computationally intensive, but decompression is a relatively simple, quick affair. Consequently, applications producers can compress their images (using either a hardware board or software) and include code in their products to decompress the images at an acceptable speed.

Iterated Systems can be contacted on  $\pi$  0734 880261.

## POLICE SEIZE AMIGAS

The Metropolitan Police are working to produce an Amlga-based training system along the Jines of that already developed by the Scottish Police College.

Vistrain, the Scottish system which simulates a soccer match and requires officers to make crowd control decisions, was on display at last year's Multimedia Show. Financed by the Government in a joint project with the National Computing Centre, the system has been in use since last March.

Although the system will initially be very similar, the Met hopes to eventually create a system capable of training officers for more diverse public order situations.

# GVPA UPRA SHOW JOIN COMMOD HEAVYWEIGHTS LINE UP FOR THE BIGGEST AMIGA SHOW EVER

The UK's only 100% Amiga event this year, the Amiga Shopper Show, taking place at Wembley from May 15-<br>17, further consolidated its position as the premier showcase for new Amiga products after Commodore, GV<br>and Supra all 17, further consolidated Its position as the premier showcase for new Amlga products after Commodore, GVP and Supra all announced they will be attending in force. Other well-known US manufacturers are also pencilled in for the exclusive event which will offer Amiga owners product launches, tutorial and advice sessions and, of course, bargains, bargains and bargains galore.

Hard to belleve, but over 30% of the stand space was booked within the first three weeks of the show's announcement. And now, at the time of going to press, over SO% has been filled provlslonally.

The show's going to be entirely dedicated to the computer we all know and love: you'll see the Amiga at its best and have the opportunity to buy the best for the Amlga.

As well as renowned hardware manufacturers GVP and Supra, there'll be a whole host of UK and European companies present to display their new products and offer amazing deals. Some of the big names already committed are Checkmate Dlgltal, Cortex, Dlglta, HISoft, Power, Precision, Rombo, Silica, WTS and Zone. Whether you use your Amlga for graphics, DTP, video, programming, music or education, you'll find plenty to keep you occupied.

But there's more. The Amlga Shopper Show wouldn't be the same without the Amlga Answers panel. Our consultants, renowned for their technical knowledge, will be holding question and answers sessions throughout the show. So, pack up your problems and bring them along to us! We'll sort them out, no problem. There'll also be tutorial seminars from some of the leading Amiga software developers. You'll also be able to meet the editors! As well as your editor Andy Storer, there'll also be Damien Noonan of Amiga Format and Matt Bielby of Amiga Power on hand to field your questions. This is your chance to decide the future direction of your favourite magazines.

If all of this seriously good software and hardware gets a little too intense, you can take a break in the Amiga Power games arcade, where you can play for prizes on both the latest, hottest games and the old classics.

We want this to be the best Amlga show, and for that we need your help. Turn to page 67 and fill out the freepost form, telling us who and what you want to see there.

You can obtain show tickets on our hotline  $\pi$  051 356 5085 - a free show guide will be sent to those booking in advance. Prospective exhibitors should call Mike Jennings on  $\pi$  0225 442244.

SCAN AGAIN

An upgraded version of the DAATAscan Professional GS software for Pandaal's hand scanner has been released by City Beat.

Version 2.02 offers the user new grey scale features. Any dithered image can now be displayed and saved as a 16 shade grey scale. Further editing, such as palette changes, can then be carried out via a package such as Deluxe Paint.

The new version of the software will be supplied henceforth with Pandaal's hand scanner. Existing users can upgrade for £24.95 . City Beat is on  $\pi$  0234 857777.

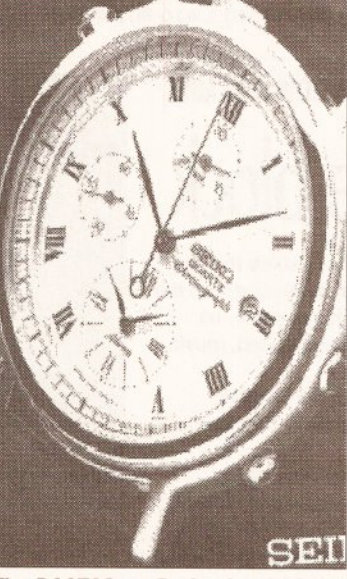

**The DAATAScan Professional GS** software, going grey as time moves on

NEWS ••• NEWS ••• NEWS ••• NEWS

## Diary Dates

March 7: Computer Technology Fair.<br>Cardiff City Hall.  $\approx 0273\,607633$ .

March 8: All Formats Computer Fair. City Hall, Candleriggs, Glasgow.  $\approx$  0225 868100.

March 14: All Formats Computer Fair. Horticultural Hall, Westminster.  $\infty$  0225 868100.

March 15: Computer Technology Fair. The Forum, Mancheser.  $\pi$  0273 607633.

March 15: All Formats Computer Fair. Brunel Centre, Bristol.  $\pi$  0225 868100.

March 21: All Formats Computer Fair. Donington Park.  $\pi$  0225 868100.

March 22: All Formats Computer Fair. University Sports Centre, Leeds.  $\pi$  0225 868100.

April 12: All Formats Computer Fair. Northumbria Centre, Washington.  $\pi$  0225 868100.

April 18: Computer Technology Fair. The Corn Exchange, Brighton.  $\approx 02736607633$ .

April 26: All Formats Computer Fair. National Motorcycle Musuem, Solihull.  $\pi$ 0225 868100.

May 15-17: Amlga Shopper Show. Wembley, London.  $\approx 051$  356 5085.

# Home Accounts 4

## the best gets better...

When Home Accounts was launched four years ago we had just one goal-to create the best home finance program. Over 30,000 of you agreed with us and purchased Home Accounts, not only for use in the home, but also for business, clubs and charities

It seemed like a good idea to let you tell us exactly what to put into Home Accounts2<sup>®</sup>

Which you did.

Some of you didn't like the restrictions on the number of income accounts, expenditure types, and transactions. So we removed them.

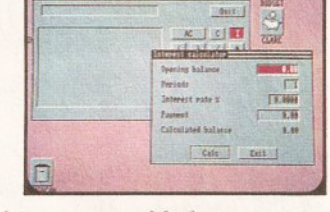

Some of you wanted more graphics, so we added pie charts, scatter and line graphs. We thought we'd better smarten up the bar graphs, so we added 3D effects, stacking and overlaying, and we made sure you can print them.

Many of you wanted to calculate mortgage rate changes, loan repayments, retirement planning and so on. So we added a pop-up calculator and interest calculator. There's also an option to take account of inflation.

Since nearly half of you use Home Accounts for small business bookkeeping, we added options for VAT and business style reports.

Then, our technical people added a little ...

Investment accounts, net worth statement, password, cheque numbering, custom reports, flexible year period. And (to save you disturbing them on our support hotline) an on-line help system, should you need it.

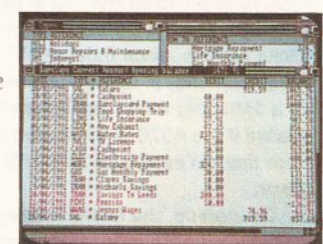

They also added our

acclaimed *Human Interface Protocol*<sup>®</sup> which first appeared in Wordworth<sup>®</sup> As you can see, it sets a new standard in speed, style and elegance for Workbench. (It also contains a screen saver, *Playtime* games and a few other goodies.)

Amiga Format said, "Digita have made great efforts to listen to their customer comments and the result is a package which will suit any household. Everything the home user needs has been included-and more".

Home Accounts2 is written by Digita<sup>®</sup> Which means you'll be using a program designed for the way British finances work, and you'll know where to come for professional support.

The only way you can really appreciate Home Accounts2 is to use it. Phone0395 270273 for more information or, write to Digita, FREEPOST, Exmouth EX8 2YZ.

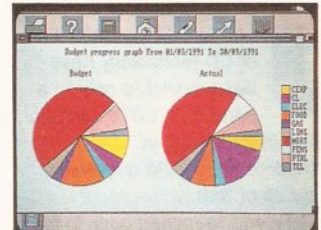

Home Accounts2 costs £54.99, which includes VAT, postage and packing; and when purchased from Digita, comes with a 7 days money-back guarantee .

If you already own a home finance program, for a limited period only, you can trade-up for just £29.99 by returning your original disks to Digita with your order.

Amiga Computing concluded, "A completely functional, very useful and amazingly easy program

to use. If you're a wary newcomer to accounts packages then cast off your doubts and splash out on Home Accounts2."

As it turned out, listening to Home Accounts users was a pretty good way to write software.

The best just got better.

Machine support Written specifically for the Amiga Fully supports WB1.3 and 2.00 All mediwn and high resolution modes (mono and colour)

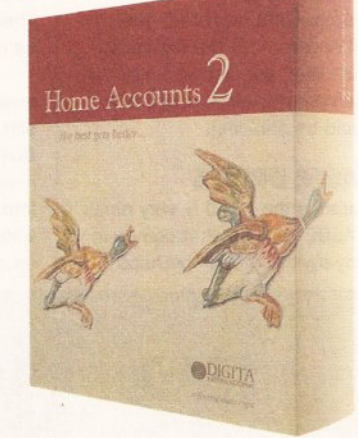

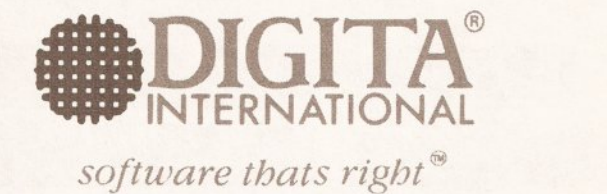

Home Accounts2 is available to the trade through Columbus. Gem, HB Marketing, IBD, Lazer, Leisuresoft, Precision and SDL.

Digita International Ltd Black Horse House Exmouth EX8 1JL · ENGLAND Tel 0395 270273 Fax 0395 268893

- A member of the Digita group<br>Digita, the Digita logo, Home Accounts2, the Home Accounts logo, and Wordworth are registered trademarks, and HIP, Human Interface Protocol and software thats right are trademarks of Digita H

### *--:* • **1'+'11111·111 ;1- ,---------- -- -- --- -- - --- - - - --**

Its launch date isn't decided, its price isn't set, even its name is unclear - but it's her

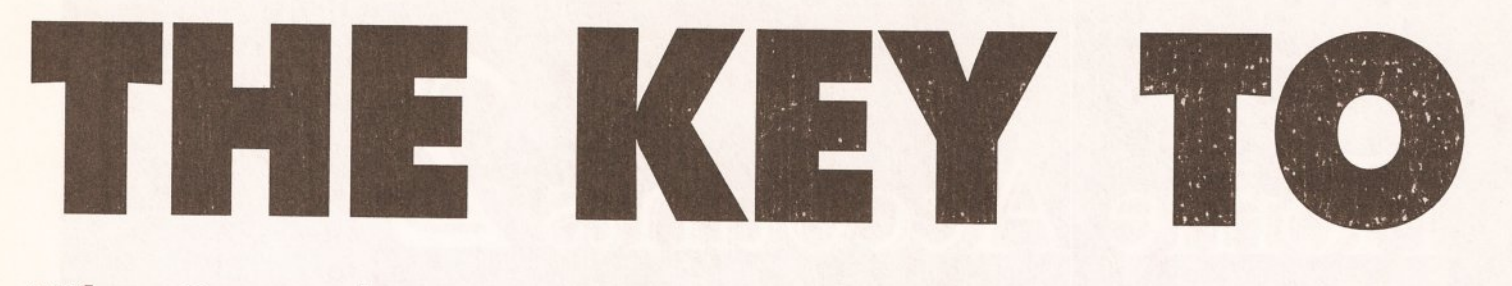

When Commodore's new Amiga CD-ROM drive finally arrives later this year, Amiga owners will be offered a brave new whirl of multimedia applications. In this exclusive review of the final prototype, Amiga Shopper takes the lid off the machine everyone has been waiting for...

ntil now, the possibilities<br>
of CD technology have<br>
been available only to a<br>
handful of CDTV owners of CO technology have handful of CDTV owners. The imminent launch of Commodore's CD-ROM drive wlll

change all of that... COTV was launched back In April

1991. It heralded a new era, providing a multimedia system cheap enough for home use and based on existing Amiga technology. Commodore promised not to leave Amiga owners out: it's been a long time, but CDTV compatibility is finally about to hit the Amiga in a big way.

The device to do this is its CD-ROM drive. Formerly known as the A690, it has been subject to a last minute name change to the A570. The pre-production model we looked at is still badged with the old name. Aside from this, the lack of a manual and bundled software, it is the one that should be shipping.

#### **DESIGNER DRIVES**

In appearance the A570 is very much like the A590 hard drive: it comes in a similarly styled, though perhaps

smarter, case, and uses another Commodore 'Brick' power supply. Like the A590 it can be expanded to 2Mb of Fast RAM with the addition of a memory card.

At the front is the CD-ROM drive and an eject button. Slightly below this is a headphones socket, a volume knob that doubles up as an on/off switch, and two lights: a power light and a drive activity light.

At the back are the connectors for power and audio. There are two sets of audio sockets: one is connected to the audio-out on the Amlga 500 by a pair of supplied leads, and the other is the combined CO and Amiga audio out to connect to a monitor or stereo amplifier. There is also an expansion slot; the same slot as found on the COTV.

Currently there are no cards available to the public that use this slot, although developers have had COTV SCSI cards for quite some time now. One of these can be plugged into the A570's expansion slot without problems, enabling a SCSI drive to be linked up to the Amlga. It

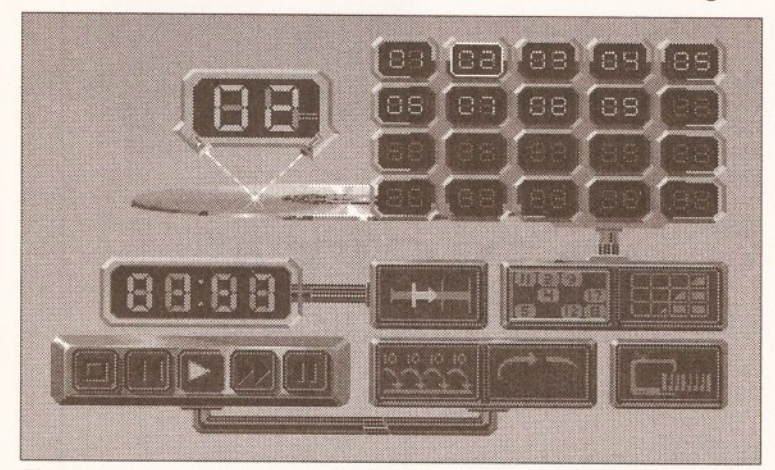

The display that you'll see when playing an audio CD. There are no controls on the drive, so play, fast forward and so on are handled by mouse clicks

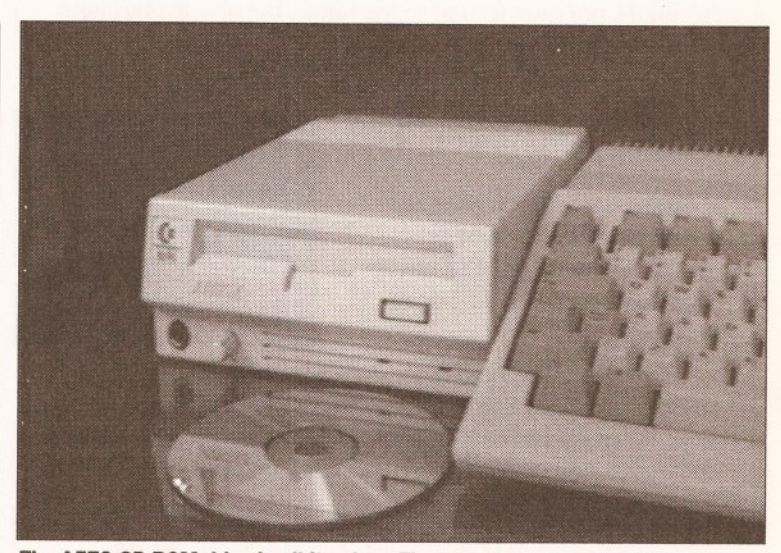

The A570 CD-ROM drive in all its glory. The prototype model we looked at was still badged as an A690. As can be seen, the styling is similar to the A590 hard drive - too bad you can 't have both next to each other

does not seem possible to link both the 2Mb expansion memory and the SCSI controller to the A570 together at the moment.

Installation of the unit is simple if you have an A500 Plus - just plug in and go. There's a problem with earlier Amigas, since most CDTV titles need 1Mb of Chip RAM to run. So a 1Mb Chip RAM modification is needed if the A570 is to be anything more than an expensive audio CO player.

On start-up, the flashy rotating COTV logo is displayed. From now on the Amiga operates as a COTV, although the floppy drive is still active and normal software can be loaded. Should anything not work with the A570 it can be switched off, returning the Amiga to normal without the need to detach the drive.

#### THE DIFFERENCE ENGINE

There are differences between the CDTV and the A570 drive. The A570 does not have the CDTV video slot.

## Ch eh eh changes

It's important to remember that what we saw was a pre-production model the version which goes on sale should be the same, but it may not be. There may well be technical adjustments, possibly even a further name change.

As yet, a price has not been fixed. It is hoped that the A570 will sell for under £300. £299 seems to be a likely figure.

Neither has a release date been confirmed, although we expect it to be out by the end of Aprll or the beginning of May.

Finally, we ask our readers not to phone Commodore asking for a release date - the last thing the people there want is thousands of calls about a product that's not even avallable yet. We'll keep you posted with details as soon as we get them.

#### **--------- ------ ---------- ---- ----- -- --- -- ••":11Mjl"''•''l¥~1111·11 <sup>1</sup>1 ;I W**

AUSTR,

 $\prime$   $\sim$ 

## Take a trip into the future as we greet Commodore's brand new baby

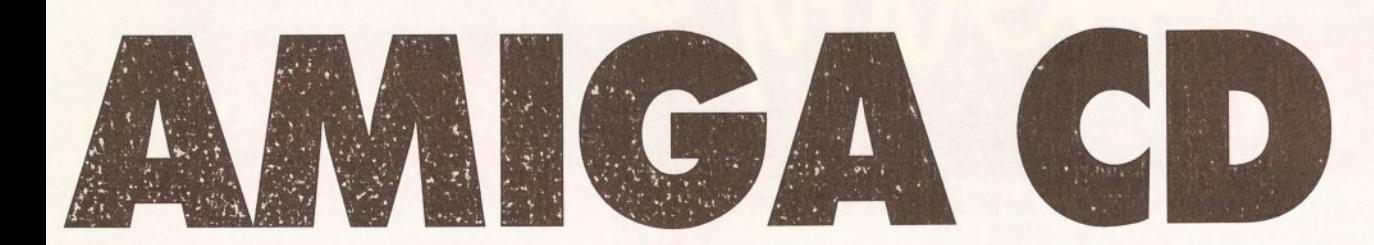

This slot is for adding the Commodore Advanced Video Mode card, which, using the same technology as in Digital Creations DCTV (see the review on page 35 for details), gives CDTV a pseudo 24-bit graphics capability. It is possible to get around this by adding a DCTV box to the Amiga, but this is less than cost-effective: for the price of a DCTV board you could get a new CDTV and an AVM card.

Another difference is the lack of a RAM card slot on the A570. Not to be confused with a RAM expansion slot, the RAM card slot is used by some of the earlier titles for recording saved game positions. At any rate, the RAM cards are not widely available.

Most importantly, the A570 lacks CDTV's buttons to directly control audio CDs. On the CDTV it is possible to play an audio disc whilst playing a game loaded from floppy; on the A570 this is difficult, if not impossible.

#### **TOMORROW'S WHIRL**

With the A570 drive the Amiga is open to a whole new world of CD media. For a start, it can play standard CD audio discs. The audio quality is quite good. While not quite up to the standard of top of the range dedicated CD Audio players that hl·fi fanatics buy, the Panasonicbuilt mechanism provides better

#### **Although the A570 Is** undoubtedly 'a good thing', there are one or two points **of concern.**

Firstly, owners of standard Amiga 500s will, if they haven't already done so, have to upgrade their machines to 1Mb of Chip RAM (the memory used for graphics and sound). Although the A570 itself doesn't require this, most of the CDTV programs do. Upgrading involves opening the machine, invalidating the warranty, and making some adjustments to the circuit board -Commodore recommends that a dealer carries out the modification. Older machines will also need a Fatter Agnus chip installed to provide 1Mb of Chip RAM, which will cost about £50 plus fitting.

So far as operating system compatibility is concerned, the A570 works with both 1.3 and 2.0

sound than most of the cheap and cheerful players found in the high street chains.

In addition, the Amiga 500 linked to the A570 drive is one of the few systems in the world that can play the CD+G and CD+MIDI discs. CD+G (Compact Disk Plus Graphics) is a format that combines simple graphics with standard audio discs. There are several Karaoke discs on release already using this format, and Warner New Media has just released a range of classical music using this format.

CD+MIDI is a similar format, except that MIDI information is also included alongside the audio.

The main use of the A570 drive, of course, will be to play CDTV multi· media discs - essentially Amiga programs with up to 550Mb of disc space containing data or audio tracks. The potential of this system is only beginning to be tapped, yet already there are reference works which do far more than the medium of paper ever could: not only can you retrieve information on a subject, you can view digitised pictures of it, watch animations of it, hear related sounds and pieces of music, and search for information connected with it.

Just about every CDTV title works without fault on the A570 drive. There are exceptions. Music Maker relies on the numeric keypad having 1·2·3 at the top and 7-8-9 at the

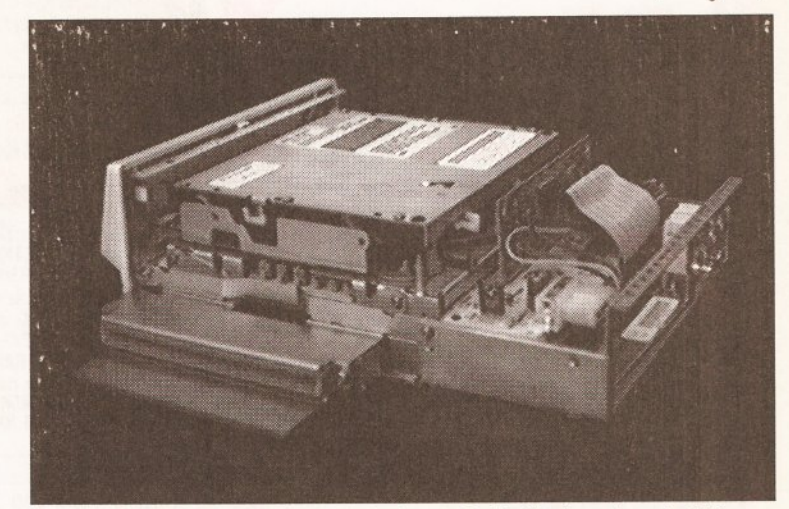

And this is it - the very innards of the beast. Sadly, the laser is not visible, **but you can be sure** It's **there, ready to read 550Mb from a single disk** 

bottom, whereas on the Amiga keyboard it's the other way around. An 'A570 compatible' version will soon be available. Other problems were more serious. The Time Line of History series would not work on an A500 Plus connected to an A570 drive, although it worked fine with a standard 1.3 Kickstart machine.

New CDTV titles are all being tested with the A570 drive before dispatch to prevent this type of problem occurring in future.

#### **SHOPPER SEZ YEAH!**

The A570 CD-ROM drive is an exciting product that many Amiga owners have been eagerly awaiting. Despite a few minor complaints it is definitely worth getting. If you haven't already got a hard drive you can add one cheaply to the A570. If you have got one then it might be an idea to wait until a model with a through-port is released (which, if there is enough pressure, Commodore will almost certainly have to do).

Although an exact date is yet to be fixed, the A570 should be on the streets by May - look out for it at the Amiga Shopper Show. An exact price has so far not been finalised, but it is Commodore's intention to release it at under £300, to which Amiga Shopper can only reply 'the price is right'.

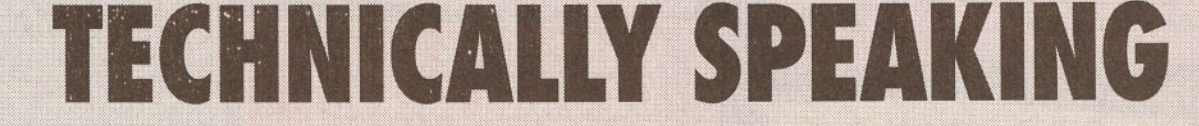

versions of Kickstart. It will not work at all with Kickstart 1.2, but rather presents a challenge to the die-hards to finally upgrade.

Certainly the biggest complaint against the A570 is its lack of a through-port. This means that the A570 cannot be linked to an Amiga 500 if there is already something connecteo to the expansion bus, In particular a hard disk drive such as the A590 or the GVP Impact II. Commodore claims that there are technical difficulties in adding such a through-port, yet this hasn't stopped several third-party manufacturers from including one with their hard drives.

Those who don't already own a hard drive will suffer no real hardship.-- a SCSI card will soon be available to plug into the A570 to enable a hard drive to be added cheaply. Others can only hope that Commodore relents and releases an A570 with a throughport.

At present; Amlga 2000, 1500 and 3000 owners can't use it - the A570 will only plug into the side expansion slot of an A500 or A500 Plus. No doubt a version will be released for owners of the more powerful machines but, since something like 90% of existing Amigas are A500s and since CDTV is billed as a home entertainment system, it makes sense for the company to address this markel: first. In the meantime, owners of larger systems always have the option of buying a CDTV and linking it to the Amiga via the Parnet network.

**10 MARKET PLACE ST. ALBANS HERTS AL3 5DG** TEL (0727) 56005/41396

Ŵ  $\bf{0}$ Ñ

#### AMIGA STARTER PACK

R

 $\mathbf{u}$ 

Ň

Full Amigo 500 pock, WITHOUT Cartoon Classics, BUT WITH: Virus Killer, Home pack including Word Processor/Spell Check. Spreadsheet, Dotobose

### PLUS: JOYSTICK

AMIGA 512K ................................... £279 With 10 individually packed games, Deluxe Paint II, **£299** *Wdh* Plilps 8833 Mk II '1'mtor + l.eoos .. \_,\_£ 499 WANT MORE GAMES? JUST ASK!

## ABSOLUTE BEGINNERS PACK FULL AMIGA 500 PACK, PLUS:<br>ANY 1 FROM: FLIP IT + MAGNOSE, MATCHED PAIRS,<br>EDD THE DUCK OR POSTMAN PAT

FUN SCHOOL 2 + FUN SCHOOL 3 OR FUN SCHOOL 4

Further Concil 2 if  $\frac{1}{2}$  if  $\frac{1}{2}$  if  $\frac{1}{2}$  (specify under  $\frac{1}{2}$  years, 61o  $\frac{1}{2}$  years, 61o  $\frac{1}{2}$  years, 61o  $\frac{1}{2}$  years, 61o  $\frac{1}{2}$  years, 61o  $\frac{1}{2}$  years, 61o  $\frac{1}{2}$  years, 61o  $\frac$ 12 stunning UK educational games with beautiful pictures, exciting animation and<br>music that help to develop number, word and other skills. Up to 6 skill levels.

Conform to National Curriculum requirements. HOBBYTE EDUCATIONAL PACK, featuring up to 12 'Learn while you play ames (vories according to age grou

HOBBYTE 30 EASY CHILDREN'S GAMES, 10 disc pock inc; Train Set

Gome, Flashbier.<br>PLUS: JOYSTICK + DELUXE PAINT II + 10 BLANK DISCS !MB Amiga ......................................... .....£359

Absolute Beginners s/w pack. With Philips 8833 Mk II Monitor + Leads ... £559 **WIST ASK** 

#### A500 PROFESSIONAL FAMILY PACK FULL AMICA 500 PACK

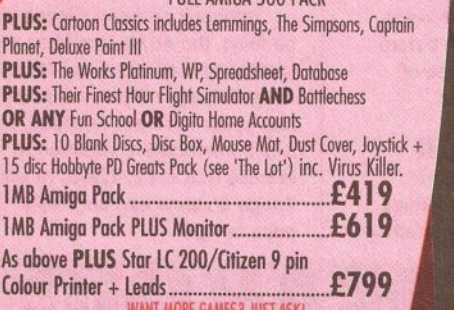

**WANT MORE GAMES? JUST ASK!** 

## ORDERING: TELESALES NO: (0727) 56005

Next day delivery for credit card orders placed before 4.30pm subject to availability. Alternatively send cheque, postal order, bankers draft or official order (PlCs, Education ond Government booies only) to; Dept. AS, Hobbyte Computer Centre, I O Market Place, St. Albans, Herts AL3 5DG. Please allow 7 working days for cheque cleorance. Subject to availability, despatch is normally within 24 hours of receipt of cleared payment. at time of going to press, however, we are sometimes forced to change them, either up or down. Please check before ordering.<br>**DELIVERY CHARGES:** UK Mainland (not Highlands).

software items charges when ordering<br>Other items, except lasers Next day courier service In addition we offer the following express services:<br>Saturday deliveries Normal rate plus £10 *lam to 9om next day* Normal rate plus £10 + VAT per box<br>**Am next day** Normal rate plus £5 + VAT per box

**DELIVERY CHARGES:** UK Mainland (not Highlands)<br>Small consumables & Despatched by post, please check Small consumables & Despotched by post, please check<br>software items charges when ordering Other items, except lasers Next day courier service, £10 per box<br>Laser printers Next day courier service, £17.50 Loser printers Mext doy courier service, £17.50<br>Offshore and Highlands Normal rate plus £20 + VAT per b Normal rate plus  $$20 + VAT$  per box Saturday deliveries Normal rate plus £10 + VAT per box<br>Tam to 9am next day Normal rate plus £10 + VAT per box Normal rate plus  $$5 + VAT$  per box

AMIGA GAMES PACK

**CARTOON CLASSICS**<br>Full Amiga 500 pack, PLUS: Lemmings, The Simpsons - Bart v pace Mutants, Captain Planet and the Planeteers, Deluxe Paint III. PLUS: Home pock including Word Processor/Spell Check, Spreadsheet, Dotabase, Virus Killer

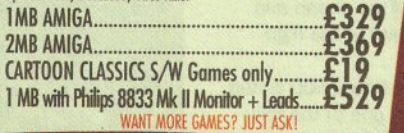

## AMIGA FIRST STEPS CLASS Of THE 90'S PACK

FULL AMIGA 500 PACK, PLUS: A501 512K RAM expansion Lets Spell at Home, Music Mouse, Prowrite WP, InfoFile spreadsheet, Deluxe Paint II, Deluxe Print, Music Mouse, LOGO, Talking Turtle, BBC Ernulator, 5 BBC ammes, 10 discs, DOs and DON'Ts poster, Resource File, In Pack Video, NAPE Booklet.PLUS:HOBBYTE EDUCATIONAL PACK, featuring up to 12 'Learn while you play' games (varies according to age group)<br>HOBBYTE 30 EASY CHILDREN'S GAMES, 10 disc pack<br>inc; Train Set Game, Flashbier. PLUS JOYSTICK

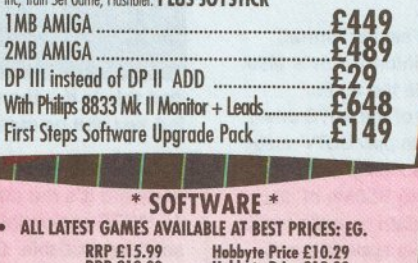

\* SOFTWARE\* • All lATEST GAMES AVAILABLE AT BEST PRICES: EG.

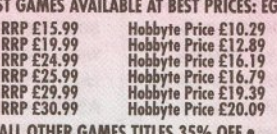

• ALL OTHER GAMES TITLES 35% OFF • • £4 SOFTWARE SPECIALS: Phone for our latest list of £4 TITLES.<br>Current list includes: Carrier Command Flight Sim, Back to the Future 111, Fantavision Painting pockage, Colossus Chess, Sim City,<br>Fast Break Basketball, Toobin' Water Sports Sim + LOTS MORE

£39.99 £49.99 £29.99 £14.99 £12.99

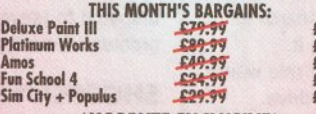

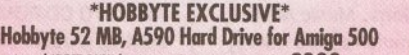

Reviewed 'BEST BUY' by Amiga Computing Dec '91 £399 INC P+P extra 2 MB RAM £70

## WANT MORE GAMES OR OTHER EXTRAS? JUST ASK & WE GUARANTEE TO BEAT THE COMPETITION WITH THE BEST PACK AT THE BEST PRICE!

**CBM CDTV** WITH FREE LEMMINGS, HUTCHISONS ENCYCLOPEDIA, WELCOME DISK AND DISK CADDY ......... £439 OR, WITH £90 RRP WORTH OF TITLES OF YOUR CHOICE..£489 ALL CDTV TITLES AT 20% OFF FULL RANGE OF ACCESSORIES AND TITLES AVAILABLE

NO DEPOSIT CREDIT FACILITIES (UK mainland) Credit terms at 34.8% APR (variable) con be arranged for puchases over £150, subject to status. Competitive leasing schemes are also available for businesses, including sole traders and partnerships. Just telephone for written details and opplication form.

PHILIPS 8833 COLOUR MONITOR, LEADS **£199.99**<br>(WITH ANY PAOX)<br>GOLDSTAR ITV / MONITOR **£189.99 GOLDSTAR TV/ MONITOR<br>WITH REMOTE CONTROL +LEAD** 

#### THE GALLERY **ARNDALE CENTRE LUTON, BEDS LU1 2PG** TEL (0582) 457195/411281

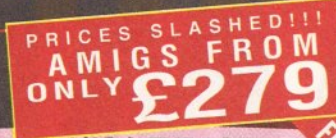

### **AMIGA THE LOT!!** EVERYTHING YOU COULD EVER NEED !!<br>CARTOON CLASSICS GAMES PACK AS LEFT,

**PLUS: 10 GREAT INDIVIDUALLY PACKAGED GAMES** previous RRPs £19.99-£39.99 each, phone to choose from current list of 15, or ve it to us! Children's games available

Howe in the ost culture is genues overleaded, including Virus Killers, the BEST<br>35 Programme Hobbyte PD Greats pack, including Virus Killers, the BEST<br>Star Trek, Arcade Classics, Board Classics, Shoot-em-Up Classics, Best DUST COVER, 10 BLANK DISCS, DISC BOX, MOUSE MAT, **MICROSWITCH TURBO JOYSTICK** 

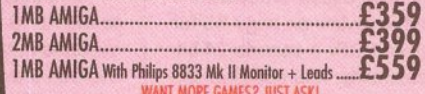

## **AMIGA 1500/2000**<br>Full UK spec. latest version with 1MB RAM, mouse, manuals and

FIAi UK spec. latest velilr1 with l MB RMI, rro.ise, moruols ood . afS(S, mJ1h YMbefich V2, Hard disc (!)digurotioos irrule the <sup>~</sup> performance GVP II Controller + RAM card, expandable to SMB. Fast<br>reliable Quantum 52MB + 105MB drives only are used.

performance GVP II Controller + RAM card, expandable to 8MB. Fast<br>reliable Quantum 52MB +105MB drives only are used.<br>**All systems include 35 Programme Hobbyte PD Greats Pack**<br>including Virus Killers, the BEST Star Trek, Co Shootem-Up Classics, Best of Utilities, Home Pack including Word<br>Processor/Spell Check, Spreadsheet, Database.

**AVAILABLE WITH OR WITHOUT THE A1500 SOFTWARE**<br>**PACK** including The Works, Platinum database, WP, Spreadsheet, Deluxe<br>Part III, PLUS EITHER: Sim City, Populous, Their Finest Hour,<br>Battlechess, AZ of Computer Jargon, Get th OR: Puznik, Toki, Digita Home Accounts, Amiga Book

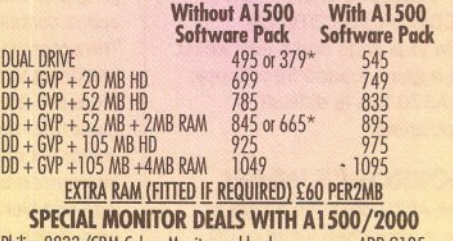

Philips 8833/CBM Colour Moottor and leods .................. ADD £195 Higij Res Colour Monitor CBM 1950 and flicker fixei ....... ADD £545 .. These prkes when you trade in your own old ASOO. -

\* These prices when you trade in your own old A500.<br>Additional trade in allowances for most A500 peripherals. Trade-ins available on other configurations. PHONE FOR DETAILS

Additional frade in allowances for most A500 peripherals<br>
Trade-ins available on other configurations.<br>
Trade-ins available on other configurations.<br>
PHONE FOR DETAILS<br>
Stor LC200 colour printer with leads.<br>
Stor LC24-200 Sia, *0t* lC200 LC24-200 colour colour pr11ter prinler wi1h EXTRAS wilh leads. leods ........................................................... ................................................... Star LC200 colour printer with leads.<br>
Star LC24-200 colour printer with leads.<br>
Chizen Swift 9 pin colour printer with leads.<br>
Chizen Swift 924 colour printer with leads.<br>
Chizen Swift 224 colour printer with leads.<br>
Chiz ASOL The Official CBM 512K RAM exp.<br>
1912 KRAM Expansion to Chack<br>
UMB RAM Expansion for Amiga 500 Plus.<br>
CBM BRAM Expansion for Angle 500 Plus.<br>
AT once AT Emulator for AS00.<br>
STORE AT EXPLANE That drive + extra 2MB<br>
ASPO

## **COMMODORE PREMIER DEALER**

Hobbyte proudly announce this highest CBM<br>accolade, awarded to only the top few doze CBM dealers offering the support. All Amigas full UK versions.

**CALLERS WELCOME AT OUR RRA** 

 $\bullet$  $\frac{1}{\sqrt{2}}$   $\frac{1}{\sqrt{2}}$  - DER (O ORDE 11.11  $\Box$  $\circledcirc$ u 11.11

## ----------------------------------- --- -----•• • **111 I ill ...\_ \_\_\_\_ \_**

<span id="page-12-0"></span>**Talking Shop** 

*Welcome* **to your** *letters page.*  - *The only place* **to** *be* **if you're** *at all serious about* **your** *Amiga.*  If you've got a view then send it to: *Andy* **Storer,** *Talking Shop, Amiga Shopper, 30, Monmouth St, Bath, BA 1* **2BW You never** *know;* **you** *might win £201* 

#### **HP SOURCE**

In our wonderful little world of Amlga things start getting a little expensive. What with hard drives vast amounts of memory, printers, scanners, etc.

So why haven't any of the big suppliers come up with a catalogue Idea where people can pay for such things on a weekly or monthly basis?

Someone who starts a catalogue would have to start off with a maximum order of, say, £80  $-$ £100 and on the completion of all the payments, up the amount just llke the normal catalogues.

I, personally, and I'm sure a few more like me wouldn't mind paying a small percentage more for the ablllty to pay over 20-40 weeks. To say this isn't viable for a company is rubbish because, before my Amlga, I used to do a lot of fishing as a hobby and there Is, In fact, a company In Yorkshire which already does this for fishing tackle and very successfully too.

So think of the extra business that could be created for a company such as Power Computing and others of a slmllar size. If they were to make the catalogue to cater for all the popular machines, then they wouldn't be limiting themselves to just one machine or creating a catalogue for each Individual machine.

> D Brandwood Oldham

Catalogues for computers eh? Not a bad idea that - insofar as there are already such beasts offering everything from sellotape to Scart connectors.

But what you don't find are catalogues offering credit facilities. Why this should be I have no idea. I doubt very much whether it hasn't been considered but can't think of the arguments against it. Surely the first company coming up with such a scheme would clean up?

#### **US SHOPPING**

I write with reference to the letter from Geoff Sampher in last month's Issue regarding the prices which UK advertisers charge for American Amlga Imports.

I have to state first of all that I am In complete agreement with Mr Sampher. The computer users of the UK, In particular Amlga users, although not exclusively so, are being ripped off by suppliers.

As Mr Sampher rightly points out, prices generally are nearly £ for \$ equal.

Your reply demands response! The VAT and Duty are about

right although the shipping charge depends on freight weight, not the price.

If a US company ships the goods to an overseas address, then local sales tax Is not applicable. Straight away your

**THE BIBLE'S ALWAYS BEEN PUBLIC DOMAIN!** 

Thank you for including my letter in the technical letter column of your January edition. Thank you too for the advice... I had a problem accessing CD ROM disks.

I tried an early CD player and managed to extract files and was advised to wait for the add-on Amlga A690. I have now purchased a very excellent and speedy GVP hard drive and could naturally flt any SCSI plug to my hard drive.

Would I be able to flt any model of the CD ROM drive to my Amlga 500 now? Or will this prove as Incompatible as my old CD Portable Player which downloads flies to floppy but does not run them?

I would be grateful for an answer because I find your magazine compulstve reading and extremely instructive.

Rev Michael Reynolds Holsworthy

Although you now have a SCSI capability this still doesn't solve the argument loses some weight.

The UK registered company which imports goods, is just as entitled as the US one to approach the wholesaler or manufacturer of equipment and wlll therefore receive the trade price - some 10 to 15 per cent less than the price quoted In Amlga World.

I have a very good friend who runs his own computer store In Callfomla, so I'm not Just guessing here, he Is not able to buy In volume, either.

Now let's re-evaluate those costs:  $$1399 - 12.5\% = $1243.56$  $$1243.56 / 1.75 = £710.61.$ 

(Thus for a \$1399 product, KG is saying a UK importer would be paying £710.61 plus freight and duty of 9% and VAT Of 17 .5%. This adds up to a figure of  $£910 -$  Andy)

problem I'm afraid, since what you now need to find is a CD-ROM driver. As far as I know there aren't any of these out there other than the new dedicated driver for Commodore's A690 CD-ROM drive due out in May.

. However there may be a more circuitous solution your problem as the next letter kindly points out...

Regarding the Rev Michael Reynolds' letter about trying to convert the Blble CD flies to use on his Amtga.

He might like to know that the entire text of the Bible is available on Atart ST PD disks from the South West software library, P.O.Box 562. Wimborne, Dorset BH2 2YD.

The ST disks can be converted using Messydos to a form which can be rod With an Amlga word processor.

> Les Johnstone Glasgow

Could thls be the answer to your . prayers Reverend?

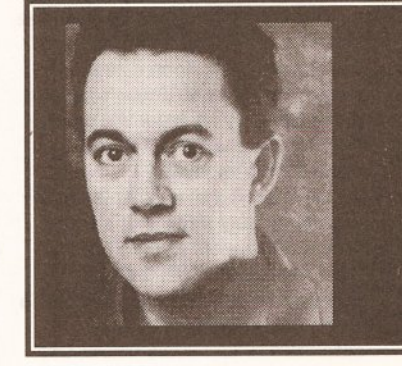

Taking your UK figures as a comparison we can see:  $£1299 - £910 = £389$ 

Which represents a not Insignificant profit margin of 42.8%1 Now you tell me who's being

ripped off!! the consumer or your poor advertisers? To offset the rest of your reply, I

have been using equipment from the USA for several years now and I have not had to return any of It. I may have been lucky, but

these days manufacturing tolerances are generally good enough so that failure rates are extremely low, In the order of 2·3%. I know that doesn't help If your bit of kit falls over, but on the other hand It also means you have a 97 • 98% chance of getting a perfect piece of equipment.

Even If you do buy from the UK, If the device falls you stlll have the hassle of returning it to your supplier, waiting while he, In tum, returns It to his supplier (who may well be in the USA anyway), waiting until It's returned to him and then waiting until he returns It to you. And phone calls In this country aren't cheap either!

I suspect that your response to Mr Sampher's letter may well have been coloured just a little bit, by the value to you of your advertisers!

KG Irving Chippenham

OK KG, points taken. I can't argue against a 42% mark-up any more than you can. I have to admit it appears I was mis-informed.

But things could be worse I suppose. 50% mark-ups are pretty common in high street consumer electronics stores and in the clothing industry it's a standard 100% minimum.

Like I said last month, yer pays yer money and yer takes yer choice .

continued on page 14

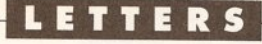

#### continued from page 13

**GERMAN MARK-DOWNS**  I write In support of the opinions so ably expressed by Mr G Sampher In his letter provided by your "couple of Importers". After all, to quote a well known phrase 'they would say that, wouldn't they?'

The examples given by Geoff are there for all to see In any Issue of the available Amercan computer magazines, but one doesn't have to go so far away to make the point. The German market wll produce similar price iniquities.

As a short example, It Is easlly posslble to buy a top of the range Amiga 3000, with 1.00Mb hard drive, for about £1,800 at the current rate of exchange. Bearing In mind that one only pays the difference In VAT rates (about 3%) and customs handling charges - a saving of around £400 is made without effort.

I tend to smile at the various advertisements In the computer and camera magazines which Issue dire warnings about so called Grey Imports, a phrase that they brandish like some talisman to ward off evil.

If It Is posslble, and It Is, to buy products from abroad at very advantageous prices, and for those selling them to still make a profit. then there is something decidedly wrong somewhere.

> Ray Medford **Cheshire**

The answer's straightforward enough in any event - if you feel you can get a better deal elsewhere then go ahead. My only advice about buying from abroad is to check that you have adequate come-backs if kit doesn't arrive or goes wrong.

#### **FEEDBACK**  is the GVPA500HD + God?

I think not, although GVP's series 2 ASOO hard drive Is bllled as the most rellable drive on the market. Mine was great for a few hours then It started locking up lntennlttently. This Increased In frequency untll the processor halted completely.

The thing that worries me most Is that on contacting GYP dealers It became apparent that this fault was fairly common. Not a good sign for a unit which costs a small fortune.

> Dave Colllns Southampton

We've not come across this particular fault but perhaps other readers have. Why not let us know? - and if you have any other doubts about hardware you think has been over-hyped by Amiga magazines then let us know at 'Watch it!', Amiga Shopper, 30, Monmouth St, Bath BA1 2BW

#### **PEN PAL PLEAS**

One omission from your magazine Is a 'penpal' page where readers can put their wishes for your correspondence with those users abroad. It is obvious your magazine is read all over the world and perhaps many of those persons would llke Information on Amlga stuff from England/Europe etc.

Please consider perhaps one page every three months. I am sure other readers would agree It would be worth It. Thanks for a great magazine.

> James Abram Wolverhampton

Consider the considering done!

If you have a need for a pen pal then send your name, address and interests to: 'Amiga Shopper Pen Pals', 30, Monmouth St, Bath BA1 2BW. We'll run it as a free service but please bear with us while we get enough recipients to fill a page. Try and keep your interests to 30 words or so.

And before any of you get any bright ideas about setting up a pirating outfit - and I don't think for one moment that any of you civilised souls would entertain such an abuse of our service - please don't list one of your interests as 'swapping software' - we just won't run anything that smacks of piracy. Public domain and demos are OK games and applications are most definitely not.

#### **CDTV UPGRADE**

Having owned an ASOO for a couple of years and with the arrlval of the CDTV I thought 'this Is It',

I Invested my hard earned cash in the CDTV which I use with 2 disk drives, Infra red mouse, Trackerball, keyboard, modem etc.

I think It's a fantastic machine. It runs most of my Amlga software and I plodded away with it quite happily - until Christmas arrived with the ASOO Plus.

Workbench 2 has suddenly made my machine 'Old hat'. As a serious Amlga user I am dismayed that I appear to be stuck with Workbench 1.3 on my CDTV. Suddenly everyone Is talking 'Workbench 2' and I'm left out in the cold. What I would like to know ls this.

What are Commodore Intending to do with people llke myself who have stuck with them through thick and thin? Wiii an upgrade be avallable for the CDTV? Or have I, along with about 8000 others (Commodore's figures for CDTVs sold before Christmas), been sold a dummy?

> Gary Howarth Bolton

As far as I'm aware there will be a helluvan upgrade available for CDTV

in the next two years. No less than a new chipset which will bring full motion video to your screen. But I doubt whether you'll ever see Workbench 2 on a CDTV sorry...

#### **HYPING UP TYPOS?**

I really felt great when I read that Mark Smiddy had seen the future of education and Its name was Commodore Dynamic Total Vision (March 1992 Issue on page 21).

I almost jumped for joy when I saw that the COTY could take the edge on the Sony CD-I thanks to being the first In the market place and offering a much wider range of titles.

But then I abruptly came back to reallty. I reallzed that the CDTV Is not taken seriously at all. As anyone can read In the February 1992 Issue of PC Format on page 17: '...the long awaited (and, If truth must be told, almost mythic) A590 drive, which turns the Amiga into a CDTV, Is stlll distant from the shelves of Dixons, Comet and Currys'. Hum!

Apparently those guys at PC Format do not know what they are talking about. I thought it was the A690 and not the A590. Almost mythic?! 'The long awaited A690 CD ROM drive Is *now* In the UK and should be shipping by the end of March'! (March 1992 Issue on page 11).

To me, this is a clear illustration of the general publlc contempt for what Is not IBM compatlble. And I am afraid this way of thinking is going to restrict the CDTV sales to newcomers since they wlll be told It Is an Amlga based product (Amlga fans wlll buy It for sure!).

On the other hand, the IBM experience has shown that It Is not the best products which win, but those with the best support. So I definitely think CDTV can beat CD-I, but Commodore has to produce a wide range of quality programs, and It also has to offer better support, especlally In the continental countries.

The CDTV is practically unknown here. How could It then become a best-seller like the good old C64? You can be sure there wlll be huge advertising campaigns for CD-I, and you wlll probably be able to buy It In every hl·fl store, whereas the CDTV Is only avallable among Commodore dealers.

How could you 'choose' between CDTV or CD-I when you do not even know the former exists? Frederic Deraemaeker Bruxelles

Knowing the PC Format crew I think we can safely say the mistake was a genuine typo. But the rest of your points do make a great deal of sense. CDTV's success or failure rests on profile - and profile costs cash - lots of advertising dosh! **(19)** 

#### **IF ONLY l'D REALISED...** THE FIRST IN A SERIES OF HANDY TIPS  $E<sub>5</sub>$ BRINGING YOU THE **BENEFITS OF** WINNER HINDSIGHT...

At present my system comprises of an Amlga SOO, Star LC200 printer, external disk drive. GYP hard drive with 3 MB of total memory (only 1/2 meg chip at the moment ) and a Philips CM8833 -II monitor.

For some months (ever since buying my hard drive} I have been experiencing an unusual problem, which thankfully I have now solved, but I'm bringing It to your attention In case any other readers have the same problem.

Intermittently, the screen dlspay would 'flutter' as If someone was tampering with the vertical and horizontal hold of the moltor simultaneously. Sometimes It would hardly be notlceable,but at other times the movement would be quite severe and very annoying.

At first I thought that I had picked up a virus which had !Inked on to my hard drive and was therefore always present In my computer after booting up, but after disconnecting the drive I found the flutter was stll there.

Next I tried plugglng the Amlga Into my portable TV Instead of the monitor (aren't monitors much better?!) but this time I noticed that the fluttering had stopped, therefore the monitor was to blame.... or was It?

Just before I sent the monitor away for repair I decided to relocate both the Amlga and GYP power supplles under the computer table Instead of on top of my external disk drive next to my monitor, and hey presto, the mysterious flutter stopped.

The only answer I can think of is that the magnetic fields created In the power supply tranformers were Interfering with the monitor.

Is this true? If so, has anyone else experienced this problem and wlll It have done any long term damage to the monitor? - it seems to be as good as new now. Brian J Wadge

Co Durham

Magnetic fields were indeed the problem, Brian, but don't worry they won't have caused long term damage. A fiver's on its way to you.

Any other readers with handy tips, no matter how embarrasing, should send them to:

" I can laugh about it now". Arniga Shopper, 30, Monmouth St, Bath BA12BW

#### **REVIEW**

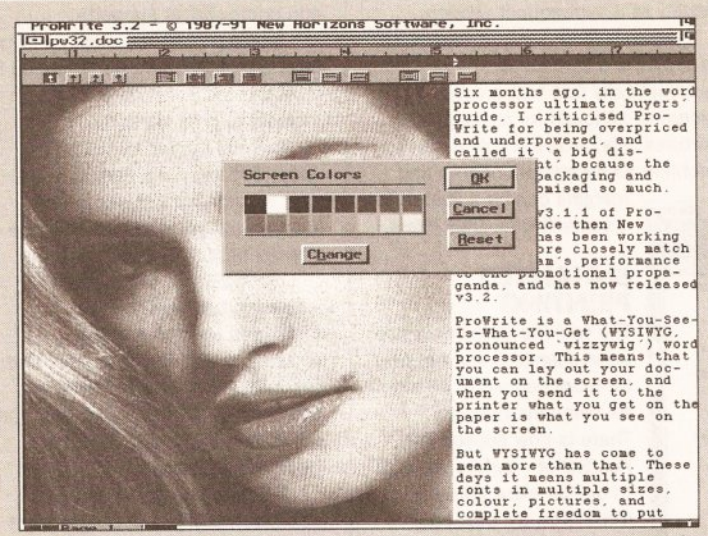

For the best WYSIWYG representation of pictures, a 16 level greyscale works very well

## *What* promise *lies* in *the latest release ol Prowrite?* Jeff *Walker gives us the word...*

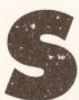

ix months ago, in the word<br>processor ultimate buyers'<br>guide, I criticised ProWrite<br>for being overpriced and<br>undernowared Lealied it 'a big processor ultimate buyers' guide, I criticised ProWrite for being overpriced and

underpowered. I called it 'a big disappointment' because the adverts, packaging and manual promised so much.

That was 3.1.1 of ProWrite. Since then New Horizons has been working hard to match the program's performance to the promotional propaganda, and has released 3.2.

ProWrite is a What-You-See-ls-What-You-Get (WYSIWYG, 'wizzywig') word processor. This means that you can lay out your document on the screen, and when you send it to the printer what you get on the paper is what you see on the screen.

These days WYSIWYG means multiple fonts in multiple sizes, colour, pictures, and complete freedom to put text or graphics anywhere you want on the screen, and still have it appear exactly the same on the printed page. As users become more sophisticated and demand greater freedom and power, so word processors have moved with the times to satisfy a hungry market.

#### FREE EXPRESSION

ProWrite 3.2 has many powerful features. On the text editing front you can open up to 10 documents at once, two more than previously, with freedom to cut/copy text and pictures between documents.

Marking blocks, which in some word processors can be a real drag (literally), is made easy in ProWrite as special combinations of key presses and mouse clicks can quickly mark a word, sentence, paragraph or the whole document - double-click on a word and it is highlighted as a block; triple-click on a word and the sentence that contains that word is highlighted; to select the paragraph that contains that word, hold down the Alt key and double-click on it, Alt and triple-click to select all the text. On top of this you can select any section of text.

For those who don't like taking our hands from the keyboard while editing, there are keyboard equivalents using combinations of Ctrl, Shift, Alt and the arrow keys.

Moving about a document is quick and easy, either by cursor keys or scroll bars. All the expected text editing features are present. Typing text into ProWrite is a pleasure, and the easy-to-use block tools help to speed up editing and correcting.

#### THE NEED FOR PRECISION

Laying out or formatting is more complex. Fine tuning demands precision tools - you need to acquire expertise to get the best from them. The easy part is choosing your

fonts. ProWrite 3.2 says it can handle more than 32,000 system fonts, a difficult one to check but I've got a few hundred and it gave me access to all of them. Under Workbench 1.3 you are limited to standard Amiga screen fonts. of course, for which you need a bitmap file for each point size you want to use, but with Workbench 2 installed ProWrite takes advantage of the new Compugraphic font and automatic rescaling features, making the fonts system even more flexible.

Plain, Bold, Italic, Underline, Shadow, Subscript and Superscript styles are available, and if you've got a colour printer you can dip into the

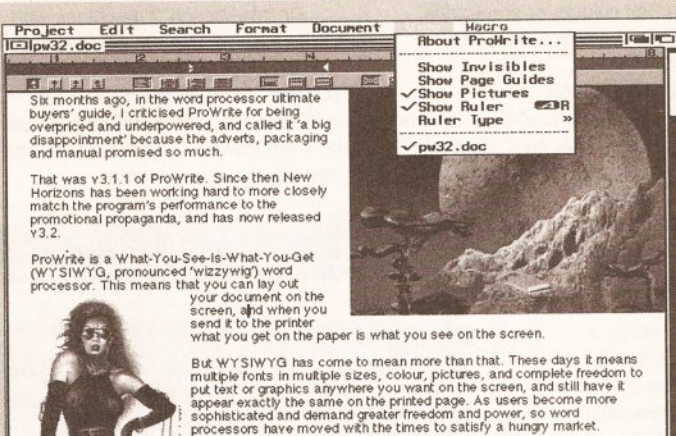

Freedom of expression

I ProWrite v3.2 has many powerful features. On the text editing front it will<br>allow up to 10 documents open at once, two more than the previous<br>version, with complete freedom to cut or copy text and pictures from one<br>docum

**Mark my** 

Text and graphics can be mixed on the page, but screen refresh slows down considerably and flowing the text around the pictures is harder work than It should be

colour sub-menu and pick text out in Black, Red, Yellow, Green, Cyan, Blue or Magenta. A complete text style -

a combi-nation of font, style and colour - can be retained and later applied to another passage of text with a single menu selection instead of the three it normally requires.

Each paragraph can have its own format, fixed by position markers on the single ruler across the top of the document window. Like text styles, paragraph formats can be retained and applied to other paragraphs.

The ruler is where indents, outdents and tab positions are specified, including decimal tabs for lining up tables of numbers under the decimal point.

Text can be aligned left, right, centre or flush justified, and line spacing can be set quickly to single, single-and-a-half, double or a point size of your choice. An automatic blank line can be generated before or after a paragraph, or both if you like, saving you the trouble of pressing Return twice between paragraphs.

What it won't do is automatic hyphenation, which is useful for flush justified text, especially if laid out in narrow columns. Rival WYSIWYG packages Excellence! and Wordworth can hyphenate, albeit only to a very simple set of rules, but this is better than the exceptionally tedious task of having to hyphenate manually.

Page size can be anything from 2in by 2in to 44in by 44in. Margins can be set all round, of course, and headers and footers are catered for nicely -you don't need to specify

sizes for them, you edit them and they become as deep as however many lines of text you type into them. Headers and/or footers are on or off for the whole document, except for an initial 'title' page which, if headers and footers are switched on, can be printed without them.

**Words** 

ProWrite caters for facing pages, swapping the left and right margin settings for odd and even pages. You can also specify a 'binding' margin which acts as an automatic and extra left or right margin (on-screen as well as to the printer) depending on whether the page is odd or even if you have selected odd/even pages, or, an extra left margin if odd/even pages is not selected.

Text can be in up to five columns, arranged on-screen with editing freedom, and these can be snaking columns (as in this magazine, from the top to the bottom of the page, then back to the top and so on) or side-by-side columns where each paragraph is laid out to the right of the previous one.

#### BETIER GRAPHICS

ProWrite 3.2 will import any IFF ILBM up to HAM (4,096 colours), and although pictures are displayed in up to 32 colours, the original colour information is retained and used when printing the document.

This is a major improvement on the previous version, which would Import up to HAM but print only up to

## -II ;I l!l • 1'1' 11------- ---- ---- ------ ------ --- ---- --=---- -- ------ -

eight actual colours or greyscales, using built-in dither patterns to simulate the rest.

3.2 retains more than the original colour information, it retains all the picture data, so if you scale something small and then make it

small on-screen image isn't scaled up to produce a blocky bigger picture (which is what 3.1.1 did), rather the original data is re-scaled, giving a better graphic on·screen and to the printer.

addition to 3.2 is a blessing - by double clicking on a picture it reverts to its original size, ie when first imported. This is a lot faster than deleting the picture and reimporting it after you've made a pig's ear of scaling

it and want to start from scratch.

#### PALETTE PSYCHEDELIA

ProWrite has an internal palette. Although this can be user-configured, it remains fixed and can't automatically adjust to the palette of any particular picture you import. Instead ProWrite matches the colours of the picture to its own palette as best it can. This results in psychedelia, but remember that the colours sent to the printer are the original colours, not those seen on-screen.

Although some pictures may look weird, you can almost always see what they are; if not you can play with the palette. As Amiga owners we have to live with these colour restrictions because we don't yet have the technology to give us better colour freedom; ProWrite's compromise sensible. ProWrite 3.2 has been designed to handle up to 256 colours on-screen from a palette of 4,096. Should future Amiga hardware support more screen colours, word on the grape-vine is that it will, ProWrite should be able to take advantage of it.

The program can be configured to boot-up in a range of resolutions, using any number of colours up to the maximum allowed by the chosen resolution. On a 1.3 Amiga, HiRes 16 colours is the best visual combination, but screen refresh slows to a crawl unless accelerator hardware is being used; the default MedRes 8 colours is probably the combination, although you might also consider opening ProWrite on the Workbench screen to save memory.

On Workbench 2 machines with the enhanced chip set (ECS) you can use the SuperHiRes and Productivity screens, provided you have a VGA or multisync monitor. ProWrite can open on a Workbench 2 public screen and use the ASL file requester.

~i~ii~=:~:i;;;:;:ic:;;;;i:::=;!i::Inc:::· I~ ~i::=::jc::::~l ... -ii''Clil o margins can be adjusted to achieve the desired effect. are available, and if you've got a colour printer you can take advantage<br>
of the colour sub-aenu and pick text out in Black, Red. Yellow, Green.<br>
Cyan,<br>
passa, Print "CanonBJ130"<br>
passa, Print The way ProW Fint "CanonBJ138"<br>
Passas Quality: PostScript High , NLQ The way ProWrite prints has<br>
vould Quality: PostScript Moreal , News Cancel , Deen changed, and not only , High , NLQ<br>
, Normal → Draft <del>Cancel</del> the<br>
, Eron **Dram** to **cancel** & Deflows! **Each** *I*<br>single<br>parag*i* Each plants and property the same property of the same property of the same property of the same property of the<br>paragric Pages: **11 : From Data to 2008** (Sprious) then the same property of the same property of the same pr The ri<br>includ. Paper feed:  $\triangleright$  Hytomatic , Hand Fged<br>Colors:  $-4.096$  b 64 a l point  $-4,096$   $+64$  $\overline{R}$ Printer font number:  $\frac{1}{201}$  8 of the prince of the customer and the paper both the couple of the customer and the prince of the customer and the spacing of the spacing of the spacing of the spacing of the spacing of the spacing of the spacing of the sp Page size can be anything from a minimum of 2in by 2in to a maximum of<br>
felvetica, Courier and<br>
from the set all round, of course and headers and footers are catered for nicely  $-$  you don't need to specify sizes for<br>
you whole document, or off for the whole document, except for an initial<br>printed without then.<br>Fittle' page which, if headers and footers are switched on, can be<br>printed without then.<br>The Print requester contains some advanced

output, printer font support, and the choice of how many colours to print - the fewer colours you choose the quicker the printout

> Pictures can be scaled as small as you want  $-$  right down to a 1/4in square - and as big as the page width and length. Unfortunately ProWrite won't let you 'crop' a picture so that only part is visible. Although only a small failing, I can understand New Horizons' reasons for leaving out the facility  $-$  it is easy

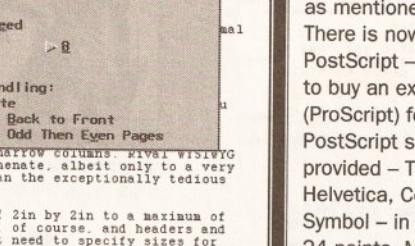

facility to a subsequent version. Another more serious weakness,

is ProWrite's inability to automatically flow text around pictures, although for rectangular pictures this presents only a small

something small and then make it luse the ASL file requester.<br>
larger again, the **problem as paragraph indents and**<br>
small on-screen **and and the state of the state of the state of the state of tware**, Inc.

## **ENHANCED**<br>PRINTING

been changed, and not only for more colours in pictures as mentioned earlier. There is now support for PostScript - before you had (ProScript) for this, Four PostScript screen fonts are provided - Times, Helvetica, Courier and Symbol - in sizes from 9 to 24 points. Most PostScript printers have other fonts access these you will need the screen fonts and associated '.metric' files . Where do you get them from? The 3.2

supplementary manual suggests you try the Professional Page desktop publishing program. I suggest you write to New Horizons and politely ask them why you should spend £200 on a program you probably don't want, simply to get fonts a word processor that supports PostScript should come with anyway.

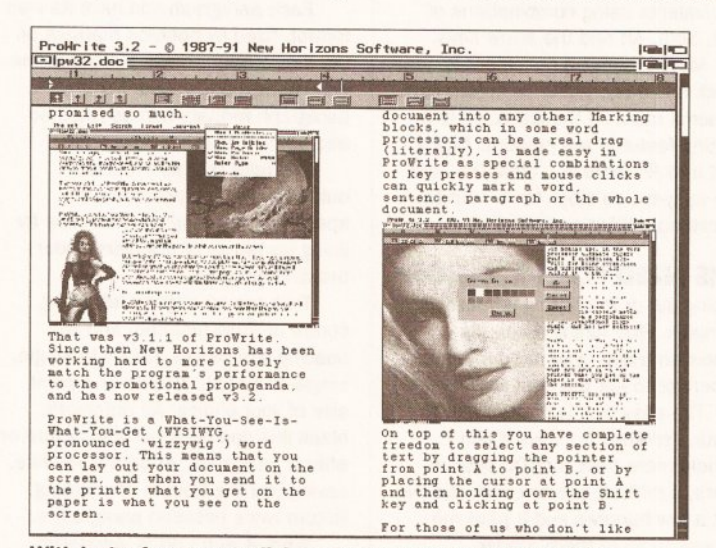

With just a few mouse clicks a document can be turned into a newsletter with columns and pictures

to cut out the part of the picture you want in an art package, save it as a brush, and import it into ProWrite; not only is the art package more suited to this, but because the brush is smaller than the original picture, it will take up less memory in ProWrite.

Nevertheless, cropping is something Excellence!, Pen Pal and even KindWords will allow, and that's as good a reason as any to add the

For dot-matrix printing ProWrite 3.2 employs a font scaling trick to get higher quality output from Amiga bitmap fonts. It looks at what point size you want to be printed, loads a font twice that size and then scales it down by 50 per cent.

Workbench 2 owners, can take advantage of the Compugraphic font system to get dot-matrix output at the highest resolution your printer

and printer driver supports.

Scaling takes memory, so if you have only 1Mb don't be surprised if ProWrite decides it hasn't enough memory to print anything.

Internal printer fonts can be used, and there's a gadget in the print requester to select a font number, but you can only use one internal printer font per print run.

ProWrite can now create automatic backups, can be configured to save all open documents at timed intervals, and has a 50,000 word dictionary (as well as the 100,000 word one); there is only one (big) version of the thesaurus, however.

ProWrite is a good word processor, and 3.2 is a significant improvement, but for the professional there's still a lot missing. Automatic contents table and index generation, footnotes, automatic hyphenation, widow/ orphan control, and multiple dotmatrix printer fonts in one document - all these are missing, features that other word processors have.

As ProWrite is the most expensive of its kind, my opinion is that it can't justify its price until it can do what every other WYSIWYG Amiga word processor can, and more. CO

000000000

SHOPPING LIST ProWrite 3.2 ........................ £143

by New Horizons Software  $\approx 01015123296215$ Distributed in UK by: HB Marketing, Unit 3

### Poyle 14, Newlands Drive Colnbrook  $\approx 0753686000$ **CHECKOUT** PROWRITE 3.2 Ease of Use •••• o Not difficu lt to master. Speed **•• OOO**<br>Slows down badly with on-screen graphics. Text Handling • • • © 0 Editing is excellent, formatting easy but not as fully-featured as it needs to be. Graphics Handling  $\bullet \bullet \bullet \bullet$ No other Amiga WP does it better, but some do it quicker. Printer Output • • • • 0 0 Graphics mode is acceptable, uses printer fonts, supports Postscript. Documentation •••• OO 200 pages. OK but nothing brilliant.

Price Value •• 0000 Expensive considering the features it lacks.

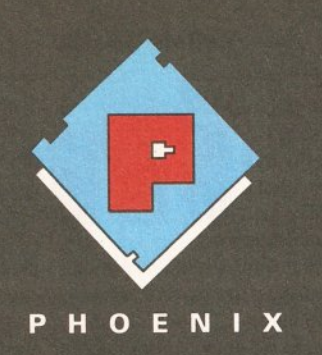

RAM expansions made for the older A500 will not work with the new A500 Plus if they are populated to more than 512k. Phoenix have developed a range of RAM expansion units specifically for the new A500 Plus.

## **WHY DO YOU NEED** PHOENIX RAM **EXPANSIONS?**

Phoenix RAM Modules can expand your chip RAM up to 2Mb using the trap door expansion port.

The A500 Plus can only be expanded to 2 Mb of chip RAM using the trap door expansion port.

> Chip Ram is required to unleash the full graphics capabilities of the Amiga 500 Plus

Phoenix Ram expansion modules are built to the highest possible standards in the U.K.

> Each unit is individually inspected and tested before release.

Phoenix 1 Mb RAM modules come in either 512K, 1Mb or unpopulated configurations.

All Phoenix product is backed by a full 2 year replacement quarantee.

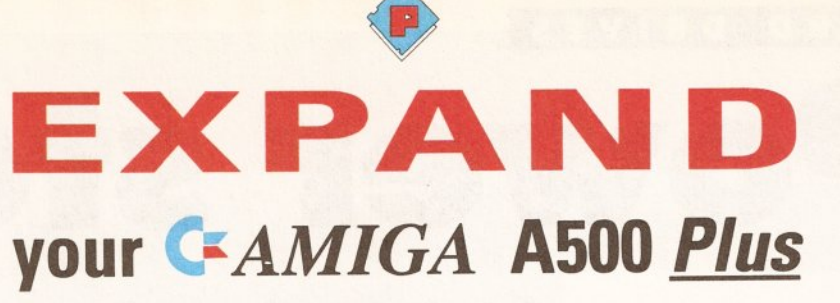

with the

## A500 Plus 1Mb RAM modules

The Phoenix 1mb RAM expansion is available either unpopulated, populated to 512K or fully populated to 1Mb. All boards use industry standard 256 by 4 DRAMs. The Phoenix Ram will fit simply into the trap door expansion port without any modification and Will Not invalidate your warranty.

> Unpopulated only£19.99

512K populated only£34.99

1Mb fully populated only £49.99

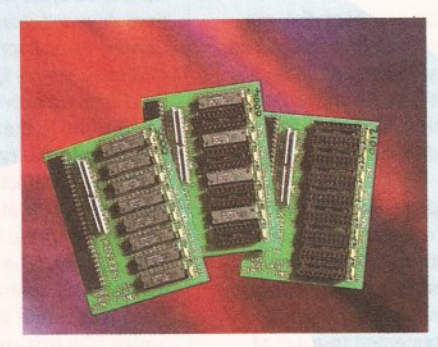

## Kickstart ROM 1.3/2.04 sharer

Some older Games and Business software will not run on the new kickstart 2.04 Rom. Phoenix have designed a sharer for both ROM chipsets. You get all the benefits of the latest A500 PLUS WITHOUT the problem of incompatibility.

UPDATING YOUR 1.3 AMIGA TO 2.04! is made easy with the NEW PHOENIX ROM SHARER. Designed to take the 2.04 chip without the hassle of modifying the mother board. Suitable for all revision machines INCLUDING 3 and 5.

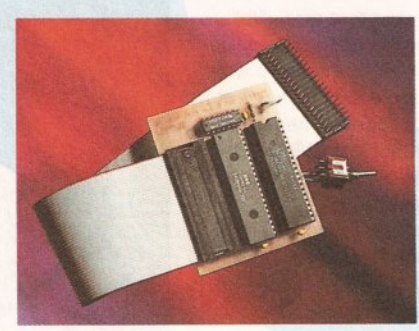

Kickstart ROM 1.3/2.04 sharer only £24.99 (ROM chip not included) Kickstart ROM 1.3 chip only£29.99 Kickstart ROM 2.04 chip only£39.99 **NOW IN STOCK** 

Order Hotline

/

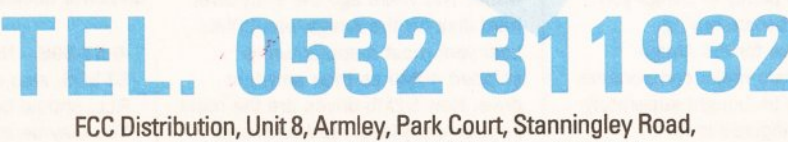

Leeds LS12 2AE Te1(0532)311932 Fax 637689

Phoenix products are solely distributed in the UK by FCC Distribution Ltd. TRADE ENQUIRIES WELCOME

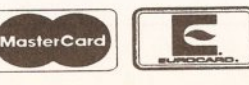

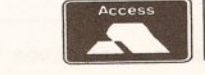

**VISA** 

## $H$  **A** R D **D R I V E S**

# . . . ·- ' **Pe1wer .. ste~r1ns**

**When you want to get serious with your Amlga, there's only one solutlon - get yourself a hard drive. But how should you go about choosing one?** 

#### **HOW DO THEY WORK?**

As far as most people are concerned a hard disk is a box which plugs into a computer to magically increase the storage capacity. The mechanisms by which it works are rather interesting.

At the heart of a hard disk are some polished circular metal plates called platters. These are coated with a magnetically sensitive material, which is similar to the material found on audio and video tapes.

Unlike floppy disks the disks in a hard disk are constantly spinning. This is so that the drive is always ready to access data without delay.

A small motor, called an actuator, is connected to a set of arms which moves a read-write head across the surface of each disk at high speed.

**.11 ...** *about* **to &uy** *a hard drive?* **There are plenty of things**  to check first..."

The heads do not actually touch the disk. There is an invisibly small gap inbetween the rapidly spinning disk (spinning at 3,000 revolutions per minute) and the heads.

There are several heads in hard drives, one above and underneath each platter on the disk. They are all locked into the same actuator so they all move together.

The disk is divided up into areas called sectors. Each sector holds 512 bytes, and these sectors are grouped together into tracks. These are then grouped into cylinders.

If you are about to buy a hard disk there are plenty of things you should check before buying.

A hard drive for the Amiga comprises of two major components which you can be bought separately or in a pre-configured unit.

First is the hard drive mechanism itself. Available in a variety of speeds, capacities and physical

## ; *Get* **more mileage from ·your Amigo with the power** *and convenience*  : **ol** *a hard drive.* **Jolyon**  • *Ralph takes* **to** *the wheel*

sizes, there are only a few manufacturers of these drives worldwide and many different Amiga hard drive units will use the same hard drive mechanisms (for example, Commodore, Supra, GVP, Nexus and others all supply Quantum hard drive mechanisms with their units).

Second is the controller which connects to the hard drive. This is a circuit board which fits on to the edge connector of your Amiga 500, or into one of the slots in your Amiga 1500/2000. (The Amiga 3000 has a built-in SCSI controller so it does not need a separate controller). On the Amiga 500 this controller will come with a case with enough space to fit a 3.5" hard drive. On an Amiga 1500/2000 or 3000 you can fit a hard drive internally, or on to a hard card, where the drive is mounted on to the side of the controller card, fitting inside the Amiga without taking up any of the drive bays. These are then free for other devices, such as floppy disk drives.

Some hard disk controllers come supplied with a hard drive mechanism factory-fitted and installed whereas others come bare for you to add your own drive. Not only is a factory-installed drive easier to set up (as most of the setup work has already been done for you), but it can also be cheaper too, as major suppliers like CBM and GVP benefit from bulk order discounts to the hard drive manufacturers.

Whether you go for an all-in-one package or you pick and mix your hard drive and controller, it pays to look carefully at what is on offer.

#### **HARD DRIVE MECHANICS**

When choosing a drive mechanism there are a few things to check.

Firstly, what capacity do you want? Two years ago the entry-level hard disk for the Amiga was 20Mb. Last year most manufacturers shipped 40Mb as their smallest drive. Now 52Mb drives are the most popular entry-level hard drive and some manufactures have dropped all drives below 100Mb. Remember that hard drive space fills up very quickly.

It's much cheaper to buy a 100Mb hard drive to begin with than to buy a 50Mb drive and upgrade later on to 100Mb.

used to link the drive to the hard  $\qquad \qquad$  set up. It may seem a bargain so, if you have a SCSI controller then you will need to purchase a SCSI hard drive.

Hard drives come with several different interface types...

**• SCSI** - The standard for Amiga use, SCSI (or Small Computer Systems Interface) covers far more than just hard drives. You can use SCSI to link up tapestreamers, CD-ROMs, Scanners and all manner of other devices to your Amiga.

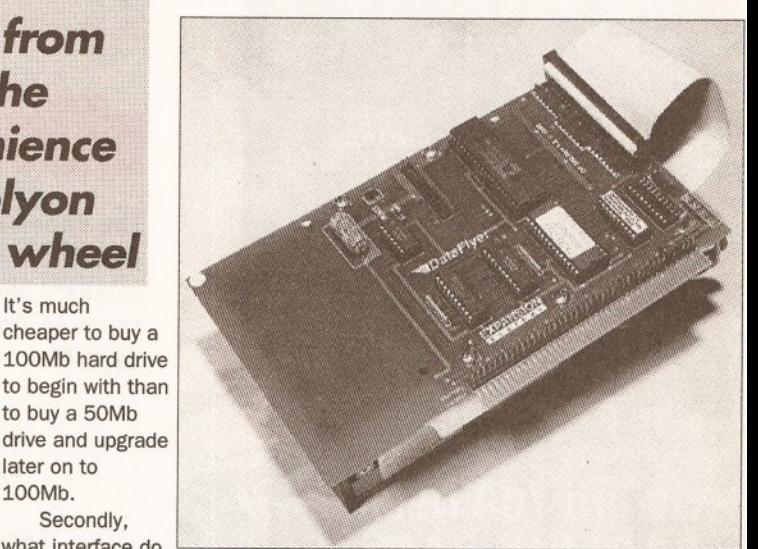

they use? The **Dataflyer 2000 - One of the cheapest hard drive**  interface is the **controllers about. So, take heed, you get what you pay for:**  type of connector **this Is quite slow and the setup software not up to much** 

disk controller. These must match; initially, but they should be avoided.

• **XT-IDE** - This is the interface used in the original Commodore A590 drives. Currently there are a lot of people selling old Western Digital and Epson 20Mb hard drives that have been removed from A590s which have been upgraded to newer, and faster SCSI drives. If you are offered one of these drives cheaply, resist the temptation, as the only way you will be able to link one of these up to the Amiga is to buy your

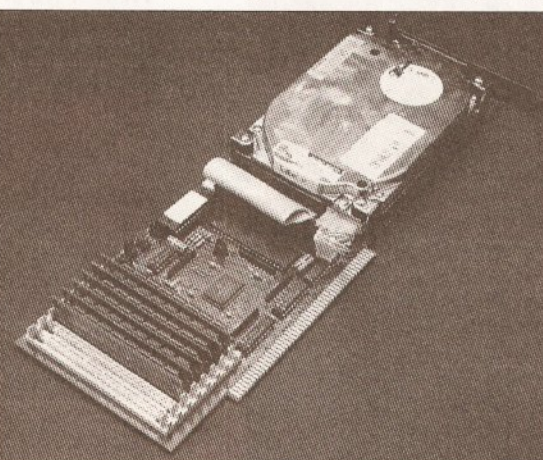

**GVP 2000 - Providing DMA speeds without true DMA. The GVP card Is well made and priced, making It a favourite choice.** 

**• ST-506** - Now obsolescent, the ST-506, also called ST-412, MFM or RLL, should be avoided at all costs. You may be able to pick up bargain MFM hard drive for £20-£40, but these drives have very primitive error correction and are awfully complex to own A590, and you can't buy the A590 without a hard disk.

#### **e AT·IDE-**

Different to XT-IDE, this later development is a lot faster and is very popular with PC manufacturers, which now almost exclusively use AT-IDE drives.

Limited to two drives running off one controller, the AT-IDE is not as versatile as SCSI, but drives do tend to be around £20-

£30 cheaper than the corresponding SCSI drives.

It has been limited up until now by the lack of any decent Amiga AT· IDE controllers, but there are now several available for both the Amiga 500 and 2000.

# HARD DRIVES **for hard drives**

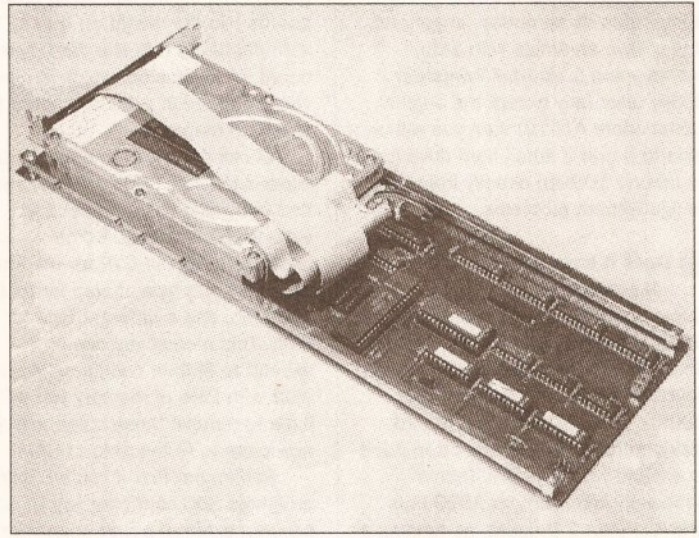

Supra 2000 - In the Amiga Shopper hard drives trial, back in Issue 1, this proved to be one of the fastest drives on the market. It also comes with powerful and easy to use software

Always check that the drive you order is compatible with the interface with which you wish to use it.

Most manufacturers indicate the models with a code-letter in the model number. For example, all Seagate drive model numbers have a suffix determining the interface, N being SCSI, A being AT·IDE, etc. Quantum hard drives end in S for SCSI and AT for AT-IDE.

The third important thing to check with your hard drive is the physical size. Most hard drives are either 3.5" wide or 5.25" wide (the same widths as the two varieties of floppy disk drive, as hard drives are designed to fit into the same bays as floppy drives). Amiga 500 controllers will only fit 3.5" hard drives, and in the Amiga 500/2000 you will only be able to fit 3.5" hard drives, or the half-height 5.25" hard drives.

Manufacturers provide codes to help you identify which models are particular sizes. The first number in a Seagate hard disk code provides the size. 1 and 3 refer to 3.5" drives, but 2 means half height and 4 means full height 5.25" drives, so for example an ST·296N drive is a halfheight 5.25" SCSI drive (The remaining value, 96, gives the unformatted capacity, multiply by 0.8 to give an estimate of the useable drive capacity in megabytes, around 80Mb in this case).

Hard disk speed is another important, and generally misunderstood, aspect of hard drives. This is mainly because hard drive manufacturers publish vast amounts of statistics to prove how

good their drives are.

You will often see a drive speed shown as an access time in milliseconds (ms). The access time is the average time it takes the drive to move the head from one area of the disk to another. Some drives quote actual access times, some quote effective access times. Most modern SCSI drives contain cache memory. This is 32Kb or 64Kb of memory built on to the drive which stores data read from the disk. When the computer asks to read a

#### **BEGINNERS**

#### What is a hard disk?

also called, is a device that stores computer programs for fast, easy access. Using floppy disks can be a pain, programs now come on two or more floppy disks, unless you have several floppy disk drives. This means constantly swapping disks, which will do your floppy drive, disks and your which will do your hoppy drive, disks and your<br>patlence no good at all. And if you want to run a<br>paint program, word processor and music program the at the same time, you might as well forget it.

A hard disk is like one large floppy disk. Rather than needing several disks to hold one software package, a hard disk can hold many programs at once allowing you to keep your desk free of floppy. disks. Hard disks are also faster than floppy disks. **Deluxe Paint III, for example, which takes almost a** minute to load from floppy disk can load in under five seconds from a hard disk, and on a super-fast machine in under one second.

Hard disks come In various sizes, quoted In megabytes. This can get confusing as computer memory is also measured in megabytes, and the two are completely different. Amigas now come fitted with one megabyte of memory. This memory

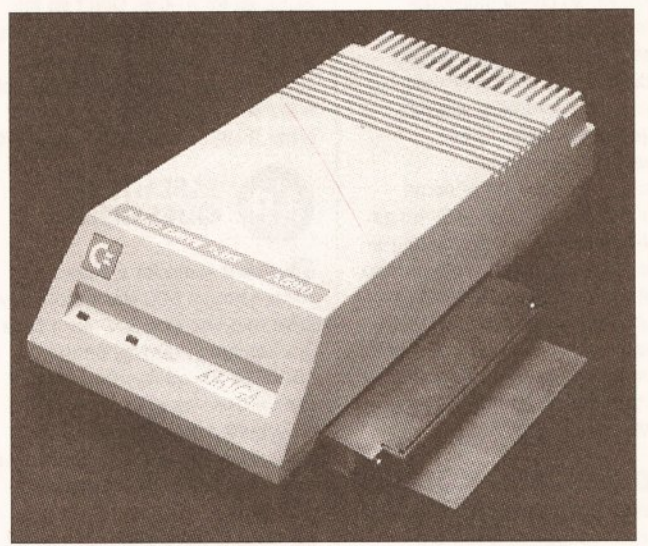

Commodore A 590 - despite lacklng In RAM expansion, the controller is nigh on perfect. It looks pretty neat too, as the colour and shape are specifically designed to fit your Amiga

particular part of the disk, the controller reads that part in, sends it back to the computer, and carries on reading, storing the next block of data in the 64Kb buffer. If the computer then asks for something that happens to be in the buffer it can be sent back to the computer almost instantly without having to read from the disk. Because of the way hard disks are organised this can make a significant difference to the apparent speed of a disk.

**START HERE** 

hard disk is around 25ms. Higher values are slower and lower values are faster. Quantum claims its new hard drives have a 9ms effective access time {based on a 64Kb cache and a 17ms real access time).

Far more important than access time, and often ignored, is the data transfer rate. This is the rate at which the hard drive sends data to the computer. Slow MFM hard drives can only send around 200Kb to 300Kb per second. Most modern An average access time for a drives can transfer between 800Kb

#### **BEGINNERS**

**BEGINNERS**<br> **BEGINNERS** on the computer is temporary storage used directly by the A hard disk, or hard drive as it is **the computer of the computer** to run programs. If you

want to run several programs together you will need more memory. Some hard drives for the Amiga (such as the Commodore A590) also allow you to expand your computer memory.

Hard drives alone will not allow you to run more or better programs, the programs themselves will not run any faster. Hard disks are useful because they are far more convenient, and faster, than using floppy disks. For anything other than purely playing games a hard disk is an essential purchase.

If you are intending to buy a hard disk to copy games on to, most commercial games are copyprotected preventing you from copying to your hard drive. Look for games that have a 'hard disk install' option. Electronic Arts and MicroProse software now supply most of their games with such an option and many other publishers are following suit.

With a hard drive connected to your system, and If you have Klckstart version 1.3 or greater, you can 'autoboot' your system from the hard drive. This will 'autoboot' your system from the hard drive. This will<br>allow you to start up and use your computer without using a single floppy disk.

### **HARD DRIVES**

and 1,200Kb per second, and with exceptionally fast drives you can get rates of 2Mb per second or more.

Quantum and Fujitsu both make exceptionally fast drives. Some Seagate models are very fast, but some of their cheaper drives are terribly slow, so check individual model specification.

Transfer rates are also heavily dependent on the controller used. If you use a slow controller you will never get fast transfer rates, whatever drive you attach.

Table 1 shows a list of some popular hard drives used with Amiga controllers and some manufacturers specifications. Manufacturers tend to over-estimate the transfer rates, so never take too much notice of them. For example, Quantum quotes a 2Mb per second transfer rate for their new drives, but in practice they rarely get over 1Mb per second.

#### **HARD DISK CONTROLLERS**

The most important thing to check on a hard disk controller, if you are buying your hard disk separately, is that it uses the same interface

standard as your drive. If you are buying a new hard drive and controller it is often cheaper to buy them together. Try and go for an SCSI controller if you can afford it, as they offer you the best opportunity for expansion. If you cannot afford SCSI, go for AT-IDE. Don't go for MFM or any other interface standard, it really isn't worth the bother.

Once you have found a controller suitable for your Amiga, there are other things worthy of consideration.

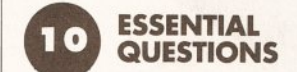

#### **O Has It room for a drive?**  For the Amiga 500 you should buy a

drive that can fit a 3.5" hard drive mechanism internally, on the 1500/2000 you need a card that can be used as a 'hard card' (the drive bolted on to the side of the card), unless you are willing to give up a floppy drive bay to store it.

@ **Does It have external power?**  Not important for Amiga 1500/2000 owners, some Amiga 500 controllers are supplied without an external power supply, taking their power from the Amiga 500. If you have lots of extra peripherals on your A500 this can cause serious problems, leading to unreliable equipment and damage. Some controllers are supplied with Power supply Units (PSUs), sometimes as an option. In general, if you have an Amiga with 1Mb memory and 1 external low-power floppy drive (any except the original Commodore A1010) then you will be able to power a small hard drive (up to around 100Mb) directly from the Amiga without problems.

#### @) **Does It have memory expansion?**

Some controllers have sockets for optional memory expansion. Using a hard drive on your system will cut your free memory by around 150- 200Kb, which is used by the hard disk controller, so you will often need to expand your memory. This is especially important for A500 Plus and Kickstart 2.0 users, as running a hard drive on a 1Mb Kickstart 2.0 system leaves very little memory

#### **Table 1; HEAD TO HEAD: HOW DO THE HARD DRIVES COMPARE?**

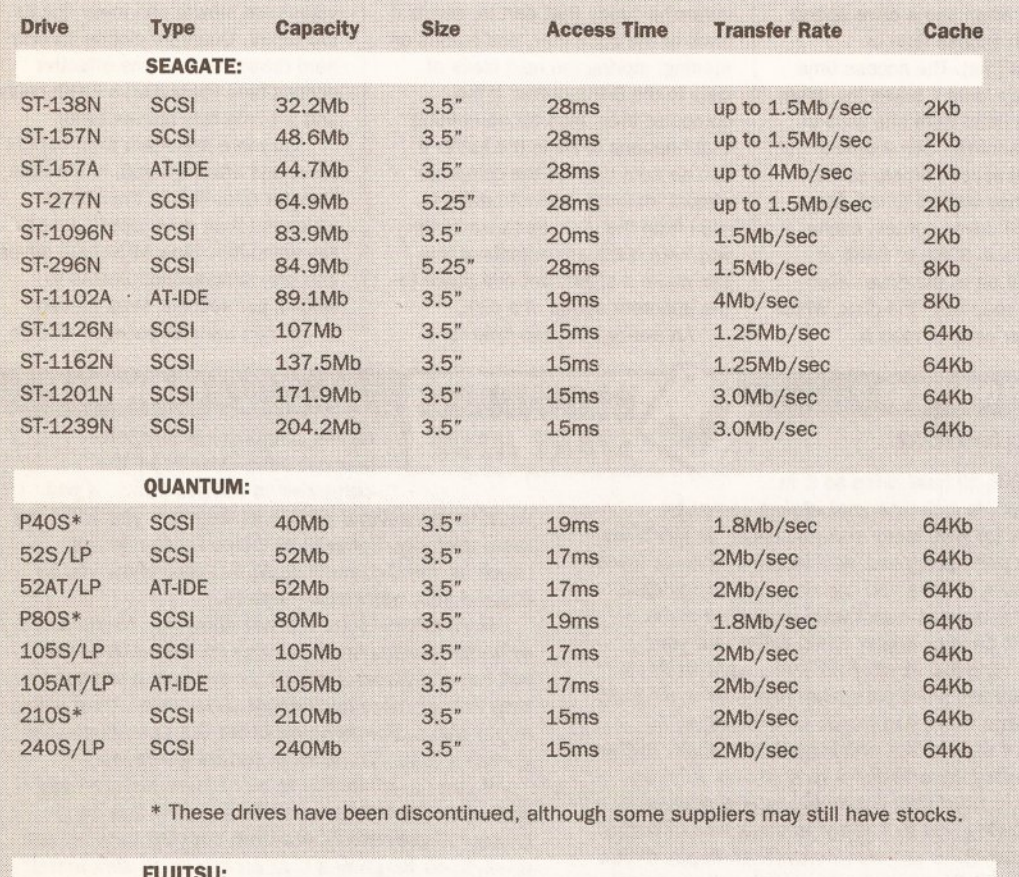

#### **FUJITSU:**  M2613ESA SCSI 135Mb 3.5 " 19ms 3Mb/sec 32Kb M2613ET AT-IDE 135Mb 3.5" 19ms 1.5Mb/sec 32Kb M2614ESA SCSI 180Mb 3.5" 19ms 3Mb/sec 32Kb M2614ET AT-IDE 180Mb 3.5" 19ms 1.5Mb/sec 32Kb M2616ESA SCSI 105Mb 3.5" 20ms 3Mb/sec 32Kb. M261.6ET AT·IDE 105Mb 3.5" 20ms 1.25Mb(sec 32Kb

free, and most applications will fail from memory shortage.

One thing to beware of is that some controllers have optional memory boards rather than memory sockets. Memory sockets allow you to plug in industry-standard memory chips. With controllers using optional boards you are reliant on the manufacturers non-standard memory board for expansion, which is often vastly inflated in price compared to standard memory.

Check how much memory it can expand to (2Mb, 4Mb or 8Mb) and find out which chips it needs to expand to each level. Some controllers, eg the GVP for the Amiga 500, use one type of chip for 2Mb and 4Mb, and a different type for 8Mb. This means you can only expand to 8Mb in one jump. If you start with 2Mb of memory you will have to remove these chips and add new ones to fit the 8Mb of RAM.

Remember that if you are using an Amiga 500 controller you *must*  have an external power supply for the controller if you intend to fit any expansion RAM, as the Amiga 500's power supply just isn't up to the job of powering an Amiga 500, a hard drive and all that expansion memory.

#### **G) Is there an external SCSI port?**

If you intend to expand your machine later with larger hard disks, CD·ROMs or tapestreamers you will need a controller with an external SCSI port. This is a 25-way connector which is identical in shape to the connector for the Amiga parallel port, although don't get these two mixed up: if you plug a hard drive into your parallel port, or a printer into your SCSI port, you will wreck your hardware!

As an external SCSI port adds little more than 50 pence to the cost of a controller card most now come with one fitted as standard.

#### **0 Does It have a through port?**

If you already have an Amiga 500 add-on plugged into your expansion port you may be unwilling to give this up to plug in a hard drive.

Most Amiga 500 hard drives do not have a through port to allow you to connect both at the same time. The Supra 500XP hard drive for the Amiga 500 does have a through port, but beware, some extra hardware devices for the A500 (notably Datel's Action Replay cartridges) do not work well at all with any hard drive.

#### **0 Does It have a fan?**

Amiga 500 hard drive cases can get very hot, especially if RAM is fitted internally. To solve this, most hard drive controllers have a fan fitted internally. This prevents the components from overheating and malfunctioning. If you want to expand memory, insist on an internal fan.

### **HARD DRIVES**

@ **Does It have a disable switch?**  Some programs, particularly badlywritten games, will not work with a hard drive attached. To solve this some manufacturers have designed their controllers with disable switches (or game switches) to allow you to turn off the drive when not required. The fan and the drive will usually stay running, so don't expect it to make the drive any quieter.

#### **f!)** Is It **Rigid-Disk-Block compatible?**

When Commodore was designing its new hard disk controllers for the Amiga 500 and 2000, it published a proposal for a common standard for all hard drive manufacturers to follow which would allow compatibility across controllers. What this means is that if you buy a Commodore A590, plug a hard drive into the back of it and format it, copy programs on to it, and take this and put it on to the back of another controller which follows CBM's ROB standard (eg the GVP Series II controller), it will read the drive and its data without needing to reformat the drive. Other controllers (eg the Oataflyer) do things their own way, and are therefore incompatible.

This may not seem important now, but, if in future, you wish to add a removable drive (such as the Syquest), you are limited to swapping cartridges with people with the same controller as yourself, and if you upgrade your controller you will have to reformat all your disks.

#### **0 Does it use DMA transfer?**

There are two ways a hard disk controller can transfer data into your computer memory. The first is to use OMA (Direct Memory Access). This involves a custom chip transferring data directly to your computer's memory, without involving the processor inside your machine at all.

The second is to use non-OMA transfer, which requires the 68000 processor in your machine. Although there is no real speed difference now between OMA and non-OMA controllers {in fact some non-OMA controllers claim higher speeds than DMA controllers), non-DMA controllers slow down your machine as they use the 68000 CPU to do their dirty work for them.

On the other hand, some accelerator boards (eg: the SSL A5000) do not work at all well with OMA controllers. This is because the DMA circuitry on a standard DMA controller only knows about memory that is in the standard Amiga memory map, and some boards have 32-bit memory in high areas not normally accessible by the Amiga. Older DMA boards also had problems under certain graphic modes on the

#### **Tab1e2: HOW THE HARD DRIVE CONTROLLERS COMPARE**

#### **Amiga 500 using external through-port**

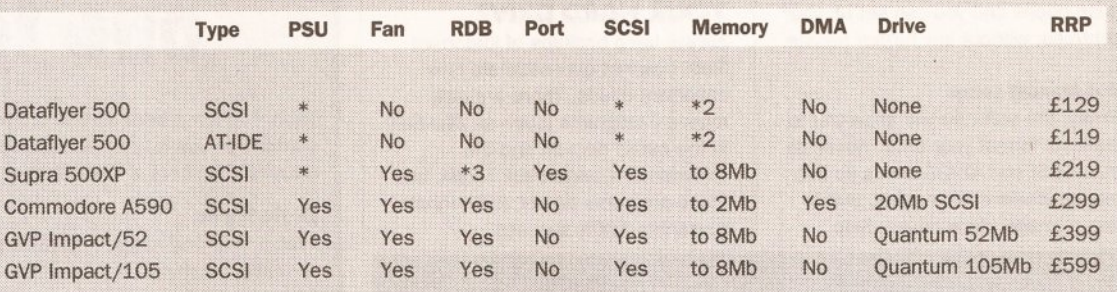

\*- Available as an optional extra

\*2 - Only with expansion metnory board fitted at extra cost

\*3 - Supra supports Rigid Disk Block, but gets volume and device names the wrong way around, so it is not 100% compatible.

#### **Amlga 1500/ 2000**

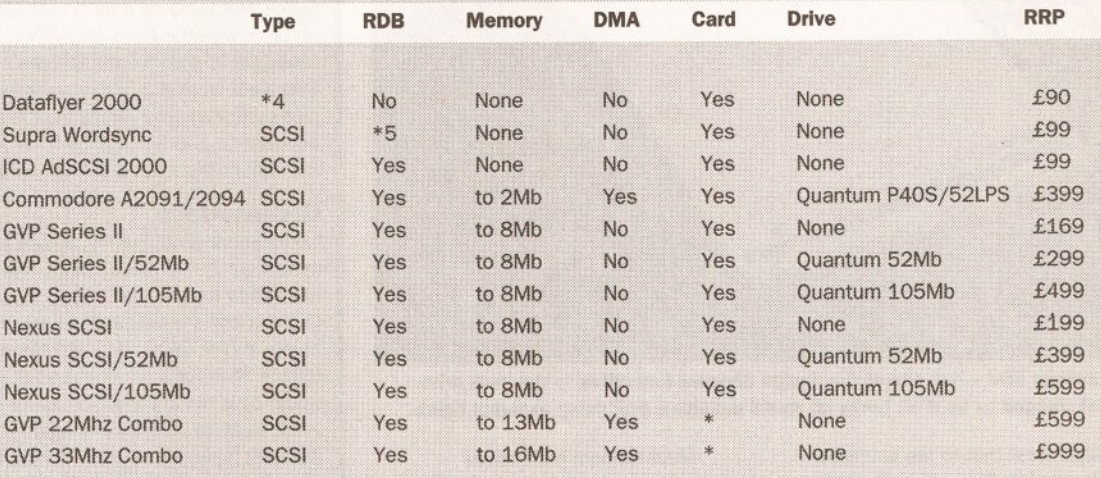

\*- Optional extra

- \*4-Available in SCSI or IDE versions
- \*5 supports Rigid Disk Block, but gets volume and device names the wrong way around, so it is not 100% compatible.

Amiga, this has been resolved on the newer generation of DMA controllers.

If you have not yet bought an accelerator board, try and avoid boards which have these problems (SSL A5000/B5000 and CSA Mega Midget Racers) and stick to accelerators which do not have this problem (Microbotics VXL-3000 and Commodore accelerators).

Another solution is to buy an accelerator board with on-board SCSI controller. The GVP Combo boards are excellent examples, offering 32 bit memory and a DMA controller capable of accessing all this memory (as it is a 32-bit DMA controller which is aware of this extra memory).

#### @ **Can It be Internally expanded?**

Not satisfied that a through port would be a sensible way of allowing the hard drive interface to be expanded, GVP, in its hard drive interface for the Amiga 500 added a mini-slot for future expansion. They have already launched a PC emulator (a version of the popular AT-Once card) that can be added into the drive without invalidating the warranty. Future plans include a 68030 accelerator board to fit inside the GVP controller case.

#### **SETTING UP YOUR HARD DRIVE**

Once you have purchased your hard drive you should set it up. If you purchased a drive and controller from a supplier he should pre-install it for you. Make sure you tell him which version of Kickstart you have, as he will have to install that version of Workbench on the drive for you.

If you have to install the drive yourself there are several steps...

#### $\bullet$  1 Connecting together

There are two cables connecting the drive to the controller. One has four

leads, this is the drive power cable, and can only fit one way around. The other cable is a 50-way (40-way for AT-IDE) data cable. One edge of the cable will be red or black, this corresponds to pin 1 on the connector. Line this up with a small triangle mark, or a number 1, on the drive and interface connectors.

If there is no obvious numbering on the drive connector, pin 1 is usually on the side next to the power connector.

Plug everything together, screw everything down that needs to be, and turn on the power.

#### $\bullet$  2 Run utility software

Assuming your machine hasn't disappeared in a cloud of blue-grey smoke at this point you are ready to proceed with installing your disk. Boot the utility disk which came with your controller and run the setup software.

### **HARD'DRIVES**

#### **0 3 Manual or Automatic**

Some software has an automatic installation procedure, the GVP software for instance, choose this and stand back. Follow these instructions and you can set up your controller without any further hassle.

#### • **4 Manual setup**

Firstly, the software will allow you to low-level format your drive. Never do this. SCSI and AT-IDE drives do not require low-level formatting, and it may damage some drives. Skip

which will copy your Workbench on to the hard drive. Reboot and your hard drive should be running.

#### **HOW TO LOOK AFTER YOUR HARD DRIVE**

Always keep backups of important files! I cannot over-estimate how important this is. There are disk recovery programs (such as DiskSalv in the public domain and the commercial Quarterback Tools), but these programs do not and cannot guarantee 100% success.

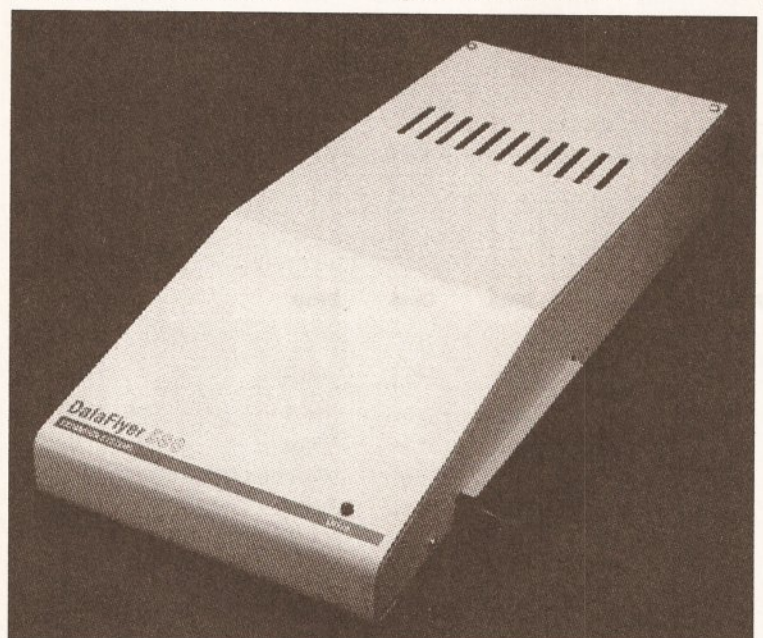

**Dataffyer SOO - Not one of the Amlga Shopper favourites In the hard drive trlal. Judged to be a bit tacky all round despite a promising external finish** 

straight past that to the configure drive section. This will read data from your drive to determine exactly what sort of drive it is. Again, check that the figures (particularly the estimate of the size of the disk) make sense; if they don't, you may have a faulty drive.

Once you have set the drive type you need to set up your partitions.

A partition is an area of a physical device (a hard drive unit) set up as an Amiga device. You can have several partitions on one drive (eg, a 105Mb drive split into two partitions, OHO: and DH1:). More partitions can make using the drive easier, although, adding partitions eats up your RAM, as a certain amount of RAM is needed by each partition when the hard drive is active.

Once the partitions are set up you can quit the program and format the partitions. Open a CU or Shell and type:

FORMAT drive <device name>  $\Box$ name <your volume name> quick

Then, all that is left to do is copy your Workbench disk on to the drive, place the disk in DF0: and type:

COPY df0: < device name> all

Most modern hard drives autopark, so unless you are using a really old drive you won't need to worry about this.

If something does go wrong, first try and back up whatever data you can from the drive. If you can, get everything important from the drive, reformat the drive and start again. If not, you should try using a utility like DiskSalv or Quarterback Tools to regain lost flies.

#### **FUTURE EXPANSION**

With an SCSI controller there are plenty of expansion options available. Firstly, external hard drives, up to 1.6Gb (or 1600Mb) in capacity can be plugged in, up to six devices can be chained to the back of an SCSI controller, giving a total of nearly 10 Gigabytes storage!

Removable media are popular now, the most popular being the Syquest 44Mb cartridge, this writes to 44Mb cartridges which can be interchanged with other machines.

You can also add tapestreamers, CD-ROM units, Magneto optical drives and the new generation of 3.5 " 20Mb floppy disks drives.

Whatever you decide, with a hard drive you'll find your Amiga has potential you never dreamed of. *m* 

## **So,, which is the**  one for you?

**Table 2 gives a brief outline of the capabilities of the most popular** controllers and factory-configured drive combinations available at the *moment, but here is some more in-depth information on each model:* 

**Defemiver**<br>Available for the Amiga 500 (with external case) and 1500/2000, this is currently the cheapest controller available, and unfortunately it shows. It is fairly slow, it does not support Rigid Disk Block, and it has abysmal setup software. However, it is cheap and it works, and because it uses a nonstandard formatting system it actually boots up rather quickly. Only for those on a really tight budget who do not need to expand, because adding on the cost of a power supply, memory board and SCSt port brings up the price to the same as the better drives.

#### **Supra**

Supra produces two products, the Supra 500XP for the Amiga 500 and the Supra Wordsync card for the Amiga 1500/2000. Apart from a minor problem with the Rigid Disk Block implementation (If you format a drive called OHO: and give it a volume name of Fred on another controller, the Supra will think it is a device called Fred: with a name DHO). This is quite a nice controller. The Amiga 2000 version is now outclassed by better devices like the GVP Series II card. The Amiga 500 version is the only controller which has a through port.

#### **Commodore**

Commodore produces the Amiga A590 hard disk, still only supplied with a minuscule 20Mb mechanism. The actual controller is almost perfect. It uses OMA transfer, yet doesn't suffer from the OMA hassles which gave ' Commodore's earlier controllers (the A2090 and A2090A) such a bad name. It only takes 2Mb of RAM internally, if this controller was upgraded to take 8Mb RAM and fitted as standard with 52Mb or 105Mb drives, it would beat the competition hands-down. The A2091 card for the Amiga 2000 is an excellent card, again it suffers from lack of ram expansion, but<br>it is well made and performs well. Definitely recommended, if it came with more choices of drives and up to 8Mb expansion it would be my favourite.

#### **, Nexus**

Billed as the fastest Amiga 1500/2000 controller I was a little disappointed with the Nexus. Although it gave a very impressive throughput both with a standard machine and an accelerated machine, the non-DMA transfer caused a noticeable drop in computer performance. The card did not seem reliable either, tests with a tapestreamer showed frequent dropouts and data errors. Overpriced in comparison to the GVP controller.

#### **ICD**

A nice cheap card for the Amiga 1500/2000, it is cheap, although it. doesn't have DMA transfer or on-board memory. A better option than either the Dataflyer or the Supra for the Amiga 1500/2000.

#### **c;VP**

My personal favourite, despite the lack of true DMA support. It has a pseudo-DMA transfer system which uses on-board DMA to read from the drive into an on-board data cache, which the processor then accesses. This provides DMA speeds without using true DMA (therefore upsetting certain accelerator boards), and the processor performance degradation is minimal. The cards are well made and aggressively priced now, at £299 RRP for a GVP A1500/2000 card with a 52Mb hard drive it is cheaper than the trade price of the two components separately, plus it is all set up ready to go. . *t* ; , . .·. . ,

Both versions expand up to 8Mb of RAM, but beware, on the Amiga 500 version you will need to use expensive 4Mbx8 Simms to expand to 8Mb, on the Amiga 1500/2000 version you can use eight of the much cheaper 1 Mbx8 Simms.

If you have an Amiga 1500/2000 then an even better option is the GVP Combo accelerator board which has a built in SCSI interface, which is a true DMA transfer.

### AMIGA ANSWERS SPECIAL • AMIGA ANSWERS SPECIAL • AMIGA ANSWERS SPECIAL

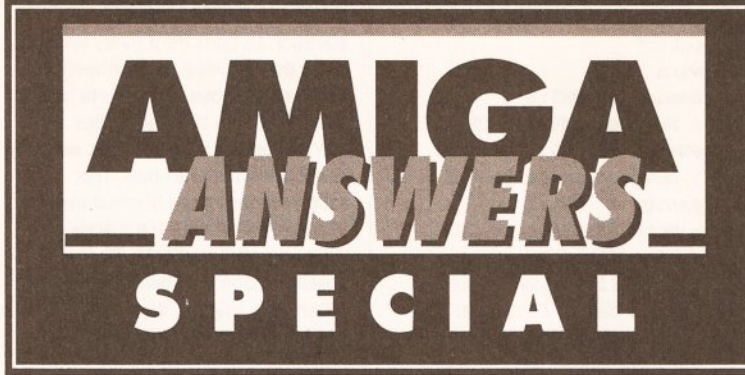

## *Problems with your hard drive? Don't know the difference*  between *a prep and a park? Read on, and find the solutions*  in our Amiga Answers special...

#### COLD-BOOT SHY

My Amlga with A590 attached won't autoboot from cold. The system request 'Not a DOS disk In Unit 0' appears. It is an intermittent fault which only happens on the first boot-up from cold. Low-level formatting the disk had no effect.

The A590 may not be the culprit. This problem can be caused by a faulty external drive which is overloading the electronics controlling dfO: and foxing the Amiga into thinking it contains a disk. If you have any external drives try switching off, disconnecting them and switching on again.

The other possibility is that the drive is not validating correctly when switched on. There are two main cures for this symptom. • Always PARK the hard drive before switching off and get into the habit. **•** Before switching off, make sure all disk activity has stopped. Watch the green busy light. When it goes out, wait at least a second, run PARK and switch off at the Amiga's PSU immediately.

#### DRIVE SWITCH-OFF

When my ASOO Is In use for gameplaylng It would be nice to disable the A590 drive. Unplugging it will cause wear and tear, so I would like to be able to flt switches to disable the drive and fan mechanism and yet retain any RAM In the drive.

I need to know which leads or contacts need to be switched. I could extend the wires out of the drive or flt an Interface between computer and drive with swltch/es on top.

One of the reasons for having the fan is to cool the chips - so, although possible, it would not be wise to disable it. Try replacing the hard

drive with a 40Mb low-power consumption model and removing the fan.

#### HARD DISK CHOICES

I plan to buy a hard drive for my ASOO. I am considering the Xetec Fastrack but in the hard drive trial in AS 1 you said it proved too tricky to get running. How tricky? Also, does the GVP Impact II+

have a through port?

The Xetec machine is tricky to get up and running no matter how much technical nouse you have. Once

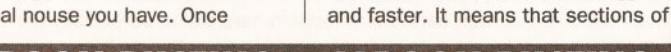

### JARGON BUSTING • JARGON BUSTING

- FFS Fast Filing System. A new filing system driver introduced with Workbench 1.3. Disk blocks are arranged so large amounts of data can be read quickly. Reads and writes are speeded up by up to seven times. Directory searching is around 10 times faster and the hard disk partition limit is raised to two Gigabytes. Some older hard disk systems cannot boot with FFS. Also, it is not available with floppy disks under AmigaDOS 1.3, making them slooooow.
- HAM Hold-and-Modify The Amiga's special screen mode which enables it to display 4096 colours at once.
- High-level format An AmigaDOS format. Prepares the drive for use with AmigaDOS by formatting it with OFS or FFS.
- Low-level format Hard drives are weird beasties and this initial formatting is done by the drive controller, usually only once when the drive is first configured. Primarily this format controls things like interleave factors.
- OFS The old filing system dating back to the days of the first Amigas. It works, but is not suitable for the improved speeds and storage capacities available with hard disks.
- Partition Part of the drive separated from the rest. As far as Workbench, AmigaDOS and the rest of the world is concerned, a partition is a disk in its own right. Problems do come to the fore when you try to copy data between two partitions on the same drive.
- Prep Tells the drive what size it is, the interleave factor, filing system type, where the bad blocks lie and so on. This sort of information is only useful to advanced users squeezing more speed from a drive.

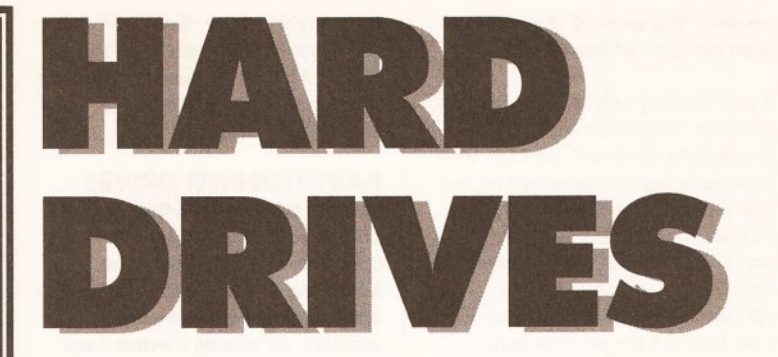

going it is no better than average, and no longer lives up to the claims made for it. The GVP Impact II+ drive is faster, better made and a better unit all round. It does not have a through port  $-$  and, judging from my experience of such things, behaves better for the lack of it.

#### JERKY GAMES

I own an A500 with Kickstart 1.3. It is fitted with an A501 RAM expansion. How I can add more memory? I play a lot of games, but they tend to be a bit on the jerky side. If I bought a hard disk drive, such as a GVP or an A590, would this make the games run better?

If fitted, would this affect the warranty on my machine, and could the A501 RAM expansion still be used or would I have to remove It?

A hard disk drive would not Improve the graphics on your games. A hard disk is like a floppy disk, but bigger

a game can be loaded into your computer more quickly and that you won't have to do any disk swapping. But it won't change the speed at which your computer displays the graphics or plays the game. This requires an accelerator card.

Fitting an external hard disk would not invalidate your warranty. Most drives connect to the Amiga's expansion slot at the side; leaving the trapdoor free for your A501 RAM expansion. If you want more than 1Mb of RAM, this must be added to the same slot as the hard drive. Most drives have space on their circuit board for RAM chips - for example, the A590 has space for up to 2Mb, and the GVP Impact II+ has space for a whole 8Mb.

#### THROUGH-PORT QUERY

I have an ASOO with 1Mb, an extra drive and Datel's Action Replay II cartridge. If I plugged a hard disk Into my expansion port, would I still be able to use my Action Replay II? I know that some hard disks have an SCSI port. What Is this? Are there any hard disks which have a through port I can plug my Action Replay Into?

Normally, you would not be able to plug your cartridge in after a hard disk was fitted, unless, as you say, you bought a hard disk with a through port. The 40Mb Supra 500XP is one such drive. Alternatively, the 20Mb Novia 20i hard disk will fit inside your Amiga and leave your expansion slot free.

An SCSI (Small Computer Systems Interface) port is an industry standard connector which enables several hard drives to be connected. It is not the same as the Amiga's expansion port.

#### HARD DRIVE HARD TIMES

I bought a second hand GVP Impact 500. I put In a Miniscribe 20Mb drive and It worked fine. The trouble Is that when I add 2Mb of memory In the sockets provided It seems to clash with the Internal memory, a 1.5Mb expansion board.

I have put the drive on a bog standard ASOO and the same fault appears. I have changed the power supply to the hard drive but the fault

### AMIGA ANSWERS SPECIAL . AMIGA ANSWERS SPECIAL

## AMIGA ANSWERS SPECIAL • AMIGA ANSWERS SPECIAL • AMIGA ANSWERS SPECIAL

Selector"

persists. The memory chips have been changed without result.

If your memory fails to work on a bogstandard Amiga 500 and you've changed the RAM and the PSU, then I'd have to say that your GVP Impact 500 unit is faulty. The circuitry that handles the SCSI drive and the circuitry that handles the memory are mostly separate, so it is quite conceivable that the SCSI drive will work fine, but the memory fails.

#### CHAINING HARD DRIVES

Could you tell me how to dalsychain two A590 hard drives together? The thing that has stumped me is the software side of things. What changes do I have to make, using the setup disk, as at the moment the system wlll not recognise either of the drives. When I switch the computer on, the system seems to read each drive in turn, but nothing much happens after that.

Your problem is a hardware one, not a software one. Firstly, you should only use one XT connector on the board. The space for the other connector and the other power lead are not spare for people to solder on to, but depend on which drive is supplied with the A590. With the Western Digital 20Mb drive, the XT connector is on the right and the power connector is on the left. The Epson 20Mb drive supplied with early A590s is the opposite way around. This is the only reason that the board has two possible connections for power and XT drive.

To run a second XT drive you have to make a 40.way ribbon cable with three 40-way connectors on it, plugging one end into the A590 XT connector and the other two into the two XT drives. You then have to change the jumpers on the XT drives so that one is set to master mode and the other to slave. This will depend on which drives you have.

You will then have to find an external power source for the other XT drive, as the A590 only provides enough power for one drive.

#### USING A MAC HARD DISK Can I use a 20Mb Macintosh hard drive with my 1Mb Amlga 500? Wiii there be problems with autobooting and software compatibility?

Macintosh drives use the standard SCSI interface, so you can connect it. You will need to purchase a hard drive interface for your Amiga 500. The cheapest interface you can use is the Dataflyer, but any SCSI interface for the Amiga will work. As long as you are using Kickstart 1.3 you will have no problems with autobooting. You shouldn't have any special problems with software

compatibility either. Some software will refuse to work with any hard disk, but that's because the software was badly written and isn't the fault of your new hardware.

#### **PARTITIONING DRIVES**

I have a 82000 and a Quantum 100Mb hard drive with a Commodore A2091 controller. According to the A2901 manual, I can have more than one bootable partition, so how do I switch from loading one partition to another during startup? I want Workbench and business packages on one partition and Nico Francois' program selector menu system on another, so I can use iconless utilities without fiddling around with the CU.

Also, how do I get PD disks which are not Workbenchcompatlble on to my hard drive so I can load and boot them at wlll? Some PD disks have disk Icons, but no other Icons. What Is the best way of putting them on my hard

if warn assigns: DHl:S ; Move scripts to DHl assign c: DHl:C ; move commands to DHl assign 1: DHl:L ; move handlers to DHl assign libs : DHl:LIBS ; move libraries to DHl assign devs : DHl:DEVS ; move devices to DHl assign fonts: DH1:FONTS ; move fonts to DHl assign sys: DHl: ; move root to DHl echo "Booting from DHl: " echo >RAM:delme J "Workbench " ; set a temporary flag endif BindDrivers Setclock Load  $FF > NULL: -0$ resident CLI L:Shell -Seg J SYSTEM pure add

Workbench or <Return> for J

### • HARD DRIVE CARE •

Short of physical abuse, the most dangerous thing you can do to a hard disk is switch on. The second is switch off. Toggling the power will wreck the structure and give rise to checksum errors.

The watchword is *care.* Many drives come with a park utility. It moves the disk heads to the park cylinder, an area reserved by the disk during prepping and never used by AmigaDOS. Always park the heads before you switch off, putting them out of harm's way when the drive comes back on and the platters start their spin-up phase - the point at which the damage occurs.

Parking is normally only recommended prior to moving a drive. In practice, however, if the heads are left over the surface, the power-up kick can terminally corrupt data. Many modern hard disks, particularly the Quantum models, are auto-parking, requiring no software. It is very important never to park an auto-parking drive and never attempt to use a park utility designed for use with a different system - If your drive came without a park utility, it doesn't need one.

#### drive? Are there any books on hard drives and the A2091 for beginners?

In practice you cannot have more than one bootable partition active at the same time, because the highest priority partition will take over the boot sequence. For instance, if you have a boot disk in DFO: and boot the machine, it starts from the floppy not the hard disk.

What you need to do is hand control from the boot partition to a second partition during startup, and this is easily achieved with a few lines of AmigaDOS code. What you put in there depends on how you have set up your machine.

Here's a typical example of a startup-sequence which hands control over to a second partition:

Addbuffers dfO: 10 SetPatch >NIL: Sys:System/FastMemFirst *echo* "A2091 Boot transfer J disk. \*n" ask "Press Y <Return> to get. resident c:Execute pure resident c:Resident pure resident c:CD pure makedir ram:t makedir ram:env makedir ram:clipboards assign T: ram:t assign ENV: ram:env assign CLIPS: ram:clipboards mount newcon: mount speak: mount aux: mount pipe : Sys:System/SetMap gb path ram: c: sys:utilities J sys:system s: sys :prefs add if exists RAM:delme LoadWB delay ; If required, start J workbench else run Selector ; Start selector here endif

This approach suffers from a few problems - not the least of which is

endcli >NIL:

that you have to decide which partition to boot from every time you start the machine. Less importantly, you have to have a complete copy of Workbench on both partitions and the Preferences can only be set from the Workbench partition. The following command line will install Workbench on your hard drive's second partition (DH1). Boot your machine, open a Shell window and insert your original Workbench disk in the internal drive. Now type:

COPY FROM DFO: TO DHl: ALL

And that should do the trick.

#### THE SCSI CONNECTION

I am considering buying a hard disk for my ASOO. A lot of drives now offer SCSI Interfaces. Does this mean I can connect SCSI devices -CD-ROMs and so on - to It? What about other SCSI hard drives? If I buy an A590 wlll I be able to connect an SCSI drive to It later? If so, wlll I need a controller for the new drive or would the existing A590 cope with It?

Most hard drives for the Amiga 500 have an SCSI port on the back. If a drive has an SCSI port and the interface supports the SCSI-Direct protocol (the A590 does), then you can get almost any SCSI device (CD-ROM, tape streamers, magneto-optical drives and so on) working with it. They will need special driver software to control them, though. Other SCSI hard disks can be added at a later date without any problem; the SCSI controller is embedded on the drive itself, so all you need is a drive, a power supply and case, and the relevant cable.

#### WHAT IS RAM?

I have a 1Mb Amlga ASOO and floppy drive. I am frustrated by not being able to access *Protext* and Prodata at the same time. I will buy more memory but am I better off buying a hard drive?

A RAM expansion increases the Amiga's memory. As programs are loaded from disk into the machine, this memory (RAM) fills up. As you have discovered, if you have insufficient memory to load more than one large program you can kiss goodbye to your multitasking abilities because there is not enough memory to fit another program in.

A hard disk is like a floppy drive except that it is faster, larger and you cannot put fresh disks in. Many of the programs you use from day to day can fit on a hard disk, so there is no need to replace it with a another disk. It is a common misconception that RAM expansion and a hard drive are the same - they are not!

## AMIGA SHOPPER O ISSUE 12 O APRIL 1992 **AMIGA ANSWERS SPECIAL .** AMIGA ANSWERS SPECIAL

## AMIGA ANSWERS SPECIAL • AMIGA ANSWERS SPECIAL • AMIGA ANSWERS SPECIAL

The problem that you have encountered is down to insufficient storage. Your answer is to increase the memory capacity of the machine by purchasing a RAM expansion. This can be done through the trap-door, through the sideways expansion slot, or by buying a hard disk with space internally for memory expansion.

#### **CURRENT BUN**

I have enhanced my A500 with a memory upgrade, second disk drive and colour printer. I am considering buying a hard drive, and possibly the A690 when It becomes available.

I do not wish to change my computer, but am concerned that the power supply may not be able to handle the extra current required by extra peripherals. The current PSU is the original supplied when I bought the machine. How many peripherals can the standard PSU handle and, If I do buy a hard drive, should I buy a more powerful PSU?

How long is a piece of string? The A500 is designed for one extra disk drive and 1Mb of internal memory that's it. The new A500 Plus is designed for 2Mb RAM and one extra drive. A small amount of power is available on the parallel and serial ports and the 86-pin expansion slot. This is barely enough to drive 2Mb of RAM, a small sound sampler and perhaps a MIDI interface. The problem lies with the motherboard. The tracks making up the PCB are only designed to supply a limited current - draw too much (by adding a beefy PSU and power-hungry peripherals) and the board fries.

Most bigger peripherals come with their own PSUs, so there should be no problem. However, you should be very careful on the hard drive front. First, some hard drives (such as the Protar) don't have their own PSUs as standard. Second, not all designs support a throughport and this may affect peripherals like the A690 - unless Commodore supply a through connector with the machine.

#### **DRIVE AND MEMORY**

I have Just upgraded to an Amlga 1500 from an A500. I hope to buy a hard drive and memory expansion.

I have seen advertised SCSI Interfaces with memory space, so Is It worth buying one of these Instead of an Interface and memory board separately? Which Is cheaper? Which option do you recommend? Also, where wlll I put the hard drive, as I already have two floppy drives?

In our hard drive round up, we found the best drives to be the Supra Wordsync 2000 and the GVP Series II A2000 HC+8. The Supra unit has no room for memory expansion onboard, whereas the GVP drive has

room for up to 8Mb. Bearing in mind that a memory expansion board costs around £120 without any RAM chips, the GVP unit seems to be the cheaper option.

There's no need to worry about where the drive will go. Both the card and the drive (which is fixed to the controller card) fit into one of the A1500's slots. There is no need to remove one of your floppy drives.

#### **BRIDGEBOARD SNAIL**

I purchased an XT Brldgeboard and hard disk second hand. The hard drive works fine but Is It possible to speed it up (it is as slow as a floppy) and make it autoboot so I don't need Workbench floppies?

The Janus hard drives are not fast, because the XT Bridgeboard reads the data from the hard disk, and squirts it through a block of memory that is shared between the Bridgeboard and the Amiga. An Amiga program then detects this data and converts it back to Amiga files. It's just as slow the other way around if the Bridgeboard is trying to read files from a partition on an Amiga drive and controller.

It is faster if you have an accelerator in your Amiga, or if you are using a faster Bridgeboard, but not much faster. Your best bet is to keep the Bridgeboard hard drive purely for the Bridgeboard, and get a new SCSI hard drive and controller for your Amiga side.

As for autobooting, unfortunately the Amiga Janus software has to be running for the PC to boot. You can create a very simple bootdisk that will transfer control to the PC drive when it has loaded, and if you have enough memory you can create a small recoverable RAM disk and copy these files into that so you will only have to boot from floppy once after turning the power on.

#### **OL' STARTUP BLUES**

I have an Amlga 1500 with a 20Mb hard drive installed as DHO:. The hard drive was purchased second hand and I therefore have no Instructions.

The drive was formatted and ran perfectly until I added a line to one of the startup-sequences on DHO. Now, every time I boot I get an error message "Invalid argument to echo" and "unknown command [1mSplrlt". Spirit was resident on the hard disk as a flle. All the HD files are still there, but I cannot access anything other than the autoboot flies.

I did back up the disk with a PD hard disk backup program, MRBackup, but When I try to restore my work, I get a message "Can't lock dhO:" and I can't read the backup disk because It says

'not a DOS disk In dfO:'. I know the hard disk Is OK because although its icon does not appear, the pointer on boot Is the pointer used In the HD boot.

Let's take this from the top. You are assuming the HD is OK because the correct pointer (sprite) appears. In fact, this is taken from the bootup floppy and has no bearing whatsoever on the hard disk.

What has happened is this: in editing your startup-sequence you have inadvertently split a line in two. The original probably read something like this:

#### Echo "Starting \*e[1mSpirit"

The idea being to print the message in bold  $-$  that's what the  $*$ e[1m bit means; try it. I suspect that part of the file now reads something like:

Echo "Starting \*e (lmSpirit"

The first line will generate an error, but it won't stop the startupsequence script. The second line will - because AmigaDOS is looking for a command file called '1mSpirit"' note the extra quote at the end. Since it can't be found the script grinds to a halt.

Now to the solution. Boot your hard disk until it stops, then enter:

DH0:c/ED DH0:S/Startup-J sequence

Letter case is not important, but you must enter exactly that. ED should now open the offending script. Position the cursor just after the "\*e" part I've shown above, press the escape key (it's marked ESC) then press "J" then [Enter]. Notice how the two lines are joined. Now go through the same sequence again, using "X" instead of "J". That's the command to make ED save and exit. Wait a few seconds, reboot your machine and everything should be back to normal.

The problem with MRBackup is odd - but I'm not so surprised. Being PD, it's hardly the most stable of backup programs and my only attempt resulted in dismal failure. I suspect the hard disk must be fully booted before MRBackup will be able to work.

#### **DRIVE AND ACCELERATOR**

I would like to fit my Amlga 500 with a SCSI hard drive which offers at least 50Mb of storage and wlll allow me to add 8Mb of RAM to my machine by fitting RAM chips Inside the drive. There are so many available on the market that I'm not quite sure which is the one to buy. At a later date I want to add a

CSA Mega Midget Racer processor accelerator to my machine. Is this a good choice?

I've heard that the CSA unit has problems working with some hard drives, so the drive I choose wlll have to work with the CSA processor accelerator or whichever card you recommend.

There are quite a few 'cheap' processor accelerators but the CSA Mega Midget Racer is about the best. Another card worth considering is the 85000 from Solid State Leisure. It's a 25MHz unit as opposed to the CSA's 33MHz, but Solid State recently slashed the prices on its cards so you may well be able to pick up a 85000 cheaply.

If you're after a hard drive for the A500, then there is only one choice the GVP Impact Series II. This superb unit is available in 52 or 100Mb capacities and offers an 8Mb RAM expansion capability onboard. What's more, it's very cheap and very fast (it's about the fastest A500 drive available!). Call Silica Systems % 081 309 1111 for more information.

GVP did encounter a few incompatibility problems between its drives and third party processor accelerators but I think these have now been Ironed out. If in doubt, check with Silica before you buy.

#### **NO MORE BOOT**

After using my A590 hard drive for several months I had to reformat and re-install it. The A590 now refuses to self-boot and can only be accessed when the Workbench disk is loaded into the internal drive.

We certainly can. Under the hard disk partitioning and formatting options there is a gadget to determine if a partition is just mounted or bootable. Start the program called HDToolbox and select the gadget marked "Partition Drive" (you have to do this even if you only want a single partition). You now have two options:

**•** If you want the default setup of two equal partitions, just click on the gadget marked "Default Setup".

**• If you want a specific setup, click** on the button marked "Advanced Options". This allows access to no less than eight more gadgets.

Now click on the word "No" in the box next to "Bootable?".

Click on the OK gadget to return to the main screen. Finally, click on the "Save Changes to Drive" gadget and exit. Your A590 should now boot as normal.

It isn't usually necessary to reformat and re-copy Workbench after this operation since it only sets a flag in a private area of the disk.

#### **AMIGA ANSWERS SPECIAL • AMIGA ANSWERS SPECIAL**

#### **REVIEW**

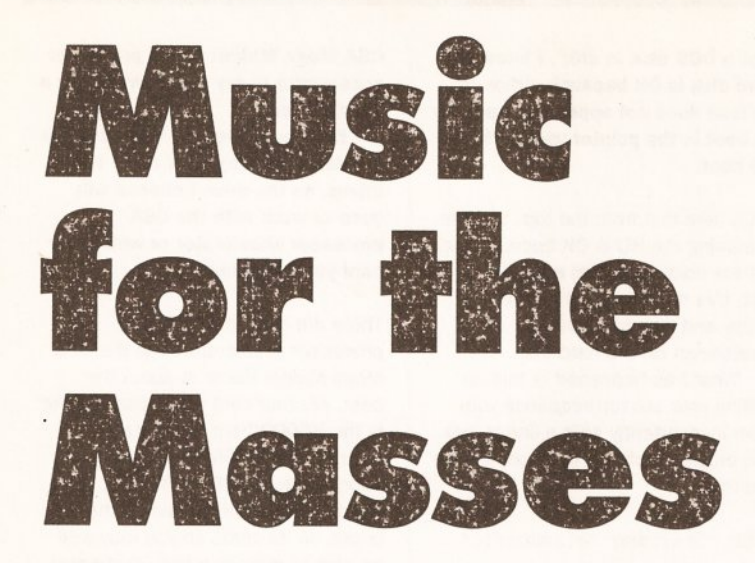

**onslderfng the Amlga's musical talents, there's not been much software produced which really taps this power. Based on the Infamous Sound Tracker, AudloScu/pture looks promising, but** Is It **any good?** 

Isn't it strange that despite the undoubted power of the Amiga's sound hardware, very few programs have been written which truly exploit it. Sure, there are absolutely loads of samplers available which will enable you to 'grab' a sound from the real world and apply different effects, but try using those samples to write music and you'll soon realise that there's not an awful lot out there.

It seems that developers have given up on the non-MIDI Amiga music market. Perhaps one very good reason for this is the dominance of the Sound Tracker , a rather complex music composition program that started life as a commercial product but eventually found its way into the PD libraries in the form of clones. No-one is quite sure how Sound Tracker clones came about or indeed whether they're kosher or not (they are all based around a commercial product!). One thing is for sure - Sound Tracker clones are here to stay.

#### **BACK ON TRACK**

With so many PD Sound Tracker clones now doing the rounds, some would say that a commercial Sound Tracker is doomed to fail, but that's not the view held by the Software Management Group. It has just released AudioSculpture, a sound chip-based music compasition system that bears more than a passing resemblance to the established look and feel of programs such as ProTracker, Noise Tracker and a host of others.

Like most Sound Tracker clones, AudioSculpture is primarily a samplebased sequencer, although you can connect up and use MIDI instruments via a suitable MIDI

interface. Unless you do intend using MIDI though, you can only play four samples simultaneously. This isn't a restriction in the software, simply a restriction of the Amiga's sound hardware. Several 'Tracker clones have managed to get around this  $limitation - OctaMED$  in particular although sound quality often suffers as a result. I'm surprised though that AudioSculpture doesn't also support eight channels - especially when you consider its rather high price!

#### **PRETTY PATIERNS**

Upon loading AudioSculpture, you're presented with the now familiar Sound Tracker-like display. At the top of the screen you'll notice a set of tape transport-like control gadgets which  $-$  not surprisingly  $-$  are used to start and stop play and record operations. To the left of this is a panel containing a further set of parameter gadgets, the use of which isn't quite as obvious as the tape transpart controls. Each 'parameter' within this panel has two associated gadgets which allow you to increment or decrement their value. Eg, there's an 'Instrument' parameter which allows you to select an instrument from those you have loaded.

Running along the bottom half of the screen is the Matrix Editor which is very much where the action takes place. This is the part of the program which you'll find yourself using the most as it is used to enter the performance information (notes basically) which make up your composition. The Matrix Editor is split into four sections, one for each track. In tum, each of these tracks is split into 64 vertical steps, each of which can hold a single note event.

Why only 64 steps? I hear you ask. Well, this gives away another limitation of all 'Tracker clones. Unlike a 'real' sequencer like Music-X, you can't just bang in your music from start to finish and expect AudioScu/pture to record the lot (musicians call this 'Linear

*Whether you're a budding Beethoven or a suffering SEAL, AudioSculpture could* **be** *the tool* **to**  *launch you* **to** *international stardom. Jason* **'tone** *deal' Ho/born puts it* **to** *the test* 

|                                                                              | 薄           |           |  |                                | FU 00'         |
|------------------------------------------------------------------------------|-------------|-----------|--|--------------------------------|----------------|
|                                                                              |             |           |  | илир                           | <b>LD 000</b>  |
| <b>ENG</b>                                                                   | 30          |           |  | 023 64<br><b>V.SPD</b>         | <b>FILSTE</b>  |
| <b>RESTART</b>                                                               | Ø           |           |  | OZEICU                         | <b>A15026</b>  |
|                                                                              |             |           |  | $P_{M}$<br>不可<br><b>P.FALL</b> | <b>R2L OFF</b> |
| 1. STR                                                                       | <b>000A</b> |           |  | 00233                          | <b>BRS</b> 00  |
| VELOCITY 0040                                                                |             |           |  |                                | <b>DS 00%</b>  |
| <b>LENGTH</b>                                                                | <b>36BE</b> | 情         |  | <b>FREE RES</b>                | <b>SL OAR</b>  |
|                                                                              |             |           |  |                                |                |
| H LOOP 0000                                                                  |             | <b>南朝</b> |  | LOAD                           | <b>ST 014</b>  |
| LOOP LEN 0002 1 1                                                            |             |           |  | <b>SRVE</b>                    | <b>R5 662</b>  |
| <b>MALFUNCTION</b><br>INSTR NAME:                                            |             |           |  |                                |                |
| <b>SONGNAME:</b><br><b>BIG</b><br>BAND BRASS.                                |             |           |  |                                |                |
| Rudio Sculpture<br>Copyright 1991 SYNCHRON ASM   1   2   3   4   5   6<br>81 |             |           |  |                                |                |
|                                                                              |             |           |  |                                |                |

**Aud/oSculpture's AM Editor will enable you to create purely synthetic sounds**  which eat up very little of your RAM

Compasition'). Instead, your music must be split into 'patterns', each of which cannot contain more than 64 events per track. These patterns are then arranged into sequence to form your song. This approach may appear to be limiting to anyone used to the likes of Music-X, but you'll get used to it. If anything, pattern-based composition can save you work because patterns can be used over and over again within the same compasition, although you'll have to plan your music far more in advance.

#### **SOUND ON SOUND**

Before you can write anything remotely musical, the first thing you must do is to load an instrument. AudioScu/pture supparts two different types of instruments - the

#### **BEGINNERS**

**What is a Sound** Tracker?

**'Sound Tracker' Is used to refer to a music program that was released In Germany a few years back, but Its meaning has since changed to describe a type of program - a sound tracker utlllty.** 

**Sound Trackers are music programs designed to enable**  programmers and other non**musicians to easily compose** 

good old sample (which eats lots of RAM) and synthetic sounds (which eat up very little). Samples are the most impressive, but synthetic sounds can be useful if RAM is a tight. What's more, they have a harsh analog sound to them, so fans of Rave and Acid music will probably fall instantly in love with them.

AudioScu/pture comes complete with a respectable selection of samples which cover a wide range of musical styles and tastes. There is the usual collection of bass and snare drums, hihats and toms for percussion tracks, some very nice bass sounds but there's a definite lack of decent lead instruments and not a single string sound in sight. You'll probably find the bundled sounds fine for a while, but you'll

#### **BEGINNERS**

**START HERE** music using the<br>Amiga's sound

**chip. As a result, much of the music you'U hear In games software was wrttten using a Sound Tracker or something similar. The Sound Tracker has become such a standard among programers that even languages llke AMOS and Blitz BASIC provide support for them, so they're Ideal for this appllcatlon.** 

**BEGINNERS** 

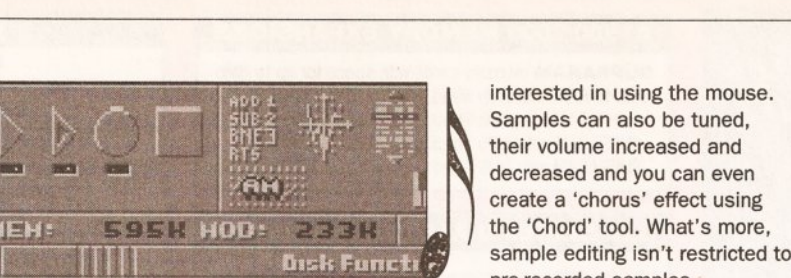

pre-recorded samples providing you have a sound sampler that runs through the parallel port (most do), you can grab fresh samples from just about any audio source including CD players (for best results), personal hi·fis and even a microphone.

can even

One problem I encountered was AudioSculpture's dislike for the end of samples, ie, its highlight tool seems to ignore them completely, resulting in a glitch

> your sample doesn't end in silence (which, let's face it, they rarely do). The highlight tool doesn't always select the exact area you want either even if you're in zoom mode, once you let<br>go of the

if the end of

section of sample that you don't

#### MOODY MOOG

Samples can be edited further using AudioSculpture's vector synthesis facility. This rpowerful tool creates synth·like instruments by applying an analog envelope to the selected samples. Using this can be a hit or miss affair - sometimes the resulting sample can sound brilliant but more often than not  $-$  it'll sound naff. Again, experimentation's the key.

Speech can be added to your compositions. Simply by entering a line of text, AudioSculpture translates what you have typed into speech which in turn is converted to a sample. The quality of this speech is not brilliant, but experimentation with the parameters can produce interesting results. However, the speech sounds more like a robot with an attitude problem than any human I've ever met (then again...).

Purely synthetic sounds can also be created using AudioSculpture's AM synthesis module. Anyone who's

## $R E V I E W$

used to the analog synths of old will love this part of AudioSculpture because it allows you to create the kind of squelchy acid-like sounds made famous by such wondrous synths as the Moog, OSCar and (my personal favourite) the Prophet 5

#### **CONCLUSION**

There's no doubting that Audio-Sculpture is impressive, but who's going to pay £50 for a program that isn't that different from the many PD Sound Trackers?

AudioSculpture is one of the best 'Tracker clones to appear on the Amiga, but to ask £50 for it is ludicrous. PD programs like ProTracker may not be as polished as AudioSculpture, but no amount of tarting up could ever make up for the price difference!

If you want a commercial Sound Tracker utility, buy OctaMED instead and spend the remaining £30 on a 2-year subscription to Amiga Shopper!

## 000000000,

## **SHOPPING LIST**

AudioSculpture .................... £49.95 by Expose Software, 2a Rue Tonin Magne 13320, Gemenos, France

Distributed in UK by: Software Management Group 150c Main Street Bingley 8016 2HR  $\pi$  0274 562999

## . . .. . '. **AUDIOSCULPTURE...**

Ease of Use 00000 Easier than the average Sound Tracker, but still far from user friendly.

#### Features @@@@@ Not quite as feature-packed as OctaMED, but AudioSculpture compares well to its PD rivals. It would have been nice to have had some form of score editing though.

Documentation  $\bullet \bullet \bullet$ The manual is well produced, but it doesn't seem to tell a lot. Most people aren't used to Sound Trackers, so a tutorial wouldn't have gone amiss.

#### Accessibility  $\bullet \bullet \circ \circ \circ$

Producing individual patterns is simple, but the process of stringing these together to fonn a song is a real pain. How about an arrange page for version 2 chaps?

#### Price Value **80000**

AudioScu/pture doesn't really offer anything that can't already be found in most decent PD Sound Trackers so the £50 asking price is just plain stupid.

#### Overall rating  $\bullet \bullet$  order

If AudioSculpture was to be sold for something like £15, I could see it doing well. As it stands, you'd be foolish to pay more than that. Buy OctaMED 2 instead!.

will love it! It's definitely not the most spontaneous way to edit samples soon tire of them (I certainly did!). Thankfully AudioSculpture isn't tied to some stupid preset list, so you can pull in sounds from other disks when you want.

 $\log |D|$ **PATTERN** 

**LENGTH** 

**RESTART** 

**INSTR** 

VELOCITY

**LENGTH** 

66

ø

 $\blacksquare$ 

 $\alpha$ 

8881

*<u>RAAR</u>* 1680

H H LOOP 0000 t +

**INSTR NAHE** 

**SONGNAHE** 

П

★→

You can record events into the Matrix editor in two ways. The first is to simply scroll up and down through the track you're editing using the cursors and then stamp down the note that you want. This method of editing is fine for highly ordered passages - drum tracks and basslines etc.

A more natural method of entering performance data is realtime entry. If you've got a MIDI keyboard attached to your Amiga, you can play directly into AudioSculpture. Don't expect the recording resolution of  $Music-X - if$ you're slightly out of time. Audio-Sculpture will pick this up. There's quantization either, so any tidying up has to be done by hand afterwards.

If you don't own a MIDI keyboard, then performance data can be entered using the Amiga keyboard. AudioSculpture assigns notes to keys on your keyboard, so you can still play in your killer lead. Obviously this method doesn't quite compare to real ivories, but it does the job.

#### If the samples supplied with AudioSculpture don't quite meet your approval, you can edit them using the built in sample

**S-S-SAMPLE EDITING** 

L SONG | L HODULE

S SONG S HODULE

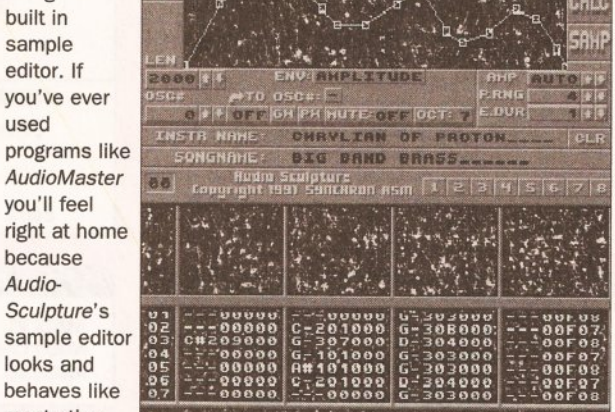

most other sample One very interesting feature is AudioSculpture's mouse editors. When vector synthesis module which applies analog button, the

it, the selected instrument is pulled | seems to jump either forwards or in and displayed as a waveform at backwards often resulting in a<br>the top of the screen.

In true AudioMaster style, want being highlighted.

## AUDIOSCULPTURE VS OCTAMED

Disregarding the many PD Sound Tracker clones available, AudioSculpture's only real commercial rival is Teijo Kinnunen's OctaMED 2. It's not quite as nicely packed as AudioSculpture but the program Itself leaves AudioSculpture standing. Here's what it has to offer -

8 Channels of Sound - While AudioSculpture only gives you four channels of Amiga sound, OctaMED author Teijo Kinnunen has beaten the limitations of the Amiga hardware. As a result, up to eight samples can be played at once.

Score Editing - AudioSculpture's matrix editor is great for drum machine programmers, but it's not the most natural way of working for other musicians. With OctaMED you choose between a matrix editor and a score editor. The score editor allows you to build up patterns by placing notes on to a stave. You can also view your composition in score format.

Editing - Editing is also far easier in OctaMED. Sections of music can be cut, copied and pasted simply by dragging out a rectangle around the bits that you're interested in. OctaMED also does automatic record quantization. therefore keeping your music in time .

AMIGA SHOPPER @ ISSUE 12 @ APRIL 1992

you first enter envelopes to samples creating weird effects highlight

sections of sample can be cut out, copied and pasted down simply by highlighting the section you're

Musicians wlll probably hate AudloSculpture's Matrix Editor, but programmers

LOOP LEN COOR I LIFF: ON O.B: OFF PACK:

DAHNBASSDRUH\_

NICELEAD, HOD\_\_\_\_\_ Rudio Sculptors<br>Copyright 1991 Syncheon Asm [1 |2 |3 |4 |5 |6

used

because Audio-

## *MC* **COMPUTER SUPPLIES**

#### **Suppliers of Discount Software since 1984**

Educational. Local Authority and government orders welcome. European orders please call or write for a quotation. All goods subject to availability, prices subject |<br>to change without notice. E&OE.

Prices include VAT and delivery by post. Courier delivery available on request. Please allow 5 days for cheque clearance.

**TO ORDER: Credit card orders can be placed by calling the telephone number below - or send a cheque/PO's made out to MJC Supplies to: MJC SUPPLIES (AS) Unit 2 The Arches, lcknield Way, Letchworth, Herts. SG6 lUJ. Tel: (0462) 481166 (6 lines)** 

#### **Meg Memory for the ASOO**

 $\frac{1}{2}$  Meg internal (trapdoor) expansion, latest 4 chip design with battery backed clock **MJC PRICE £ 25.95** 

#### **NEW · ASOO PLUS 1 Mb Expansion**

1 Mb expansion for the A500 Plus - fits in the trapdoor taking your memory to 2Mb - no internal fitting **MJC PRICE £44.95** 

#### **SUPRA SOORX EXPANSIONS**

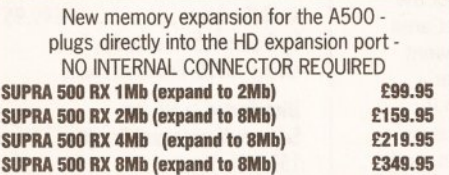

#### **CUMANA CAX 354 DISK DRIVE**

Quality brand name 3.5" second drive includes thru port, disable switch and FREE Virus X Utility **MJC PRICE £54,95** 

#### **NEW ROCLITE RF382C DISK DRIVE**

New super slimline, super quiet second drive. **MJC PRICE £57.95** 

**8 programs per pack** 

**6 programs per pack** 

Fun School 4 under 5 ........................ £16.95 Fun School 4 5 to 7 ........................... £16.95 Fun School 4 7 to 11 ......................... £16.95

6 to 8 ........................... £12.95 over 8............................£12.95

under 5..........................£15.95 5 to 7 ........................... £15.95 over 7...........................£15.95

to the National Curriculum (FS3 & FS4)

**NEW •Fun School 4• 6 programs per pack** 

### **A 1500/2000 MEMORY EXPANSIONS**

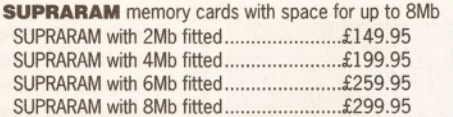

#### **GVP SERIES II A1500 HARD DRIVES**

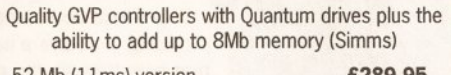

1ms) version ............................ 120 Mb (l lmsl version ........................ £479.95

SIMMS Modules -**£69 .95** per 2 Meg

#### **NAKSHA UPGRADE MOUSE**

280 DPI quality replacement mouse - pack includes Mouse House, Mat and Operation Stealth game. **MJC PRICE £21.95** 

#### **AMIGA WORDPROCESSORS**

Kind Words 2 (not A500 Plus) .................... £29.95 PenPal ................................................... £54.95 **WORDWORTH Y1 .1 • SPECIAL OFFER** .••......**... £75.95** 

#### **PROTEXT • VERSION 5.5**

Latest version of this best selling word processor for those wanting serious processing power, includes new 110 OOO word dictionary and Thesaurus (1 megl. **MJC PRICE £99.95** 

**PROTEXT V4.3 · half price** ....... .............. **•• £49.95 PRODATA V1 .2 Amlga** .......... ............ **....... £64.95** 

#### **PROTAR VISTO MONITOR**

Based on the Phillips CM8833 the Visto has improved interference suppression and comes complete with all leads. **NEW LOW PRICE £219.95**  Free Courier delivery on Protar Monitor.

#### **GVP SERIES 2 ASOO DRIVES**

Features on board Ram expansion to 4/8Mb with high speed FAASTROM controller. Autobooting, includes excellent easy installation software.

**GYP SERIES 2 52Mb version** ................ **....• £369.95 Drives** 

SIMMS Modules - £69.95 per 2 Meg

#### **AMIGA EDUCATIONAL**

## **KOSMOS Answerback Junior Quiz** • includes 750 general knowledge questions and game reward ........................................ £14.95 **Answerback Senior Quiz -** as above but for age 12+ ..................................£14.95 **Factflles •add·on question packs for the Answerback Quiz:** Factfile Spelling (6-11) ................................... £7 .95 Factfile Arithmetic (6-11) ............................... £7.95 **KOSMOS Language Tutors:** with a vocabulary of over 2500 words + the ability to add your own - up to GCSE Spanish Tutor .............................................. £14.95 Italian Tutor ................................................ £14.95

#### **VIDI AMIGA**

**NEW-TAKE 2** 

New Animation package from Rombo **MJC PRICE £79.95** 

#### **VIDI COLOUR SOLUTION**

Vidi Colour package - including Vidi Digitiser, Vidichrome software and free Photon Paint **MJC PRICE £84.95** 

**ROB SPLITTER** • for use with Vidichrome or Digiview. (includes PSU)

## **MJC PRICE £5 9.95**

**COMPLETE COLOUR SOLUTION**  Package includes Vidi Amiga, Vidichrome and the RGB Splitter for a complete colour digitising outfit. NOTE: For best colour pictures you require a video camera or perfect still frame VCR

**MJC PRICE £129.95** 

**Complete Col Solution + Take 2 £179.95** 

#### **VIDEO TITLING/PRESENTATION**

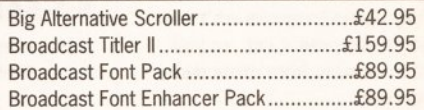

#### **ZVP VIDEO STUDIO**

Great Video Production package (1 Meg + 2 drives) **MJC PRICE £89 .95** 

#### **RENDALE 8802 GENLOCK**

Quality Genlock offering both foreground and Background modes. **MJC PRICE £159.95** 

**8802 MODE SWITCH BOX • £29.95** 

#### **AMOS - The Creator**

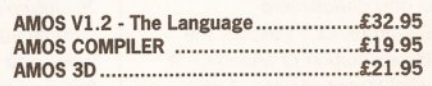

#### **MISCELLANEOUS**

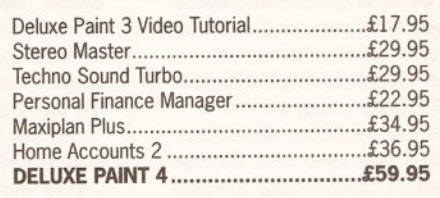

#### **LCL SOFTWARE**

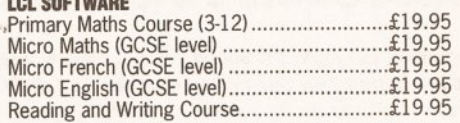

#### **PRISMA Prof Plays A New Game (4·9)**

Designed to teach youngsters a sight vocabulary of 63 words, the pack includes 5 easy reading books and an audio cassette ............................................ £19.95

#### **SOFT STUFF Magic Storybook (5·14)**

Five animated stories featuring great sound and graphics plus the ability for children to "edit' the stories adding different sounds and graphics - even make up their very own story! (1 meg) ........................ £23.95

#### **HOORAY FOR HENRIETTA (age 5·12)**

Making maths fun • covering the four basic maths operations with 8 skill levels and a parent section for customisation ......................................... £17. 95

512k Amiga and the new A500 Plus. **HENRIETTA'S BOOK OF SPELLS ....... .......... .... £17.95** 

**Further information on our Educational range is available in our Educational Supplement · on request** 

**VISA** 

**FUN SCHOOL** -

**Fun School 2**• Fun<sup>School</sup> 2 Fun School 2 Fun School 2 **Fun School 3**• Fun School 3 Fun School 3 Fun School 3

Remember - prices include VAT & delivery!

level: French Mistress ........................................... £14.95 German Master .......................................... £14.95

**KOSMOS Maths Adventure:** The latest offering from Kosmos covers the National Curriculum maths using a series of four games. There are four difficulty levels and a record of performance can be kept

All Fun School programs will work with a standard and printed out. (6-14) .................**................. £17 .95** 

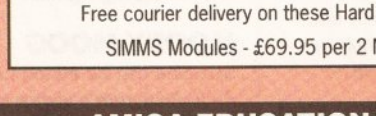

probably the best selling Educational Software for the Amiga • great sound and graphics and now conforms

under 6...............................£12.95

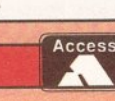

**1980** uch of the Amiga's power goes unnotice the new user, who instead often becomputed at the state of the state of the state of the state of the state of the state of the state of the state of the state of the state of **power goes unnoticed by the new user, who Instead often becomes** 

**frustrated at Its apparent lnablllty to carry out a simple task. Much of this frustration can be avoided by learning the little tricks and tips**  that make life easier.

Here we present you with ten tips for getting to grips with the Amiga's Workbench. Avoid all that tiresome rummaging through countless reference manuals. Read on, and become a power user...

**O Drawers** - a convenient means of filing programs and data. Placing something in a drawer is a matter of selecting its icon, dragging it over the drawer and releasing it. A new drawer is created by making a copy of the existing Empty drawer. (Select Duplicate from the Workbench menu). This can be renamed and placed wherever you like.

Have an organising principle behind your drawers. You might choose to place all of your DTP software in one drawer, all of your programming languages in another, and all of your graphics files in a third. There may well be drawers within each of these, determined by each package's requirements.

**2 The Trashcan** - get ride of an unwanted file by dragging its icon into the Trashcan; even a drawer and its contents can be deleted this way.

Nothing is actually removed from the disk until you click on the Trashcan and then select Empty Trash from the Disk menu. Until then you can double click on the Trashcan and it will reveal its contents in a window.

**8 Snapshot** - is used to reposition icons and windows.

If you want to move an icon to a different area in its window, select it and move it to its new home. Then select Snapshot from the Special menu, thus storing its new position.

Windows can be moved around the Workbench screen and re·sized in a similar manner - to do this the window alone must be selected.

You can Snapshot several icons

In this new series we'll be giving **you advice and tips on how to get the best from your Amiga, its** *add-ons and its soltware. Tfiis month, Cliff Ramshaw reveals the*  **secrets** *ol Workbench* 

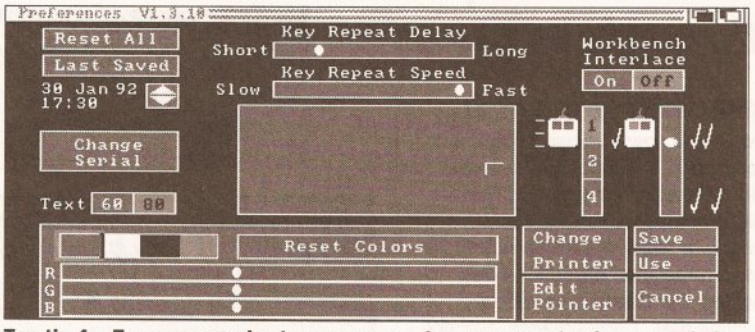

**Top tip 4 - From screen size to mouse speed, you can customise your whole set-up with the aid of the Preferences screen. Printer and serial port (used for modems) settings can also be altered** 

by multiple selection. While holding down the (Shift] key, select each icon in turn by single clicking on it. They should all become selected. Now choose Snapshot; all of their new positions will be remembered.

**E) Preferences** - the Preferences program, found in the Preferences drawer of Workbench, enables you to customise various Workbench settings: screen colours can be altered with the slider controls at the bottom left of the screen; the sensitivity of the mouse can be adjusted such that a physical movement correspands to a varying degree of movement in the screen pointer; and the delay between a left mouse button double click can be altered, as can the key repeat speed.

You can choose between having 60 and 80 characters in a column - 60 columns is easier to read on a TV. There is also a choice between interlaced and non-interlaced screens. An interlaced screen has twice as many horizontal lines in it, and as such it can display twice as much information.

**0 lnltlallze** - prepares disks for use by the Amiga. Any blank disks you buy must go through this process

before anything can be stored on them. If you initialise (sometimes called 'format') a disk already in use, then all information stored on the disk will be lost.

her

To initialise a disk, put it in the drive, click on its icon once and select Initialize from the Disk menu.

**0 Duplicate** - copies the entire contents of one disk to another. Click on the disk to be copied and then select Duplicate from the Workbench menu. You will be asked to periodically insert the source (the disk you are copying from) and the destination (copying to) disks as the process goes on.

Duplicate can also be used to copy files. Select the icon and then Duplicate.

#### **O Copying flies without Icons**  often necessary when copying PD

programs to Workbench or hard disk. If a file doesn't have an icon, the

only way you can see it is via the Shell. Open the Shell and make the Dir, Copy and Makedir commands resident by typing:

resident c:dir

and so on. Then insert your PD disk

and find out what is on it by typing 'dir'. Transfer each of the listed files to your destination disk using the Copy command:

copy df0:FileOfInterest J MyDisk:

Other files will be held in directories. If directories with the same names already exist on your destination disk, then copy the files into those directories. Otherwise, make a directory of the same name on the destination disk:

rnakedir MyDisk:NewDirectory

and then copy the files across.

**(3) Info** – among other things, this Workbench menu option can be used to link a project with its parent application. If you have a program written in AmigaBasic, then you can write the name of its application and where it can be found in the Default Tool box of the file's Info window - in this case 'Extras 1.3:AmigaBasic'. You can then use the project by clicking on its icon instead of having to click on its application first and loading the project from there.

If you later move the application to another disk, you can modify the Default Tool box in the project 's Info window to point to the application's new location.

**0 SetMap** - tells the Amiga which national keyboard you are using. It is found in the Systems drawer.

Click once on SetMap, select Info from the Workbench menu, click in the Tool Types [Add) box and type:

#### KEYMAP=gb

(The first word *must* be in capitals. ) Press [Return] and click on [Save). Now run the SetMap program by double clicking on it, thus setting up your keyboard as a British one.

@ **RAM Disk** - can be used like an ordinary floppy disk, but is faster and its size is limited only by the memory available.

Periodically save your work to floppy, because a power loss or a reset will erase its contents. **m** 

# **Pack a devil of a punch**

**"This package arrived** as I **was In the middle of some Devpac 2 work - giving me the chance to check out differences between**  the releases ...

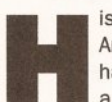

isoft's 68000 Devpac Amiga assembler package has been around for quite a few years and during

that time a large user-base has formed. Most Devpac users will tell you that the package is popular for two main reasons. Firstly, it is a robust program which does the job that it is supposed to do. Secondly, it has proved to be a stable, well supported product!

So, since Devpac has been an undoubted success, why make major changes? Well, new Motorola 68000 family processor/coprocessor units have appeared and the Devpac assembler needed to be updated to allow code production for these new units. The Devpac editor and the Devpac debugger were also (despite their robustness) beginning to look dated and, to cut a long story short, it was decided that major revisions in this area were essential. Workbench 2's even more user-friendly goodies, provided food for thought and the end result of the development work, Devpac 3, has now been released...

Before getting stuck into the review proper there are a few things which need to be said: with most products a reviewers job is simple you look at the product and speak your mind! With programming tools such as an assembler environment it is not so simple because there are likely to be two distinct reviewreading audiences - competent 68K Amiga coders who primarily want to know what the latest Devpac offers... and programmers (perhaps already familiar with languages such as Basic or C) who would like to make *a*  start with 68000 coding but are not quite sure what to expect.

I'm not going to tum this review into a 68K programming tutorial but I will try and explain the purpose, and the benefits, of some of the Devpac facilities. The main tools (the editor, assembler, and debugger) will come under the usual close scrutiny but, as well as discussing points of interest for new users, I'll look at what's on offer for existing Devpac users who are thinking of upgrading.

**HiSoft has** *released a major upgrade to its assembler* H *package. It's called Devpac* **3.**  *Paul Overaa puts it through its paces* 

#### **THE DOCUMENTATION**

When you open Devpac 3 you'll find four disks, a manual, and a pocket 68000 programming guide. The disks actually constitute two separate two-disk sets each being a main 'programs' disk plus a disk holding the Commodore official include files, linker libraries, function description files etc. One set has been created with Workbench 1.3 users in mind, and the other for new Workbench 2 users. Devpac 3, as with earlier releases, will run on anything from a basic 512K A500 machine upwards and, since the disks are not copy protected, it can easily be installed on a hard drive.

#### **THE DEVPAC EDITOR**

The new editor, and its menu system, has been well planned and both versions make extensive use of Workbench 2 style requesters and gadgets. You'll find action gadgets and buttons, check-box gadgets, radio buttons and gadgets that cycle through options when selected. File operations now use the ARP (or the ASL in the case of the Workbench 2) requester so all file operations have become a lot easier. One of the big changes is that the editor lets you work with multiple files and even allows you to open more than one window in the same file {handy for multiple copy and paste operations between different areas as you don't have to keep moving between the source and destination sections).

It's the Edit menu that provides the new clipboard cut/copy/paste facilities and the good news is that these can now be done by proper mouse-controlled marking, ie by holding the left mouse button down

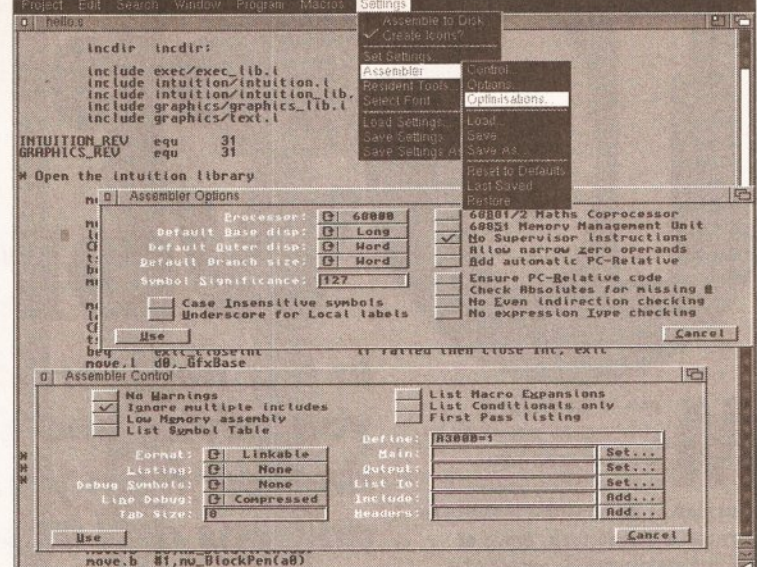

**These days with the new release of Devpac** *3,*  **you don't even need to work from a Shell window** 

#### • **JARGON BUSTING** •

If the world of assembler, and its associated jargon, is new to you - check out the languages column in last month's issue!

## **WHY BOTHER WITH 680x0 ASSEMBL**

ssembly language<br>programs run fast and **ANYWAY** knowing something

about your machine at this level of programming will help you get a gut feeling for what computing is all about. As you've probably guessed al/ Amiga languages end up generating 68000 code (they have to otherwise the final programs wouldn't run) - so what is it that actually makes code written by assembler programmers run faster than the equivalent 68000 code generated by programmers working with high-level languages? The answer Is that the assembler programmer can make sure that their final code is efficient. Here's a typical example...

As you doubtless know, the Amiga has a vast number of pre-written routines (organised as a collection of units called run-time libraries) available. These libraries are accessed indirectly via a jump table immediately below the library's in-memory base address and by using negative offsets called LVO values the programmer can specify which routine is to be called. These routines are used by placing the library's base address in register a6, using the LVO as a displacement value, and performing an indirect subroutine call.

Now let's consider what happens with a conventional C compiler: the compiler starts by pushing function call parameters onto the stack. Now when you are calling an Amiga library function this is a total waste of effort because at the end of the day the Amiga run-time libraries expect parameters to present in the 680x0 processor registers. The bottom line is that, before the real library function call can occur, the parameters (so carefully placed on the stack by the compiler generated code) have to be immediately copied back into suitable processor registers. The code stubs which do this are part of the amiga.lib library and this, plus the fact that the LVO values are also needed, is the reason why C programmers usually link their code with the amiga.lib library in the first place.

The resultant C code therefore ends up doing a lot of unnecessary work and of course this slows the program down. By placing library call parameters directly into the appropriate 680x0 registers the assembly language programmer can eliminate that type of inefficiency very easily indeed. (To be completely fair, compilers, such as Lattice/SAS C, do now support register based parameter passing but it is a fairly recent facility).

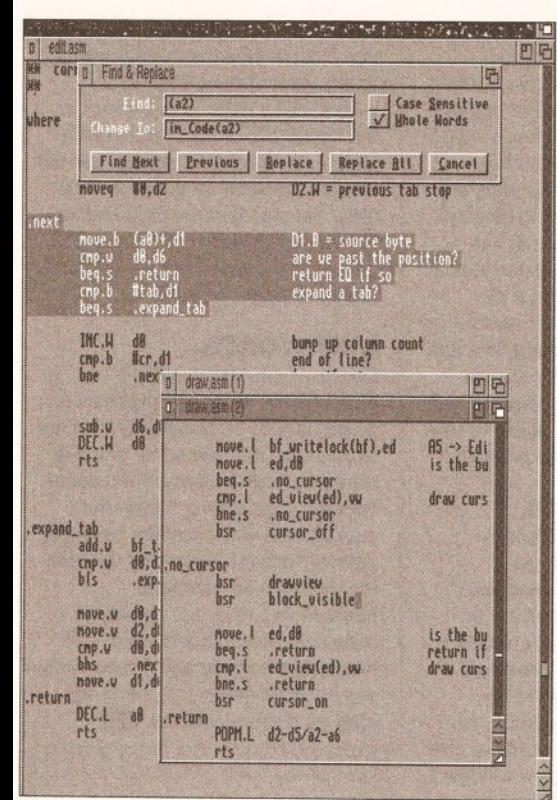

**The new editor makes program editing a piece of cake** 

and wiping the mouse over the area of text or program-code you wish to mark for copying. Being able to view and copy sections between different windows of different projects is a major plus for the new editor.

#### **SEARCH SOLUTIONS**

The Search menu now offers improved (easier to use, better looking and faster) requester-based 'find' and 'find-&-replace' options, and a bookmark scheme enabling you to use up to ten place-markers within a project. Also provided is a macro facility which lets the editor learn, and replay, useful sequences of keystrokes. It is however a fairly basic 'single definition with multiple repeats' option and keystroke macros cannot be saved to disk.

A Settings menu allows you to set the editor and assembler controls and define the usual types of global settings for tab size, end-Of· line behaviour, auto indenting, automatic back-up creation and so

## **SUMMARY OF NEW DEVPAC 3 FEATURES**

**The editor has been greatly enhanced and now offers multlple-flle editing with full mouse-controlled cut-&-paste facilities, enhanced menu selection and a 'Workbench 2 style look' (even when running under Workbench 1.3).** 

**Especially useful editor features Include the ability to open lndlvldually scrollable multiple windows on the same file, bookmark set and locate facilities, a macro recording facility for memorising complex keypress sequences, and powerful assembler/debugger Integration options.** 

The assembler now supports 68000-68040, 68332, 68881/2 and the **68851 MMU. It can produce S-records, can generate and process preassembled Include flies and can create more source-code tracking debugging Info. On the debugging side things have also changed ... the Devpac debugger has a new look (which Includes an updated register display) and a very flexible, user-configurable, multi-window arrangement.**  The debugger can, incidentally, now handle multiple files.

on. Window arrangement is controllable by a menu which allows the view arrangements of the various project windows to be altered (stacked, diagonally offset etc.) Most editor settings can be saved to disk and when the editor has been asked to create project icons, things like bookmark settings can also be stored with the

assembly (via find error, previous error and next error menu options). Create the source code using the editor and select 'assemble' from the program menu. Edit/assemble until the assembly process is error free and you'll then be able to run the code directly from the editor's program menu. In short it is possible to create, assemble, debug, run and save your code without ever leaving the *Devpac* environment!

As usual with larger programs there are more options than space permits us to talk about - you are. for instance, also able to make the assembler and/or debugger resident, control font usage, set the editor's

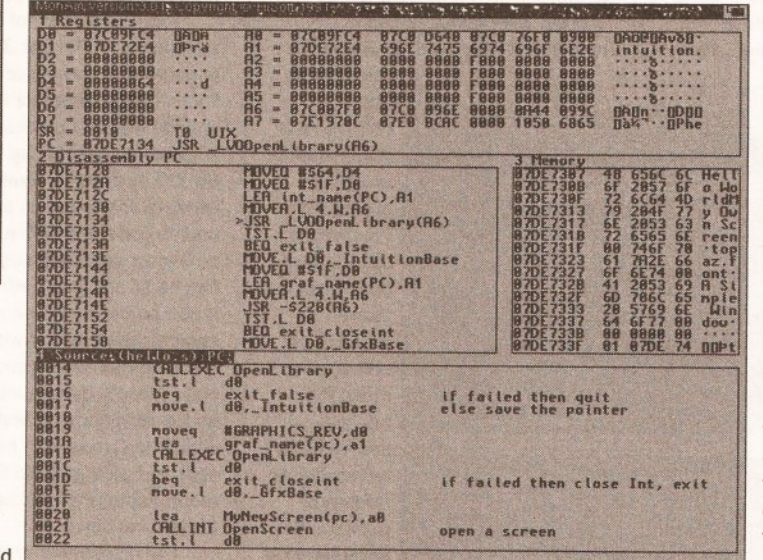

The *Devpac* debugger - brilliant and very powerful

printing parameters and make projects read only (so that you don't inadvertently alter a file that you've opened to use just as a clipboard source document). Many options have Amiga-key menu shortcuts or Shift, Ctrl or Alt keyboard sequences so experienced users can bypass the sometimes timeconsuming menu operations if they so choose.

The Devpac editor comes across as being similar to, but in many ways much better than,

products like the Lattice/SAS's LSE editor {no ARexx links though). It is powerful, has a modern look, and because it provides direct links to the Devpac assembler and debugger the end result is that the whole 'edit... assemble... re-edit to correct

# **----- ------ --- ----- --- ----- ---- --------- --------- 11 ;I l'I li','** •I---

errors' cycle becomes very fast. At the end of the day the

important thing is that Devpac 3 environment, with the editor as the main anchor point, still has all that made *Devpac* popular in the first place but it has become much more user-friendly. The ease of use and better integration will appeal to competent 68000 coders and newcomers. The former will find that the new type of environment saves time, the latter that the process of creating an assembly language program becomes far less traumatic!

First impressions of the new editor have been very favourable but

> there are a couple of areas where additional improvements could still be made. I'd like to see a current line number indicator somewhere on the editor display (say in the scroll bar). It would also be nice if sections marked out and highlighted by 'mouse selecting' remained highlighted after being copied to the clipboard buffer this would provide a permanent reminder of the current clipboard contents. At the moment the high-lighting disappears the moment the marked section is copied to the clipboard buffer.

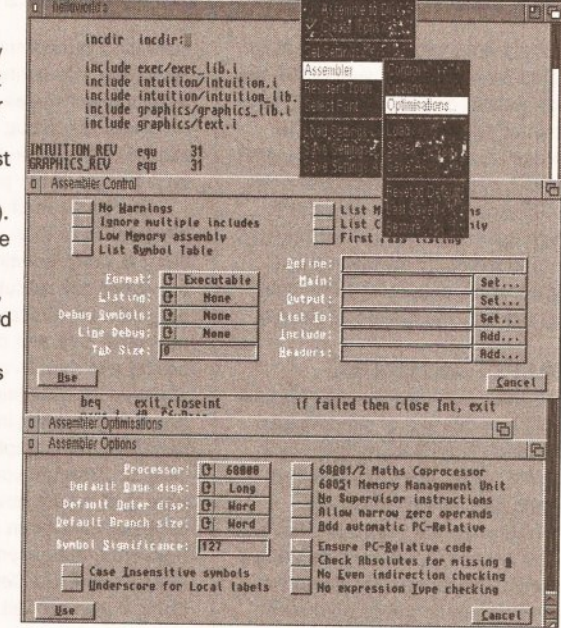

Setting up the environment just couldn't be easier

#### **THE DEVPAC ASSEMBLER**

Devpac's assembler is called GenAm and it is a fast full-spec version which can be used both from the editor menu or as a stand-alone program. GenAm, as existing users will know, has all the 'bells &

project. The assembler options themselves are grouped into three separate requesters which are called

up by selecting

one of three items on the assembler settings sub-menu. A control requester provides control over basic assembler operation, source and destination file paths, listing control etc. The Options requester gives access to the more technical assembler settings (identifying processor, coprocessor and MMU types, ensuring PC-relative code, producing local label underscoring and so on). The third requester provides a range of assembler optimization settings.

As with earlier Devpac editors the new version provides automatic location of errors in the source after

#### **REVIEW**

whistles' expected of a modern day assembler - it provides comprehensive expression handling supporting  $*,$   $/$ ,  $+,$   $-$ ,  $=$ , bitwise and/or/xor/not, left and right shifting and the usual inequality operators. Like many assemblers it supports decimal, hex, octal, binary and character constants but the new version also offers floating point constants for 68881/2 coprocessor applications. Devpac does allow the use of local labels and, by default, all label names are significant to 127 characters.

As far as assembler control is concerned GenAm has all the usual options: if for instance you want to suppress warnings, ignoring multiplefile includes, eliminate symbol-table and macro listing and create a runable (executable) end file... then

for a file of the same name but with a .gs extension... if such a file is found GenAm will assume that it is a pre-assembled equivalent and will use it in preference to the file originally specified. The benefit of using such pre-treated files is faster assembly times and Devpac's symbol table generation option can be used to good effect with the Amiga system headers themselves.

The assembler can now generate executable code, linkable code, and Motorola standard S-records (a format used by EPROM programmers) and it includes a number of options for providing debug data in its output files. SYMBOL hunks (as defined by the AmigaDOS binary file format), LINE debug hunks (recognisable by Lattice/ SAS's

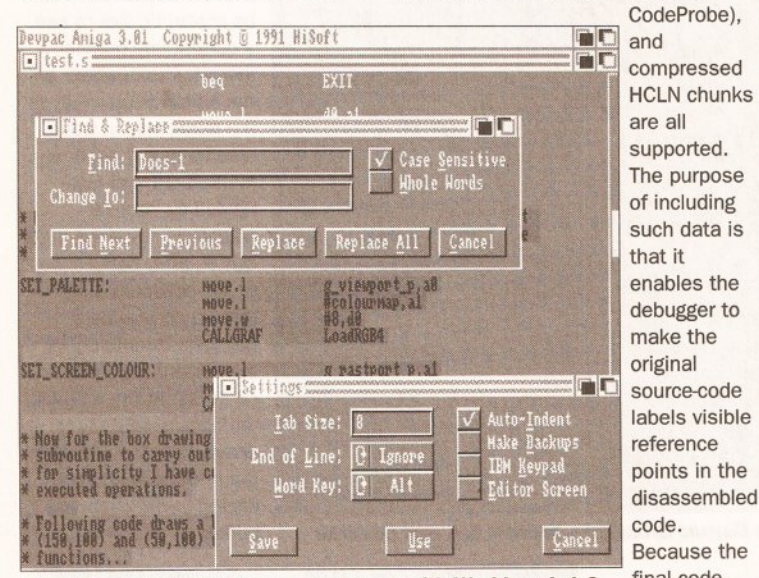

**Devpac 3 is designed to look good even with Workbench 1.3** final code

GenAm will let you do it. At one time I would have said that support for the floating point co-processors etc, was not going to be that useful to the average user, but times are changing and with some of the excellent new accelerator boards now on offer to Amiga users this Devpac is likely to be snapped up by ray-tracers and anyone who wants to try their hand at attacking their 68881/2 directly.

#### **MACRO ASSEMBLY**

GenAm is a macro assembler, ie it supports the use of pre-defined instruction groups identifiable by a suitable name. These groups can contain parameters which are inserted when the macro is used and as the assembler encounters them it expands the shorthand form to the real assembly language equivalent.

One very handy feature of the new Devpac is that it supports the use of imported symbol tables, ie include files that have previously been read into the assembler and pre-assembled to create a file containing all the relevant definitions. In fact when searching for an include file GenAm looks first increased you normally only include debugging info during the program development stages - by reassembling with the debug options off the excess data can be eliminated in the final version of the program.

size is

GenAm does of course have far more facilities than we can mention but it is worth pointing out that some are especially useful to the Amiga programmer: Multiple hunks (including chip and fast) are supported and there's an INCBIN directive for including binary files (useful for reading in sprite data and general screen graphics). If you are Devpac 2 literate you'll be pleased to hear that, where new GenAm facilities have been implemented as keywords, the assembler still supports the old Devpac 2 way of doing things as well.

#### **THE DEVPAC DEBUGGER**

Programs written in assembly language are particularly error prone and even slight coding errors can spell disaster. This being so all commercial assembler packages provide debugging facilities. Devpac's debugger is called MonAm.

MonAm is a low-level debugger able to step through a program displaying code instructions, 68000 register contents, processor status, and memory contents in hex or ASCII form as it does so. If you have included debug info in your program the MonAm can use that to display your original program labels. The debugger can also be used to look at compiler written code and if the package that produced the code included line number debug data it is even possible to view the original source code! GenAm is powerful and its major feature is this ability to use symbols from the original program.

#### **DISPLAY CONTROL**

The new version of MonAm supplied with Devpac 3 has undergone some major changes. Four window types are defined to provide views of processor details (register contents, flag values etc.), 68000 mnemonic disassembly, memory contents hex or ASCII, and source code. Up to five windows can be shown simultaneously - window 1 can be of any type - windows 2 and 4 can be memory disassembly or source code - whilst windows 3 and 5 are restricted to memory displays only. There's quite a lot of freedom as far as window arrangement is concerned (most can be widened, split and arranged) so there is far more display control than with earlier GenAm versions.

The disassembler now recognises all 68000 family processor instructions, including the 68040, maths coprocessor and MMU instructions. The register display has of course been updated to show the registers available on the newly supported processors. GenAm windows can now be locked to allow interactive monitoring of complex data structures and any number of source files may be loaded into each window along with any associated line number debugging info. Multi-module programs can therefore be singlestepped line by line from your source files. Two powerful new operators are provided which convert a program address into a source-code line number and locate any part of the program from its source position.

Like the Devpac assembler, the MonAm debugger program can also run as a stand-alone program but most users will of course access it directly from the menus of the Devpac editor program.

#### **OTHER COMPONENTS**

As well as the editor, assembler and debugger the Devpac 3 package includes Blink, the Amiga's de facto standard linker, a program called SRSpilt which is an S-record splitter utility and a utility called FD2LVO

which converts Commodore FD files into include files containing direct library vector offset data (LVO values). This latter is equivalent to the ConvertFD utility supplied with Devpac 2. You do, of course, get the Official assembly language include files, the standard run-time and link libraries (plus extra maths and IFF parse libraries) and some example programs to get you started.

#### **LAST WORDS**

Devpac 3 provides a superb environment. Existing Devpac users would have to be absolutely mad not to upgrade (the new editor alone is worth the upgrade fee). New users? They also are getting a powerful package which is excellent value for money. Perhaps those that will gain the most will be absolute newcomers ... they are getting an assembler environment which will help make learning about, and using, assembly language just about as easy as it ever could be! **AS** 

**SHOPPING LIST**  Devpac 3 ............................ £69.95

 $0000000000$ 

**Upgrade from Devpac 2** ...... **£34. 95**  available from HiSoft The Old School, Greenfield Bedford **MK45** SOE **1r** 0525 718181

## **CHECKOUT DEVPAC 3**

**Ease of Use** ••••o Use of the Intuition/Workbench 2 style of doing things has produced a package about as 'user-friendly' as any assembler. **Fase of Use**<br>Use of the Intuition/Workbench 2 style of<br>doing things has produced a package<br>about as 'user-friendly' as any assembler.<br>**Features ... COLO** O Many new exotic extras but it will be the

Many new exotic extras but it will be the day-to-day things such as requester-based file operations and being able to cut & paste between different windows etc. that will make the most impact!

will make the most impact:<br>**Documentation**  $\bullet \bullet \bullet \circ \circ$ <br>As always good, reliable, documentation.

#### **Speed eee**

So fast that assembly times for most reasonable size programs will, when working in RAM. be negligible (measured in seconds rather than minutes). For most users it will be the new style user-interface which produces the biggest time savings!

**Price Value** ●●●●●●●<br> **Price Value** ●●●●●● for the new editor. Don't forget that the package also gives you those all-important official Commodore include files. Existing Devpac 2 users haven't been forgotten... HiSoft are offering half-price upgrade path.

#### **Overall rating •••••**

The latest Devpac 3 improvements put HiSoft's assembler package back where it belongs - at the top!

# The Digita range...

#### **Home Accounh2®**

An advanced version of Home Accounts, which is limited only by the capacity of your computer. Sophisticated reporting with graphics, and special options such as VAT and loan calculation facilities. Equally suitable for businesses, dubs and charities (ST and Amiga). **£54.99** 

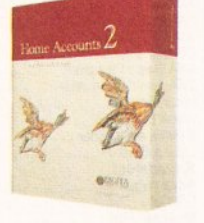

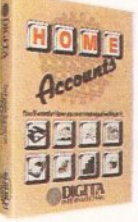

#### **Home Accounts**

Ideal for home users who want a simple low-cost way to plan and manage home finances. **£29.99** 

**DGCalc** 

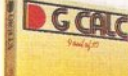

**ADIGITA** 

This fast, simple spreadsheet includes many advanced features, including a windowing facility, so that you can look at different parts of the spreadsheet at the same time. **£39.99** 

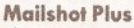

ff you ever need to send out mailings or print labels, this program is for you. Animated labels appear on-screen as a continuous sheet. allowing you to scroll backwards and forwards. You can search, sort and detect duplicate labels, print side by side and much more. **£49.99** 

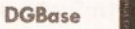

If you're looking for fast access to information, and the ability to create customised reports. then this relational database is for you (ST). £49.99

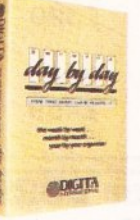

#### **Day-By-Day**

An excellent way to get organised. You'll be reminded of birthdays, meetings and appointments. It includes month/week/day planners and automatic reminders of overdue events. **£29. 99** 

#### **Per5onal Tax Planner**

Plan your own tax with ease. This simple program will calculate your income tax liability, allowing you to perform instant .'what-if' calculations and produce pertinent facts about your tax position. A professional version is also available for accountants and financial advisers. £49.99

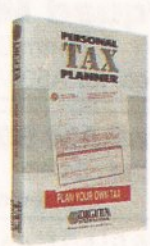

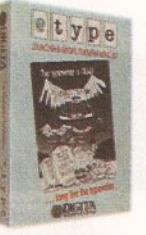

#### **E-Type**

Transform your computer into a typewriter. Because text is printed instantly, you can line up your form, press return and space a few times to move to the correct place, and then start typing. Ideal for filling in forms and envelopes. £39.99

**System 3**  A suite of programs which perform all the basic functions<br>
or a small business. They may be used<br>
dependently or integrated and include<br>
shiflow Controller, Stock Control and for a small business. They may be used

independently or integrated Cashflow Controller, Stock Control and<br>Invoicing and Statements. **£59.99** 

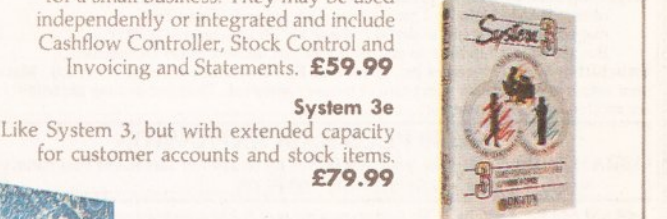

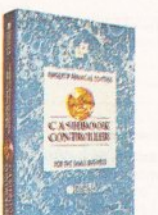

#### **Cashbook Controller**

Take the drudgery out of book keeping as this program will replace your cash and petty cash books. In addition to recording cash, bank and VAT transactions, you can enter credit sales and purchases, and for all these entries the program will automatically<br>complete double entry routines, to ensure

**System 3e** 

your records are always in balance. £59.99

#### **Final Accounts**

Using the information created with Cashbook Controller. this program will produce a complete set of accounts. including Trial Balance, Trading and Profit and Loss Account. Balance Sheet, as well as useful accounting ratios. **£39.99** 

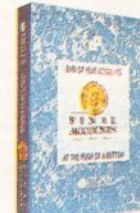

#### **Cashbook Combo**

A money-saving combination pack containing Cashbook Controller and Final Accounts. **£79.99** 

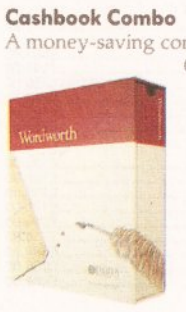

#### **Wordworth®**

The graphical nature of Wordworth makes producing documents faster and easier. With the enhanced printing fonts, Collins Spelling Checker and Thesaurus. no other word processor comes close (Amiga). £129.99

The Digita range is available for Commodore Amiga, Atari ST and IBM PC unless stated otherwise, and every program comes with a seven day money-back guarantee.

The only way to really appreciate Digita software is to use it. Phone 0395 270273 for more information, or write to Digita, FREEPOST, Exmouth EX8 2YZ. All prices include VAT, postage and packaging.

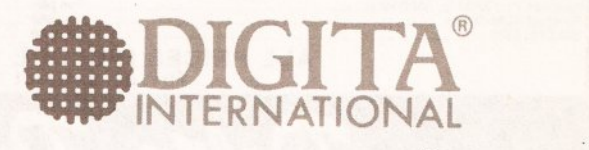

*software thats right~* 

The Oigita range is available to the trade through Columbus, Gem, HB Marketing, IBD, Lazer, Leisuresoft, Precision and SDL.

Digita International Ltd Black Horse House Exmouth EX8 1JL ENGLAND Tel 0395 270273 Fax 0395 268893

A member of the Digita group –<br>Digita, the Digita logo. Home Accounts2 and Wordworth are registered trademarks, and software thats right are trademarks of Digita Holdings Ltd.<br>All other trademarks and their owners are ackn

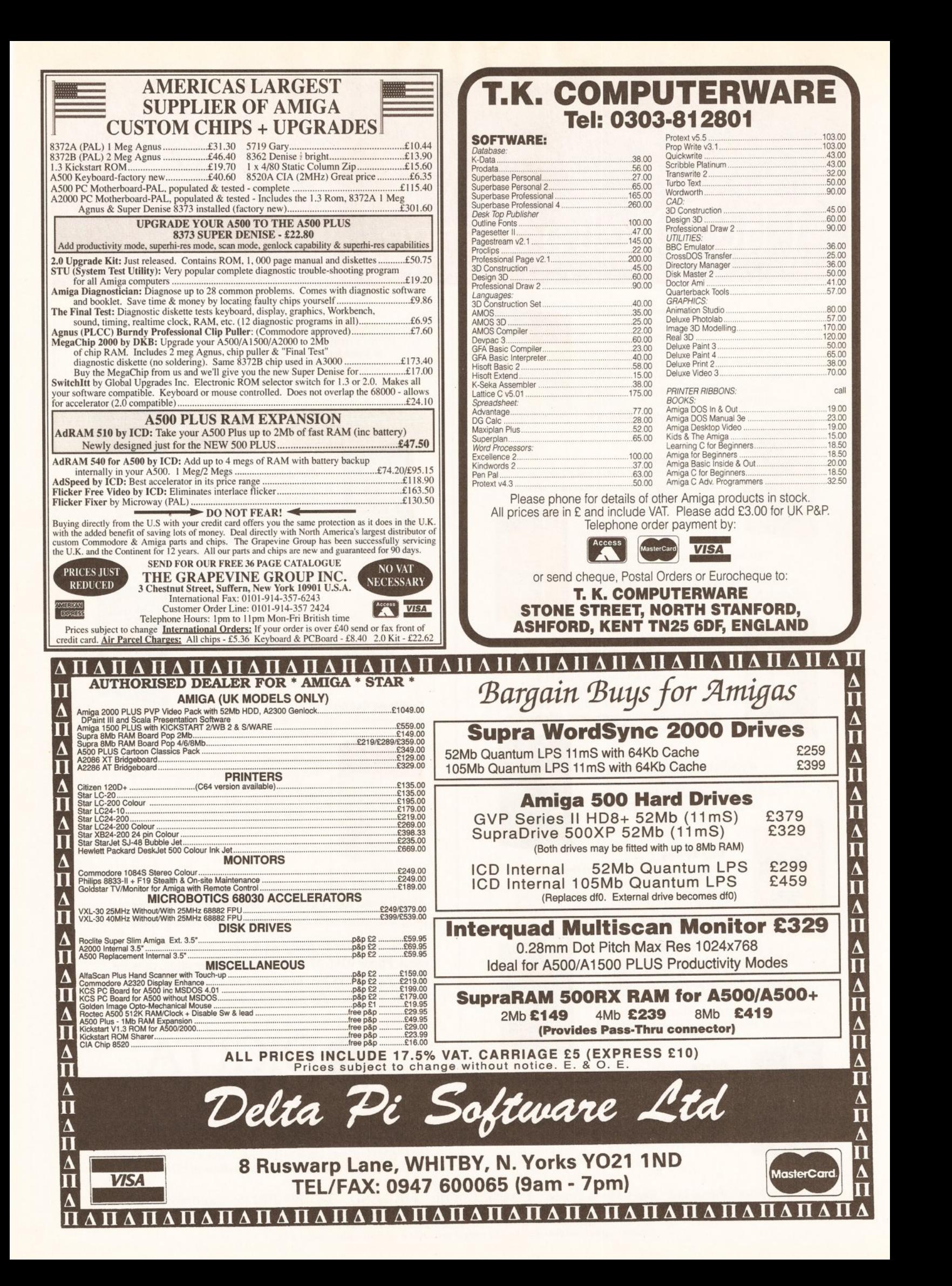

## --- ----------------------------------- ---- ---1 - **·It I'--**

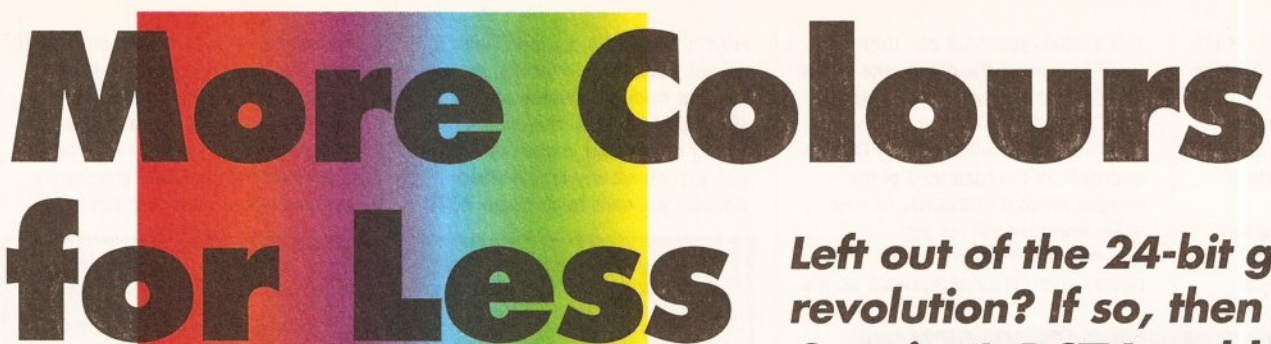

**Left out of the 24-bit graphics revolution? If so, then Digital Creation~ DCTV could be what you've been looking for. Jason Holborn gets colourful** 

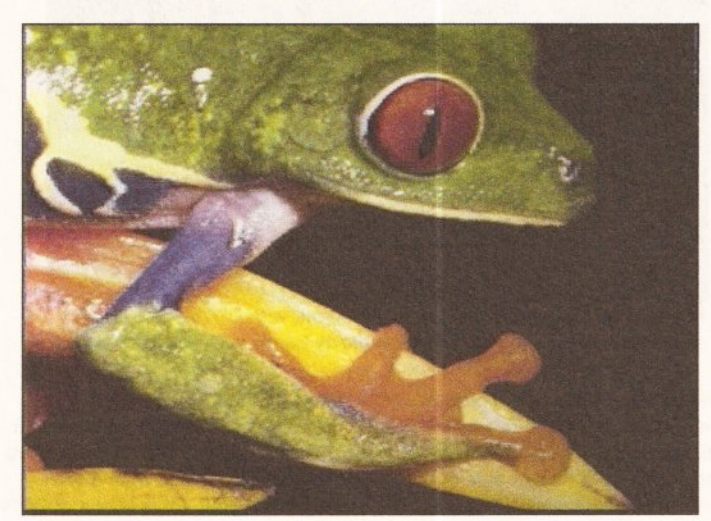

Way down deep in the middle of the jungle... DCTV immortalises an Amazonian rainforest frog for posterity

**START HERE** 

**BEGINNERS** 

#### What does 24bit graphics

mean? All Amlga displays are built up of

what the techies call 'bitplanes'. Each bit within a bitplane represents a single pixel on the screen and can be either on or off (represented Inside the Amlga's memory as either a 1 or a 0). Because only two combinations are possible with a single bitplane screen, it can display only two colours.

By adding more bitplanes, your screen will be capable of holding more colours. For example, a two bitplane screen allocates two bits to every pixel which gives four different binary values - 00,01,10,11. Each plxel can therefore be one of four colours. The theory behind 24-blt images Is exactly the same but on a much larger scale - instead of Just the four combinations that you'd get with a 2 bltplane

## **BEGINNERS** BEGINNERS

bitplane screen

would give you a total of almost 17 million combinations (16,777,216 to be precise!). A single pixel within a 24-bit image can therefore be any one of 16.7 million colours.

DCTV works differently. Instead of storing an image as bitplanes, it stores a digitised version of the composite video signal that is sent to the monitor to display the image. The DCTV image is equivalent to a sample of a sound. The image happens to take up the same space as a 16 colour hl-res screen, but in fact can contain several million colours.

When the image is displayed, the sampled composite signal is converted to its analogue equivalent and sent to the monitor/TV, In the same way that a sound sample Is converted sent to a speaker.

et's face it, we'd all<br>like to have access<br>16 million colours, b<br>who can actually<br>ford the asking price of suclike to have access to 16 million colours, but who can actually afford the asking price of such wondrous devices as GVP's IV-24 card? I certainly can't! Digital Creations' DCTV could well be the answer.

They say time waits for no man and this is certainly true in the computer market. Back in the days when the Amiga was still very much the new kid on the block, its graphics capabilities were second to none, but - not surprisingly that situation has changed. Sure, the Amiga is still capable of great things (products such as Deluxe Paint 4 and Sculpt 40 bear witness to that), but while the developers of the Amiga have seen fit to rest on their laurels, the competition has not only matched the Amiga, but left it for dead.

Not content to see the Amiga go the same way as such groundbreaking failures as the Apple Lisa and the Atari 800, third party developers have been quick to

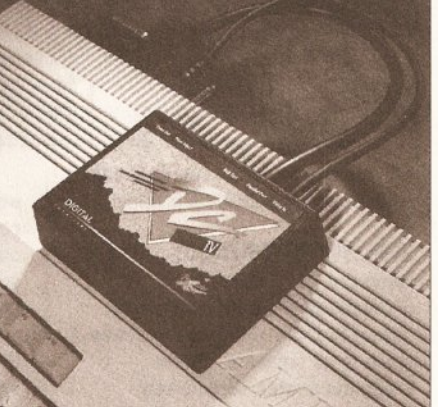

DCTV as it fits in to the back of your Amiga. Just one step away from pictures of stunning quality

which could give the Amiga the ability to more than match the likes of high end Macintoshes, PCs and even dedicated workstations.

Like all things in life though, you get what you pay for. Fact is, most 24-bit graphics cards are so expensive that most of us are about as likely to own one as we are to own a Ferrari. Even if you could afford one, the problems don't stop

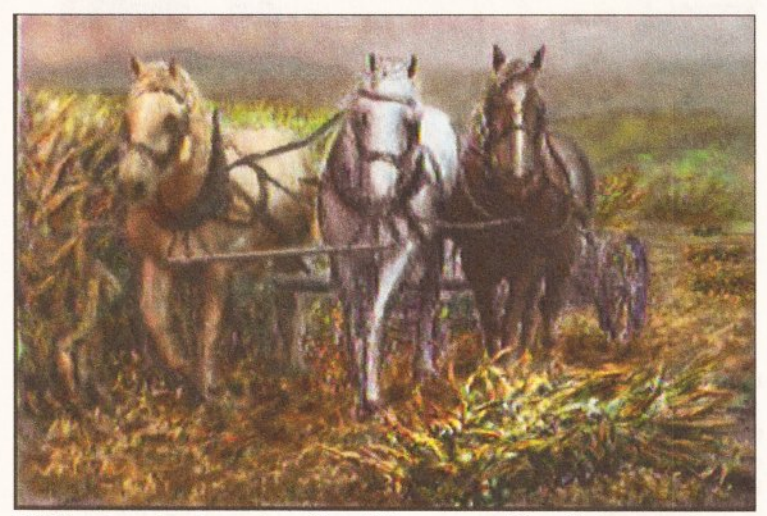

With images of such great quality, wild horses won't be able to prevent you from wanting one of these nifty little devices

remedy the situation with the release of 24-bit graphics boards which push the Amiga's graphics capabilities into the realms of true colour broadcast quality imaging. The release of the Amiga Centre Scotland's Harlequin card laid the foundations for a host of professional 24-bit graphic cards

there - boards like the Harlequin need many megabytes of RAM and a hefty hard drive just to get started!

**BUDGET 24 -BIT (AlMOST)** 

For those of us with more modest budgets, there is still hope in the shape of DCTV (Digital Composite

## -- **·II l'-1- --- ----- --- ------ ---- ------------ --------- ----**

Television), a 'budget' pseudo 24-bit graphics board from US-based Digital Creations - a company better known to Amiga users for its impressive range of genlocks. DCTV has been available in the States for quite a while now, but it's been an impressive feat of engineering to convert what was previously an NTSC-only product to work under

this socket, your VCR can then be used to convert the composite signal into RF format ready for display on your TV.

The only disadvantage of DCTV's approach is the fuzziness of the images which it produces. As any video engineer will tell you, composite signals are hardly renowned for their sharpness, so it's

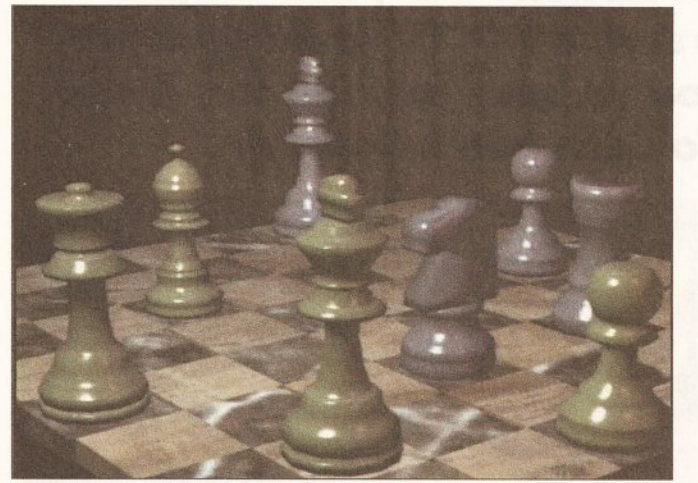

**Ray traced Images are a pawn In your hand with CDTV - the detail above shows that someone's been pretty handy with the Mr Sheen** 

good old PAL. Let's just hope that other Stateside companies follow their lead and convert NTSC video products to work on this side of the pond (are you listening NewTek?).

Like its main rival HAM-E, DCTV comes in the form of an external box that connects to the Amiga via the parallel and RGB ports. As a result it can work on just about every Amiga, including the Amiga 500 and the original A1000 (although you'll still need a gender changer for the parallel port). Accompanying the DCTV hardware are four disks containing the DCTV suite of programs and a wealth of demo images plus a nicely presented ringbound manual.

#### **FUZZ-BOX**

Unlike nearly all of the competition, DCTV isn't an RGB device. Instead of working in combination with the Amiga's existing RGB output (like HAM-E), DCTV works by converting the output from the Amiga into a composite signal. What this means is that you'll need a television or monitor (the standard Commodore 1084, for example) which can accept a composite signal to actually display the output from DCTV in its full glory.

If you don't own a monitor and your TV will accept nothing more than a standard RF signal, then don't worry - there is a way of getting around this limitation as long as you have access to a video recorder. Most VCRs have a 'Video In' connection which allows you to feed a composite signal into them. By connecting the output from DCTV into inevitable that you'll initially feel more than a little disappointed with DCTV. However, I can guarantee you that after little more than a few hours use, your impressions of DCTV will change dramatically.

The fuzziness of DCTV's images aren't really a problem if you're a video enthusiast. Because DCTV works in composite, it's ideal for most video applications and can even be fed into a genlock running on a separate Amiga for further work. Just think, if you're lucky enough to have access to two Amigas, the combination of a decent genlock and DCTV will allow you to produce videos that incorporate both pseudo 24-bit graphics and Amiga-generated titles. Now that is impressive.

#### **GRAB AN IMAGE**

24-bit images look nice, but there is one problem which all 24-bit cards (and ones which pretend to be) share: how do you get the images into your Amiga in the first place? Well, there are two ways of obtaining images suitable for 24-bit display ray tracing (virtually all ray tracing packages support 24-bit output) and digitising. Obviously ray tracing is hardly the quickest solution, so Digital Creations has kindly thrown in an extra bit of hardware which more than solves the problem  $-$  a fullyfeatured video digitiser!

DCTV's video digitiser can grab images from just about any composite (surprise, surprise!) source including colour video cameras (including Canon's excellent still frame 'ION' camera), laser disk

players and VCRs equipped with a decent freeze frame facility. As you can see from the images shown within these pages, the overall quality of grabbed images is on par with just about any Amiga video digitiser you care to compare DCTV

Professional, but it was such a pig to use! This is one similarity which DCTV most definitely doesn't share with HAM-E - thanks to a logical design and some very pretty frontend graphics, the DCTV software is not only easy to use, but fun too.

## **DCTV IMAGES AND THE AMIGA**

s far as the Amiga is concerned, DCTV images are really nothing<br>more than 16-colour high resolution screens. Indeed, if you displ<br>a DCTV image on an RGB monitor, you'll see nothing more than<br>greenie-grey mess, but pass it more than 16-colour high resolution screens. Indeed, if you display a DCTV image on an RGB monitor, you'll see nothing more than a greenie-grey mess, but pass it through to a composite monitor and you'll be amazed by the transformation.

DCTV distinguishes between a 'real' sixteen colour high resolution image and a DCTV image by placing a series of control codes at the top left hand corner of the image. If DCTV finds these codes, it converts the image to an analogue composite signal, otherwise it leaves the image alone.

with. And don't forget you have the added benefit of DCTV's display!

#### **THE SOFT OPTION**

While the DCTV hardware is undoubtedly impressive, the one aspect of DCTV which really makes it shine is its software. Digital Creations quotes some pretty outrageous system requirements though - 5Mb of RAM and two monitors - but you can get by with just a 1Mb. The DCTV software has been designed in such a way that it is fully integrated, allowing you to flip

The first thing you'll want to do when you first connect up DCTV is to get a taster of the quality of its output. Digital Creations has kindly supplied us with a wide range of images that amply show off DCTV's power. These are stored in standard IFF format (equivalent to 16-colour high res images) so you can view them without ever loading the DCTV software.

#### **THE GRABBING HANDS**

The first module on offer is DCTV's digitiser page which - not

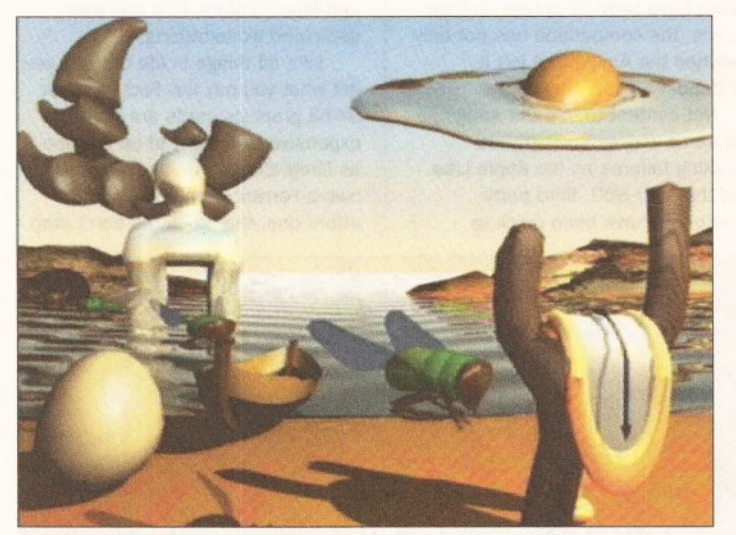

**Here's a fine 'eggs-ample' of the true power of DCTV Paint- accurate colour representation brings Salvador Dall's surreal masterpiece to life** 

between the modules on offer without having to mess around with the Workbench. This isn't really possible unless you have heaps of RAM on offer, but each module can be run independently for those with less well endowed systems.

When you first load up the DCTV software, the first thing you'll notice is the overall professionalism of the whole package. HAM-E was undoubtedly an impressive little system, but the one thing that really lets it down is the quality of its software. Sure, no-one could doubt the power of HAM-E's Image

surprisingly - gives you control over DCTV's digitiser. Once again, the presentation and design is totally first rate, so if you're feeling adventurous enough you can plough straight in without even reading the manual. Once you've got your video source fed into the appropriate socket on the back of the DCTV hardware, a single click on the 'SCAN' option sets the digitising process in motion. Before grabbing an image though, DCTV gives you a preview of the image it is being fed by passing the composite signal through the hardware directly to your
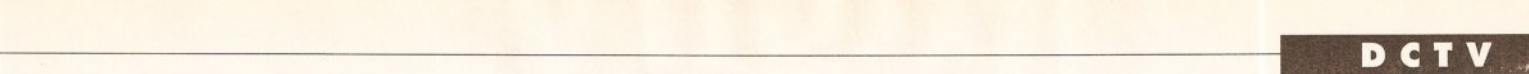

composite monitor. Once you're happy with the image, a single click on the left mouse button and the image is grabbed into memory. The actual digitising process takes about 10 seconds in all, so you must ensure that the image being grabbed is frozen during this time.

After a further few seconds, the image will appear on your monitor. If you're happy with it, it can be saved straight out to disk or loaded directly into DCTV's paint program, but adjustments can be made using the digitiser's built-in image processing tools if the image isn't quite up to scratch. They're pretty basic, but the standard tools are there to allow you to alter your image's contrast, brightness, sharpness and the red, green and blue content.

# PAINT AND BE DAMNED!

Moving on from the digitiser, the next step is to enter DCTV's paint program, called DCTVPaint. Like the digitiser screen, the paint screen's requesters and gadgets feature the same bas-relief look which further adds to the impression of professionalism. If you're running DCTV as an integrated system on a 5Mb machine, the image you grabbed will be pulled directly into the paint module, so there's no faffing around with requesters.

can be bewildering at first, but you'll find yourself whizzing through these menus at break-neck speeds. If you're expecting a DCTV

version of Deluxe Paint, then you're in for a bit of a shock. Whilst DCTVPaint can be used to create

programs like NewTek's excellent DigiPaint 3 don't come close!

#### 24·BIT AND BACK

24-bit images may look very nice, but they're not really that useful unless you can actually do something with

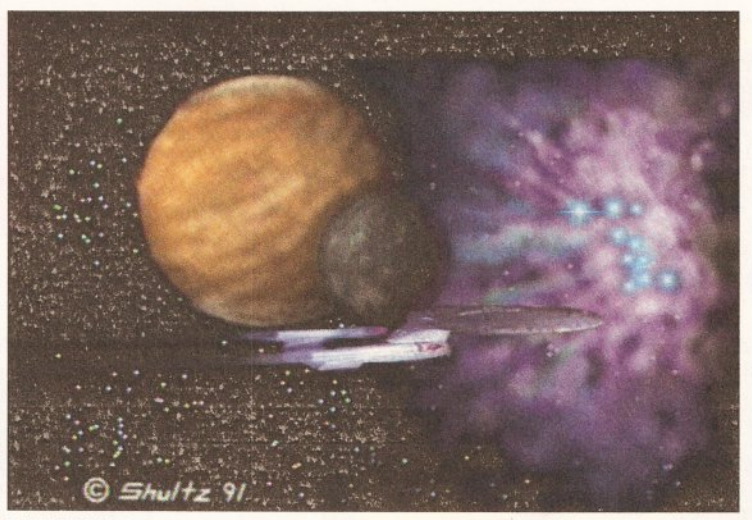

With DCTV the colours produced really are out of this world. Once you've got used to pictures of this quality, there'll be no turning back

pseudo 24-bit images from scratch, it's geared towards the manipulation of existing images. All the usual painting tools are there, but the vast majority have been designed more for touching up images than creating

# **CTV VS HAM-E**

The release of DCTV, Amiga owners on a budget now have two low-cost pseudo 24-bit boards to choose from DCTV and Black Belt's HAM-E. Both seem to offer pretty much the same, but which is best? have two low-cost pseudo 24-bit boards to choose from -DCTV and Black Belt's HAM-E. Both seem to offer pretty much the same, but which is best?

If you compared the same image displayed on two separate Amigas, one running HAM·E and the other running DCTV, you'd probably go for HAM-E because of the sharper Images that It produces. However, on further inspection, you'd soon come to realise that DCTV is actually a far more capable system. For starters, DCTV Isn't Just restricted to displaying Images - thanks to its built-in video digitiser, you can grab images in full colour from Just about any composite video source.

Another factor to consider is the quality of both units' respective software. There's no disputing the power of HAM-E's Image Professional Image processing software, but It's hardly the friendliest package to use. What's more, it's damned slow. As for HAM-E's paint program - well, Deluxe Paint it most certainly isn't.

On the other hand, DCTV's software is second to none. While it may lack the image processing power of HAM-E, the rest of DCTV's software is powerful and a joy to use. DCTV's paint package is particularly brilliant. Boasting a lovely front end backed up by useful painting tools, DCTVPalnt is the best thing since sliced bread (excluding DPaint 4, of course!).

All of DCTVPaint's features are accessed from a horizontal strip of gadgets which run along the bottom of the screen. Below these gadgets is an empty space which is used to hold any extra adjustment gadgets which are associated with individual painting tools. Click in the freehand draw gadget, for example, and a host of sliders and gadgets appear which enable you to fine-tune the operations of that particular tool. It

them from scratch. This makes DCTV sound limited, but don't be fooled this is one hell of a program!

As you'd expect, DCTVPaint gives you access to an enormous palette, giving you the chance to create gradients and fills that would put even the best HAM images to shame. What's more, the amount of control that DCTVPaint gives you over the way gradient fills are produced is second only to Deluxe Paint 4. Even

them. However, thanks to the way DCTV stores its images, it's perfectly possible to load a DCTV image directly into a program like DPaint and play around with it there, although the results can look a bit odd. The best way to utilise a program like DPaint is to use it to pull together animations from DCTV images. If you've ever tried to produce a 24-bit animation, then you'll know all too well how big they can be - even a fairly short animation can take up many megabytes - but DCTV is different.

Because its images are stored as 16-colour high res images, it's possible to generate a fairly long animation on an Amiga with little more than a couple of megabytes of RAM. What's more, DCTV animations will run at full speed even on an unaccelerated Amiga - try doing that with Harlequin! For this reason alone, DCTV is a dream come true for anyone involved in desktop video.

But what happens if you want to convert a DCTV image to a standard Amiga image? No problem. Branching off from the main DCTV program is a page called 'Convert' which allows you to do just that - convert DCTV images to standard Amiga images. Convert gives you control over the format of the image, allowing you to convert your DCTV image to anything from 2 to 4096 colours in a variety of screen formats. Output as IFF24 is also possible.

# **CONCLUSION**

It's not very often that a product arrives which is virtually perfect, but DCTV is the exception. The quality of its composite output is hardly up to

RGB standards, but that's the price you pay for such a capable system.

As it stands, DCTV currently represents the most cost effective way of getting involved in the true colour revolution. Even if you already own a digitiser, DCTV is amazing value; If you don't, you're unlikely to see such a bargain for a long time.

DCTV may cost more than HAM-E, but the addition of a video digitiser offsets this to a point where DCTV could actually be viewed as better value - after all, if you added a separate digitiser to HAM·E, it would set you back at least £200. Compare the cost of the two systems for yourself and I'm sure you'll agree what great value DCTV really is! AS 000000000

# **SHOPPING LIST**

DCTV ................................. £TBA (Probably around £400-£500) By Digital Creations Inc. 2865 SunRize Boulevard Suite 103 Rancho Cordova California 95742 USA

Available from Silica Systems, 1-4 The Mews, Hatherley Road Sidcup, Kent  $\approx 0813091111$ 

# **CHECKOUT DCTV**

Ease of Use ••••o Everything is icon driven, so even the greenest of users can get stuck in almost immediately. Some of the more complex painting tools take time to master though.

# Features •••• ,J

Full TV resolution colour output, a built-in video digitiser and some of the best paint software since Deluxe Paint - what more could you ask for?

**Speed because** the Amiga thinks that DCTV images are nothing more than 16-colour IFFs, handling such colourful images has never been faster!

Documentation •••• c, Totally top notch I DCTV's manual contains a wealth of information including a large number of tutorials, so it's definitely thumbs up for this one!

# Price Value ••••o £500 is a lot of money, but you do get an

awful lot. If you tried to get the same system based around a true 24-bit board, you'd be looking at a bill for considerably more!

# Overall rating  $\bullet \bullet \bullet \bullet$

DCTV currently represents the cheapest way of getting involved in true colour graphics. If you want to push your Amiga's graphics capabilities to their limit but you can't quite afford the likes of Harlequin, then you won't go far wrong with DCTV!

# **Media Direct 0782 208228**

# **AMIGA 500 PACKS**

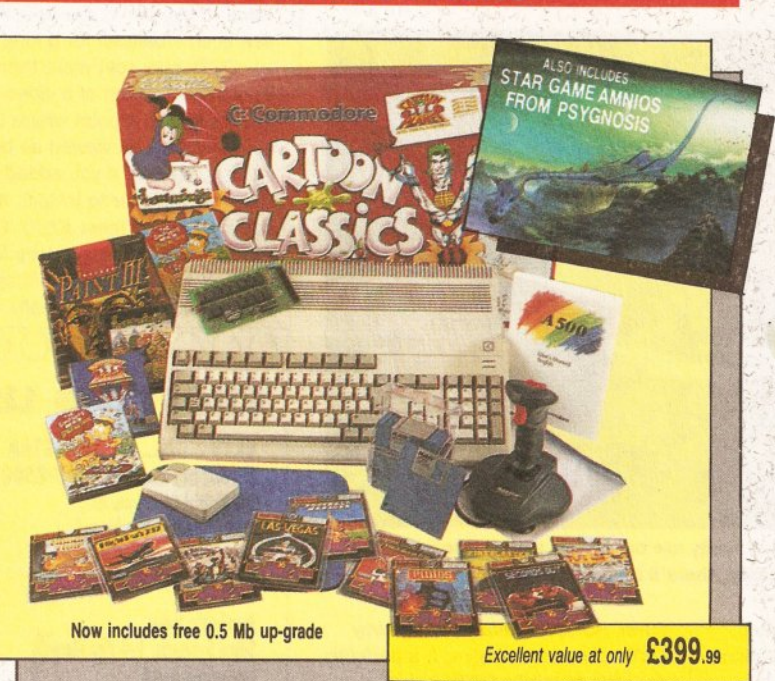

All our Amiga's are UK specification and come complete with the following:-

#### **Amiga Pack 1 (Classic Pack)** 512K random access memory

Built-in disk drive 4096 colour graphics 4 channel stereo sound Kickstart 1.3 Workbench 1.3 Extras 1.3 and tutorial disk Amiga mouse TV modulator Power supply unit A500 keyboard

'Bart Simpson Captain Planet Deluxe Paint III. and 'game of the year' Lemmings

#### We also give you:-Mouse mat and pocket dust cover, 10 blank disks and box, Quickshot Python, 1 joystick.

# **Plus**

10 more Great Games Football Manager **Hotshot** Las Vegas Flight Path 737 Fireblaster Karting Grand Prix Thai Boxing Seconds· Out Mouse Trap Plutos

**Amiga Pack 2** (Classic Pack Plus) As Pack 1 but also includes the Cumana CAX354 external disk drive

**Amiga Pack 3** (Classic Printer Pack) As Pack 1 but includes the Star LC200 full colour printer

# **Amiga Pack 4**

(The Ultimate Pack) As Pack 1 but includes Star LC200 colour printer plus Philips CM8833/II stereo colour monitor

# **Amiga Pack 5**

(Educational Pack) As Pack 1 but includes a selection of educational software: . Spell Book (ages 4·9) Things to do with words (ages 5-12) Things to do with numbers (ages 5-10). Let's spell at the shops (ages 4-10) Let's spell at home (ages 4·10) Let's spell out and about - (ages 4· 10) , Puzzle. Book 1-(5 to, adult) Puzzle Book 2 (5 to· adult) **Amiga Pack 6 (Gamers Pack)** 

As· Pack 1 but also includes some of the hottest games:-F29 Retaliator, F19'Stealth Fighter, Lotus Esprit Turbo Challenge, -Swiv (Silkworm II), Flight of the Intruder.

# **PRINTERS**

All our printers are UK specification and are covered by a 12 months warranty.<sup>-</sup> All the prices include a printer. lead and a tailored dust cover.

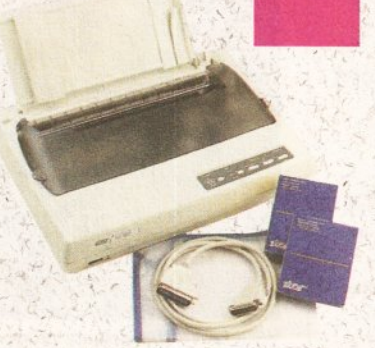

£149.95

£214.95

£204.95

£249.95

**Star LC-20 A popular low cost** Mono Printer Multiple font options from front panel Excellent paper handling facilities Simultaneous, continuous and single sheet stationery 240x240 DPI graphics

#### **Star LC 24-fO**  24 *Pin* Version of LC10

£454.95

**CG04 95** 

£834.95

**£499.95** 

£479.95

Excellent letter quality print 360x360 DPI graphics 8 resident fonts Additional font cartridges available

**Star LC200 Colour Printer** An excellent value for money *Colour* Printer 240 DPI 9 pin colour Front panel pitch selection Push/pull tractor feeds Reverse paper feeds 16K buffer 8 resident fonts Supplied with colour and

mono ribbons Front panel programmable Paper park with auto single sheet loading

# **Star LC24·200 Mono Printer**

80 column dot matrix printer 7K buffer expandable to 39K 10 resident fonts Paper park with auto single sheet loading Supplied with mono ribbon Faster than LC24-10 Extra font cartridges available Front panel pitch selection Programmable from front panel

**Star LC24-200 Colour Printer**  360 DPI 24 pin colovr printer 30K buffer expandable to 62K 10 resident fonts

Front panel pitch selection Reverse paper feed Paper park with auto single sheet loading

GOVERNMENT, TRADE AND EDUCATIONAL ORDERS WELCOM

Supplied with colour and mono ribbons Front panel programmable Extra font cartridges available

...

£294

£144

£204

£224

#### **Ciizen 120D+**

A 'very popular low cost mono printer centronics/ RS232/CBM 64 serial. Please specify interface<br>when ordering (two year warranty)

#### **Citizen 124D 24 pin Mono Printer**

8K buffer expandable Push and pull tractor feeds 3 fonts with excellent letter quality (two year warranty)

#### **Citizen Swift 9 pin Colour Printer**

8 K buffer 240x240 DPI colour graphics Push and pull tractor feeds Excellent print quality '(two year warranty)

## **Citizen Swift 24 pin Colour**

**Printer**  European Printer of the Year 1990 24 pin version of the 9 pin colour printer 360x360 DPI colour graphics Push and pull tractor feed

# **PERIPHERALS**

We stock a large range of peripherals, all of the highest quality. If you can't see the one you require please give us a call to see if we stock it.

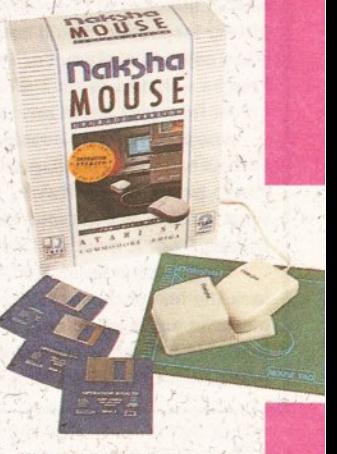

**Mice and Trackballs** 

Naksha Upgrade Mouse Amiga/Atari switchable Simply the best 280 DPI resolution Ergonomic design Smooth precise operation 2 years guarantee Free mouse mat Free mouse pocket Now includes Operation Stealth from US Gold. Only

£22

*v* 

**F** 

# **MEDIA DIRECT - THE AMIGA SPECIALISTS**

# Mega Deals, Multi-Choice

Zydec External Drive

Very quiet

£195.00

£270.00

£420.00

Mouse ost Amiga/Atari cement mouse PI resolution h slick operation.

£14.95

£29.95

£89.95

£26.95

£29.95

£79.95

Trackball by Alfa

able between Atari miga with the third

hust be the best trackball available.

# rs

aksha Scanner e Amiga A500 PI 32 grey shade eld scanner ge includes: a hand scanner Interface supply unit Scan professional<br>re "The Ultimate er Software"

# **xpansion Boards**

A500 0.5 Mb RAM sion board ses memory to 1 Mb technology cement for A501 sion minutes switch.

Version.

1.5 Mb RAM **ision** 

need more memory his board is for you. an extra 1.5 Mb of to your machine a total of 2 MEGS lete with clock/ dar. Uses the latest plogy DRAMS for low consumption. 12 is guarantee. res Kickstart 1.3 or Easily fitted into the nder vour A500. res no soldering (the of your A500 must noved for fitting the In" Connector).

service available. of details

**RAM 500 RX** bry expansion 2. 4. or 8 Mb fast for Amiga 500 uters

Easily plugs into A500 expansion port Amiga bus through port Easily expandable zero wait states and hidden refresh lets you run larger and more sophisticated programs Allows creation of large and very fast RAM disks Test mode and software simplify troubleshooting On/Off switch Supraram 500RX 2Mb

Supraram 500RX 4Mb Supraram 500RX 8Mb

**External Disk Drives** 

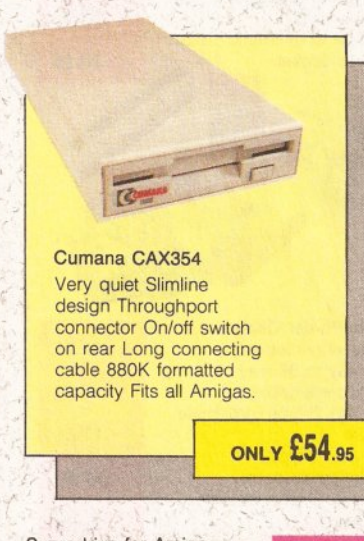

#### Supradrive for Amiga A500

Using state of the art technology, these drives use the same amount of power as a floppy disk drive. These drives are shipped formatted and ready to use, so you can simply plug-in your drive. turn on your computer and the system is ready to use. The drive can be configured as autoboot or non autoboot, it can have upto 8Mb of Ram and as many as six SCSI drives can be connected together. The drives also come with "express" copy", hard disk backup software, "superboot" and 'supertools", file management and formatting programs. 52Mb Hard drive

with 0.5Mb Ram 52Mb Hard drive with 2Mb Ram 80Mb Hard drive with 0.5Mb Ram 80Mb Hard drive with 2Mb Ram 105Mb Hard drive with 0.5Mb Ram 105Mb Hard drive with 2Mb Ram

£449.00

£509.00

£549.00

£599.00

£599.00

£659.00

We also stock the range of Supra modems, phone for details.

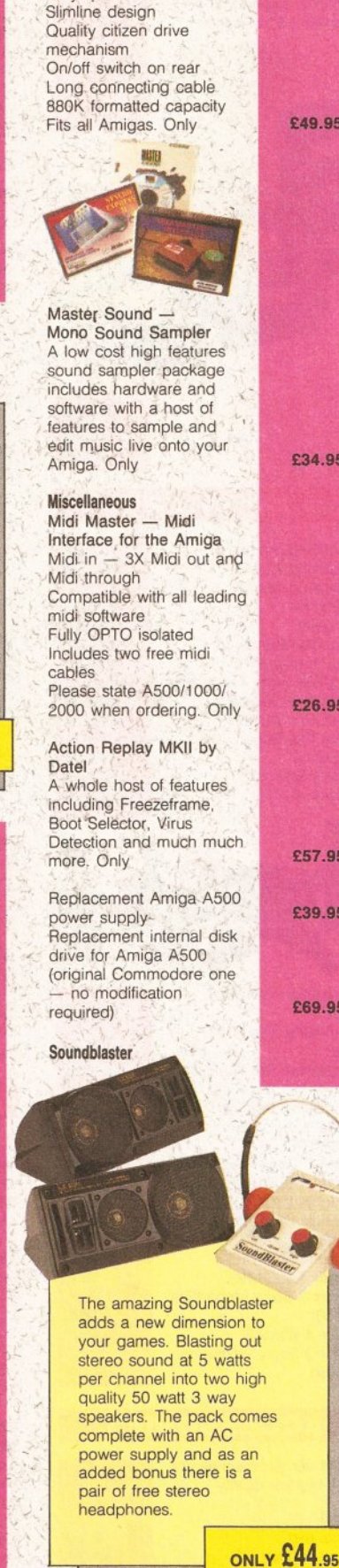

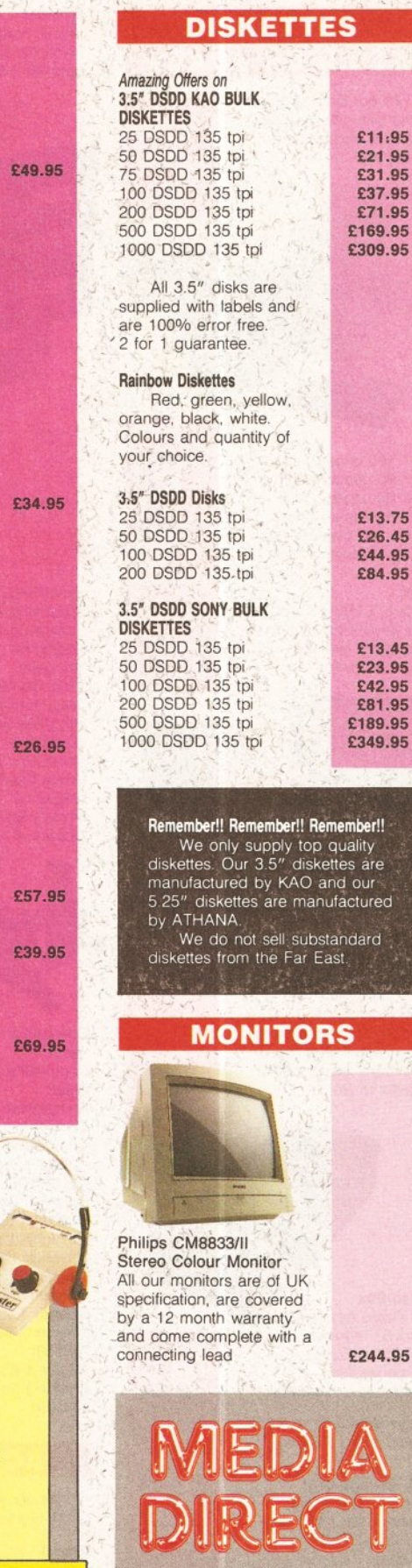

Media Direct Computer Supplies Ltd Unit 3 Railway Enterprise Centre Shelton New Road, Stoke on Trent Staffordshire ST4 7SH

# **HOZOZ N**  $\Omega_{\rm N}$ 0<br>2<br>2<br>2 208208

# **MEDIA DIRECT - THE AMIGA SPECIALISTS**

# ·• .. **Media Direct 0782 208228** . . '

# **DISKETTE STORAGE BOXES**

All our storage boxes come with anti static lid, two keys and dividers where applicable

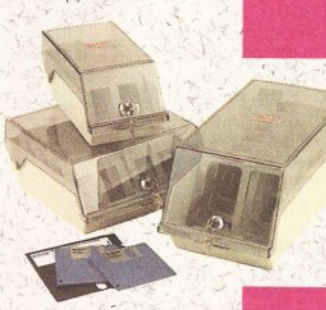

£5.95 £5.45

£4.95

£4.45 £5.95 £4.95

£0.95

£4.50<br>£7.95

£16.45

£22.95 £21.95 £20.95  $5+$ 

3.5" 100 capacity box 3.5" 80 capacity box 3:5" 50 capacity box 3.5" 40 capacity box 5.25" 100 capacity box 5.25" 50 capacity box

#### **Offer**

Deduct £1.00 from above box price if purchasing a quantity of diskettes. (Min 25 disks)

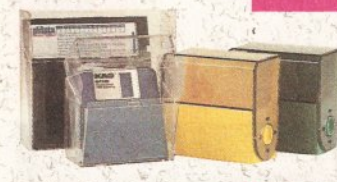

5.25" or 3.5" 10 capacity boxes 1 5 10

# **Stackable Storage Boxes**

These boxes are ideal for the person who requires an alternative to the standard style box or who has a large number of disks to store.

Posso Box The Posso box holds<br>150 3.5" diskettes or 70 5.25" diskettes and can be stacked horizontally or vertically.

Please state 3.5" or 5.25" version when ordering

Bulk Storage Box Ideal for bulk storage of diskettes, each box can hold upto 250 3.5" diskettes

3+ 5+

## **Banx Box**

Stacks horizontally and vertically and can hold upto 90 3.5" diskettes

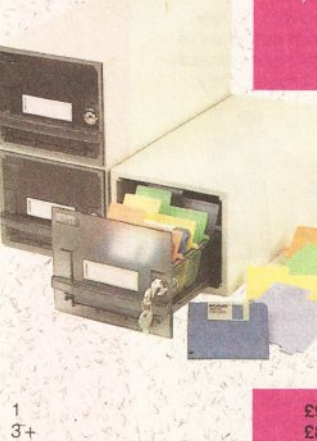

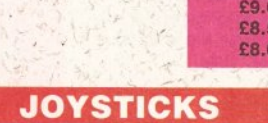

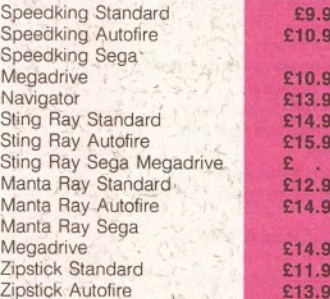

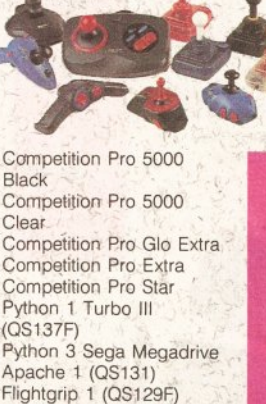

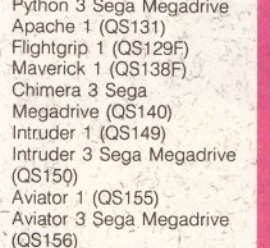

# **ACCESSORIES**

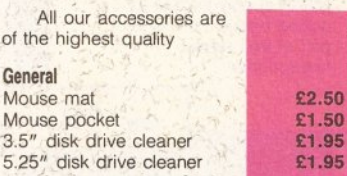

Atari dust cover Amiga dust cover Star LC10 dust cover Star LC24-10 dust cover Star LC200 dust cover Star LC24·200 dust cover 2 piece printer stand Tilt 'n' turn monitor stand Monitor plynth

£3.95 £3.95 £5.95 £5.95 £5.95 £5.95 £5.95 £12.95 £19.95

£9.95 £9.95 £9.95 £9.95 £9.95

£7.95 £7.95 £7.95 £7.95 **£795** 

£12.95

£12.95<br>£17.95 £22.95

> £6.95 £6.95

£12.95

£5.95

## **Switches and Cables**

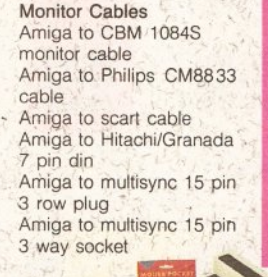

 $+$  4  $+$   $+$ 

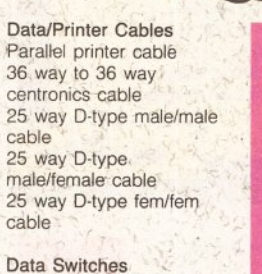

#### 2 way parallel data switch 2 'way serial data switch 3 way parallel data switch 4 way parallel data switch

# **Miscellaneous**

£11.95

£11.95

£13.95 £13.95 £13.95 £9.95 £9.95 £8.95 £13.95 TBA **TBA TBA** TBA

TBA

1.95

**111119** 

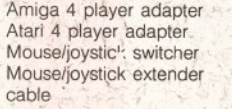

# **PRINTER RIBBONS**

**5 £13.25 £28.75 £22.25 £24.75 £49.25 £22.25 £53.75** 

**£14.80 £14.aG £14.80 £53.75 £53,75** 

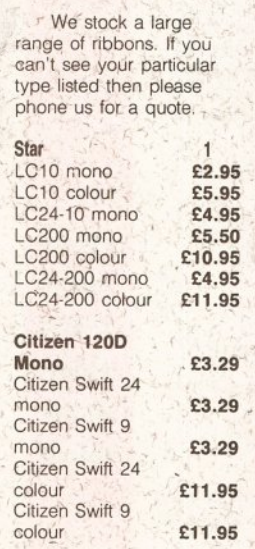

# **EDUCATIONAL SOFTWARE**

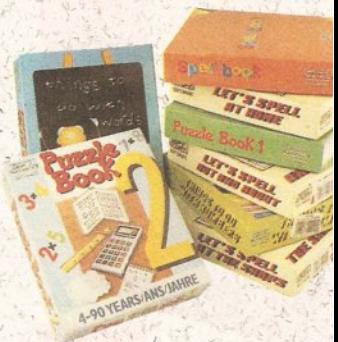

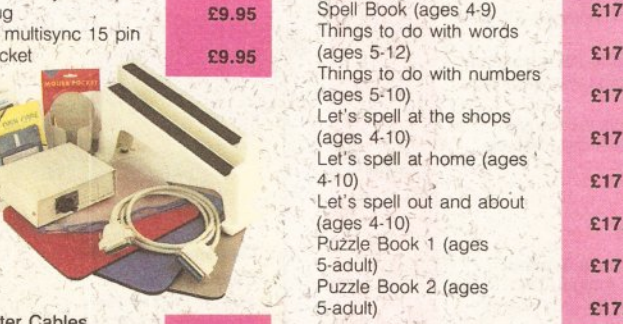

**BOOKS** 

We stock a large range of Abacus books suitable for adVanced programmers as well as beginners

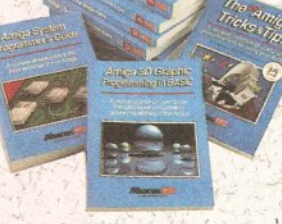

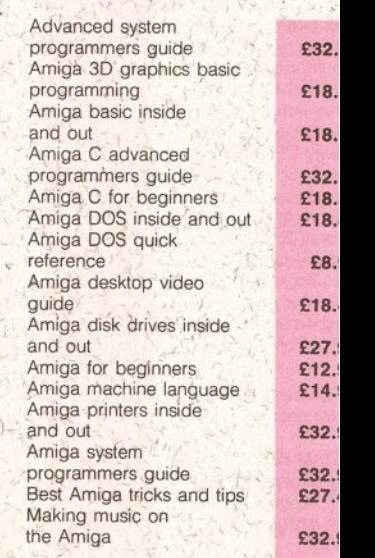

**F** 

**A x** 

# Quality and Value Direct to You

Ata

 $A.1$ 

Blu

Ca

Ch  $Ch$ 

Ga

Kla

M<sub>S</sub>

Nii

Pa

Ra

Ro Ry

Sh

Tu

 $W_i$ 

Xe

Za

6.95

6.95

6.95

6.95

6.95

6.95

6.95

9.95

19.95

19.95

19.95

19.95

19.95

19.95

19.95

9.95

**TBA** 

TBA

TBA

**TBA** 

TBA

TBA

**TBA** 

TBA

TBA

**TBA** 

**TBA** 

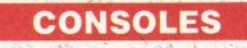

**(MEGR DRIVE)** 

Official UK Version

and Joypad

drive Software

old Palmer Golf

le Squadron

rburner II

ed Beast

Kidd

w Flash

ocan

imns

ckdown

: Tracey

amite Duke

jotten Worlds

uls 'n' Ghosts

**Douglas Boxing** 

Madden U.S. Football

Ground

stbusters

den Axe

zog Zwe

es Pond

Battle

key Mouse

nderboy III)

tic Defender

Golf Tour

ntasy Star II

enge of Shinobi

c the Hedgehog

er League Baseball

er Monaco G.P.

er Real Basketball

er Thunderblade

rd of Vermillion

Id Cup Italia '90

adrive Accessories ade power stick

lio/video cable

ver base converter

trol pad

D

rd of Sodan

nderforce II

**Hawk** 

y Golf

asia

lerman

 $\overline{m}$ 

dow Dancer

ce Harrier II

er Hang On

ster Lair

nwalker

ulus

ler

bo III

erball

at

including Altered Beast

**ONLY £119.95** 

£27.95

£27.95

£24.45

£27.95

£27.95

£31.45

£31.45

£24.45

£27.95

£27.95

£31.45

£27.95

£27.95

£27.95

£27.95

£27.95

£35.45

£27.95

£27.95

£31.45

£27.95

£31.45

£27.95

£31.45

£27.95

£27.95

£27.95

£31.45

£46.95

£31.45

£24.45

£27.95

£27.95

£27.95

£34.95

£27.95

£27.95

£27.95

£27.95

£27.95

£31.45

£39.45

£27.95

£27.95

£24.45

£31.45

£24.45

£31.45

£32.95

£12.95

£27.95

£6.95

**TBA** 

**TBA** 

Sega Game Gear

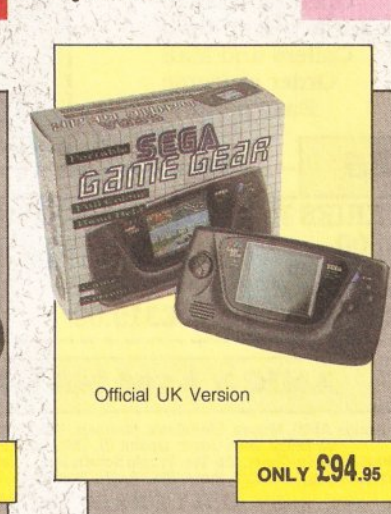

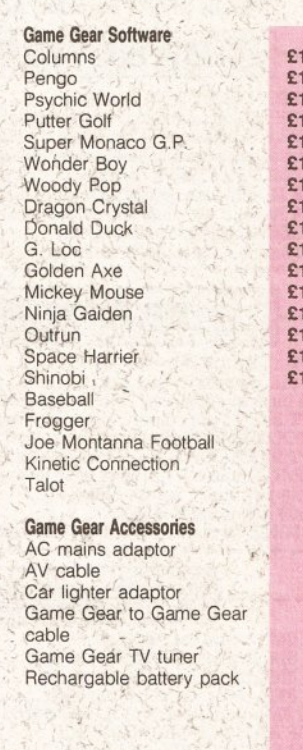

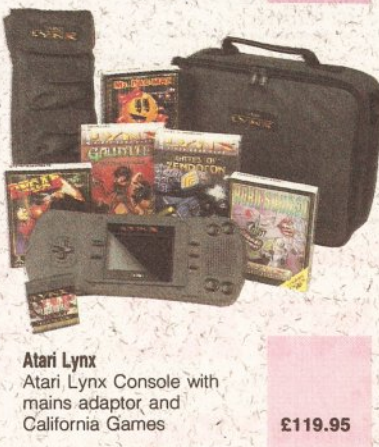

Atari Lynx Conso

mains adaptor

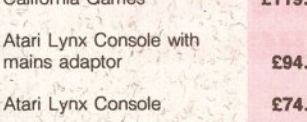

95

95

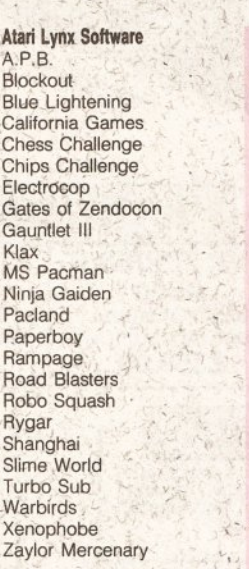

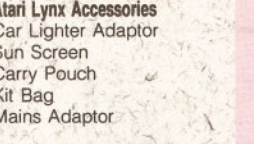

**我的 我想 我们的** 

It's not possible to list all Console Software as we hold large stocks. Please ring for latest releases and prices.

# **THIS MONTHS SPECIALS**

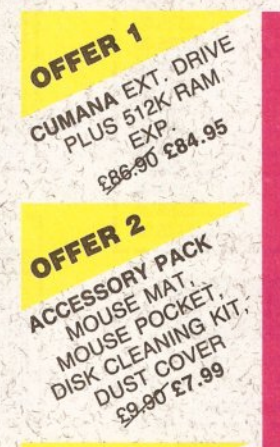

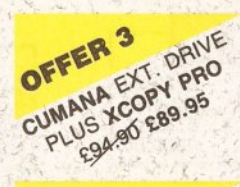

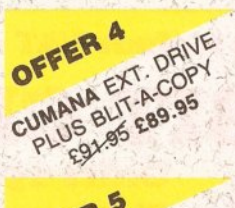

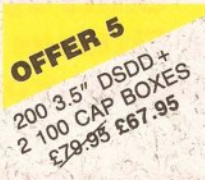

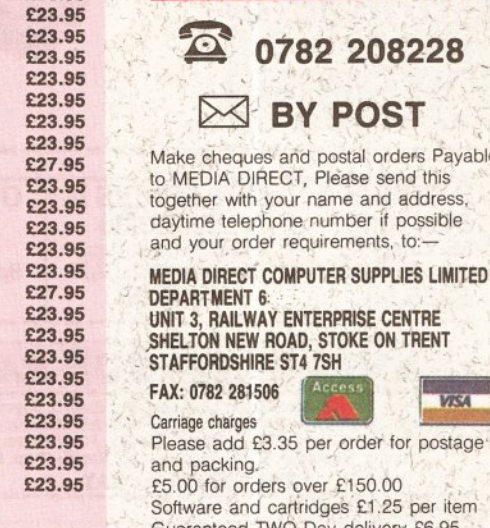

£23.95

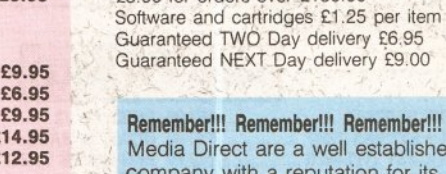

£

mber!!! Remember!!! Remember!!! lia Direct are a well established ipany with a reputation for its quality and service. A point to consider before purchasing your computer goods. So why not buy from us and put our reputation to the test.

Please add £3.35 per order for postage

teed NEXT Day delivery £9.00

**HOW TO ORDER** 

**EY POST** 

o MEDIA DIRECT, Please send this

Make cheques and postal orders Payable

0782 208228

All stocks, offers are subject to availability and to being the latest advertised packs and prices. (Pack details may vary from time to time) E&OE

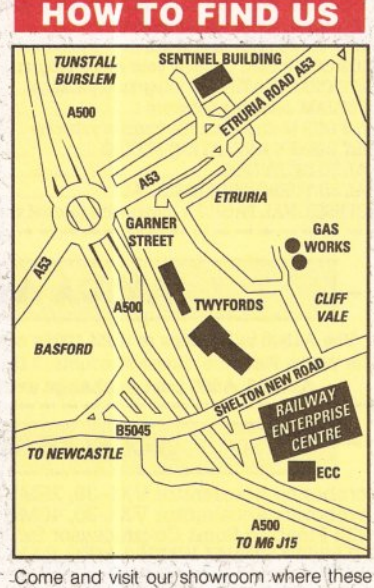

and many other products are on display

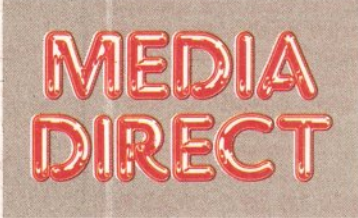

Media Direct Computer Supplies Ltd Unit 3 Railway Enterprise Centre Shelton New Road, Stoke on Trent Staffordshire ST4 7SH

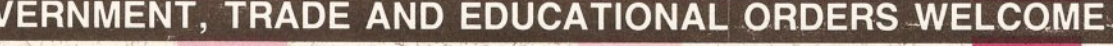

 $V_1$ 

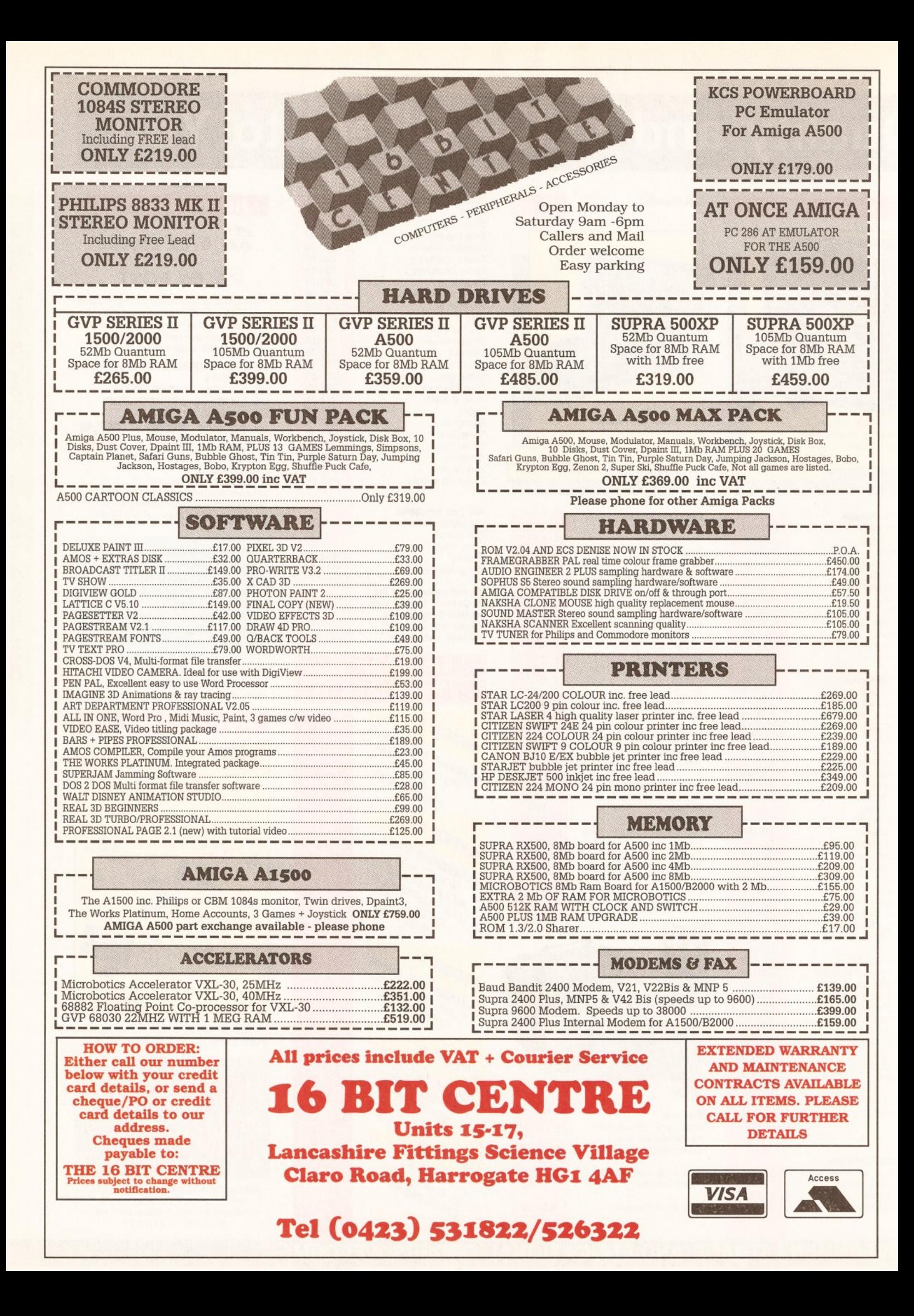

# **CONTENTS AT-A•GLANCE**

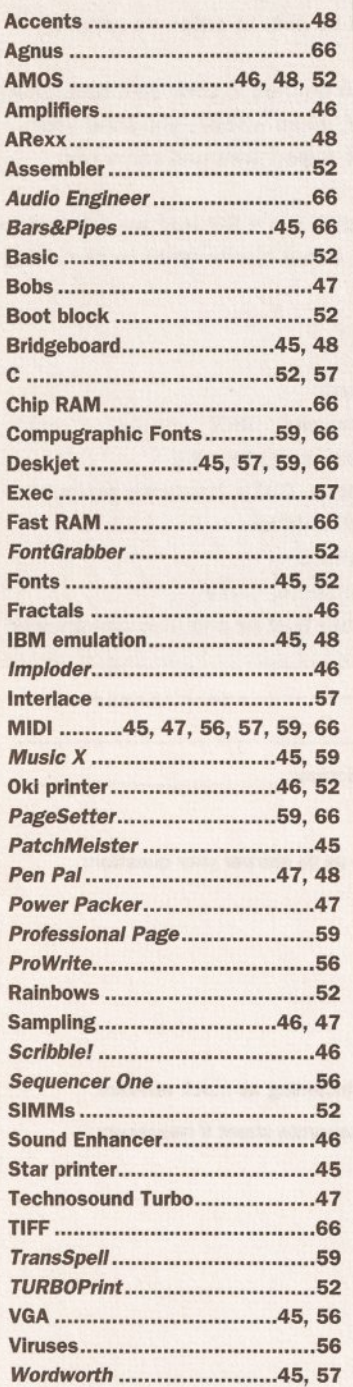

# **OUR EXPERTS TACKLE YOUR REAL-LIFE PROBLEMS**

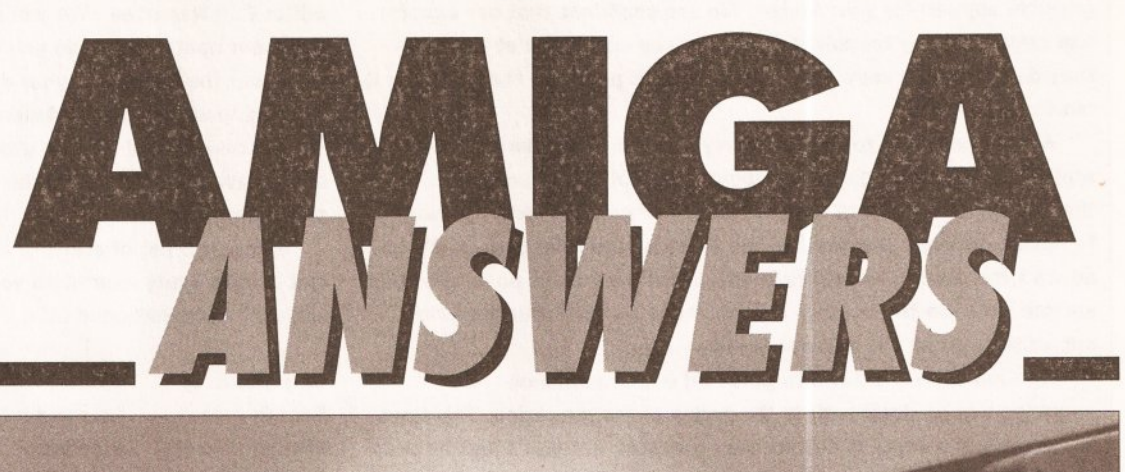

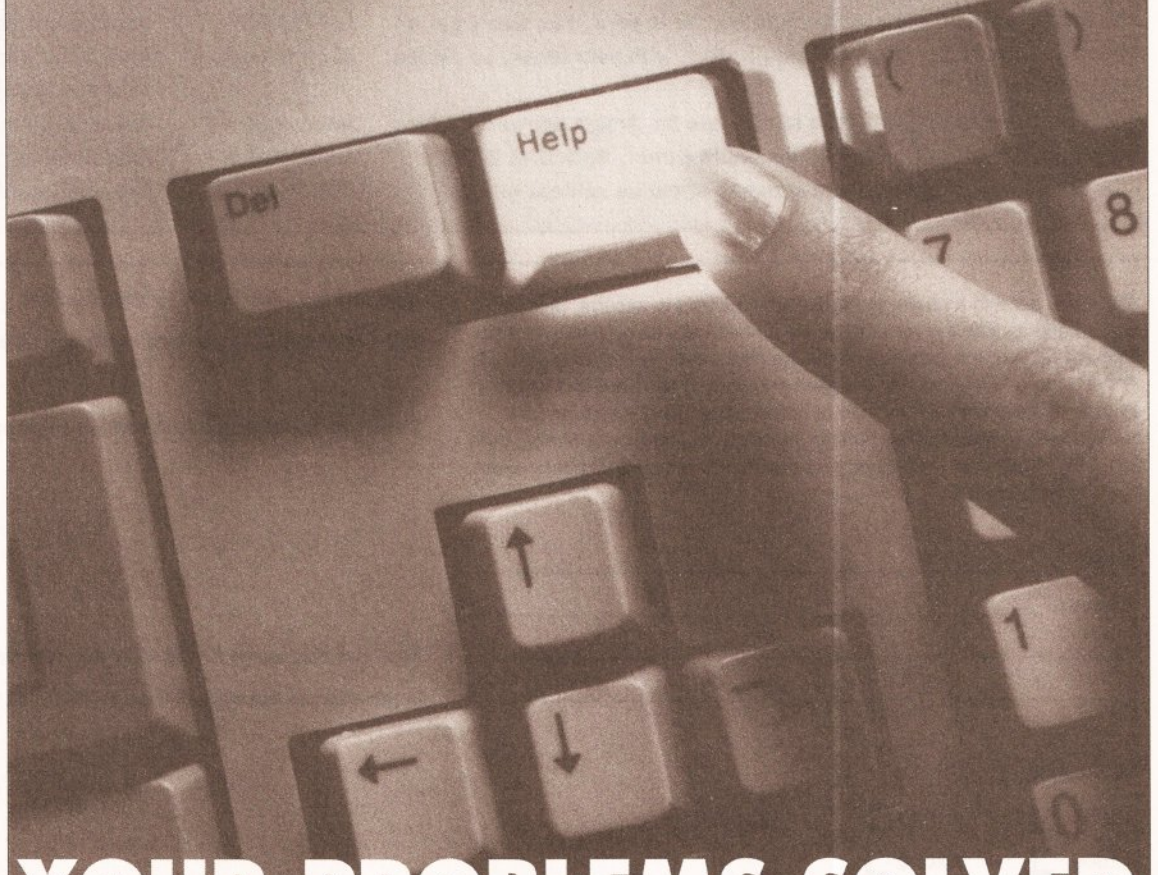

# YOUR PROBLEMS SOLVED

# **50 WHAT DO ALL THOSE ICONS MEAN? SO WHAT DO ALL THOSE ICONS MEAN?**<br><sup>Deginners:</sup> this icon is this icon is this icon is used for that you that you the answer the sure this icon is used to this icon is used to this icon is used to this icon is used to the

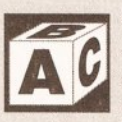

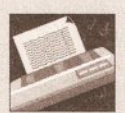

denotes a

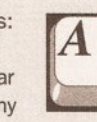

ΟO

next to any **any any fully contract to any any any any any intervention of the contract of the intervention if the intervention of the contract of the contract of the contract of the contract of the contract of the contrac** 

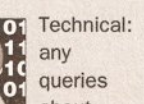

about printers, printer programming will have about using your Amiga MIDI, sampling, queries have this icon comms, this is the icon drivers and so on. this icon next to them. with video hardware. synthesizers and so on. next to them. that we'll use.

will appear used for that you to this used to use this use that you to this use that you to this use this

questions which are general Amiga-related understand the answer could well invalidate questions relating to question asks us for 'basic' in content. queries. before trying it out. your warranty - or you! general hardware. buying advice.

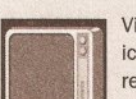

query about about about about about about specific relates to

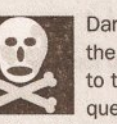

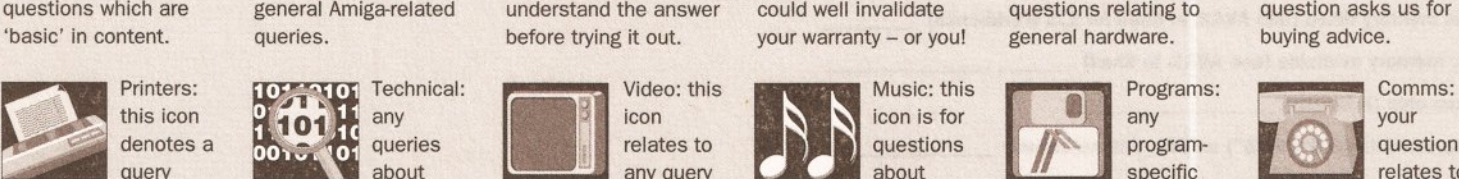

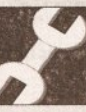

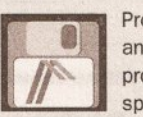

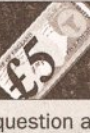

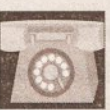

Comms: if

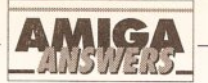

# **WHATEVER YOUR PROBLEM WITH THE AMIGA, WE ARE HERE TO SOLVE IT**

That's the task we have set ourselves in giving you the best possible support for your Amiga. We are confident that our experts can cope with any technical questions you can throw at them. If they don't already know the answer to your problem, they will find it out for you.

We are prepared to deal with any problem you have with the Amlga, from general enquiries about AmlgaDOS or Workbench, through questions about specific pieces of software and hardware, to advice on what you need to buy to do a particular task. If It's to do with the Amiga, we will help out. What we cannot do is offer this service over the telephone - do not phone us with your enquiries, but write to us at the address below.

We also cannot enter into personal correspondence - all enquiries will be dealt with in the pages of the magazine. This does mean a bit of a delay in solving your problem, but you'll just have to be a little patient and wait for it to appear in print. You won't get a personal reply even If you enclose an SAE with your letter, so please don't bother.

Send your question on the form below to: Amlga Answers, Amlga Shopper, Beauford Court, 30 Monmouth Street, Bath BA1 2BW. The Amlga Answers panel conslsfs of our consultant editors

Mark Smiddy and Jeff Walker - and, of course, our resident deputy editor Cliff Ramshaw. We wlll also be calling on the services of all our other contributors, so you won't be able to catch us napping whatever the subject of your query.

Each panelist will be dealing with queries in their own specialist area(s) so it would help us greatly if, when writing, you label your query envelope with the name of the expert who can solve your particular problem.

Below Is a list of areas of expertise. It's a list that we wlll add to and update every month, so you will know who to write to about any subjects not mentioned here.

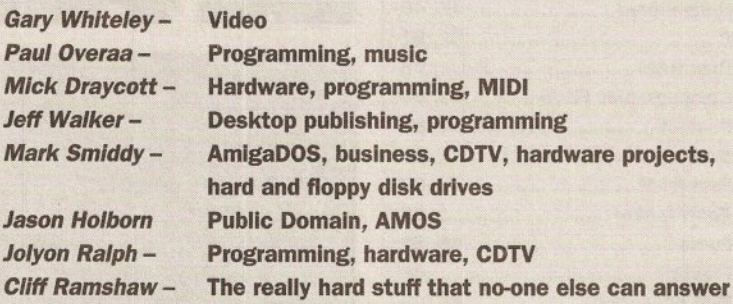

~----------------------------------------------------------------------------------------------------, Hard disk: Mb as DH : Manufacturer

Extra RAM fitted - type, size in Mb and manufacturer

Detalls of any other hardware which could help us to answer your question:

I f you send in a question for the Amiga Answers experts, please fill<br>in and include the form below (or a photocopy if you don't want to<br>cut up your magazine). And please also make sure that you include<br>all the relevant de in and include the form below (or a photocopy if you don't want to cut up your magazine). And please also make sure that you include so that we have the best chance of helping you. Send your form and question to: Amiga Answers, Amiga Shopper, 30 Monmouth Street, Bath BA1 2BW. Sorry, but we cannot personally reply to any questions - even if you include an SAE.

Addre&S: - - --- ---- ---- -- -- ---

Now, use this space to describe your problem, lncludlng as much relevant Information as posslble. Please continue on a separate sheet If necessary.

Your machine:

Name:

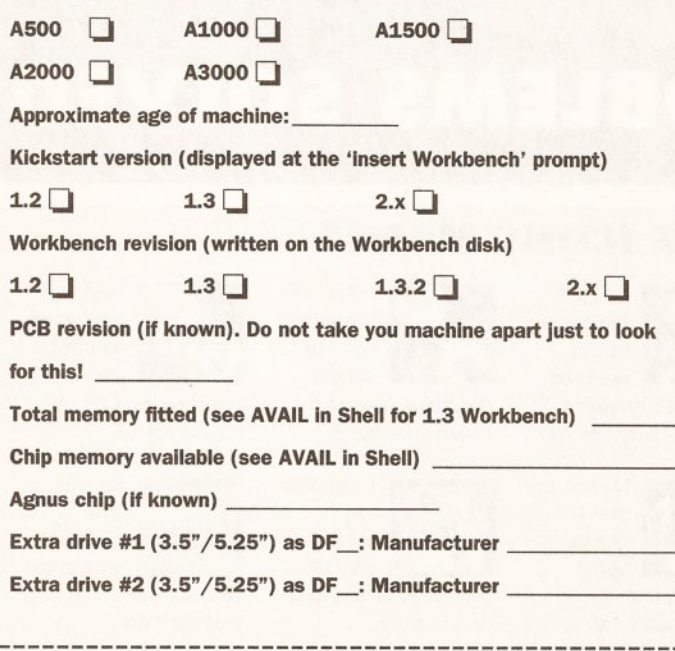

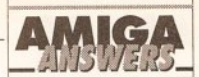

# **DESKJET** *SOO* **FONTS**

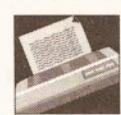

I have a Hewlett-Packard DeskJet 500 printer which I use with ProWrite,

PenPal and Wordworth. Whlle graphics printing Is satisfactory with the first two, they won't print the internal Deskjet 500 fonts Times and Helvetlca, and I see no way that they will ever do so using the HP\_DeskJet driver supplied with my Amlga. However they do print the two default Courier fonts.

When it comes to Wordworth, this will print only Times and nothing else, not even pictures.

I assume that this is due to the vagaries of programs and printer drivers, but I would like your advice as to whether the Internal fonts of the DeskJet 500 can be accessed and used easlly with programs other than those associated with the PC. SW Waldron

Newport Gwent

The latest version of ProWrite (3.2) has a Printer Font Number gadget in its Print requester to enable you to switch between internal printer fonts, although this will only work if the printer driver you are using supports this feature. I'm pretty sure that the HP DeskJet driver on the Extras disk does support font numbers - even if it was written some years ago now for the original DeskJet - but you can get more modern drivers from JAM on  $\pi$  0895 274449.

Version 1.1 of Wordworth will let you mix and match internal DeskJet 500 fonts in the same document. Looking at the disk I can see it has support for Times, Courier, Elite and Gothic. I suggest you contact Digita on  $\infty$  0395 270273 and talk to someone about upgrading.

Wordworth almost certainly isn't printing pictures because that old HP \_Deskjet driver doesn't work properly with the DeskJet 500. JW

## **VOICE SYNTH**

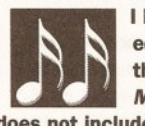

I have no voice<br>
diting software for<br>
the FB-01. I do own<br>
Music-X 1.1 but this<br>
does not include an FB-01 protocol editing software for the FB-01. I do own Music-X 1.1 but this

or editor. I have managed to download a bank of sounds using one of the generic protocols In Muslc-X but I can then only view the sounds in the generic editor which displays hexadecimal. Do you know of a way I can write my own FB-01 protocol for Muslc-X? At least that way I could keep a library of my sounds in *Music-X*.

I know of two commercial voiceediting packages, Dr T's 4-0p Deluxe and Blue Ribbon Soundwork's PatchMelster, which

support the FB-01. Both cost about £80, so I was wondering if you knew of any FB-01 voice editors in the public domain. If not then I will have to buy one of the commercial packages. Which is best, and, as PatchMeister is by Blue Ribbon Soundworks, will I need Bars&Pipes to run it?

> Paul Howlett Southampton **Hampshire**

The general plan for creating protocols is given in the back of the Music-X manual. I am sure however that someone, somewhere, must have written a Yamaha FB-01 protocol already because when first introduced the FB-01 expander was very popular. Having said that I've not been able to find any references to this sort of data and from the stories I've heard there looks as though there could be hidden problems with the use of some of Music X's protocol facilities anyway.

I'm afraid I do not know of a public domain FB-01 editor but as far as commercial editors are concerned the two you mention would make your voice-editing life a lot easier. PatchMeister is good and you don't need to use it in conjunction with the Bars&Pipes sequencer. I've used a couple of the Dr T editors (including 4-0p Deluxe with a Yamaha TX81Z expander) and since this program supports the FB-01 there's no doubt this would be the cheapest commercial software option.

The snag here is that your FB-01 will not last for ever - when you change expanders your editor will then become obsolete. OK I know that 4-0p Deluxe does support a few other synth/expanders but it is still Yamaha specific and works only with the Yamaha TX81Z, the FB-01 and the DX100, DX27 and DX21 units.

The ideal long term solution to this obsolescence problem is to go for a universal editor. PatchMeister is one solution, but Dr T's XOR, which can be used with the FB-01, is the editor I would recommend because it already supports around 120 synthesizers/expanders. XOR's disadvantage is its price (£219) but this package could turn out. in the long run, to be the most cost effective pathway. Once you've changed synthesizers, or added a couple of other expanders to your MIDI set up, the cost of buying extra 'instrument specific' voice-editor programs would soon mount up. PAO

#### **VGA GRAPHICS GRAPPLE**

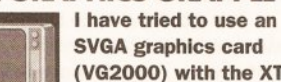

(VG2000) with the XT brldgeboard but I have been unable to get it to work

properly in monochrome and not at

all in colour. Can you please tell me what I must do to get colour and where I can get a manual on the XT Brldgeboard. Is It possible to autoboot from my hard drive? M Bowles

Kirdford, W Sussex

First, make sure that you have an 8 bit VGA card and not a 16-bit VGA card. Only 8-bit cards will work with the XT Bridgeboard, and most SVGA cards are 16-bit (for AT-type computers). You will also have to change a jumper on the XT Bridgeboard and run the Bridgeboard setup software to configure the card. New manuals can be obtained

from CPC Components on 0772 555034. You can autoboot the PC, but not the Amiga from a Bridgeboard hard disk. JR

# **FEED THE POET**

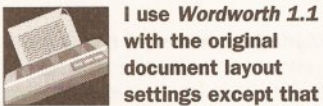

with the original document layout settings except that I've changed the paper type from US Letter to A4 Letter.

If I create a document and print it out on my Star LC24-200 printer, using the EpsonQ driver, the print on the paper begins at 4.6cm from the top of the paper. If I decide to print another copy the print begins at 7.2cm. This carries on with the top of the third copy at 9. 7cm, the top of the fourth copy at 12.2cm, the top of the fifth copy at 14.Scm.

This, as you can imagine, is very annoying and the only way I have rectified this is by turning off the printer and then turning it back on when I want to do the next copy.

How do I overcome this problem so that each copy starts at the same place without having to turn the printer off and on? Also, I want to design a letterhead using Deluxe Paint II and incorporate it in my letters created using Wordworth. Is this possible? If so, how do I do it? Barry Fulbrook London NS I get quite a few letters about this problem of pages starting further from the top of the page each time, not just from Wordworth users but from people using all kinds of word processors.

It helps if you understand what's going on. The A4 page you create onscreen assumes you are going to print from the very top of the paper to the very bottom. Any top and bottom margins specified, although they may contain no text, are also printed - a one inch top margin, for example, at the normal six lines per inch, is sent to the printer as six line feeds; the same goes for bottom margins. Both margins are included in the total page length, so if they are both one inch your total printable length is reduced by two inches.

Now, if your printer creates its own top margin because of the way the paper feeds in, there's no way that the full A4 page can be printed on that piece of paper. so whatever part of the page is left unprinted, when the paper feeds out, gets 'carried over' and printed on the next sheet of paper. Unless you switch the printer off that is, in which case the ·carried over' data gets lost.

In your case the 'carried over' data is a few line feeds which belong to the bottom margin of the previous page you printed.

Because of your preciseness in telling me your word processor settings and the exact measurements involved, I can quickly see that your printer is imposing a three-quarters-of-an-inch (2cm) top margin - Wordworth's default top margin is one inch (2.6cm), yet your text starts one-and-three-quarters-ofan-inch (4.6cm) from the top.

So reduce your page height by 2cm and everything should work as expected. If you want the top line to start nearer to the top of the page. reduce the top margin value as well. If you feel the printer-imposed threequarters-0f-an-inch is enough of a top margin, select the Skip Top Margin button in the Print requester. In fact,

# **JARGON BUSTING • JARGON BUSTING**

Font - The group of letters, numbers and special characters that comprise one variation of typeface, eg: 12pt Times, 12pt Times Bold, 12pt Times Italic.

Hexadecimal - A number format in which each digit can have one of sixteen (instead of the more usual ten) values. Digits above 9 are represented with the alphabetic characters A-F.

Printer driver - a program that sits inbetween any applications program producing output and the printer. It converts codes describing text and graphics format into a form suitable for a specific printer.

VGA - Video Graphics Array. High resolution colour or monochrome graphics system for the IBM PC.

Voice - A collection of data defining a sound waveform for a synthesiser.

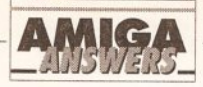

if you do this you may not need to alter the page size as this will reduce the page size by one inch.

Some printers can't print right to the bottom of the page (although yours can) because they automatically sense the bottom of the paper and need a bit of it for themselves in order to feed the sheet out. Often this 'paper-out sensing' can be switched off via a dip switch or command issued through the command panel - check you manual about this.

If your printer can't print right to the bottom of the paper you'll have to reduce your page height by about another 1-2cm to allow for this. Or, if you are using Wordworth, you could try selecting the Form Feed button which will send a form feed at the end of the text on the page instead of however many line feeds are required to 'print' the bottom margin.

One final thing to check is that your printer is set up for 12in paper (or A4), not 11in. Many printers default to 11in paper and need a dip switch flipping (or a command issued from the command panel) to set them to 12in. Once again, check your manual.

As for designing a letterhead and incorporating it into your Wordworth letters, simply use Deluxe Paint II to design your letterhead, save it to disk and then import it into Wordworth using Place Picture from the Utilities menu. I see you have only 512k of graphics RAM and 512k of expansion RAM, so keep to two or four colours to save on memory usage. If your Deluxe Paint letterhead or logo is smaller than a complete screen, cut it out and save it as a brush; again, this will use less memory when importing into Wordworth. JW

## **SAMPLE OF C**

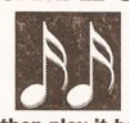

If I sample the middle C note of a piano at a sample rate of say 8386, for example,

then play it back at 8363 samples/sec, I will obviously hear the sound of middle C. My question is what formula or algorithm can I apply such that, to play It back at 8363 samples/sec, I can get a different note, say an E note?

I am trying to do what the RESAMPLE function In the Tune Waveform menu of AudioMaster does. I am programming In Amlga Basic and C, and know how to load and play SV8X sound samples.

By the way how does the sound quality of an Amlga connected to the Sound Enhancer (by Omega Projects) compare to that of an Amlga with Its low-pass filter off? Is It better? Also, in your opinion. which is the best Amiga amplifier -

# **JARGON BUSTING • JARGON BUSTING**

Crunch - A method of compacting programs and data so that less storage space is used on a disk. When a crunched program is loaded into memory it automatically de-crunches itself into its full, functioning size.

Fractals - Are patterns created by the constant repetition of a simple shape at smaller and smaller scales. One example is a triangle with smaller triangles on each of its sides, with smaller triangles on each of their sides, with smaller triangles...

Guru - A message from the Amiga system saying that a fatal error has occurred. The message appears in a large, flashing red box and Includes two numbers which are of use to programmers trying to ascertain why their programs have failed.

Low pass filter - Something which allows low frequency sounds to pass through unmolested while reducing the volume of higher frequency sounds in proportion to the pitch.

Sample - A digital - computerised - representation of a sound. A sample can be sent through a digital to analogue converter (the Amiga has four of these) and be heard as sound. Changing the speed at which the sample is played back changes the frequency (or pitch) of the sound.

Startup-sequence - A program which is executed every time the Amiga is switched on and after every reset. It sets up the system so that it is usable from Workbench, and may be customised by those who have unusual hard or software requirements.

# ZY-R, Sound Blaster, or the Trlloglc MiniAmp<sub>5?</sub>

Chee Chong Hin Cottingham North Humberside

If your only reason for re-sampling is to change the final pitch of the sample being played then you don't need to do it anyway - you just alter the period data used for the waveform. Have a look in the Amiga Hardware manual for the various formulae, restrictions etc. Another book which is likely to be useful to you is Making Music On The Amiga (it's published by Abacus and available from DTBS Books on  $\pi$ 0706-524304). The Abacus offering provides useful Amiga Basic and GFA Basic advice and it also provides formulae and example programs.

If you are seriously interested in general signal processing techniques (including sampling frequency changes on complex waveforms) then get down to your local library and ask them to get you a copy of *C*  Language Algorithms For Digital Signal Processing by Paul Embree and Bruce Kimble. It's published by Prentice Hall and the ISBN is 13- 133406-9. Be warned though  $-$  it involves some very heavy maths and provides even worse bedtime reading than the ROM Kernal Manuals.

As far as your last questions are concerned: The Sound Enhancer's performance will vary according to the amp/speakers being used but with most set-ups you will notice far more improvement than that obtained when switching out the lowpass filter.

Amplifiers? I'm not that keen on

any from your list but, having said that, all will sound much better than the Amiga monitor's internal speaker. If pushed I suppose that I'd tend to come down in favour of the MiniAmp 5. PAO

### **SCRIBBLE! GETS DOWN**

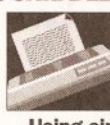

I use Scribble! on a 1Mb Amlga 500 with an Oki Mlcrollne 380 24 pin printer. Using single sheet feed or

continuous form, the top line of print moves progressively down the page when more than one page is printed. I realise this is to do with the way the printer is set up, but no matter how many combinations of printer preferences I experiment with this annoying fault continues.

I am printing on A4 paper using a Courier font with a pitch of 12 characters per Inch and a spacing of six lines per Inch. On the Workbench Printer Preferences I have set the page length to Custom, with 70 lines.

> D Watkins Chandlers Ford Hampshire

See the answer to the letter entitled 'Feed the poet' for an explanation of what is happening. Change your page length within Scribble! to between 64 and 66 lines (Preferences/Page Setup/Page Length) and the problem will disappear. It did for me at least.

This Scribble! Page Length figure will override the Workbench Preferences value for page length, but once you've found the correct value it'll do no harm to adjust that value as well. **JW** 

# **WORKBENCH WORRIES**

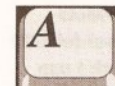

I am thinking of putting together a customised version of Workbench but I

need to know the following: a) Is It possible to load all the programs that I require whlle Workbench Is booting to avoid any loading when it is in use? b) Can I use the PD program /mploderto crunch flies and/or disks and then use PPMore to read text flies?

c) How do you use PPMore and VILBM from an icon?

d) How do I load programs using the startup-sequence?

e) Using the startup-sequence, how can I make it load and play sampled speech and show a picture whllst the main body of Workbench Is loading?

f) How do you attach an Icon to an animation? Would I need something like PPAnim or ShowAnlm? g) Which memory expansion do you recommend for my ASOO? I've been looking at a few and I've narrowed my list down to the Cortex unit and the SupraRAM 500. Whichever I buy, I will need at least 2Mb. h) Which PD fractal generators do you recommend? I want to be able to produce both landscapes and normal mandelbrots and Julia sets. I) Using AMOS, I'm trying to write a sort of Galaxians-type game and I need to have waves of aliens swooping down towards a ship at the bottom of the screen which can fire missiles. What I need to know is how do I display several aliens on the screen at once, moving them all using AMAL and how do I get the player's ship to fire missiles and register a collision when they hit an alien?

l) Which Is the best way of getting financial recompense from a game? Which is best, licenseware or shareware?

> Daniel Morgan **Sidcup** Kent

a) You certainly can load programs from the startup-sequence, but this isn't a very practical thing to do if you only have 1Mb RAM. Something like DPaint or AMOS require a hefty chunk of RAM which simply isn't available on a 1Mb machine. OK, you can load them individually, but try loading several at the same time and you'll soon run out of valuable RAM.

It's best to restrict this kind of thing to smaller programs - and even then you should only install a program if you really need to. I've got 9Mb of RAM inside my machine and the only programs that I load during bootup are Timm Martin's SID and a virus killer. I could quite easily have

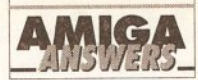

pulled in several very large applications but the time it would take for the machine to boot up would be unbearably long - even on a hard disk based machine!

If you still want to continue with your idea, then the CU-command you need is RUN. This clever little command allows you to launch any program as a child-process, therefore leaving the machine to continue with the StartUp-Sequence even while the launched program is running. Better still, try and get your hands on a copy of a PD variant of RUN called Runback. RunBack will do the same job only much, much better. b) If you're intending to squeeze a few extra programs on to a standard Workbench disk, then you will need something like *Imploder* to crunch the disk's contents to make room. Jmploder isn't a bad little program, but a better program for the job is PowerPacker Professional which is available from Softville PD. PowerPacker has virtually established itself as something of a standard, so you'd be much better advised to use this instead. c) The easiest way is to simply click once on the PPMore or VILBM icon and then press the SHIFT key and double click on the file you wish to view.

d) The startup-sequence is really nothing more than an automated CU which executes various commands in the same way as a programming language. To load a program, all you would have to do is to add the filename of the program to the startup-sequence on its own line - ie, to load DPaint you would enter the command 'DPaint'. Easy really. e) You'll need two programs - a picture viewer and a sampled sound player. These are ten a penny in the PD libraries so just contact your nearest and dearest PD supplier and ask them for the appropriate disks. f) Adding an icon to an animation is simple as long as you know the CLI fairly well. All you need is a 'Project' icon like the ones attached to pictures saved out by DPaint (the framed picture of a mountain range). All you do is to copy the icon file (the file that ends in .info) across into the same directory as the animation and then rename it so that it is attached to the animation  $-$  eg, if the animation is called 'Dog'. you would rename the icon file 'Dog.info'.

To display the animation, you will need a tool like ShowAnim. Copy ShowAnim into your C directory and then modify the animation icon's default tool so that it reads 'C:ShowAnim'. This can be done by clicking once on the icon and then selecting 'Info' from the Workbench menu on the Workbench (2.0 users must select 'Information...' from the Icons menu). You will then be

presented with a window containing all sorts of useful information concerning the file that the icon is attached to. To get the icon to load ShowAnim, you must change the 'Default Tool' field so that it reads 'c:ShowAnim'. Once this is done, click on 'Save' and the animation will then load from an icon. g) My personal favourites are the Cortex range manufactured by Cortex Design Technologies. They make a range of expansions ranging from a 2Mb unit for £240 to an 8Mb unit for a very reasonable £480. What's more, they come complete with a passthru connector, so you could still add a hard drive at a later date. Cortex is on % 051 236 0480. h) For Mandelbrots and Julia sets, I'd recommend Mande/Vroom. For fractal landscapes, I still like Scenery. Both are available within the Fish collection of disks. i) Well, for a start I'd advise you to use blitter objects rather than sprites. A game like Galaxians doesn't require a tremendous amount of speed, so Bobs will do the job perfectly well. What's more, you can have a lot more of them onscreen at once.

By default, you can display up to 63 Bobs onscreen at once simply by using the AMOS "BOB' command. An addition parameter allows you to specify which image is to be assigned to the Bob from the sprite bank.

For example, if the bob image for your aliens was at position 1 in your sprite bank, all you would have to do is to enter the following four commands to display four Bobs with the same image data. Good, eh?

> BOB 1,100 , 100, l BOB 2,200,100,1 BOB 3,100,200,1 BOB 4,200,200,1

Obviously you've only got a limited number of AMAL channels available to actually move all of these aliens, so you must get around this limitation by cheating. Because the aliens attack in a wave, they all move in relation to each other, so you could easily assign an AMAL channel to a single Bob and then write a bit of code which tells the other Bobs to get their position data from that Bob offset by a number of pixels. This way, all the position checking can be handled by AMAL, leaving your program to run at full pelt. This is not a perfect solution, but it'll work.

To get the player's ship to fire a missile, create a new hardware sprite each time the fire button is pressed and move it under AMAL until it hits something. Collision detection between a Bob and a sprite is nice and simple - just keep checking the value returned by the

'SPRITEBOB COL' command until it returns a value of -1. You then check the status of each bob using the 'COL' command to find out which ship the missile has collided with. j) I'd go for licenseware as it guarantees you a fixed payment of £1 for each disk sold. You could get more from each user using shareware, but you've got no guarantee that everyone who buys your game will pay the shareware fee. JH

#### **MEMORY LAME**

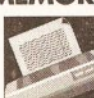

I am at my wits' end.<br>I bought Pen Pal at<br>the same time as I<br>bought my Amiga.

It's a 1.3 machine with 512k graphics memory and 512k expansion memory.

I cannot use it for graphics printing. Everything is perfect in text print but when I print in Amiga graphics I get a perfect print and then the machine crashes with a Guru message, meaning I have to re-boot and re-load the program for each page of my document.

I am using a BJ-10e printer driver, but the same thing happens If I use the Canon 48 driver.

I have tried every combination of settings and have to have the paper feed on continuous otherwise I have the problem of a zero printing at the top of the page. I have run Pen Pal on somebody else's Amlga using my BJ.10e printer, and the same thing happens so it...

> P Kovacs West Molesey **Surrey**

I'll stop you there, Mr Kovacs, even though you kindly took the time to supply me with lots of other details. Your problem is a lack of memory.

To create an A4 sized bitmap at  $360$  dots per inch (dpi) - a bitmap is a representation of the graphic, in this case the whole page, created in memory, after which it is sent to the printer - which is what Pen Pal and the printer driver are doing between them, requires lots of memory, especially if there are multi-coloured pictures and large fonts on the page.

Depending on how many pages you have in your document, and how much memory they take up, you may very well be able to print them at the lower resolution of 180 by 180 dpi (Density 4), which requires only a quarter of the memory that 360 by 360 dpi does.

There are certain things you can do within Pen Pal to free as much memory as possible. In the System/Preferences/Program requester, over on the bottom right where it says Pen Pal Buffer, Select the Fast button and change the Percent To Use value to the smallest possible, which is 10% on my version of Pen Pal. While you are there, over on the bottom left where it says Close Workbench?, select Yes. And in the middle where it says Display Mode, select Normal.

Save these settings. You'll have to quit Pen Pal and re-load for them to take effect.

The number of fonts in your FONTS: directory will also affect memory usage, even if you haven't actually used them in the document, so prune your fonts to the bare minimum required for your document.

If after trying all these tricks you are still crashing, the the only answer is to buy some more expansion memory. JW

# **GUITAR HEROICS**

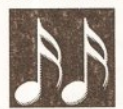

I recently bought a Technosound Turbo for my Amlga. Even more recently

I started learning to play electric guitar. While experimenting I found that if I connected my guitar amplifier to the sound Input of the Technosound I could play my guitar through the computer. This was good news as I felt I could record a backing track and play a solo to it. Then came the big disappointment - I can only record for about 30 seconds before running out of memory. What I would like is a program that would let me play and save a whole track.

I have a further problem: I have a Yamaha PSR 47 MIDI keyboard and have bought a MIDI Interface from Datel but I'm nervous about connecting It up as there are no Instructions. Also what does It do? D Cussell Margate

Kent

It is not your software that is the limiting factor; it is simply that large sound samples, which is what you are creating by sampling your guitar in this way, use a lot of memory. There's no program that can get around this as such and systems that can sample directly to hard disk, which is ideally what you need for whole-track sampling, are expensive.

A MIDI interface for an Amiga is quite a simple affair which plugs into the Amiga's serial port. Its basic purpose is to provide suitable signal characteristics, the signal optoisolation and the right physical MIDI connections (ie a MIDI-IN, one or more MIDI-OUTs and usually a MIDI-THRU DIN connector). Datel make two interfaces both of which take their power directly from the Amiga. When a sequencer program runs it sets the serial port up for collecting MIDI data and then monitors the port collecting any data that arrives at the interface's MIDI-IN terminal. If you

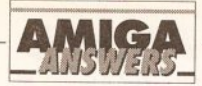

take a MIDI lead from your synthesizer's MIDI-OUT terminal and connect it to the MIDI-IN on the interface the sequencer program will be able to read the MIDI messages that your synthesizer transmits. In a similar fashion any MIDI data that you record and replay with the sequencer program will appear at the interface's MIDI-OUT terminal - if you have connected a lead from this terminal back to the MIDI-IN of the synth the synthesizer will play by itself as it receives MIDI messages transmitted by the sequencer program.

There's nothing difficult about using a MIDI interface - basically you just plug it in, connect up the appropriate MIDI leads, and forget about it. Most people do however suggest that you plug in the interface, and the necessary MIDI leads, before switching on and loading up your Amiga sequencer program. One thing you do need to check is that the sequencer does not default to echoing its MIDI input data - some Yamaha synths, and I'm not sure whether yours is one of them or not, use a non-standard MIDI-OUT terminal that echoes Incoming data as well as transmitting the data generated by the synth - this can cause MIDI closed-loop problems until the sequencers echo-thru option has been disabled. Your synth and sequencer manuals should provide all the necessary info. *PAO* 

# **IBM COMPATIBIUTY**

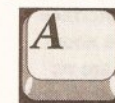

I would like to know if It Is possible to convert the Amlga SOO to IBM

compatibility with hard disk, if so approximately how much would It cost, where would I get the best buy from and will It make any difference to the performance? Patrick Neale

Nuneaton

Yes, there are several ways to make your Amiga run IBM compatible software. Firstly there is the KCS Powerboard; this is the slowest of the emulators on offer but comes with 1Mb of memory. It costs around £220. The Vortex AtOnce board is a faster emulator, but requires opening

Because of the width of the 'columns, we occasionally have to break listings across two or. more lines. Where this has occurred, and you should enter two or more lines without a [Return] between them, we have used the following symbol: ..

your Amiga 500 to fit internally, voiding the guarantee. It costs around £190. With either of these you will need to buy an Amiga hard disk to use with the emulator, the KCS will only work with some hard disks such as the Commodore A590, the Vortex AtOnce will work with all Amiga hard disks.

Possibly the best solution is the excellent GVP series II hard disk for the Amiga, which for £399 gives you a 52Mb hard drive and room to expand up to 8Mb of memory. You can then fit the optional GVP AT emulator inside the GVP hard drive (£299) to provide IBM compatability and a hard disk in one box. Check through the advertisers in this magazine for the best prices. JR

#### **WELSH ACCENT**  Accents can be

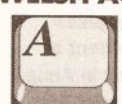

placed over a,e,l,o,u by using the [Alt] key plus f,g,h,l,k. In Welsh the use of accents is also desirable

on wand y, particularly the caret.

Can the w and y keys be made to work with the [Alt] keypresses to produce the caret by using (Alt]·w? If not, Is there another way?

> E Evans Llangennech Dyfed

Oh I see, it's 'guess the word processor I'm using' time again, is it? Ha ha! You can't catch me that easily...

... an hour passes ... Got it! It's Pen Pa/you're talking about. You could have saved me a lot of time, Mr Evans, if you'd told

me that to start with. Anyway, the answer is no, Pen Pal will only put accents over characters it knows have accents over them, and these will correspond to characters in your printer's internal font or fonts, which won't include a w or y with a carat over it.

The only thing you could do is use the Fed font editor on the Extras disk to design a font with your Welsh accented characters and use Graphics print instead of Text print, but the quality of the printout will be

# **AREXX RULES?**

greatly reduced. JW

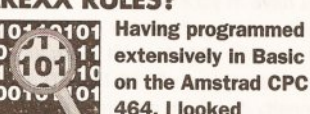

extensively In Basic on the Amstrad CPC 00101 101 464, I looked

forward to programming using ARexx which is supposedly supplied with my new Amlga.

To my dismay I could not find It on my disks although I did come across a program runner called RexMast. Is the ARexx language supplied or should I look to AMOS for a good programming language? Also, If It Is supplied how do I load It

# **JARGON BUSTING • JARGON BUSTING**

Hard drive - Like a floppy drive, but much with a much greater storage capacity and much greater speeds for the storage and retrieval of information. The disk inside a hard drive cannot be removed, so once the disk has been filled, it's either time to delete excess files or get another one.

IBM - International Business Machines. IBM revolutionised the home computer market with the introduction of the IBM Personal Computer, known as the PC. Since then, many other manufacturers have marketed PCcompatible computers. PCs and compatibles are now accepted as the industry-standard small business computer.

MIDI - Musical Instrument Digital Interface is a standard devised by electronic instrument manufacturers, allowing a number of synthesisers to be controlled by a single keyboard or sequencer. A MIDI interface for the Amiga works by plugging into the serial port.

Sequencer - A piece of software on a computer (or sometimes built into an electronic keyboard) which stores musical scores and transmits this information in real time via MIDI to synthesisers which will then play it. Some sequencers have the facility to receive and memorise MIDI information from a music keyboard so that music can be entered 'live' instead of note by note.

Basic - Beginners' All-purpose Symbolic Instruction Code. Originally designed as language to teach people the fundamentals of programming, Basic has become the most popular programming language for the home computer. Various extensions to the original language have meant that Basic now offers many powerful features.

up? The manuals that came with my machine give no help at all. Alex M Maciver Isle-of-lewis **Scotland** 

ARexx is provided with Workbench 2 - that RexMast program which you found is the ARexx resident process. The bad news is that Commodore does not provide the full ARexx package nor do they provide any language documentation.

The only way you can get the full ARexx environment at the present time is to buy it as a separate package. There are some advantages to doing this anyway because, as you've already discovered, Workbench 2 users have been given the minimum of ARexx support.

Buy ARexx separately and you will get full documentation, the supporting header files, run-time and link-time libraries, utilities, and plenty of example ARexx programs. The ARexx package even includes developers' information for the design and implementation of ARexx interfaces.

The complete ARexx package costs £39 and is available from The Amiga Centre Scotland ( $\approx 031$ 557 4242). ARexx on the Amiga has been brilliantly implemented but I think that it's fair to say that a lot of would-be Amiga ARexx programmers are going to be intimidated by some of the more technical material provided with the full ARexx package. In this respect AMOS might, if you are hooked on Basic style languages, prove to be a somewhat easier pathway to follow. **PAO** 

# **LEARNING TO PROGRAM**

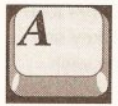

I would llke to learn a computer language and would be grateful If you could

recommend a book or package that is aimed at complete beginners rather than those that assume you have already learnt Basic (or something else) and therefore have an understanding of the fundamentals of computing.

Is C a good starting point?

In relation to hard drives, once the drive is full can you erase it or, If you need to keep the Information on It, can you take out the disk Inside and replace It?

What exactly does an AT Brldgeboard do?

Barry Fulbrook London NS

If you have absolutely no previous knowledge of computer programming, then I envy you because you have a long and rewarding adventure ahead of you.

There's no easy way to learn and there's no single book that will teach you. Diving straight into C would be a brave (and expensive) thing to do, although learning that language ought to be your ultimate aim. Many 'real' programmers would advise you to keep well away from Basic because this language tempts you to write unstructured programs; they are not wrong. However it is possible to write structured programs in Basic provided you resist the temptation to use the GOTO keyword.

My recommendation is that you run down to your local library and find continued on page 52

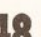

 $\mathcal{C}$ 

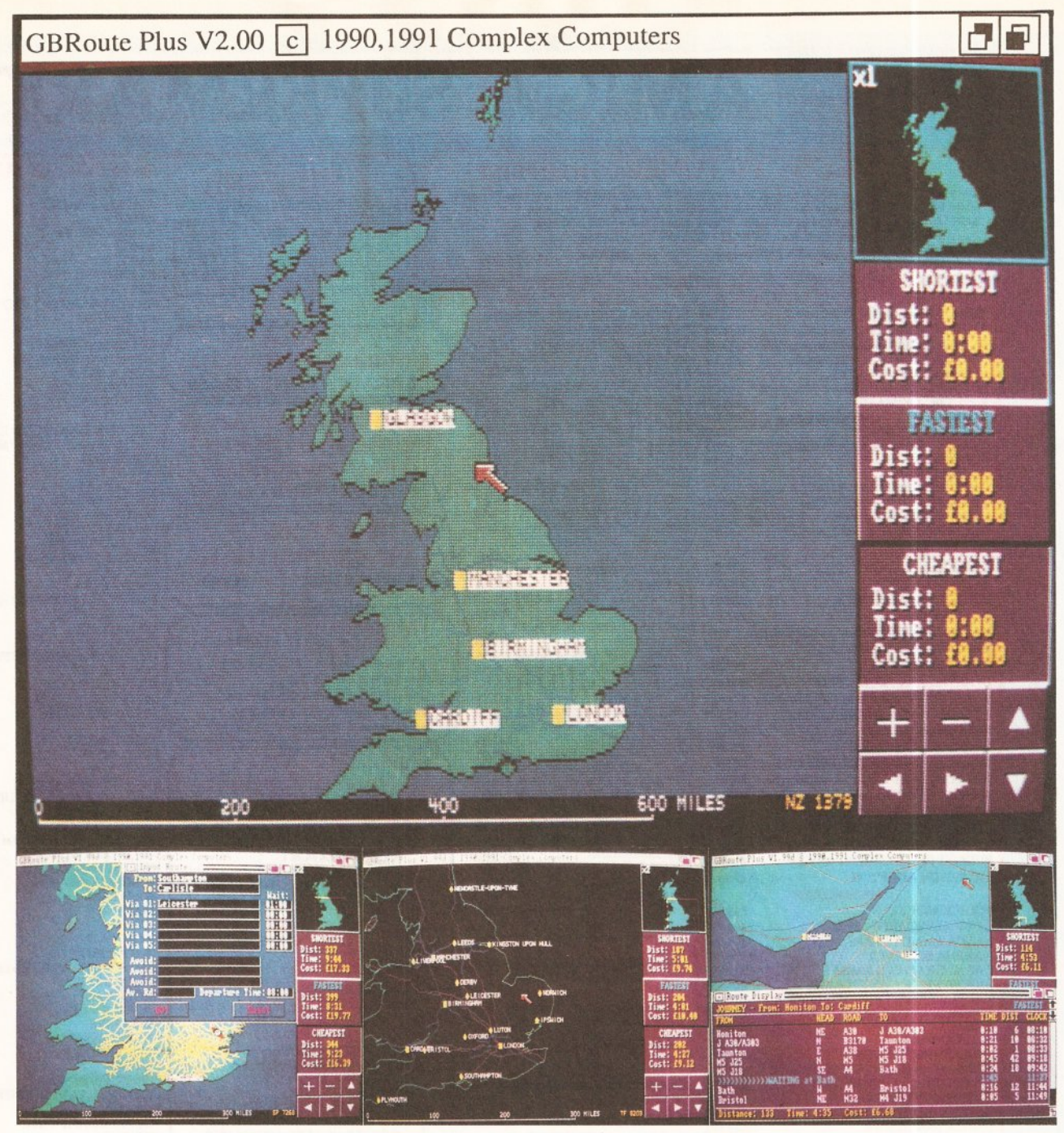

# **£79.95** Inc Vat 1 Meg Required

# **GBRoute Plus Route Planner for the Amiga**

# **£79.95** Inc Vat 1 Meg Required

GBRoute Plus for the Amiga computer has been carefully designed to assist the United Kingdom motorist plan easily and efficiently journeys almost anywhere in the UK. GBRoute Plus will not only find routes but will also cost, time and distance a journey in a matter of seconds, allowing the user to then print out a route or graphical map in either black and white or colour. There are many other features within the software designed for ease of use many of which allow the user to customise the program to suit the individual driver.

# Features include:-

- Over 25 Million possible routes
- Calculate shor test, fastest and cheapest routes
- Includes Motorways, A roads and Broads
- Includes Cities, Towns and many Villages
- 5 Via options, 3 Avoid places and avoid road
- Colour and wireframe map graphics
- Interlace display

 $\left(\begin{array}{c}\text{Nccens} \\ \text{Nccens} \end{array}\right)$ 

- Supports colour and black and white printers
- Map scrolling and zooming facilities

Features Include:-

- Motorway service stations included
- Road Bias facility for six classes of road
- 10 levels of magnification to a 1 mile scale
- Mileage scale bar
- \* National grid coordinates
- Colour palette requester
- ARexx support over 50 commands
- Vector mileage calculator
- 3D look user interface

Dealers Contact: 1. Leisure Soft 2. HB Marketing 3. Laser Distribution<br>4. Centresoft/IBD 5.SDL

Amiga Shopper: *'The original GB Route was great, but Complex* has *so enhanced it, that its vir· tually perfect. "* 

GBRoute Plus is available from most good Amiga dealers Telephone: 0706 224531 - Fax: 0706 225320

Complex Computers-2 The Arcade, Waterfoot, Rossendale, Lanes BB4 9AF

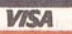

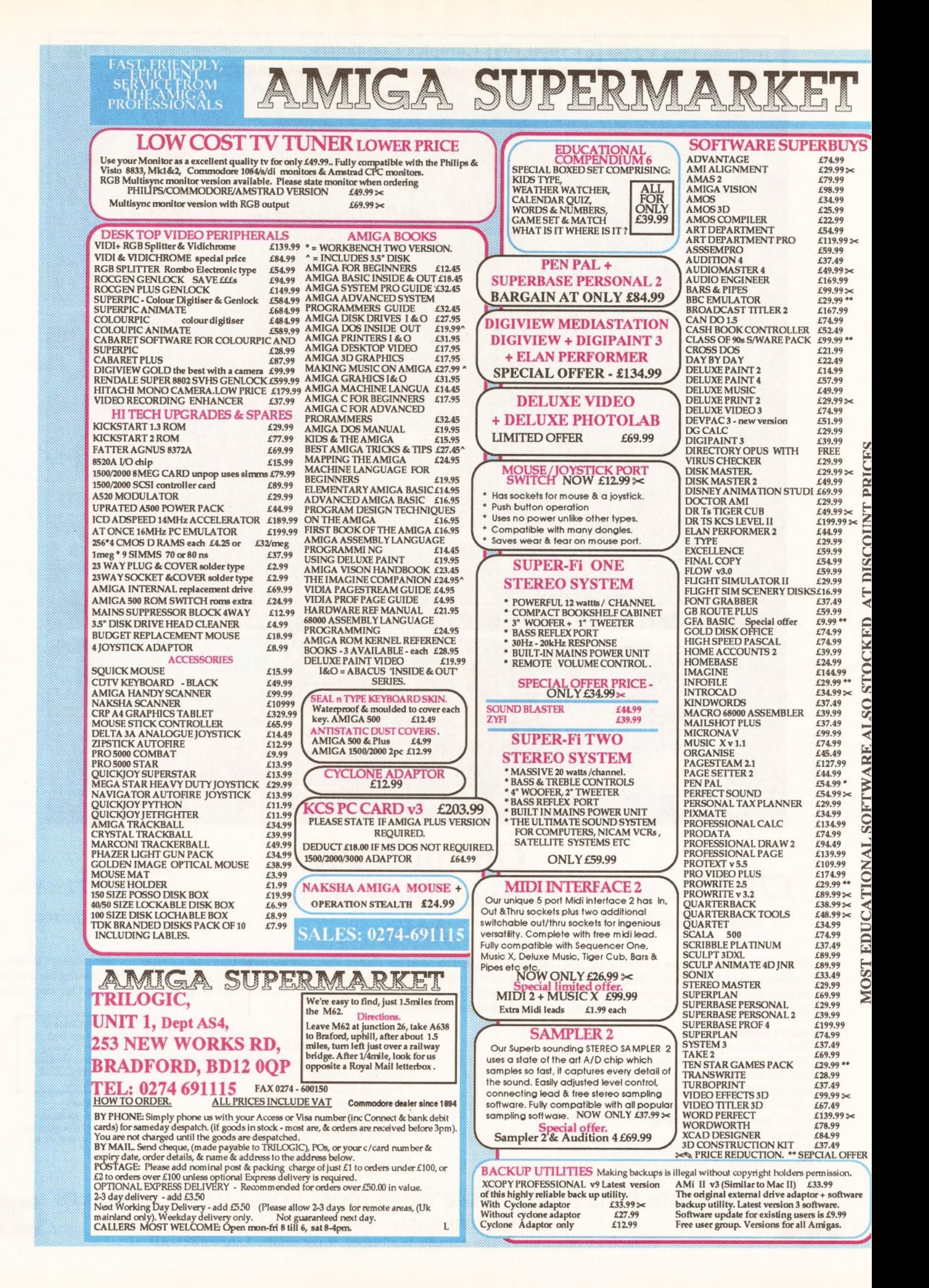

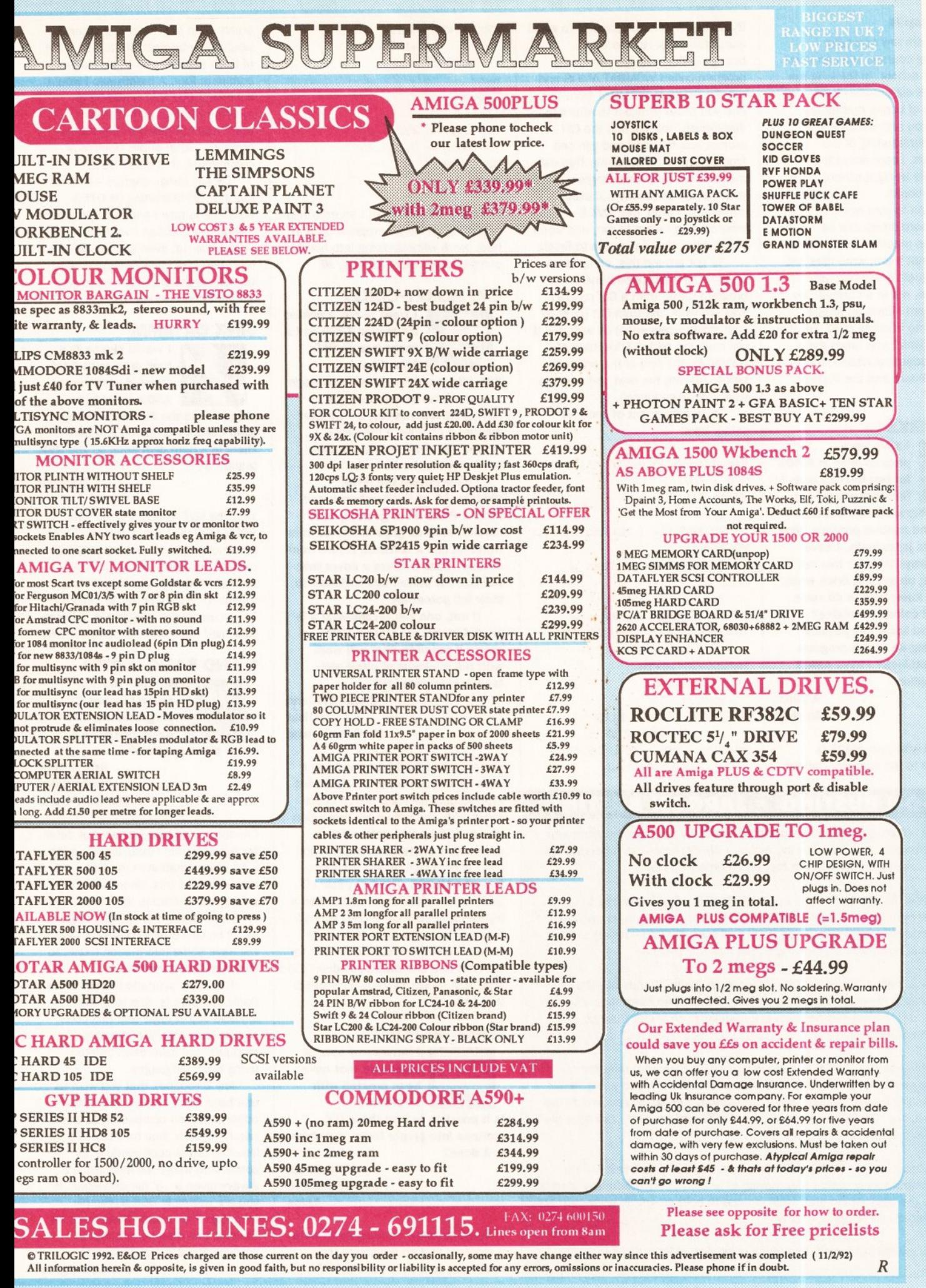

 $\cdot$ 

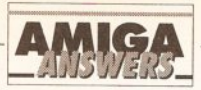

# continued from page 48

out if there are any computer programming courses you can enrol in at a night school. In the long run this will work out cheaper than buying piles of books that almost always (as you say) assume you have an understanding of the fundamentals. Learn about the fundamentals at night school, then worry about books.

Moving on to your other questions, hard drives can be thought of as massive floppy disks you can format them, write files and delete files just as you can with floppies. And, put in a nutshell, an AT Bridgeboard allows an Amiga 1500/2000 to become a PC. For the Amiga 500 (which you have) there are two PC boards available, the KCS Power Board and the Vortex ATOnce. JW

## AMOS JERKS

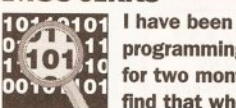

programming In AMOS for two months now. I find that when I put

an AMOS program In the startupsequence and another program after the programs jerks badly. I have tried many ways to solve this but keep coming up against brick walls. Also do you know how to do cycle bars with all colours available? Lastly, do you know any possible way of loading an AMOS program from the bootblock? I have AMOS 3D and compiler.

> A Venn **Burnley**

The problem with your AMOS is probably due to the compiler options.

# JARGON BUSTING • JARGON BUSTING

Assembler - A program which converts an assembly language program into the machine code numbers that the Amiga's 68000 processor understands. Assembly language programs are fast and memory efficient.

Boot block - The first two sectors of an AmigaDOS disk located at track 1, side 0. The boot block is used to describe the filing system in use and can contain a special program to 'boot' (load and execute from a reset) certain disks. This is how most simple viruses get into the system.

Compiler - A means of translating a program to render it understandable to the computer. A compiler translates the whole thing into machine code before it is run. A compiled program is generally much faster than its interpreted equivalent.

IFF - Interchange File Format is a means by which data from different graphics or sound sampling programs are saved in a compatible way. It enables data to be exchanged between programs very easily and avoids the situation on, say, the PC in which dozens of different graphics packages each save data in incompatible formats.

RAM - Random Access Memory, so called because any part of it can be accessed immedlately, rather than having to search through from the start of memory to the point of interest. RAM is used to hold programs while they are being executed and temporary data.

SIMM - Single lnline Memory Module, a collection of RAM chips in a

By default AMOS will compile to a CLI program called WOMBAT.AMOS and run the program WOMBAT from CU, and you press Amiga-A to return to type in further instructions. This will your startup-sequence will execute TR\*256+TG\*16+TB  $Z=Z+1$ Next G Wend Paper 0 Cls For  $G=1$  To  $256$ Rainbow 0.G.0.255 Wait Vhl Next G

application that runs in the background. If you compile a

Workbench, you will find the CLI prompt has returned and you can

mean that the second program in

immediately after your AMOS program has begun to run, and won't wait for the AMOS program to finish. To get around this, compile the program to a WB (Workbench) program rather than a CU program. This will work fine from CLI (or from your startup-sequence) as well, but it will have the added advantage of waiting for the end of the program before running the next command in

your startup-sequence.

colour bars:

 $Z=0$  :  $AD=1$ While Z<512 LP:

 $MR=Rn\frac{d}{d}$ (16)

Goto LP

Try this fragment of code for

Set Rainbow 0, 0, 540, "", "", ""

If MR+MG+MB<14 Then J

For  $G=15$  To 1 Step  $-1$ TR=G/16.0\*MR : TG=G/16.0\*MG : TB=G/16. 0\*MB  $Rain(0, Z) = J$ 

For G=l To 15

TR\*256+TG\*l 6+TB  $Z=Z+1$ 

Next G

 $MR=Rnd(16)$  :  $MG=Rnd(16)$  :

 $TR=G/16.0*MR: J$ TG=G/16 . 0\*MG: TB=G/16 . 0\*MB  $Rain(0, Z) = J'$ 

I'm sorry, but there isn't an easy way of putting an AMOS program onto a boot block without diving into horribly complex assembler listings. JR

# OKI HOKEY-COKEY

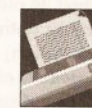

I want to buy a printer for around £200 and a friend has an Oki **Microline** 

294 18-pln dot-matrix wide carriage colour printer to sell. Only I'm having trouble running it - no user manual. I do have a reference manual, but I am having trouble understanding most of It.

I have copied the driver Okldata\_92 on to Workbench and Deluxe Paint II but get very bad results, such as gaps In letters from NotePad and a software failure from Deluxe Paint. Is there a driver that will use the printer and software to their full potential?

If not, can you recommend a 9 pln dot-matrix for around £200, colour If possible, that will work with the minimum of effort and technical knowledge?

> Claran Mccann Belfast Northern Ireland

The only Oki ML294 printer driver I know of comes with the TURBOprint Professional package, which costs about £50. But with a top resolution of only 120 by 144 dots per inch, even with a proper printer driver you can't expect high quality printouts from the ML294. The 9-pin Star LC-200, which costs about £200, has a higher top resolution of 240 by 144 dots per inch and there is a driver called Star9Plus available for this for the cost of a shareware Jamdisk (£2) from Just Amiga Monthly on  $\pi$  0895 274449. JW

# FORGING FONTS

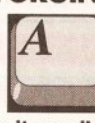

I have some sets of alphabets that have been created with DPalnt Ill.

Is It possible to turn these IFF pictures Into proper fonts. If so how is it done?

> N Browett Stoney Stanton Lelcs

It would certainly be feasible to write a program that could isolate the necessary font data from the IFF

brush of an individual character. It would then be possible to use a set of such descriptions to build up a complete font. A month ago I would have said that this would be an extremely useful utility to have but that I had not heard of any Amiga program, either public domain or commercial, that could do it.

Luckily things change - it turns out that HB Marketing ( $\pi$  0753-686000) is now handling a program called FontGrabber. I've not used it. in fact I've not even seen it yet, but I have been told that is supposed to be able to do just these types of IFF/font conversions. *PAO* 

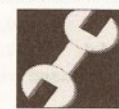

**SINK OR SIMM**<br>I would like to fit a I would like to fit a<br>hard drive with RAN<br>expansion to my<br>A500. Would I be hard drive with RAM expansion to my ASOO. Would I be

able to take the SIMMs from my 8Mb Cortex expansion and use them In a hard disk such as the GVP Impact II+?

D Magill

Yes, the GVP Impact II+ will take SIMM modules, but it will only take a maximum of four modules (so 4Mb of RAM with four 1Mbx9 SIMMs or 8Mb of RAM with two 4Mbx9 modules). It'd be better to keep the Cortex expansion plugged in between your hard drive and the computer. JR

# **C AND BASIC UNITED**

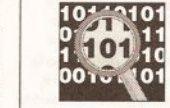

10  $\frac{1}{1}$  101 How do I include<br>1 101  $\frac{1}{10}$  assembler and C assembler and C programs Into GFA Basic to create a

stand alone program?

Arthur King Light Oaks Stoke on Trent

I'm not going to go into a lot of detail for two reasons: Firstly.there's quite a lot of information in the GFA manual about this. Secondly, I'll be writing some articles later in the year on these topics and although they won't be GFA specific as such they will have some information useful to GFA Basic programmers.

The basic scenario is this: GFA's Basic compiler is able to produce linkable object code and this code can be combined with linkable modules that have been created using other languages.

Any C routines that you wish to use have to be created with a text editor and then compiled (you could use NorthC for this) to produce a linkable object code module. By convention these file modules are always given a '.o' file extension. If you are writing in 68K assembly language then assemblers, such as Devpac, can also be directed to produce linkable (as opposed to continued on page S6

# **THE NEW WINDOW IN THE WORLD OF COMPUTER SHOPPING!**

With over 70 stores nationwide, Calculus is the largest Independent Computer Multiple in the UK. Each store is independently owned guaranteeing you a high level of service and support.

Calculus offers you the advantage of discussing your purchasing decision with a real specialist who can advise you before you buy and, more importantly, will be there to assist you later if you need support or guidance.

GREAT

DEAL

FROM

YOUR

LOCAL

STORE

MORE

မြ

# CALCULUS STORES THROUGHOUT THE UK.

• BELFAST • BARNOLDSWICK • FELIXSTOWE **e** lPSWICH • KINGS LYNN • CARDIFF • LEICESTER • ROSSENDALE • BOLTON • RAMSGATE • BEXHILL • EASTBOURNE • SOUTHPORT • MORDEN • HULL **e** WHITBY • CLEVELEYS • LYTHAM ST ANNE'S • BLACKPOOL • FORRES • RHYL • MANCHESTER • MACCLESFIELD • BECKENHAM • GATESHEAD • NORTHAMPTON • ACCRINGTON • CHALFONT ST PETER • UXBRIDGE • WEYBRIDGE • SLOUGH • STOCKTON • YORK • ABERDEEN • LEEDS • ENNISKILLEN • BIRMINGHAM • STROUD • GUILDFORD • GLOUCESTER • BRISTOL • PLYMOUTH • WORCESTER • CARDIFF • SWINDON • GRANTHAM • READING • BRIDPORT • EDINBURGH • DUNDEE • DERBY • NORTHWICH **e** EXMOUTH • DUNFERMLINE • WOLVERHAMPTON • MANSFIELD • LANCASTER • LEEDS • NORTHALLERTON • FAREHAM • GOSPORT • CHESTERFIELD •BRIGHTON **e** SWANSEA • BRIGHTLINGSEA • COLCHESTER • STAMFORD

> PHONE NOW FOR MORE INFORMATION ON YOUR LOCAL CALCULUS STORE

# **0543 251275**

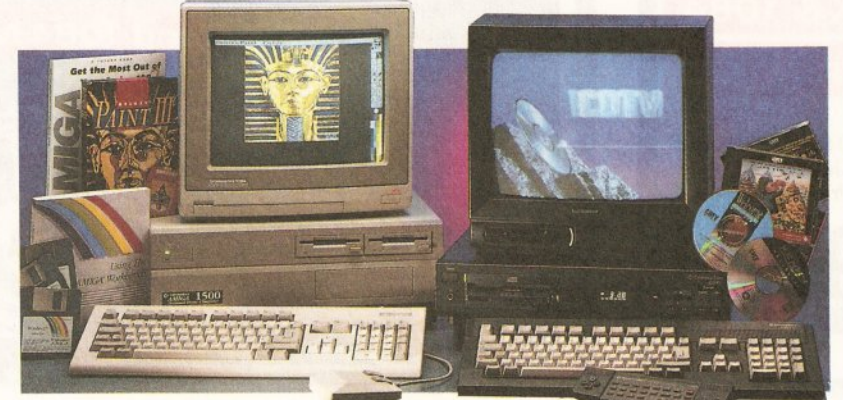

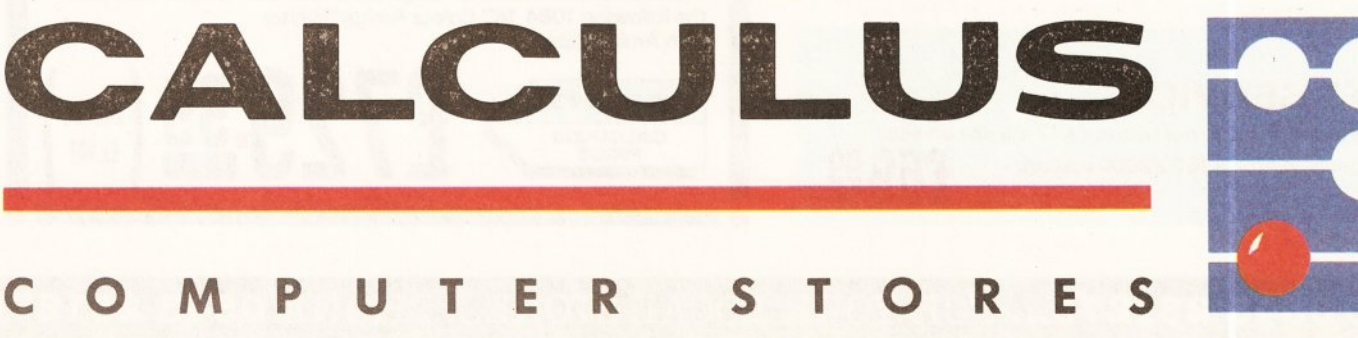

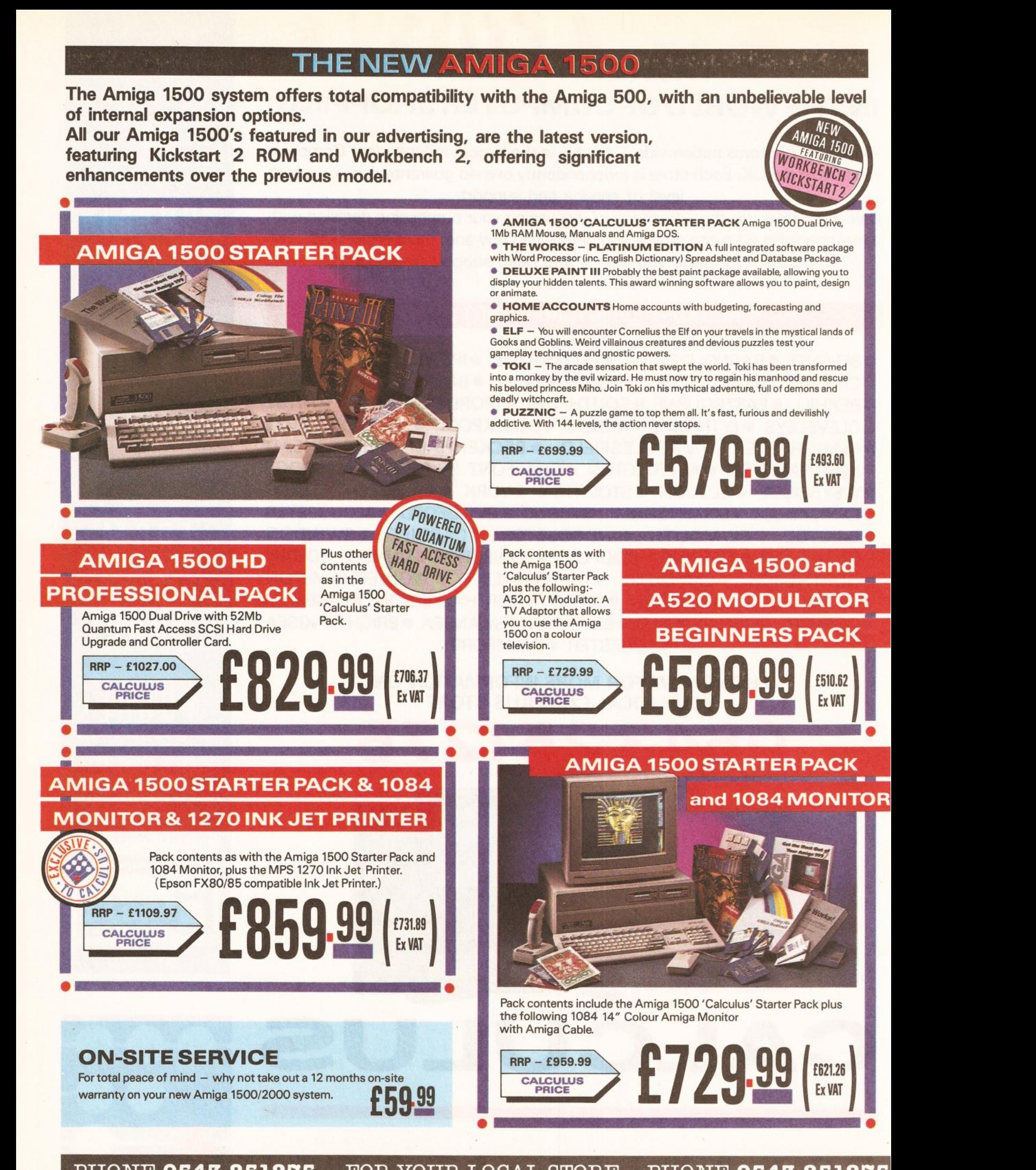

# **PHONE 0843 281278 ... FOR YOUR LOCAL STORE ... PHONE 0543 251278**

# NGE

The Amiga 2000 has been designed as a basic system expandible to satisfy the needs of the home, business or professional user.

Our Amiga 2000 XT/AT Emulations offer the very best of both worlds. A combination of the Amiga's amazing sound, graphics, speech and video with the ability to use industry standard MS-DOS business applications. An Amiga 2000 and IBM compatible PC in one box.

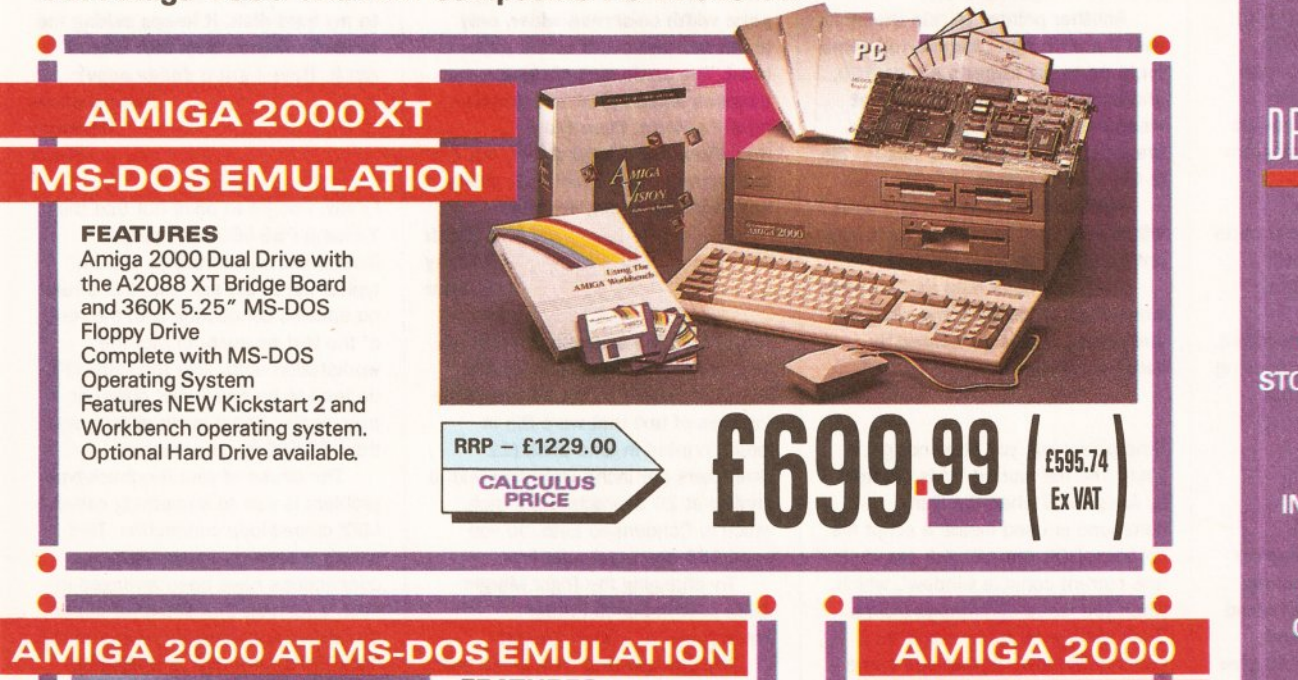

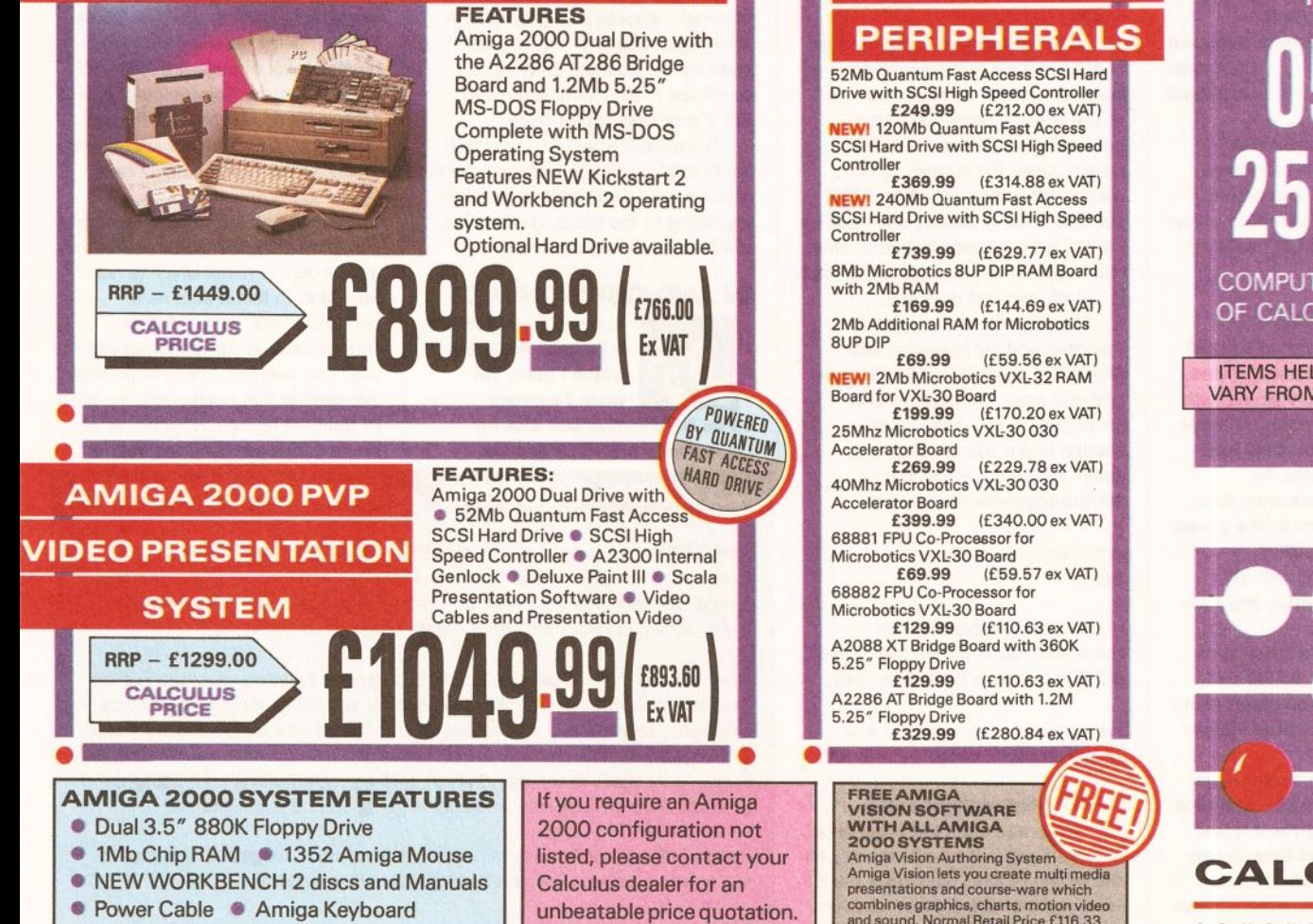

# PERIPHERALS 52Mb Quantum Fast Access SCSI Hard Drive with SCSI High Speed Controller £249.99 (£212.00 ex VAT) NEWI 120Mb Quantum Fast Access SCSI Hard Drive with SCSI High Speed Controller<br>f369.99 £369.99 (£314.88 ex VAT) NEWI 240Mb Quantum Fast Access SCSI Hard Drive with SCSI High Speed Controller<br>£739.99 £739.99 (£6 29.77 ex VAT)

**WORKBENCH** KICKSTART

SMb Microbotics SUP DIP RAM Board with 2Mb RAM<br>**£169.99** £169.99 (£144.69 ex VAT)

2Mb Additional RAM for Microbotics 8UPDIP<br>f69.99 £69.99 (£59.56 ex VAT)

NEWI 2Mb Microbotics VXL:32 RAM Board for VXL:30 Board £199.99 (£170.20 ex VAT)

25Mhz Microbotics VXL:30 030 Accelerator Board<br>£269.99 £269.99 (£229.78 ex VAT)

40Mhz Microbotics VXL-30 030 Accelerator Board<br>£399.99 £399.99 (£340.00 ex VATI 68881 FPU Co-Processor for Microbotics VXL:30 Board

£69.99 (£59.57 ex VAT) 68882 FPU Co-Processor for Microbotics VXL-30 Board<br>£129.99 (£110) £129.99 (£110.63 ex VAT) A208B XT Bridge Board with 360K

5.25" Floppy Drive £129.99 (£110.63 ex VAT)

A2286 AT Bridge Board with 1.2M 5.25" Floppy Drive £329.99 (£280.84 ex VAT)

VIS IT YOUR lOCAl CAI CUILUS SIUKE FUK **i** A FREE DEMUNSTRATION

OVER SEVENTY STORES THROUGHOUT THE U.K. FOR MORE INFORMATION AND THE LOCATION OF YOUR LOCAL CALCULUS STORE PHONE

# $\vert$  0543 !251275

COMPUTER DATABASE OF CALCULUS STORES

ITEMS HELD IN STOCK MAY **VARY FROM STORE TO STORE** 

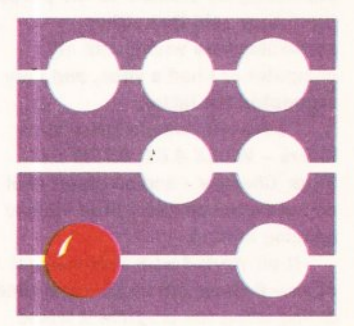

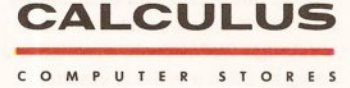

# YOUR LOCAL STORE... PHONE 0543 251275... FOR YOUR LOCAL STORE...

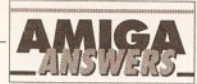

## continued from page 52

directly executable) code modules. Irrespective of the language used, these linkable modules are created with a standardised format and although there may be a few unresolved references present (and missing routines that are collected from various libraries at link-time) they are essentially a near complete representation of the 68K code which will go into the final program. The linker supplied with the GFA Basic compiler will be able to take specified sets of these linkable modules and, given the appropriate directives, turn them into a program that can be executed.

There are quite good explanations of the GFA related parts of the process in the GFA Basic compiler manual along with the register /parameter-passing conventions that have to be followed. Snags concerning parameter passing are sometimes encountered but again the GFA compiler documentation provides the necessary guidelines. PAO

# LEADLESS MONITOR

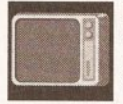

I can't get a monitor lead to connect my Amlga to an Amstrad VGA monitor and

me a wiring diagram for it. would like to know if you could give

Gareth Robinson Co.Antrim N.lreland

Unfortunately an Amstrad VGA monitor won't work with an Amiga without a flicker fixer, and probably won't work with the flicker fixer either (you need a Super-VGA or multisync monitors for this). JR

# **TWINKLING STAR**

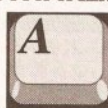

#### Being rather worried that something was definitely wrong with

my computer, I made many expensive phone calls and ended up phoning FMG, the Commodore repair company. After explaining my problem to the people there they said that either something was wrong with my computer or I had a virus, and they suspected the latter.

I have now bought three virus killers - VlrusX *4.01,* KDVIII and Vlrus\_Checker- and all report that I do not have any nasty little viruses hanging around.

It all started with Professional Page - 8 times out of 10 some time during using the program It would display funny text and then shortly afterwards would crash. If I leave my Amiga 2000HD on, even without using it, after a while it crashes about 35% of the time.

The funny thing is that after a

crash, when I start the machine up and do a Dir of the root directory on the hard drive there Is always a file named'\*', which may be empty or contain data. If I enter the editor to read this file the computer locks up and then Gurus. If I delete this file things seem to go back to normal.

Do you know of any viruses that would do this, and If so, what virus checker will get rid of it?

Another pointer to this theory Is that a month ago I transferred some fonts on to my father's Amlga 500, and he has just Informed me that when he uses them his computer crashes, and he also has this '\*' file In the root directory.

FMG told me that if it is a virus I will need a new hard drive as it may not be removable!

Please, please help as I am very worried about passing the virus on, and my income is generated by using my computer.

#### Anon

Stop panicking, you have not got a virus. The file named '\*' is created by AmigaDOS when the Run command is used inside a script file. To AmigaDOS the asterisk stands for 'the current console window', which, when you issue commands from a Shell window (another name for a console window), is that self same window.

But from inside a script the Run command isn 't being issued from a console window, so when Run tries to execute the code that says something like 'Open \*' - which means 'open the current console window for writing to' - AmigaDOS can't do it, so it creates and opens a file '\*' in the current directory; when this happens in a startup-sequence it is usually the root directory.

Now there's a little more to it than that and my colleague and AmigaDOS expert Mark Smiddy will probably roast me alive for over simplifying, but I hope I've said enough to put your mind at rest. I guess you've got a line in your startup-sequence which reads:

#### run execute (some script  $\sqcup$ file)

... and it's probably this Run command that is writing the '\*' file. But if you change the line to read:

run >nil: <nil: execute J (some script file)

... the '\*' file won't get written. I'd have to go into quite technical detail to explain why - it would probably fill one or two pages - so forgive me if I leave you with the solution and run.

Oh, and feel free to phone FMG and tell them what bunch of plonkers they are. New hard drive indeed! JW

# ONLY HALF WAY THERE

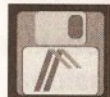

I have a 1Mb Amtga 500 and a Star LC24- 10 printer and I've been having

some problems with my old word processor, ProWrlte 2.5.

When I try to use the condensed features of my printer by selecting it on the printer and then making the page width on-screen wider, only about half the width of the paper Is used. The same sort of thing happens when I print out graphics from ProWrite. I use the Nec\_Plnwrlter printer driver, but It's the same if I use EpsonQ. Is this a bug in the program, or what?

> A Smith Rothley Leicester

The text on the example printout you sent me is wrapping after column 96, which would be the correct place for lines of text that were Sin in length printed in Elite pitch (12 characters per inch). Only your text is printed at 20 characters per inch, which is Condensed Elite, so you need 160 characters per line.

Try changing the Right Margin value in Workbench Printer Preferences to 160 or greater.

And you say that "the same sort of thing" happens with graphics? A little vague that one. Pity you didn't send me an example printout so I could see exactly what you mean. But it's not the printer driver.

Because it is so old, I couldn't get hold of version 2.5 of ProWrite to check it out - you ought to consider upgrading to the latest version, 3.2, which is much improved. JW

# IN AND OUT WITH MIDI

In Issue 8 you picture a Yamaha PSS-590, which I have, yet when I connect up its MIDI-IN terminal with my sequencer's MIDI-OUT and the

**JARGON BUSTING • JARGON BUSTING** 

AmigaDOS - The most basic part of the Amiga's operating system - the collection of programs that take care of the general running of the machine. AmigaDOS concerns itself with device-handling: control of the keyboard, basic screen output, disk drives, printers and so forth.

Interlace - A method used to double the apparent vertical resolution of the monitor by alternately refreshing the screen at a slight vertical offset, thus squeezing an extra line between each of the lines of a non-interlaced screen.

Run - An AmigaDOS command which sets a program going as a background process, multi-tasking with whatever is going on in the foreground.

Script - Meta-AmigaDOS command built from other AmigaDOS commands. More usually referred to as a batch file on other systems.

Virus - A program that lies hidden in memory or on a disk, duplicating itself on to any disks inserted in the machine, and generally causing havoc.

sequencer's MIDI-OUT with the keyboard's MIDI-IN I get terrible feedback. Is there a way around this problem? On the same subject I would like to play back tracks I have recorded whilst recording new tracks (I am attempting to use either Music X or Sequencer One).

Despite several attempts I have been unable to transfer Sequencer One from Amlga Format's cover disk to my hard disk. It keeps asking me to load samples from df0: when I run it. Have I got a dodgy copy? Peter Squires Wlckford

**Essex** 

Firstly, I ought to point out that the Yamaha PSS-590 front panel illustration was simply to show a typical list of pre-set voices and had no specific connection with the rest of the text as such. In fact the workstation units, like the PSS-590, do tend to be somewhat different from conventional synthesizers, and the PSS-590 is no exception.

The cause of your feedback-type problem is due to something called a MIDI closed-loop connection. This simply means that your MIDI connections have been arranged in such a fashion that some (or all) of the MIDI data being generated at the PSS-590's MIDI-OUT is finding its way directly back to the PSS-590's MIDI-IN, being regenerated, and then pushed back through the PSS-590's MIDI-OUT again. This vicious circle of events overloads the MIDI lines, creates havoc with the system, and produces the horrendous noises you've experienced.

Two things have made this occur: Firstly the PSS-590 unfortunately has a MIDI-OUT terminal which is not standard. In fact it acts as a combined MIDI-THRU/MIDI-OUT connection and transmits not only what you play but a copy of all MIDI information that comes into the MIDI-IN terminal as well. Normally when these things are done the user is

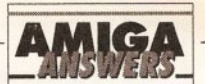

able to alter this arrangement {via some global internal setting) but in the case of the PSS-590 you are, as far as I can remember, stuck with the non-standard scheme. Your local Yamaha stockist. or the PSS-590 manual, should be able to give some more detailed info.

The second thing, assuming that you were experimenting with Gajit's Sequencer One is that this particular sequencer loads with its Soft-Thru option on - which means that Sequencer One would also have been echoing/translating incoming MIDI data and sending it, through the MIDI interface's MIDI-OUT connection, back to your synthesizer. The MIDI closed-loop occurred then because both the sequencer and the synthesizer were echoing incoming data. Turning off the Soft-Thru option should break that loop and enable you to record tracks from your PSS-590 without any problems.

When you play back a recorded track, the PSS-590 is going to generate the sounds associated with the sequencer generated MIDI data. This data, plus the MIDI equivalent of whatever you play additionally on the keyboard, will appear at the PSS-590's MIDI-OUT terminal. If this data is recorded you should find that it contains your original MIDI track plus any new material you've added.

As far as your Sequencer One copy is concerned, I doubt very much whether your copy is faulty. I spoke to the people at Gajits and they've suggested that you remove the Sequencer One configuration file. It's worth mentioning that Gajits Software's Sequencer One Plus program solves such snags by allowing file paths to be specified. It is also worth pointing out that, because of the problems people have been having with MIDI-IN echoing on some of the Yamaha workstation style synth range Gajits has provided a channel specific recording option which enables data echoed on other channels to be ignored. *PAO* 

### **INTERLACE INTRICACIES**

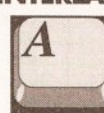

One low-res Interlaced screen contains twice as much Information as a low-res

screen which the Amlga can update at 50Hz. As monitors refresh at 50Hz, why can the Amlga not send half an interlaced screen in 1/50 second and the other half in the next screen update by the monitor. 25Hz update frequency would be the result for an Interlaced screen, wouldn't It? Enough for no flicker to be apparent. This would not require any new capablllty from the machine (nothing major anyway) . What is there against this idea?

What Is the difference between

standard, multlsync and autoscan monitors?

Does Vista compare favourably with VistaPro?

**R** Mallinson **Skipton** N.Yorks

The Amiga interlace mode already works in exactly the way you describe! It sends half the screen in the first 1/50 second, and the second half the second  $1/50$ second. First the odd line numbers are sent, then the even lines. Even at 25Hz the flicker is very noticeable.

Monitors differ in the signal frequencies they display. Standard Amiga monitors can display standard Amiga displays at 16Khz; Multisync monitors can display a range of frequencies, typically 15Khz-35Khz, Bisync or Trysync autoscan monitors can display two or three fixed frequencies, typically 15Khz, 31.5Khz (VGA and de-interlaced Amiga), 35Khz (Super VGA).

VistaPro produces far better images than Vista, and is well worth the extra investment in software and memory. JR

#### **MIDI AND C**

**101H** 

I am trying to write some code In C to talk to my music synthesizer via a

MIDI interface connected to my serial port. I am using *SAS C 5.10*  and am trying to use an example program from the Amiga ROM Kernel Manual (page 860) with a slight modification.

This is the program - it should just play middle C at full volume on channel 16:

#include <exec/types.h> #include <devices/serial.h> #ifdef LATTICE #include <proto/exec.h> #include <stdio.h> int CXBRK (void) {return(O);} void main(void); #endif #define DEVICE\_NAME J "serial.device" #define UNIT\_NUMBER O void main()

struct MsgPort \*SerialMP; struct IOExtSer \*SerialIO; char data $[5] = \{150, 60, 127, \ldots\}$  $0,0$ ; /\* modified by me \*/ if(SerialMP=J

CreatePort(0,0)) {

{

if(SerialIO=(struct .J IOExtSer \*) .J CreateExtIO(SerialMP, J sizeof(struct IOExtSer))) {

SerialIO- >io\_J SerFlags=SERF\_SHARED; if (OpenDevice( J

```
DEVICE_NAME, __
UNIT_NUMBER, SerialIO, 0) )
      printf("serial device.
did not open\n"); 
      else { 
      SerialIO->IOSer.io_.J 
Command = CMD WRITE;SerialIO->IOSer.io J
Length = 3;
      SerialIO->IOSer.io_.J 
Data= (APTR)data;
      DoIO(SerialIO); 
      CloseDevice(a, J)SerialIO);
      } 
      DeleteExtIO(BerialIO); 
       } 
      DeletePort(SerialMP); 
   \,
```
The program Is being compiled with the following command:-

le -L -catsfq serial.c

 $\mathbf{r}$ 

The problem is that every time the pointer SeriallO is used as a function parameter, I get a warning saying '88: arguments not of correct type'.

This warning does not cause the compilation to abort and the executable program does not crash the system, but it does not trigger the synth. I would be very grateful If you could either show me the error in the program or some other example which just plays a single note over the MIDI Interface.

> Ian Marks Swansea South Wales

The warning messages you've been getting from the compiler arise because Exec functions like CloseDevice() expect to be passed ordinary IORequest structures whereas the serial device, as you know from the RKM manuals, needs specially extended structures. You can eliminate the warnings by casting the extended structures as if they are the normal variety if you so desire - but either way the compiler will generate the same code.

This however has nothing to do with your program faults and I think the reason that the example code didn't work is that it was transmitting serial data using the Preferences stored serial settings. There is a vital bit of information missing in the RKM example description - namely that it is necessary to use Preferences to change the serial device parameters to fit those required by MIDI (8 data bits, 1 stop bit, no handshaking and a 31250 baud rate will do the job). For this example this would be all that is required although you'll see from the RKMs that there are also a number of internally adjustable finetune options available for high-speed serial device work.

There is one other point that ought to be mentioned: if you were looking specifically for channel 16 MIDI data (ie with your synth set to channel 16) you would not have not heard anything anyway - the three bytes being transmitted (namely 150, 60, and 127) do give a middle c note, but it is not middle C on MIDI channel 16. You can see that from the binary form of the status byte:

150 decimal = 1 0 0 1 0 11 0 binary

```
1 O O 1 is the note-on part 
          of the status byte
```
0 1 1 0 is the channel number and since this is decimal 6 your program would actually have been transmitting data on MIDI channel 7.

To transmit on channel 16 you should have been using byte values of 159, 60, and 127. *PAO* 

## DESKJET PROBLEMS

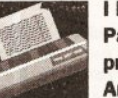

I have a Hewlett-Packard DeskJet 500 printer to go with my Amlga 500 (1Mb

graphics memory, 4Mb expansion) and GYP Impact II hard drive. I'm having problems with page layout.

The printer self-tests were fine; I set up the printer for A4 paper and selected the HP\_DeskJet driver supplied on Extras 1.3. When printing a Wordworth file (with perforation skip disabled) I find the top margin is  $1/16$ in too large and the left margin is  $1/8$ in too wide.

The manual says that the the left-most printable position on A4 paper is  $1/8$ in in; it appears the printer is adding this 1/8in to the margin speclflled In Wordworth.

Also It performs a blank form feed even though the form feed is not selected In Wordworth.

I also use PageSetter II to produce a newsletter and this gives rise to more problems. The left margins are 1/8in too wide, and the top margin is 3/16in too large.

However my most serious problem Is that printing stops at 10in down the PageSetter page. I've tried all kinds of settings combinations with the same result.

Using Wordworth the printer will happily print a full page of text, but with Deluxe Paint IV pictures larger than A4 are scaled down to 10in maximum height. So my problem seems to be that I am in some way limited to 10in of graphics - no good for an A4 newsletter.

Is my printer driver insufficient? D Lambert Shotley Gate, Ipswich

# **YCHOL** SOFTWARE DEVELOPMENT. RESEARCH & MAR 48. OUEEN STREET. EXETER. DEVON. EX4-3SR. 0392 215541 **PSYCHOTECH wants your ideas and programmes** to develop and market throughout the E.E.C. **QUR RUSINESS**

Is dedicated to the vast untapped wealth of ideas and programmes created by private individuals and<br>clubs for fun or serious use. We specialise in the development of good idea to a finished product,<br>providing support in pr Please don't worry if your creation is not complete, we know that one person cannot produce the<br>whole, teamwork is the answer and we can help make your idea a working product that is profitably<br>marketable. We would like to

## WE ARE-

Already producing several software projects/a new kind of joystick and publishing a book and series of prints of computer art with an accompanying music soundtrack. (Don't tell anyone!)

#### WE WILL:

Provide a full R&D report from our house team advising how your idea/programme may be improved<br>or modified in order to create a commercial product to EVERY, yes, EVERY submitting author/s! and for<br>those who make the grade,

#### YOU SHOULD

Send all submissions to the above address with all items clearly marked with your name-full address-tel no-type of computer. Standard disks and plain white A4 only are acceptable please enclose full instructions for use of any software including any programming aids and cheque/P.O. made payable to<br>"PSYCHOTECH" for the sum of £4.60 to cover administration costs.

#### **SMALL PRINT:**

Original material only: PSYCHOTECH will NOT accept liability for breaches of copyright, postal failure,<br>naff disks or the next round of drinks. Disk copies/photo copies only. The originals are YOUR<br>copyright. Please allow 16 MUST enclose parents/guardians WRITTEN permission.

STOP PRESS !! HELP ! ARTWORK NEEDED URGENTLY (SEE ABOVE) FOR IMPENDING PUBLICATION

# **ASTROLOGY**

**TEACH YOURSELF with our STARTER PACK** Comprises a simple program to calculate a horoscope, an introductory booklet & 2 self-teaching programs (how to interpret the horoscope).

Only £12.50 - No previous knowledge required Payment by Access/Visa, Cheque etc.

Or send for free catalogue of our wide range of programs for PROFESSIONAL ASTROLOGERS isae (36p - about 9" x 7") Progression, transits, harmonics, midpoints, etc. Superb graphics, 5000 year ephmeris, etc (from £25). Also GRAPHOLOGY, NUMEROLOGY, etc

# **ASTROCALC**

(DEPT AS), 67 Peascroft Road, Hemel Hempstead, Herts. HP3 8ER, England. Tel: 0442 251809

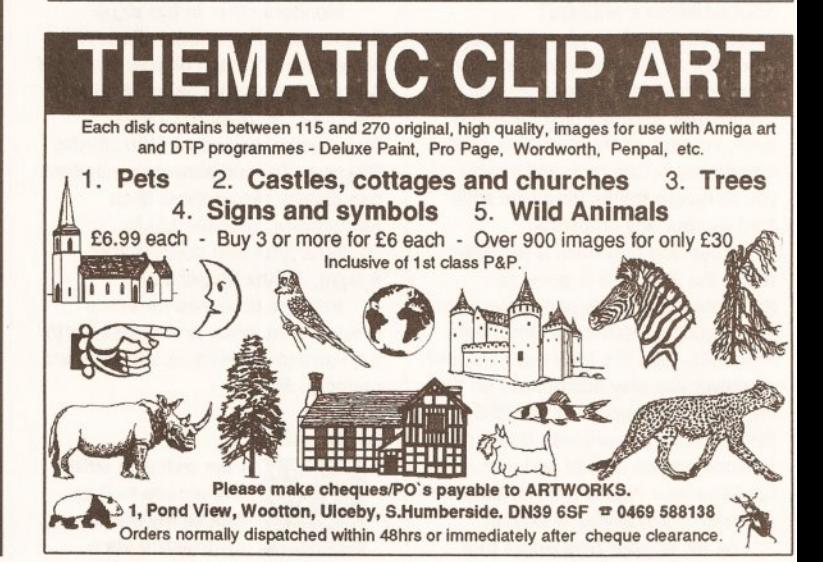

#### AMIGA Æ **AMIGA**

# **COMMODORE**<br>HARDWARE

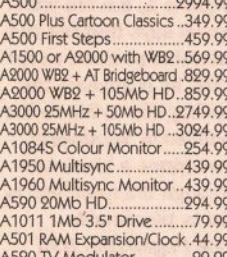

#### **HARDWARE PERIPHERAL**

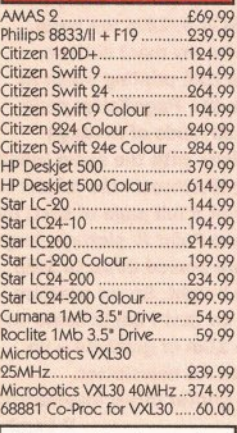

Please call us for a price on any hardware, software or peripherals you may require but can't see listed 68882 Co-Proc for VXL30...125.00 M501 0.5Mb RAM Exp/Clock...29.99M502 1Mb C

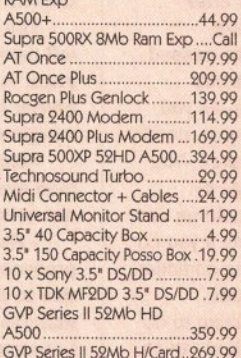

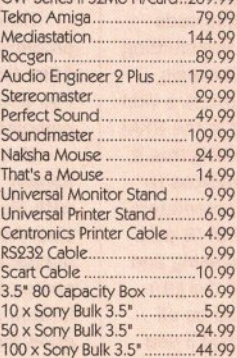

**VISA** 

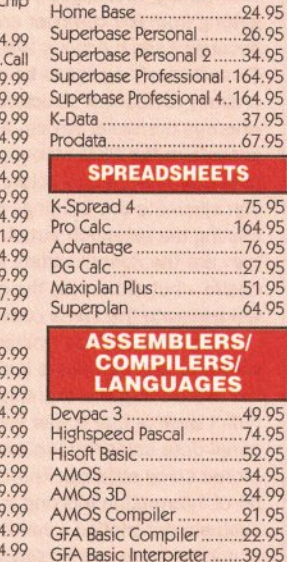

Hisoft Rasic 9

**Hisoft Extend** 

K-Seka Assembler

**AUDIO MUSIC** 

Lattice C v5.01.

Audiomaster IV

Jam

**DATABASES** 

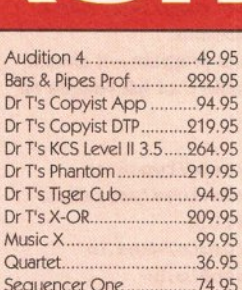

Desig

Direc

Draw

Imagi

PIXma

Profe

Real:

Real 3

The F

The G

The S

**Better** 

**Better** 

Fun S

Fun S

Fun S

Fun Sc

Fun S

Fun So

Magio

Maths

M Bea

Mega

Micro

Micro

Prima

The T

# **EFFECTS PRESENTATION/**

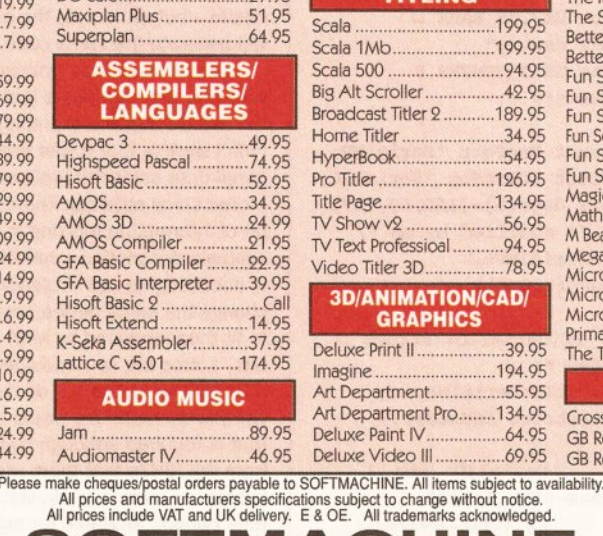

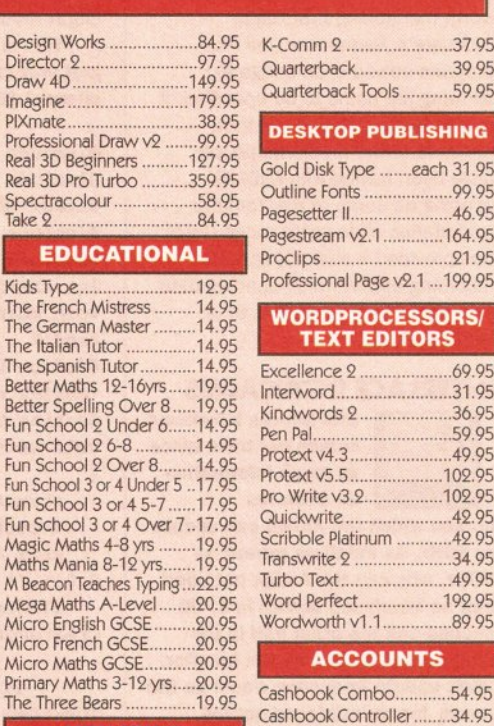

 $\gamma$ 

clips.

dwords 2

Write v3.2

ibble Platinum

rdworth v1.1.

hbook Combo.

**ACCOUNTS** 

ickwrite.

**and Perfect** 

Pal.

**ESKTOP PUBLISHING** 

**VORDPROCESSORS/** 

**TEXT EDITORS** 

37.95

39.95

.59.95

00 05

46.95

164.95

91.95

69.95

31.95

36.95

59.95

49.95

102.95

102.95

42.95

49.95

34.95

49.95

199.95

89.95

54.95

34.95

37.95

21.95

99.95

34.95

#### utu Cross DOS... **GB Route GB Route Plus.**

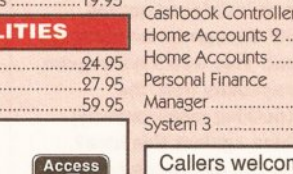

 $\mathcal{F}_{\mathcal{F}}$ 

welcome, Our hours of business are 9.30am till 5.30pm Monday to Saturday

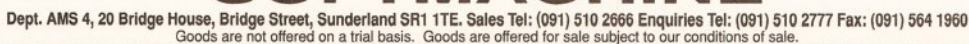

MACHI

 $C$ all

14.95

37.95

89.95

46.95

174.95

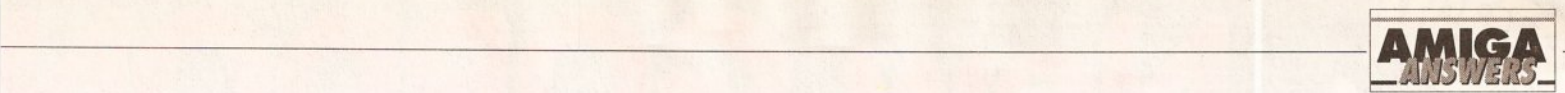

Yes, the 10in graphics limitation is the fault of the HP\_DeskJet printer driver. To save me repeating myself, read the answer to Simon Putland's letter ('DeskJet 10 inch cutoff'}.

The DeskJet. as you have found, imposes certain left and top margins. Now you've discovered the exact measurements of these, surely it's a simple matter of subtracting those measurements from the top and left margin settings in Wordworth? Alas you can't do the same in PageSetter II, but Gold Disk addressed this well known DeskJet 'feature' in Professional Page by adding an Offset gadget in the Print requester.

As for the extra form feed at the end of printing a document, I've noticed this and haven't yet figured out how to prevent it. It's probably a little bug in Wordworth. JW

## **CAN'T FIND THE WORDS**

I have a similar 鼎 problem to that of Ian Betts (AS, February 1992) in that when

using Professional Page 2.0 from the floppy disks I was able to access TransSpell from the Article Editor without any problem. But, since transferring the package on to my A590 In accordance with the instructions given, TransSpell will not load Into RAM from the hard disk and I get a 'cannot be found' requester. Please advise.

I also still run PageSetter II as it has features which Professional Page doesn't, such as outline lettering and patterned in-fills, plus paragraph indenting is simpler - for straightforward work I find PageSetter II easier to use.

Since both Professional Page and PageSetter II use the same type of cache for the Compugraphlc fonts, am I able to have only the one CGCache: directory accessible to both programs? If so, how? Brian P Sharman

Teynham Kent

The Article Editor (AE) and TransSpell programs need to be in the PPage: directory, which is the same directory the PPage program is in, and the dictionary - the file called pfsf6b90k (or something like that) - needs to be in the CGFonts: directory, which is the same directory that the Compugraphic fonts are in. (Don't confuse CGFonts: with CGCache:)

Yes, CGFonts: seems a silly place to put the dictionary, but if it isn't in CGFonts: TransSpell can't find it in order to copy it to RAM.

You can use the same CGCache: for Professional Page 2.0 and PageSetter */I* with no problem. Simply create a single 'cgcache' directory somewhere on your hard drive and then change the Assigns to

# **JARGON BUSTING • JARGON BUSTING**

Compugraphlc fonts - Rather than a simple bit-mapped image of each character, which grows more jagged and unsightly with progressive magnification, a Compugraphic font represents the shape of each character within the font as a mathematical equation of the outline. Consequently, as the magnitude of the character is varied as it is printed, no information is lost and the result always looks smooth.

Directory - An organisational method of storing files on a disk in a heirarchy. A directory is a sub-section of a disk which may contain files and/or further directories ·which may in themselves contain files and directories}. In this way, related flies can be grouped together.

Metronome - A clockwork device which produces a beat on a regular, adjustable time interval. Musicians use metronomes to help them play in at an even tempo. A metronome on a computer is usually emulated using a synthesised 'click'.

CGCache: for both Professional Page and PageSetter II to reflect the position of this directory. Then move all your font caches into the new CGCache: directory.

You can also let them share the CGFonts: directory, except that there is a certain very important program called 'CGT' in the CGFonts: directory that is different for Professional Page 2.0 and PageSetter II.

One way around this problem would be to rename them 'CGT.ppage· and 'CGT.ps2' and move them out of CGFonts: into (for example) the CGCache: directory. Then you'd need to write a script for each program that first copied the relevant 'CGT.xxxx' file into CGFonts:, renaming it to 'CGT' in the process.

Something like this, for Professional Page 2.0 for example:

copy cgcache:cgt.ppage to J cgfonts :cgt

run >nil : ppage :ppage

Version 2.1 of Professional Page completely does away with font caches, which, as you no doubt already know, can free up megabytes of space on your hard drive. Its screen refresh rate is also very much quicker than version 2.0 - I'm not exaggerating, you really do notice the difference. It's well worth registering with Gold Disk in the States and writing for the upgrade. JW

# **MUSIC X·TINGUISHED**

My problem is in<br>
If the synthetic Communicate with<br>
the synth into MIDI mode, with the trying to get my synth to communicate with Music X. If I put

channel set at number 1 and the synth set to Sound Source Mode, then loadlng an example file In **Music**  $X$  **and playing it results in** some sounds coming from the synth. These are generally unmusical fragments.

Now I think If I spend the time to work out the protocols and set up a protocol file in Music-X then I might be able to get It to work but I am not certain that Is the problem.

The worst part is trying to get keyboard sequences into Music-X. This time I set the synth into Midi Keyboard Assign mode, which Is Intended for playing other MIDI equipment from the PSS780 keyboard. I set up a blank flle In Muslc-X with just the metronome track as suggested and then select RECORD. If I attempt to play the keyboard the keys are not detected and recording doesn't start. If I start recording by clicking the GO button on Music-X's requester, all I get are a few empty bars recorded no matter what keys I play.

I wrote to the Software Business which markets Mus/c-X and the people there said that when the title is displayed a short 'lingle' should play and suggested that if this does not happen then my MIDI Interface or serial port are faulty. However, although the jingle does not play with my set up, the keyboard does Indicate that It Is receiving MIDI data by flashing the MIDI received llght.

Have you any suggestions as to what I am doing wrong? In case you think it is the connections I have, the synth MIDI-OUT Is connected to the Interface MIDl·IN and vice versa with both cables connected all the time. I have a Trilogic 2 MIDI Interface and a Yamaha PSS780 **Music Station digital synth.** 

Peter Blair Leybum North Yorkshire

Shortly after Music-X displays its logo page it does play a few notes on all sixteen MIDI channels (it only lasts a second or so) and if your synth is properly set up then, yes, you should hear the jingle that you've been told about. You've said that the synth led indicates that it does receive some MIDI data at this time and this is a good sign - it suggests to me that both your serial port and MIDI interface are OK. The Trilogic 2

interface has a couple of green leds which, though permanently on, blink as MIDI data passes through the unit. It would be worth checking that, when the *Music-X* jingle is sent, the interface MIDI-OUT led also indicates that some type of MIDI data is being transmitted. You've also said that when an example file is loaded from Music-X you do get some sort of noises from the synthesizer - I think the problem here is simply that an unsuitable set of voice-channel synthesizer assignments are being used.

On the MIDI recording side the fact that Music-X does not record what you play is significant - that requester with the GO button should vanish and recording should start as soon as you hit a key. I suspect that the Trilogic 2 interface's MIDI-IN led does not blink when you press keys on the keyboard and that the problem is that the PSS780 is not generating any MIDI data in the first place. It could however be something silly like a faulty MIDI lead so this also needs to be checked.

The sad thing about these types of MIDI problems is that they are easily solved by having the equipment, and its manual, in front of you. My guess is that most. if not all, of your problems stem from the way the PSS780 has been set up. The difficulty, from my point of view, is that I've not used a PSS780 - as you must know there are many hundreds (if not thousands) of different synths and although I get to see a lot there are still plenty that I neither see nor get any technical info on. The PSS780 just happens to be one of this latter group.

Nevertheless I have a few suggestions: firstly, re-read the manual to make sure that you do understand the setting up procedures. Secondly, a trip to a local Yamaha-literate music shop might prove fruitful - you'll invariably find that most of the sales assistants are musicians themselves and those who are MIDI literate will be only too pleased to help. Thirdly, if all else fails, call Yamaha on  $\pi$ 0908-566-700 and ask for the technical department which deals with the PSS synth range - they'll be able to offer specific advice on your particular synth model. PAO

# **DESKJET 10 INCH CUTOFF**

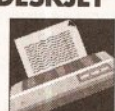

I have recently bought Professional Page 2.1. and a Hewlett-Packard Deskjet

500 printer. I have a 1.3 Amlga 500 with 2Mb RAM and A590 hard drive.

My problem Is that when I try to print a page from Professional Page a 1.51n gap Is left blank at the bottom, leaving out any text or continued on page 66

AMIGA SHOPPER **e** ISSUE 12 **e** APRIL 1992 **lft** 

# HARWOODS POWERPLAY PACK 1 COMES OF AGE WITH 31\* GREAT GAMES & A 1Mb AMIGA A500 PLUS CARTOON CLASSICS WITH THE SIMPSONS, LEMMINGS AND CAPTAIN PLANET PLUS 28\* EXTRA GAMES ONLY FROM HARWOODS !!!

# ALL OUR AMIGAS ARE UNITED<br>KINGDOM SPECIFICATION AND **INCLUDE THE FOLLOWING...**

1 Mb. Disk Drive **1Mb Ram Memory TV Modulator** 4096 Colours **Multi Tasking Speech Synthesis** 4 Channel Digital Stereo Sound **Amiga Mouse Operation Manuals Workbench 2 Disks ALL Connecting Cables** 

## **PLUS...AII OUR Amigas** are backed by Harwoods **Great Service** [Please see full details in our **Ordering Made Easy' panel final page]**

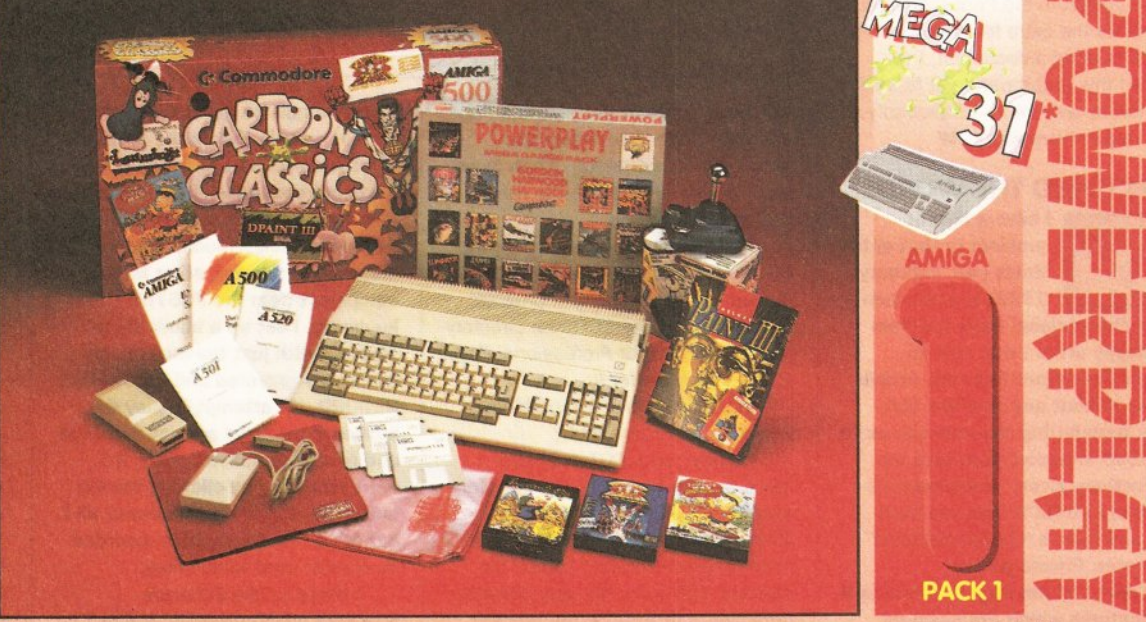

THAT'S RIGHT HARWOODS HAVE PUT TOGETHER THE ULTIMATE AMIGA PACKS YET AGAIN... STARTING WITH POWERPLAY PACK 1 WHICH INCLUDES 31 **GREAT GAMES!** 

Finance terms are available (subject to status) for most products, please see our ordering panel at the end of this advert for full details.

# Just look at what you get NOW...<br>**CAMIGA A500 PLUS COMPUTER WITH A FULL 1Mb. OF MEMORY!**

**OTHE SIMPSONS, BART vs THE SPACE MUTANTS - Thats right man!** 

you can play the computer version of this popular TV cartoon. By Ocean.<br>
CAPTAIN PLANET - created from the award winning TV show, now's your chance to save the

earths environment with this ultimate adventure... your Eco-Copter is waiting. By Mindscape. **LEMMINGS** - Are you as smart as Lemmings are stupid, match your intelligence against their lack of it as you play the 140 levels of the most original game of '91 (European Computer Leisure

Awards Winner). By Psygnosis. **EDUCATIONAL BASIC LANGUAGE FOR CREATING YOUR OWN PROGRAMS** 

**DELUXE PAINT III GRAPHICS PACKAGE WITH ANIMATION** 

**TAILORED DUST COVER AND MOUSE MAT** 

- AND A SUPERB HIGH QUALITY MICROSWITCHED JOYSTICK
- **PLUS.... 18 MORE GREAT GAMES, THERE'S SOMETHING FOR EVERYONE...**<br>BLOODWYCH Fantasy role-playing game, great interaction with your computer created environment<br>BUBBLE+ Help the dawdling ghost and the soap bubble, escap **CAPTAIN BLOOD** - Astonishing creatures and animated 3D graphics, this is a game you just have to play ELIMINATOR - A progressive multi stage flying shoot 'em up, on a long winding course, survive if you can!

HOSTAGES - You must get your team and hostages out of the terrorist overrun embassy, without loss of life JUMPING JACKSON - In a deluge of colour and sound save, the earth from sadness and melacholy music KRYPTON EGG - A classic Breakout game, 60 screens, separated by 6 combat sequences

LANCASTER - Your mission is to fly the classic WWII bomber on its dangerous raids over enemy territiory LOMBARD RAC RALLY - You drive your 300 bhp Sierra Cosworth through demanding stages of the rally PURPLE SATURN DAY - Four arcade games, an exciting high speed trip into total cosmic 3D space SAFARI GUNS - Live the African experience in an animal sanctuary, track the poachers & ivory traffickers STIR CRAZY (Featuring Bobo) - Bobo & his inmates are planning a stunning trampoline jump prison escape SKYCHASE - Airborne combat for every simulation fan. In this one or two player game, battle against your

MIG flying adversary in your F-16 Falcon. **SKYFOX II -** Skyfox II, the only ship fast enough to carry on the Skyfox legend. Fight to blow your federation<br>enemies from the Galaxy, at speeds of 9000 kilometres/second!<br>STRIKE FORCE HARRIER - Puts you in the cockpit o

skill levels let you progress to become an ace pilot

TINTIN ON THE MOON - We've been captured by Colonel Jorgen and he's tring to scupper the moon mission. Come on Tintin, you're the only one who can save us, and be the first on the moon

TV SPORTS FOOTBALL - Strap on your helmet for American football simulation that looks like the real thing. XENON 2 MEGABLAST - This time it's war! The Xenites are back and have thrown time itself into turmoil. We reserve the right to substitute individual software titles or pack items should the need arise.

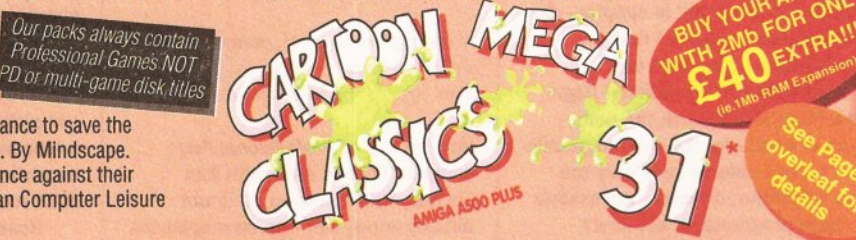

VICINY

#### \* OUR POWERPLAY PACK 1 PREVIOUSLY CONTAINED 21 GREAT GAMES BUT, NOW WE'RE INCLUDING THESE 10 FANTASTIC BONUS GAMES... ... BUT ONLY WHILST STOCKS LAST!

**DATASTORM** - The fastest shoot 'em up of all time! Defender with a vengence!!! **DUNGEON QUEST - Ultimate in multisensory gaming! The BEST graphic mysteries!** E-MOTION- 50 levels of multi-coloured puzzles. A challenging emotional experience. GRAND MONSTER SLAM - Elves, Trolls, Goblins, Orcs, Dragons & Knights do battle! RVF HONDA - Formula 1 motorbike racing at 170mph on a Honda RC30 racing bike! **DRIVIN' FORCE** - For driving maniacs! 12 competitions day or night with 6 vehicles! PIPEMANIA - Classic puzzle arcade game. So addictive you won't want to put it down! ROCK 'N' ROLL - Crazy action game accompanied by fantastic Rock 'n Roll sounds! SKWEEK- Paint the town PINK, kill Schnoreuls and dominate 99 levels of Skweezland TOWER OF BABEL - Intricate 3D strategy game. Fantastic lighting & shading effects! ... AND HARWOODS ALSO GIVE YOU A SUPERB BROCHURE OFFERING UP TO 16 NIGHTS FREE HOTEL

ACCOMODATION IN AN EXTENSIVE SELECTION OF 400 HOTELS AROUND THE UK PLUS NOW A SPECIAL BUDGET FRANCE SUPPLEMENT IS INCLUDED TOO!

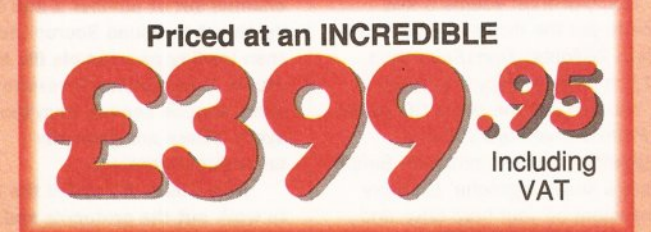

# OWERPLAY PACKS

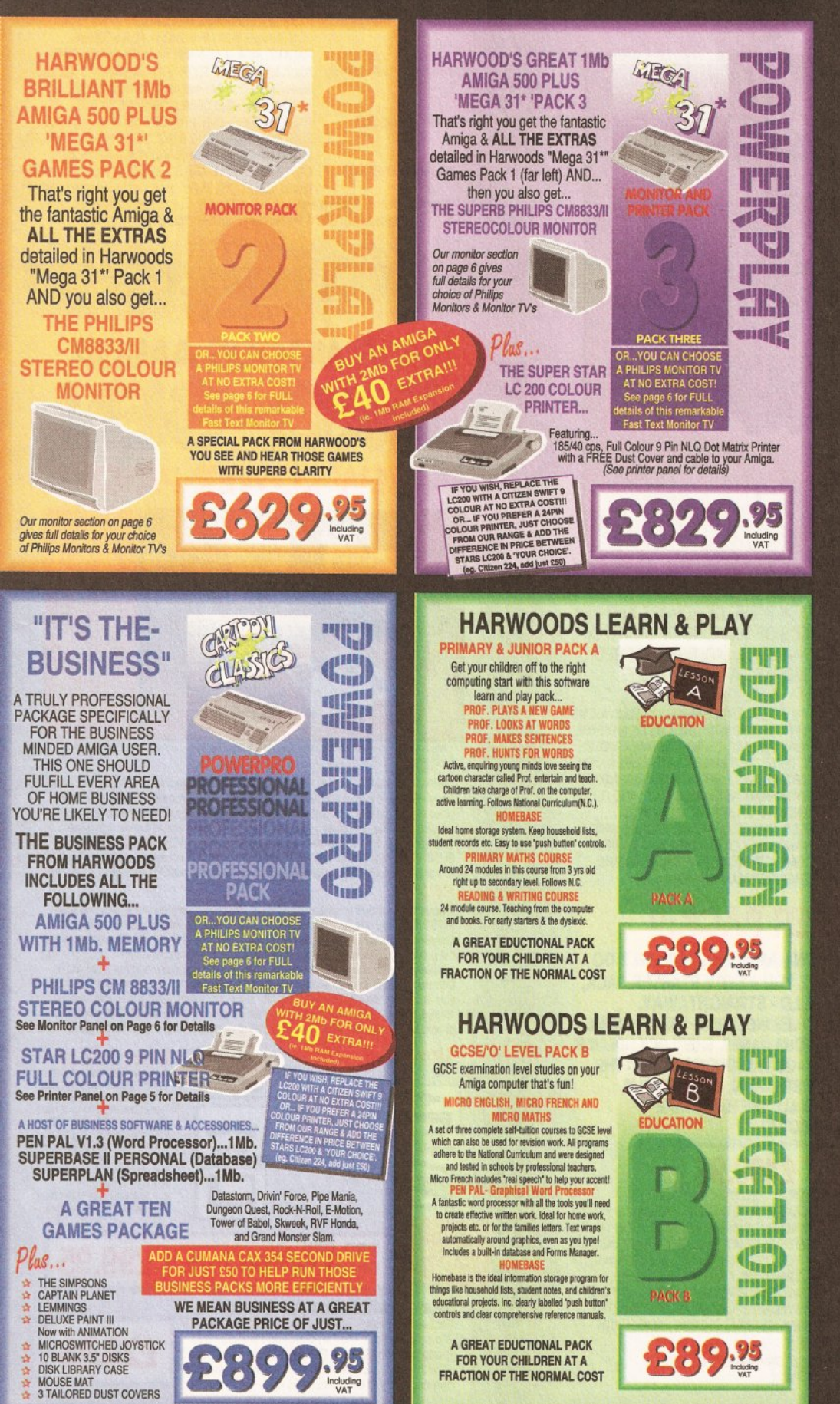

All our packs contain the new Amiga A500 Plus. (1.3 Amigas may still be available to special order, please enquire.)

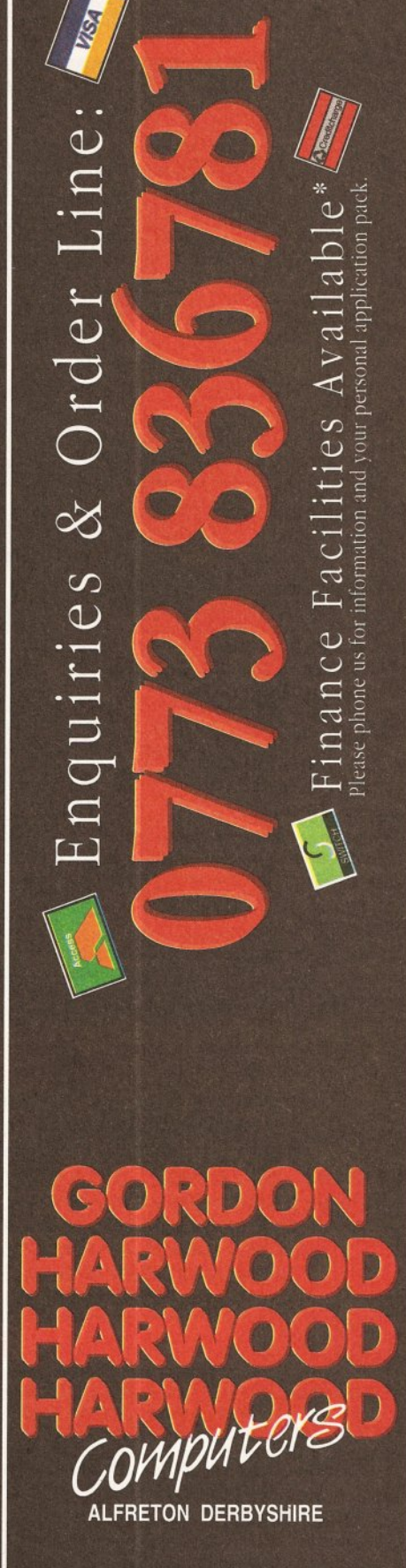

The Closer you look, The Better we look.

# SOUND AND VISION

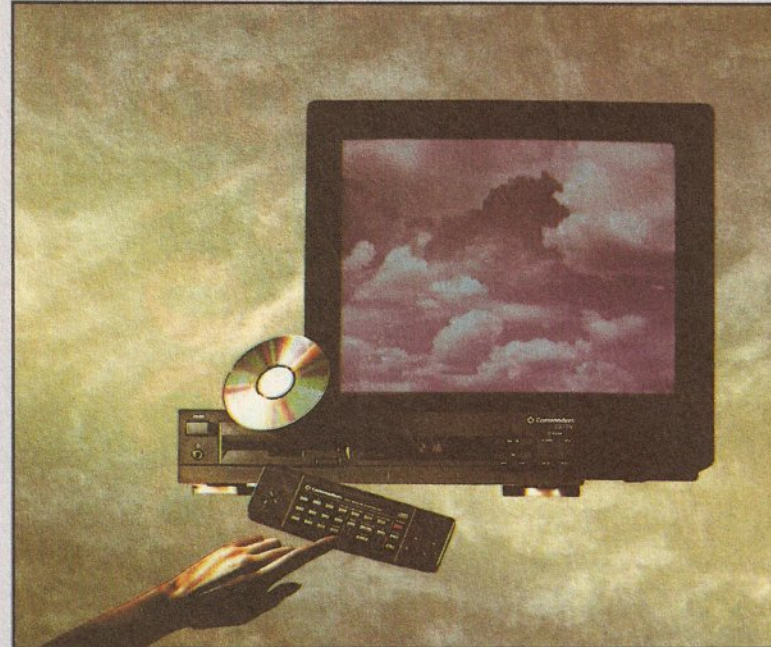

# **IMAGINE, IF YOU CAN, THE CONCEPT OF<br>A NEW, MORE POWERFUL AMIGA...**

... WITH 1 MEGABYTE OF MEMORY, AND A COMPACT DISK DRIVE OF ALMOST INFINITE SIZE. A DISK DRIVE SO VAST, IT CAN STORE HUNDREDS OF MILLIONS OF DIGITS OF DATA. THIS DATA COULD BE, SPEECH, ANIMATED PICTURES, DIGITISED STEREO SOUND, COMPUTER IMAGES OR WHOLE ENCYCLOPAEDIAS.... AND MORE 通道 U CAN START TO GRASP THE CONCEPT OF CD THE INTEGRAL COMPACT DISK DRIVE, IS THE KEY TO THE POWER OF CDTV. ITS STORAGE CAPACITY IS EQUIVALENT TO AROUND A QUARTER OF A MILLION FULL PAGES OF TEXT. THIS WHEN INTEGRATED WITH THE 1 MB OF INTERNAL AMIGA CIRCUITRY, CREATES A SYSTEM, WHICH FROM A CD DISK, CAN GIVE YOU ACCESS TO AN UNIMAGINABLE SPECTRUM OF REAL WORLD IMAGES, NEVER SEEN COMBINED BEFORE. THESE VIVID IMAGES, WITH WORDS AND SOUNDS, GIVE YOU A WHOLE NEW DIMENSION IN HOME EDUCATION, ENTERTAINMENT & INFORMATION TECHNOLOGY.<br>AND... DON'T FORGET, THAT CDTV CAN PLAY IN SUPERB QUALITY, ANY NORMAL AUDIO MUSIC CD, AND IT CAN<br>ALSO PLAY THE NEW CD+G DISK ON CD DISKS NOW AVAILABLE, THERE ARE EDUCATIONAL PACKAGES, ENCYCLOPAEDIAS PACKED WITH REFERENCE INFORMATION, STUNNING GAMES, MUSIC SYSTEMS AND MANY OTHER NEW AND VARIED SUBJECTS, INCLUDING WHOLE WORLD ATLASES OR EVEN THE COMPLETE WORKS OF SHAKESPEARE, EACH ON ONE CD DISK !!! CDTV - NOTHING LESS THAN REVOLUTIONARY

# **FREE CDTV STARTER PACK!!!**

WHEN YOU CHOOSE YOUR CDTV FROM GORDON HARWOOD, NOT ONLY DO YOU GET OUR LEGENDARY SERVICE, BUT WE GIVE YOU A CDTV STARTER PACK. TO GET YOU EXPLORING YOUR NEW WORLD - STRAIGHTAWAY. THIS INCLUDES A SUPERB SELECTION OF CD DISK TITLES INCLUDING THE WELCOME TUTORIAL & HUTCHINSONS ENCYCLOPAEDIA, PLUS ... FOUR GAMES, SHERLOCK HOLMES & THE HOUND OF THE BASKERVILLES, SIM CITY, CHAOS IN ANDROMEDA, AND THE **ACCLAIMED LEMMINGS, WORTH IN TOTAL ALMOST £170.00. IN ADDITION IS** THE INFRARED REMOTE CONTROLLER. AND ALL THE HARDWARE **NEEDED TO GET YOU CONNECTED.** 

# **ALL THIS FOR JUST £499.95**

CDTV IS THE SAME SIZE AND STYLE AS MOST VIDEO RECORDERS. SO IT CAN SIT UNOBTRUSIVELY ABOVE OR BELOW YOUR HOME TV AND/OR HI-FI. AND WITH ITS INFRARED REMOTE CONTROLLER. IT CAN BE OPERATED FROM YOUR ARMCHAIR. BUT PERHAPS MOST IMPORTANTLY, IF YOU ARE A COMPUTER ENTHUSIAST, REMEMBER THAT INSIDE EVERY CDTV, IS AN AMIGA, JUST WAITING TO BE USED. SO LATER ON, YOU'LL BE ABLE TO BUY THE OPTIONAL KEYBOARD AND DISK DRIVE, TO GET INTO THE WORLD OF AMIGA COMPUTING. PRINTERS, DIGITISERS GENLOCKS AND OTHER ACCESSORIES, CAN ALL BE CONNECTED TO GIVE ACCESS TO MANY OTHER EXCITING FACILITIES, AND ALSO MANY OF THE EXISTING SOFTWARE PACKAGES AVAILABLE FOR THE AMIGA COMPUTER.<br>NEVER BEFORE HAS THERE BEEN SO MUCH P **TODAYS TECHNOLOGY.!** 

CALL IN AND SEE US FOR YOUR PERSONAL DEMONSTRATION, OR PHONE US FOR YOUR<br>FREE DETAILED CDTV INFORMATION PACK.

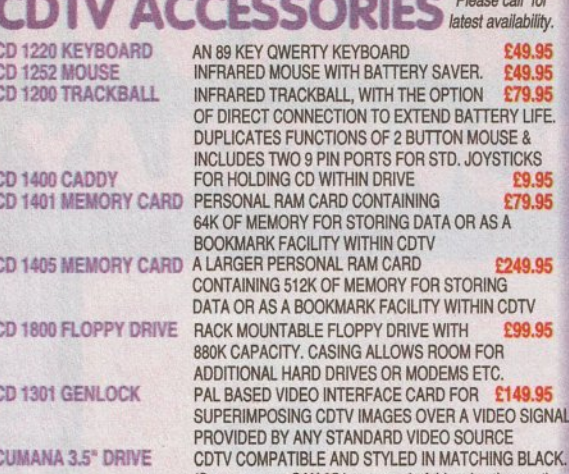

**SORIES** Please call for **WERTY KEYBOARD OUSE WITH BATTERY SAVER. £49.95** RACKBALL, WITH THE OPTION £79.95 ONNECTION TO EXTEND BATTERY LIFE FUNCTIONS OF 2 BUTTON MOUSE & WO 9 PIN PORTS FOR STD. JOYSTICKS<br>IG CD WITHIN DRIVE £9.95 **IAM CARD CONTAINING** £79.95 ORY FOR STORING DATA OR AS A **FACILITY WITHIN CDTV RSONAL RAM CARD** £249.95 512K OF MEMORY FOR STORING A BOOKMARK FACILITY WITHIN CDTV TABLE FLOPPY DRIVE WITH **POQ 05** TY. CASING ALLOWS ROOM FOR HARD DRIVES OR MODEMS ETC. **IDEO INTERFACE CARD FOR** £149.95 SING CDTV IMAGES OVER A VIDEO SIGNAL

Y ANY STANDARD VIDEO SOURCE

(Same spec as CAX 354 on page 4 of this advertisement)<br>Many Amiga Accessories & Peripherals (e.g. Printers, Disk Drives, Software etc.) are compatible with CDTV. Please phone us for compatability information.

# <span id="page-61-0"></span>**HARWOODS AMIGA** NEW LOWER PRICE

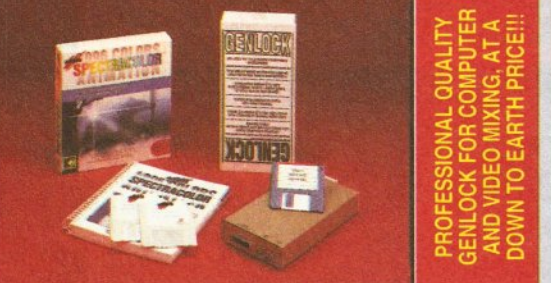

Please note the above photograph shows Spectracolor which has now been replaced by Photon Paint 2.0 **PRO-GEN Amiga Genlock** 

The Pro-gen AMIGA Genlock allows you to mix your Amiga display with any PAL video signal whether it is from a VCR, Laserdisk player or a Camcorder. In fact any item of video equipment which outputs a PAL composite video si Take your own films & give them a professional look by OVERLAYING TITLES or by<br>SUPER IMPOSING YOUR OWN GRAPHICS created in packages like Photon Paint 2.0 or Deluxe Paint. Pro-Gen is supplied with micro illusions superb Photon Paint 2.0 package. **FREE** 

# A powerful Lo-and-Hi resolution hold and modify (HAM) paint program, with overscan A TSC/PAL) and special effects for your Amiga Computer including all the following...<br> **Contour Mapping:** drapes a brush over a 3D "landscape". Pixel intensity values decide<br>
the peaks and valleys, while a specially develo precisely. Surface Mapping: around 3D objects, both geometric and free hand drawn.<br>Luminance: sets the light source and intensity. Shadowing: automatically with control of size and offset. Brush Control: twist, tilt, resize, flip, rotate, bend, adjustable transparency, stretch etc etc. PLUS LOTS MOREI A great program allowing use of 4096 colours. Choice of horiz/vert page print, negatives, anti-aliasing, dithered print, adjustable brihgtness etc.

PRO-GEN with **ONLY £99.95** 

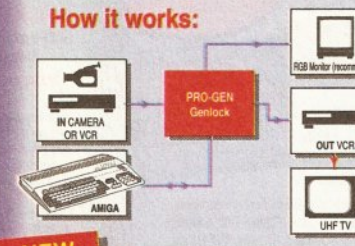

**STOP PRESS** PRO-GEN... NOW INCLUDES A VERY<br>VERSATILE MULTI COMPONENT VIDEO<br>TO GENLOCK CONNECTING CABLE KIT<br>THIS ALLOWS PRO-GEN TO BE USED STRAIGHTAWAY WITH MOST POPULAR VIDEO EQUIPMENT, WITHOUT THE NEED TO HUNT DOWN THE CORRECT CONN-<br>ECTING CABLES. THIS KIT CAN ALSO BE

ECTIVE CONNECT IN OTHER WAYS...<br>USED TO CONNECT IN OTHER WAYS...<br>A KIT TO START YOU OFF RIGHT FROM<br>THE MOMENT YOU OPEN THE BOX!!!

# **Mode Switch-box for Genlocks Features Include**

Compatible With The Pro-Gen And Rendale 8802 -Supplied With Genlock Extender Cable Worth £9.95<br>-Switch-box Switches Between Foreground, Background, Video And Computer Modes

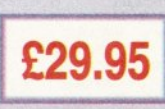

Finance terms are available (subject to status) for most products: please see our ordering panel at the end of tbis advert for full details

# **AMIGA DRIVES & MEMORY**

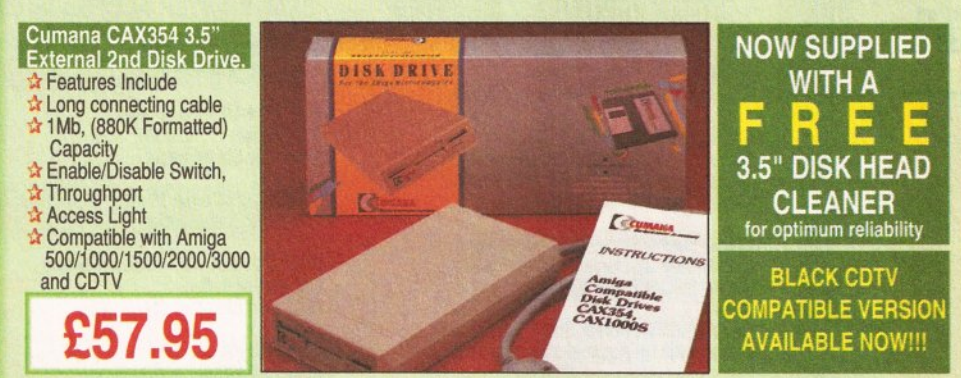

# GVP 52-105Mb HARD DISK DRIVE WITH MEMORY EXPANSIONS OF UP TO 8Mb.

 $\mathbb{S}^2$ 

 $\overline{C}$ 

 $\overline{\mathbf{r}}$ 

 $\overline{a}$ 

 $\mathbf{a}$ 

ර

**RAM** 

**SIZE** 

 $0Mb.$ 

2Mb.

4Mb

8Mb

## Capacities of 52 or 105Mb available

- Connects to sidecar bus on L/H side of A500/A500 Plus<br>Autoboots with Kickstart 1.3/2.0, boot enable/disable switch
- Sockets for up to 8 Mb of RAM expansion
- A SCSI Port allows up to 7 other devices to be connected
- Supplied with easy to use software
- Complete with dedicated PSU 2 Year Warranty

**EDUCATION SOFTWARE** 

**DON'T JUST PLAY GAMES WHEN YOU** 

**CAN LEARN WITH YOUR AMIGA TOO!** 

£21.95

£21.95

£21.95

£21.95

£21.95

£17.95

£24.95

£24.95

£24.95

£24.95

Mini slot for future expansion capabilities

MICRO MATHS - 24 easy to use programs for GCSE ('O'

MEGA MATHS - A 9 level step by step tuition course. For<br>mature beginners, 'A' Level studies & Micro Maths users

MICRO FRENCH - GCSE French tuition or revision course.

MICRO ENGLISH - A complete programe of self-tuition up

PRIMARY MATHS COURSE - Ages 3 to 12, Complete

SPELL BOOK - Ages 4 to 6, Developed with the help of a

PROF: Hunts for Words - With clues for Prof. and his young

audience, children can hunt for words and complete a story. PROF:Looks at Words - You direct Prof. around the screen

PROF:Makes Sentences - Children help Prof. make up nces by unjumbling sequences of words - great animation.

PROF: Plays a New Game- Comes with a story disk, audio

ching for letters to complete the words. 17 levels of play.

Primary School Head Teacher to aid spelling skills.

Level) revision or self tuition

to GCSE standard

24 Programme Course

Covers both spoken & written French

tape, and an illustrated raeding book.

☆ PC-AT Emulator planned to be available for 1992

# **HARWOODS AMIGA IMb PRO-RAM PLUS** ADD MORE POWER TO YOUR AMIGA 500 PLUS WITH A FULL 1Mb. MEMORY UPGRADE !!!

CAPACITY

52Mb. 105Mb.

£359.95 £549.95

£629.95

£749.95

£929.95

£429.95

£509.95

£699.95

ADE for...

 $\alpha$ 

 $\overline{0}$ 

 $\overline{\mathbf{c}}$ 

PRICES!

1Mb. RAM expansion for the Amiga 500 Plus

- Gives a total of 2Mb. of RAM
- Easily fitted without any dismantling in
- the trapdoor expansion slot underneath Amiga. DOESN'T invalidate your warranty!
- $\star$  Low power consumption 2 Yr Guarantee! A GREAT NEW OFFER FROM HARWOODS

Dely

# **0.5 Mb PRO-RAM**

Compatible with Amiga A500 and 500 Plus<br>Gives A500 a total of 1Mb Memory + Clock<br>Gives 500 Plus a total of 1.5Mb Memory

Pen Pal

WORD PROCESSOR/DATABASE

With Pen Pal you can mix text, 4096<br>colour graphics & data in ways no other<br>w/p can! "It's handling of graphics is<br>unsurpassed: Pen Pal is the only word

 $\sqrt{\frac{2}{2}}$ 

Pen Pal

BanPal

E

processor I tested that will

**Pen Pal** 

9.95

PEN PAL complete WITH 512K Amiga

**RAM** Expansion

only...£99.95!

automatically wrap<br>text round graphics...

Amiga World,

**July '90** 

# Music-X: The ultimate software for professional MIDI sequencing. The software includes a config-

urable librarian and a synthesiser patch editor. All you need to recreate a song can be recalled from one performance file including sequences, MIDI routing, sync setup, keyboard maps & synthesiser<br>or drum machine patch libraries. NEW LOW PRICES - £54.95 or just £74.95 with midl-interface MIDI INTERFACE (5 Port): In, Out, Through plus 2 switchable thru'/out. Includes cable. AMOS: AMOS allows you to access the power of the Amiga with ease. 500 different commands<br>make AMOS a sophisticated development language. The AMOS animation language allows you to<br>create complex animation sequences. 300 pag Amos Add on Modules: (BOTH require Amos prog.) BUY ALL THREE AMOS E89.95 **Amos Compiler** Amos 3D

erBase 4: Most powerful database available for the Amiga.Combines the ease of use of Super Base 2 with a versatile programming language so that you can tailor your data to your own specific needs for club/business/library records etc.

Lattice C: An ideal tool for the C programmer whether experienced or a novice. The best way to **Latter C. An twenty of the Amiga. Fully supports Motorola chipset. Nearly 300 functions optimised**<br>to help the user write the fightest possible code. Includes screen editor. Most Amiga C books are<br>based around lattice. (R

France Capital and animation provincibility and the USL and School Capital and animation particularly the complete Colour Solution: Vidi with RGB Splitter, Frame Grabber & Digitiser. Grabs<br>
The Complete Colour Solution: Vi camera for grabbing. Requires video camera or VCR with perfect pause for digitising. Now comes

with Photon Paint 2.0 ABSOLUTELY FREE OF CHARGE!!!<br>MASTERSOUND: High quality "mono" sampler (best for sampling instruments etc.)<br>THE ABOVE IS JUST A SMALL SAMPLE FROM OUR EXTENSIVE RANGE OF THOUSANDS OF SERIOUS, EDUCATION TITLES. WE CAN'T LIST THEM ALL HERE SO PLEASE CALL US IF YOU CAN'T SEE THE PROGRAM YOU REQUIRE, IT'S PROBABLY IN STOCK!

\*Finance terms are available (subject to status) for most products: please see our ordering panel at the end of this advert for full details

All our packs contain the new Amiga A500 Plus. (1.3 Amigas may still be available to special order, please enquire.)

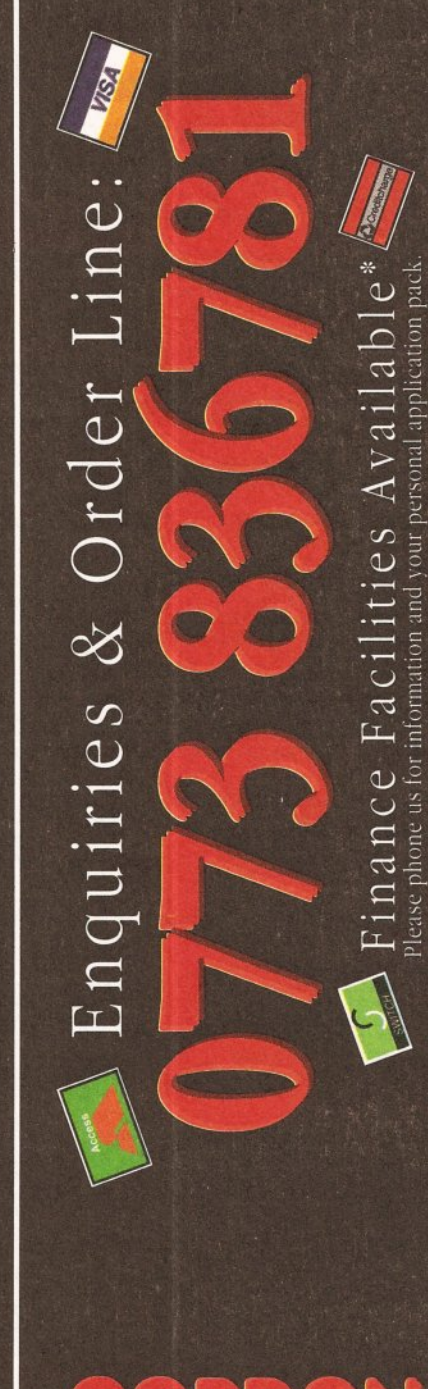

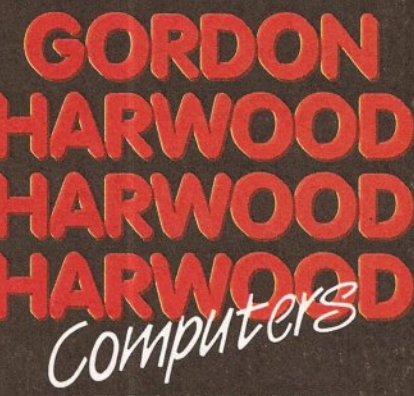

**ALFRETON DERBYSHIRE** 

The Closer you look, The Better we look.

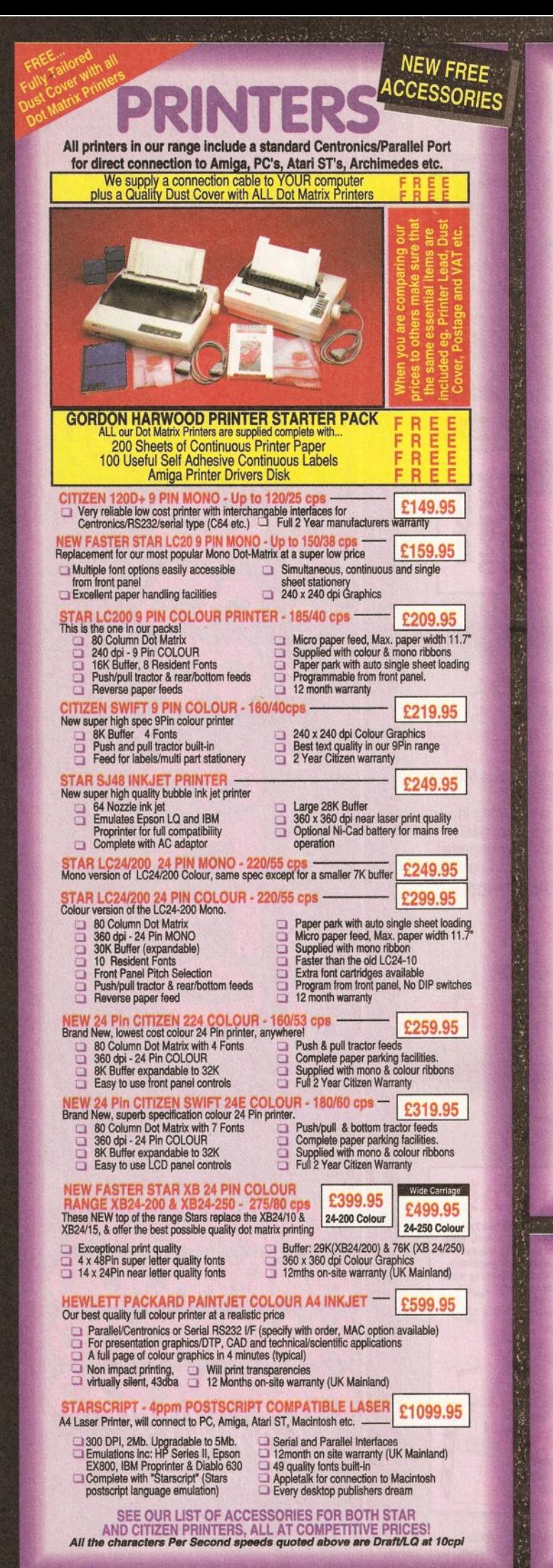

# **PRINTER ACCESSORIES**

# CITIZEN PRINTER ACCESSORIES: STAR PRINTER ACCESSORIES:

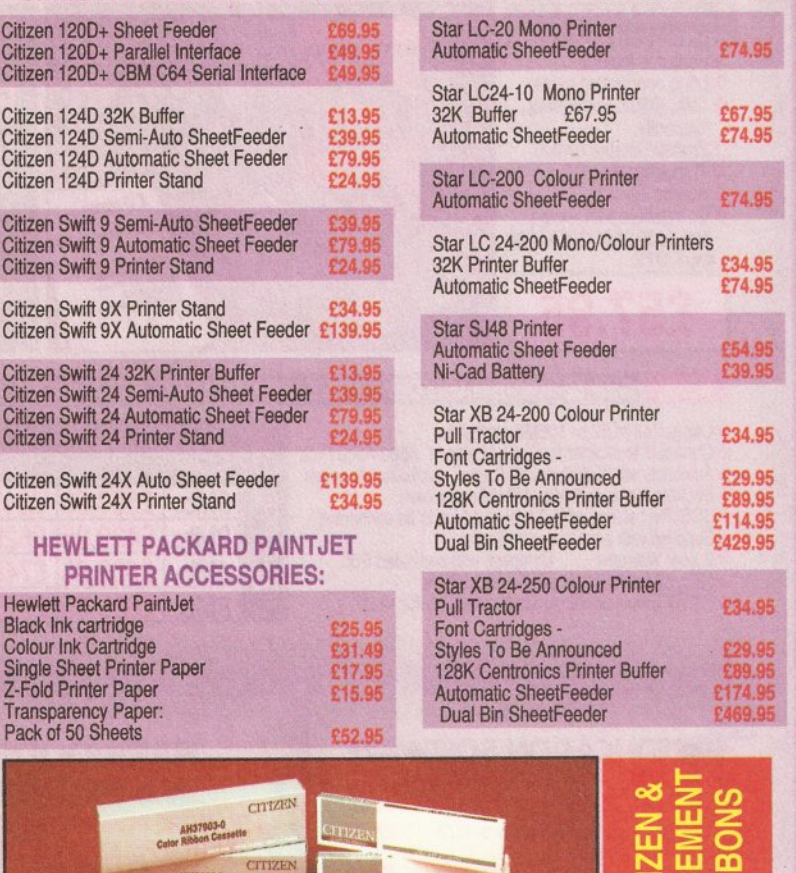

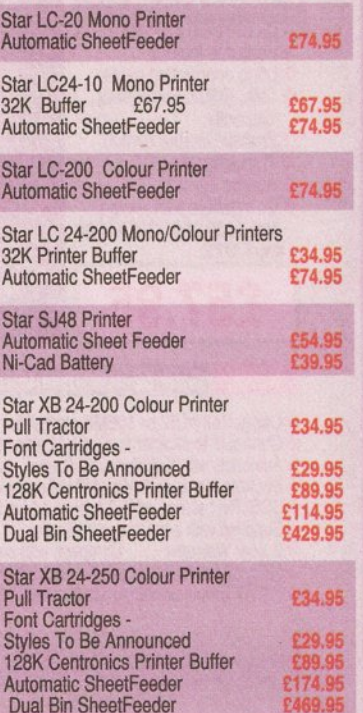

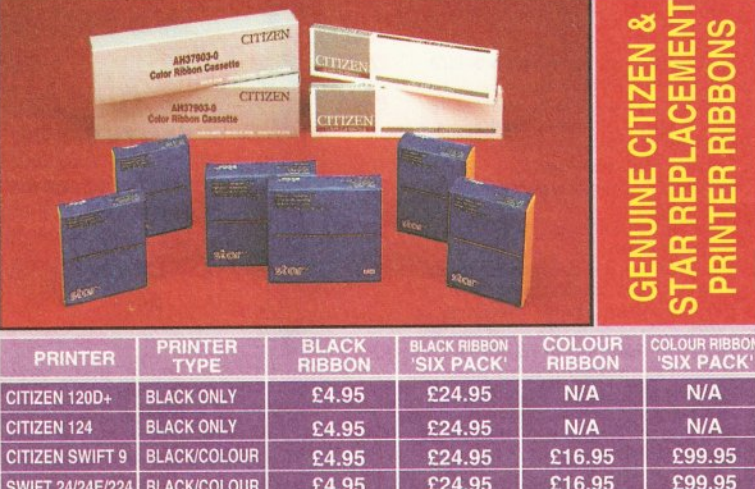

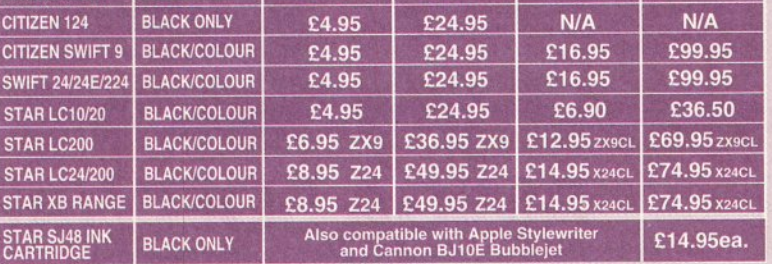

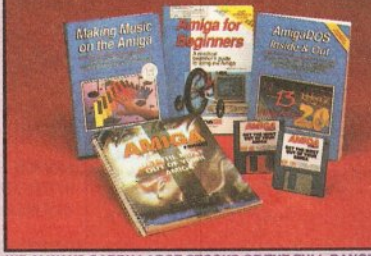

WE ALWAYS CARRY LARGE STOCKS OF THE FULL RANGE OF<br>ABACUS & OTHER BOOKS...Phone us for details!

S<br>
S Hope AI ILE AND AMIGA FOR BEGINNERS - VOL. 1 ABACUS BOOKS, **£14.95**<br>
New Section desires disk. NEW revised vesicon covering workbench 1.3 and 2<br>
ALICE ALICE AND ABACUS ADAPTER POWER OF 1.8 QS<br>
ALICE AND ARREST WEINE A From unpacking your Amiga to creating your own lcons, includes first use of basic and extras disk. NEW revised version covering workbench 1.3 and 2 AMIGA BASIC INSIDE AND OUT - VOL. 2 ABACUS BOOKS, £18.95 Definitive step by step guide to programming Amiga's in basic. AMIGA MACHINE LANGUAGE - VOL 4 ABACUS BOOKS, £14.95 Practical quide to learning 68000 assembler language. AMIGA DOS INSIDE AND OUT - VOL 8 ABACUS BOOKS, £23.45 Guide to Amiga DOS & CLI. NEW Edition inc. WB 2.0 (includes Free Help Disk) AMIGA HARDWARE REFERENCE MANUAL-Addison Wesley, £21.95<br>Written by technical experts at Commodore Amiga Inc, USA... the people who designed your Amiga. Hardware level machine code programming at advanced level. New revision now also includes Kickstart 2. AMIGA, BEST OF TRICKS & TIPS Vol. 17, **£32.95** A complete set of tricks and tips that enable you to do MORE with your Amiga and as simply as possible. (Includes Free Disk) GETTING THE MOST FROM YOUR AMIGA, **E9.95** From Future Publishing, the producers of Amiga Format Magazine<br>and fully updated for 1992 OR... available with 2 HELP DISKS INCLUDED

Credit terms are available (subject to statiss) for most products, see our ordering panel at the end of this advert for full details  $\frac{1}{\sqrt{2}}$ ,  $\frac{1}{\sqrt{2}}$ ,  $\frac{1}{\sqrt{2}}$ ,  $\frac{1}{\sqrt{2}}$ ,  $\frac{1}{\sqrt{2}}$ ,  $\frac{1}{\sqrt{2}}$ ,  $\frac{$ 

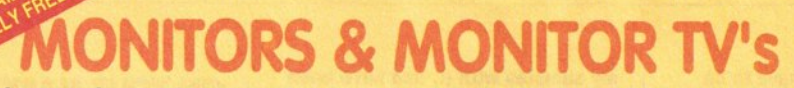

Harwoods stock a complete range of both Monitors & Monitor TV's to give you your perfect solution to the type of display to buy.

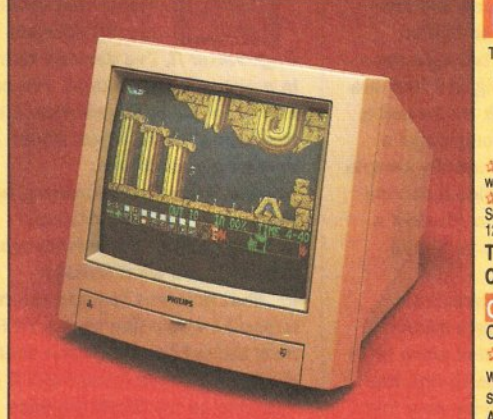

# PHILIPS CM8833/II

The ever popular 14-inch Philips CM 8833 MkII. Its versatility means you not only get excellent colour graphics & text performance with a wide range of personal computers, but when connected to a VCR, you get an amazing 600 pixel TV picture. With the 8833 MkII, Harwoods give you the complete set up, to

Tailored dust cover, and a full 12 Months on site service warranty. **ARGEMAD, TTL, Composite. Video & stereo audio inputs Can be used as a TV with VCR or Tuner.** Also as a Video Camera display monitor. Retractable stand TV Tun Composite. Video & stereo audio inputs Can be used as a TV of T

12 Month on site service warranty THE MOST VERSATILE STEREO **COLOUR MONITOR AVAILABLE** 

# M 1084S STEREO COLOUR MONITOR

Commodore's Own Stereo High Resolution Colour Monitor with. RGB/AI/TTL, Composite. Video/Audio Inputs Can be used as TV with VCR or tuner. Twin Speakers for stereo output Supplied with cables for<br>A500, CGA PC,\C16-64-128. £269.95

It's important to remember that most TV Monitors, are still first and foremost televisions, meaning that their average 400 pixel tube display 50% lower resolution than a monitor) cannot be guaranteed to display 80 column text clearly without risking eye strain. If choosing a Television 50% lower resolution than a monitor) cannot be guaranteed to display 80 colum

**HILIPS 15" FASTEXT TELETEXT REMOTE CONTROL 60 CHANNEL MONITOR TV. BRAND NEW** SUPERB DEFINITION PHILIPS MONITOR TV. IDEAL FOR AMIGA OR CDTV USERS, GIVING FOR THE FIRST TIME TRUE MONITOR QUALITY FROM A FULL FEATURE TELETEXT TV AT AN AFFORDABLE PRICEIII. JUST LOOK AT THE FEATURES... Direct Scart<br>Connector for Amiga, CDTV, VCR OR SATELLITE RECEIVER RGB/AD, Composite Video & audio inputs FULL TELETEXT FACILIT (FOR THIS FACILITY EXTERNAL AERIAL SHOULD BE USED) Headphone Jack Socket FULL TWO YEAR<br>GUARANTEE 2000 CHARACTER HIGH DEFINITION FST TUBE SUPPLIED WITH LOOP AERIAL REMOTE<br>CONTROL FREE lead for YOUR computer (IF YOU WOULD LI ONLY... 269.95 POWERPRO, AT NO EXTRA COST, TO REPLACE THE 8833/II, SIMPLY ADVISE US AT THE TIME OF ORDERING)

£24.95 MIDI INTERFACE (5 Port): In, Out, Through plus 2 switchable thru'/out. Includes cable. -**Vidi, The Complete Colo** Ir Solution: Vidi with RGB Splitter, Frame Grabber & Digitiser. Grabs -£149.95 moving colour video into 16 grey scale frames (up to 16 frames in 1Mb. Amiga) and digitises from still colour video source in up to 4096 colours in less than 1 second! Requires home VCR or video camera for grabbing. Requires video camera or VCR<br>with perfect pause for digitising. Now comes with Photon Paint 2.0 FREE!!! (see Pro-Gen feture for full

KCS POWERBOARD IBM PC EMULATOR Allows you to run many popular IBM PC compatible software - £219.95 titles on your Amiga or Amiga A500 Plus Hercules, CGA & Monochrome Video Support, Supports Both 3.5 Inch & 5.25 Inch Diskettes<br>
AFFits Into A501 RAM Slot, 8088 XT Processor, Clock/Calendar Included, Acts As 512K RAM Exp. W KCS POWERBOARD AS ABOVE BUT WITHOUT: MS-Dos 4.01, GW-Basic, Shell, 89.95

15

**NAKSHA 400dpi SCANNER** £114.95 Switchable between 200dpi and 400dpi Supports up to 32 grey shades with adjustable contrast

Supplied with EXPRESS-IT! software, image utility allows you to save in the format best suited to your favourite package

SUPRARAM RX 500 (512K to 8Mb. RAM Expansion) The RAM expansion giving massive memory WITHOUT dismantling your Amiga, thus avoiding the possibility of invalidating your warranty. Easily connects to sidecar with bus 'pass-through' for HD's etc. 2Mb. RAM Version £199.95 4Mb. RAM Version £329.95

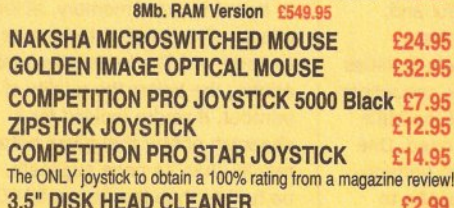

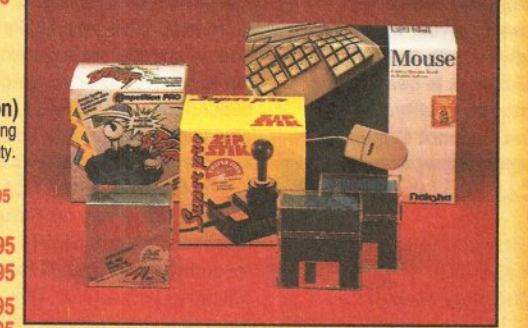

**BLANK DISKS with labels** 10 Genuine SONY 3.5" branded<br>50 Genuine SONY 3.5" branded Unbranded with library case 3.5" certified 200 Unbranded 3.5" certified

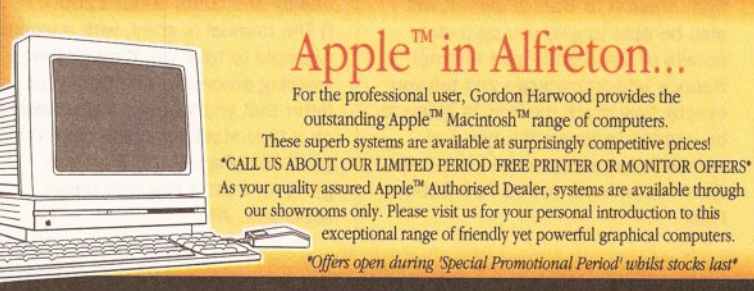

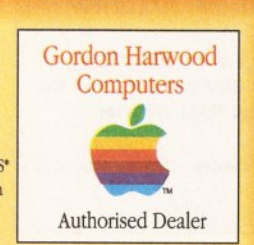

#### IOLY .  $\bullet$   $\circ$   $\bullet$   $\bullet$  $\bullet$

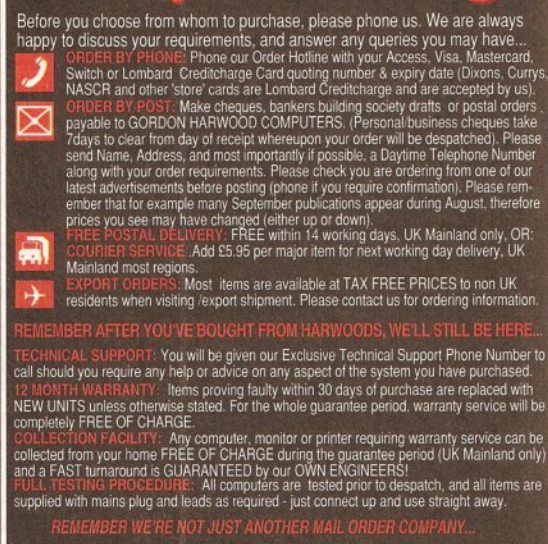

All listed prices are what YOU PAY, and there are NO HIDDEN EXTRAS.<br>VAT and postage are included, and prices are correct at time of going to<br>press (Pack details may vary from time to time). Offers are subject to<br>availabili

FACILITIES... tailored to suit your needs. Written details on request<br>Gordon Harwood Computers offer facilities to purchase using our budget account 1<br>APR 36.8% (Variable). Available to most adults of eighteen years or ov ct to: rou are already the holder of a Lombard Credit Charge Card you<br>n use this to purchase from us (subject to your personal card limit)

Please pay us a visit where our full range of advertised products, at<br>the SAME COMPETITIVE PRICES, & MORE, is on sale. 'ALL UNDER<br>ONE ROOF', in pleasant surroundings at our purpose built showroom<br>(See note below map). Ther

PENING TIMES 9.00 until 5.00 Monday to Saturday<br>9.00 until 1.00 Wednesday. Closed on Sundays

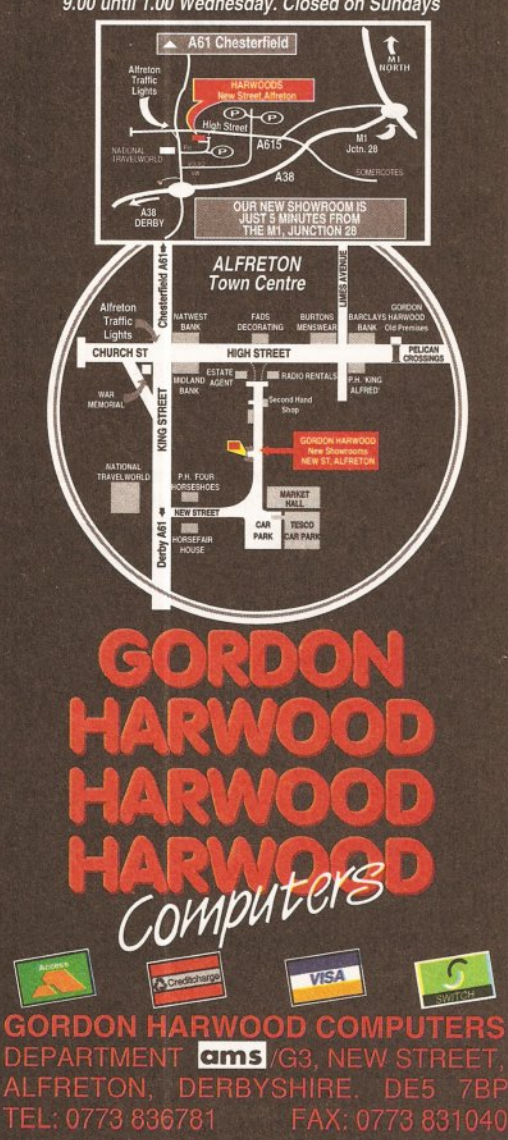

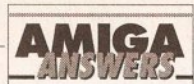

#### continued from page 59

graphics close to the bottom of the page, and the top of the page on the screen is pushed down one inch.

I have made sure that the page size is set to A4 in Preferences. I use the HP DeskJet driver with page type set to...

> Simon Putland Wadsley, Sheffield

Stop right there, Simon, this is a well known problem. The trouble is that the HP Deskiet printer driver has an 8in by 10in restriction for printing graphics, which is what you are doing from Professional Page. Well, to be accurate, it's actually a 2,400 dots by 3,000 dots at 300 dpi restriction.

Don't ask me why; I guess it's because it was written in America where they use funny sized paper.

The reason ordinary text prints down to the bottom is because it is ordinary text, not graphics, so the 2,400 dots by 3,000 dots restriction doesn't come into it.

The solution is to avail yourself of a driver that has this graphics printing area restriction removed, and you can get one from Just Amiga Monthly on  $\pi$  0895 274449 for the price of a shareware Jamdisk. JW

#### **WANT MORE FONTS?**

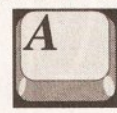

Where can I get some<br>more Compugraphic<br>fonts for use with my<br>PageSetter IP<br>John Burgin more Compugraphlc fonts for use with my PageSetter *m*  John Burgin Lincoln

The first pack to buy, and the best value, is something called the Outline Fonts Pack which contains 35 fonts made up of Bold, Italic and Boldltalic versions of about eight classic typefaces, plus a fancy font and a couple of symbols fonts. If you can't find it in the mail order adverts try HB Marketing  $\pi$  0753 686000.

As well as that pack there are about a dozen more Compugraphic

# **JARGON BUSTING • JARGON BUSTING**

Agnus chip - The custom chip dedicated to graphics. The first three versions - 8361, and the 8370 and 8371 Fat Agnus - can access 0.5Mb of Chip RAM. A later version, 8372a, can access 1Mb; while the ones used in A500 Pluses and A3000 can access 2Mb.

Chip RAM - The area of the Amiga's memory directly accessible by the custom graphics and sound chips. Originally it was a maximum of 512K; newer machines fitted with the fatter Agnus graphics chip can access 1Mb, allowing smoother animations and more screens to be displayed at once. The A500 Plus comes with an Agnus which can address 2Mb of Chip RAM.

Fast RAM - Any extra memory which is not Chip RAM. The custom chips cannot access it, and because such accesses to Chip RAM can block out the central processor and slow down its own accesses, Fast RAM is faster.

SMPT£ - Society of Motion Picture and Television Engineers - this is a time coding used to synchronise video with MIDI signals.

fonts available. These have to be bought singly and work out much more expensive - so expensive that I don't think any UK distributors have imported them from the States, but you could ask HB Marketing about them while you're on the phone. JW

# **RAM RETRACTION**

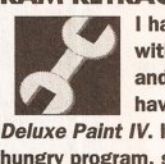

I have an Amiga 500<br>with Kickstart 1.3<br>and fatter Agnus, and<br>have been using with Kickstart 1.3 and fatter Agnus, and have been using Deluxe Paint IV. It's a very memory hungry program, so I bought a 2.SMb upgrade, configured to 1Mb

Chip RAM and 1.SMb Fast RAM. Now, whenever I use DPIV in hires mode every other page Is corrupt and then the computer Gurus. Would upgrading to Workbench 2 solve my problem?

S Oswln Denton, Northants

Your board is faulty. Commodore does not recommend using any board that fits in the trapdoor expansion that carries more than 512Kb of RAM. This is because some are very unreliable and some simply do not work on certain Amiga configurations. I'm afraid you have found one of these, and Workbench 2.0 will make no difference. JR

# **WHICH SEQUENCER?**

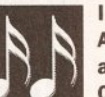

I own a year old<br>
A 500, Kickstart 1.3<br>
and WB v1.3.2 with<br>
0.5Mb upgrade.<br>
I have an external dual drive from A500, Kickstart 1.3 and WB  $v1.3.2$  with a O.SMb upgrade.

Power Computing ( chosen from your review) and the Audio Engineer sampler. I originally purchased my Amlga to make music, and also to use for homework, but after wasting £99 on the useless Music-X 1.1 and gaining nothing from Sequencer One, I am close to giving up.

I am delighted with the Audio Engineer package. It Is easy to use and gives fantastic quality. My problem Is that I cannot sequence

my samples with It, and have been unable to find a program that can do so. I have a MIDI drum machine (Alesls SR-16) and want to slave this to a sequencer, and add my samples over it. The problems arrived with Muslc·X because my samples are quite long and they are looped, a guitar break for Instance, while the sequencer only plays a crash cymbal. Also, I usually sample at about 21000 samples a second and after converting to Muslc-X's rate of 8363 my samples sound grainy and useless.

Ideally, the sequencer I am looking for fully supports Internal IFF sounds, and can also slave MIDI equipment. I also hope to link the Amlga and drum machine to a fourtrack recorder. All the sequencers I have looked at are high-level MIDI versions that are aimed at keyboard users, with little or no support for Internal sample users. I'm beginning to wish I'd bought an Atari, simply because of the better software support. Please advise me of the closest sequencer for my needs. Shane Daly

Finchley, London

If you are looking for future SMPTE support then I suspect that you are going to have to go for one of the heavyweight MIDI sequencers regardless of the fact that your MIDI requirements are minimal. You've probably already looked at Bars&Pipes Professional but you may not be aware that there is a range of 'Add On' tools including one specially made for internal IFF sounds support. I've not actually used it but have been told that it provides high and low fidelity sample-play options, fine tuning and a host of other useful goodies. The disadvantage of this path would be that Bars&Pipes is quite expensive (especially since the add-on sounds package alone will put another £60 or so onto the basic sequencer price anyway). You are also likely to need additional memory in order to create a useful set up.

In its favour is the fact that Bars&Pipes is very powerful and, when you get into SMPTE taperecording work, Bars&Pipe's facilities will prove very useful. This sequencer does of course provide all the MIDI facilities you are likely to need. One other thing... since you are unhappy with Music-X it might be useful to talk to Zone because the company was doing deals for users swapping from Music-X to Bars&Pipes. It will also be able to give you up-to-date details of the Bars&Pipes Internal Sounds add-on package and tell you exactly how much memory is going to be needed to tackle the types of samples you are involved with. Zone Distribution is on  $\pi$  081-766-6564. PAO

# **ON YOUR MARKS**

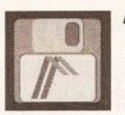

After reading your DTP article last month and seeing the results possible with PageSetter II, I've decided to invest

In a cheap DTP package. The one I Intend to buy Is PageSetter II. I would be grateful If you would answer my questions: a) Does it use AGFA Compugraphic fonts for screen and printout? b) How many of these fonts are supplied, and what sizes? c) What graphics formats will it Import? I would like to use TIFF, from the school's Logitech scanner. d) How fast does It run? Wiii It be bearable on my 512K graphics RAM, 512K expansion RAM, dual floppy drive Amlga 500. e) What is the printout quality on 9pln, 24-pln and laser? f) Is the manual comprehensive? g) Could you give me any other Information which may be of help? Kevin Bewley Connahs Quay, Deeside

a) Yes.

b} Two are supplied: Times and Triumvirate. CG fonts are re-scalable and PageSetter II enables you to rescale them from 4pt to 127pt. You can also make them Bold, Italic, Outline, Shadow and Underline, and fill them with different fill patterns from within PageSetter II, so there's plenty of styles to be going on with. c) It will import standard Amiga IFF ILBMs up to HAM (4,096 colours), plus Professional Draw 'clips'. If you need to import TIFF you will have to convert them to IFF first using a utility like Art Dept Professional (which isn't cheap!), or there are one or two shareware conversion utilities that might do the job.

d) The speed will be bearable, but you certainly can't call PageSetter II fast. However your main problem is memory. 1Mb is the bare minimum it needs to operate in, so you'll have very little memory left for creating documents. You will definitely need to invest in more memory, at least a couple of megabytes to be sure. e) Come on! The better the quality of printer, the better the quality of printout. If you're looking for a cheapish printer that gives better results than its price suggests, look no further than the Canon BJ-10ex bubble jet, which does 360 by 360 dpi graphics that are almost laser quality and costs about £200. f) The manual is good, with a worked example to take you through the learning process. I see from your letter that you've used Pagemaker 3 on a Macintosh, in which case I think you'll find PageSetter II a cinch. g) Never trust a dog with brown eyebrows. JW

**Tear out this page immediately!** 

*That's right* **-** *tear it* **out** *and throw it in a post-box. But don't forget* **to**  *fill it in first. Because you just might win yourself up to* **£** *1,200 worth*  **of** *RAM expansion. We have* **20 of** *these to give away, courtesy* **of**  *memory purveyors WTS Electronics. So what's it all about? The Amiga Shopper Show, Wembley, May 15-17 that's what. We want to make it the only place for serious users to be this year. So*  why not complete the form and let us know what you want to see...

Yes, the Amiga Shopper Show will be taking place at the Wembley Exhibition Centre on May 15, 16 and 17. As well as exciting new releases and unbelievable bargains, we'll have a whole load of seminars to help you get even more serious about your Amiga.

There will be opportunities to talk to the editorial team and have *your* say on where *your*  magazine is going. Of course, our expert panel will be there too, providing solutions to all your technical queries. And we'll be inviting a number of guest speakers to come along to demonstrate specific items of hardware and software in use.

To help us make this the Amiga show of the year, why not take the time to fill in the form and tell us what you want to see?

On which of the following subjects would you like to see forums:

- O Desktop publishing
- O Video
- **3 MIDI and music**
- O Programming
- **O** Business software **D** Education
- O Workbench and AmigaDOS
- **Q** Communications

Please list the three companies you would most like to see exhibiting new products at the show:

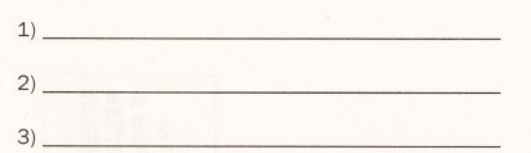

Now list the three products (hardware or software) you would most like the manufacturers to provide Question and Answer forum on:

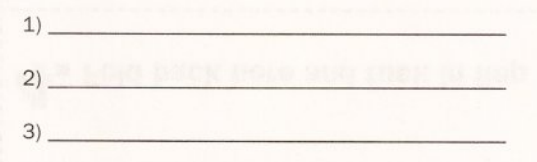

# **AMIGA SHOPPER S;HOW SPECIAL QUESTION**

Go on - ask us a question, any question, and you *could* win a prize. As part of our on-going bid to mak this the best Amiga show ever, we're going to have our expert panel hosting Amiga Answers forums during all three days. But there's one thing that Amiga Answers needs, and that's a whole lotta questions -- so get writing. We'll be drawing your submissions out of the Editor's extremely huge baseball cap at the show, and if you're there when we do you'll be walking away with a fabulous prize from WTS Electronics: there's four 2Mb AX500 expansions up for grabs, four 1Mb trapdoor expansion and twelve 0.5Mb trapdoor expansions.

Oh, and don't be put off by the thought of your question becoming lost among the deluge - any which we don't get around to answering at the Show will be dealt with in the Amiga Answers section forthcoming issues.

**WIN LOADSA MEMORY - FREE!** 

OK, I get the picture, what I'd really like to know from you chaps is...

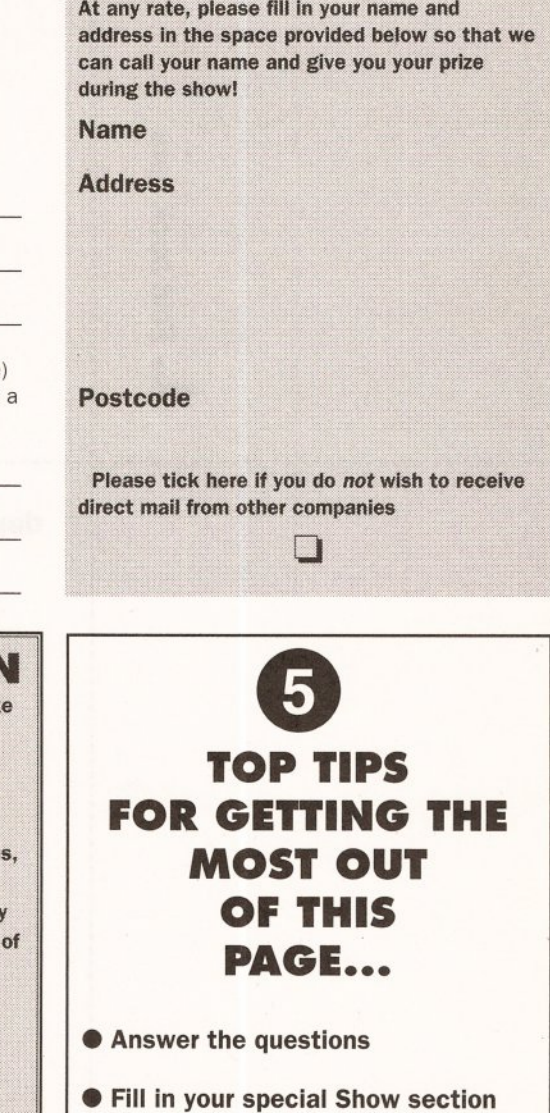

- Tear out the page and fold it up
- Chuck it in the post
- Come to the Show. Job done

2. Fold back here

NO STAMP **REQUIRED** IF POSTED IN UK

Amiga Shopper Show FREEPOST **Bath BA1 2XF** 

I I

3. Fold back here

------------------~------------------------------------------------------------------------ <sup>I</sup>· <sup>I</sup>

·------------------r----------------------------------------------------------------------·

Fold back here

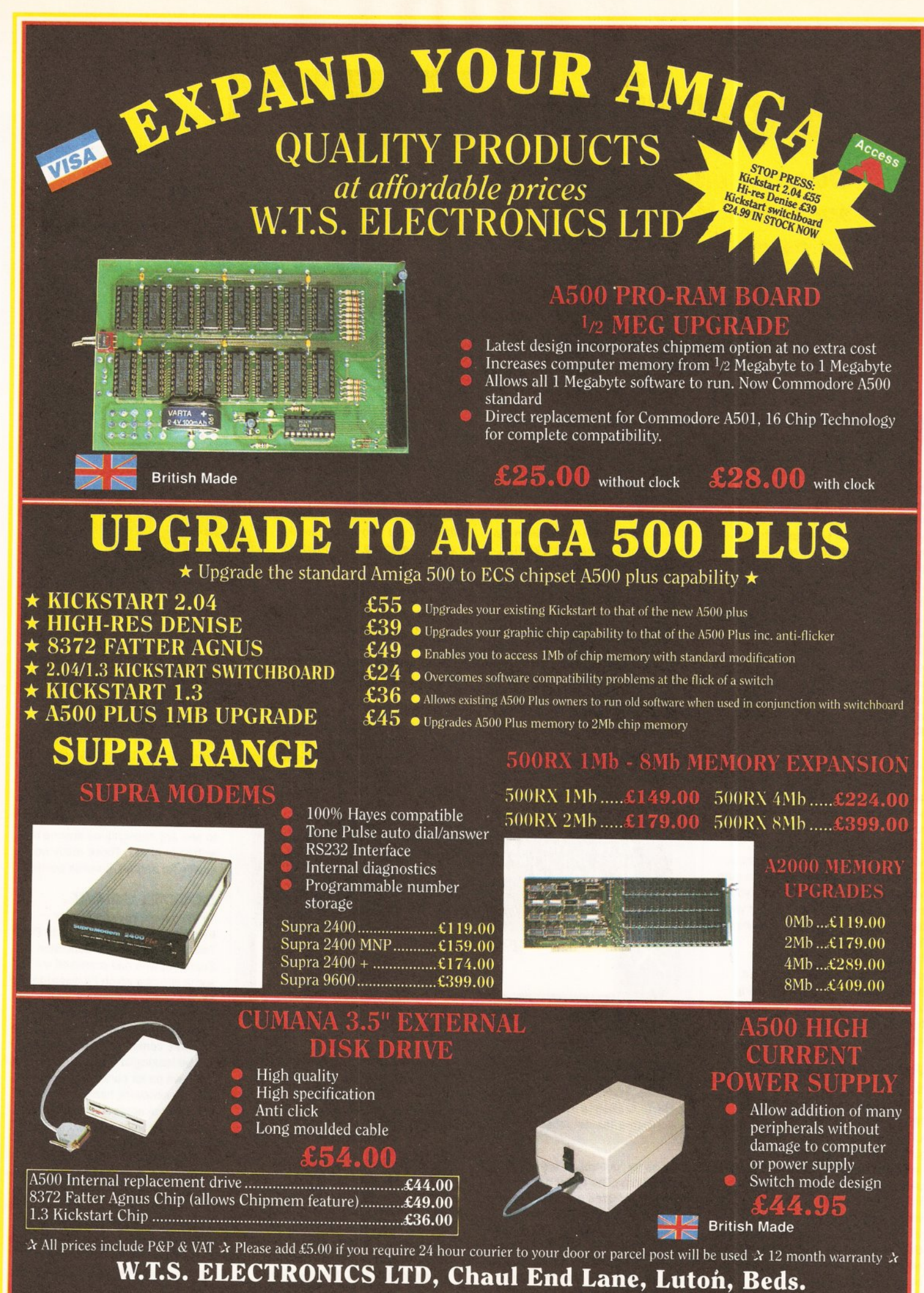

Tel: 0582 491949

# **EDUCATION**

**Education** 

**Our** *new educational specialist, Will Rees,* **reports on** *new software* **to** *take*  **you to** *the* **top of** *the class* 

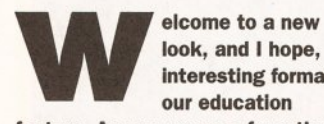

look, and I hope, Interesting format to our education

feature. As you can see from the credit at the top, my name is Wilf Rees, and I am one of those chalkface workers, all you students out there know and love. I work in a High School up in the beautiful county of Northumberland, and llke all of you addicts, I'm another owner and user of an Amlga. What's more Important though, Is that I also use Amlgas every day at school, and over the last four years have developed a huge admiration for the machine, as well as a pretty fair level of competence In making the Amlga stand up and beg!

The machines we have are used constantly for just about every conceivable application. My job as a faculty head covers responsibility for all of the creative subjects in the curriculum, including 'Technology', so the range of uses covers Music, Art and Design, CDT, Home Economics, Expressive Arts and PE. Now I'm sure many of you Amiga owners use your computer in your studies, and if you don't, then it's time you did! I know from the contacts I have with Commodore UK that all sorts of brilliant things are happening out there, and that the Amiga is being used in more and more schools, as teachers come to realise how versatile it is.

# **FUTURE INSTALMENTS**

Bearing this in mind, what I really want to happen in the education feature each month is to, some extent, going to be dictated by you. If you are using your Amiga for school projects or assignments, and you are pleased with the results, then I want to hear about it. It doesn't matter which subject in school or college your work is for or how sophisticated the outcome was, bung the results on a disk, along with a description of what the work is and send it to me at the usual Amiga Shopper address. In future months I want to give you the chance to see your work published, and hopefully we can all learn new ideas, skills and applications for our favourite machine.

**Forum** 

Are any of you using your Amiga for composing music using MIDI? I think we've crossed most of the major hurdles in my school and use the Amiga extensively in Expressive and Performing Arts for this application. How are you getting on? Write and tell me. We use Music-X and Soundtracker as well as Deluxe Music, and we have a lush collection of assorted expanders and MIDI devices. What do you use, and how successful have you been?

#### **TAKE THE CONTROLS**

I would particularly like to hear from any of you who are using your

those of you who have recently joined the Amiga user fraternity will be proud owners of the A500 Plus and Workbench 2. If you are extremely rich, and some kind relative bought you a 3000, then you will also be in the same fortunate predicament of owning Commodore's latest innovation which slipped into the UK without much of a song and dance.

The AmigaDOS manual is now an optional extra with Amigas {And some would say best left at that, including me!). What you might have, however, particularly if you have access to a 3000, is a wonderful

brilliant and as it happens, so do I, principally for two reasons. Firstly it is highly structured and, once you start using it, not too complicated to learn. Secondly, it is universal in that it can move from one machine to another allowing very powerful commands to be executed quickly and effectively. My son did his work experience at, go on then, IBM, and the principal advice he seemed to come away with was, "If you don't know Rexx, then learn it, it's the language of the future!" I would like to see any applications anyone has written in ARexx. These really would qualify for serious Brownie points!

# **GOODIES GALORE**

To encourage you to get your examples off to me, I spoke to Peter Talbot, Commodore's Education Supremo, who has promised me some goodies which I'll award to the most outstanding project sent to me each month, so get to it and let's see what you are up to. As education software comes on to the market, I will be looking at it and giving you the rundown on its performance. I will also be reviewing hardware from an educational applications point of view. For example, in next month's issue, I am going to look at the budget digitiser market, check out price performance, and consider how we can use their features to liven up coursework assignments. This month I have three pieces of software to report on; quite different in their sophistication, but sharing a strong emphasis on the learning process.

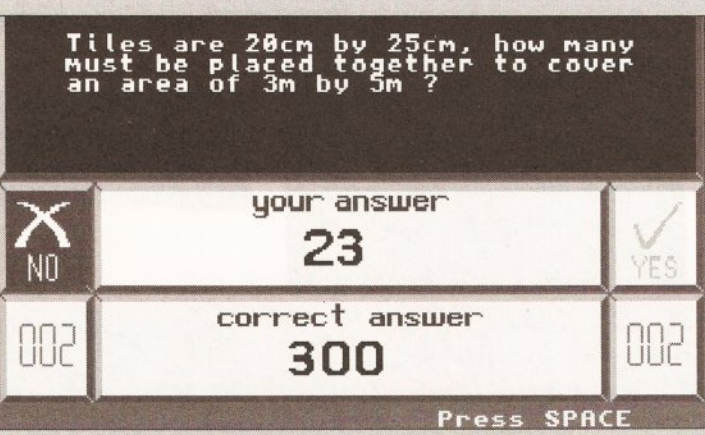

Maths Adventure - this screen shows the presentation of questions and the Indication of success. Great shame they didn't spend more energy on Improving the database of questions instead of in different games

Amigas for 'control' in any school applications. The serial port has a multitude of uses and is particularly suitable for controlling external devices such as robot arms, turtles, systems, networks etc. Have you written any control software to operate such devices? No doubt

communication language known as Rexx, or ARexx in its Amiga form. Perhaps some of you have started playing around with it? A good pal of mine is a systems consultant with IBM (whoops musn't advertise), and he never stops going on about it. It would appear that they think it is

# **,a** AMIGA SHOPPER **e** ISSUE 12 **e** APRIL 1992

# **REVIEWS**

# **MATHS ADVENTURE**

Maths Adventure is another of the continuing sequence of programs designed to help students with national curriculum subjects, and in this case the topic is maths, ages six to fourteen. Initial loading provides a display screen, and background music which must rank among the worst I have ever heard, having both asynchronous tracks and discordant melodies. Once the music has finally reached its awful climax, we are presented with a name and age requester screen followed by an assorted list of topics from which you can choose to answer questions and whether you would prefer an increasing difficulty level. It asked me the questions in a very clear way, displaying how many questions I had correct and incorrect. There did seem to be some confusion regarding attainment levels, for example the 10-14 age group asked:  $1 + 6 = ?$ , followed by: 22.7, 17.85, ??, 8.15 where the task was to find the missing number in a sequence. Some of the questions were even repeated, casting doubts on the size of the database. I also got annoyed with the way in which the answer had to be entered. Unless the response was entered in precisely the acceptable way, the response was an 'incorrect' reply, even when it was not obvious that this was the case; not an appropriate way of dealing with a 10-year old who isn't too familiar with a computer.

Completion of a block of questions gives the user access to a game, and this pattern continues through four different games. The games included with this package

# *'7he adventure is enjoyable and challenging, requiring taxing powers* **of concentration. "**

were nicely illustrated and coupled with sound effects, although the animation was occasionally jerky. A game could be played after completion of a set of fifteen questions. The first of these was Clug the Caveman which involved helping a caveman cross a river by stepping on turtles, which were submerged, so, the pupil has to click on a grid to find a turtle, which would surface when found.

Once a line of turtles is found, Clug can happily scamper across the river. It might have been more

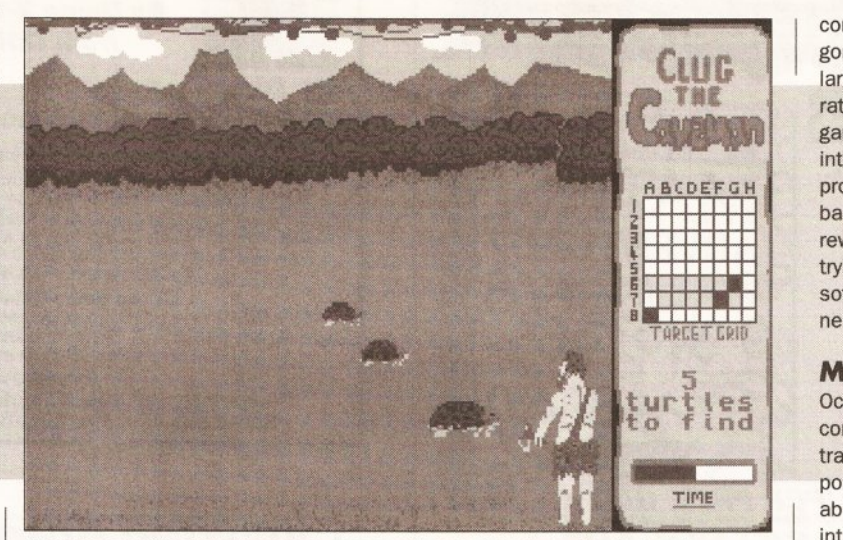

Here we see Clug the Caveman desperatly trying to force the turtles to surface in the first part of Maths Adventure. Once the row of turtles has been found, Clug can scamper over the river by running on thlr backs

appropriate to have included a lesser element of 'chance' at this stage, as failure to guess the correct grid reference required returning to the next sequence of questions, and having to go through the whole process again. The second game involves repeating an increasingly complex sequence of generated shapes to gradually feed the hungry wizard (named Wilf!). I particularly liked this game, it was both enjoyable and challenging and required taxing powers of concentration.

The third game is based upon an Indian hitting a target with a bow and arrow; the pupil has to give elevation, bearing, and power. The test ends with an arcade-style shoot 'em-up game, lacking the attentive qualities of the previous three.

The manual which comes with the software is adequate in explaining its use, but little more than that. It looked rather flimsy, and cheaply produced. I thought the idea of including a government publication on maths in the national curriculum a little crafty. I suppose it might give the software some enhanced credibility to a potential parent buyer, but really served no purpose in improving the quality or effectiveness of the package.

As a maths revision facility,

# $E D U C A T I O N$

considerable more energy might have gone into the provision of a much larger database of quality questions, rather than four fairly average games. I acknowledge the author's intentions of trying to create a program which offers platforms based on enjoying playing games as rewards for achievement, but in trying to achieve both, I feel the software succeeds in accomplishing neither very successfully.

# **MICROMEASURE**

Occasionally, a piece of software comes along, and it stops you in your tracks, thinking about the possibilities of what you might be able to do with it. MicroMeasure falls into this category. It requires a genlock to make it work, as well as a video camera. What it does is basically very simple: by superimposing video information on to a calibrated screen, all forms of measurement can be taken.

The software was originally developed as a research tool for insect behaviour studies at Wye College, part of London University. It has now been expanded to incorporate measurements applicable to a much broader range of topics. The behavioural element is still there allowing quantitative studies of behaviour, movements and events to be made simply and quickly. This is done by simply pointing the mouse at the respective points on the screen and clicking. The Amiga can then record and

Each month I want to take a close, but I hope simplified look, at the various consequences on you, of the 1987 Education Reform Act, with specific reference to Information Technology.

This month we are going to see what it means in 'Technology'.

As you no doubt know, there has been great upheaval in education in the last few years, the principal cause of which was the aforementioned act. This act decided that all students between the age of 7 and 16 have to follow a specific curriculum. That is, everyone has to study a defined list of subjects. These subjects are planned out over the years you spend in school, starting with Key Stage 1 (up to 7 years old) Stage 2 (7 to 11 years old) Stage 3 (11 to 14 years old) and Stage 4 (14 to 16 years old). Each subject is divided into Attainment Targets (ATs), and each AT has 10 levels of achievement. What this means, is that as the act comes into force over the years, and it's due to reach year 11 (13 year olds) in September, schools are required by law to provide certain experiences.

'Technology'. which is a 'foundation subject' (everyone has to do it!), has five ATs, the fifth one is called, "Information Technology Capability." The levels gradually increase in complexity from:

- **Key Stage 1 Level 1**
- "Pupils should be taught:

• that information technology can be used to help plan and organise ideas in written and graphic form.'

to Key Stage 4 Level 10

•pupils working towards level 10 should be taught to:

• analyse systems to be modelled using Information Technology, make choices in designing, implementing and testing them and justifying the methods they have used." (Extracts from "Technology in the National Curriculum" Dept of Education and Science.)

So you can see there is quite a range of capability and understanding. Remember these are your entitlements by law, and I suppose having an Amiga at home helps you get ahead, and achieve those higher levels quicker than most!

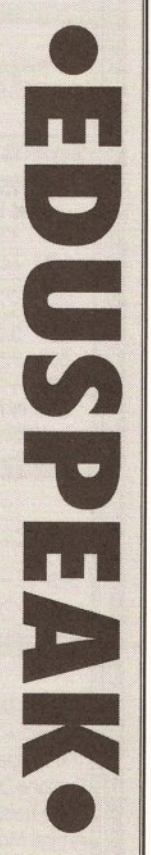

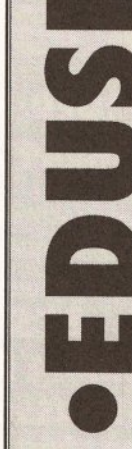

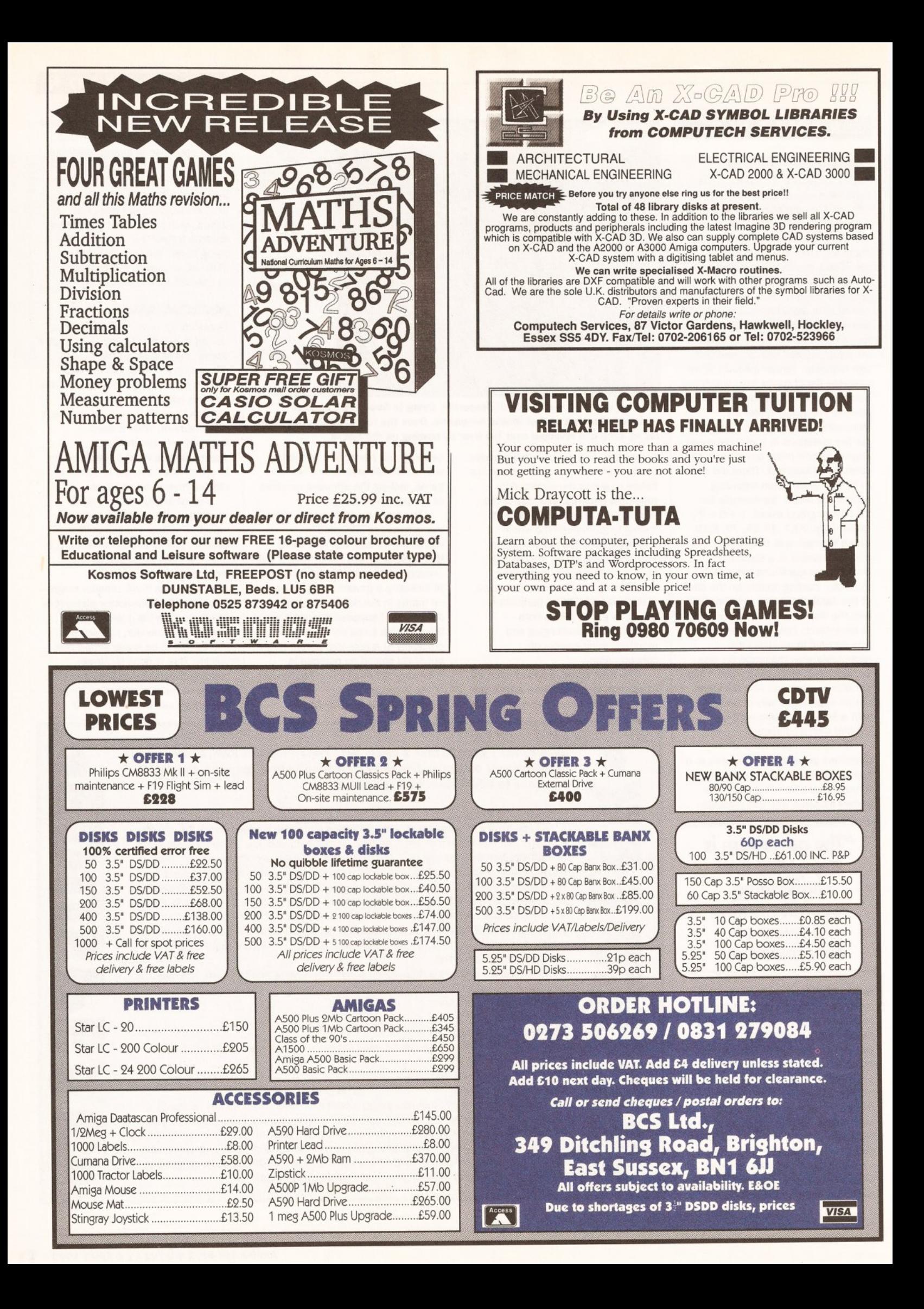
#### $E D U C A T I O N$

calculate the distance moved, based on the calibration entered by the user. Areas are handled in the same way. A boundary is drawn around the desired area, and then clicking on it records its area. Dynamic measurements are possible, simply by moving the mouse over the object as it moves around the screen. This feature can record paths or time. What is particularly exciting

about this software are the possibilities it opens up for so many other applications. Point a video camera at a map, set the calibration according to the scale of the map, and then purely by clicking, distances can be calculated either as the crow flies or by following roads on the wonderfully described 'wiggly line' option.

successfully a group dance was working out together.

Using MicroMeasure couldn't be more easy. Pulldown menus and requesters make the whole control system very easy and the help facility

#### *"MoG enables users*  **to** *build and manipulate molecular structures. "*

provides support for any difficulties. Full palette control and colour display options are available, and once a sequence of measurements has been completed, then a data screen

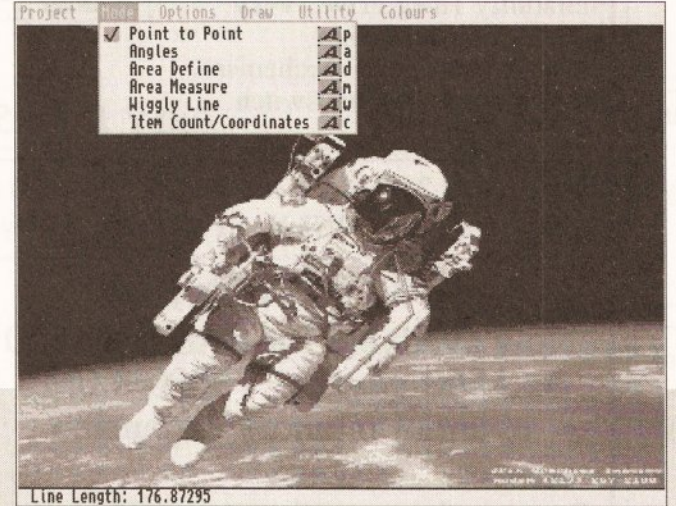

Using Micromeasure, you can calibrate just about anything. You do need a genlock and a video source, but once acquired I think you will find this software is limited only by your own inventiveness

The ability to use either 'realtime' or recorded information enables many options to be utilised repeatedly. Imagine being able to train at throwing the discus; your best throws when recorded could be scrutinised according to angle measurement and body alignment. Optimum performance could be

collates and presents all the information in a clear precise way, ready to be sent to the printer.

I would like to be able to comment on the quality of the manual, but Wye College only sent me a demo version of the disk, and very little documentation to support the program with no manual. This is

If you feel there is an aspect of your studies that is not adequately<br>addressed in *Amiga Shopper*, write and tell me, and hopefully we<br>can put that right. Are you trying to carry out any particular<br>application, or struggl addressed in *Amiga Shopper*, write and tell me, and hopefully we can put that right. Are you trying to carry out any particular application, or struggling with a piece of hardware, and banging your head against the wall? let me know, If I can't answer It myself, then I'm sure I can find out. Remember, I'm talking educational applications. I can't really get you past level 2 of Robocop 3! (Actually I probably could, because the two principal authors of Robocop 3 only left my school last year, and went directly to the software house to work on writing it!), but that's not what we are about in this section of our mag.

achieved through close scientific analysis. It could actually be set up to record long-jump performances, showing height, time of flight in the air, and distance achieved. Alternatively a group of dancers could be used to investigate how

a superb piece of software which deserves a place in any school. I suspect, that while its origins and proposed applications may lie in the sciences, it will find its way into all manner of curriculum areas, the applications to which it is put will

only be restricted by the inventiveness of the user.

#### <span id="page-72-0"></span>**MOG**

MoG, Molecular Graphics Software, is a molecular construction facility which allows users to build and manipulate molecular structures, subsequently measuring or changing torsion angles. The constructed molecule can be rotated about any axis, zoomed in or out. scaled or moved around the screen. Individual atoms may be labelled by clicking on them, and distances between individual atoms can be measured. Structures can be modified by breaking or creating bonds to develop molecular structures into more sophisticated or simpler molecules.

'Colourset/Set' allows the colours of bonds to be defined as pen numbers, using atom or amino acid types, amino acid residue ranges, or specific links between two atom types.

An Asterisk may be used as a wildcard when specifying atom types, e.g. H\* will define all hydrogens. A function labelled CPK provides the user with the option to either preview the image of the molecule as a quick rendering or, alternatively, to start a full blown ray-tracing of the molecule

#### 000000000 **SHOPPING LIST**

Maths Adventure ............... £25.99 by Kosmos Software 1 Pilgrims Close, Harlington Dunstable Beds. LU5 6LX  $\pi$  0525 53942

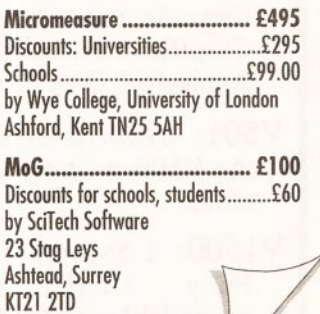

molecules which did not exist, just by adding bonds, or linking existing structures together.

 $\pi$  0372 275775 Demo disk available at £3

Unless you have an accelerator card, the full ray-tracing can take hours to complete, and while the outcome is superb, you will be without your Amiga for a considerable period of time. This is the software you need if you are

*MoG*, a molecular graphics package - when you have created an entirely new molecule, you can use the gadgets on the right to zoom, rotate, or move around. Heavy stuff, but really clever software

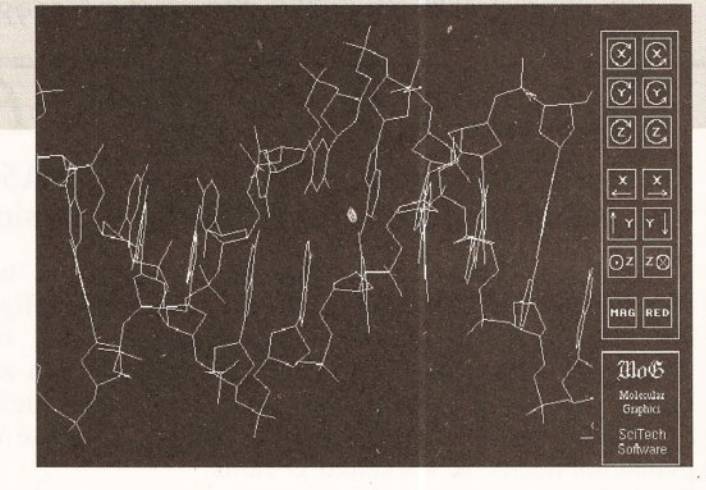

in user-defined atom colourings. Two examples are supplied of traced molecules, both of which are extremely impressive. MoG is an extremely sophisticated and very technically oriented piece of software, relevant to students in year 12 and beyond. It does have one or two characteristics which would benefit from consideration and, after speaking with the authors who sent this software to my school for evaluation, I understand these are to be incorporated. The version I inspected only worked in interlace, and the flicker drove my eyes scatty. It was also possible to create

heavily into molecular chemistry. It certainly enables students to comprehend the intrinsically complex nature of 3D molecule structures, and presents and manipulates them in a friendly, uncomplicated way. A second disk is distributed free with MoG, called PLT. It is an AmigaDOS device handler which interprets HPGL files, and sends them to any preferences supported printer.

That completes the reviews for this month, I hope you found the information useful. If you would like any particular info on any of these packages, then contact me, and I will try to assist.  $\bigcirc$ 

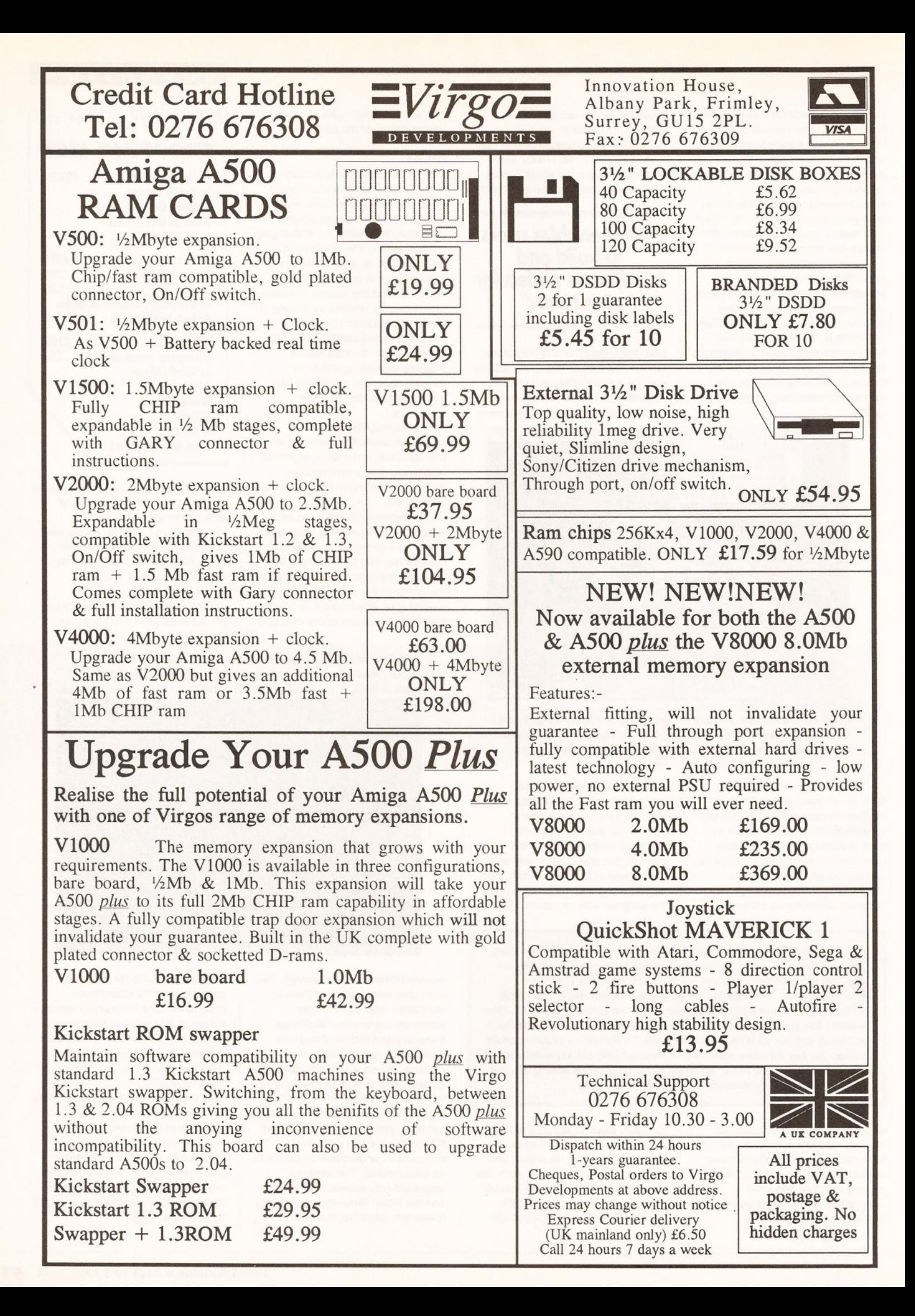

#### **VIDEO**

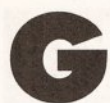

VP's Impact Vision card for Amlga 1500, 2000 and 3000 computers was launched in the UK

at the World of Commodore show and was being hailed as a major . tool for the Amlga video user, producing professional quality video output, with Picture-In-Picture, three bundled software packages and a host of other features.

I'd been eager to take a look at the IV-24 and now I've got one fitted in my Amiga 2000 I can give you a tour around the pros and cons of this new video display device bundle.

#### DUAL FITTING

The IV-24 board will fit inside either an Amiga 1500, 2000 or 3000, though there are differences between the 1500/2000 and 3000 fittings. If you have an Amiga 3000 the IV-24 plugs directly into the Video slot and its adjacent Zorro slot. With an Amiga 1500 or 2000 installation is more difficult as the IV-24 has to be plugged into both an empty Zorro slot and connected to the video slot. If you are concerned about your warranty then this may be a job for a qualified engineer, as it entails temporarily removing the power supply, plugging an optional adaptor into the video slot and then connecting a wide ribbon cable into the IV-24. This may also mean temporarily removing any other expansion cards and possibly rearranging them to accommodate the new cable and card. I was a tiny bit worried about the bend that I had to put into the IV-24 ribbon cable so that I could fit both my SCSI controller and 8-UP memory board back into place. but it all worked OK, so no problem.

There were no additional problems when I plugged in the GVP turbo card a bit later.

Once the IV-24 is fitted it has to be connected up to video inputs and outputs. On the rear of the board are two separate multipin connectors for video, syncs, key signals and so on. You are supplied with a multi-way plug which has flying connections for RGB input, Composite Video In and Out and S-VHS (Y/C) Output. Other configurations, such as RGB output, are possible, but will require some soldering of your own. Although details of the connectors are given in the manual there is no real explanation of how to use them, which was annoying. Usually I'm not scared of building a lead for myself, but in this case the information was too vague. You'd have to be very sharp or rely on technical support if you wanted to build your own lead.

On the rear of the board is a three-way switch, providing hardware settings for the video mode of the IV-24. Genlock causes the IV-24 (and

# **A Board of Many Colours**

*Gary Whiteley looks into GVP's*  new *IV-24 card and TouchWindow, the alternative to the mouse...* 

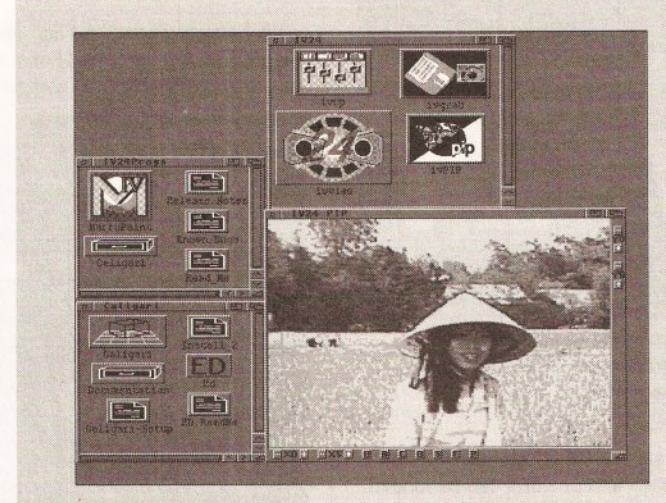

The Impact Vision card comes with a program called IVPIP for configuring pictures within pictures

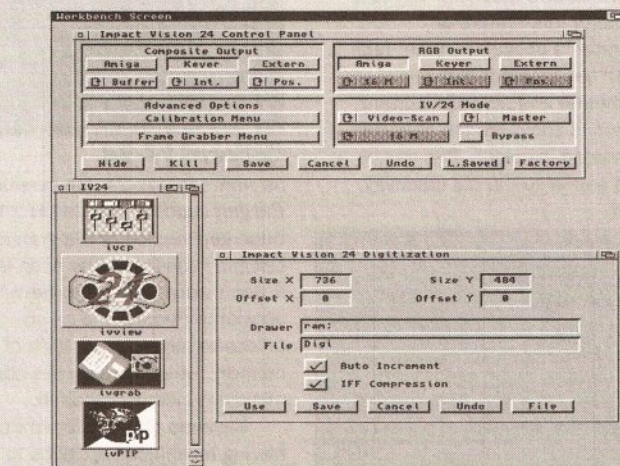

When you've installed the board and its control software, you use the IVCP (control panel software) to configure the system to your needs

Amiga) to slave to an external sync pulse or video signal, Master sets the IV-24 as the master timing device and Bypass simply passes the video through the IV-24 with no effect at all.

#### BROADCAST QUALITY

Unlike NewTek's Video Toaster the IV-24 does not require Time Base Correction to be used to stabilise incoming video signals - there isn't any desperate need for this, unless you require optimum quality, as the

IV-24 can't do any of the vision mixing tricks that the Video Toaster is capable of. This means that although video can be input directly to the IV-24 the quality will only be as good as that of the incoming signal. Don't expect broadcast quality if you feed the IV· 24 with non-TBC'd VHS signals. But if you push full-spec, TBC'd broadcast quality video into the board then the output will also be of broadcast quality. There is no quality loss to a video signal when it passes through the IV-24. Note that broadcast quality is only available when the board is running in Genlock mode - ie the timing of the Amiga is being driven by pulses derived from the video signal - not in the Master mode, where the IV-24 is controlling the Amiga clock.

#### **SETTING UP**

Once the board and control software are installed you must configure the system to your requirements by using the IVCP (Impact Vision Control Panel) software. IVCP not only allows the setting up of parameters for the composite and RGB video outputs from the board (Amiga, Video, Key settings, 4096/16M colours, Genlock or Master mode, Video Frequency (15 or 31MHz) and Bypass) but also two further requesters for Calibration and Frame Grabber (of which more later). Then it's time to check out...

#### 000000000 SHOPPING LIST

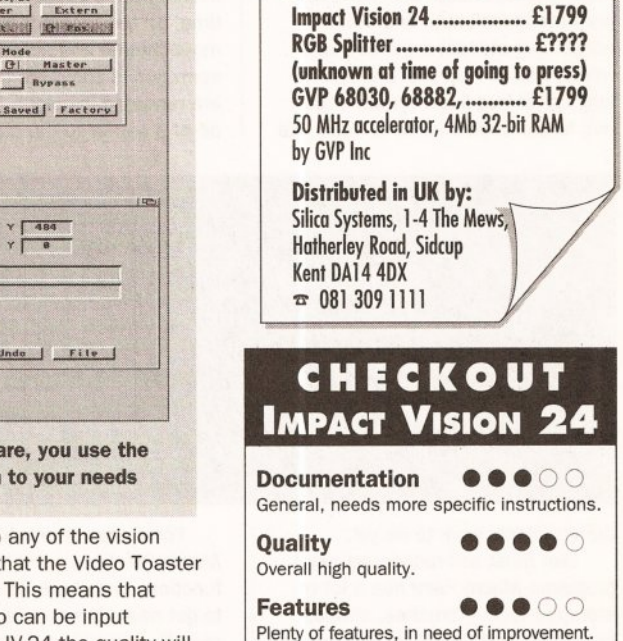

Price •••oo Poor relative value of bundled software.

#### Overall rating  $\bullet \bullet \bullet \bullet \circ$

If the rough edges were smoothed out, better software bundled and an RGB splitter included then the IV-24 would have a better chance of making more friends.

#### **IDEO**

#### **THE BUNDLED SOFTWARE**

#### **Macropaint IV-24**

First impressions are the most lasting, though if that's true then I wouldn't like the first impressions I had of Macro Paint IV-24 to be forced on anyone else. But let me explain.

The version of Macro Paint which

can be accessed through the menu bars or keyboard shortcuts. There's also an easy to use palette system. Any IFF picture file can be loaded, including HAM, SHAM, Dynamic Hi-Res and, of course, 24-bit files. Macro Paint can also load and save in the Rendition format used by Caligari, though the only IFF format it

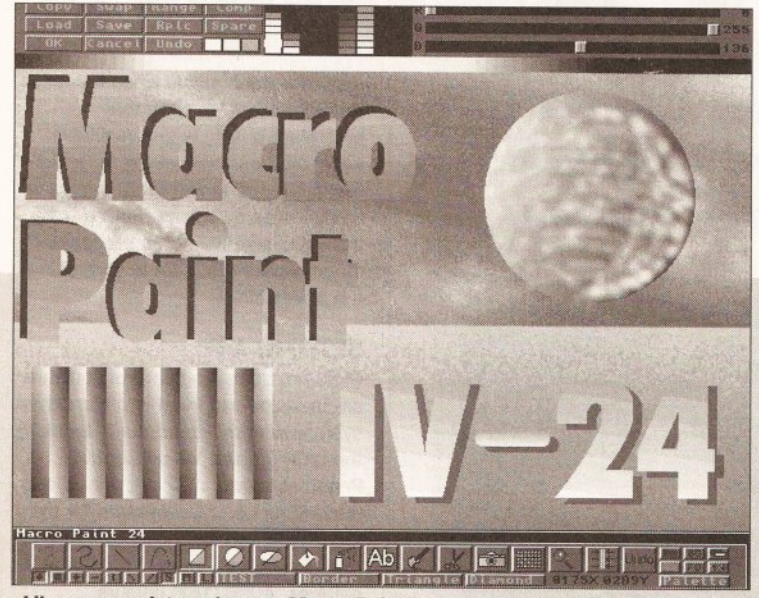

**Uke many paint packages, Macro Paint has a range of tools for painting and manipulating a picture. An easy to use colour palette** Is a **plus, and MacroPalnt can load all normal Amlga picture formats** 

arrived with the IV-24 was labelled "Gamma 5 Version", which means that it isn't finished! And that's an understatement - it was extremely buggy. I soon received the latest release (Gamma 5.7), which is a lot more stable, though still prone to mysterious lock-outs and weird hangs. But at least most of it now works, and in PAL! There's even a long list of bug fixes, known bugs and future additions. So it looks like can save is IFF 24 standard. 24-bit brushes and palettes can be loaded.

While 'real-time' painting is possible it's slow and jerky on a standard 68000 machine. To make the most of this feature an accelerator is obligatory. With 'realtime' off the program draws in monochrome and after the current operation is complete the changes are rendered in colour. This can be a bit of a barrier to the old creativity.

Rumour Corner . Rumour Corner My ord has it that the new version of Art Department, known familiarly as ADPro 2, has direct support for IV-24 to display 24-bit images. Rumour Corner . Rumour Corner

there's plenty work to do yet.

Like most self-respecting paint programs Macro Paint has a lot of standard tools - brushes, shapes, lines, fills, text, airbrush, tint, rubberbanding etc - though there are still some glaring deficiencies such as no freehand and polygonal fill drawing, perspective or brush wrapping, all features which would help make the program much more versatile.

But as it now stands Macro Paint is pretty easy to use. All functions

For all its current drawbacks Macro Paint has some powerful functions and, once I'd learned how to get round the menus, I did enjoy myself - even if I did little more than the electronic equivalent of sophisticated finger painting.

Macro Paint has some unique features. Like Region effects, where a pre-defined rectangular or lassobounded region can be altered (tinted, flipped, darkened etc) while the rest of the image remains

untouched - great for colourisation effects. Then there's Halftoning, which provides a transparent look by drawing only half of the pixels of a stamped brush. Not earthshatteringly brilliant, but useful.

Macro Paint can accept ARexx commands on several levels from external programs, menus or buttons in the Macro Paint tool box. By passing such commands to Macro Paint any function of the program can be addressed and operated by another program, such as Digi-View or Art Department Professional.

I look forward to seeing Macro Paint in its final form as I reckon that with a bit more work it will become a very useful 24-bit paint program.

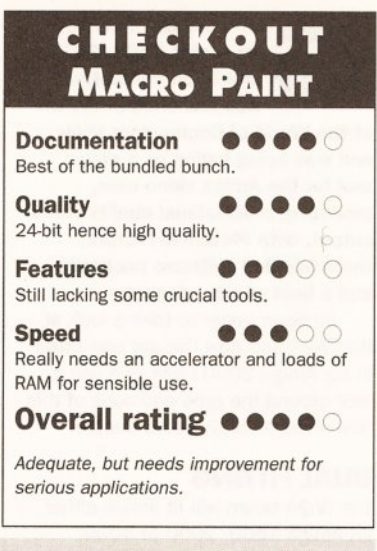

**With Gourad, Phong and Flat shading, background Image loading (In Callgarl Rendition format) and a selection of primitive objects** It Is **possible**  to get good results from *Caligarl IV-24*, but you have to work hard!

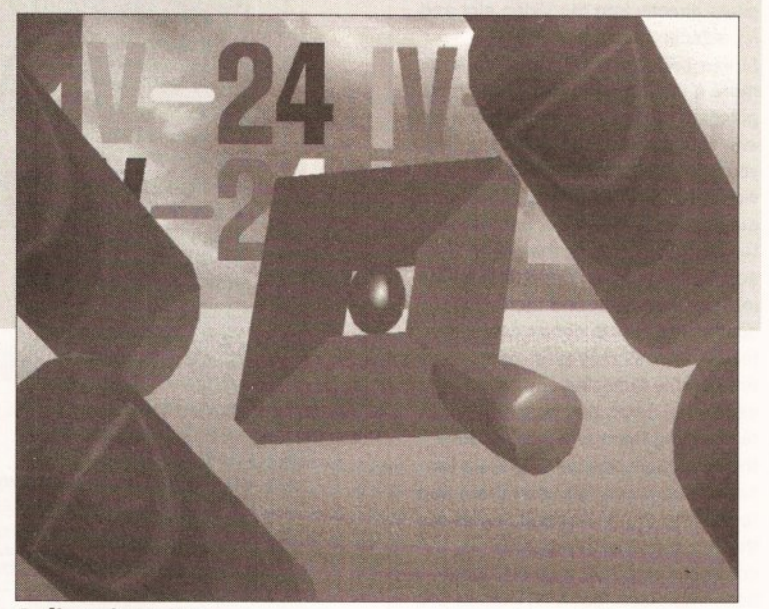

#### **Caligari IV-24**

As with Scala IV-24, the version of Caligari supplied with the IV-24 is a truncated version of the grander Caligari Broadcast. The snag is that it won't work unless you have an accelerator board, maths co· processor and at least 3Mb of memory, which is really the absolute minimum memory required.

Because Caligari doesn't use ray tracing techniques it claims to render faster than programs which do. While this is certainly true I thought that the results lacked much of the depth of images produced by ray tracers like Real 3D or Imagine.

The full version of Caligari Broadcast appears to be versatile (according to the specifications) so I was disappointed to find that many of the features with the most potential were not enabled in this version. For instance, there is no way of editing objects other than by extruding or lathing, which restricts the range of items which can be produced. It is possible to stretch and twist primitives and glue the

results to other primitives, but there 's a limit to this. To make matters worse I am not aware of any way of converting objects from other modellers to Caligari's unique object format. Lighting control is extremely restricted, with only one light source being allowed and though the actual movement of objects and viewpoint

#### **CHECKOUT CALIGARI**

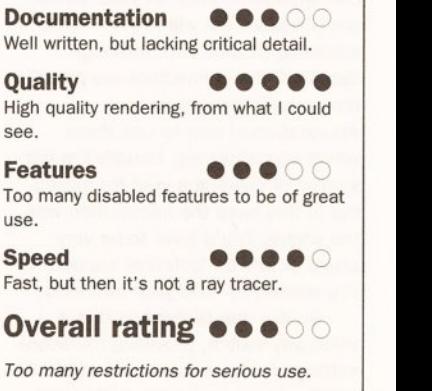

#### CUT-PRICE G.Y.P. **ACCELERATORS** GVP G-FORCE 030/40 MHZ COMBO SCSI 4 MEG RAM £999

GVP G-FORCE 68040 FOR 3000 25 MHZ £1950 THE NEW GVP 030 FOR THE A500 NOW IN STOCK FITS INSIDE YOUR EXISTING GVP IMPACT HARD DRIVE.

#### **SPECIALS ON CSA 68030**

030 MMU CHIP AND 68882 ALL 20MHZ £299 030 WITH 25MMU & 25 68882 £329 030 WITH 68882 BOTH AT 33MHZ £399 2 MEG 32 BIT DRAM £199 4 MEG £325 8 MEG £499

#### PROGRESSIVE 28MHZ 040 CARD WITH 4 MEG £1699

VISIONA 24 BIT COLOUR CARD (THE FASTEST YET WITH 130 MHZ PROCESSOR AND 40 NANOSEC VIDEO RAM) £2495<br>
GVP IMPACT VISION 24 BIT COLOUR CARD £1550 AVIDEO 12 £249 SPECIAL-AVIDEO 24 WITH TVPAINT £599 (TVPAINT NEEDS AN ACCELERATOR)

See the amazing VisonA and Avideo on demonstration for Midlands and<br>North call for appointment - for Avideo South call Checkmate Digital>

MEGACHIP 2 MEG CHIP RAM NEEDED FOR SERIOUS USE. £199<br>MULTISTART II FOR TAKING & SWITCHING BTW 3 K/S ROMS £39 WORKBENCH 2.04 PLUS 1000 PAGE MANUAL & 2.04 ROM

KIT £79 P&P £4.50 SUPER DENISE ROM £40

A500 AND 500P 8 MEG CARD WITH 2 MEG INSTALLED, SOCKET FOR 68881 CO-PROCESSOR AND BUILT-IN SCSI INTERFACE £150

**ACCELERATORS UNLIMITED** P.O. BOX 87, LYTHAM St ANNES, LANCS, FYB 5SP.<br>TEL 0253 795796 FAX 0253 736035 TEL 0253 795796 FAX 0253 736035 Open 10am To 5pm Monday Thru' Thursday<br>Mail Order Only-Overseas Welcome<br>Registered post or courier extra. Prices SURCHARGES VISA

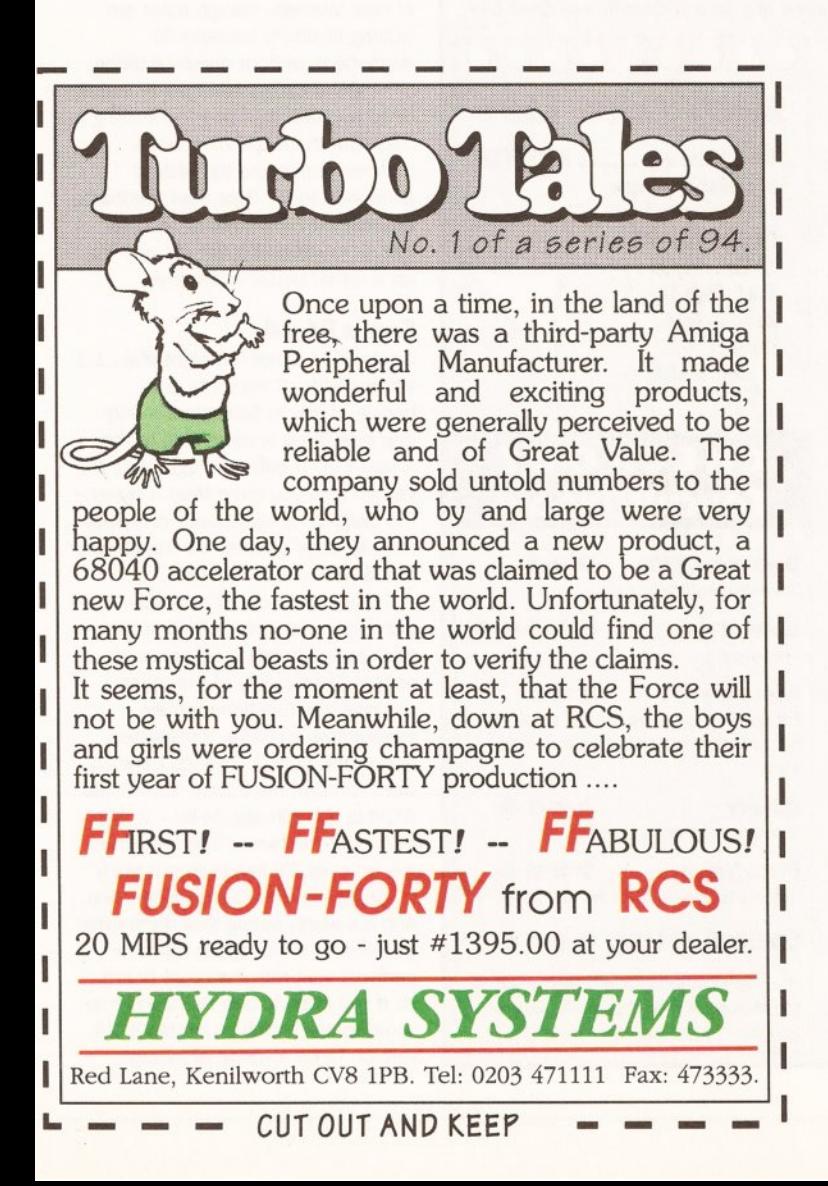

## rice Busters 512K RAM with

#### \* Graphics & General

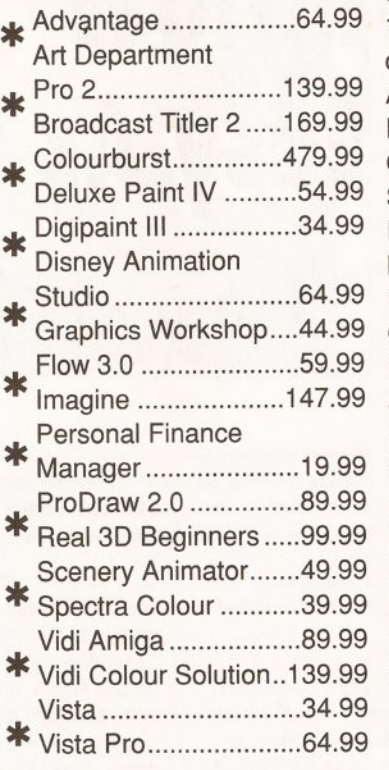

#### **\* Educational**

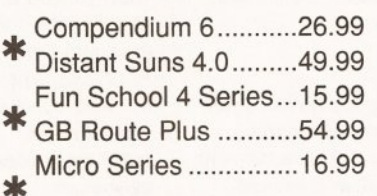

#### **Development & Utilities**

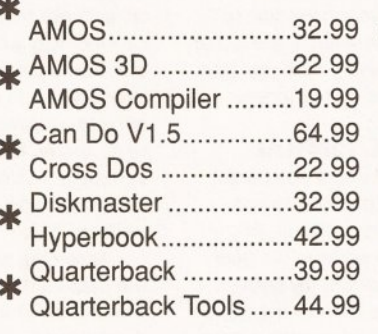

#### \* Hardware

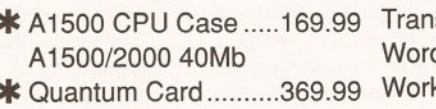

#### clock ..................................29.99 1.5Mb RAM with clock ..................................82.99 **Audio Engineer** Plus.............................159.99 Cameron Colour Scanner....................349.99 Invision Plus/Live......499.99 Naksha Mouse............22.99 Rendale 8802 Genlock ....................149.99 Mode Switch Box for RGB Splitter................59.99 RocGen Genlock........89.99 RocGen Plus ............134.99 RocLite Drive..............54.99 **Podscat Graphics** Tablet.............................189.99 Zydec Trackball ..........29.99  $\ast$ Zydec Amiga Drive .....49.99

#### **Music & Sound**

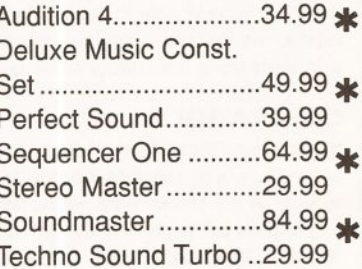

#### **DTP & Wordprocessing**

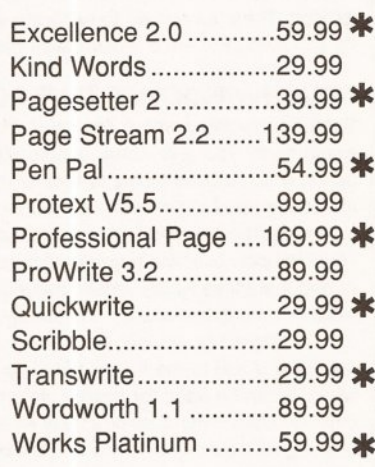

## **\*FREEPOST** or £5 Securicor 48 hour despatch (cheques 7 days) Cheques should be made payable to Softstore **Access and VISA cards accepted** Softstore, 410 Bath Road, Slough, SL1 6JA

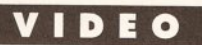

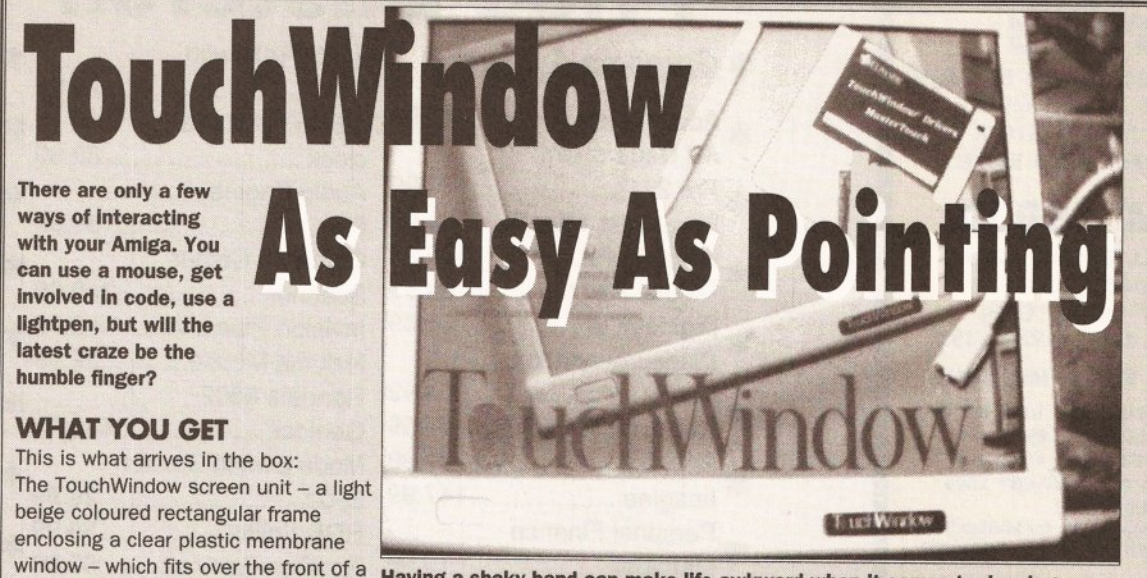

'standard' Commodore 1084, Phillips **Having a shaky hand can make llfe awkward when It comes to drawing. TouchWlndow could make thet a thing of the past. TouchWlndow's touchsensitive screen emulates the actions of a mouse** 

supply, stylus, driver software, basic instructions, connectors, Velcro and other mounting devices supplied.

8833 or similar size monitor. Overall size - 10.5 by 12 inches. Power

#### **INSTALLATION**

TouchWindow connects easily to the Amiga's serial port and the 9V DC power supply. The TouchWindow hardware is fixed to the front of the monitor with Velcro strips, so that it can be easily removed. The only drawback I found was that I was unable to adjust the controls of my monitor without removing the TouchWindow, as its frame was obstructing the control panel access.

#### **CALIBRATION**

Using the calibration set-up from the TouchWindow driver software, it is possible to indicate exactly where the corners of the screen area are by pressing in the top right and bottom left corners of the screen when prompted. That's all that needs doing for the TouchWindow coordinates to accurately coincide with the picture on the monitor. You can install the driver on your boot disk or hard disk and run it from the Startup-sequence, the CLI or its icon. There's no need to calibrate every time you start up TouchWindow - the driver saves the last settings.

#### **TOUCHWINDOW'S TRUE POTENTIAL**

Some of the areas where TouchWindow could be useful would be for young children, people with limited hand action which makes typing or mouse use difficult, in situations requiring only limited response from the user (eg interactive information), copying artwork (by laying TouchWindow over the required picture and tracing from it) and instances where small amounts of repetitive data need to be entered quickly and simply.

TouchWindow can be used away from the monitor by removing it and laying it on a desk top, or on your knee, where it can be used for tracing pictures, overlaying on different data templates or simply as an easier way of drawing with a program such as Deluxe Paint. However, think carefully if you plan on using TouchWindow for drawing as it isn't very easy to draw accurately as the reading speed of the unit is rather slow for this kind use.

#### **HOW IT WORKS**

The transparent screen is touch-sensitive and intelligently emulates the action of the mouse (though it does not supplant it if connected). The window is made of two thin sheets of plastic with electrically conductive coatings. One sheet is for the X axis, the other for the Y, and by pressing them lightly together with a finger (preferably

your own!) or soft stylus an electrical contact is made, the co-ordinates of the touch are registered and a response from the software in use is elicited. TouchWindow works with almost any software that runs on the Amiga. It worked with all the programs I tested it with, although it soon became apparent that some applications are more suitable than others. Although you might think that if you use your finger for drawing you will get a big fat line this is not, in fact, the case since the TouchWindow averages the point of contact to the centre of the position touched and so it is possible to draw fine lines with Deluxe

Paint, Digipaint | 000000000 etc. And if you are worried about putting your finger against an electrically charged surface be assured that no electricity will actually reach the user and, even if something were to go wrong, the current is so low that you will be perfectly safe.

According to the manual the working life of the **TouchWindow** panels is over 1 billion touches spread randomly over the surface, giving a useful lifespan of over 2 million hours in use (or 228 years!). Perhaps a

working TouchWindow will be regarded as a valuable item on the Antiques Roadshow of 2220!

#### **SHOPPING LIST TouchWindow ................ £235+VAT by Edmork Corporation**

**Distributed in UK by: HB Marketing Ltd Unit 3, Poyle 14,** 

**Newlonds Drive Slough Sl3 ODX 1t 0753 686000** 

#### **CHECKOUT TOUCHWINDOW**

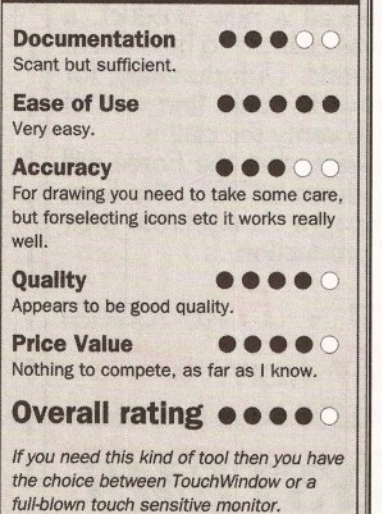

in the world is extremely easy to achieve, there seems to be no accurate way of defining the placement in numerical terms, except by using a grid, so it's always a bit hit and miss whether an object really has been rotated at 45 degrees to the X axis, for example.

There are other good features which are also restricted. Texture mapping can help to make an object look real, but Caligari limits this option to those objects which have been lathed to. at least 360 degrees or are flat polygons, meaning that none of the supplied primitive objects (or their glued offspring) can be textured. Furthermore, although it is supposedly possible to make new textures I had no luck in this at all, as there are no instructions in the manual. I could go on, but I'd better tell you about some of the positive aspects, hadn't I?

Well, at a pinch, there's Gouraud shading, which provides fast and smooth shading for non-shiny surfaces and there's easy setting for transparency, colour and attributes of objects. The range of primitive objects is comprehensive and the Environmental mapping, a quick way of simulating the reflection of an outside world on any selected object, is useful. In fact there are quite a lot of nice touches, though most are lacking flexibility because of restrictions or poor documentation.

I found Caligari difficult to install on to my hard disk and too limiting in use, with the major omissions outlined above and the lack of animation tools. Poor user feedback, too many diverse menus and the lack of multitasking left me wishing for a rather better alternative.

#### **Scala IV-24**

Scala IV-24 is not the eight disk, 1.1 version with all the fonts and backgrounds. In fact, there's only one disk, so it is more akin to the Amiga 500 version, though what you get will give you more than a taster the program is essentially complete, with 40 page effects, 34 line effects and 5 Scala fonts included.

Whilst the control methods, interactive hot spot definition and background image loading are all absent the majority of the other controls and functions remain, making this a useful, if restricted, part of the bundle. Though I should warn you that the output from Scala  $IV-24$  is not actually 24-bit - it still looks like the hi-res, interlace, medres or lo-res IFF image that it really is, being keyed over incoming video. And it's worth noting that the normal versions of the program will work perfectly well with the IV-24 board, so if you already own Scala you may consider the inclusion of this IV-24 version to be a waste of money.

## **---- ------------------ ------ ------ --- ---- ----- ----•'I• ·II·** --

#### **HARDWARE SOFIWARE**

In addition IV-24 has several command and utility programs related to image display, calibration, housekeeping and setup.

/Wiew is a small program driven from either a CLI window or ARexx port for displaying 8-bit grey scale, HAM and IFF24 pictures. It can be

menu. In fact, the correct setting of PIP seems to require more visits to IVCP than necessary, especially as the configuration can supposedly be saved, but never seems to be.

There is no doubt that PIP is an interesting idea, but surely this feature is of only limited appeal? I mean, why would you want to watch part of a TV picture on your Amiga

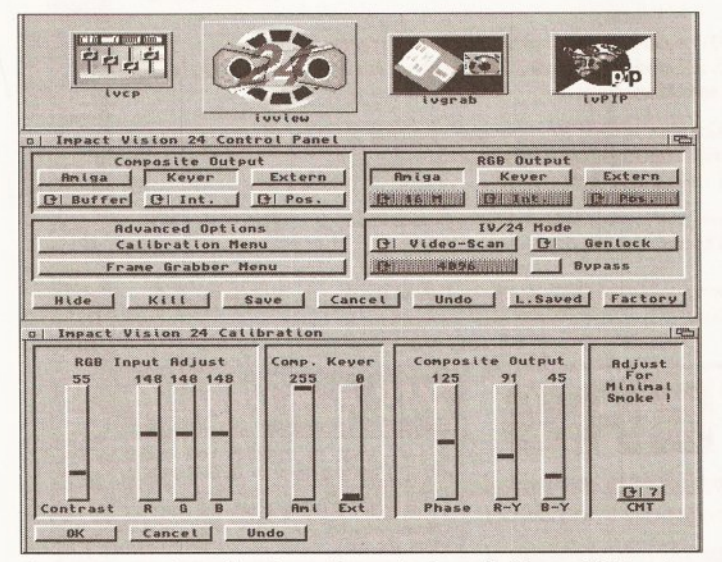

As you can see from the above, the control panel of Impact Vision is complete with requesters for calibration and frame grabber

used for single shot or slide show type viewing, with various parameters being supplied by the user for display time, overscan settings and so on. I found the continual need to type into the requester an absolute pain and quickly found that I could use Directory Opus (a fine utility program from INOVAtronics) to run IVView. Surely a standard mouse requester could be used here, rather than having to use the keyboard?

/VP/P is a program for setting the PIP (Picture-In-Picture) configuration, though try as I might I could not get this to work from the CLI under WB1.3, ending up without the Intuition window and gadgets As soon as I switched to WB2.0 life became easier and I found that I had full control over the PIP functions and was able to move and resize the PIP window at will. Although the manual mentions that the contents of the window can be scaled, it seems that this only applies to an Amiga screen in PIP over external video and not vice versa. So the PIP effect of external video over an Amiga screen is simply a rectangular 'window' which can be resized up to about half of normal screen size and moved around, allowing the current video image to be seen in the PIP window.

Although the manual mentions clicking on a button on the PIP window to reverse the PIP order (from video over Amiga to Amiga over video) I couldn't get this to work either, except by reversing the key settings in the IVCP calibration

screen? It would make more sense if PIP was possible to compress the image down to, say, a quarter screen size. Still, as chip prices for such applications are falling rapidly we should soon see dedicated devices for such purposes at more affordable prices. Alternatively, some perceptive programmer may develop a serious use for this function. Until then, it will sadly remain a good selling point with little immediate value.

IVCP (Impact Video Control Panel) is the main control for the calibration of the IV-24. It is used to set the number of colours displayed by the board (4096 or 16M), setting the composite and RGB outputs from a choice of Amiga (Amiga only), Key

(graphics keyed over video) or External (incoming video only) and Genlock or Master mode. There are also two more sub-menus  $-$  a Calibration menu for setting overall colour, contrast, brightness, key level and phase adjustments and a Digitising menu for adjusting the parameters for frame grabbing from a video source.

IVGrab is used for controlling such factors as the size and destination of an image grabbed from an incoming RGB video signal, though I wasn't able to try it out as no RGB splitter was available at the time of this review.

All the above programs support ARexx commands and can be run from either Shell or Workbench.

#### **IVCMD**

This is a Shell-driven program which enables commands to be passed to the IV-24. For instance, the scan frequency, number of colours, grab commands, PIP, genlock settings and buffering control can be addressed from the CU. This was useful, as I found that although IVCP allows the genlock/ master mode to be toggled, the change would not be activated until a "IVCMD

GO\_LOCAL\_NEXTBOOT" was issued from IVCMD and the Amiga rebooted to cause the IV-24 to lock to the sync of the external video signal.

#### IVREAD

This last item provides control over the IV-24 's 33 user addressable registers (which are used for setting modes and functions). Again, this is a CU-only program and it appears to duplicate most of the commands which can be issued by IVCMD.

#### **HOW** IV-24 **SHAPES UP**

I've got mixed feelings about the IV-24. While I like the idea of bundling software with the board I felt let down by the quality and finish of many of the programs. If I'd paid for

## **SCALA'S TECH SPECS**

- 24-bit RGB frame buffer or dual 12-bit buffers for animation
- Maximum resolution 768 x 580 PAL overscan
- 31 kHz output for flicker free display with VGA or multisync monitors
- 15 kHz output for video applications
- Real time  $(1/25$  second) 24-bit frame grabbing (needs optional RGB splitter)
- Picture in Picture (PIP) application
- PAL composite or Y/C outputs
- Digital RGB genlock for 24-bit overlay on RGB video input
- Analogue genlock for 24-bit overlay on composite video input
- No time base correction required for external video sources

this I'd have been miffed about the quality of Caligari, especially after reading GVP's Stateside ads. Should IV-24 be available without the extra software, at a reduced price. Or at least with a choice! /Wiewwould also benefit from a spring clean  $-$  a proper requester system wouldn't go amiss. It all seems rushed - the hardware is generally fine but the software is flawed.

#### **REQUIREMENTS**

You'll need an Amiga 1500, 2000 or 3000 with at least 5Mb memory, a 68020/30 board with 68881/2 coprocessor and a hard drive. Optional equipment includes an RGB video source and equipment such as a video recorder with single frame recording capability, an animation controller (as no transport controller is included with Caligari), an external composite keyer and a Time Base Corrector or sync pulse generator. You might also consider an external video monitor for displaying 24-bit images and the full-colour Macro

### **CHECKOUT SCALA**  Documentat ion ••••o Good - all you need to know.  $\frac{q_{\text{u}}}{q_{\text{u}}}\left(\begin{array}{cc} q_{\text{u}} & q_{\text{u}}\\ q_{\text{u}} & q_{\text{u}}\\ q_{\text{u}} & q_{\text{u}} \end{array}\right)$ <br>
Looks jaggy in comparison to the 24-bit graphics of the IV-24.  $g$  apprices of the ty-24.<br> **Features**  $\bullet \bullet \bullet \circ \circ$ <br>
Stripped-down version of great program. Speed ••••o Dependent upon your Amiga kit, but no slower than the original. **Overall rating**  $\bullet \bullet \bullet \bullet$ A hacked-up version of a good program.

Paint screen if you can't feed your monitor with composite or Y/C video.

The Amiga setup I used to test the IV-24 was an Amiga 2000 with a 40Mb hard disk, GVP 3001 50 MHz 68030 card and 9Mb memory. Thanks to Silica for the loan of the 3001 card (around £1800). For the purposes of testing I used both the standard 1.3 Workbench and a Zkick'ed version of Workbench 2.0 (note to Commodore - where is the Enhanced Chip Set for us existing 1500 and 2000 owners?}.

To get the best out of the IV-24 card you need some serious hardware. But if you are really serious about computer and video graphics then there's really no way to avoid this in the long run. High level graphics cost lots of money, so the relative cost of this set up is really quite reasonable, compared to some of the high-end stuff that's out there. But for the majority of us it's still a heck of a lot of dosh!

H ш  $\geq$  $\mathbf{z}$ **DAYS**  $\overline{\mathbf{a}}$ 8  $\overline{\bullet}$ 8.00AM FROM **OPEN** Ω  $\Omega$ **ANN** æ  $\mathbf{H}$ æ,  $\ddot{\tilde{\mathbf{z}}}$ S  $\overline{\mathbf{a}}$ ш  $\bullet$ m  $\alpha$  $\overline{\mathbf{f}}$ <u>ួ</u>  $\overline{1}$ က္ E H က္ကိ 긊 T.  $\alpha$ ៑ ÷

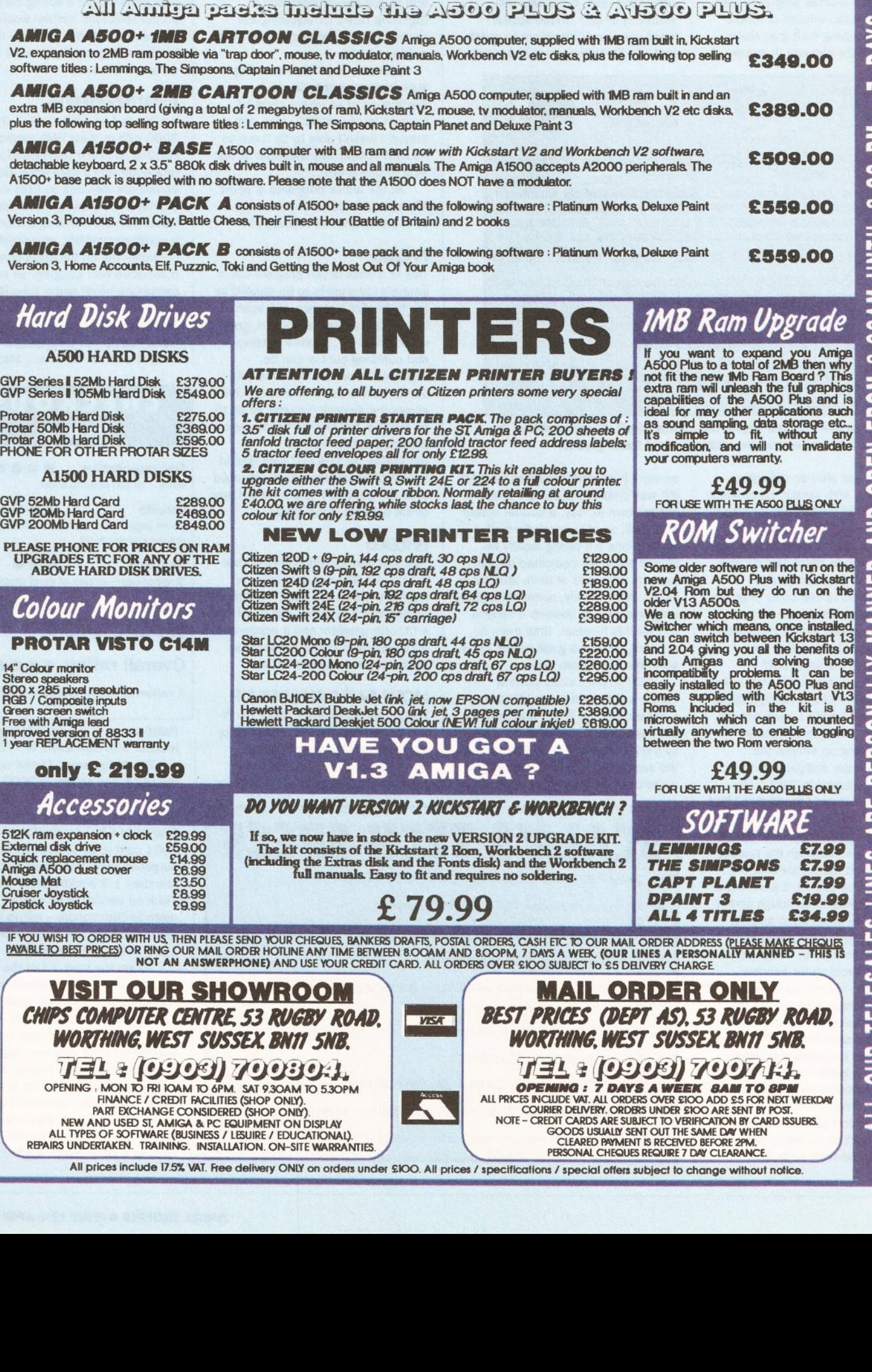

**MIGA PACK** 

ALL PRICES INCLUDE VAT. ALL ORDERS OVER £100 ARE SUBJECT TO £5 UK DELIVERY CHARGE. ORDERS OVER £100 RECEIVED BEFORE 2PM ARE USUALLY<br>DESPATCHED THE SAME DAY FOR DELIVERY ON THE NEXT WEEK DAY. ORDERS UNDER £100 ARE SENT 1ST

V2, expansion to 2MB ram possible via "trap door", mouse, tv modulator, manuals, Workbench V2 etc disks, plus the following top selling software titles : Lemmings, The Simpsons, Captain Planet and Deluxe Paint 3

extra 1MB expansion board (giving a total of 2 megabytes of ram), Kickstart V2, mouse, tv modulator, manuals, Workbench V2 etc disks, plus the following top selling software titles : Lemmings, The Simpsons, Captain Planet and Deluxe Paint 3

AMIGA A1500+ BASE A1500 computer with tMB ram and now with Kickstart V2 and Workbench V2 software, detachable keyboard, 2 x 3.5" 880k disk drives built in, mouse and all manuals. The Amiga A1500 accepts A2000 peripherals. The A1500+ base pack is supplied with no software. Please note that the A1500 does NOT have a modulator.

AMIGA A1500+ PACK A consists of A1500+ base pack and the following software : Platinum Works, Deluxe Paint Version 3, Populous, Simm City, Battle Chess, Their Finest Hour (Battle of Britain) and 2 books

Version 3, Home Accounts, Elf, Puzznic, Toki and Getting the Most Out Of Your Amiga book

GVP Series II 52Mb Hard Disk £379.00<br>GVP Series II 105Mb Hard Disk £549.00

Protar 20Mb Hard Disk<br>Protar 50Mb Hard Disk<br>Protar 80Mb Hard Disk PHONE FOR OTHER PROTAR SIZES

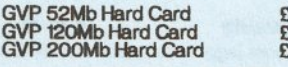

PLEASE PHONE FOR PRICES ON RAM<br>UPGRADES ETC FOR ANY OF THE<br>ABOVE HARD DISK DRIVES.

### **Colour Monitors**

#### **PROTAR VISTO C14M**

- 14" Colour monitor
- 
- 
- Green screen switch

 $E40V$ 

- 
- 

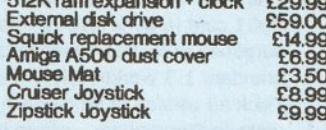

#### **DESKTOP PUBLISHING**

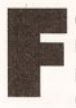

F or the past couple of<br>
months I've been put<br>
enhancement package<br>
enhancement package<br>
enhancement package **months I've been putting a printer graphics output enhancement package called TURBOprlnt Professional** 

**through Its paces. It's not a new program, it's been popular In Germany for some years, but now It has been translated Into English.** 

The problem with Workbench Preferences is that it gives you a choice of only three dither patterns -Ordered, Halftone and Floyd-Steinberg. At resolutions of about 180 dots per inch (dpi) and lower these dither patterns are acceptable. but at higher resolutions such as 300 and 360 dpi the patterns representing levels of grey are formed by dots so small and close together that it is difficult for the naked eye to see the differences between them.

This results in dark and muddy screen dumps, particularly if the original image contains a lot of slight variations of the same colour things like 16 colour greyscale scanned images and 4,096 colour digitised HAM images.

For better looking 300 and 360 dpi output, what's needed is a way to make the dots larger and further apart. To use a very old and probably over-used example, like the patterns newspapers use to publish black· and-white photographs.

goodly selection including drivers for most types of Epson impact dotmatrix printers, the popular Star LC-10 and LC-24, plus Hewlett-Packard DeskJet and LaserJet II (with no 8in by 10in restriction for graphics dumps like the Workbench equivalents have). The DeskJet driver doesn't work with the new colour HP-500C, but if this printer becomes popular with Amiga owners I would guess that the German developers, lrseeSoft, will develop and distribute one to interested parties.

At the moment there is no driver for the popular Canon BJ-10e bubble jet, but there is one for the BJ-130 which works with my BJ-130. This should mean that it will work with the BJ·10e if switched into BJ-130 mode (dip switch 10 I believe), although I haven't been able to test this theory.

Also worth mentioning are the drivers for four laser printers for which there are no Workbench drivers - the Epson GQ3500, the Canon LBP-4 and LBP-811, and the Star LaserPrinter 8.

The manual says that as well as working with its own drivers, TURBOprint Professional will accept Workbench 1.2 printer drivers, but not those distributed with Workbench 1.3 or higher. Having formatted my Workbench 1.2 disks some time ago I'll have to take IrseeSoft's word for this; it's probably a feature from a

## **Printer drivers supplied with TURBOprint Professional**

**Brother - 9-pln, 24-pln Canon - BJ-130, LBP-4, LBP-811, PJ·1080A Epson - EX/FX/LX, GQ3500, LQ/SQxxOO Faclt - 83450, 83550 Hewlett.Packard - DeskJet, LaserJet II Nee - Plnwrlter Px Oki - ML294, ML38x, ML39x, Oklmate 20 Panasonic - KX-P1124, KX.P1540, KX.P4450 Selkosha - MP-1300, OP-105, SL-SOAI, SL-SOIP, SL-92, SP-2000 Siemens - HlghPrlnt 4x00, PTSS/89, PT90 Star - LaserPrlnter 8, LC-10, LC-24, XB-24, NB-24** 

#### **SETTING THE SCENE**

TURBOprint Professional is a replacement for the Graphics section of the Printer part of Preferences. It has four sections: Printer Settings, Preferences, Additional Functions, and Colour Conversion.

The Printer Settings page is where you choose your printer driver and dither patterns. TURBOprint Professional uses its own type of printer drivers and comes with a

previous version that has been left in for the sake of compatibility.

There are 14 dither patterns on offer. Four of them are the standard Workbench dithers plus an extra Floyd-Steinberg dither that disperses the dots better for high resolutions. However the ones you'll be using most will be those labelled 4-12.

There are three types of pattern - horizontal dots, diagonal dots, and diagonal lines - in three sizes of

**All in a Dither** 

> **Jeff** *Walker goes dotty about a program which enhances the printed output of graphics*

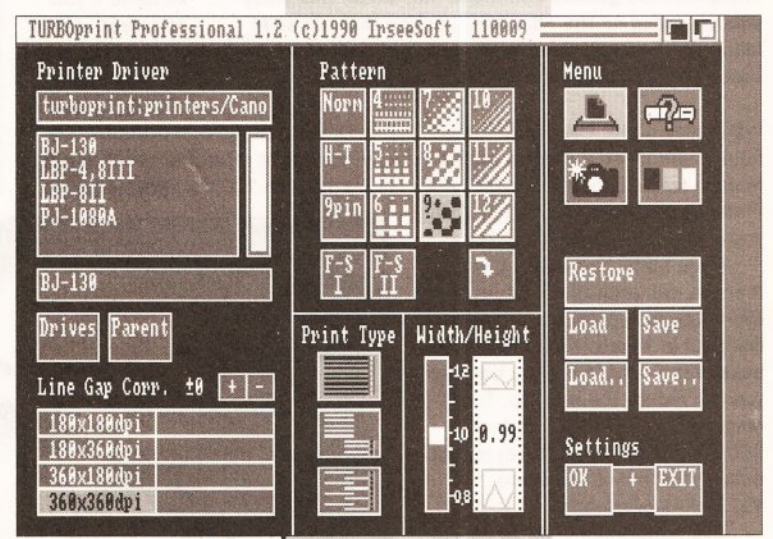

**Printer drivers for almost every popular make of printer are supplied with TURBOprint Professional** 

dots. A bit of experimentation is needed to find out which pattern works best with your printer, but the smaller dots produce better images at low resolutions, the larger dots at high resolutions. Using setting 9 (large diagonal dots) the output I got from a LaserJet II was indistin· guishable from 60 lines per inch (lpi) PostScript output with a 45 degree dot angle (Professional Page default).

lnkjet printers benefit from the larger dot patterns because the dots are bigger and the white space between the dots is bigger too, so the inevitable ink spread on uncoated paper becomes less of a problem.

The other big problem with tractor or friction fed printers is 'banding' the horizontal striped effect resulting either from strips of the image overlapping slightly (black banding) or

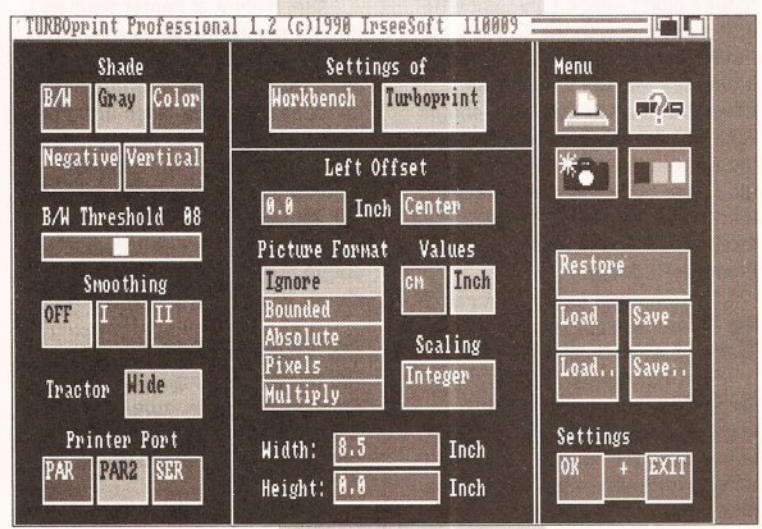

**The Preferences page can largely be left on Its default settings, most of**  which it'll initially take from your current Workbench Preferences settings

#### **DESKTOP PUBLISHING**

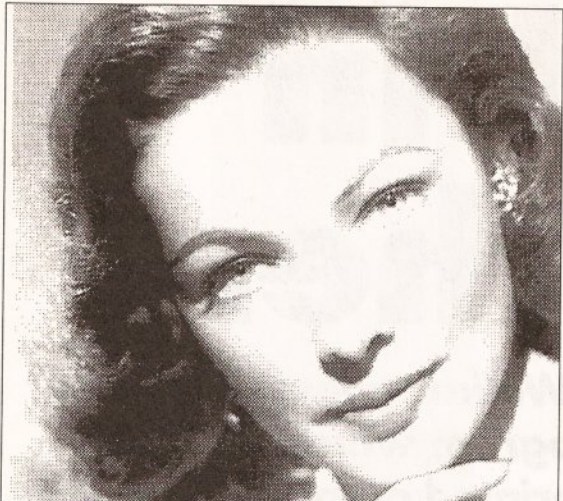

The difference gamma correction can make: this dump was produced on the +8 setting, notice that the solid black shade is still there in the hair, but the Jump from that to the next brightest shade is massive

from strips of the image not quite fitting together so the paper shows through (white banding). TURBOprint Professional addresses this by giving you a Line Gap Correction feature.

If you suffer from black banding then you can attempt to get rid of the overlap by increasing the printer's line feed in 'micro steps' after each pass of the head. For white banding you can reduce the line gap. The range is from -9 to +9, which on a 360 dpi printer (for example) means from -9/360ths of an inch to +9/360ths of an inch.

This feature works on all impact dot-matrix printers supported by TURBOprint Professional except the Oki ML294. I tried it on a NEC 24-pin printer that had a very slight black banding problem, and with Line Gap Correction set to +1 I ended up with a very slight white banding instead. Individual impact dot-matrix printers tend to suffer from banding to differing degrees, so although I couldn't cure my banding, Line Gap Correction may very well cure yours.

I should point out that this feature didn't work on my Canon BJ-130 bubble jet with the TURBOprint Professional BJ-130 driver, although it did work with the Epson 9-pin driver (240 by 144 dpi), so it should work with other bubble jets (including the BJ-10e) if dumping graphics in the Epson LQ emulation mode using the 360 by 360 dpi TURBOprint Professional Epson LQ or NEC Pinwriter Px driver.

There are two further features in the Printer Settings section for Print Type and Width-Height Ratio.

Print Type, like Line Gap Correction, is for use only with impact dot-matrix printers. The idea is to reduce the banding effect, this time by controlling which pins of the print head are for printing.

There are three settings. The first is Normal, which uses all the

fastest mode. Half-line mode uses half the pins, lower Pin Count uses twothirds of the pins. Again, experimentation is needed and the results will be different for each impact dot-matrix printer. Width-Height Ratio merely adjusts screen dumps to be squashed or elongated. For instance if your on-screen circles are coming out in the dump as slightly squashed

pins and is the

ellipses, you need to decrease the width-height ratio. The slider ranges from 0.8 to 1.2 in 0.01 steps, with

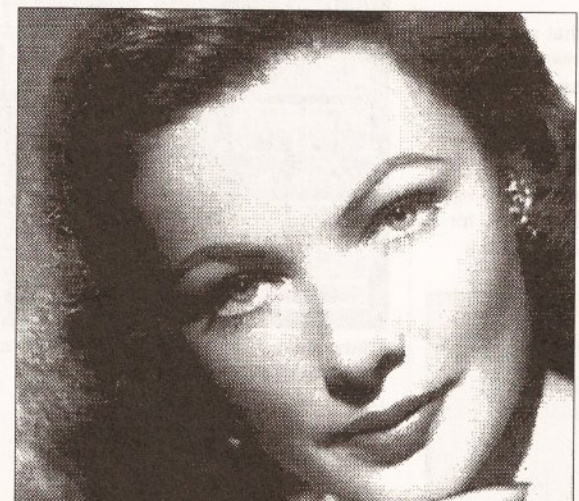

This dump is on the 0 setting, and produces excellent quality is nothing to result the original control of the method. results for this particular image

1.0 meaning 'no adjustment'. I found that on my 360 dpi BJ-130 a setting of 0.99 produced perfectly circular circles.

One feature of Printer Settings I haven't mentioned yet is a button that lets you rotate the dither pattern by 90 degrees. This only has a visual effect on the output when using one of three diagonal line patterns, and results in the lines sloping down from left to right instead of right to left. Depending on what you are trying to print, this can enhance the output quality; there's no rule of thumb, it's a case of trial and error.

#### **AS YOU LIKE IT**

The Preferences page of TURBOprint Professional is a mixture of the Change Printer, Graphics 1 and Graphics 2 pages of Workbench 1.3 Preferences.

From here you select the shading (black-and-white, grey or colour), the threshold value for black-and-white

output, plus whether you want a negative or positive and horizontal or vertical (sideways) printout.

I should mention at this point that because of the way PageSetter II outputs its pages in strips, rather than one huge graphic dump of the entire page, the vertical (sideways) feature of TURBOprint won't work with that DTP program. For the same reason, neither will it work with Pro Page, although V2.1 has a sideways printing feature anyway.

Paper Size selection is much simplified - either your printer is Wide Tractor, or it isn 't.

Smoothing is also selected on this page. This is the feature whereby extra printer dots are added to the jagged edges of bitmapped graphics so that diagonal lines and curves appear more smooth. There are three settings: OFF, Smoothing I, and Smoothing II which is an enhanced version of the standard Workbench smoothing (I).

The only real use of smoothing is

when printing text as graphics from word processors that have this feature - programs like KindWords, Pen Pal, Wordworth and (dare I say it?) NotePad - and then only at point sizes of about 18 and greater. The results of TURBOprint's Smoothing II function are better than those achieved with Workbench Preferences· smoothing, but the quality is nothing to However this isn't

TURBOprint's fault because you can't make a silk purse out of a sow's ear. If you are using the serial port for

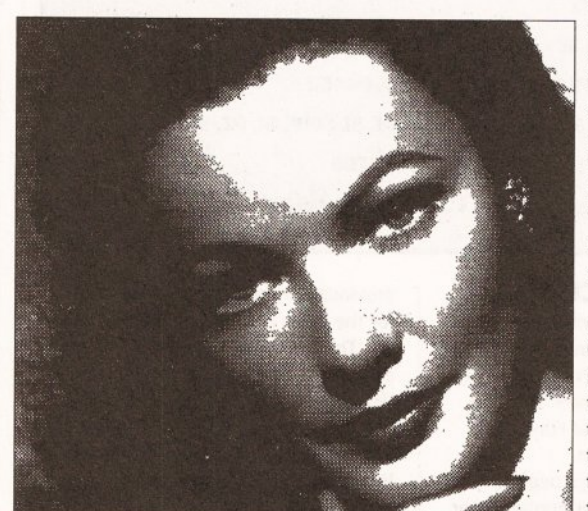

This dump is on -8 gamma correction. Notice that solid white is still there but the jump to the next darkest shade is massive

printing you can select it from this page, but you are more than likely using the parallel port and TURBOprint offers two choices here - PAR or PAR2. The former is the normal way of printing via the Amiga's parallel.device, whereas PAR2 causes TURBOprint to utilise its own built-in routines, which results in faster printouts and more free memory because Workbench doesn't need to load the devs:parallel.device program.

The most complicated part of the Preferences page is the Picture Format section, which is similar to the Limits section of Graphics 2 in Workbench 1.3 Preferences - the buttons that say Ignore, Bounded, Absolute and so on. Everything works in the same way except that, like a good European should, you can specify measurements in centimetres instead of inches.

The function of the buttons is explained quite well in the manual, and with trial and error you will soon come to understand the effects of selecting certain buttons and changing Width and Height values.

#### **EXTRA FEATURES**

The Additional Functions page contains features that are missing from Workbench Preferences.

The most notable feature is a Poster mode whereby screen dumps can be scaled up to enormous sizes and output on to several pieces of paper which can be stuck together to form a poster. The largest it'll go is 64 pages wide by 64 pages deep, which is big; the smallest poster is two pages in either direction.

Alas and alack, woe is me... because of the way Professional Page sends its pages to the printer in thin strips, this Poster mode doesn't give the expected output. Oh yes, it works, only you get thin horizontal strips one under the other, making for a fiddly and time

> consuming job cutting them up and sticking them all together. I must stress that this is not a bug in **TURBOprint** Professional, it is a feature of the way Professional Page outputs its pages.

I tried creeping up on it by using the CMD command to send the output to a file and then using the Copy command to send that file to the printer, but as this file needs to be<br>sent to the PAR: device and TURBOprint is

## $-$ **DESKTOP PUBLISHING**

watching the PRT: device, all I got was a normal printout. Bah!

The Poster mode works excellently, however, with art programs and anything else that does a normal graphics dump, including word processors like KindWords, Wordworth, Pen Pal, ProWrite, Excellence! et al.

A Copies feature allows you to specify the number of copies to print, in case the software you use doesn't have this feature, and whether to send a form feed between copies or put up a requester asking you to insert a new sheet of paper - useful if you don't have an automatic single sheet feeder.

> **Normal output using the Halftone dither pattem of Workbench Preferences at 360dpl**

A section of this page labelled Special contains two features that I some people may find useful. The first is a Mirror function that prints a mirror image of the graphic. As the manual points out, this is especially useful if you are printing on to a 'transfer' type of media whereby the image is going to be ironed on to a Tshirt or something.

This Mirror function works with Professional Page (whose built-in mirror function only works with PostScript printers), so you could, for example, use this to produce transparencies for overhead projectors - the ink will be on the underside when placed on the projector, allowing you to write on the

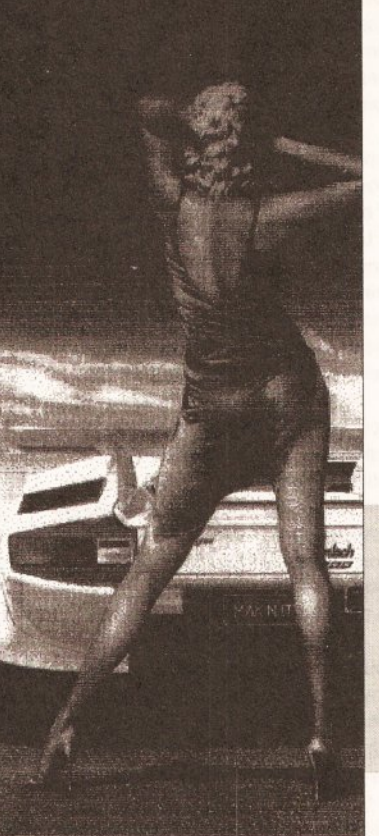

film without smudging the ink. You could also use TURBOprint's Mirror feature to print "emulsion side down' with Professional Page and Dotmatrix Output on imagesetter film.

The other 'special' feature is a Top Offset value that allows you to specify how many line feeds to print between several graphics dumps on the same page.

The rest of this Additional Functions page is given over to some housekeeping features. A Hardcopy button toggles on and off and decides whether the reset-proof hardcopy function is activated or not. When activated, the hardcopy

## **Hand scanner latest!**

I in the face of stiff competition Gasteiner is to cease marketing the 64<br>
Although the scanning head is the usual 64 grey levels Marstek M-<br>
Although the scanning head is the usual 64 grey levels Marstek M-<br>
Although the greyscale Golden Image hand scanner. replacing it with the higher specification Alfascan Plus hand scanner.

105 Plus - the same one used by the Power Scanner - Gasteiner says that by some clever software wizardry the Alfascan Plus is able to produce 256 greyscale images. The software in question is version 2.5 of Touch-Up.

Along with Touch-Up the scanner will be bundled with a 'scanning ruler' and Migraph's Merge-It software that allows you to effortlessly splice together two halves of a wide scan. The package will retail at £179.

While on the subject, 16/32 PD (0634 710788) tells me that it is now selling the Golden Image scanner interface and Touch-Up 2.0 software separately. This means that owners of rival scanners who use the Marstek M-105 scanning head (like DaataScan Professional) will be able to enjoy the pleasures of the Touch-Up software without having to buy a new package.

Touch-Up will load any IFF ILBM image produced by other scanning software, so you don't need the Golden Image interface to use the image manipulation features of Touch-Up; you only need to buy the interface if you intend to scan with Touch-Up. Note that this is the 64 greys version 2.0 of Touch-Up, not the 256 greys version 2.5 bundled with the Alfascan Plus.

function means that you can get a graphic dump or save the current screen - Crtl-Alt-P prints the contents of the current screen, Ctrl-Alt-0 does the same thing but reverses the Workbench (1.3) colours so the dump is easier on the ribbon or ink/toner cartridge.

If you don't want to print the whole screen, one further key press, Ctrl-Alt-G, changes the mouse pointer into a set of crosshairs and lets you drag a box over the area of the screen that you want to print.

If you want to cancel a printout

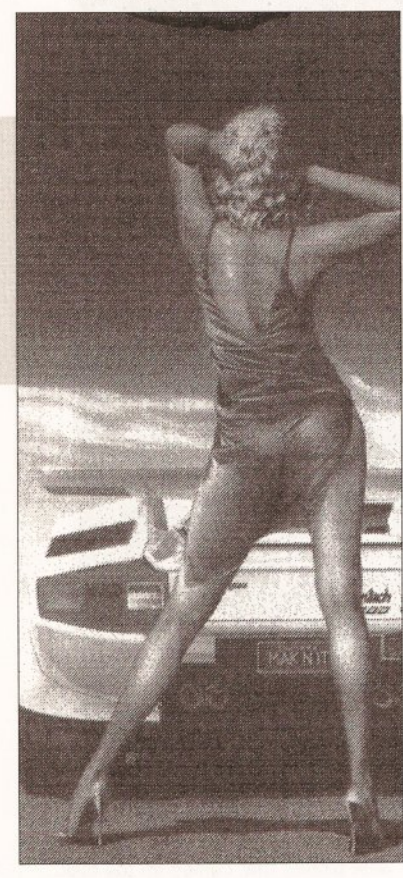

part of the way through it, Ctrl-Alt-C does the job - and this hot-key works with all printouts, not just those started with a Ctrl-Alt key press.

Two more key presses let you save the entire contents of the current screen, or an area specified by dragging a box around it. These get saved to the path and filename typed into a string gadget on the Additional Functions page, which you end with (say) "00", and subsequent screen saves are saved as "filename 01", "filename02" and so on.

The final section deals with memory management.

Two buttons let you select between Normal memory and Fastmem Last; selecting the latter will allow some of those old, badly written programs to work - the kind that don't like memory expansions. Two more buttons let you choose whether the TURBOprint reset-proof code is located at the top or the bottom of the memory map - the top is the normal place, but if it clashes

with something else, such as a recoverable RAM drive, it can be moved to the bottom of memory, from where it may not be reset-proof and won't get in the way of whatever else is using the reset vectors.

#### **FUN WITH COLOURS**

The final page of TURBOprint deals with colour conversion and gamma correction - two complex features that require much mucking about with to get right.

Mind you, this isn't TURBOprint's fault, it's the nature of those functions, but lrseeSoft has done its best to make the features as painless as possible to use. The first thing to notice is the

**Printed using the largest diagonal lines pattern of TURBO** · **print Professional with the**  gamma value adjusted to +3. **Notice that the banding evident In the dlagonal dots version has almost completely disappeared** 

Colour Separations function; this divides a on-screen colour image into its primary colours of Yellow, Magenta, Cyan and Black - known as YMCK, or sometimes as CMYK; K is used for black so as not to confuse it with another colour that begins with the letter B, like Blue or Brown. These separations  $-$  usually all four  $$ can then be used by a printing firm to make plates from which full colour pages can be produced.

Another use is to filter out the primary colours to produce a homemade colour printout on a black-andwhite printer by putting the paper through four times and using various coloured ribbons or ink cartridges.

The process isn't automatic, you have to use TURBOprint Professional to select each colour one at a time and do a graphic dump for each separation, but this isn't much of a bind as TURBOprint Professional is memory resident so you don't have to run it from disk each time, press Ctrl-Alt-T to bring up the TURBOprint window on the Workbench.

I tested the feature with Deluxe Paint II and IV and it works brilliantly; it also worked with those 'graphics' word processors like KindWords, Wordworth, Pen Pal et al....

One of the more serious criticisms of Professional Page is that it can't send colour separations to a dot-matrix printer. And no matter how I try, I simply cannot get TURBOprint's colour separations to work with it. It's baffling - everything else I tried it with worked first time, so I suppose it has to have something to do with the way Professional Page outputs its pages. What a bummer! I've had to revert to

#### **DESKTOP PUBLISHING**

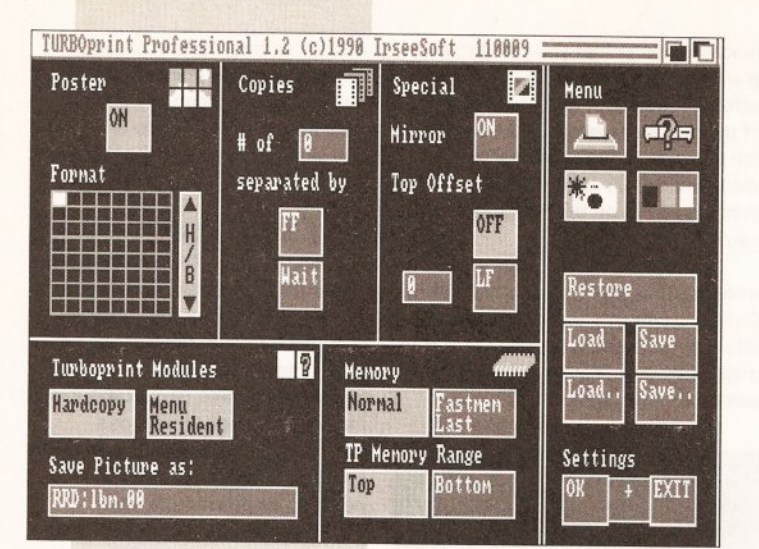

The additional page provides some features that **Workbench Preferences is** lacking

**TURBOprint Professional gives you** complete control. As a consequence it becomes a highly complex process and, fair play to IrseeSoft, the manual goes into great detail, even giving you a worked example with a

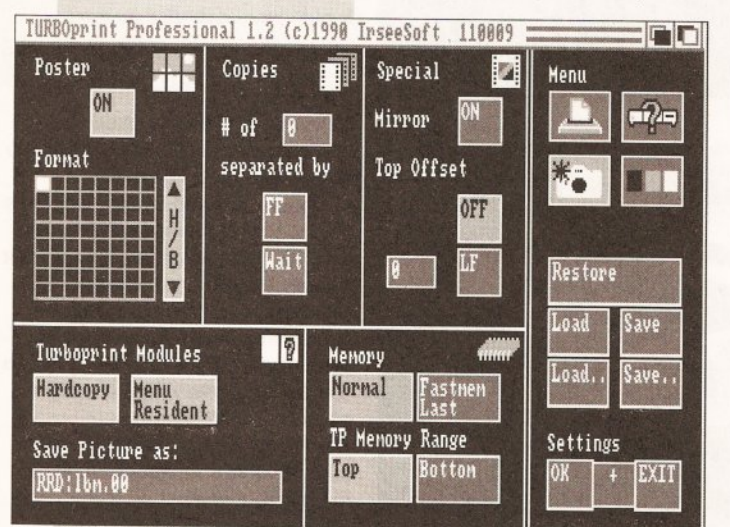

Ah, the deeply wonderful world of colour and gamma correction. This, along with the new dither patterns on the Printer Settings page, is what makes TURBOprint **Professional special** 

the long-winded and memory hungry technique of sending PostScript output to disk files and then using a PostScript interpreter to output the separations to my bubble jet. It's either that or (whinge, moan, humble pie...) use PageStream.

Colour correction is a real art. I mean, printers spend a lifetime learning about it and even then they still get it wrong sometimes, which is how they keep on learning.

The idea is that you want your output to look exactly as it does onscreen - exactly the same colours I mean. For instance if an area of red in the printed output is darker than the same area of red on-screen, you need to 'correct' the printed red colour.

Workbench Preferences has a very simple colour correction button,

test picture that comes on the disk.

To make things simpler, four built-in settings are provided. Dot Matrix I works well with impact printers that have four-colour ribbons; Dot Matrix II is the same but with 'screen colour error correction' (the manual explains what this is); Inkjet is for inkjet printers, like the HP PaintJet for example; and Thermo is for thermal transfer printers, the Okimate 20 for instance.

Three additional settings are provided for you to fiddle with to your heart's content. I wish you luck; if you are into colour you'll have years of fun, provided your pocket can stand the cost of all those test printouts that is.

#### **RAYS OF LIGHT**

I've saved the best til last - the sliders that let you adjust the gamma correction and brightness levels of the printed output.

Now don't rush off and put on your lead boots, gamma correction has nothing to do with radioactivity, it

gets its name from the Greek letter 'gamma' used in the mathematical formula for this process. I think. I mean, I'm no mathematician so don't quote me on that.

It's actually quite simple to explain if you forget colours for the moment and think, instead, of levels of brightness. We'll keep to 16 levels of brightness to simplify matters, ranging from 0 (black) to 15 (white). Thinking of the 16 shades of grey from black to white might make it easier to picture, with the intermediate greys numbered 1 to 14.

Imagine that your printer produces 16 dither patterns to approximate these shades of grev (which is what it does), and imagine that colour 0 on the screen produces dither pattern 0 on the printer, colour 1 on the screen produces dither pattern 1 on the printer, and so on up to colour and dither pattern 15.

If you drew a graph of this it would be linear. In other words, a straight line would connect the points on the graph through 0,0 1,1 2,2 up to 15,15. If you moved along the Screen axis to (say) 9 and then up to the line of the graph and across to the Printer axis, the Printer value would be 9 also. One step along the Screen axis is one step along the Printer axis. Yes?

Now imagine that you've got a very dark 16 greyscale digitised or scanned image. You can't brighten every shade of grey by one or two points because this would result in shades 13 and 14 becoming 15. which is white, and parts of the image would disappear. The graph would remain linear, all we have done is make the slope steeper.

This is where gamma correction comes in. What it does is grab the middle of the line on the graph and drag it downwards or upwards, producing a concave or convex curve. The end points remain fixed on 0.0 and 15,15 but the points in between change values depending on how far you pull the line. The effect is that the parts of the image that were pure black and pure white remain the same, but if a positive gamma value is given (the line is pulled upwards) the values between grey levels are in larger steps, with the effect that fewer dark shades are produced, and more brighter shades. Supplying a positive gamma value (pulling the line down) has the opposite effect.

This is actually a very sophisticated feature. The only other program I know of that has a gamma correction feature is The Art Department, although that program permanently changes the screen image, which may not always be desirable because the image will dump out differently at different resolutions and on different printers.

The Art Department also lets you

adjust contrast and brightness, which is in effect what we were doing earlier when we upped the value of each colour by a couple of points. TURBOprint Professional lets you do this, with four sliders that match screen brightness levels from 0 to 32 with printer brightness levels from 0 to 32. Changing the brightness and contrast levels is of limited use because bits of the image will tend to disappear to solid white or solid black, but in certain situations it can be used to sharpen a fuzzy image or soften a harsh one.

Experimentation is required to discover the best settings for your printer and the image you are printing, but the manual provides good pointers and suggests values that work well with certain printers and output resolutions.

These settings work with colour printers which will turn your years of fun with colour correction into decades of delight fiddling with colour and gamma correction and brightness and contrast levels.

#### **IN CONCLUSION**

I am impressed with TURBOprint Professional. From a very subjective point of view it has visibly enhanced the quality of my magazine (Just Amiga Monthly) to the point where one or two interested parties have suggested I am fibbing about using a BJ-130 bubble jet printer for the output; they reckon I've been using a PostScript laser printer. So, in effect, a £50 investment has bought me £1,500 more expensive printer.

Mind you, it's no paragon of virtue. TURBOprint Professional has frozen on me - after having called it up several times and made changes between printouts.

Despite this and the fact that its colour separation and poster functions won't work with ProPage. TURBOprint Professional is now a permanent fixture on my machine.

If you are in the habit of using bitmaps on your pages, whether they be in colour or greyscale, and whether you have a 9-pin dot-matrix or laser printer, black-and-white or colour, I think you'll find it's £50 well spent. **B** 

#### 000000000 **SHOPPING LIST**

**TURBOprint Pro ..............£49.95** by Irseesoft Am Schlachtbichtel 1 D-8951 Irsee, Germany

Distributed in the UK by: HB Marketing, Unit 3, Poyle 14 **Newlands Drive** Colnbrook Slough SL3 ODX  $\approx 0753686000$ 

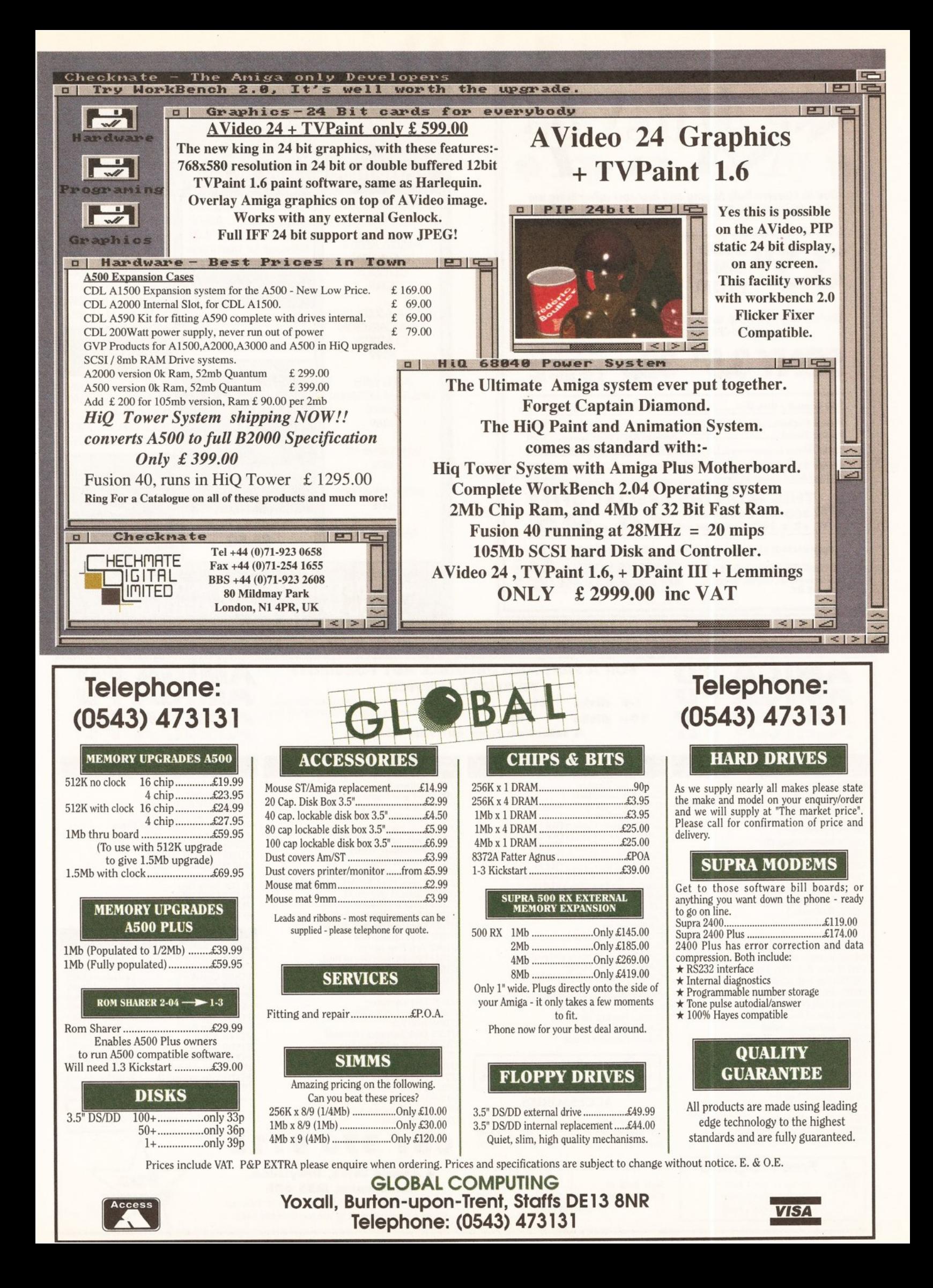

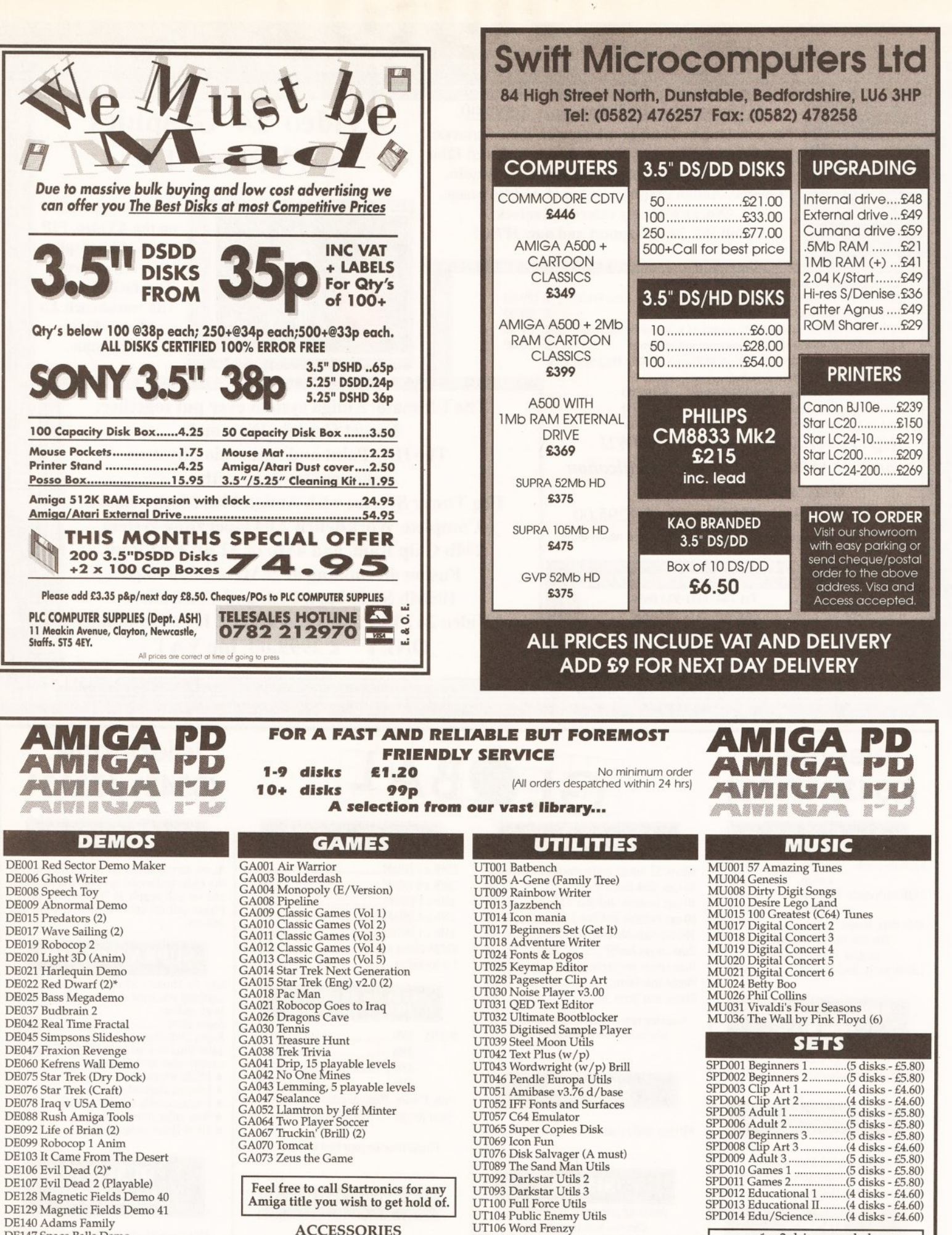

UT107 Golf Recorder vl.6 UT108 Virus Blitz

061 370 9115

4 Arnold Drive, Droylsden, Manchester, M35 6RE Postage and Packing 70p. Add E3. 15 per item for disk boxes Please submit payment by cheque or postal order

 $* = 2$  drives needed<br>No. in brackets = no. of disks

STAR TRONICS

ACCESSORIES

DE129 Magnetic Fields Demo 41 DE140 Adams Family DE147 Space Balls Demo DE148 Aliens Slideshow DE165 Dark Demon Slideshow DEJ66 Can I Play With Madness

Free Programs Order 20 get 2 FREE Order 25 get 3 FREE

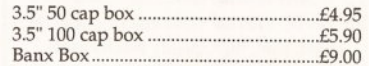

#### DISKS SPECIAL OFFER

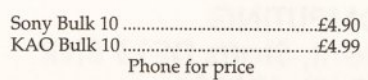

---------------- ------ ----------------- ------ ---· **l·l1jl0i II-**

**Example 3**<br> **COMPRESS**<br>
The property of the looking<br>
at how comms can<br>
breath new life into your social<br>
scene, as well as homing in on<br>
electronic mail, conferencing comms pages. This month I'll be looking at how comms can

breath new life Into your soclal scene, as well as homing in on electronic mall, conferencing systems and CIX.

#### **ELECTRONIC MAIL**

Electronic mail, or E-Mail, is very similar to the 'normal' postage service in that messages are written by one person and 'posted' to another. Posting the message involves uploading it to a bulletin board system of some sort, where it is placed in the 'mailbox' of the user to whom you are sending the mail. Next time that user logs on to the system they are informed that a message is waiting, then they can collect it and read it.

Electronic mail has several advantages, in particular speed. Provided the recipient of the message calls the bulletin board concerned regularly, an E-Mail message can be received within a few minutes; even transatlantic messages only take a few hours.

Files can also be sent via electronic mail, although they sometimes need to be encoded in a text format before they are sent. This means that the recipient needs the same software to decode the message at the other end. Standards do exist though and this doesn't normally prove to be too much of a problem.

Pictures and diagrams are more difficult to send via electronic mail, but if they are in machine readable form, an IFF image for instance, they can be encoded and sent as normal files. Recently, for example, a number of digitised images of rock bands have been circulated using encoded mail messages, not particularly useful, but the pictures could quite easily have been circuit diagrams or architects' drawings.

E-Mail is ideal for rapid transfer of information, be it the latest

**·li~e This month Phil Harris begins our lbok af the social side of comms with a closer look at electronic mail, conferencing and Compulink Information eXchange**  •

version of a piece of software from America, or a comms article for an Amiga magazine, E-Mail is often faster, cheaper and more reliable than snail mail.

#### **CONFERENCING SYSTEMS**

Conferencing systems are an extension of bulletin boards and electronic mail where the emphasis is placed on messages and discussion rather than files, although files do often play a large part.

Conferencing systems are usually very large with plenty of storage space for the vast amount of messages which are posted every day and with several telephone lines into the system to allow more than one user to be on the board at one time.

Conferencing systems are divided into sections (conferences) devoted to one particular subject. Subjects vary immensely, anything from Amigas to role-playing games to beards!

Each conference operates in a similar manner to more traditional types of conference. A group of

CIX has Its own set of terminology **X TERMS** CIX has its own set of terminology<br>of which can be very confusing.

- Binmall BINary MAIL. The system used to send programs and archives to other CIX users.
- Blink The process of logging on to CIX, archiving unread messages and then leaving, as is done with an off-line reader.
- CIXen A CIX user.
- Conference A subject area, a collection of topics.
- Flame An abusive reply to a comment.
- Lurking The habit of hanging around in a conference, without saying anything.
- Shouting Typing something in capital letters is used to SHOUT a word, emphasising it.
- Thread A discussion within a conference.
- Topic One smaller area within a conference, devoted to an area of the subject under discussion.

Type 'cix' at the 'login' prompt to get started.

Port 13, Minerva.

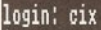

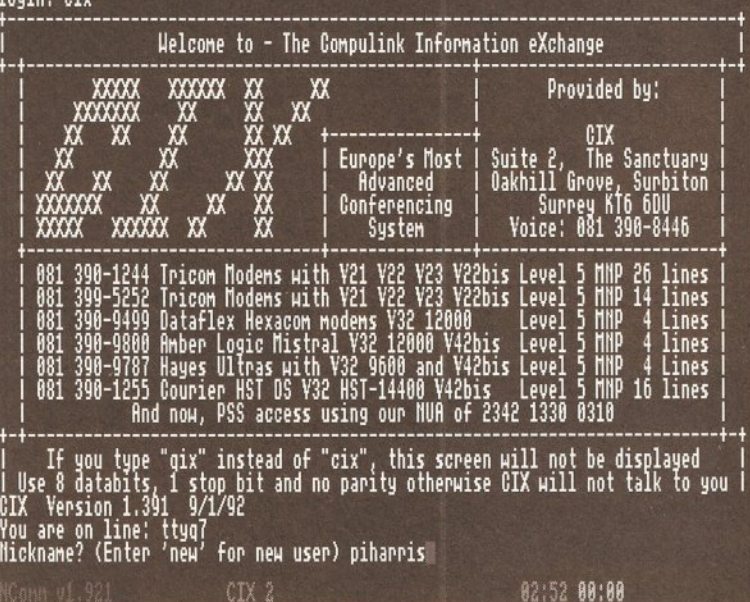

Are you lonesome tonight? Never again, with CIX. All those hours of friendly chats and debates are just a few key-presses away from the title screen...

people get together and discuss the subject in question by posting messages on the board. The difference being that the discussion takes place over a period of time and participants are situated all over the country or even the world.

This is the greatest advantage of computer-based conferencing. Not everyone need be in the same place at the same time. One person will start a conversation, or 'thread': as time progresses and other people visit the board, comments to the message will appear and the discussion, or argument, progresses.

Sometimes a thread will progress rapidly. If a couple of people are on-line at the same time an almost real time conversation can result, with one person replying to the other's comments immediately after they appear on the board. The conversation can progress more slowly, particularly in the quieter, minority conferences where the participants log on less frequently.

Beginners can use appropriate conferences to ask questions when they are stuck; they will usually be greeted with a host of replies from more experienced members of the conference. In particular, advice is available on which program is suitable for a particular task or how to use a certain program.

But experts are well catered for too. Computer professionals often log on during the daytime using

continued on page 89

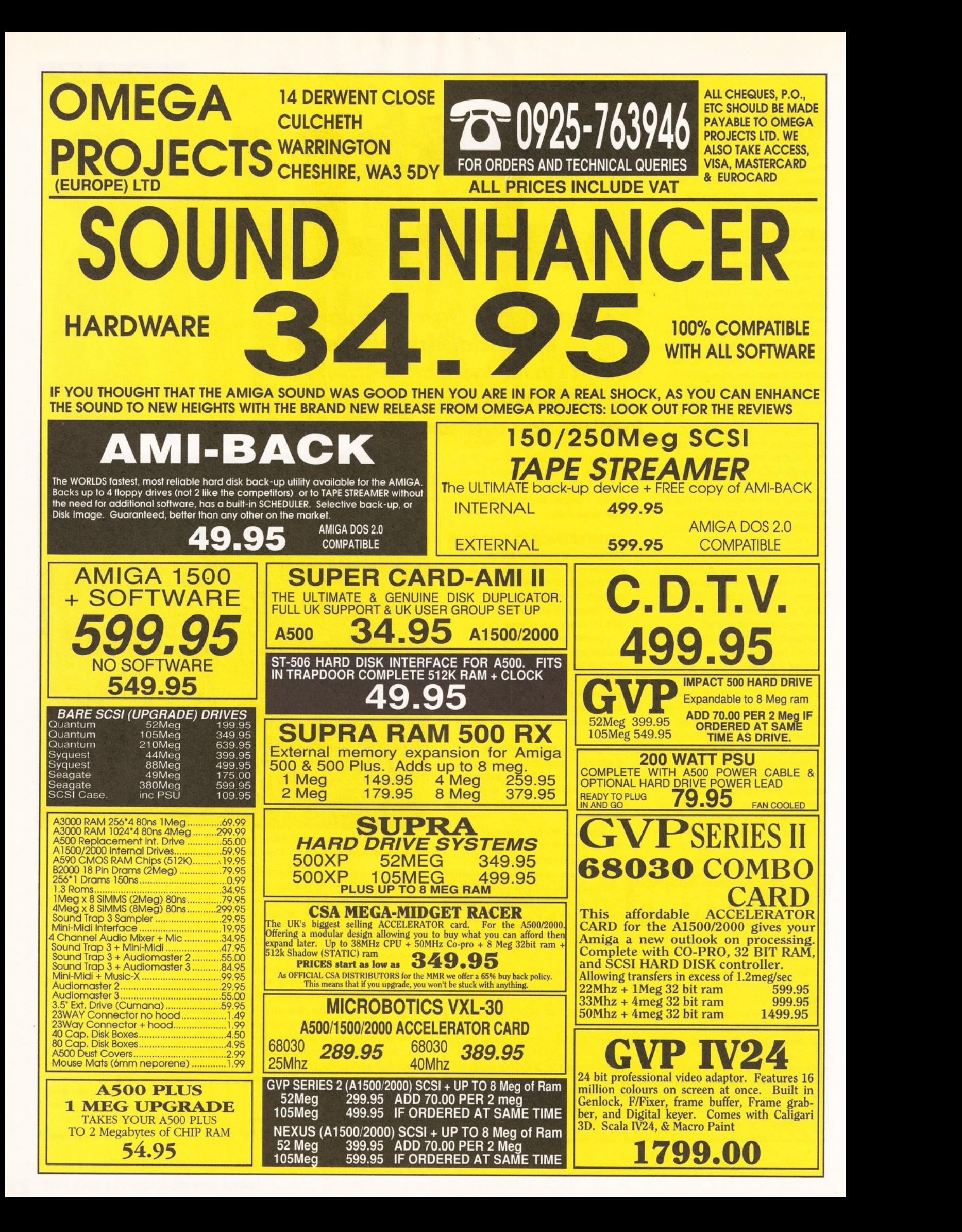

## - ---- -- ----- -- ---- -- ------ -- -------- ---- -----------1• I· **l0i0i II-**

#### continued from page 87

company accounts and offer advice on the more difficult questions, even going as far as writing some example code or uploading an appropriate program to help out.

Companies producing software will sometimes provide on-line support for their products including upgrades and bug fixes for registered users and news and information for the world in general. The level of support varies depending on the company. Some will use a 'closed' conference where access is usually restricted to registered users, while others leave the conference 'open' and invite anyone to take part.

Larger companies also take advantage of conferencing systems by having their own confidential conferences which are not available generally. These areas can be used by a company's employees and associates to discuss ideas and distribute information quickly.

In addition to the messaging aspects of a conferencing, files are also covered. Most conferences will have a place where relevant files can be uploaded for others, and often there will be a central area where all files on the system are available.

#### PICK UP SOME PD

Programs available vary, all the usual public domain software can be found, as on any other bulletin board, but source code for programs can be found in abundance. If you've got a task you want doing, the chances are someone will have written the code to do it and will be willing to upload it or, at least, give some hints on how to go about it. Shareware authors also haunt conferencing systems, uploading their latest software, and providing on-line support for people who register the product.

Some systems also provide other services (usually on a charge per use basis) including on-line shopping, details of current share prices, weather forecasts, sports results, TV guides and theatre information.

Conferencing systems are usually run on a profit-making basis, because of the high costs involved in buying and maintaining the computer equipment required to run a complex conferencing system. But costs are not too high and sensible usage coupled with the use of off-line readers keeps the costs down.

Sometimes a conferencing system will acquire an idiot user. who delights in annoying other users of the system. Such people are usually ignored, and once they come to the attention of the administration running the conferencing system they are removed. Luckily these occurrences are rare and a friendly

contain only rotting piles of unidentifiable Junk. Until now, you've never ventured lower than the ground floors of the monolithic<br>classroom and dorm buildings, avoiding the warren of tunnels that<br>connect them.

But tonight something draws you down into the mysterious depths of<br>the institute. Perhaps it's the blizzard raging outside, making the outdoors as threatening as anything you could 1nagine within. Perhaps<br>it's the nightnare you had, hinting at horrific mysteries below and leaving you with a strange object that seems to lead you inexorably<br>downward. Or perhaps it's just another way for you to avoid writing<br>that twenty page term paper you have due tomorrow.

In any event, you soon find yourself wandering away from your<br>computer and into the dark nether regions of GUE Tech. Suddenly<br>you're in a world that rivals your most hideous visions, a realn of horror lurking beneath the calm corridors and study halls.

Shapes emerge from dark corners. Eerie sounds draw closer. Slimy<br>passageways lead to sight so horrifying that they will feed your<br>nightmares for weeks.

#### lloll if that ain't Lovecraft inspired nothing is!

CIX 2

Philip

llo more unread messages in this topic.<br>Hit <RETURN) for next active conf/topic.<br>Read:

02:58 AA:A6

This mysterious message is what you make of it. When you delve into the different conference topics available, you never know what you might come across when you're browsing

#### **JARGON BUSTING • JARGON BUSTING**

- Archive A file containing a program and any documentation, source code etc associated with it, compressed into one file to allow easy uploading and downloading, Archiving programs available include ARC, LHARC and ZIP.
- Baud Bits per Second A measurement of the speed of a modem. Dividing the Baud rate by ten gives a rouch estimate as to the speed in characters per second that the modem operates at.
- BBS A Bulletin Board System. A BBS is simply an electronic noticeboard. Callers to the system leave messages for other users to see or they can download and upload files for other people. When calling a BBS it is important to remember that you are a visitor on another person's system and behave appropriately.
- ClX- Compulink Information Exchange. A commercial conferencing system with message areas (conferences) for just about every subject imaginable. The favourite haunt for programmers and journalists.
- Download To transfer a file from a BBS to your own computer. Boards will usually limit the amount of time you have to spend downloading files, although many boards reward uploads with longer download times. Even if this is not the case, you should try and upload a new file every now and again, to keep the board fresh and show your appreciation to the sysop.
- **E-Mail -** Electronic Mail. The process of transferring messages and sometimes files between modem owners.

Mailbox - The place where a person's Electronic Mail is stored.

- Modem A MODulator DEModulator. Amodem is used to translate digital signals from your computer to and from audible signals that can be transmitted down a telephone line.
- Sysop The SYStem Operator, the person who runs the BBS you are calling, usually voluntarily in his or her spare time.
- Terminal A software package which allows you to communicate with a modem; features vary but all include a transfer protocol of some sort.
- Transfer Protocol A method of ensuring error-free transmission of files. A transfer protocol is a system for checking and acknowledging sections or 'packets' of a file, each packet is re-sent until it arrives correctly, making sure each program transmitted arrives in good condition. There are many protocols available. XModem and ZModem being the most common.

Upload - To transfer a file from your own computer to a BBS.

atmosphere pervades.

Conferencing systems allow people from all walks of life to mix and chat, everyone is equal and there are few prejudices to get in the way of friendly discussion. Arguments do occur and people fall out, but disputes are generally short lived. Conferencing systems are a great place to meet people.

#### KICKING INTO CIX

Britain's biggest conferencing system is the Compulink Information exchange based in Surbiton, Surrey. CIX receives around 4,000 calls a day although the actual number of callers is somewhere in the region of 1,000-1,500, each one calling two or three times a day. There are over 1,000 conferences covering every imaginable subject, an on-line game called Federation II and a link to the Unix network of computers, Usenet.

The majority of bulletin boards work on a menu system, the board is navigated using a selection of key presses chosen from on-screen menus. While this is easy to use it is quite slow, particularly if the menus are large.

CIX uses command line based commands to move around, enter messages and download files. While this takes some time to get used to and learn the commands, it offers much more versatility than a normal menu based system.

Users move between conferences by typing in commands much like those in the AmigaDOS Shell. Eg, typing JOIN LEMMINGS would join the conference for Lemmings addicts. Once you've joined a conference you are in READ mode. From here messages can be read or transferred to a special area called the SCRATCHPAD.

The SCRATCHPAD is a temporary file which can be used to store messages and text files for later use. The scratchpad is one of CIX's most powerful features. Its main use is for reading all the unread messages on the board and downloading them in one big chunk, usually archived, to be read off-line using an off-line reader such as Query (see below).

The scratchpad can also be used to create a script file, a series of CIX commands which can be executed, just like an AmigaDOS script. This allows rapid manoeuvring of the board and is used by off-line readers to add messages written off-line.

There are two methods of adding a message to a conference by hand. The first is to 'say' a new message. This starts a new conversation (thread) which will grow as other users "comment" to your message. To comment to a message you have just read, you type COMMENT and then enter your reply.

continued on page 91

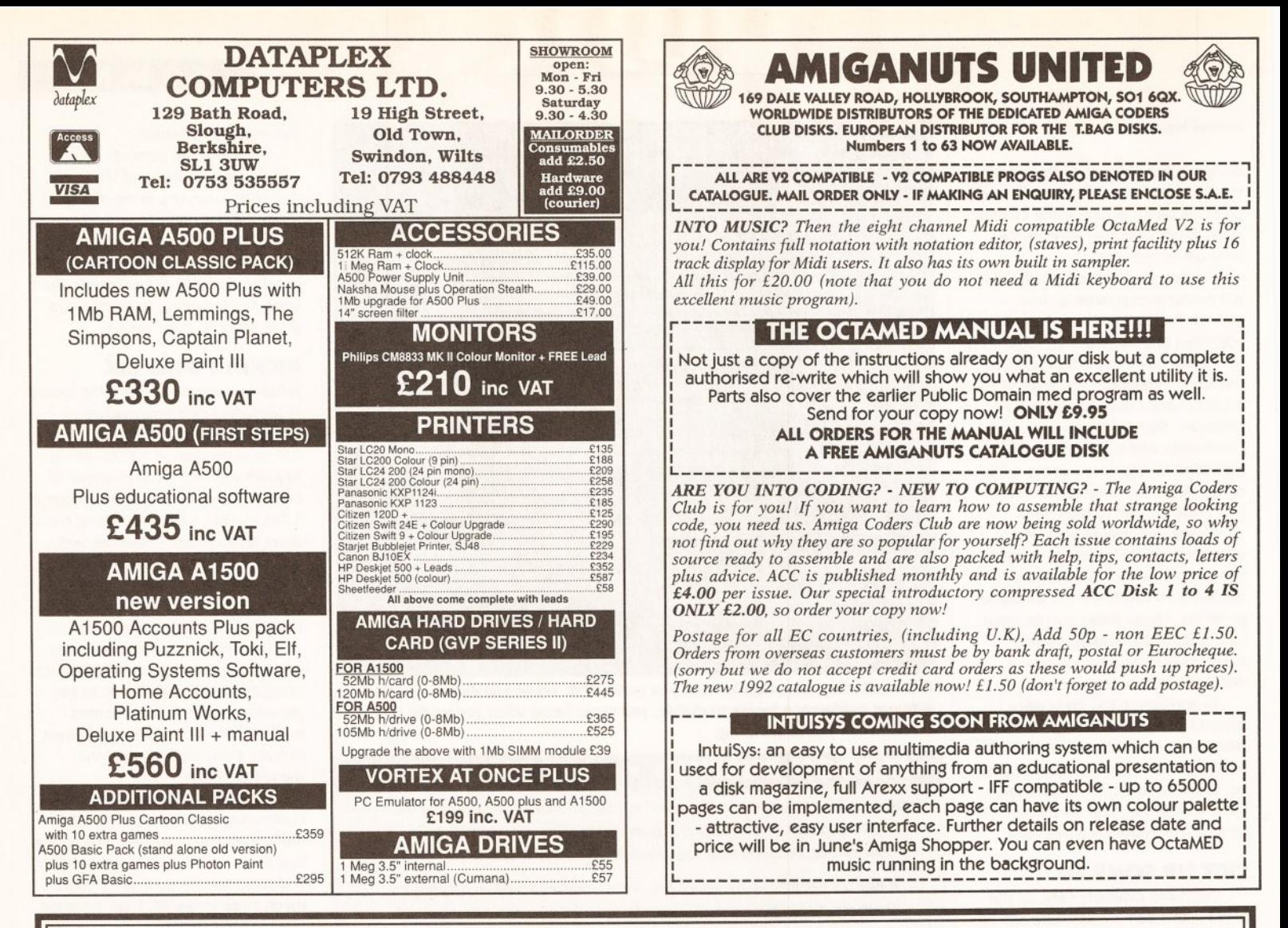

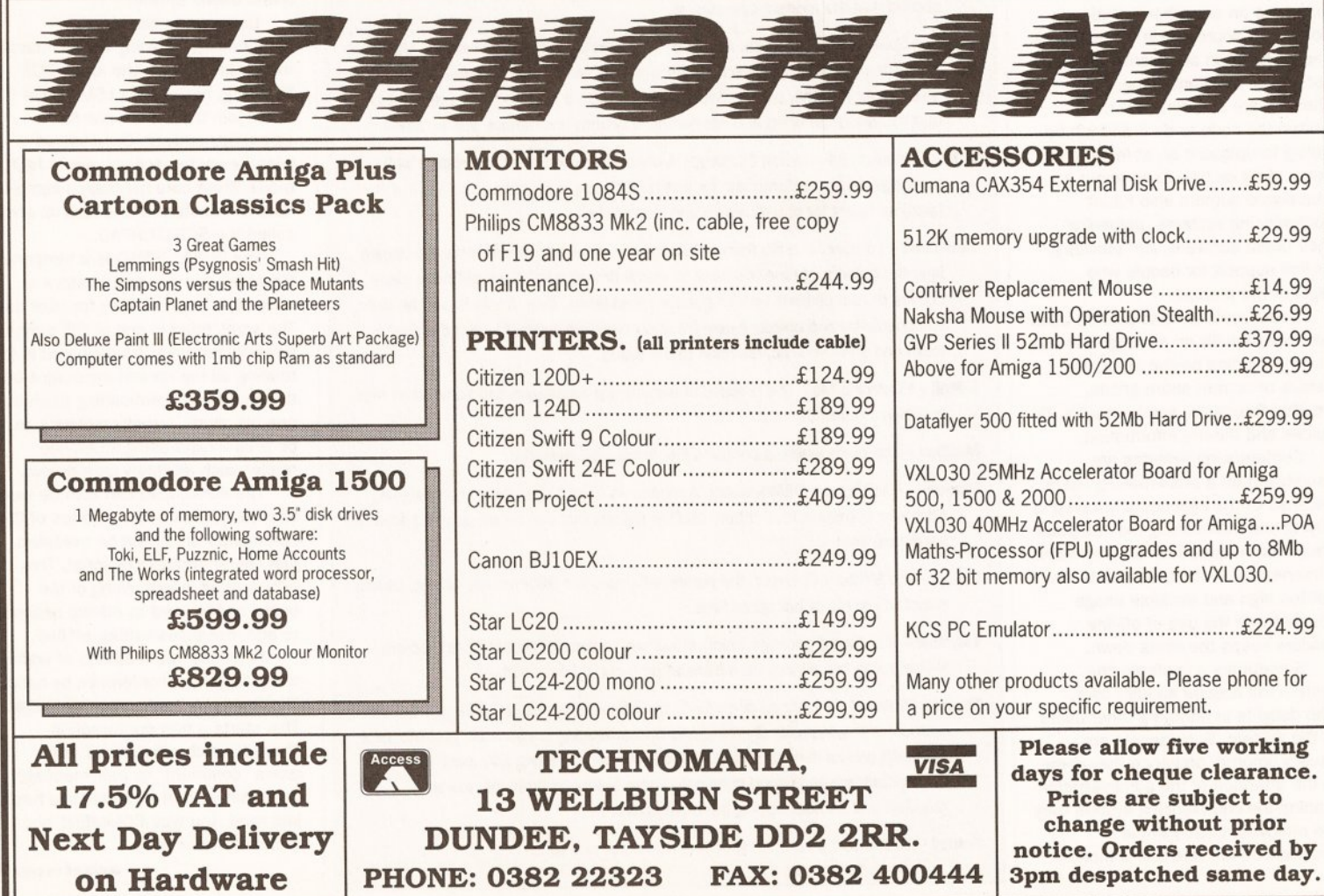

#### continued from page 89

Messages are entered using a text 'gobbler' which reads in the text you've entered and provides no editing tools at all. Once the message is entered it can be modified using one of the built-in editors, neither of which are easy to use.

The 'verbose' editor is aimed at beginners and is the default for new users. It only has a few options, most usefully, LIST (which lists the message entered so far, including line numbers for other options), APPEND which puts you back in the text gobbler, DELETE which deletes lines, EXIT (saves the changes you have made), QUIT (which doesn't) and SUBSTITUTE.

The substitute command gives you a limited search and replace capability. Firstly you enter the number of the line you wish to edit, then you enter a text string such as /uurdvark/aardvark/ for example, will cause occurrences of the word uurdvark to be replaced with aardvark on the line specified.

The second CIX editor is the 'quiet' editor, it's more powerful, and aimed at the more experienced user. The list function is still there, but you must specify the lines you wish to see. You can also insert text between other lines and move incorrectly placed lines around. There are also search and replace commands which can be made 'global' to operate on the whole file.

The quiet editor is more powerful but more difficult to use. Most of the time the extra features won't be needed, and when they are, you will probably have moved on to off-line reader anyway.

#### **THE HANDSOME PROFILE**

Once you get used to using CIX you will want to customise it to your own requirements. This is where a file called PROFILE comes in. A profile is a list of commands, identical to those you type in at the command line, which are executed when you log on to the system.

The profile sets things like the type of editor to use, the transfer protocols you wish to use etc. New users get a default set of commands which show the current contents of your mailbox and any news items the administration wish you to see. There are plenty of changes that can be made though, and you'll soon have a fully customised start up, which does exactly what you want.

The CIX system is based on a system of subject areas, called conferences, each of which is divided up into one or more topics. Topics for individual conferences vary. There is usually a topic for general talk and a 'chatter' topic for discussion which is not necessarily related to the

conference subject. Conferences covering subjects that require files, C programming for instance, will often have a 'files' topic.

Other conferences may have a range of other topics, for instance, the horror.cafe conference has topics on films, news, books and magazines, among others. And the names vary, some of which are very

of the resumés are very interesting. The macro capabilities are

another powerful feature of CIX. Macros enable you to create your own commands containing several standard CIX commands to automate a process you do regularly, archiving all unread messages for example.

Unlike some other conferencing systems there are no on-line services

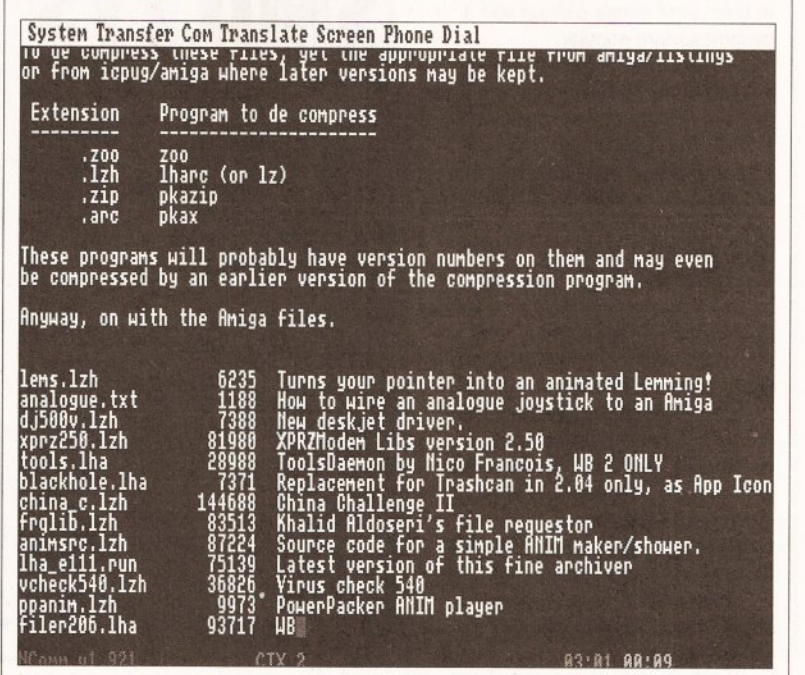

CIX also has a wide cariety of shareware programs available for you to download - how about the animated Lemming pointer?

obscure, the Lemmings conference for example has two topics, ASYLUM for people who play Lemmings, and COLD\_TURKEY for those who don't. There are three types of CIX

conference. OPEN where anyone can join and participate, CLOSED where members must be joined by the moderator of the conference and CONFIDENTIAL where the conference is secret, and can't even be seen on the conference list. Most conferences are open, with closed and confidential areas used for program support or development conferences.

After a while you are bound to want to download a file. First, you need to know the name of the file. If you don't know the name already you can look it up in a topics file list using the FUST command.

FUST supplies a list of all the files available in the current topic, usually with descriptions. Downloading is simply a matter of typing FDL FOOBAR.LZH (or whatever) and setting your comms software up to receive the file using the appropriate transfer protocol.

CIX also supports a feature called a RESUME. A resumé is a piece of text which you write giving information about yourself. If someone encounters you on CIX, they can then take a look at your resumé to find out a little more about you. And you can do the same: some

such as share prices, electronic shopping or weather reports, but what CIX lacks in services it makes up for in diversity of subjects covered. Just about every subject can be found in some form.

Of course there is an active Amiga conference including specific topics for Workbench 2 users and emulation of other machines. Also on the Amiga front, ICPUG (Independent

#### **COMMS**

as JAM or AmigaWare.

There are a few program oriented conferences; Amor, HiSoft and Argonaut have conferences, although HiSoft has opened a closed conference where registered users can obtain technical support. The Argonaut conference is pretty dead.

Another conference of interest to Amiga owners is AMReport. This is devoted to a text file based magazine from the US, and although there is little chatter about the magazine, the file is full of interesting news and articles.

Other computers are catered for of course, with PCs being the most popular. But there are also conferences for the minority machines including Z88s, Sharp machines and even STs!

But there is also a massive range of more general, non-computer related conferences. Games are popular with areas for lnfocom adventures, role-playing games, video games and more specific subjects such as Backgammon and Gods (an on-line multi user game).

#### **THE SOCIAL SCENE**

There are sections devoted to the social side of CIX with areas for specific parts of the country and even a lonely hearts conference for romantic hopefuls. There are also plenty of general nonsense conferences where wibble is the order of the day, 'notherestoby' being the most popular, currently averaging 200-300 messages a day, mainly from super-user Dave Winder.

Hobbies feature strongly with areas from martial arts to kite flying and more. And there are areas for those difficult questions, including a specific area for legal queries.

There is also a CIX administration conference for announce-

• **CIX SLANG•** 

The 'experts' often use CIX abbreviations in their messages to get the point across more quickly. Here's a brief guide to Interpreting those acronyms...

Commodore Product User Group) has two sections, one for non-members and another for members only.

Magazines feature strongly, including the Amiga Shopper conference and some of the subscription-only publications such

AFAICS FAQ IMHO IYSWIM ROFL RTFM TPTB UKP

As Far As I Can See Frequently Asked Question In My Humble-Opinion If You See What I Mean Rolling On Floor Laughing Read The Friendly Manual The Powers That Be UK Pounds, used to get around the lack of pound sign (£) on some systems

ments, questions and complaints. The CIX conference also includes the STATS topic where daily and monthly stats are posted showing the busiest users, conferences and the most popular files which often makes for interesting reading.

## **-1111· 10•,~f-1-------- ---- ---------------- ----- -------------- --**

With the profusion of conferences there needs to be a way of finding the ones that interest you: there are two alternatives. The first, 'official' method is to consult the Conference list. This list (over 75K of data) contains all the conferences available, three quarters of which are sorted into categories. The remainder are tagged on the end and have yet to be sorted. Unfortunately this means that you have to wade through the list to find the new conferences at the end.

The alternative is an independent conference set up to provide an upto-date conference list in archived downloadable form. Dave Evans has done a splendid job in tidying up the conference list and the alt\_conf\_list conference is well worth a look, although it will always be a little behind the 'official' version.

In addition to the conference facilities Electronic Mail is available, including 'binmail' for sending files to other CIX users. The status of your mailbox can be shown at any time and includes information on whether the person you sent the mail to has read it yet.

The other important area on CIX is the USENET gateway. Usenet is a network of Unix machines from all over the world. It is a conferencing system just like CIX but based in the US. Usenet is split up into conferences called 'newsgroups' and you'll find similar subjects to those on the main CIX board.

messages via CIX . Even without the write access however you can expect an awful lot of information to come from Usenet so be prepared for big downloads of messages.

Finally a quick mention of the CIX on-line game, Federation II. This space trading game has proved remarkably unpopular, mainly due to its cost, is really something to avoid, at least until things pick up and it becomes more popular.

There are many other commands available, too many to detail here but there is a comprehensive help facility available to keep things running smoothly and, if you get stuck, there will always be someone to help.

#### **SET UP ON YOUR OWN**

Sooner or later you will want to start up your own conference. You'll soon find yourself dying to set up that important bobble-hat knitting conference CIX hasn't got.

First off is to check to see that there is some interest in such a conference, and that one does not already exist. There is a special conference topic for this, conference/suggestions. So that's the first place you should go.

Once an interest has been shown you need to create your conference. Doing so makes you the 'moderator' of that conference and you become responsible for looking after it and keeping any file lists you may have up-to-date.

To kick off, you will need a

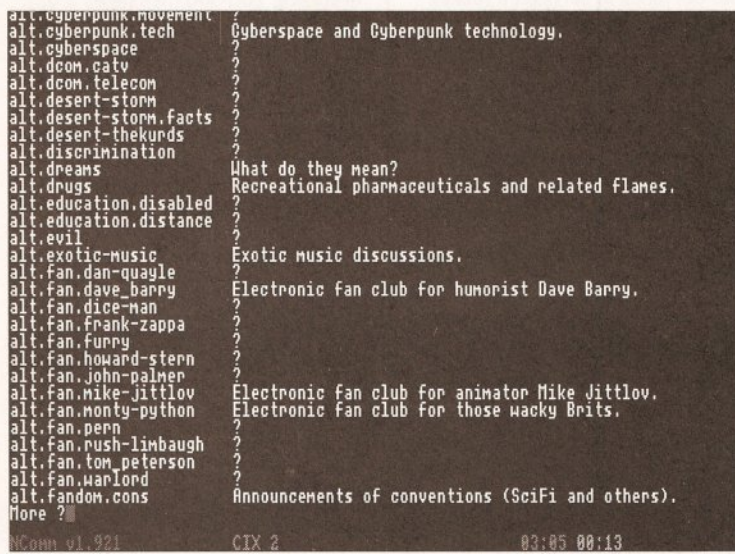

Before downloading, you need to know the name of the flle you require. The command FUST gives a list of those available, complete with descriptions

Usenet is much bigger; a great many universities and colleges have access to the system and some conferences get rather busy, the Amiga areas included. Usenet messages are deleted every eight days so you need to visit regularly if you wish to keep up with it all.

Unfortunately, Usenet is read only so this limits its usefulness, although it is possible to post

couple of topics to get you started; general chatter and files (if required) are a good start although more interesting names are preferred. Then you need to leave a few starter messages, details of a new bobblehat pattern you've found, or whatever, to start the conference.

You will often need to "keep the pot boiling" by posting questions, comments or ideas, particularly when the conference is young. If you don't the conference will become boring and die off. Some conferences die a death. Others however, against all odds, grow and grow until they become overwhelming, notherestoby springs to mind!

The manual is pretty vague in some places and it can be a struggle for new users to get the most from the system. But help is usually close at hand and most users will help out, if only to point you in the direction of the beginners' conferences.

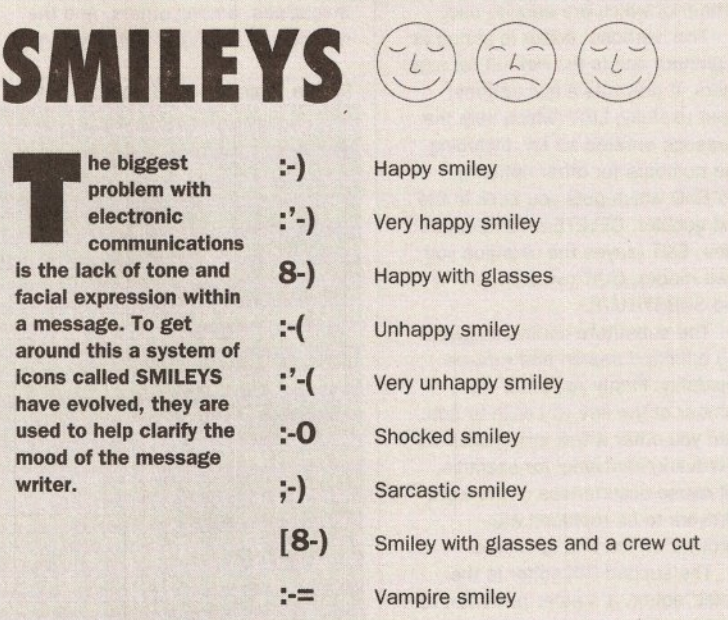

To get the full effect you need to turn your head sideways... there you are, that's better isn't it? Now, you can see those faces in all their glory!

#### **OFF-LINE READERS**

Once you get the hang of CIX you will find yourself joined to a many conferences, spending more time (and money) reading the messages, particularly in the busier conferences. This is where a good off-line reader can be invaluable.

Using the SCRATCHPAD an offline reader allows you to download messages you are interested in and read them off-line. You can spend as long as you like reading and replying without spending too much money. Once you've finished you can upload the messages you have written in a matter of minutes. Uploading is done by hand or by using special script files for communications packages such as NComm or JRComm.

There are off-line readers for most machines, the Amiga one is called Query and although difficult to set up, it is worth the effort, the savings are tremendous, and it's PD.

There is also a new shareware off-line reader on the way, currently called NICOLA. Apparently it will be a very user friendly program, complete with Intuition interface. No details of when it will be finished though.

An off-line reader is essential for serious use. It allows you to join more conferences and participate more than if you spent all your time on-line. Once you get one you will find yourself posting many messages and perhaps end up in the stats.

CIX does have its drawbacks.

The drawback is the cost, CIX isn't cheap but with off-line readers at your disposal bills can be kept to a minimum. The first charge is the start up fee of fifteen pounds. For this you get a manual, and little else.

From then on it costs £2 per hour off peak and £3.10 per hour during peak hours. Usage is subject to a minimum charge of £6.25 per month, and this excludes VAT so the minimum charge per month is £7 .34. The biggest disadvantage is the requirement that bills be paid by credit card, only companies can pay by cheque, and they are subject to a minimum charge of £15. Oh, and CIX T-Shirts cost £3.

CIX is an amazing place. It's incredible how people who often never meet face-to-face can become the best of friends. People do get together though, either at CIX parties or at computer exhibitions and the results are always enjoyable. Give it a whirl: if you do, drop me a line in the Amiga Shopper conference and let me know what you think.

CIX can be found on 081 390 12 44 or 081 399 5252, and have your credit card ready.

Next month we'll be taking a closer look at the social aspects of modem life, and what you can get out of it all.

Phlllp Harris can *be* contacted on CIX as piharris and does not work for CIX.

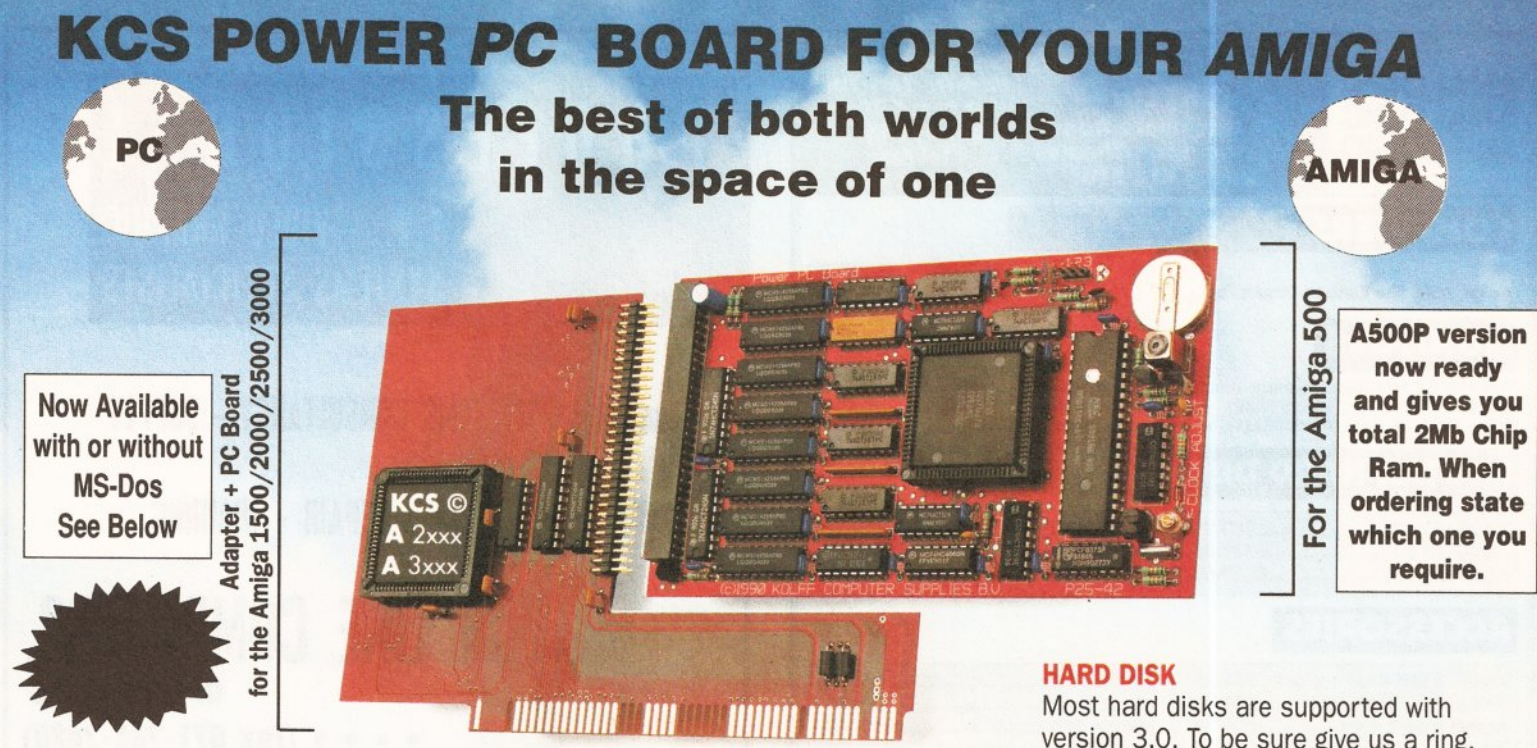

#### The KCS Power PC Board adds 1Mb memory to your Amlga and a real time clock

Think how much 1Mb memory plus a clock costs Think how much MS-Dos/GW-Basic/Shell/Dos-Help costs

#### Which leaves the cost of an AMIGA/PC just

For so little outlay the Power PC Board turns your Amiga into an up and running powerful PC, with no hidden costs. The cheapest PC in the world?!

#### Run heavyweight professlonal PC software on your Amlga/ PC

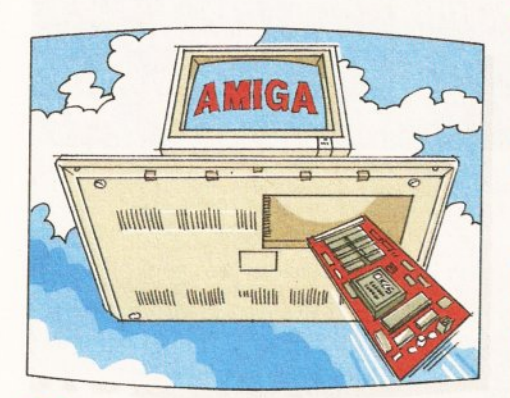

#### **EGA**

Will work from the full EGA colour palette. Both EGA and VGA will work on a standard TV or monitor and in most cases without using interlace.

#### PRICE

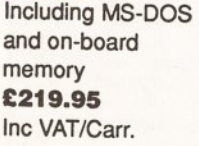

Excluding MS-DOS but incl on-board £189.95 Inc VAT/Carr.

#### **VGA**

Version 3.0 of our software comes with VGA colour and mono option. EGA/VGA will work on all standard Amigas irrespective of which chip set you have.

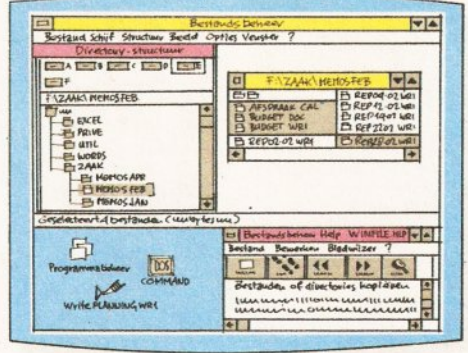

#### *Microsoft windows*

#### memory<br> **E219.95 E189.95 E189.95 E189.95 DEVICES LTD. BITCON DEVICES LTD.**<br>
Inc VAT/Carr. **EXECUTE:** (091) 490 1919, HELPLINE:<br>
FAX: (091) 490 1918 88 BEWICK ROAD, GATESHEAD, TYNE & WEAR , **NE8 1RS ENGLAND** TEL: (091) 490 1919, HELPLINE : (091) 490 0202

 $f_$ ,  $f_{\_}$  ,

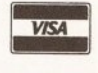

FAX: (091) 490 1918<br>Compatibility is excellent but no-one can guarantee every single program available, therefore if your purchase depends on a<br>particular program, please ask us first or send in a copy of the program. (Wit

Adaptor for 1500/2000/3000 - Compatibility is excellent but no-one can guarantee every single program available, therefore if your purchase deper<br> **E74.95 Inc.**<br>Available from your local computer shop (If they haven't got

Australia: HPD (Tel) 08 349 8486. Kaotic (Tel) 03 879 7098. Spain: Discover Inf. (Tel) 957 47 89 38. Sweden: Delikatess-Data (Tel) 31-300580. Canary: Customs Chipx (Tel) 928 271064. Denmark: Betafon (Tel) 31 31 02 73.<br>Port

version 3.0. To be sure give us a ring.

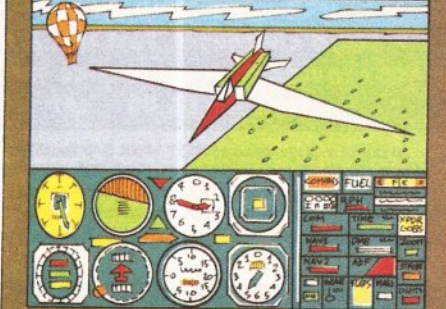

*Microsoft flight simulator 4.0* 

#### **Some extra Goodies:**

- e FLICKER FREE FIXER in PC interlace mode. Will worl< with all Amigas. Software emulated.
- PROCESSOR SPEED can be slowed down from 100% to as low as 16%. so if you have never reached the highest
- level in a game, now is your chance. KCS PC-MOUSE driver will work wllh your Amiga mouse. • PAUSE can be activated at any time during a game or program, allowing you to continue at your leisure.<br> **Propricity Specifications:**
- m. chnical Spe
- Excellent compatibility<br>• 704Kb memory in MG/
- 704Kb memory in MGA/CGA mode<br>● 640Kb memory in EGA/VGA mode
- 
- 640Kb memory in EGA/VGA mode<br>● 200Kb extra memory ie: MS-DOS RAMDISK (reset proof) • 112Mb extra FAST Ram plus 112Mb Ram Disk for normal
- Amiga use plus real time clock in all modes. All future upgrades are software driven
- 
- Processor speed =  $11MHz$ <br>Video  $\frac{1}{2}$
- evideo: runs faster than most AT/286 computers Disk drive-
- Fitted in seconds and does not invalidate your guarantee<br>• Once fitted forget it Switch on computer you have Amigs
- Once fitted forget it Switch on computer you have Amiga.<br>Reset and load PC disk and in seconds you have a PC.
- Reset and you have Amiga again. • Help-Line and excellent Back-up service

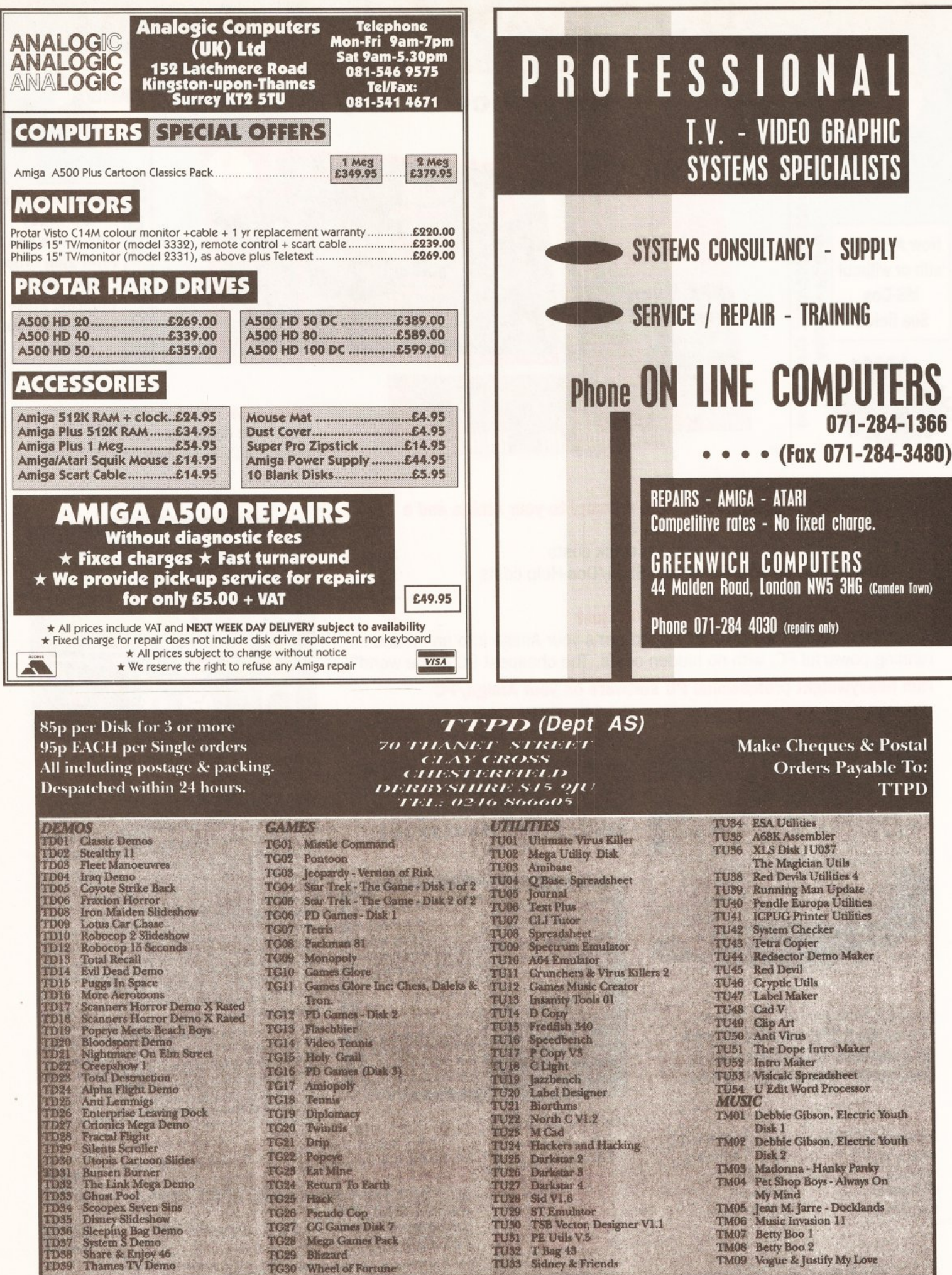

FREE catalogue with every order.<br>No minimum order. VIRUS FREE.<br>If you can not see the Disk you are looking for send us details and we will get it for you for no extra charge.

#### **AMIGADOS**

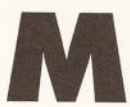

any beginners just<br>starting out with the<br>Amiga and even<br>seasoned experts starting out with the Amlga and even seasoned experts find

a single disk system very limited because the machine has a nasty habit of constantly asking for Workbench. Beginners often accept this irritation as a feature of the system - indeed, that's exactly what it is - but hardened users curse it constantly while they save up for an extra drive. Curiously enough, a lot of disk swapping could be avoided If developers spent more time constructing Workbench disks tailored to their applications.

The problem is this: the Amiga's software is a two-tier system. The main driver software - windowing system (Intuition), multi-tasking, memory management and so on, is stored in ROM. The secondary, less important software such as maths libraries and device handlers, is stored on disk and only retrieved as required. This method might seem a little outlandish, but it's central to the Amiga's versatility. Just for openers. there isn't enough room in the ROMs to store all the libraries; but there's more to it than that. New libraries can be added at any time, either by Commodore or other developers, which add more functionality to software.

**WHERE IS IT, WHAT IS IT?** Apart from the libraries, most AmigaDOS commands are stored

externally on disk and only held in memory while they're being used. (That's where the name "transient command" comes from.) Additionally, most of the Amiga's wide range of fonts (type styles) are also held on disk. In fact, only Topaz font is actually resident in the system when it's switched on; all the others are loaded from disk as required. Interestingly enough, diskloaded fonts are themselves handled by an external (diskloaded) library.

You are probably aware too, most commands are found in the C directory. Because all these items are (usually) found on the boot disk you can see why all those disk swaps are necessary even for a simple operation such as formatting a disk or changing type style.

Such things are a lot simpler with Workbench 2 because it can be configured to take external fonts. commands and libraries from any suitable disk. But since most of you will still be battling with Workbench 1.3 for some time to come, I'll leave those details for some future edition.

Perhaps the best way to learn about boot disks is by example. In last month's article, I covered some of the structure of a boot disk - this time I want to take you through some of the theory in more detail. The

# **Cracking the Shell**

*Mark Smiddy delves into the theory behind AmigaDOS and picks a lew locks* **on** *the way* 

most common boot disk is Workbench, so let's look at that first.

A typical Workbench disk has a number of locked objects directories. Some of which are set up automatically when the disk is mounted; others during the startup sequence. These fall into two categories: logical device assignments such as DEVS: and CUPS: and path assignments like System. Of these, only the device assignments are made by the system.

I expect by now your eyes are starting to glaze over a little: relax. To explain: paths are used by AmigaDOS to locate commands;

l>PATH Current\_director RAM Disk Workbench 1.3:C Workbench 1.3:System Workbench 1.3:S Workbench 1.3:Prefs Workbench 1.3: Utilities C:

This is a listing of the directories AmigaDOS will "search" when you enter a command. A command can be defined as: "The sequence of letters entered at the console, up to the first space, terminated by a carriage return.

Any characters entered after the

### **JARGON BUSTING • JARGON BUSTING**

File - A collection of data referenced by name.

- Lock (1) A structure pointing to any object on an AmigaDOS disk. Locks are actually just numbers used to address directories and files. The structure points to (defines the location of) the object in the directory heirarchy. Locks are used by ASSIGN and PATH to locate directories on mounted or locked volumes. A volume is automatically locked when an object located on it is locked.
- Lock (2) Defined in Mike Nelson's Intuition book as: "A totally ineffective mechanism for deferring car thieves. It's incredible that modem technology which can put man on the moon and get him back, or land a 600mph cruise missile into someone's breakfast cereal cannot defeat a 14 year old halfwit with a screwdriver who wants an afternoon's ride in a £15,00 car."

Mounted Volume - A disk that is joined to the system by a lock and currently inserted in one of the drives.

Object - A file or directory on an AmigaDOS disk.

Volume - An AmigaDOS disk is a volume (a book if you like). The directories are the chapters and the files are the pages in the chapters.

devices are used for private system files, libraries and fonts. Two commands can be used from the Shell to view the current settings: ASSIGN, shows the devices and PATH shows the paths. Here's what they do:

#### **PERFECT PATHS**

Enter PATH from the Shell and you'll get something like this:

first space and up to the carriage return are arguments." Ergo, if you entered:

l>DIR OFO: ALL

DIR is the command.DFO: and All are arguments passed to it.

Most of you are probably aware of this - but understanding why it works

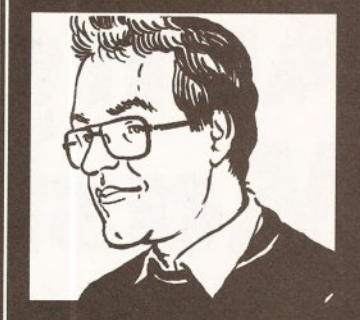

"Making boot disks with that personal touch needn't be as difficult as you might think." **Mark Smiddy** 

is vital to understanding how paths work. You probably also know if you entered:

l>DIRDFO:ALL

AmigaDOS responds with an error.

Two factors are crucial here:

a} the spelling of the command and, b) its location in the disk hierarchy.

Provided you spell the command's name correctly, and if it's in the path, AmigaDOS will always find it. I'm pointing this out because we just tend to take it for granted until something doesn't work. In order to illustrate this, try the following commands - in this sequence:

l>CD SYS: l>PATli RESET l>ECHO Testing Testing l>FIXFONTS Unknown command FIXFONTS

ECHO works quite normally, but AmigaDOS returns an error when you try to run FIXFONTS. Think about that for a moment while you try this.

l>CD DEVS: 1>SYS: System/FIXFONTS l>CD SYS:System l>FIXFONTS

In both instances, FIXFONTS works quite normally. (FIXFONTS was chosen for this example because it gives the most constant results between revisions. More or less the same effect can be seen with FORMAT and DISKCOPY.)

Although you may not have realised it, you have just seen the effect of PATH. In the first sequence, the path setting was reset back to its default; so only the current directory and the C: assignment are automatically searched. In the second sequence, the path was forced (SYS:System/FIXFONTS) and

#### **AMIGADOS**

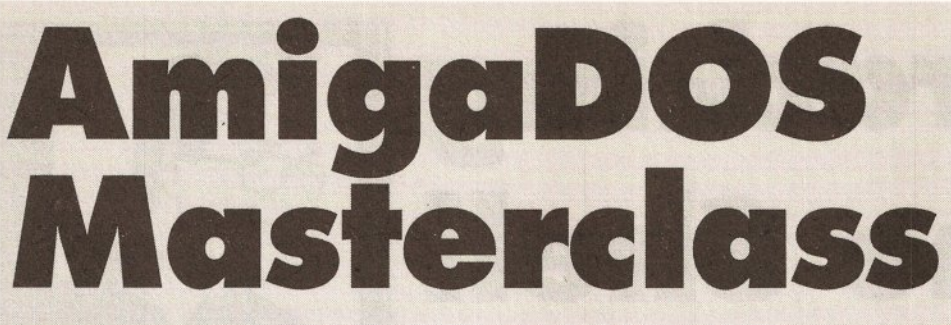

possible to get a list of the current devices, volumes or directories simply by adding an option to the ASSIGN command. This can be handy and Listings 1 and 2 are short scripts aimed at getting just this information from the command.

Listing 1 displays just the information in the Directories part of the listing, the second displays only mounted volumes in the

**Usage: [Execute] DIRS** 

1. ASSIGN >T:temp 2. ECHO "Directories:" 3. SEARCH T: temp " " nonum

Listing 3 uses a similar method (using PATH) to check on the setting

As always, if you are going to use these scripts much you should save these in the S: directory and set their S (script) protection bit (see

Volumes section.

of any particular path.

smiddy'sRed Hot Tip). **HOW IT WORKS:** 

Usage: [EXECUTE) DIRS

**LISTING 1** 

#### **HOW IT WORKS: LISTING 2**

#### Usage: [EXECUTE] VOLS

This short program works in much the same way as DIRS above, only this time the listing is searched for the substring ")".

When this script is executed only mounted volumes are displayed. You must use ASSIGN to discover which volumes are locked (available) but not currently mounted .

The USTING 2 in line 3.<br>
The USTING 2 of the current<br>
of the current<br>
devices, volumes<br>
of directories in line 3.<br>
USTING 2<br>
Usage: [EXECUTE] VOLS<br>
On directories in the priori<br>
Usage: [EXECUTE] VOLS<br>
On the search of the 1. Determines the command's argument template: PAT /A,Opt. Pat is a substring of the pathname you're interested in; Opt is passed directly to PATH and will normally be the QUIET option.

3. Searches and displays any paths matching the substring.

Note a colon is inserted prior to the search string. This forces the search to start immediately after the volume name. This should be omitted if you want to search for partial strings anywhere in names.

Directory paths are always searched from top to bottom, so you may wish to omit the NONUM option

Omitting the third line will show the priority of the particular path in the search, for instance:

**(Quiet}** 

l >PATHFIND S

#### **LISTING 3 • LISTING 3 • LISTING 3**

**Usage: (Execute] PATHFIND <PathName>** 

- 1. . KEY PAT/A, opt
	- .BRA {
	- . KET }
- 2. PATH >T:ptemp SHOW {opt}
- 3. SEARCH T:ptemp ": {PAT}" NONUM

2. Sends the current path settings to a temporary file. If the QUIET option has been specified as part of the command line, PATH will not put up any "Please insert volume..." requesters.

- 4 Workbench 1.3: System
- 5 Workbench 1. 3 :S

In essence what this means is that •system• will be searched fourth, and "S" fifth.

#### **LISTING 4 • LISTING 4 • LISTING 4**

#### **Usage: [Execute] VOLS**

.KEY DRIVE/A, NAME .DEF NAME Lazy\_Bones Echo "Making a simple boot disk -  $\cup$  please wait"

FORMAT DRIVE DF<DRIVE>: NAME <NAME> INSTALL DF<DRIVE>:

Ask "Do you require fonts Y/N?" IF WARN COPY Fonts: DF<DRIVE>:Fonts ALL EI.SE MAKEDIR DF<DRIVE>:Fonts ENDIF

ASK "Do you require a complete -IF WARN COPY SYS: System DF<DRIVE>:System ALL COPY SYS: System. info DF<DRIVE>: COPY SYS: Shell. info DF<DRIVE>:

ELSE COPY SYS:System/(FastMemFirst, ISetMap) DF<DRIVE>:System **ENDIF** 

MAKEDIR DF<DRIVE>:Utilities COPY L: DF<DRIVE>:L ALL COPY Libs: DF<DRIVE>:LIBS ALL COPY Devs : DF<DRIVE>:DEVS ALL COPY S: DF<DRIVE>:S ALL COPY C: DF<DRIVE>:C ALL

Echo "Operation complete..."

system Y/N?"

command to a file.

2. Print a screen message indicating what the display is.

3. Use the search command to find any lines containing two or more spaces.

Only lines containing directory assignments carry this information, therefore they are the only ones displayed.

The "NONUM" option has been specified to prevent line numbers being printed.

#### **HOW IT WORKS: LISTING 3**

Usage: (EXECUTE] PATHFIND <PathName> [QUIET]

This little goody first appeared in Volume 2 of Mastering AmigaDOS 2, and while nothing earth shattering, it's still quite useful. The idea of this one is to allow you to view a single path, if it exits. Also, a feature of the search command means you only have to type the first few letters to get info on the

#### **LISTING 2 • LISTING 2 • LISTING 2**

**LISTING 1 • LISTING 1 • LISTING 1** 

#### **Usage: [Execute) VOLS**

- 1. ASSIGN >T: temp
- 2. ECHO "Mounted volumes:"

1. Send the output of the ASSIGN

3. SEARCH T: temp "]" nonum

### required path. For instance:

l>PATHFIND S Workbench 1.3: Syst em Workbench 1. 3 :S

#### or

l >PATHFIND SY Workbench 1.3:System

It works like this:

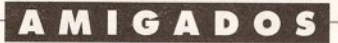

then made the current directory (CD SYS:System).

When you reset the path (as above) or when the machine boots, only C: and the current directory are searched. All other paths must be added during startup. For high-speed boot disks, you can exclude the path command altogether provided all your executable code resides in the C directory.

To summarise, every time you enter a command, AmigaDOS searches through each directory in the path until:

a) it finds the requested command, or

b) the path is exhausted. In this case it reports unknown command.

The search algorithm is very powerful, and AmigaDOS can search a large number of directories with little perceivable performance degradation. It's also important to note, the first file found matching the requested name will be executed and this can create some queer effects if you include odd directories (text directories) in the path. Also, the resident list is normally searched first - so resident commands work faster.

#### **DELIBERATE DEVICES**

Devices and directory assignments are handled by ASSIGN. In Workbench 1.3, and using its most basic syntax, ASSIGN delivers a listing like this:

l>ASSIGN Volumes: Workbench 1.3 (Mounted] **Empty** RAM Disk (Mounted)

Directories: CLIPS RAM Disk:Clipboards T RAM Disk:t ENV **SYS** c s L LIBS DEVS FONTS RAM Disk:env Workbench 1.3: Workbench 1.3:C Workbench 1.3:S Workbench 1.3:L Workbench 1.3:Libs Workbench 1.3:Devs Workbench 1.3:Fonts

Devices: PIPE AUX SPEAK RAM CON NEWCON RAW PAR SER PRT DFO DF1

Don't worry if the listing on your screen doesn't look exactly like this; the bit we're interested in is in the middle - the directory assignments. There are ten in all on this sample, seven of which are automatic assignments: that's to say AmigaDOS locates and assigns each one by name when the disk is

booted. You may remember, logical directory assignments behave very much like disk drives. For instance,

DIR DEVS: Keymaps

which treats "Keymaps" as a directory on a device DEVS: and

COPY S: to PRT:

which copies the contents of device S: to device PRT: are perfectly valid statements. This latter is an interesting one because it dumps all

the program runs. SEARCH for instance, locks each file it searches while it reads it. When it reaches the end of the file, the lock is removed. ASSIGN and PATH attach permanent locks to directories; that is, the lock remains valid even when the program has terminated. AmigaDOS maintains a private list of locks so they can be examined or removed (cancelled) at any time. Other commands, such as MAKEDIR, attempt to lock the requested name to check if the object already exits. Try these examples yourself:

#### **SMIDDY'S RED HOT TIP**

This month's tip is not a new one, but it's worth repeating once in a **whlle , "lest we forget ". When you've Just entered two or three acrlpta, <sup>a</sup>** fast way to access them without having to enter EXECUTE <scriptname> **la to aet their S protection bit. This makes AmlaaDOS call EXECUTE for you; and the easiest way to do this In one fell swoop la this:** 

1>SPAT PROTECT S:#? +S

**After a few seconds, every acrtpt In the S directory la automatically**   $\epsilon$  **executable. Neat.** (This has no noticeable effect on configuration files for **programs such as Accesaf and SID.)** 

the scripts in the S directory to printer.

The top three directories (CLIPS, T and ENV) are manual assignments accomplished with MAKEDIR and ASSIGN in the Startup-sequence. Broadly speaking, every AmlgaDOS boot disk should contain the others: C, S, L, LIBS, DEVS and FONTS. However, if one or more are missing the disk will boot but many programs will not work. AmlgaDOS 2 is a little more complex, so I'll come to that later. The SYS: assignment defaults to pointing at the boot disk's root directory, although it can be redirected elsewhere. Listing 1 in this month's Masterclass can be used to display just the directories.

#### **PICKING LOCKS**

One of the interesting effects of a multi-tasking system is that many programs may have access to the same object; it could be a file, a directory or even an entire disk. When a program requests access to an object it is given access to its shared lock - a key if you like.

It's worth pointing out here, once a file is opened for write access no other program can gain read access to it. Similarly, write access cannot be granted if any read or write locks exist. This avoids confusion that would ensue if one program read from a file that another program is in the process of updating. It's rather like someone setting fire to a newspaper while you're reading it.

Most commands use locks; some temporary, others permanent. Temporary locks are only valid while a) PATH makes a permanent (read) lock

l> MAKEDIR RAM:Test l>PATH RAM:Test ADD l>DELETE RAM:Test RAM:TestNot deleted: object J in use

First we create a directory and add it to the current path. The directory is now locked and when we try to delete it, we get an error object in use. AmigaDOS doesn't identify the owner(s) of the lock. It is not possible to cancel a single path from AmigaDOS 1.3, so we'll leave it in place for this example.

b) ASSIGN creates a permanent (read) lock

1>MAKEDIR RAM:Testing l>ASSIGN Test : RAM:Testing 1>DELETE RAM: Testing<br>RAM: Testing Not de Not deleted: J object in use ! >ASSIGN Test: <sup>l</sup> >DELETE RAM:Testing

This works rather like the first example, although the assignment can be cancelled and the directory removed. This would not be possible if another program currently held a lock on the object in question.

c) MAKEDIR tests with a temporary lock

1>ECHO >RAM:dir "Dummy" l>MAKEDIR RAM:dir RAM:dir already exists

First create a file and attempt to overwrite it with a new directory of the same name.

d) Redirection tests with a lock.

MAKEDIR RAM: exists ECHO >RAM: exists "Fred" Shell: unable to open J redirection file

Create a directory and attempt to write over it with a file of the same name. AmigaDOS does not grant a write access lock and the command fails.

e) ASSIGN and PATH can share a read lock

l>MAKEDIR RAM:Shar ed l>ASSIGN Share : RAM:Shared l> PATH Share : ADD

Here the directory is assigned a logical name and that name is added to the path.

The two commands now share  $access$  to the same object  $- a$ directory in this case.

#### **GOTTA PROBLEM?**

If you get stuck with AmigaDOS or there is anything specific you would like to see covered here, drop a line detailing your conundrum to: Mark Smiddy. Amiga Shopper, 30 Monmouth St. BATH. BAl 2BW. Sorry. no personal correspondence can be entered into. You can EMail me on CIX @ "SMIDOID".

#### **ALL THE KING'S THEORY**

All this theory might seem a little far removed from boot disks, but a better understanding about these parts of the system will help you make more intelligent use of the disk space available; and help identify problems quickly when something goes wrong. All that aside, I'll finish off this month with an honest little script which takes a lot of the labour out of creating a boot disk in a hurry.

Listing 4 in this month's AmigaDOS Masterclass requires a Workbench disk and will create a stripped down version suitable adding some of your own applications. It takes two arguments: the drive number the disk will be created on (DFO: for instance ls entered as 0) and, optionally, the name of the disk. The implementation is fairly straightforward and you should be able to follow it without further explanation. So, until next month, may I wish you all "bower free booting". **n** 

*This month our AMOS chief Phil South looks into the new Easy AMOS system for beginners, the* 

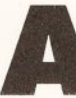

**MOS doesn't stand still,<br>and so neither does this<br>column. There's a lot of<br>exciting stuff around the<br>corner that's nearly ready for and so neither does this column. There's a lot of** 

AMOS

**exciting stuff around the corner that's nearly ready for release. In fact there's a couple of things due out from Deja Vu Software which I can't talk about which are really very Interesting Indeed. A couple of things which have bugged me In particular for some considerable time have finally been addressed, and a very elegant solution It Is too. But more of this next time when I hope to have some copies of the software, exclusive to this column. Watch this space.** 

#### **FADE AND APPEAR**

This month I'd like you to consider some of the options for presenting your graphics in an AMOS program. OK so your program isn't a game, but there's no reason why this should mean it looks bad. Some of the presentation tools at your disposal are FADE and APPEAR.

Fade does just that, if you want to fade to black or even another colour, then this will do it. The effect is the same as a fade in a movie, if you've got something on the screen you can fade it out to black (or even another colour!) using the Fade command.

Fade works very simply:

#### Fade [speed)

where SPEED is the speed of the fade. If you don't mention any colours the fade will be to black. Why would you want to fade to anything but black? Well how about if you put a logo on the screen, very large, then fade it to red for example and then print the instructions to your program in white over the top of it? Very classy.

You can also fade to the palette of another current screen, like so:

```
Fade [speed) To [xl
```
where speed is the speed of the fade, and x is the screen number containing the new palette. Try this for size:

' Fade demo program Do  $S\$ Fsel\ (  $\mathbf{``*.*''}$  ,  $\mathbf{''''}$  ,  $\mathbf{''}$  Load  $\mathbf{\downarrow}$ yourself a screen") : If  $\hspace{0.1em}\rule{0.7pt}{0.8em}\hspace{0.1em}\rule{0.7pt}{0.8em}\hspace{0.1em}$  $S\$  =  $"$  Then Edit FADIFF[S\$] Wait Key : Fade  $2 : J$ Wait 16\*2

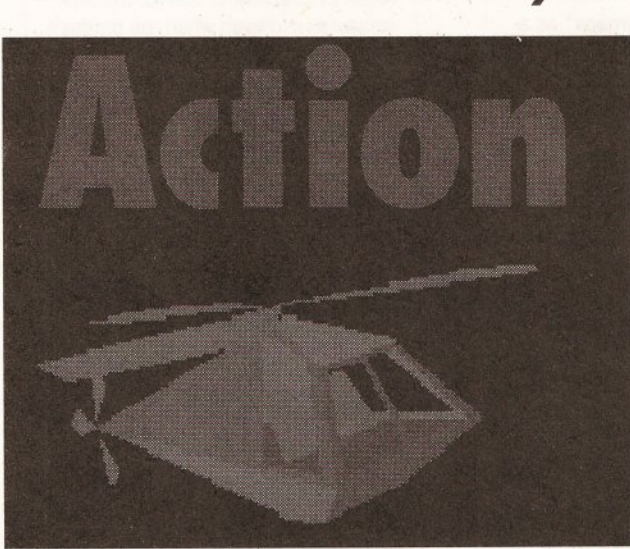

*second issue of Totally AMOS disk magazine, not forgetting the usual*  **AMAL** *tutorial plus more hints and tips from the big wide world of AMOS* 

**One of the new pictures Included on the** *AMOS*  **30 Mode/er Disk 1.2. If you're not one of those arty types able to whip up a quick pie, these Images can be used wherever you llke In your own programs** 

Loop Procedure FADIFF[A\$] Fade 1 : Wait 16 Auto View Off Load Iff A\$, 0 : Screen J Clone 1 : Screen To Front O For X=0 To 31 : Colour J X, O : Next View : Auto View On

Fade 3 To 1 : Screen J

another using the last number to determine the effect of the fade, that is to say how the transformation occurs. The best numbers to choose are odd numbers which are not divisible by 5, strange but very true. Try out a few numbers with this program:

 $FS = FselS("*, *", "", "Select a J$ 

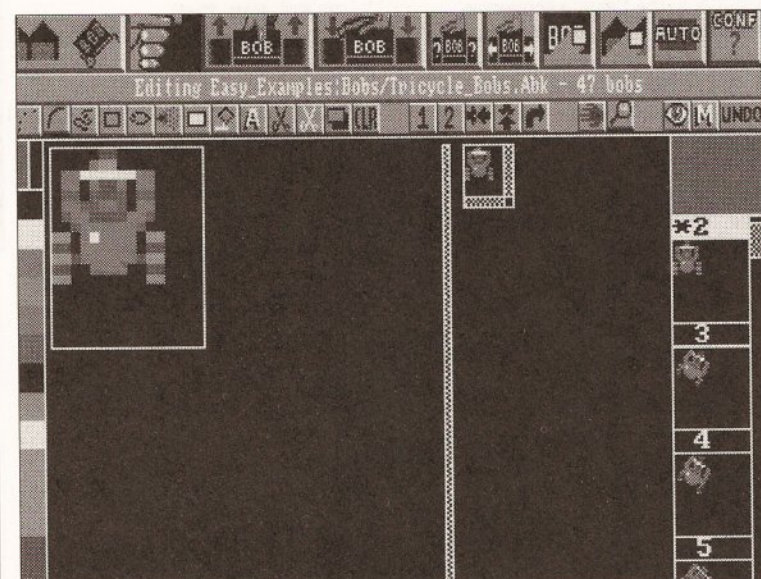

**The Easy Amos bob editor Is part and parcel of the main system. No messing aound loading the program In separately, the bob editor can be found as an option on one of the Easy Amos' menus** 

Close 1 End Proc

Appear is another kettle of fish entirely, although in some ways similar. With this command you can ·crossfade" between two screens, like so:

Appear O To 1,20

This transforms from one picture to

picture") If  $F\$  = "" Then Edit Load Iff F\$,l If Screen Width>600 Then J REZ=Hires Else REZ=Lowres Screen Open 0,Screen J Width, Screen Height, Screen J Colour ,REZ Screen Open 2, 320, 50, 2, Lowres Screen Display 2, ,250 ,, 50

Screen Open 3, 320, 10, 2,Lowres Screen Display 3,, 40,, 10

Rem Initialise screens Screen 0 : Screen To Front J  $0$  : Get Palette(1) : J Screen To Front 2 Screen To Front 3 Flash Off Do Screen 2 : Input J "Enter effect ";E If E>O Cls : Screen O Appear 1 To O,E End If Loop

Each time you enter an effect the blank screen is acted upon revealing the screen below. OK, so it's not a very smooth crossfade, but what do you want for your money? Value? I'll be looking at some more presentation effects and techniques next time, but until then let's take an exciting first look at Easy AMOS.

#### **EASY PEASY**

Yes, you heard right, Easy AMOS, and from the short time I've had to play with this beta copy it looks really very good. The idea behind this new version of the program is that new users or kids can get a grip on AMOS without a lot of the very technical stuff getting in the road. EA isn't just a cut down version, although it features about 300 commands instead of the usual 600 or so. Its main objective is not to be smaller, but easier, hence the name. The main change you notice right away is that the editor has changed quite a lot, and it now looks a lot more like Workbench 2.0, although why everyone does this I don't really know. It does look nicer, although the functionality of the screen isn't altered much for all the 30 effects and colour changes. The reason for

the cosmetic change is to be more appealing to kids, apparently, but I can't see that myself. But then again I'm not a kid so how should I know?

The most major omission compared with AMOS is the exclusion of AMAL, one of the key animation tools in the AMOS arsenal. This is more than compensated for by the Easy AMOS Tutor, which is a most advanced programming tutor I've ever seen. The Tutor features three windows: one for your AMOS code, one for variables and expressions with their values, and finally a window with your program output. The programs execute line by line so you can see all the program's important little places whilst it is actually running, meaning not only can you trap bugs but you can also see how your program works. Triffic. The Tutor is able to run at different speeds too, so you can slow it down to see it all in action, or speed it up to real time to check it all looks OK!

Because it is a beginners' program it won't allow you to run the master either, it makes a working copy for you before you begin. Once it's all set up you have three disks, one master program disk, one tutorial disk, and one examples disk. The examples are many and various, covering all manner of useful utils to show how AMOS copes with programming "proper" programs. Like AMOS Disk. for example, which is a sort of disk utility program like SID or DiskMaster et al. A lot of other utils are bolted on to the main system, rather than being separate AMOS programs, so the bob editor (there are no sprites in AMOS) is a menu option rather than a program you load. Another snappy option which Easy AMOS has over conventional AMOS is the ability to load Soundtracker and Noisetracker type tunes, using the TrackLoad command. This is good news to everyone except the people who are writing libraries to make AMOS do this.

Another type of program to be included in the package is a progress tester. This is a quiz to see how well you are doing in your quest to learn AMOS, by asking you questions and logging your answers. If you pass a certain stage you get a diploma on screen. This is another bit of zippy design for the younger user, and is sure to go down well with them.

On the upside Easy AMOS is probably a foretaste of what we can expect with the next major revision of AMOS, AMOS 2.0. Obviously the design is not by accident, and if you added AMAL and sprites to Easy AMOS it wouldn't be that different from the real thing. Both AMOS 2 and Easy AMOS will only run in 1Mb Amigas, which is one thing that will

make a few people a bit cross. Mind you anyone who's still only running a 0.5 Mb machine will run into this sort of thing all the time by now. And new Amigas all have 1Mb on them, so no worries there. Watch this space for further developments.

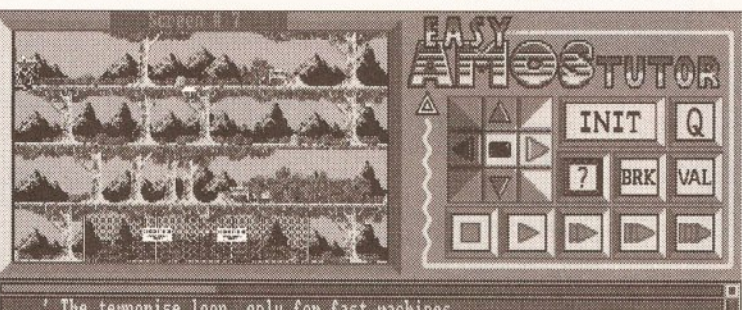

The temporise loop, only for fast machines<br>|While Timer(2 : Wend : Timer=0X Press any key to exit<br>f Inkeys()" : Exit : End If ent the FINISH flag. For nore information about how FINISH<br>- have a look to the Drink\_Constest.AMOS program

Easy Amos Tutor is one of the most advanced tutorial programs about. Featuring three windows, so you can keep an eye on your code, variables and output, the tutor can even run at different speeds making llfe a lot easier

On the downside, the manual has a funny cartoon character to appeal to the kids, and it's written by funny writer Mel Croucher, who also I seem to recall designed the funny character and wrote the funny manual for the Sam Coupé. Hmm. I'm not convinced that this approach

apply. (He wrote Pimania and Deus Ex Machina for the Sinclair Spectrum, so he can't be all bad!)

really works, and some kids and older beginners might find this sort of thing a bit, well, childish for them. But the content is OK. and in spite of my poking fun at Mr Croucher's style, he has a done a nice job on the manual, it being easy to read and

I have to say that this is one of the best beginners' programming languages I've ever seen. The docs are readable and nicely printed, the program easy to use and the Tutor continued on page 102

program the most powerful program utility for a small system ever devised.

This is the first time a language has been used to create a program to teach people how to use the language itself, and it's a very well designed piece of Computer Aided Teaching. "I'm convinced it's a major contribution to road safety", as a certain high ranking ex-policeman was once paid to say, and quite right too. If you want to learn AMOS fast then get this package without delay.

#### **AMOS 3D UPDATE**

The AMOS 3D Object Modeler Disk *1.2* has some great new objects on it. The new OM disk is essentially the same as its predecessor, but with the addition of some new objects for you to use in your own programs. OK so there was quite a few anyway, now there's even more.

Of these new objects one of the most interesting is the idea of using 'inside out' blocks.

Blocks that have been turned inside out by using the group sizing tool are displayed with only 'invisible' faces drawn. This is what you would see if you were inside the block. New objects 'Punt' and 'summer\_house' in the examples disk use this effect.

The last AMAL tutorial focused on moving your sprites around and animating them. AMAL is perfect for this just using those commands M and A. but obviously it needs some kind of control structures to make this approach more flexible, so this month we'll look at the use of variables and more complex loops. We mentioned Jump and using Labels last time, but what other forms of control can you use in an AMAL program?

Well, check this out, This program was written by the creator of AMOS, Francois Lionet, and It bounces a screen around. The repeat of the effect is handled with a bunch of loops, all following through to a bunch of labels. See if you can follow where the program is going at any point, and how the program flow changes as things happen.

Channel 0 To Screen Display 0 Channel 1 To Screen Offset 0 F\$=Fsel\$("", "", "Pick a picture") Load Iff F\$,0 A\$=A\$+"Debut: Let Y=-256"  $A$=A$+"Let R0=256"$  $A$=A$+"Let R1=8"$  $A$=A$+''Let R2=45''$ A\$--A\$+''Move O,R2-Y,Rl" A\$=A\$+"LOop:Move 0,R2-Y-R0,Rl" A\$=A\$+"MQve O,R2-Y,Rl"  $A$=A$+"Let R0=R0/2"$ A\$=A\$+"Let Rl=Rl-1" A\$=A\$+"If RO Jump Loop"  $A$=A$+"For R0=0 To 25"$ A\$=A\$+"Pause" ' A\$=A\$+"Next RO"

A\$=A\$+''Move 0,320,50"  $A\dot{S} = A\dot{S} + \text{''Left}$  RA=RA+1" A\$=A\$+"Jump Debut" B\$=B\$+''Debut: Let X=O"  $B$=B$+"Let R3=RA"$ B\$=B\$+"Let R0=320"  $B\$ = $B\$  +"Let  $R1$ = $10''$ B\$=B\$+"Move o-x,O,Rl" B\$=B\$+"Loop: Move 0-X+R0, 0, R1"  $B$=B$+''Move 0-X, 0, R1''$ B\$=B\$+"Let RO=R0/2"  $B\frac{2}{3}=B\frac{2}{3}+''$ Let R1=R1-1" B\$=B\$+"If RO Jump Loop"  $B\ddot{\texttt{S}}=B\dot{\texttt{S}}+^{\prime\prime}\texttt{S}\texttt{Vnc}:$ " B\$=B\$+"If RA=R3 Jump Sync"  $B\frac{2}{3}=B\frac{2}{3}+''$ Jump Debut" Amal O,A\$ Amal  $1, B$$ Amal On Direct

**Using AMAL Part 5** 

The last command means that the Direct mode window is activated, so you can type "Amal Off" if you want to, to stop the movement, Fast isn't it? You could also make the routine stop by adding a Mouse Key command and then throwing in the Amal Off.

The words Loop, Debut, and Sync are all labels, and the Jump command is putting you through each small routine a great number of times. Because Arnal is compiled the movement Is very fast, almost a vibration rather than a wobble. See if you can alter the program to make the screen bounce off to the left or right randomly as if it's made of rubber.

## **AMIGA A500 PLUS PACKS**

Latest enhanced Amiga from Commodore with 1MB of RAM, Latest emianced Armya from Commodore with more of DAW, TV modulator, manuals etc.

Contents as standard pack plus the following:- The Simpsons •<br>Contents as standard pack plus the following:- The Simpsons •

Latest enhanced Amiga from Commodore with 1MB of RAM, Latest ennanced Arniga from Commodore Will TMD OF PAIW,<br>Contents as Cartoon Classics Pack plus:- Robocop • Batman-The<br>Movie • Indiana Jones • Ghostbusters II • Microswitch Joystick • Dustcover · Mousemat

£299.99

£324.99

£339.99

## **COLOUR MONITORS**

DYNAMITE EXCLUSIVE

PHILLIPS 3332 15" FST TV/MONITOR High quality FST TV with dedicated monitor output. Complete with remote control, sleeptimer, cable and a 2 year guarantee! PLUS FREE F19 STEALTH FIGHTER All this for the DYNAMITE price of

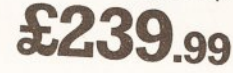

PHILLIPS 8833 MKII DEDICATED STEREO **MONITOR** Complete with cable

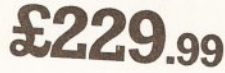

COMMODORE 1084S STEREO MONITOR Complete with cable

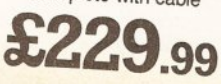

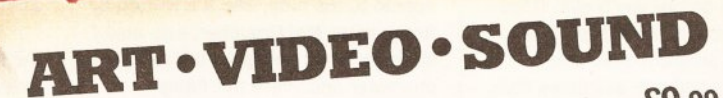

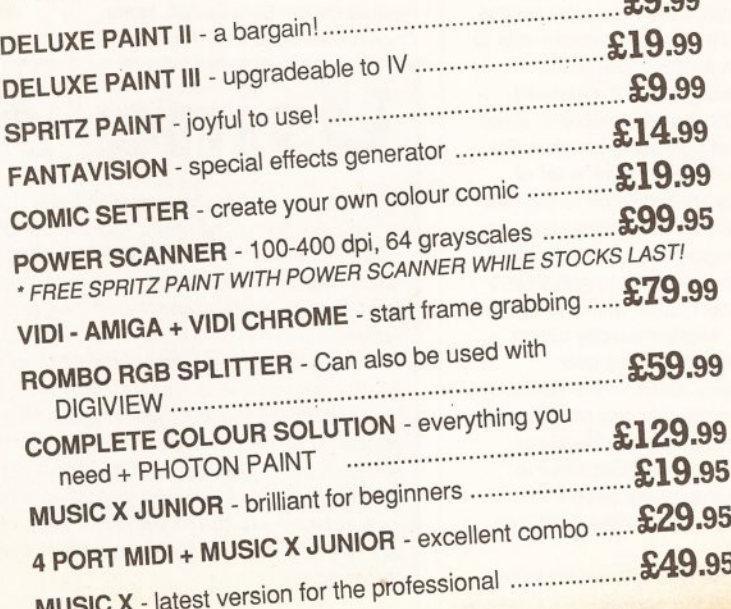

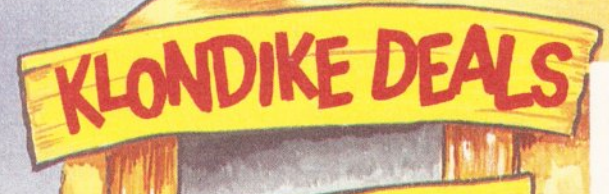

DYNAMITE COMPUTERS DIG DEEP FOR THESE SPECIAL BARGAINS...

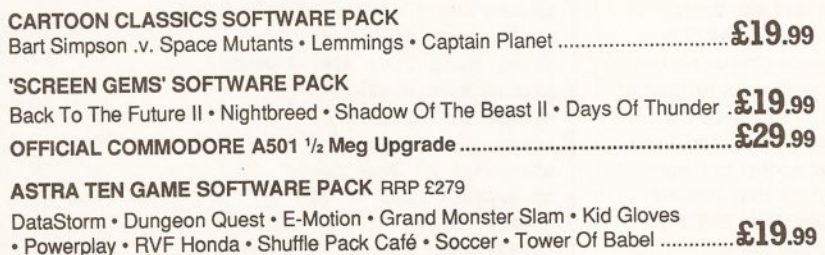

GFA BASIC 3.5 INTERPRETER RRP £49.95 ....................

 $\epsilon$ 14.99

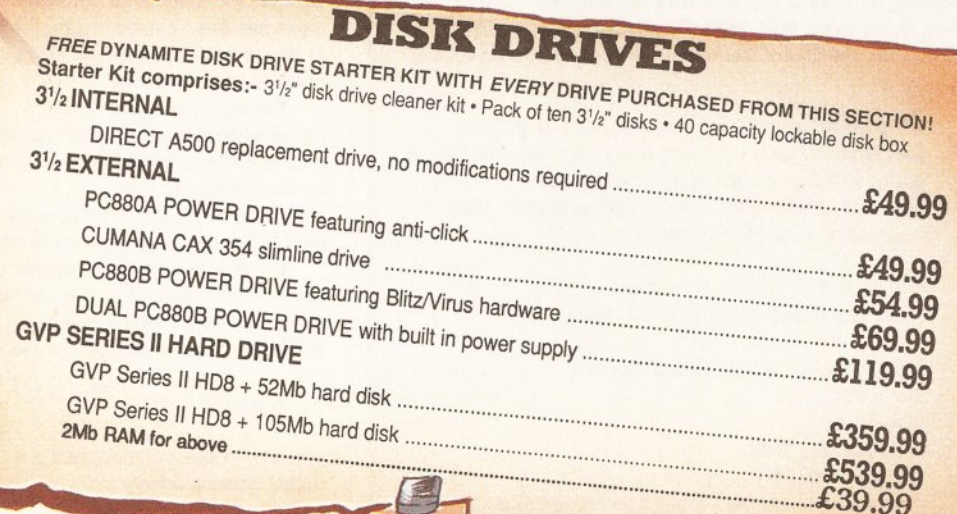

## **STAR/CITIZEN PRINTERS**

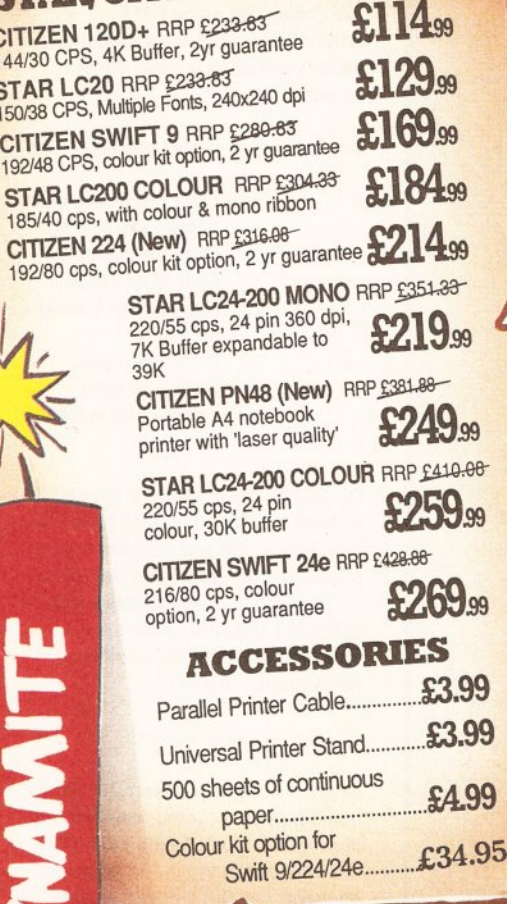

VIV

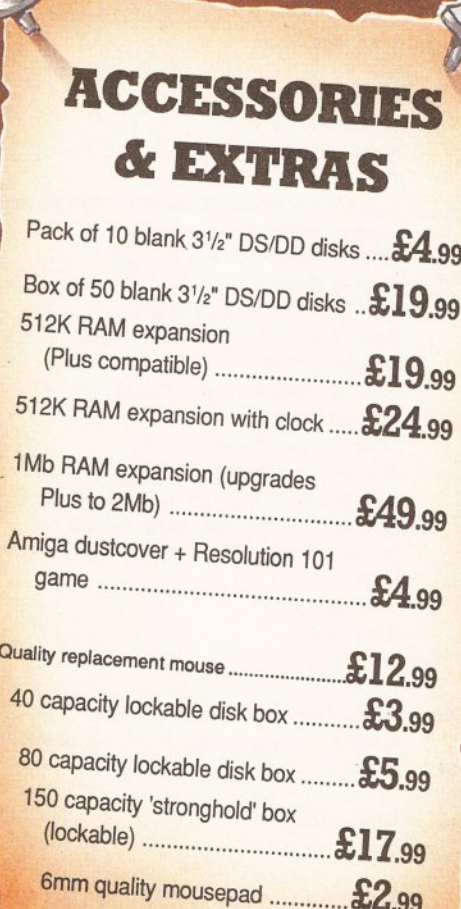

#### **HOW TO ORDER** Call us NOW on VISA 0234 214212 Send cheque or postal order to DYNAMITE COMPUTERS Dynamite House 44a Stanley Street Bedford MK41 7RW NB Please write cheque guarantee card number on the<br>reverse of cheque to ensure same day clearance (cheques without card number subject to 10 day clearance) Call into our showroom for a fast and friendly service Retail/Queries 0234 364428 **DELIVERY CHARGES\*** £2.95 for orders less than £100 £4.95 for orders over £100 Next day express service £7.50 \*Charges applicable to UK mainland only **PLATINUM SERVICE CARD** Only £19.99! Features: •Next day courier delivery .30 day exchange for new •1 year guarantee giving free collection and delivery should a fault occur рO  $\sqrt{c}$

ALL PRICES INCLUDE VAT at 17.5%

TO PLACE YOUR ORDER PHONE THE DYNAMITE HOTLINE

**DYNAMITE HOUSE, 44a STANLEY STREET, BEDFORD** 

#### **AMOS**

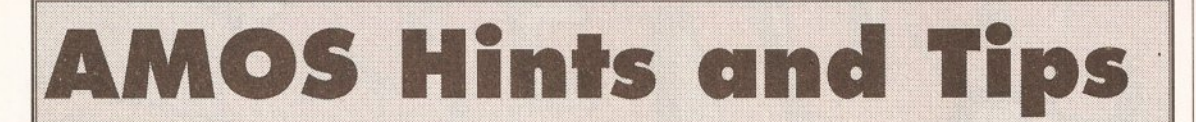

Every month I will be printing AMOS hints and programs from my own sources and from you the readers. If you have any hints and tips (preferably accompanied by your listing on a disk) you want to send me, send them to: Phil South, AMOS Action, Amiga Shopper, 30 Monmouth Street, Bath, Avon, BA1 2BW. Or you can e-mail me on: CIX - snouty@cix.compulink.co.uk, Telecom Gold - 74:MIK2077, The Direct Connection - uad1135@dircon.UUCP

Here's a biggie. A file converter from Atari ST NEOChrome files to IFF, written by Terry Mancey. The program displays any file from a NEO format and you can then save it into IFF using the Save Iff function in direct mode. Nice for converting graphics from a STOS program for use in AMOS. Or any Amiga program!

NEOCHROME PICTURE READER  $\epsilon$ (c)1991 Terry Mancey Screen Open 0, 320, 200, 16, Lowres Flash Off Curs Off Reserve As Work 15, 32128  $F$=Fse1$ ("*, NEO", " "", "")$ Bload F\$, 15 SHOW NEO [15] Wait Key Default End Procedure \_SHOW\_NEO [BANK] PALT=Start(BANK)+4 For  $C=0$  To 15 Colour(C), Deek(PALT+(C\*2))\*2 Next C PICT=Start(BANK)+128 For  $Y=0$  To 199 For  $X=0$  To 19 Doke Phybase  $(0) + (X*2) + (Y*40)$ , Deek (PICT+0) Doke Phybase  $(1) + (X*2) + (Y*40)$ , Deek (PICT+2) Doke Phybase(2)+(X\*2)+(Y\*40), Deek(PICT+4) Doke Phybase (3) +  $(X*2) + (Y*40)$ , Deek (PICT+6) Add PICT.8 Next X Next Y End Proc

One of the big crits of AMOS from "serious" programmers, is that you can't leave a blank line between sections of the program. As you know AMOS always closes up spaces, and the common solution from AMOSers is to type a "" for a REM statement in the line. But real programmers can't cope with this. (You'd have thought they'd have better things to do!) In fact you can fit a space in an AMOS program if you really want to, and it's very simple. All you do is press the tilde key, the "~" symbol, and voila! The tilde symbol vanishes when you press return, and the line stays blank. This doesn't affect the functioning of your programs at all, and if it keeps the serious programmers happy, it keeps me happy. Ho ho.

• The Splerge routine is a popular effect, and I've been looking all over for somewhere that demonstrates it. Wouldn't you know it, good old Peter Hickman knew how to do it all the time. (Check out the review of the current issue of All About AMOS while you're at it.)

The routine copies one screen to another and pours it in at the top, so the screen builds itself up from the bottom very fast. An excellent routine and one worth

adapting for your title screens etc. Nice one, Pete. Oh yes, and of course compiling it makes it even faster! No really, you'd be surprised how certain types of routine, especially AMAL ones, aren't faster when compiled. But this routine is because I checked it.

'SPLERGEEFFECT ' ©1991 Peter Hickman/All About AMOS Screen Open 1, 320, 200, 2, Lowres Curs Off  $C1s$  0 Palette \$0,\$FFF For  $L=1$  To 20 Centre At(,L)+"All About AMOS Splerge  $R$ outine" Next L Screen Open 2, 320, 200, 2, Lowres Curs Off  $C180$ Palette \$0, SFFF  $SPLERGE[2,1,2]$ **Rnd** Procedure SPLERGE [SPEED, SOURCE, DEST] **Screen SOURCE** SOURCE\_SIZE=Screen Height Screen DEST DEST SIZE=Screen Height V=Min(SOURCE SIZE.DEST SIZE) Screen SOURCE SOURCE SIZE=Screen Width Screen DEST DEST SIZE=Screen Width H=Min(SOURCE\_SIZE, DEST\_SIZE) For LOP=V-SPEED To 0 Step -SPEED For LOP1=0 To LOP Step SPEED Screen Copy SOURCE, 0, LOP, H, LOP+SPEED To DEST, 0, LOP1 Next LOP1 Next LOP End Proc

● You may have been browsing your AMOS manual and tried to use what it says to be two useful functions, namely:

**Window Font** Llist

which so the book has it are used in AMOS. Well, if you've tried to use these commands you'll know they don't work, and there's a good reason for this. The commands aren't part of the AMOS language. The reason behind this is that the original AMOS manual was being written at the same time as the program, and the program continued to be re-written in fact, even after the book was finished. So perhaps these commands were intended to be in the program, but not included at the last minute. So it's not your fault that these commands don't work... they don't work on anyone's machine!

#### continued from page 99

In summer\_house two cubes, one regular and the other inside out have been glued together to vield an object with an outside and an inside. Surface detail windows in the regular cube let you see inside. A further block has been placed inside. For all of this to work correctly the block numbers are important.

The example object 'within' demonstrates another effect called double nesting, which is a variation on this theme. As with

summer\_house, the order in which the blocks are glued together is vital. The disk also features details of

some interesting undocumented Td Commands such as the one to define the order objects are drawn :

#### Td Priority n, p

where  $n =$  Object number and  $p =$ Object drawing priority

This allows you to specify the order in which objects are drawn by the 3D system. In other words objects that are drawn first appear in front of other objects. The command makes some interesting special effects possible.

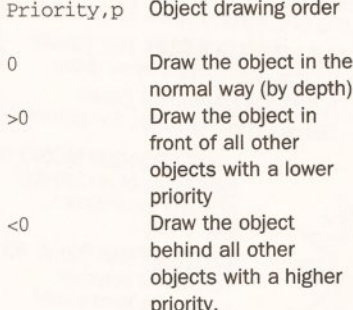

By default objects have a priority of O. Note that if two objects have nonzero priority the one with the highest priority will be drawn first (in front).

The other undocumented feature is TD SET COLOUR which sets a specified object block's colour combination, like so:

#### Td Set Colour n, b, c

where  $n = Object number$ ,  $b = Block$ number and  $c =$  Colour combination code of the block (same as in OM).

This command is the language equivalent of OM's colour combination tool described in the 3D manual. It sets the colour combination code of the specified block.

Valid colour numbers range from 0 to 16, colour combinations 0 to 12 are the same as in OM, colour combinations 13-15 are new. An out of range colour code will be truncated to the nearest valid code without causing an error.

3D object modelling takes a turn for the better - here a block has been turned inside out and glued to another cube which gives the effect of, yes, one block inside another one!

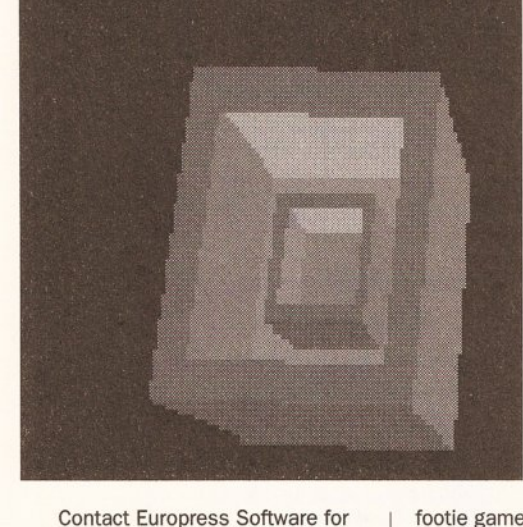

further information concerning the

The new issue is finally out, and contains a subtle blend of hints and tips, plus features on New PD and Licenseware, a report on the recent World of Commodore Show, Easy Amos, Programming Hints and Help, Music and Sound Hints, Graphics and Files on Disk, and Reviews of Prehistoric Fun Pack, Techno Snall, Cyadonia, Revolution, Locks, Keys & Enemies and of course Fun School 4.

For more information about subscriptions to Totally AMOS, write to: Totally AMOS, 1 Penmynydd Road, Penlan, Swansea SA5 ?EH.

**All ABOUT AMOS**  Issue 2 of this brilliant AMOS magazine is out now, containing articles by all your favourite AMOS experts, plus the customary gaggle

OM disk update.

**TOTALLY AMOS** 

we've got part two of Richard Gale's tutorial on 30 using AMOS, an article about Europress Software revealing the secrets of how AMOS is produced with some natty previews of things to come from AMOS, Gary Symons goes deeper into using assembly language with AMOS, and Kyle Rees goes into the fine points of scrolling a screen around, as in the famous Kick Off

This month

#### **PC? WHAT'S THAT?**

Oh dear, oh dear. Apparently Francois Lionet the programmer of AMOS, and its predecessor STOS, is working on a PC version called PCOS. I have but one question: why?

#### **DEJA VU CLAMPDOWN**

Sandra Sharkey of Deja Vu, the premier AMOS licenseware house, has told me that she won't be accepting any more programs which are simply compiled. Unless the authors supply the source on their disks they won't be accepted into the library any more. The reason is simple, if people don't supply code

although this makes some of the faster modes a bit more taxing. The program is very professionally presented and is a good example of how to produce a finished and polished piece of software.

Ping-Pong by Raymond Webb is based on the first ever computer game, written all that time ago by Atari. This program is an object lesson in how to code an idea simply and quickly, and then revamp it with graphics to make it look nice. Obviously the author is no artist, but this only goes to show that literally anyone, whatever their skills, can use AMOS to create the programs they want to use. Although both the

Ping.Pong and Tetrix programs were sent directly to me, the PD versions of them should be in the AMOS library by the time your read this.

Anyway as I said before a few interesting developments on the licenseware scene, but none I can talk about this month, I'm afraid. See me next time for the latest news.

#### **KEVIN HALL RIP**

I can't leave without mentioning that Kevin Hall, AMOS expert and columnist was tragically killed on his motorcycle on the 7th of January. Kev was a keen AMOSer, and very

much "one of the lads" on CIX. He ran the AMOS conference on CIX and also wrote the J'AMOS column in Jeff Walker's JAM magazine. He'll be sorely missed. I think every AMOS user will join me in conveying our condolences to his family. Bye Kev, and thanks for everything. **CD** 

### 000000000

#### **SHOPPING LIST**

<span id="page-102-0"></span>**AMOS** 

Con be obtained from your local stockist or from: Europress Software Europa House, Adlington Pork Macclesfield<br>SK10 4(P  $\approx 0625859333$ 

#### **AMOS PD**  Software and licenseware like Sprite X and CText con be obtained from: Deja Vu Software (AMOS PD Library) 25 Pork Rood, Wigan WN67AA **,:r** 0942 495261

footie game. The main thrust of most of the letters is when is AAA going to do a piece on "how to write an entire game"? Pete is clearly a little

stumped by this. But in the end he says he'll do it, if enough people write in and tell him they'd like to see it. (This

is a good idea, Peter! Do it, do it!) The quality of issue 2 is up to and beyond the premier issue, with bags more actual stuff to type in and a lot of news stories direct from AMOS Central. I can't really recommend AAA too highly, if you're serious about AMOS. If you'd like more info

### **DON'T FORGET**

**The AMOS conference on CIX, which although is now without Kev Hall for the reasons previously stated, is still going and has many programs and lots of hints and tips for all AMOS users.** 

**Join CIX by dialling their voice line and asking for details on 081 390 8446. Alternatively just log on to 081 390 1244 and have your credit card at the ready.** 

of hints and tips, news straight from the horse's mouth and not to mention copious listings. Peter Hickman does a fine job of DTPing the thing on his Amiga, and he's starting to get some mail too.

about a subscription to All About AMOS, write to: Peter Hickman, All About AMOS, Dept AS, 36 Cleverly Estate, Wormholt Road, London W12 OLX. Don't forget to say where you read about AAA, will you?

then nobody can see how clever you are and how you did what you did. The aim of the library has always been to support programmers, not demo collectors. The programs can still be anything you like, within reason, but unless you supply source code, you're out on your ear. Good for you, Sandra.

#### **AMOS PD SCENE**

Not much technical stuff around this month, although Sandra of AMOS PD tells me she's got some hot new stuff due in any second. Two things which stood out were a pair of very professional games, Tetris and Ping-Pong, which as well as being not bad games are very good demos of what AMOS can do in the right hands, and you can read the source too as this is included.

Tetrix is a version of that popular Russian arcade game, Tetris, written by T2000, the collective name for Richard Levy, Peter Barrett, Ted Whitton and Andrew Hopper. About time too for a good version of this game, and it is good, although a little slow. You can compile it for more pep if you want to, and I did,

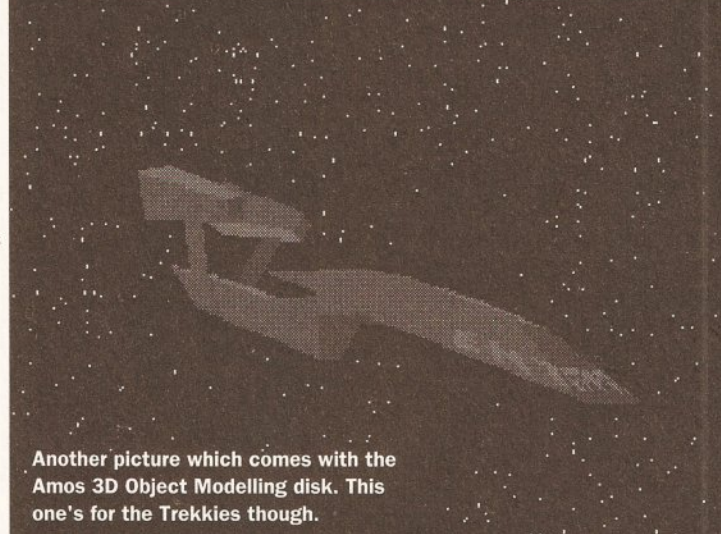

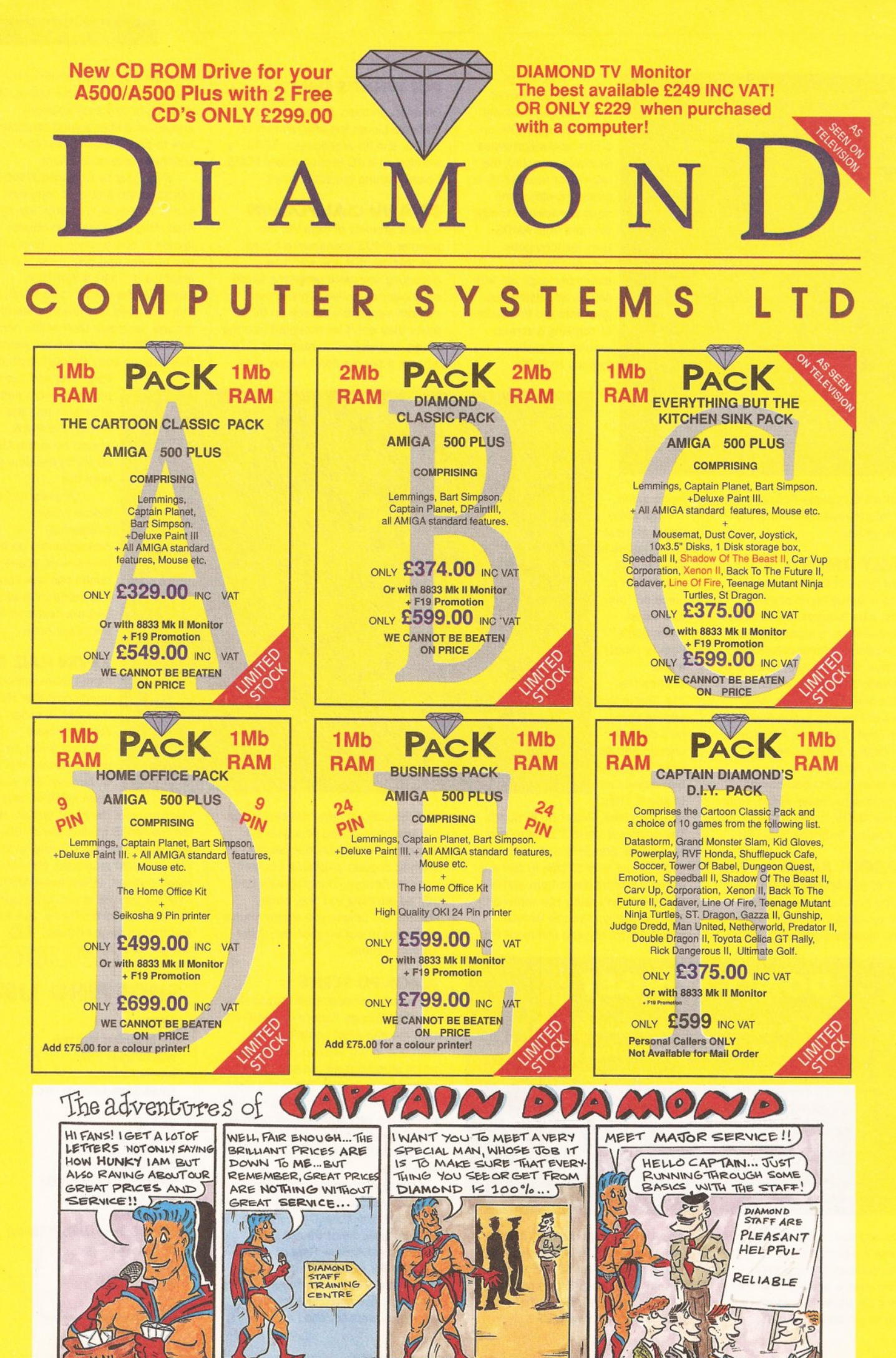

P/X Your old 500 for a new Amiga 1500 for only £379.95

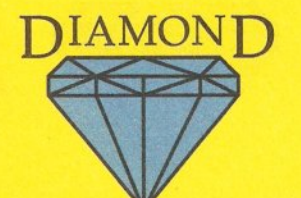

ROCTEC Slimline External Drive For The AMIGA **ONLY £49.95** 

 $SV$ 

## **CAPTAIN DIAMOND'S 500 EXTRAS PAGE**

ALL PRICES INCLUDE VAT

#### ROCTEC PRODUCTS

#### Hard Drive For A500.

#### simply the best in our opinion

External hard drive with streamline plastic casing for perfect fit to ASOO. Autoboot + Autoconfig with Kickstart 1.3 and above. Supports up to 2 IDE Hard Drives + 7 SCSI Drives or devices with the SCSI External Port. Expandable to 8Mb SIMMs memory with 2Mb, 4Mb increments. External power adaptor unit included. Games Switch to disable HOD and memory or disable HOD only for full games compatibiliy. Quiet + reliable operation with cooling fan. User friendly installation + easy upgrade.

#### ROCHARD HARD DRIVES FOR YOUR AMIGA

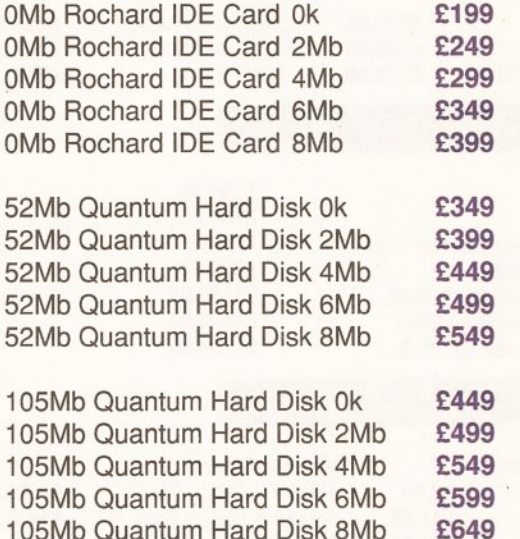

#### All Rochard drives and controller cards come with a 2 year warranty

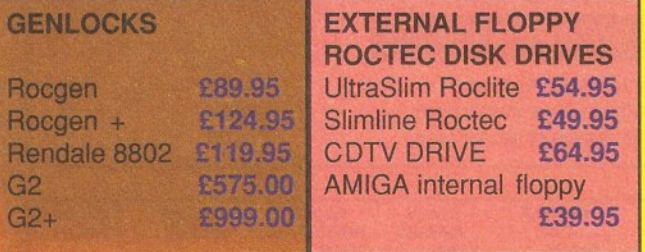

#### **GVP SERIES 2 HARD DISKS**

#### 52Mb ONLY £369.00 105Mb ONLY £529.00

Perfectly matched in colour + style to the AMIGA 500p. 11 ms access drive. 1" high drive by Quantum. Room for up to 8Mb of RAM expansion. Cut Off switch for games Expansion 'Mini Slot'. External SCSI port Dedicated PSU and fan. 2 years free warranty. Add £65.00 per extra 2Mb RAM

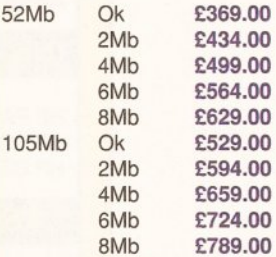

#### **MONITORS**

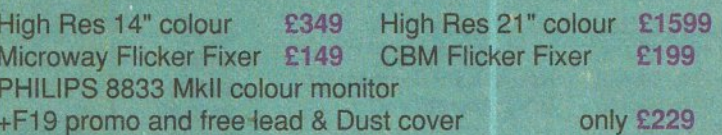

#### **PUBLIC ANNOUNCEMENT**

Did you get F19 with your 8833 MkII monitor this Christmas? If not, you may have got an imported monitor, which does not conform to the U.K. electrical safety standards. Captain DIAMOND, in his enormous generosity, advises you to take back your monitor to the unscrupulous dealer who grey imported it and either insist on a safe model or come to a retail Diamond store, with a photocopy of your original purchase and until Feb 29th 1992 we will let you have a genuine U.K. monitor with F19 for the same price -

because we love our customers!

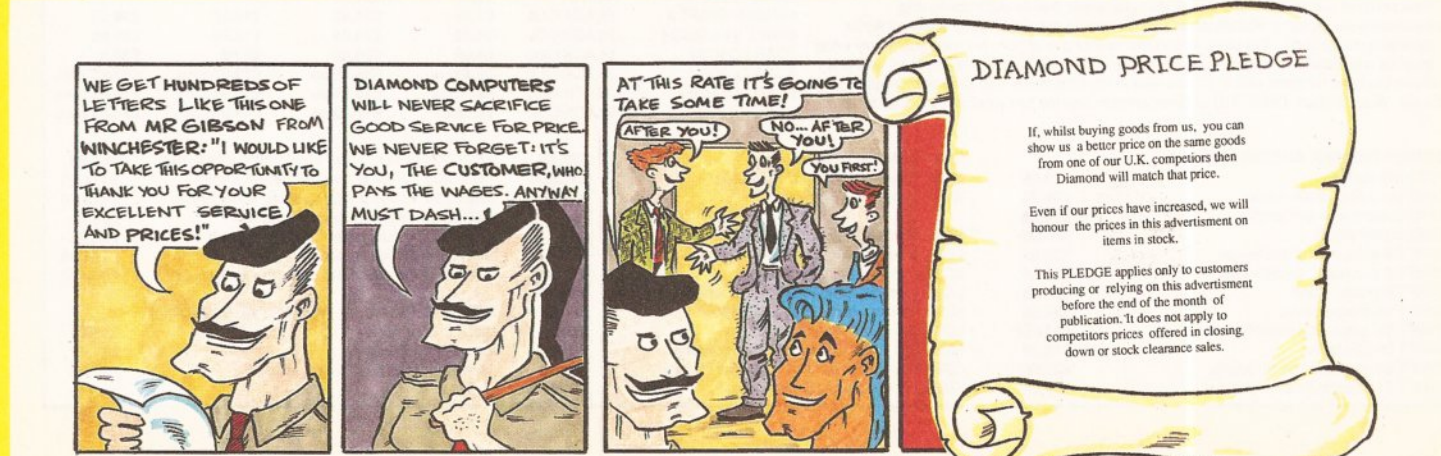

#### ALL OUR PRICES INCLUDE VAT

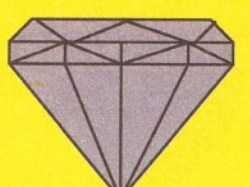

#### ALL OUR PRICES INCLUDE VAT

## **CAPTAIN DIAMOND'S 500's SPECIAL PAGE**

#### IVS TRUMPCARDS

#### **ONLY £79.95**

The IVS Trumpcard is the top selling SCSI hard drive controller. Representing the latest in technology directly from the USA, it is the only controller to support IBM, Amiga and Apple MAC partition on one hard disk. This allows you to run software for the three main hardware platforms on one machine. Only one computer ca do this.

#### HARD DISK DRIVES

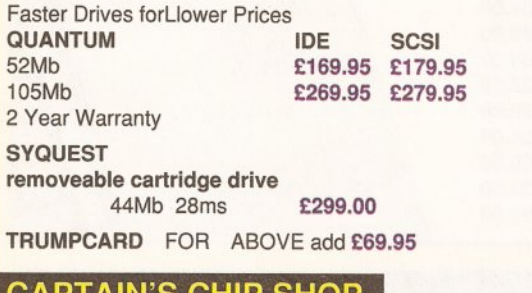

#### CAPTAIN'S CHIP SHOP

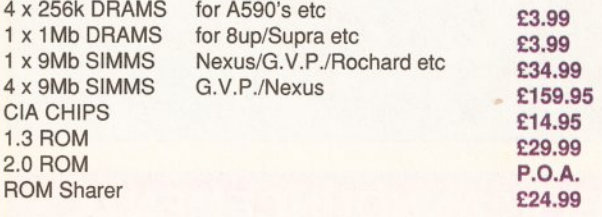

These prices do not include fitting; however if you don't want to fit them yourself then this can be performed by one of our Qualified Engineers at any of our branches.

#### **SPARES AND REPAIR**

Internal A500 Disk Drive £41.95

Fatter Agnus £74.95 fitted by one of our qualified engineers C.I.A. chips £14.95. A500 fixed repair cost £44.95

#### DOT MATRIX PRINTFRS

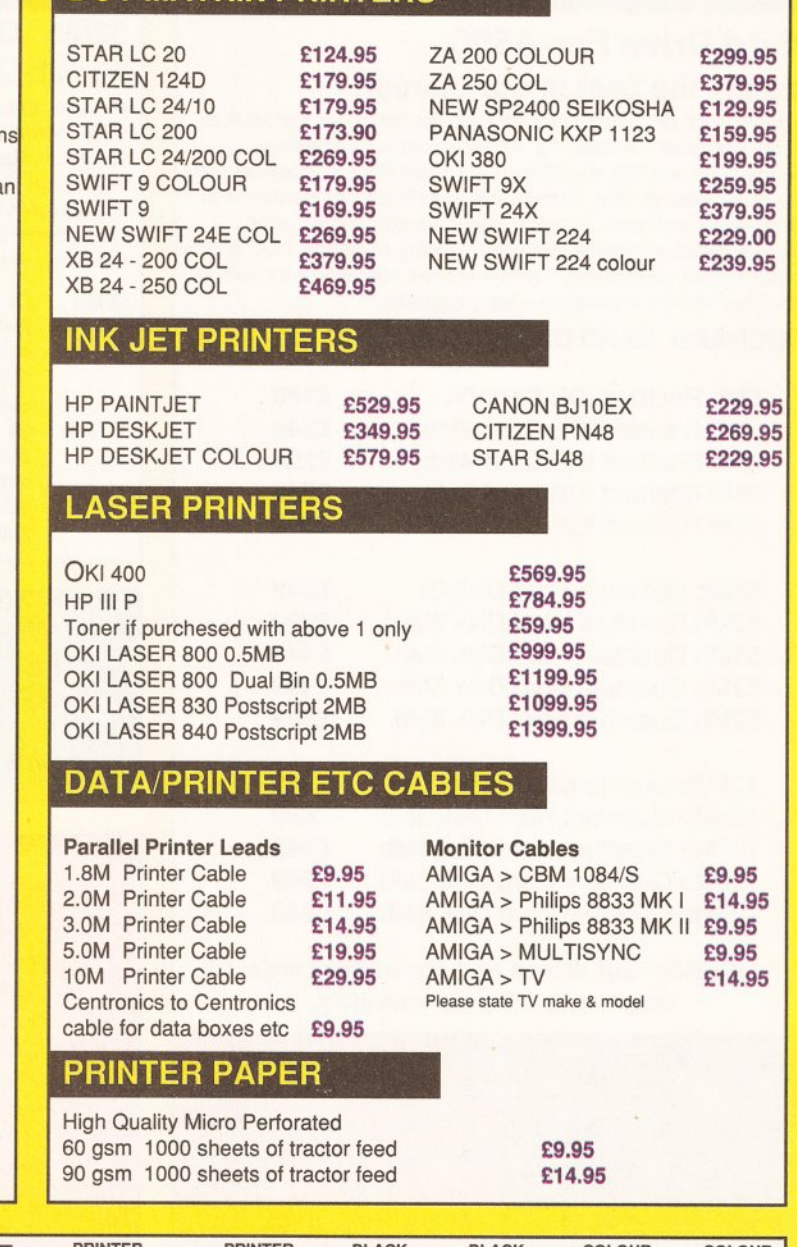

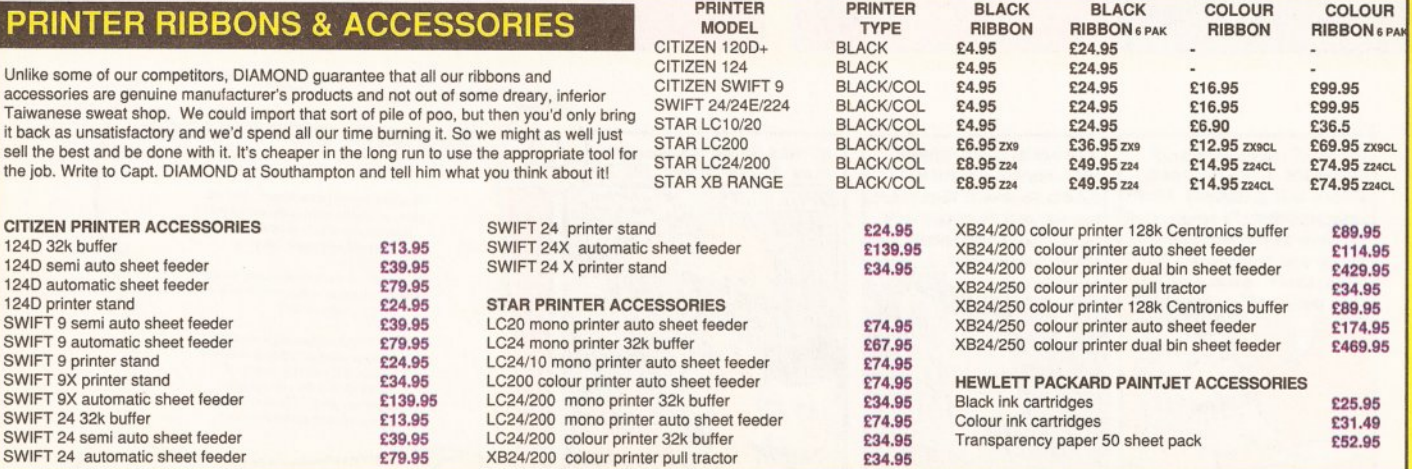

# DO NOT FORGET CAPTAIN DIAMOND'S PRICE PLEDGE!

D501 512k RAM card + clock ONLY £19.95

INCLUDE \\| // INCLUDE VAT VAT

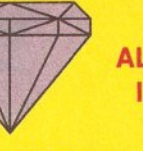

£12.99 £13.99 £19.95 £12.99 £13.99 £14.99 £14.99 £15.32 £15.32 £15.32 £6.95 £8.95 £9.95 £17.95 £20.38 £18.34 £49.99 £69.99 £17.31 £10.99 £14.99 £15.99 £10.99 £13.99 £17.99 £14.99 £18.99 £19.99 £59.95 £29.95

0501 512k RAM card + Disk Drive ONLY £74.95

We are now open 7 days a week!

#### DIAMOND JOYSTICK DEALS

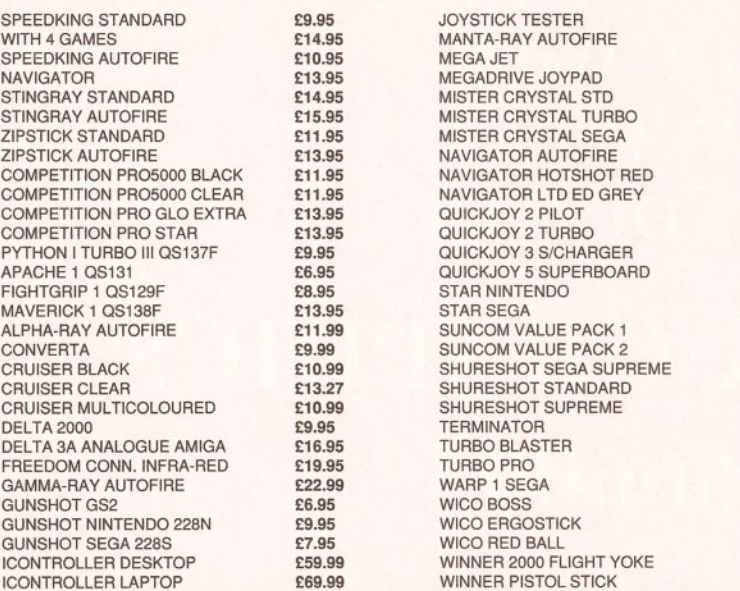

#### HOME OFFICE KIT ONLY £69.95 Word Processor, Spreadsheet, Database.

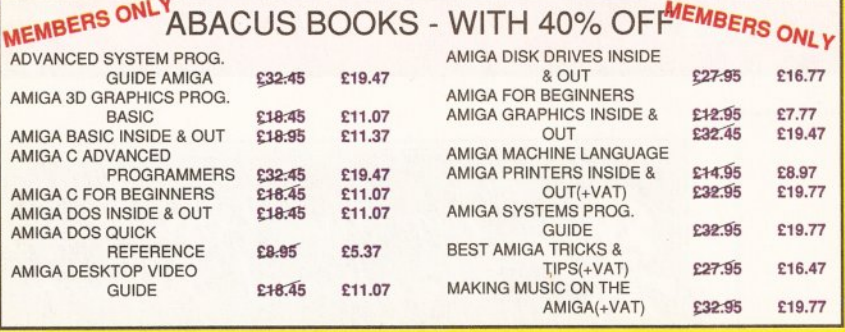

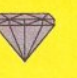

Diamond Computers 121 Regents Street Leamington Spa - Warks TEL 0926 312155

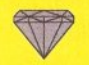

Diamond Computers 144 Ferry Road EDINBURGH-Scotland TEL 031 554 3557 FAX 031 554 3557

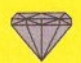

Diamond Computers 1022 Stockport Road MANCHESTER TEL 061 257 3999 FAX 061 257 3997

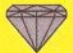

Diamond Computers 232 Tottenham Ct Rd LONDON Wl TEL 071 580 4355 FAX 071 580 4399 (RETAIL ONLY this branch)

## **HOW TO ORDER**

FAX 0926 883432 Courier Service Delivery £11.75 FAX 0703 232679 Visa card Number or send a cheque or postal order to your Local Dealer. All prices include VAT unless otherwise stated. Please allow *5* working days for cheque clearance. Bankers drafts clear on the same day

ALL POSTAL ORDERS TO OUR ROMFORD BRANCH ONLY PLEASE.<br>are correct at time of going to press but may change without notice

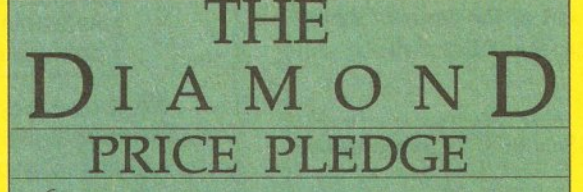

If, whilst buying goods from us, you can show us a better price on the same goods from one of our U.K. competiors then Diamond will match that price.

> Even if our prices have increased, we will honour the prices in this advertisment on items in stock.

This PLEDGE applies only to customers producing or relying on this advertisment before the end of the month of publication. It does not apply to competitors prices offered in closing down or stock clearance sales

#### DATA SWITCHES

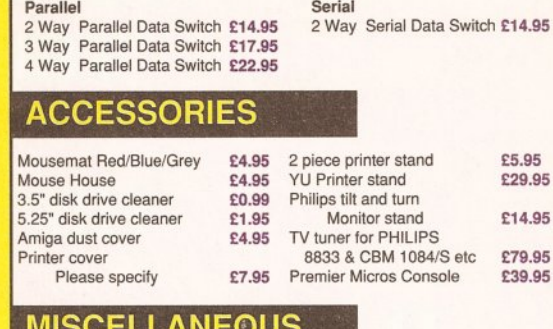

AMIGA 4 Player Adapter £6.95 Mouse/Joystick Extender £12.95 Cable Mouse/Jovstick Switch

#### **FLOPPY DISKS**

DIANMOND sell in excess of 1,000,000 of our own high quality branded diskettes. Because our name goes on the disks we ensure that the quality meets our exacting standards. We normally source Sony Bulk because of their high clip rate

£5.95

Due to occasional shortages we have to use other manufacturers but we do make sure that they meet our exacting standards - our reputation is on the line after all.

• Clip Rate is the amount of oxide coating that a disk can loose before it becomes unuseable. It is usually expressed as a percentage. Most high quality disks have a clip rate ol 60% or higher.

#### DIAMOND DS D/D 135 T.P.I. 3.5"

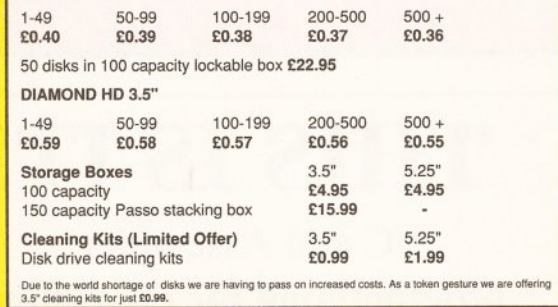

Diamond Computers 84 Lodge Road SOUTHAMPTON TEL 0703 232777

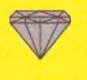

Diamond Computers 406 Ashley Road POOLE - Dorset TEL 0202 716226 FAX 0202 716160

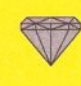

Diamond Computers 443 Gloucester Rd BRISTOL (EXPORT) TEL 0272 522044 FAX 0272 521738

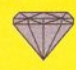

Diamond Computers 1045 High Road Chadwell Heath - ROMFORD TEL 081 597 8851 FAX 081 590 8959

## TIF

## YOU **HAVE JUST SPENT HOURS CREATING AN IMAGE THEN YOU WILL WANT THE BEST OUTPUT**

## **BJ PRINT & GRAPHICS** 0803 666003

19 WINSU AVE PAIGNTON DEVON

 $(\ldots, \ldots)$ 

## THIS IS IT!

C and Assembler programming for the Amiga.

In just 12 comprehensive lessons even beginners can learn how to use COPPER, BLITTER, HAM, OVERSCAN, INTERRUPTS, BOBS, SPRITES, and a whole lot more. By the end of the course, and with a little practice you should be able to write your own programmes, either for fun or for business.

The course, successfully running in Denmark for some years, is now available to YOU! Each lesson costs £12.00 and will be sent out monthly on receipt of payment. Two disks are also available at £10.00 each to enhance your enjoyment of the course. Should you pay for all twelve lessons in advance, these disks will be sent to you free - a saving of £20.00!

·········································································· Please send me the first lesson in DataSchool' s correspondence course for:

C programming

Assembler

E

I enclose a cheque for £12.00 per. course payable to DataSchool for the first lesson. Name:

Address:

Send to: DataSchool, P.O. Box 2550, London N19 5AF. Tel. 071-272-6981.

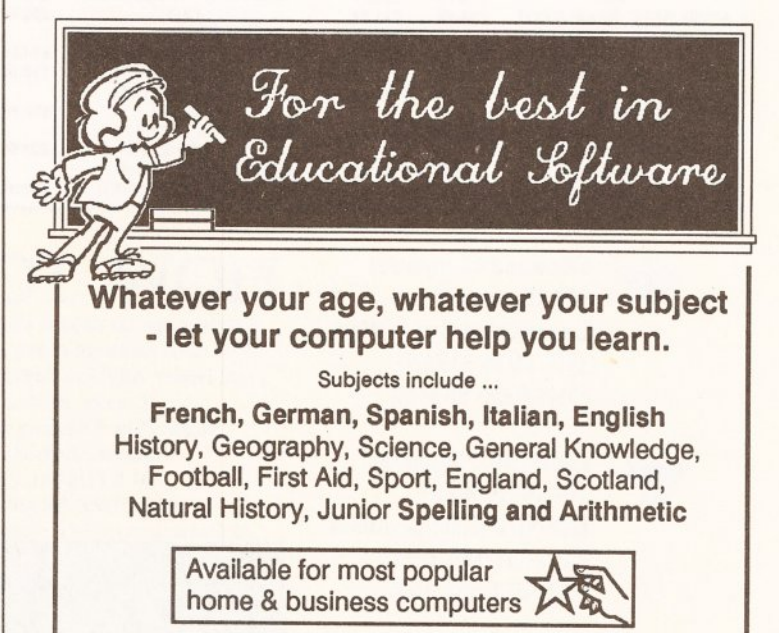

Kosmos are specialist producers of Educational Software designed to help you enjoy learning from your computer. Our programs even allow you to add your own lesson material.

Write or phone for a FREE 16-page colour brochure of our Educational & Leisure software Please state your computer type

Kosmos Software Ltd, FREEPOST (no stamp needed) DUNSTABLE, Beds. LU5 6BR Telephone 0525 873942 or 875406

 $\|\cdot\|$  / VISA  $\|$   $\|\cdot\|$   $\|\cdot\|$   $\|\cdot\|$   $\|\cdot\|$   $\|\cdot\|$   $\|\cdot\|$   $\|\cdot\|$   $\|\cdot\|$   $\|\cdot\|$ 

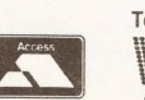
# **You too can program**

**Don't** *sit there, staring at the latest demo wondering 'how*  **on** *earth did they do that?'*  **You** *can do it tool Read* **on**  *and learn, as Clill Ramshaw*  demystifies the world of *computer programming* 

aving read last month's<br>
column, you may well be<br>
wondering what all the<br>
fuss is about. After all, if<br>
programs can do nothing more than column, you may well be wondering what all the fuss is about. After all, if accept input, do a few simple calculations and produce output, there 's not much point to them: a calculator would be more useful.

But programs are more versatile than this, and one of the things that makes them so is the idea of the loop.

#### **LOOP BACK IN ANGER**

A loop is the way in which a programmer instructs the computer to execute the same section of a program more than once. The reason why this is useful is as follows: computers are fast; they can perform calculations far faster than the average human. Nevertheless, if they are only going to perform one calculation, it would probably be quicker to do so by hand than it would be to write, test and run a computer program to do it. However, if there are lots of similar calculations to be performed, things start to look a little different.

Imagine that you need to convert a temperature reading from Centigrade to Fahrenheit. If you only had one reading to convert, you'd reach for your pen and paper (or calculator if you were sensible) and do a quick sum. (Take the temperature in Centigrade, multiply it by 9, divide by 5 and add 32 to the result.) If, on the other hand, you were processing the data from a scientific experiment (as we all do from time to time), and you had several hundred readings, this could get a bit tedious.

The actual process of conversion is the same for each reading. The only things that change are the values in Centigrade and the values in Fahrenheit. A short segment, in

AMOS, to do the conversion would look like this:

FAHR#=CENT#\*9.0/5.0+32.0

(Remember that for most other Basics the hash signs are not needed at the end of the variable names - they just tell AMOS that we want the variables to store numbers with decimal points). Note that, whatever the value held in the variable CENT, the code to find the value of FAHR is the same. In other words, this section of code could be re-used for every item of data that has to be converted. What we need is some way of telling the computer to do the same thing over and over again - a looping instruction.

Needless to say, such a thing exists. In fact, several such things exist, but we'll proceed one step at a time. The most basic version is the Goto instruction. Some of you may have heard how the Goto instruction should never be used because its use is bad programming practice. Well, you can write good or bad programs with just about any selection of instructions, not just Goto. So long as you are careful not to use Gotos to loop all over the place, creating horrible, spaghetti messes, you should be OK.

When a computer executes a program, it normally takes each line in turn, starting from the top and working towards the bottom, and does what the instruction on each line tells it to do. The Goto instruction tells the computer to start executing a statement on a different line, to break the linear sequence.

Every Goto statement is followed by something called a label. A label is similar to a variable name, except it doesn't refer to a value, but a place within the program. For a label to be of use, it must appear not only immediately after a Goto statement

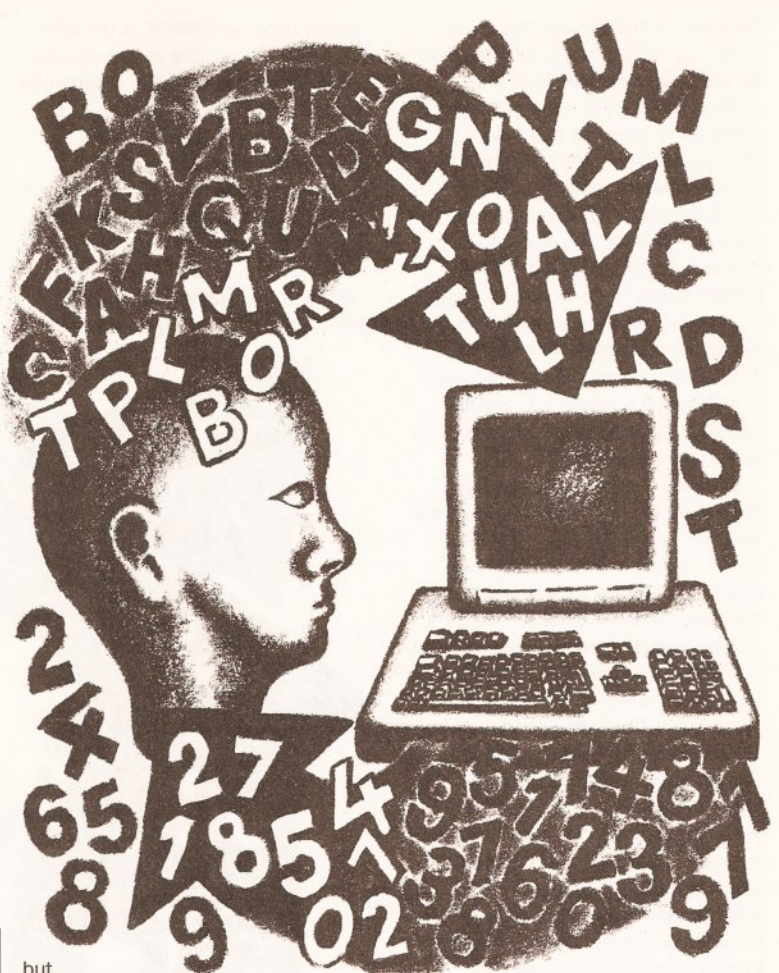

## also

elsewhere in the program,

followed by a colon (this is just to avoid confusion and let the Basic package know that it is in fact a label and not something else). There's a classic program that impish youngsters (not me, I assure you) used to type into display computers to confuse the sales assistants:

BEGIN: Print "Hello" Goto BEGIN

When the computer first sees the label (called BEGIN in this example) it ignores it. It comes to the next line, which tells it to print out the word 'hello' to the screen. This it does. Then the Goto statement tells it to jump to the area of the program labelled BEGIN. It looks through the program and finds BEGIN at the very beginning. It then continues to execute the instructions from BEGIN onwards. The end result is a stream of hellos scrolling up the screen.

#### **FAHRENHEIT 2**

We can now take this handy little statement and apply it, along with an Input and a Print, to our segment of code to convert from Centigrade to Fahrenheit. Here's the result:

BEGIN: Input "Enter degrees

Centigrade"; CENT#  $FAHR# = CENT# * 9.0/5.0 + 32.0$ Print "Degrees Fahrenheit .  $is$ "; FAHR# Goto BEGIN

The observant among you, or those who've typed the program in, may have noticed a slight flaw in the above program: it doesn't stop. This is known as a non-terminating algorithm. Since you can always switch the machine off, it's not a horrendous problem, but neither is the situation entirely satisfactory. Fear not: there are several ways to stop your loops going around forever.

#### **THE FOREVER WAR**

One of the simpler methods to avoid infinite repetition is to empty something known as a 'dummy value'. A dummy value is one which would never occur during a program's normal use, but is entered instead by the user (not the programmer) to instruct a program to stop. The actual value of the dummy value is decided by the programmer, and included as part of the program. What the program has to do is test to see whether a value it has been given by the user is this dummy value, or, whether it is a normal value on which it is should operate. In the temperature conversion

#### **PROGRAMMING**

program, a suitable dummy value would be ·999 (since it's impossible to have temperatures less than - 237C). We need some way for the program to check to see if its input (the value held in CENT) is the same as this number, and if so to stop.

This brings us to the area of decision making, which, aside from the loop, is the programming tool which makes computers so versatile. We'll cover decision making in more detail next month; in the meantime the following should get you started.

Before a program can make a decision, it must ask a question. The questions must have yes or no responses. Is this number bigger than that one? Is this word the same as that? Is this number other than zero? - these are all permissible questions. The exact way in which the questions are phrased depends on the programming language used.

The actual question of a decision statement is known as the 'condition'. The answer to condition is always either yes or no, or, in computing terminology, 'true' or 'false'. A program can do slightly more than check whether a particular number equals another - after all, the programmer would know this when writing the program so there would be no point. The advantage comes when variables are used, since these may hold any number.

Once an answer to the condition has been found, a branch occurs. The program can then do one of two things, depending on the answer. Here's the temperature conversion program, but with a check for a dummy value:

#### BEGIN:

Input "Enter degrees J Centigrade "; CENT# If CENT#=-999 Then Stop FAHR#=CENT#\*9 .0/5 .0+32 .0 Print "Degrees Fahrenheit J is •; FAHR# Goto BEGIN

In this case, depending on the outcome of the decision the program either stops completely or it carries on as normal - exactly what we required for our loop. Instead of stopping, it is also possible to make the program do something entirely different, but we'll go into this in more detail later.

#### **OPTIONS**

There are several other ways of achieving the same effect. Most modem basics provide specialised statements for handling loops of this sort. Most programmers favour these statements because it makes their code easier to read; but remember any loop structure can be created with the Goto and If statements.

One structure supported by both

Amiga Basic and AMOS is the While Wend structure. This creates a loop which is executed WHILE a particular condition is true. As soon as it is found to be false, the program finishes the loop and continues executing from after the Wend (short for While End) statement. Note that the If statement is no longer needed - it is implied as part of the While statement. Using While/Wend, the above program can be re-written as:

As the program executes, it tests to see if CENT equals ·999. Since it doesn't, execution continues as before, with the user being asked for a temperature in Centigrade and being given a result in Fahrenheit. Finally, the Wend statement is reached. This instructs the computer to go back and start executing from the Wend statement. Once again the condition is tested - does CENT equal -999? Sooner or later, once

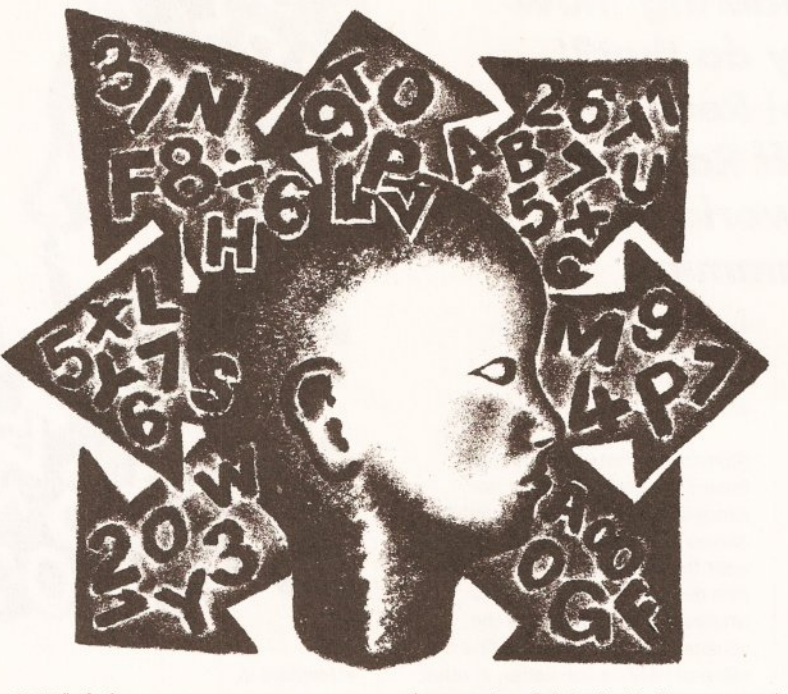

 $CENT#= 0.0$ While CENT#<>-999 Input "Enter degrees J Cent igrade "; CENT# FAHR#=CENT#\*9 . 0/5 . 0+32 . 0 Print "Degrees Fahrenheit J is "; FAHR# Wend

The first thing to notice is that the condition comes at the beginning of the loop. This means that the rest of the loop will not be executed if the answer to the question implied by the condition is false. You're probably wondering exactly what the condition is. What on earth does '<>' mean? Well, the '<' symbol means 'less than'. When used by itself in a conditional, it gives the answer 'true' if the number to its left is smaller than the number to its right, 'false' otherwise. The '>' symbol ('greater than') checks to see if the number to its left is larger than the one to the right. If both symbols are used, as they are here, it means 'not equal to' - it answers 'true' if the number to the left is less than or greater than the number to the right, but answers 'false' if they are both the same.

Notice that we are checking the value of CENT before it has been given one. The program's first line takes care of this by giving CENT a value of zero - it's not necessary, but it tidies up a loose end.

the user has finished with the program, CENT will equal -999 and the loop will end. Execution will continue from after the Wend statement. In this example, there is no more code so the program stops.

If you try this program you'll notice an irritating feature - when you input the value -999 the program calculates a Fahrenheit value for it before stopping, even though this value makes no sense. This is because CENT is not checked against the dummy value until *aner* it has been both input and converted into Fahrenheit, when the top of the loop is reached again. For this particular problem, the use of Ifs and Gotos provides a neater solution.

Another method, not needing dummy values, would be to decide in advance how many items of data were to be processed and to set up a loop to execute that number of times. This can be achieved with Basic's For/Next statements.

These are a little different from the loops we've looked at so far; an extra variable is used as a counter. The first part of the loop has to set this counter to an initial value and to say what its final value should be:

For  $I=1$  To  $10$ 

This sets up a loop to be executed ten times. As with all loops, the

For/Next loop must have an ending:

 ${For I=1 To 10}$ Print "Hello" Next I

The above segment of code would print out the message 'Hello' ten times. The first time through, the variable I is set to a value of 1. Then the code within the loop is executed. Once the Next statement is reached, the value of I is increased by one. The computer then checks to see if I has gone over the limit set in the For statement (10}. If it hasn't, the program continues executing from the statement just after the For statement; if it has, execution continues from after the Next statement - here the program stops. You can see the value of I

changing throughout the loop here:

For I=l To 10 Print I Next I

If you put a final 'Print I' statement at the very end of the program, you'll notice that the last value it has is 11.

During the final go through the loop, I has a value of 10. Once the Next statement is executed, 1 is added to I (making it 11) and I is then checked to see if it is greater than 10. It is, so the loop finishes and I is left with a value of 11.

It's not necessary to have the loop counting from 1 to 10. It's possible to give I a start value of 50:

For I=50 To 59 Print I Next I

Nor is It necessary to count in steps of 1. A handy addition to the For statement enables the programmer to set any step size required. The additional word to be used is 'Step':

For I=O To 100 Step 10 Print I Next I

It's possible to count backwards by giving a negative Step value - the Step value is the number added to the loop ('control') variable when the Next statement is executed. If there is no Step statement, the computer assumes that the Step value is 1.

All we initially wanted to do was execute a loop a set number of times. For this, there's no need to get involved with Step values, nor a need to start our For loop with any value other than 1. However, there are times when these features can come in useful. Read next month's article to uncover the mystery of arrays and their connection with the For/Next loop. **(19)** 

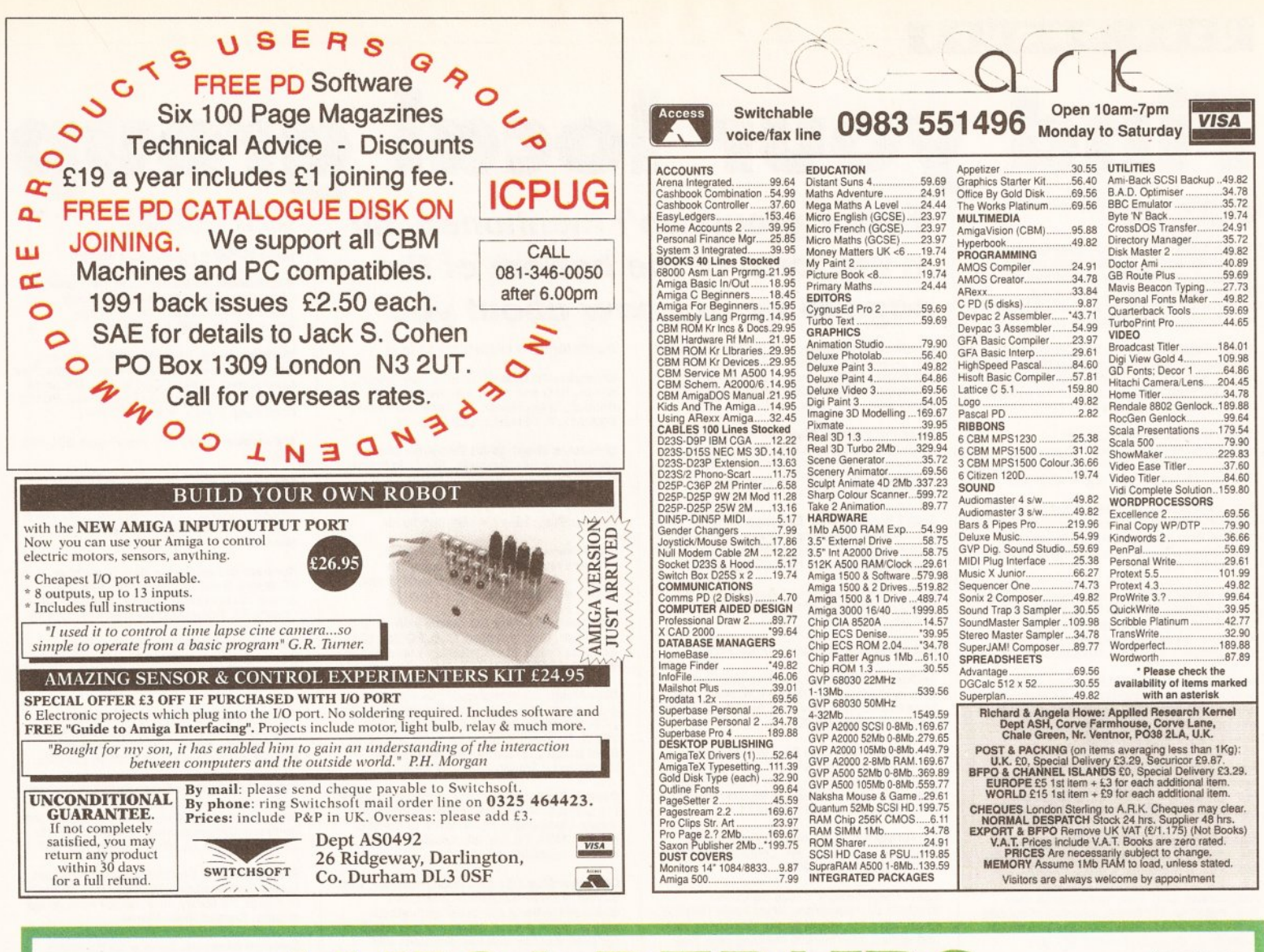

# **AMIGA REPAIRS JUST £44.95 inc.**

\* Commodore registered

**Access** 

- $\star$  Over 10 years experience with Commodore computers
- 20 qualified technician engineers at your disposal  $\star$
- We will undertake to repair your Amiga 500 computer for just £44.95 including  $\star$ parts, labour, VAT and post & packing
- \* Most computers should be repaired within 24 hours of booking in.
- $\star$  Prices include full service check, overhaul, soak-test and replacement of power supply unit if necessary
- Repairs to keyboard and disk drive also included (£25 extra if these units are unrepairable and require complete replacements)
- \* All repairs covered by a 90 day warranty

Upgrade your Amiga from 512K to 1Mb of memory for just £25.00 **SPECIAL EXCLUSIVE OFFER:** 

If you submit your computer to ourselves for repair, enclosing this advert along with just an additional £25, we will supply and fit a 512K

memory expansion at no extra cost

WTS EI

How to take advantage of this exceptional offer: simply send or hand deliver your machine to the workshop address detailed right, enclosing payment and this advert and we will do the rest. (If possible please include a daytime telephone number and fault description). \* If you require 24 hour courier to your door, please add £5 else your

computer will be sent back by contract parcel post.

**CHAUL END LANE** LUTON, BEDS, LU4 8EZ Telephone (0582) 491949 - (4 lines)

WTS reserve the right to refuse machines that in our opinion are tampered with, to an extent beyond reasonable repair

**STUDIO MASTER HOUSE** 

**ECTRONICS LTD** 

**VISA** 

#### **11** ISER GROUPS <mark>-</mark>

**Amiga Artists Club** 34 Roundhay Mount,<br>Leeds LS8 4DW. A club for Amiga artists,<br>musicians and coders for mutual assistance and programming demos. Pirates not<br>welcome. Free membership. Contact KAM on<br># 0532 493942, 5pm-8pm.

Amlga Beginners' Club 110 Whitehill Park, Limavidy, Co. Londonderry, BT49 OQG. Club to<br>help newcomers. Bi-monthly club disk, and a<br>small PD library. Membership £2 for a single disk, or £20 for every issue.

Amiga Helpline Service DTP, PD, Help/problem service. Free membership.<br>Beginners welcome. Send stamp for info to: G<br>Keenan, 21 Skirsa PI, Glasgow G23 5EE.

Amiga Musicians' Club Membership gets you<br>a disk with 50 IFF samples a month for 12<br>months. Also sample service. Membership<br>£30. Contact Gavin Wylie, Guthrie Street, Carnoustie, Angus.

Amlga Users' Klub, Windsor House, 19 Castle Street, Bodmin, Cornwall PL31 2DX. Meets every Friday from 6.30-9pm, to expand members' knowledge of Amiga and to help solve people's problems. Contact Jack Tailing.

Amlga Users Group • FYLDE Advice on Amlga, technical support, discussions, workshops, tuition . £10 year, £6 6 months. Contact A Wilkinson, 25 Glen Eldon Rd, Lytham St Annes, Lancs = 0253 724607

Amlga Video Producers' Group Meets quarterly in Swindon. For info pack send SAE to J Strutton. 8 Rochford Cl, Grange Park, Swindon, Wilts SN5 6AB = 0793 870667.

Amlga Witham Users' Group 85 Highfields Rd, Witham, Essex CM8 1LW. Tips and Basic<br>programs. K Anderson <del>¤</del> 0376 518271.

A**migaholics Club** Free membership. Own<br>disk magazine. For further information contact<br>Kevin Bryan **=** 071-580 2000 Ext 240 or 29 Wolfe Cres, Charlton, London SE7 8TS.

# **Find your aroun isn't mentioned fill**

## 1520 Plotter Group (ICPUG) Contact John **Fyour group isn't mentioned, fill** Youth centre, Kingsnorth Road, Ashford, Kent *in the Form at the bottom ol the page to let us know about you*

**Amigamania** Quarterly newsletter (tips, advice<br>etc), quality PD, discount hardware, software and acccessories, free advice. Annual membership fee £7. Contact S Green, 9 St Lukes Walk, Hawkinge, Kent CT18 7EF

Amos Programmer Club Free memberhsip, swap AMOS programs and PD, disk magazine and help for new users. Contact Gareth Downes-Powell, 6 Brassey Avenue, Broadstairs, Kent CT10 2DS

AMOS Programmers' Exchange Free membership. Swapping software and ideas . Help available. J Lanng, 7 Majestic Rd, Hatch Warren, Basingstoke. Hants RG22 4XD

Andover ICPUG  $\pi$  R Geere 0264 790003

Anglesey ICPUG Meet every Monday 6pm-9pm at Holyhead Unemployed Workers Club. All machines from C64 to Amiga. Contact Nick Massey., 0407 765221.

Avon Micro Computer Club Graphics and animation, business and the chance to speak to professional users. £3 per annum. Contact<br>Roger for more information: 95 Downend Rd,<br>Horfield, Bristol ☎ 0272 513224.

Ayr ICPUG Meets at Radix Training Centre,<br>West Sanquhar Road, Ayr. Contact John Smith<br>〒 0292 261408 Ext 202.

**Basic Programmers' Group** 68 Queen<br>Elizabeth Dr, Normanton, West Yorks WF6 1JF.<br>Encourages the use of Basic, exchanges ideas and assists beginners to the language. Free newsletter Mark Blackall = 0924 892106.

## **GET YOURSELF LISTED**

If **you run a user group which isn't listed on this page, fill In the**  form below for your free entry. Send it to *Amiga Shopper* User **Groups Ust, 30 Monmouth Street, Bath BA1 2aw. We reserve the right to refuse entries.** 

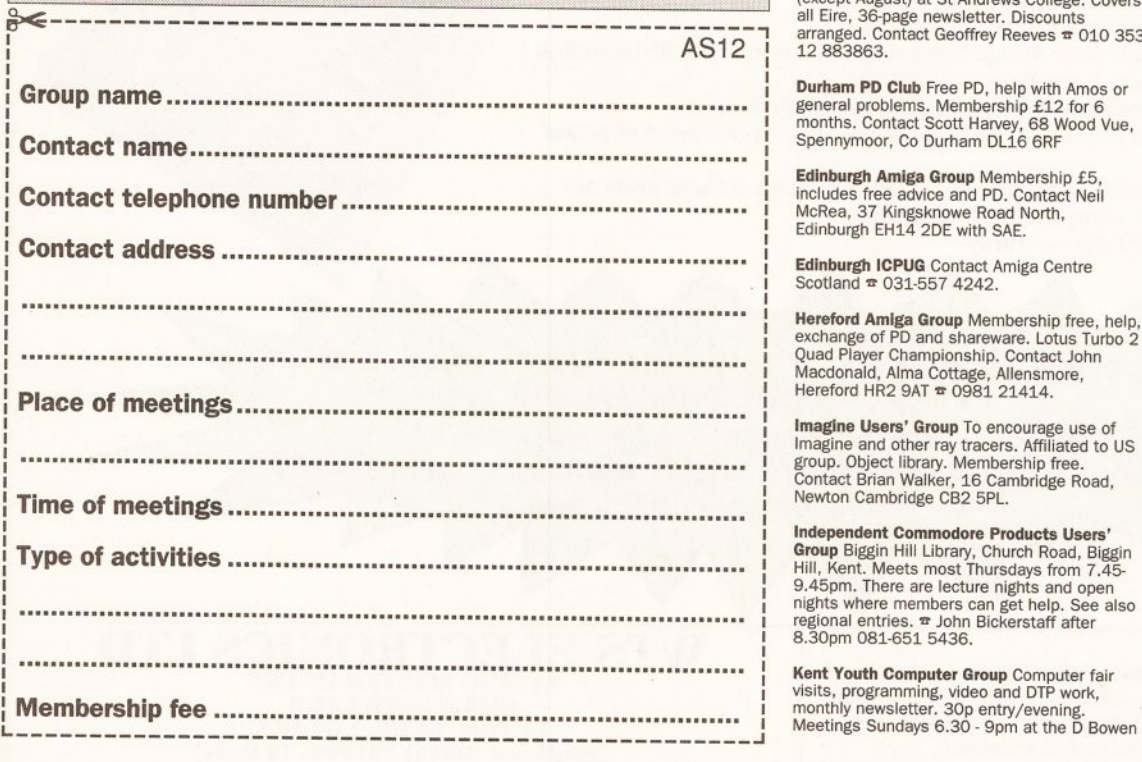

Cardiff ICPUG  $\pi$  I Kelly 0222 513815

Champion PD Club PD at 30p, newsletters, advice, help and more. Membership £10. Contact: Steve Pickett, 31 Somerset Close, Catterick, N Yorkshire. DL9 3HE.

Chester-le-Street 16-Blt Computer Club Ground floor function suite. The Civic Centre, Newcastle Road, Chester-le-Street. Club meets Mondays from 7 .30-9.30pm to look at software, exchange advice and swap tips.<br>Contact Peter Mears **=** 091-385 2939.

CDTV Users Club Exchanging views on software and hardware. Contact Julian Lavanini, 11 3 Fouracres Rd, Newall Green, Manchester M23 BES.

Computer Club Full details with an SAE to STAMP, Chic Computer Club, PO Box 121,<br>Gerrards Cross, Bucks. Contact Steve Winter<br>= 0753 884473.

Club Amiga Membership of this national<br>group costs £10 a year for PD software and a<br>24-hr telephone helpline service (091-385<br>2627). For more information send an SAE to<br>Chris Longley, 5 Bowes Lea, Shiney Row. Houghton Le Spring, Tyne and Wear.

Comp-lJ-Pal Australian user group for users in the outback. Newsletter, phone helpline, PD library. Membership A\$24. Write to Comp-U-Pal, c/o MOA, PO Box 29, Knoxfield 3180, Victoria, Australia.

Computer Club 16 Laton Road, Hastings, East Sussex  $\pi$  0424 421480. A 16-bit club<br>dedicated to being computer enthusiasts without being pirates. Membership costs £15 per year, and the club has discounts with several local firms.

Coventry ICPUG Meets on the first Wednesday of the month. Bring your<br>computers. Contact John Orange  $\frac{1}{2}$  0203 689635.

Disabled Group (ICPUG) Contact David Bate,<br>71 Bedford Rd, Bootle, Merseyside L20 7DN.

Dublin ICPUG Meets fortnightly on Fridays<br>(except August) at St Andrews College. Covers<br>all Eire, 36-page newsletter. Discounts<br>all Eire, 36-page newsletter. Discounts<br>arranged. Contact Geoffrey Reeves <del>\*</del> 010 353 arranged. Co<br>12 883863.

Durham PD Club Free PD, help with Amos or general problems. Membership £12 for 6<br>months. Contact Scott Harvey, 68 Wood Vue,<br>Spennymoor, Co Durham DL16 6RF

Edinburgh Amlga Group Membership £5, includes free advice and PD. Contact Nell McRea, 37 Kingsknowe Road North, Edinburgh EH14 2DE with SAE.

Edinburgh ICPUG Contact Amiga Centre Scotland = 031-557 4242.

Hereford Amiga Group Membership free, help, exchange of PD and shareware. Lotus Turbo 2 Quad Player Championship. Contact John Macdonald, Alma Cottage, Allensmore,<br>Macdonald, Alma Cottage, Allensmore,<br>Hereford HR2 9AT  $\infty$ 

**Imagine Users' Group** To encourage use of<br>Imagine and other ray tracers. Affiliated to US<br>group. Object library. Membership free.<br>Contact Brian Walker, 16 Cambridge Road. Newton Cambridge CB2 SPL.

Independent Commodore Products Users Group Biggin Hill Library, Church Road, Biggin Hill, Kent. Meets most Thursdays from 7.45- 9.45pm. There are lectu re nights and open regional entries. **\*** John Bickerstaff after<br>8.30pm 081-651 5436.

Leeds ICPUG  $\bar{x}$  R Eyre 0532 487691

Macclesfield ICPUG Meets at The Harlequin Club, Chestergate, Macclesfield, every Tuesday from 8-llpm. Contact Peter Richardson  $\pi$  0298 23644.

**Maritime Amiga Club** Maritime computing,<br>interact with seafarers ashore on Amigas. Free<br>membership. Contact CDR K Osei, GN Ships Refit Office, 51 Rue de la Bretonniere, 50105<br>Chrebourg, France. **\*** 33 33225447

Merseyside ICPUG  $\pi$  G Titherington 051 521 2553

Mid-Thames ICPUG Meets at Cox Green<br>Community Centre, SW of Maidenhead, on the<br>second Thursday of the month at 7.30. Open<br>nights and some talks. Newsletter. Contact<br>Mike Hatt **¤** 0753 645728.

Northern Ireland Amiga User Newsletter, free PD library. Send SAE for further info. £5 annual membership. Contact: S Hamer, 98 Crebilly Rd, Ballymena, Co Antrim BT42 4DS

Norwich Masked Heros Programming,<br>graphics, sound, send SAE for info. Free<br>membership. Contact Zorro, 278 Aylsham Rd,<br>Norwich, Norfolk NR32RG **=** 0603 409899

Pennine Amiga Club 26 Spencer Street, Keighley, West Yorkshire 8021 2BU. Free members hip, free advice and a newsletter. Contact Neville Armstrong  $\approx$  0535 609263.

Public Domain User Group Swaps PD between members, provides advice and reviews of PD. Basic membership free, advanced £3 per year for newsletters and price reductions. SAE to 12 Oxford Road, Guildford, Surrey GU1 3RP.

Slim Agnus 115 Brocks Drive, North Cheam. Sutton , Surrey SM3 9UW. Meet last Thursday of month. PD library, BBS, advice from Amiga experts. Contact Philip Worrel.

Software Exchange Service 13 Bournville Lane, Stirchley, Birmingham, West Midlands 630 2JY. Offers a forum for exchanging old, unwanted games for a small price. Contact Michael Pun  $\infty$  021-459 7576.

Solent ICPUG Meets at GEC Aerospace Sports and Social Club, Titchfield, Hants, first<br>Tuesday of the month at 7.30. Contact<br>Anthony Dimmer **\*** 0705 254969.

Southampton Amlga Nutters club anything andf everything to do with the Amiga. SAE for more info to D collins, 6 Bentley Green, Harefield, Southampton S02 5GB

South West ICPUG Meets second Sunday of the month at Queens Arms Hotel, Charmouth. Dorset, at 10am. Bring your computers. Some talks.  $\overline{x}$  P Miles 0297 60339.

Stevenage ICPUG Meets at Hertford Road Community Centre, Stevenage, last Friday of the month at 7.30pm. Contact Brian Grainger  $\pi$  0438 727925.

Warpdrive (friends of Amiga) Amiga help-line, PD library, bi-monthly disk mag, free drinks, competitions and infosheet. £15 a year. Contact B Scales 110 Burton Ave, Balby, Doncaster DN4 8BB  $\approx$  0302 859715

Watford ICPUG Long-standing club with<br>friendly atmosphere. Meets third Wednesday<br>of the month, 7.30pm St Thomas Church Hall,<br>Watford. Membership £15. Contact Mark Pryor ,. 0442 864234.

WCSPSAI Help available. PD disk of your choice and newsletter every month. PD at £1. Membership fee £25. For information contact A Jamieson = 0749 677609

West Riding ICPUG Contact Kevin Morton  $\pi$  0532 537318.

Wigan ICPUG  $\pi$  B Caswell 0942 213402.

Wrexham District Computer Club PD, library of books, equipment loan. 10p to join, plus 50p to get in. Held in Memorial Hall. Wrexham every Thursday, 7-lOpm. Contact Paul Evans, 3 Ffordd Elfed, Rhosnesi, Wrexham, Clwyd LL12 7LU.

# AMOS User Group Swap ideas, help on any<br>AMOS subject, swap PD and own creations.<br>Contact Andy **T** 0323 26790

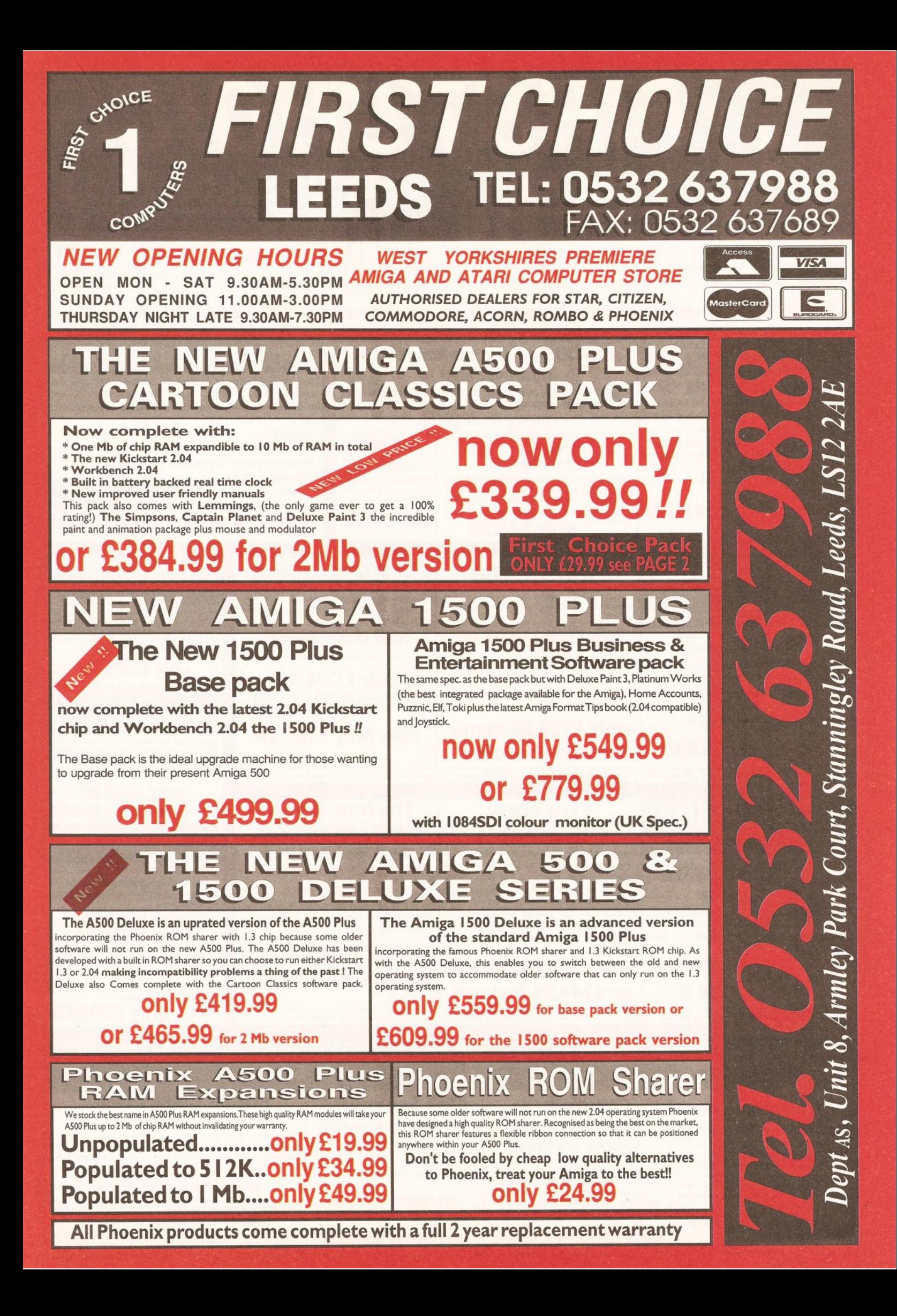

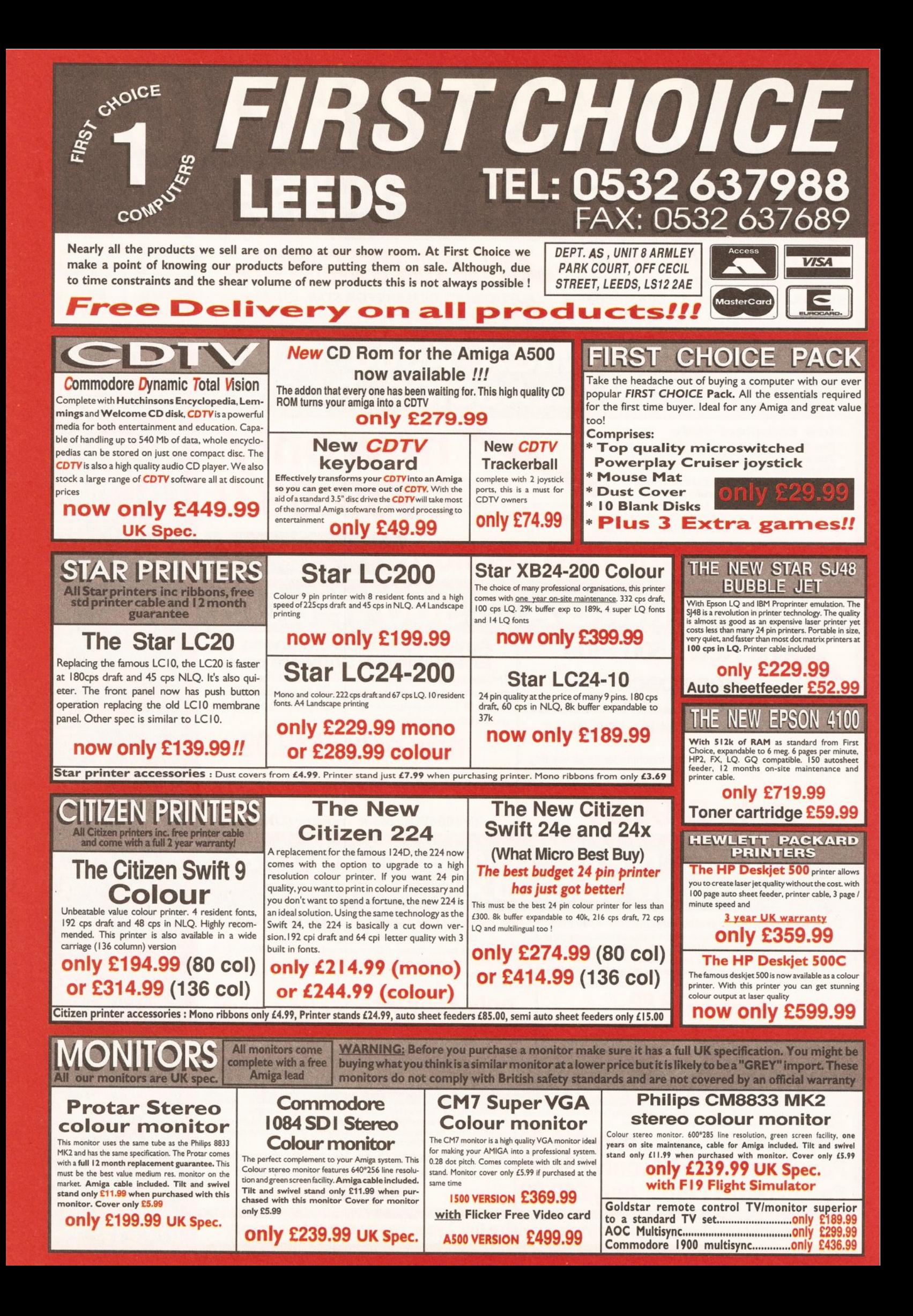

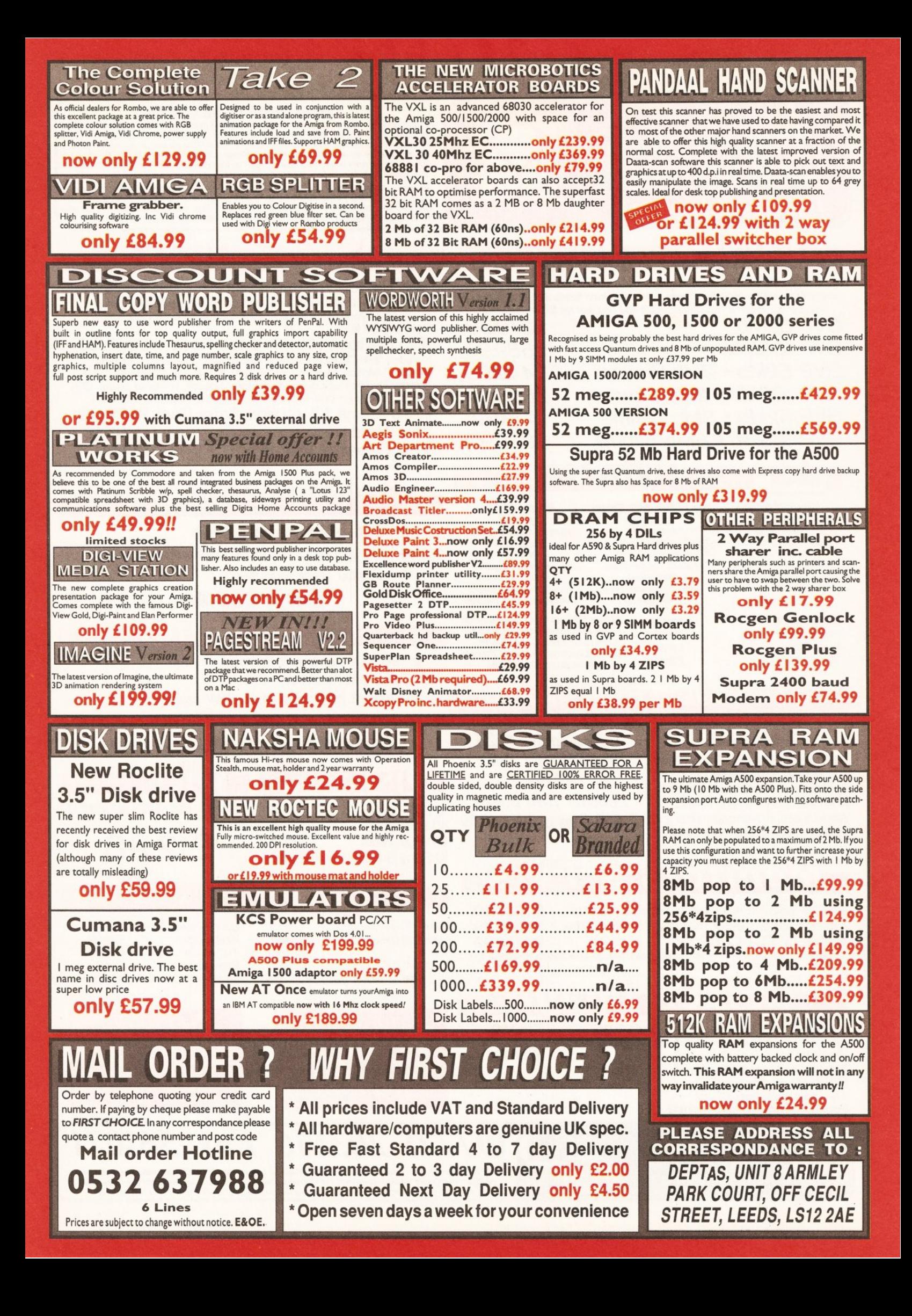

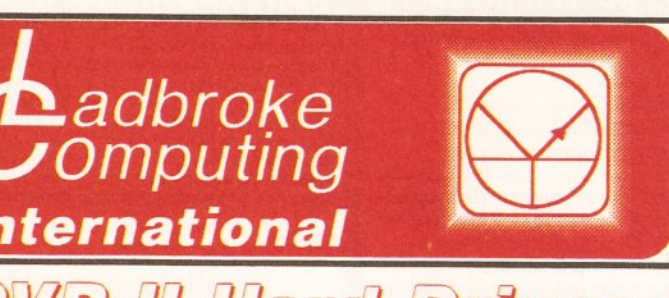

GVP II A500 Hard drives include injection moulded styling, Internal RAM

expansion to 8Mb via SIMM boards, Capacities from 52Mb, 3.5" 11ms Quantum

#### Please Read: Terms of Sale.

Ladbroke Computing are the longest established Atari dealer in the U.K. We have developed causions company are the longest essays near and dealer in the oxis, we have developed an extensive customer service policy which means that we test all Hardware prior to despatch to ensure that goods arrive in working ord

All prices are correct at copy date 13/02/92 (while stocks last), and are subject to change without prior notice. Please phone for up to date prices. All prices include VAT & delivery in mainland UK), there are no hidden e

mechanism, Internal Fan, Game switch and mini slot for future expansion. GVP 52Mb £379.99 Deluxe Paint III. **GVP 105Mb** £569.99 GVP 52Mb + 2Mb Simms £449.99 GVP 105Mb + 2Mb Simms £639.99 GVP 52Mb + 8Mb Simms £719.99 **InterWord** GVP 105Mb + 8Mb Simms £879.99 LOIM **Star LC24-200** Star LC24-200 Colour **Stariet SJ48** Mex £229.99 Vlan £289.99 £239.99 Clew 24 Pin printer 48 nozzle Bubblejet printer 女 24 Pin printer Price 222 cps 222 cps Fully portable 5 Resident I O fonts 5 Resident LQ fonts  $\star$ 166cps Accepts font cartridges **Accepts font cartridges** Epson & IBM Compatible Bottom feed Bottom feed 2 resident LO Fonts Push or pull tractor feed Push or pull tractor feed **Near Laser Quality Output** Paper parking **Only £59.99** Paper parking Rechargeable pack available All Star Printers carry 12 months on Cannon BJ10EX £259.99 site warranty(Mainland UK). All<br>printers include ST/AMIGA/PC **Star LC24/10** £189.99 Star LC-20 **£149.99** compatible cable. Phone for ribbons, Star LC-200 Colour £199.99 paper and printer stands. **BY WHICH DOTATIONS CONTAINS DESCRIPTIONS Titles in stock** Golden Image 512K Ultimate Basketball, Falcon F16. **Upgrade** with clock Fun School 3, Dr Wellman, £27.99 Defender of the Crown, Chaos Phoenix 1Mb Board in Andromeda, Psycho Killer, 10 bulk disks World Vista, Advanced military  $(A500$  Plus only) £49.99 40 Bulk disks systems, Illustrated Holy Bibble. 100 Bulk disks onnot Philips 8833 MK II Colour, Stereo monitor £ 229.99 Cmdr 1084S Colour monitor \* limited offer \* £ 269.99 Lynx 2 (Console only) Philips 15" FST CUBE TV £ 269.99 Lynx soft cases The philips 15" FST Tv includes remote control, Scart input, 60 tuner presets, sleep timer and Fastext. All displays include Scart cable. Qix Gauntlet  $\bullet$ r e Software for Golden Image Hand Scanner 1,2,3,400 Dpi £149.99 Includes Touch Up Scan/edit software and Deluxe Paint 3. Amiga From Jin Scan 1,2,3,400 Dpi £119.99 Includes Deluxe Paint 3 Art package ₹4.99. Phone for Brush Mouse (Amiga/ST) £19.99 The natural way to draw. details Brush Mouse + Deluxe Paint 3 £24.99 How to Pay You can phone your Access or Visa card details or send a cheque/postal<br>orders made payable to Ladbroke Shop & Mail order premises: 33 Ormskirk Road, Preston, Lancashire, PR1 2QP Open Monday to Saturday Computing International. Please 9:30am to 5:00pm. Phones answered from 9.00am. Dealer enquiries welcome. Ladbroke Computing sufficient clearance time for cheques International is a trading name of Ladbroke Computing Limited. All trade marks recognised.

D **Ke** ę Y C

1Mb Cartoon Classics Pack £339.99 Includes: A500 Plus computer with 1Mb on board RAM, mouse, modulator, Workbench 2, Lemmings, Captain planet, Simpsons.

1Mb Cartoon Classic Extra Pack £389.99 Includes: 1Mb Cartoon Classics (as above), Datastorm, Dungeon Quest, E-Motion, Monster grand slam, Kid gloves, Powerplay, RVF Honda, Shuffle Puck cafe, Microprose Soccer, Tower of Babel, GFA<br>BASIC, 10 disks + box, Mouse Mat, Dustcover, Apache 1 joystick. Bare Amiga 1.3 version+Astra Pack £299.99 £39.99 250 Capacity Disk Box £19.99

# Golden Image Drive

- Data enable/disable switch
- Daisy chain "through" connector
- **Digital Track Counter**

 $= 1010$ **★ 200 DPI scanner, thermal printer,** 

- and photocopier.
- **★** Upto 16 grey scales or B/W mode.
- \* Compatible with Amiga and ST.

#### £399.99 while stocks last

£4.94 £18.80 £41.13 10 Sony Branded disks £7.80

Jin Mouse, High quality replacement mouse

£12.98

£79.99 £11.99 £31.99 £29.99 Many more games in stock,

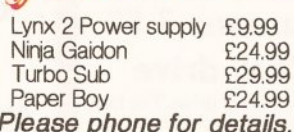

Megadrive

124.99 ک

**Includes Altered Beast** 

Keypad controller

Other titles available

# The latest software The fastest hardware The best advice The cheapest prices All in all it's ...

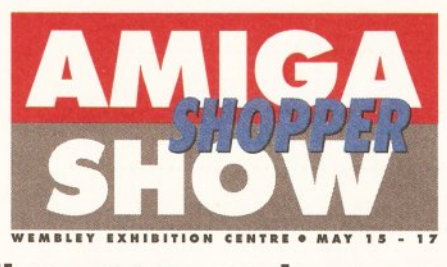

It'll save you serious money

# shoppel •••

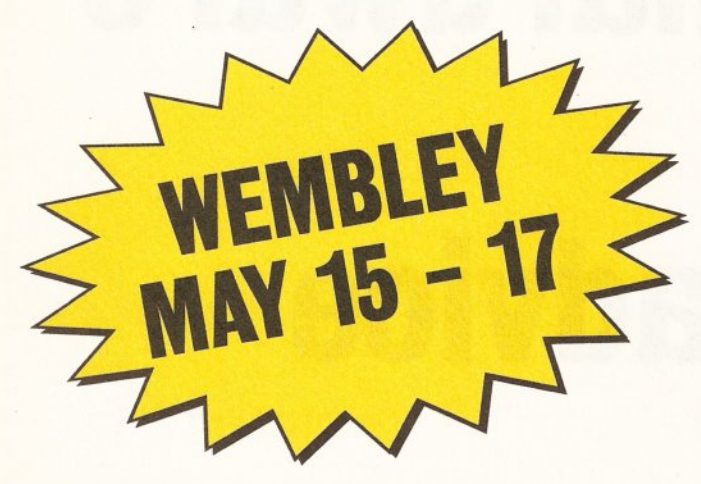

There will be everything a discerning Amiga owner could want at this spring's Amiga Shopper Show.

For a start, dozens of software companies will be showing off their unmissable new products; it's your chance to try them out for yourself.

Then there are all the hardware manufacturers keen to demonstrate

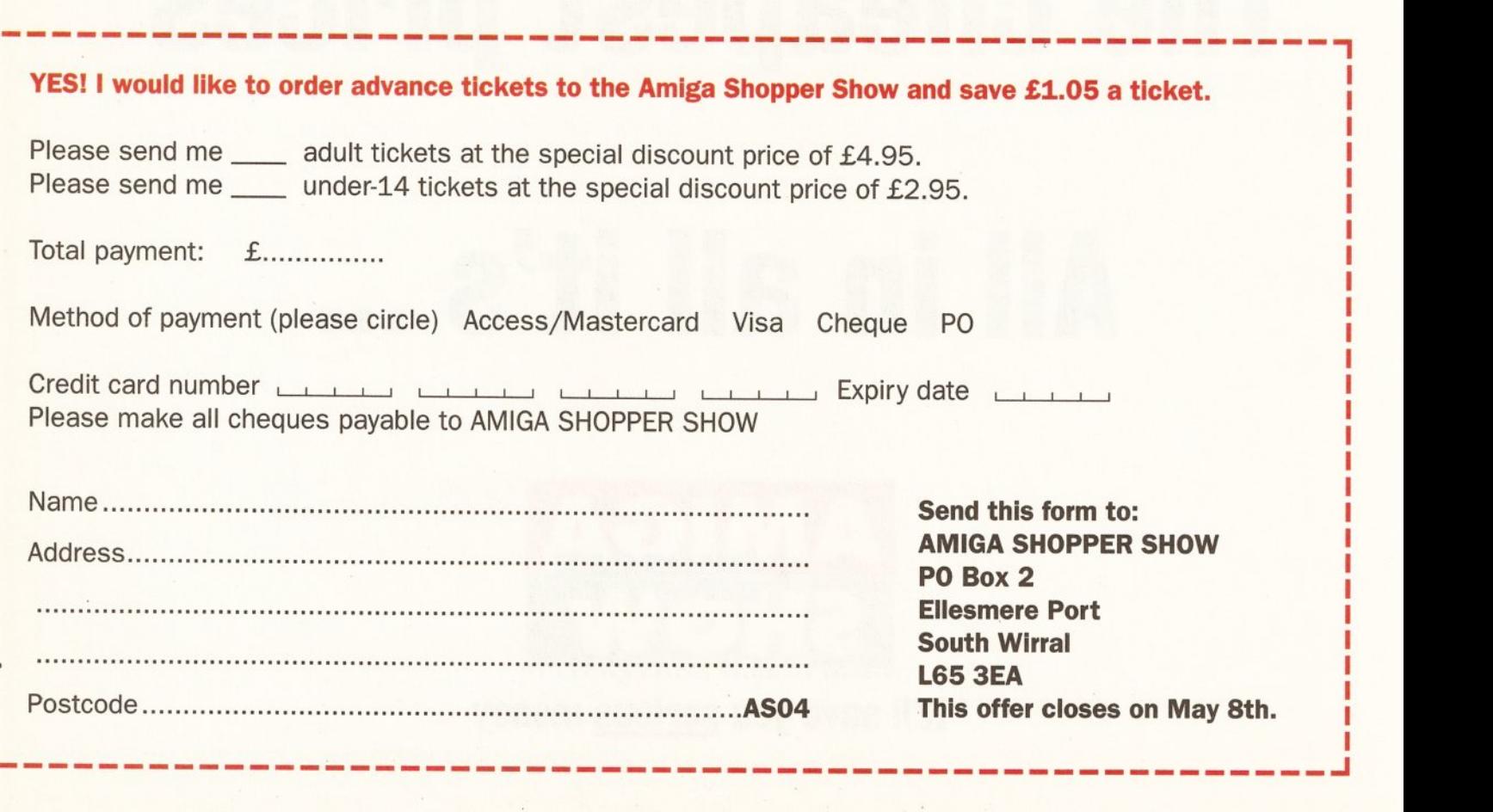

# I parad sel

just how powerful it's possible to make an Amiga. Commodore itself will be there, displaying its latest range including the new A690 CD-ROM player.

For enthusiasts and beginners alike there will be a series of Amiga Shopper seminars and question-andanswer sessions run by experts in every field.

Games players will be treated to the very best in brand-new leisure software, courtesy of Amiga Power.

And of course there 's the main attraction: the chance to buy

software and hardware at incredible prices. Think of it  $-$  the biggest choice you're ever likely to see, and prices to match.

The Amiga Shopper Show is being held in the Wembley Exhibition Centre, London, from Friday 15th to Sunday 17th May. Doors open 9am.

You can't afford to miss it, so book your tickets now and save even more money with our special early booking discount. Instead of £6 you pay  $£4.95 - ring$  the credit card hotline on 051-356 5085, or return the form straight way.

# **Ring our ticket credit card hotline on: 051-356 5085**

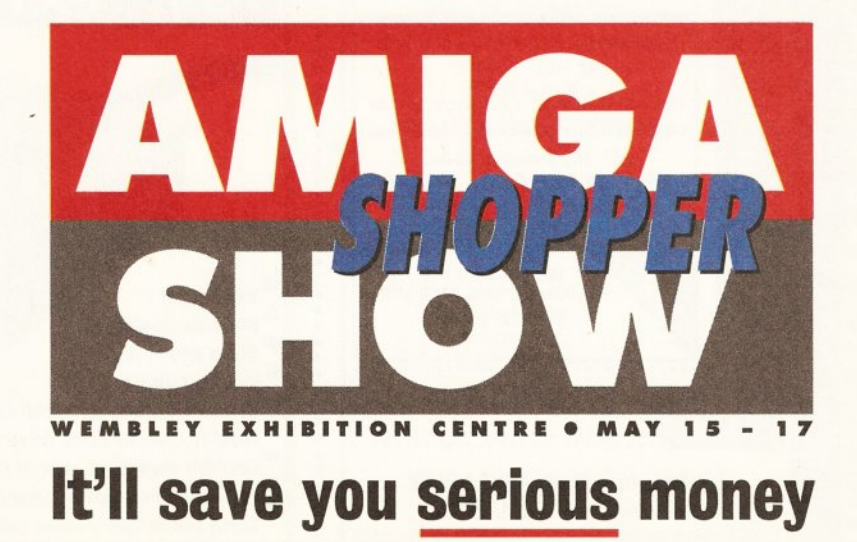

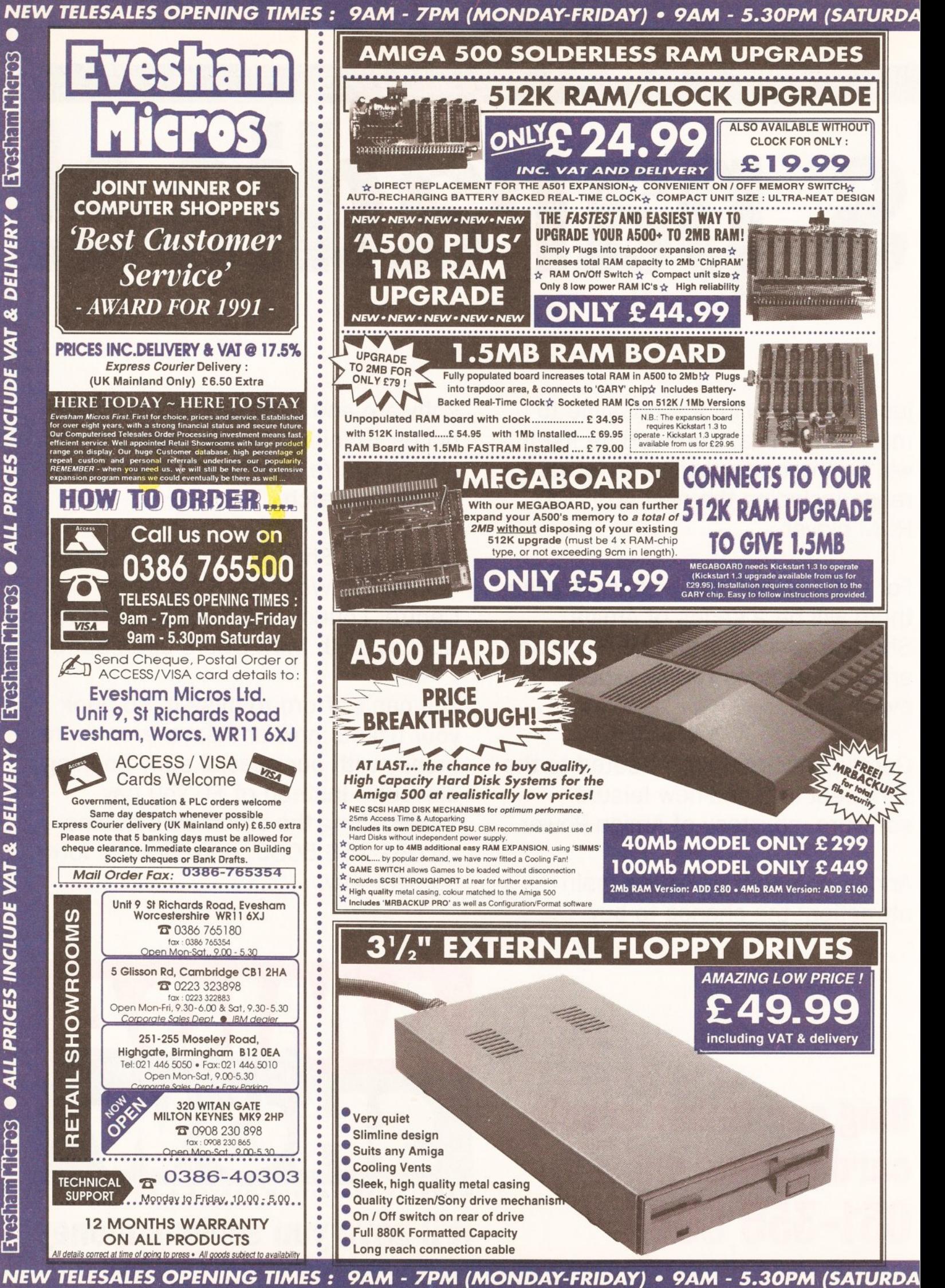

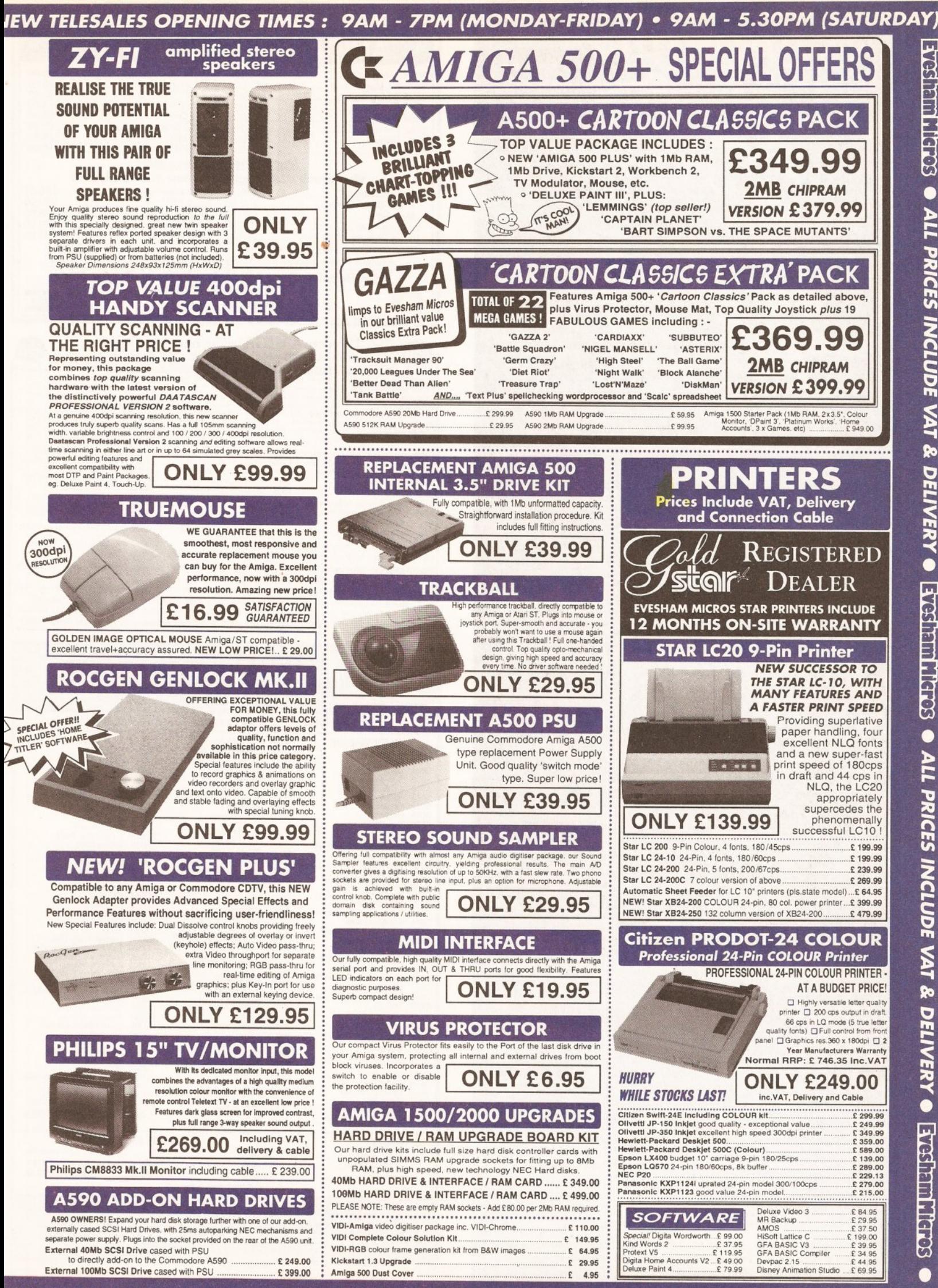

EW TELESALES OPENING TIMES : 9AM - 7PM (MONDAY-FRIDAY) • 9AM - 5.30PM (SATURDAY)

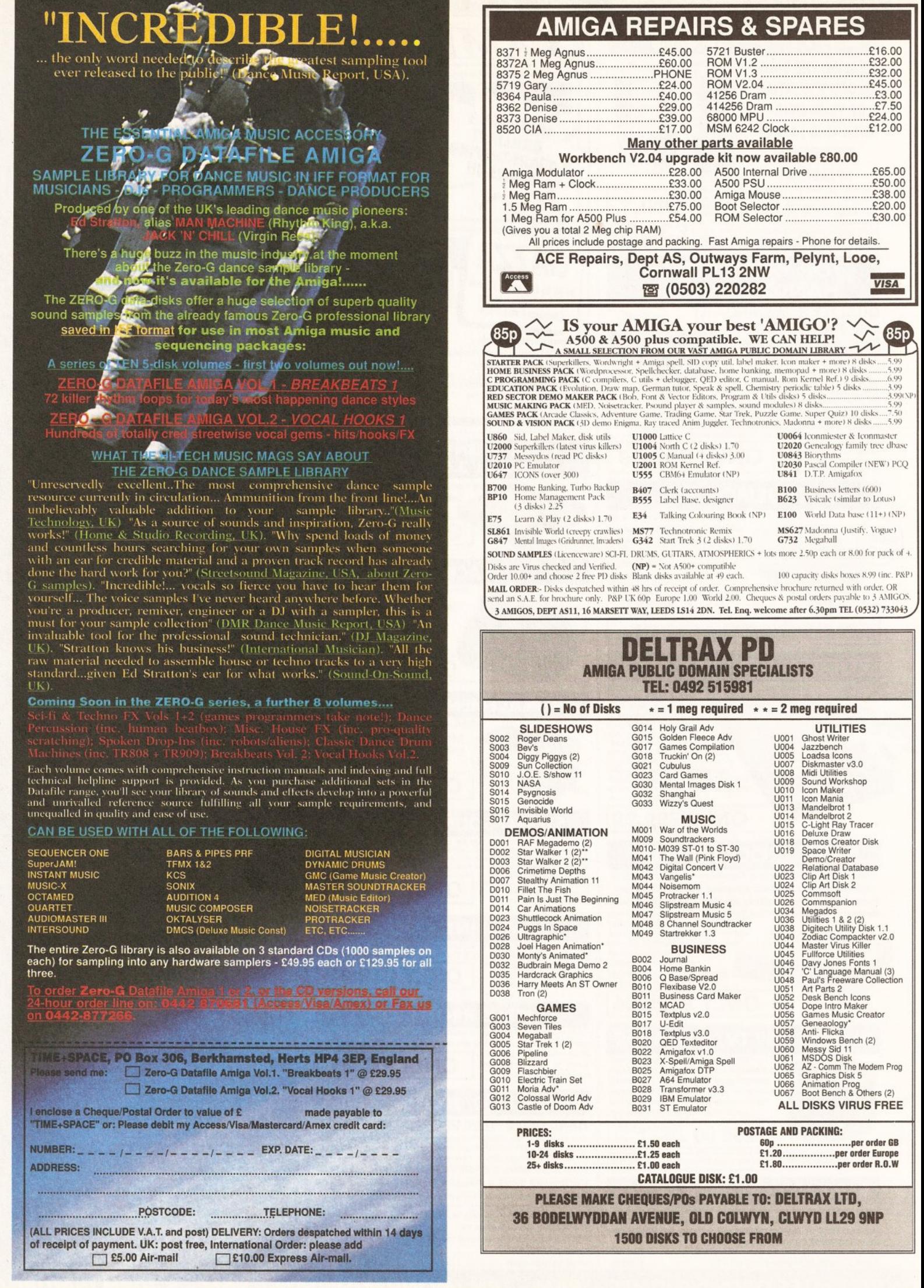

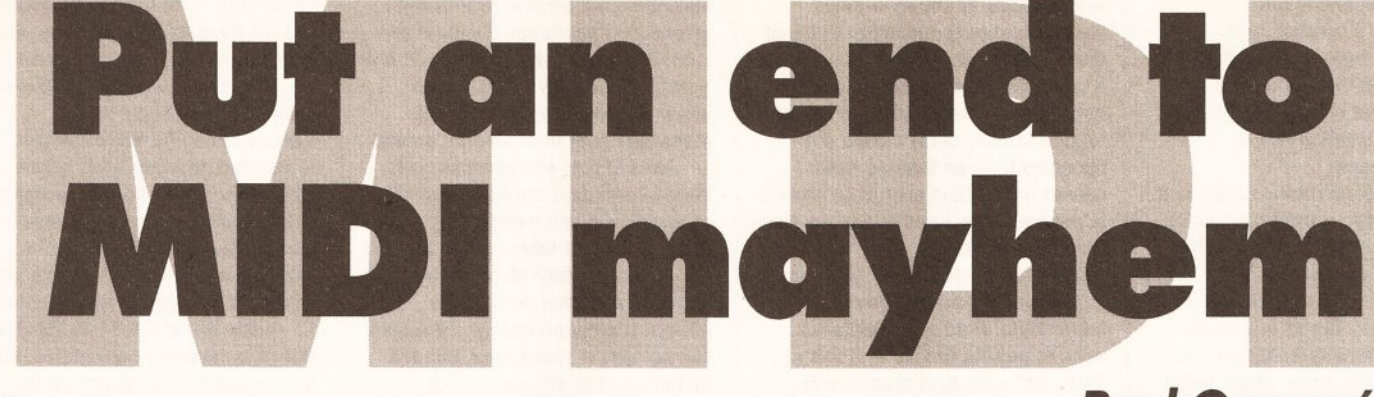

#### escriptions of the **various MIDI message layouts may seem far removed from the world**

**of real music but the fact Is that a bit of 'inner MIDI knowledge' will help you appreciate the purpose of some of the facllltles available on your own MIDI gear.** 

It can also help when choosing new equipment because technical summaries are provided in the manuals of almost all MIDI equipment. Before I look at these issues however I want to deal with a special class of MIDI messages which we didn't have space to deal with last month, MIDl's System Exclusive (SYSEX) messages...

#### **IT'S EXCLUSIVE**

Despite the acceptance of the basic categories of MIDI message it was recognised that most equipment manufacturers would still need some means of providing their own specialised, control data. The MIDI standard steering committee came up with an excellent solution  $-$  a message that could be easily recognised but which could still contain absolutely anything that any manufacturer might require.

How was it done? The basic idea is simple - with a SYSEX message it is only the outside of the information packet, the shell, which is fixed. The layout of the internal information, the real data, is left to the organisation creating the message.

As far as the outer shell of the SYSEX message is concerned the format looks like Table 1.

Any manufacturer who wants to implement specialist functions, ie functions which the basic MIDI messages were not designed to handle, can therefore do it very easily. In recent years there has been an increasing trend towards implementing all sorts of voice modification and control functions and, in fact, many pieces of equipment now offer almost full SYSEX message remote-control.

Control of synthesizer voice uploading and downloading was an obvious use of SYSEX messages and in the first instalment you may remember that I mentioned that

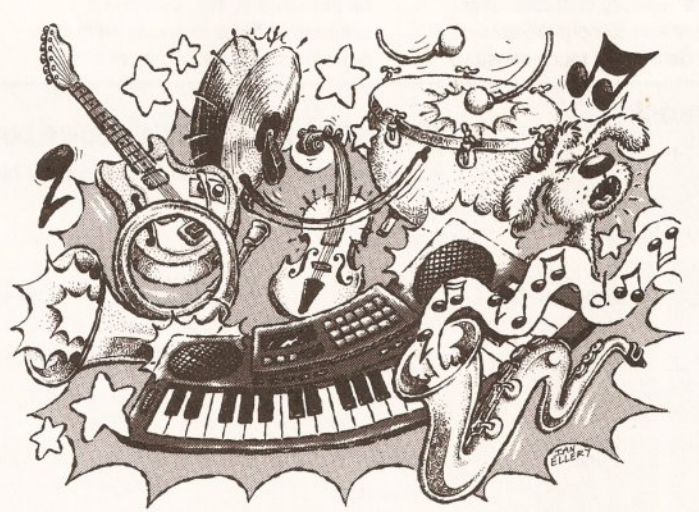

synthesizer voice programming could be a time consuming affair. To be honest I was talking primarily about voice programming using the synthesizer's front-panel controls but nowadays this is not the only approach - it is also possible to edit the voices of many synthesizers using computer programs which provide easy-to-use graphical interfaces (which on the Amiga means programs based on Intuition gadgets, menus, proportional sliders

SYSEX message.

You may touch a slider on the patch editor's screen and hear a  $change in the voice - the patch$ editor detected the slider change, trans-mitted another SYSEX message, and that (when received by the synth) produced the voice change. It is SYSEX messages which allow patch editors to perform their magic and of course the possibilities for other types of equipment control are endless!

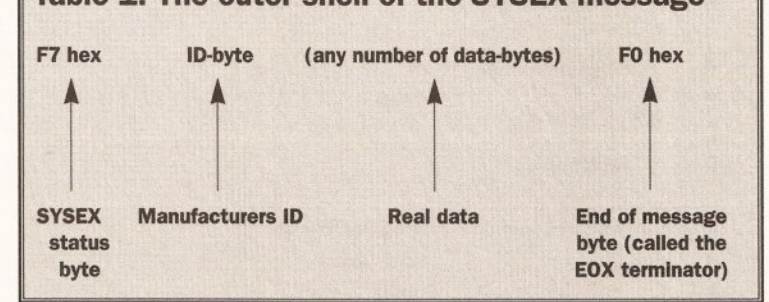

etc). These programs, known as Patch editors, are now becoming quite sophisticated and almost all provide both editing and general voice-library load/save facilities.

#### **PATCH EDITORS**

It's all done with SYSEX messages. When you ask a patch editor program to upload a voice from a synthesizer it will send the synthesizer a dump request SYSEX message. If all goes well the synthesizer will respond by sending back the data using another

Manufacturers should provide details of the formats of their system exclusive messages. In recent years, incidentally, a number of universal control SYSEX messages have been added to the MIDI standard and there is even a special SYSEX message ID (7D hex) which is reserved for non-commercial applications (schools, research, etc).

If you want specific SYSEX examples then look in your own equipment manuals (be warned though - the descriptions can seem

**Paul Overaa's MIDI** *trail*  **continues** *with discussions* **on**  *SYSEX messages , implementation charts, and things that go bump in*  the night...

> complicated at first, because they Invariably use hexadecimal numbers or bit-orientated descriptions when describing the layout of the data). Learning about your equipment's SYSEX control facilities comes down to finding the necessary details in the MIDI equipment manuals and learning how to interpret those details.

#### **AND NOW FOR SOMETHING COMPLETELY DIFFERENT...**

**Table 1: The outer shell of the SYSEX message During this introductory series I've** talked about buying synthesizers and explained a little of what they can do. It should have become apparent that synthesizers, and all other types of MIDI equipment come to that, can vary enormously in the facilities they provide. I'm not just talking about sound quality and construction, which obviously tend to improve as the price of the instrument increases, I'm talking about the capabilities that various instruments have for sending, receiving and understanding classes of MIDI messages which have been defined.

> Strange as it may seem the MIDI standard does not specify exactly what transmission/reception facilities particular pieces of equipment should have - such things are left up to the manufacturer! Because of this it helps, before you purchase a piece of equipment, to know which MIDI functions are supported and which are not.

The 'MIDI Implementation Chart'

# **--Z,I • ·1- ----- --- ----- ----- --------------- --------------**

is a way of presenting this information in a concise, and standardised form. (You will find these charts in the manuals of most MIDI equipment on the market, so it is worthwhile learning how to understand them).

A MIDI implementation chart is a standardised table which details the MIDI function names, indicates the transmission and reception characteristics of the equipment, and provides additional remarks which help in the chart interpretation. The basic layout, with some of the fields labelled to help with the explanations, is shown in figure 1...

#### **CHART INTERPRETATION**

At the top of the chart there are details of the type of product, the product model, and the preparation date and version number. Following this the chart divides into four columns (line label A) with the first column providing the names of the various classes of MIDI messages.

The data in the next column shows the transmission characteristics of the unit (ie it tells you the types of messages which the unit can send to other units). The next does the reverse - it shows which MIDI messages can be understood by the equipment. The column on the far right is used for general remarks and additional technical notes.

Once you've an idea of what the various classes of MIDI messages are used for you'll find that most of the data provided in the four implementation chart columns will be self-explanatory. For the moment here are a few notes to help...

#### **MIDI CLASSIFICATION**

Field B holds the default MIDI channel number. If this can be 'memorized' (ie stored when the unit is switched off), this will be shown in the remarks column. Field C shows whether it is possible to change the basic channel number of the equipment and field D specifies the default MIDI mode, ie the 'power up' mode state. Field E identifies the mode messages which can be sent and understood by the equipment with the next line, field F, identifying the mode selected if the unit receives a mode message that it cannot understand).

The range of MIDI note numbers which can be transmitted and received is shown in field G. Often the reception range is wider than the range of notes which can be played by the instrument. What happens is that notes at the extremes are transposed up or down until they fall within the range that the unit can cope with. (Entry H shows the pitch range of the notes that will sound in terms of the MIDI note numbers).

Touch response information, ie

velocity data, is shown in field I. Here, you should remember that just because a synthesizer does not have a touch-sensitive keyboard (and hence cannot transmit key pressure related velocity data) it does not necessarily mean that the synth cannot understand such data when it is provided from another source. You will, in fact, find that most 'nontouch-sensitive keyboard' units are able to use incoming velocity information. Field J, incidentally is used to provide details of a unit's 'Note Off' velocity characteristics.

In addition to note-on/note-off velocity data many touch-sensitive keyboards will be able to transmit aftertouch information. Fields K and L provide the details. Again you'll find 'non-touch-sensitive' synth units which are able to use aftertouch messages sent from another source.

Field M tells you whether pitch bend information can be transmitted or recognized and immediately after this you'll find a table (shown as field N in figure 1) which gives controller numbers and their designated effects. If program change messages can be sent or recognized, this will be indicated in the appropriate columns of fields O and P. Field Q provides summary details of SYSEX

capabilities - for full SYSEX details you will need to delve into the appropriate sections of the main manual.

The next three fields (R, S and T) show whether song pointer messages can be transmitted or recognized, whether song select messages can be sent or recognized, or if the unit can send or respond to a tune request. In all cases if a facility is supported, you'll find 'yes' entries in the appropriate columns.

Fields U and V tell you about any real-time message capabilities. It'll show whether MIDI timing clock messages can be sent or recognized and whether start, continue, or stop

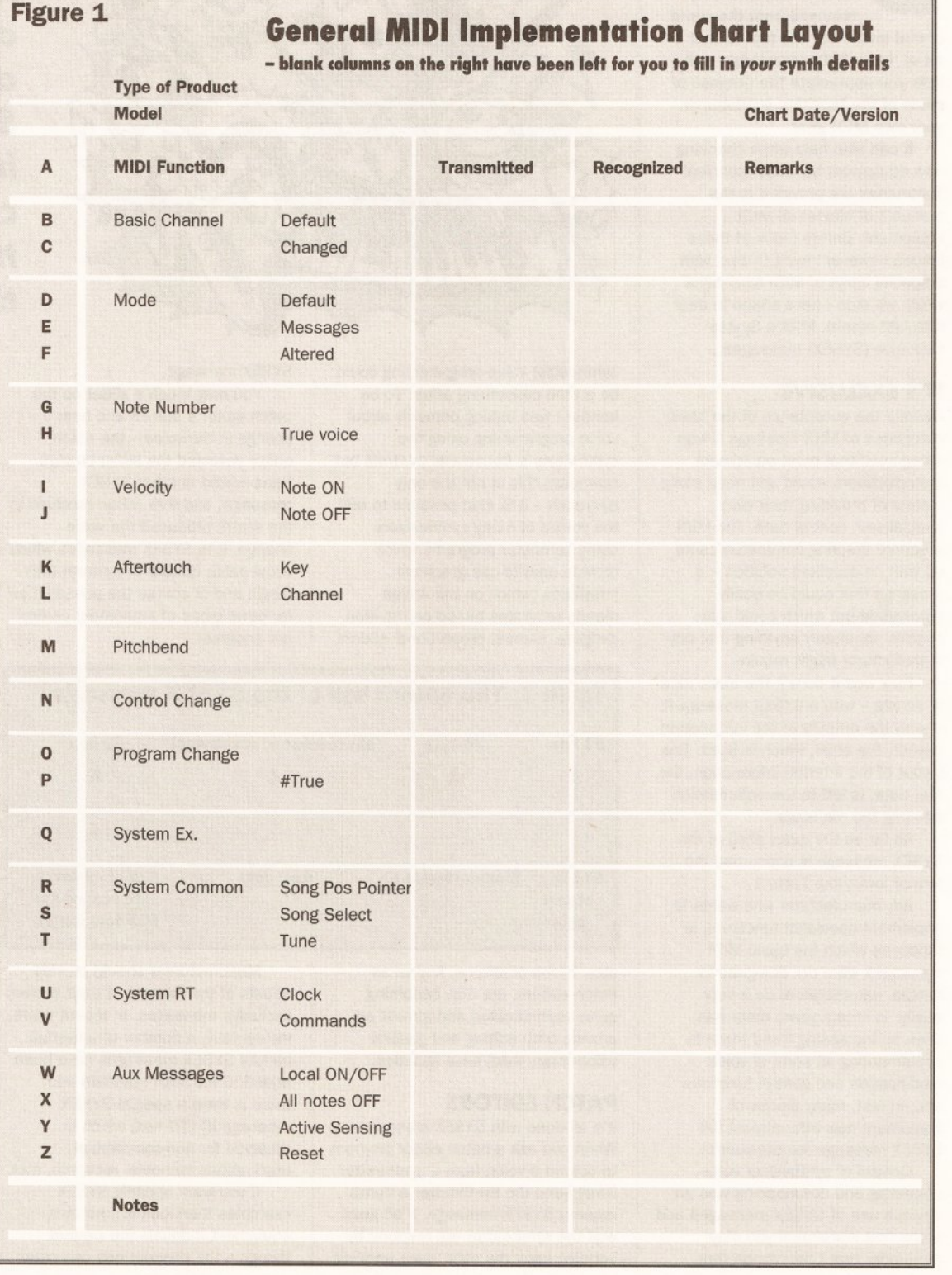

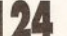

commands are transmitted or understood.

The following fields (W, X, Y and Z) show whether local ON/OFF, all notes off, active sensing or system reset messages are supported. If, for example, the 'all notes off' message is understood by the unit you'll find details in the 'recognized' column.

Lastly comes space where the manufacturer can write anything. Most use this space to provide information which assists in the interpretation of data given earlier.

That, in a nutshell, is what you'll find in a MIDI implementation chart and the good news is that the charts for all equipment will use this standardised form. The benefit is that not only do prospective buyers of a piece of equipment get a chance to see a summary of MIDI facilities which the equipment provides, but they get the summary in a form which makes it easy to compare different offerings. It's little wonder that, when buying new equipment, most experienced MIDI users ask to see the manual - what they do of course is turn straight to the page which gives the implementation chart, and then use that as their initial guide to the instrument!

#### **POTENTIAL PITFALLS**

Once you get into MIDI the chance of you *not* buying extra equipment, or changing some existing item, is remote. MIDI is addictive and the ease with which you can link new gear to your existing set up makes such growth tempting.

Despite the fact that most new 'toys' (expanders, extra drum machines, alternative sequencers etc), will be trouble-free there are some less-than-well-known snags that are worth mentioning...

With the early generation of drum machines, for instance, each drum had a fixed MIDI note-number and these correspondences were fixed.

Originally many hoped that an early common standard would be adopted so that Yamaha's bass drum notes would be the same as Roland, which would be the same as Casio etc. This didn't happen but the problems were eased as most professional sequencers offered drum-note remapping facilities to ease the burden of translating drum parts from one set of drum/notenumber correspondences to another.

While this drum part remapping idea is fine when you only have a few songs and sequences to change, most MIDI musicians end up with song libraries containing hundreds of songs (each of which contain many different sequences). Because of the time it takes, having to sit down to change every song in such a library is an absolute nightmare.

#### **THE BEAT GENERATION**

The latest generation of drum machines, such as the Yamaha's RX8, have opted for user-assignable drum/note-number correspondences. These type of units can be config. ured so that the new drum/note number correspondences match the existing drum note relationships of your stored sequence data. This approach completely avoids having to edit your existing song data.

So, if this problem has now been solved why mention it? Two reasons.

no longer feasible because of the time they would take.

Problems can also appear when you change, or add, synthesizers and additional sound modules. You are bound to want many of your existing sequences to sound much the same as they did originally, so to start with voices on the new unit must be found which correspond to the voices available on the previous equipment. This will entail both finding (and possibly creating) the appropriate voices and making sure that the new voices are used!

*"It is the* **SYSEX** *messages which allow patch editors to perform their magic and, ol*  course, the possibilities for other types of *equipment control are endless,"* 

Firstly there are still a large number of fixed drum/note-number units which are still available on the second hand market and while there's no doubt that these offer a cheap way of adding extra percussion facilities you have to be careful - the main danger is that some of the drum note correspondences will clash with the assignments which you've already adopted. It is an easy

As we've seen, voice selection is usually done via MIDI program change commands and these messages will be embedded in your sequences. If, for example, a program change 23 had selected a cello voice on your Roland HS10, then you'll need to be able to make any new unit select a equivalent voice when it receives a program change 23 command.

#### **JARGON BUSTING • JARGON BUSTING**

**SYSEX** - The specialised data which is transmitted via MIDI containing information which can only be understood by the make and model of instrument to which it is addressed.

**Real time -** Data is altered as it occurs rather than when it is residing in the memory of the computer.

**MIDI file format** - A standard file format which enables MIDI data to be loaded from one program to another.

**MIDI** - Musical Instrument Digital Interface.

danger to avoid... before opting for such a unit - check the manual and the implementation-chart to see that the drum note values do not clash with anything you are using already.

The second reason I mentioned this problem is to drive home a point which will become more important as your MIDI work progresses.

#### **MAKING THE CHANGES**

When only a few dozen songs are involved, going through each sequence and making various edit changes is not that time-consuming. After a few years of arranging and collecting MIDI sequence data though your 'library' is likely to have grown to the point where these type of manual global-edit operations are

#### **ALTERING PROGRAMS**

One of the most important facilities on any new synthesizer units will be a user-definable program change table. This will let you assign any voice to any program change number to avoid having to edit any of your existing sequence data. In short you create or find the required voices on the new unit and set up the program change table so that program numbers, already embedded in your existing sequencer, select

appropriate voices in the new unit. SYSEX messages are a difficulty as far as sequence portability is concerned. With expander units like Yamaha's TX81Z, which has quite a sophisticated set of SYSEX control messages, it's possible to do all

sorts of clever tricks, eg create control sequences which modify the program change table just prior to the start of the real music sequence (so that an alternative set of voices are made available).

The facilities are brilliant... until the time comes when you change expanders and realise that all your clever SYSEX stuff is going to have to be completely re-written. My advice? Experiment and learn about SYSEX messages but do keep in the back of your mind the pitfalls of embedding this type of data in your sequences.

#### **KEEP IT UNDER CONTROL**

MIDI Controllers are another area to watch for: problems are minimised by sticking to controllers which have standard usage and by opting for new units which provide userassignable controller functions.

There's a good chance that more budget priced MIDI equipment will include assignable controllers as the trend for increased programmability grows. Take a look at the implementation sheet before you buy - check that none of the controller messages present in your sequences will cause problems with the new equipment.

Most sequencers will let you reassign embedded controller numbers etc. but ideally you should aim to avoid placing yourself in a position where it becomes necessary to edit/remap controller numbers in all of your existing sequences.

Many of these troubles can be avoided by advance planning but: before you buy new (or second hand) equipment check the implementation sheets ... looking carefully for potential areas of incompatibility with the information you've built up during your MIDI lifetime. Look for flexibility in the areas of program change tables and MIDI controller assignability, and identify controller number conflicts before you commit yourself to a new MIDI unit.

Above all... avoid unnecessary dependence on SYSEX control messages because they are equipment specific and will cause serious portability problems if embedded in sequence data.

OK so the last paragraph may sound like the MIDI equivalent of Desiderata but this comes from finding things out the hard way- I've shifted hundreds of songs across to new sequencers and have used song arrangements with a wide range of MIDI synthesizers, expanders, drum machines and effects units. The one thing that has been driven home to me is this... the key issue in such transfers is to find out how to avoid having to undertake any major editing of the existing sequence data!

Last of all in this parade of doom and gloom, which you should note continued on page 127

# WE ARE OPEN ALL HOURS 3am-10pm Mon-Sat

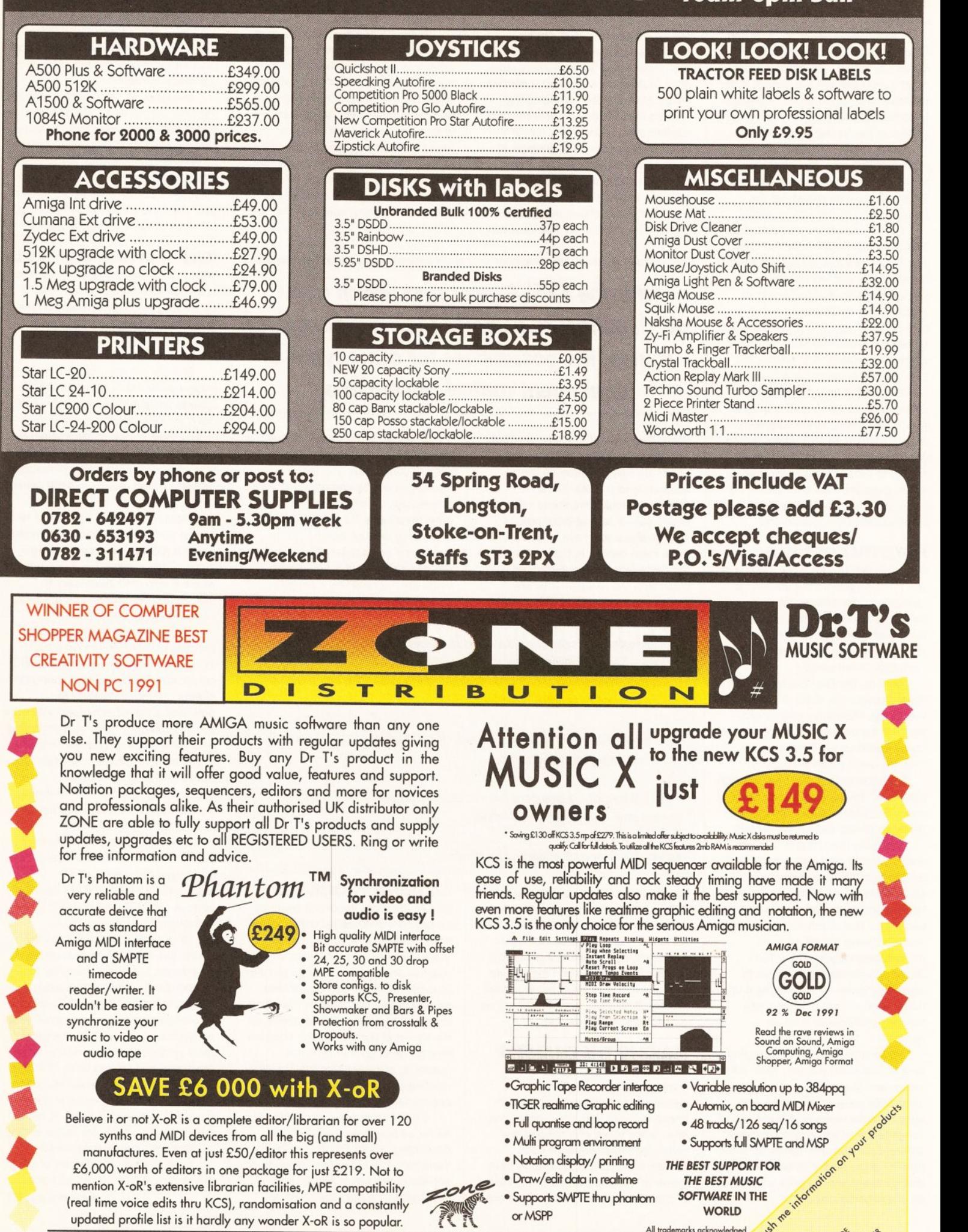

 $5,$  Abbeville Rd, London SW4 081 766 6564 (3 lines) Exclusive distributors for Dr T's, Band in a second wave and from the second more. Supplement and prove and more. Supplement and prove and more. Supplement and more. Su

 $\epsilon$ 

#### **MIDI**

#### continued from page 127

but keep in perspective, comes the big one - changing sequencers. It's worth mentioning some non-Amiga material here because you may have already been involved with sequencing before hitting the Amiga scene. If you change from a dedicated sequencer, such as the Alesis MMT-8, to a computer/ software based sequencer package like an Atari ST running Steinburg's Pro 24 or an Amiga running Dr T's KCS, then the safest way of moving your sequencer files is to do it in real-time. Connect the sequencers together and play one while you record with the other. Don't forget that the sequencer which you're recording into should be set so that it is uses the MIDI clock messages, not any internal clock, otherwise you'll loose all of your bar definitions. This method of direct linking is simple to do, and even though it can take time, it has one over-riding advantage - it always works!

If you've already got a computer based sequencer but are moving to an Amiga sequencer then there are alternative possibilities. If the file formats of the two sequencers are compatible it may be possible (via a serial comms package or self written software) to transmit the sequencer files from one machine to the other.

Another alternative for computer based sequencer users is to use Standard MIDI Files. The idea is that a common file format has been defined and many sequencer packages offer program options (or separate utilities) which allow users to translate their files into a format which other sequencer programs can read. Nowadays many computers can read and write more than one type of disk format and this has eased most file transfer problems.

Although designed to make sequencer data portable, an interesting offshoot has emerged the fact that it is now possible to buy complete songs (which have been played by professional musicians) in MIDI file form. Zone Distribution, for instance, **(1r** 081 766 6656) offer the very comprehensive 'Trycho Tunes' MIDI File range.

Today a great many software packages provide some level of MIDI file support and more and more users are beginning to realize the benefits of storing sequences in this way. If you want t know a little more about the 'internal contents' of these files see the box opposite...

#### **AT THE END OF THE DAY**

The MIDI trail, like most things, is open ended and there is almost no limit to what you can spend, learn and do. For top-end users there is, as well as heavyweight sequencers such as Dr T's KCS and Blue Ribbon Soundworks' Bars&Pipes, a growing variety of notation, composition and patch/librarian MIDI software (check out some of the Dr T's offerings such the Copyist and XOR). The softwarereliability problems, which plagued many of the Amiga's early MIDI offerings, have long since gone and MIDI-wise the Amiga is now going from strength to strength.

Despite the electronic complexity MIDI gear is also reliable - when problems do occur it is usually because of silly things such as wrong connections, faulty leads, inadvertent alteration of a unit's internal parameters, and so on.

#### **THE LAST RESORT**

Fault finding is something which comes with practice but there are a few things which can make life easier. It is for instance useful if MIDI interfaces, and other items of equipment, have led indicators which flash when MIDI data is being received. When you need additional help then there are a number of possibilities: Studiomaster **(1r** 0582- 494341) market a MIDI analyser called the MA36 which can be used to check the types of messages being sent down a MIDI line. Forefront Technology **(1r** 0376- 83920) offer a programmable MIDI message transmitter unit called the FT3 Plus Patch commander which can be used to send a variety of MIDI message types.

The DataPak MIDI Toolkit program, **(1r** 0702-542229) is another useful diagnostic utility. Strangely enough most of the problems that I encounter (and nowadays these are usually other peoples' MIDI nightmares) are solved not by using loads of diagnostic tools, but by spending half an hour reading the appropriate equipment manuals (there is a moral here somewhere)!

Most of the time though you are not going to encounter any serious problems and you certainly should not have to spend large amounts of your MIDI-lifetime engaged in faultfinding. Playing music, and learning about MIDI, should be enjoyable and perhaps the best way to keep it so is to take things slowly. Read reviews, books on MIDI (and series like this) and try to learn as much as possible. But... don't feel that you must learn about hex numbers or SYSEX messages right from the start  $-$  just concentrate on the things that you feel are useful to you at the present time (you'll know, incidentally, when you've got the balance right because the headaches will stop).

Well that's it as far as this introductory series goes. I did say I'd try to explain what MIDI was - until next month keep going with this thought:

**MIDI, Is the best thing that has ever happened to the music world! CD** 

# **MIDI Files**

To be honest you are unlikely to ever need to know in great detail how information is stored inside a standard MIDI file, but a rough appreciation of the layout is useful.

A MIDI File, just like any other computer file consists basically of a series of bytes. The MIDI file standard specifies the interpretation and arrangement of those bytes. At the highest level MIDI Files consist of identifiable blocks of data called 'chunks'. Each chunk consists of a 4 character identifier followed by a 32-bit number which specifies the byte-length of the data held in the chunk, ie all chunks adopt this type of arrangement...

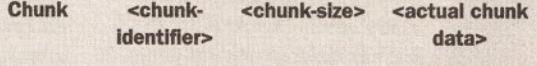

#### **4 Bytes 4 Bytes chunk-size bytes**

Only two types of chunks are currently defined: header chunks which have a 'MThd' identification label, and track chunks which have a 'MTrk' internal label. These two chunk types can actually be arranged in three ways and it is this which leads to the three types of MIDI files being defined...

Format O type files, which contain a header chunk followed by a single track chunk, are the simplest (and most portable) of all the MIDI file arrangements. They're used primarily for storing sequence and song data as a single stream of events.

The other two types have been devised for specific multi-track/multi-sequence uses: Format 1 type files allow multiple parallel track sequences to be handled (these files will contain a header chunk followed by a set of separate track chunks). Format 2 files allow collections of independent sequences to be stored - a sequencer might save a number of individual verse/chorus sequences as a single format 2 type MIDI file.

Irrespective of the track chunk arrangement the layout of the track chunks will follow a clearly defined pattern. MIDI File events all start with a time value (ie they are time-stamped) and three distinct categories of event have been defined: MIDI events, SYSEX events, and Meta events. MIDI events are the easiest to explain - they can be any MIDI channel message.

SYSEX Events are not identical to ordinary MIDI

SYSEX events - in fact two distinct forms can exist within a MIDI file. The basic information packet includes an additional byte-count field which gives the length of the real data...

#### SYSEX Event1 <F0 hex> <length> <data bytes>

If the SYSEX message is sent as a single packet then the last data byte should be the conventional EOX (F7 hex) SYSEX terminator. This may appear to be unnecessary since a SYSEX message length field is also included. In the original MIDI File standard it was indeed unnecessary and the terminal F7 byte was not required.

The reason that the F7 terminator has been reintroduced is that a new MIDI file SYSEX message has been devised which allows large SYSEX messages to be broken up into time-stamped packets.

The new message actually starts with the F7 hex terminator and takes this general form...

#### SYSEX Event2 <F7 hex> <length> <data bytes>

If a program wants to split a SYSEX message into a number of separate packets it does it by using the FO form for the first data packet, and F7 forms for any subsequent packets. (The last byte of the last packet of information contains a 'real' terminal EOX byte).

The third class of events that the MIDI File standard supports are non-MIDI events and these are known as Meta events. All of these start with an FF hex character as the primary meta-event identifier and immediately after this comes a meta event 'type' field, a byte count value, and finally the data itself...

#### **Meta Event <FF hex> <meta- <length> <data event type> bytes>**

In a sense the type field byte performs the same job as a MIDI status byte but it is of course being used to classify a meta event type not a MIDI message type. Meta events have been defined for storing copyright info, general text, song lyrics and many other items.

That's as much as I'm going to mention as far as the internal layout of MIDI files go - it may be all very interesting but it is far removed from the areas that most MIDI users are involved with or interested in and, after all, this series did not intend to cover MIDI programming as

# ALL PRICES INCLUDE VAT, COURIER DELIVER

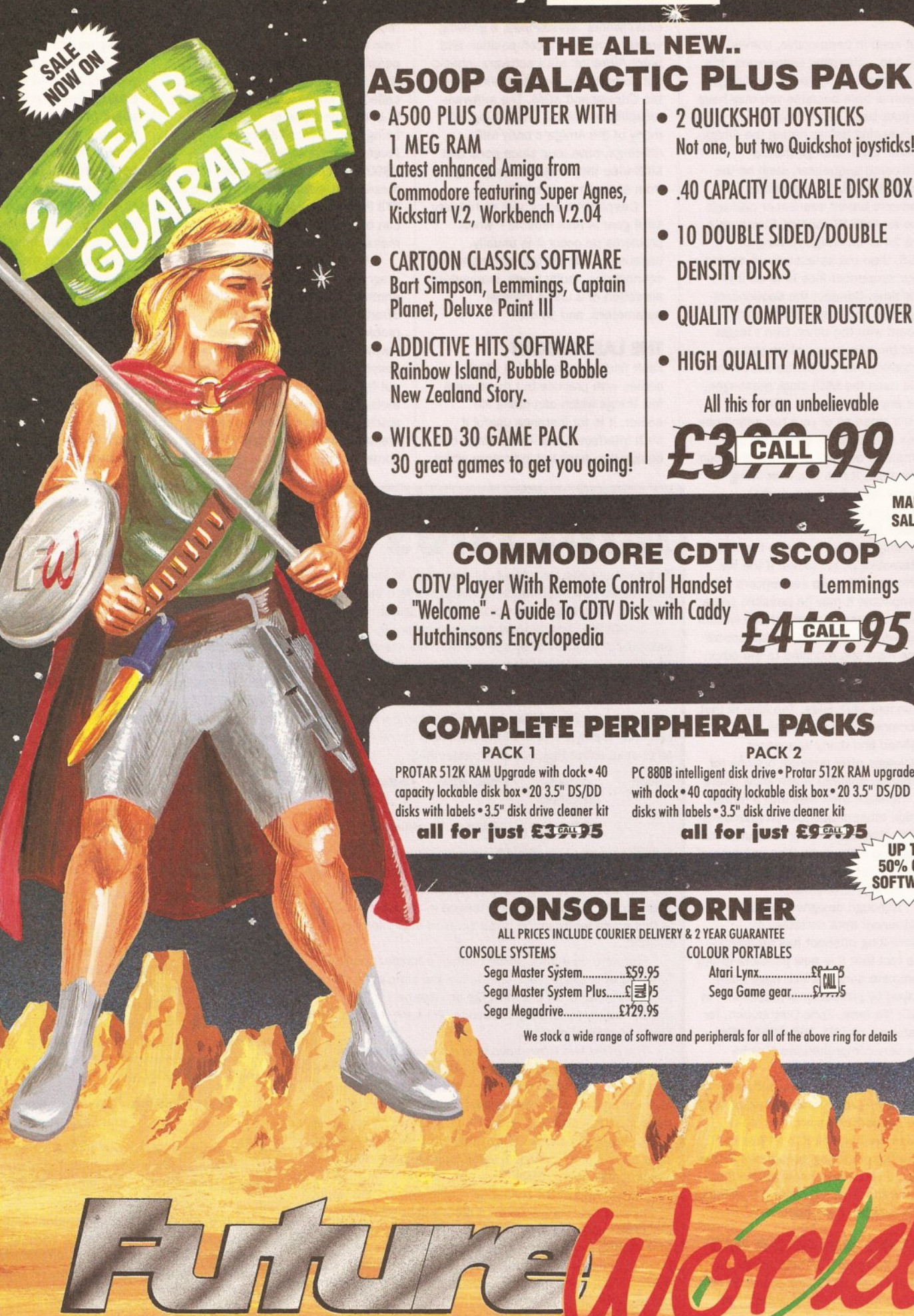

SALE NOW

 $\ast$ 

- 2 QUICKSHOT JOYSTICKS Not one, but two Quickshot joysticks!!
- 40 CAPACITY LOCKABLE DISK BOX
- 10 DOUBLE SIDED/DOUBLE **DENSITY DISKS**
- QUALITY COMPUTER DUSTCOVER
- · HIGH QUALITY MOUSEPAD

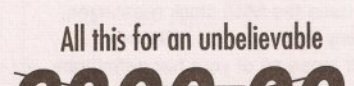

CALL

**PACK 2** 

PC 880B intelligent disk drive . Protar 512K RAM upgrade

with dock . 40 capacity lockable disk box . 20 3.5" DS/DD

all for just £99475

disks with labels . 3.5" disk drive cleaner kit

**COLOUR PORTABLES** 

Atari Lynx..........

Sega Game gear...

 $rac{26105}{2415}$ 

V SCOOP

Lemmings

**MAD SALE** 

UP TO 50% OFF **SOFTWARE** 

# PLUS A COMPREHENSIVE 2 YEAR GUARANTEE!

## PRINTERS

All printers come with connecting cables free of charge

#### **STAR** GOLD STAR DEALER

LC-20 MONO *9* pin Dot Matrix, 180/45 cps. **D STAR DEALER**<br>0 9 pin Dot Matrix, 180/45 cps.<br>**ETI BAR STS** 

LC-200 COLOUR *9* pin Dot Matrix, 185/45 cps. £2 call 95

LC-24/200 MONO 24pin Dot Matrix, 220/55 cps £2 CALL 95 LC-24/200 COLOUR 24 Pin Dot M E 2 GAL OF 320/55 cps<br>OUR 24 Pin Dot Matrix, 220/55 cps<br>E 3 GAL OF

**CITIZEN** PREMIER SUPER DEALER

1200+ MONO *9* pin Dot Matrix, 120/25 cps. £17 CALL 95

SWIFT COLOUR 9 pin Dot Matrix, 160/40 cps. £2 CALL 95

124D MONO 24pin Dot Matrix, 144/48 cps

£2 CALL 95

Matrix, 220/55 cps SWIFT 24 COLOUR 24 Pin Dot Matrix, 160/50 cps.  $f$   $3$   $G$ ALL  $95$ 

## PRINTER STARTER PACK

• UNIVERSAL PRINTER STAND • QUALITY DUST COVER • 200 SHEETS OF PAPER **All for only £000 5 CALL NOW** 

**AND PICK A BARGAIN** 

### POWER DISK DRIVE STARTER PACKS

#### BEGINNERS PACK

- PC880A Disk Drive features Anti-Click, thru port
- Ten 3.5" DS/DD disks
- 40 Capacity lockable disk box
- 3.5" disk drive cleaner kit  $£$  $C$  $CAL$  $D$  $5$
- ADVANCED PACK New PC880B Intelligent Drive
- features Virus hardware, Blitz hardware
- Ten 3.5" DS/DD disks
- 40 Capacity lockable disk box
	- 3.5" disk drive cleaner kit **Extractl**

**CALL NOW FOR SUPER LOW PRICES** 

## STEREO COLOUR MONITORS

PHILIPS 8833/Mk2  $f$ <sup>\*</sup> \* Free F 19 Stealth Fighter

CBM 10845  $f$ <sup>2</sup> CALL  $0.5*$ \*Free Silent Service II

BY PHONE<br>Simply call our Head Office quoting your Access/Visa number on<br>**0234 218060 (5 lines)** Simply call our Head Office quoting your Access/Visa number on 0234 218060 (5 lines) ,,

#### BY CALLING PERSONALLY

,, Simply call into your nearest FutureWorld stare where our fully trained personnel will be more than happy to deal with your requirements

\* en  $\leq$ 

ffl

z c,

|-<br>|<br>|-

 $\overline{\bullet}$ 

 $\leq$ 

c: :II

z ffl ,:.

20 ffl

en -I c,

20 m

I z  $\overline{\bullet}$ 

**SKL** 

 $\mathbf{z}$ 

 $\Xi$ 

E<br>E

 $\frac{1}{2}$ 

55

U,

 $\ast$ 

**SALE** 

#### **BY POST**

Make cheques, Building Society drafts or Postal Orders payable **FUTUREWORLD COMPUTERS LTD** UNITS 25-27 SERGEANTS WAY

ELMS INDUSTRIAL ESTATE BEDFORD MK41 OEH

Please write cheque guarantee card number on reverse of cheque to ensure same day clearance

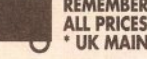

REMEMBER<br>ALL PRICES INCLUSIVE OF VAT & COURIER DELIVERY\*<br>\* UK MAINLAND ONLY

#### **FINANCE**

ä

Finance available to suit your specific needs. Written details on request. Instant credit is available in all FutureWorld stores. PREMIER GOLD CARD

- . 7 day money back guarantee if not completely satisfied
- 30 day exchange for new policy should a fault occur

• 2 year guarantee giving free collection and delivery service should a fault occur

• Exclusive Premier Gold Card with Personal Membership Number entitling you to special offers

• All this for only £19.95 per item purchosed

2 YEAR GUARANTEE

For the whole guarantee period, warranty service will be completely free of charge

TECHNICAL SUPPORT/ON SITE ENGINEERS

Being authorised service centres for AMSTRAD, COMMODORE & STAR, we ore equipped to deal with the majority of queries

FULLY COMPUTERISED ORDERING SYSTEM This enables our telesales staff to provide up-to-the-minute stock information coupled with efficient dispatch FULL TESTING PROCEDURE

All computer hardware is tested prior to dispatch maintaining our motto:

*..e ~l~nl.u* lki  $\sigma_{\text{B}}$ Es

YOUR NEAREST FORE

**2008 BEDFORD**<br>70 High Street Bedford Telephone 0234 217070 **BEDFORD** 

NORTHAMPTON<br>1-7 College Street Northampton Tel: 0604 33996 **NORTHAMPTON** 

# WELWYN GARDEN CITY 16 Church Road Welwyn Gdn City Tel: 0707 390029

# **HIGH SPEED DISK** PLICATION SYST

DATE: ELECT

NOW WITH THE NEW SYNCRO don"t have a second drive we can supply **SYNCRO EXPRESS** together with a **DIGITAL DISPLAY DRIVE for ONLY....** 

**PLEASE STATE AMIGA** 500\*/1000\*/1500/2000/3000 WHEN **ORDERING** 

# EXPRESS MA 15 UR DISK PLICATION PROBLEI

SYNCRO EXPRESS IS A HIGH SPEED DISK DUPLICATION SYSTEM THAT WILL PRODUCE COPIES OF YOUR DISK IN AROUND 40 **SECONDS!!** 

Syncro Express requires a second drive & works by controlling it as a slave device  $\frac{1}{2}$ ignoring the computer disk drive controller chip whereby high speeds & great data accuracy are achieved.

- Menu driven selection of Start Track/End Track up to 90 tracks.
- o Ideal for clubs, user groups or your own disks.

 $\odot$ 

- Very simple to use, requires no user knowledge.
- ☑ The most powerful Disk Copier ever conceived.
- o Also duplicates other formats such as IBM, ST etc.
- ◘ No more waiting around for your disks to copy.
- Probably the only duplication system you will ever need!

Now with a SUPER POWERFUL "SYNCRO" MODE that actually synchronise your Disk **Drives for even greater accuracy!!** 

- Can be switched OUT when not in use totally transparent.
- Make up to 2 copies simultaneously\*.

#### SMANY NEW FEATURES INCLUDING...

□ DRIVE SPEED CHECKER - now you can check the speed of your drives - DFØ-DF3. **Easy and very accurate.** 

**SP DISK TOOLKIT - Syncro III now includes a range of Disk Tools - Fast Format, File** Copy, Ram Disk, Disk Rename, Hard Drive File Copy etc., etc. Easy to use.

**YOUR ORDER FAST!**  $C/2T$ TELEPHONE [24Hrs] 0782 744707 CREDIT CARD ORDERS ORDERS NORMALLY DISPATCHED WITHIN 48 Hrs. ALL CHEQUES/POSTAL ORDERS MADE PAYABLE TO. DATEL ELECTRONIC

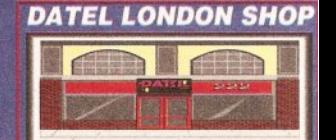

GOVAN ROAD, FENTON INDUSTRIAL ESTATE, FENTON, STOKE-ON-TRENT, ST4 2RS, ENGLAND. FAX 0782 744292 TECHNICAL/CUSTOMER SERVICE 0782 744324

222, TOTTENHAM COURT RD,<br>LONDON, W1, TEL:071 5806460

#### **BUSINESS**

**atabases have a wealth**<br>
of applications. In short<br>
they are a place where<br>
information can be<br>
stored, retrievedand even cross**of appllcatlons. In short, they are a place where Information can be referenced. So, if there's something you need to keep tabs on, what better way than with a database...** 

#### **AT FIRST BASE**

The object of this article is to demonstrate the use of Superbase Personal 2 in constructing a database suitable for a record collection. In part two next month, I'll be applying the same techniques to books and videos. All these databases have something in common: none of them are practical for flat-file database programs  $(-a)$ flat-file database being one in which each record is an individual entity). Although this feature has been developed on Personal 2, most of the examples will work just as well on the original, and, of course, Superbase Professional 4.

I can imagine a lot of database users quaking in their boots on reading that and thinking: "That's what I use mine for" while reaching for the pen to write in and complain. It's true that almost any information can be stored in a flat-file database but the data cannot be easily crossreferenced to information in other databases; and that's what relational databases are about.

To take a simple example, think of a database for storing information on all the books in a library. Although every book is unique, the same authors, publishers and subjects occur repeatedly. Furthermore, many books may have more than one author. This leaves flat-file databases struggling. For instance: how many author fields should there be and how much information should be held on the publisher? In this scenario, much redundant data is held in every record allowing room for human error such as spelling mistakes. Also, if one of the details (such as a publisher's address) were to change, altering all the necessary records would be nightmarish.

#### **GOOD RELATIONS**

Relational databases offer a very simple solution which is this... Two or more database files can be linked by single fields. In other words, a code in many records in "Database A" could refer to just a code in one record in Database B - it's called a "many to one" relationship. Applying this to our library example: Database A is the list of books and each record contains a non-unique code for the book's publisher. Database B on the other hand is the list of publishers. A third, Database C, could be a list of authors (remember there can be more than one author for a book).

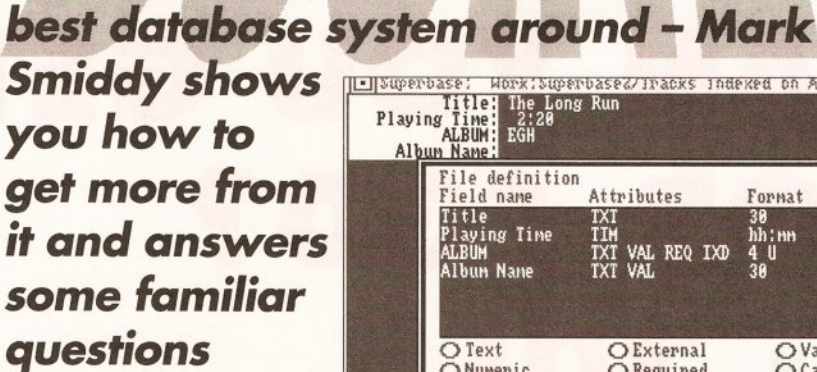

It's important to note that as Database A's data is dependant, changes to Database B or C are automatically global and simple to make. By reversing the situation we can group the records "one to many" and search for "books by author" using the "one" author record and listing the "many" books they have written. While Superbase is capable of these relationships, it's tricky to use. Several readers have commented on this, and this article was written with those very people in mind.

#### **BEGINNERS** What is a

database?

**Strictly speaking a database Is a number of records containing many slmllar Items: such as telephone numbers. Typical classical examples are Rlofaxes, card flies or the Rolodexes: things used for storing all manner of lnfonnatlon: from names and addresses to recipes etc. The name database has been adopted by computer society to define a software package - a program - which Is used for data storage and retrieval. Data stored on disk Is also database - which Is, of course, a typical source of confusion.** 

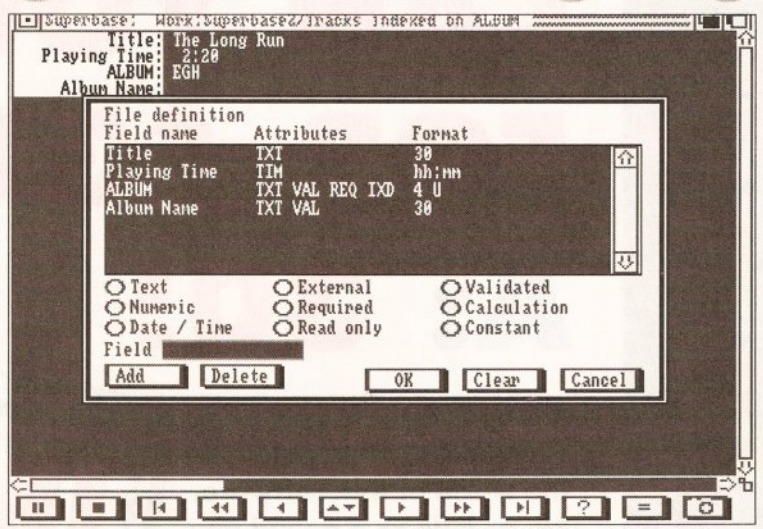

#### **MUSICAL EXAMPLES**

**Superbase Personal 2 is probably still the** 

Let's start off with a simple example (the record collection) and build up from there. The idea is to produce a database which holds information on all the records in your collection. We'll begin by only storing the titles of each album and the media type:

one?

**BEGINNERS**<br> **EXAMPLE DE SEGINNERS** 

**Databases are open ended applications. What Is stored and the fonn In which It appears, Is defined by the person using** It **you. The program has the task of managing the data: searching for particular ecords; printing them; updating them and so on. From this definition you can gather a database could be used to: Index your record collection; store the wife's favourite recipes; a Christmas card list with names**  and addresses - the application is **defined by the data and the user's Imagination. The example here Is tailored for books and records; but once the techniques are mastered** 

**the sky's the limit.** 

**START HERE** 

**Editing the definition of the Track database with Superbase Personal**  *2.* **This Wiii store all the tracks on each album In your collection** 

CD, LP or compact cassette; a flat file. Then extend the idea to store the song titles of all the tracks with two relationally linked databases.

Open a new database called ALBUMS and define the following fields (noting the Type field is in Upper Case format:

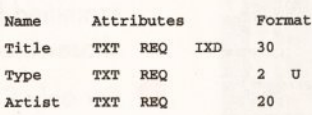

If you are unfamiliar with Superbase, you will note the IDX field (Type) is a normal index which is added after you click OK on the file definition box. This very simple database will allow you to enter the details of every album in your collection. The type field is a code where:

 $CD =$  Compact disk  $LP = Long$  playing record CC = Compact cassette

As you see, it would be very easy to mis-type those codes so we'll add a validation formula. Return to editing the file definition, select the "Type" field and click on the Validated button. The formula is thus:

## **AMIGA SHOPPER e ISSUE 12 <sup>e</sup>APRIL 1992 13,**

# OOPS! CLEAR NEXT **Q: HOW MANY PROGRAMS CAN YOU GET FOR £30?**   $\blacksquare$ **E WORLD OF FREE SOFTWARE - YOUR MONTHLY GUI**

 $1200(800)$ 

 $-TR$  10 MOU di

sone thing

**CRAFT AC FATES** 

18 11

.<br>Individual color<br>Led to attract

THE LATEST PD, SHAREWARE & LICENCEWARE **REVIEWED** 

Create melodic Create melour<br>masterpieces with

our guide to the

**PUBLE ...PAGE 18** 

our guide to the<br>public domain and

E SILLY SEASON!

We take a light-hearted look at

titure

silliest programs available<br>in the public domain ....

Public Domain is your<br>essential monthly guide to<br>the world of free software.<br>For as little as a pound you<br>can pick up games, utilities,<br>even fully-fledged business **essential monthly guide to the world of free software. For as little as a pound you can pick up games, utilities, even fully-fledged business packages for your Amiga.** 

ess the key

WERTYU

SOFCH

 $\Vert \langle \Vert \rangle \Vert \zeta \Vert$ 

 $B<sub>2</sub>$ 

 $\overline{111}$ 

区國

10000140

E.

EB 回

图图画

D B B

- **E** Hundreds of programs reviewed and rated each and every issue
- **•** In-depth features that tell you all you need to know
- **e** A program-pocked coverdisk crammed full of PD and shareware to astound you
- **For only £2.95 you could save** yourself hundreds

#### **DON'T MISS ISSUE FIVE ON SALE STH MARCH**

Yet another superb magazine from Future Publishing, the company that brings you Amiga Format, ST Format, Amiga Power, Amiga Shopper, PC Plus,

PC Format, PC Answers..

 $0.$  key

-90

The pumpkin breaks open to

PUBLISHING

FULL DETAILS OF DISK ON PAGES 6-9

with this issue of

with this issue<br>Public Domaint Eight

public Domaint Engine

self-adhesive labors to

make your disk consumer

DISK LABELS - FREE!

AMIGA PC

**AMIGA O PC O ST** 

PACKED WITH GREAT PROGRAMS

COVER

DISK 5

ST

A - PC - ST

**MAKING** 

**THE THEFT OF CALL AND** 

**PUBLIC PROFILE** 

WORLIC PROTOTIONS

acky games programming<br>genius Jeff Minter speaks

out about shareware

Type.Albums = "CD" OR  $\downarrow$  $Type.$  Albums = "LP" OR  $\downarrow$ Type.Albums =  $C^*$ 

This can be entered quickly using the requester:

- 1. Click the Type field.
- 2. Click the  $4 = 7$  button.

3. Enter CD in the Value box and press Return.

4. Click the "OR" button.

5. Repeat steps 1..4 substituting LP and CC respectively for CD. Don't enter an extra OR after CC.

6. Click "OK" to enter the formula.

The file definition now looks like this:

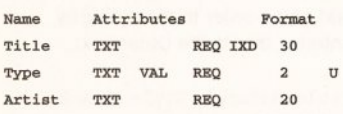

That completes the definition for a flat file database, and you can leave it at that if you wish, there is enough scope here for a simple database of albums. However the problem was to create a database which could store

#### **JARGON BUSTING • JARGON BUSTING**

Field - A blank area in a database record to hold data. Fields are usually categorised by the type of data stored in them: text, numbers, dates etc.

Index - A list of pointers. A normal index holds one pointer for every nonunique indexed record in the database. A unique index contains one value (key) for every record in the database.

Key - An index pointer. Put simply, a value calculated from a field's contents. A collection of keys is called an index.

Record - A collection of one or more fields.

**Database - A collection of one or more records** 

details of all the tracks on each album. Using a flat-file system this would require the addition of 20 or more fields for the track names. This is inefficient because albums may have less; and each field takes up space. The answer, is to create another database which holds just the tracks on each album and link the two for reporting purposes.

One extra field is required for our existing database - a unique code which will represent each album title in the database. At its simplest CODE is defined as follows:

# **Summary of Record Collection<br>Database Definitions**

#### Albums:

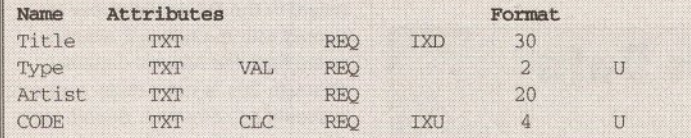

#### Fleid "Type" validation:

Type.Albums = "CD" OR Type.Albums = "LP" OR Type.Albums =  $^{\prime\prime}$ CC<sup>\*</sup>

#### Field "CODE" calculation:

LTRIMS ( TRIMS (CODE.Albums))

#### Tracks:

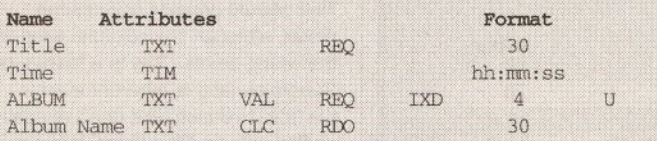

#### Fletd "AlBUM" vatldatlon:

LOOKUP (ALBUM.Tracks, CODE.Albums) ELSE REQUEST "Can't find that album", "Please select one:", 20, a%, ALBUM. Tracks, 60, CODE.Albums, Title.Albums

#### Optional field "Album Name" calculation:

LOOKUP (ALBUM.Tracks, CODE.Albums) ? Title.ALBUM : ""

#### **Final Report Query:**

#### Fields

FIELD ON "Albums" NEWLINE REPLICATE  $($ "\*",79) NEWLINE "Album:" Title.Albums, @40"Media: "Type.Albums @55"By: "Artist. Albums" NEWLINE NEWLINE ON "Tracks" Title.Tracks, @40" (" Time.Tracks ")"

#### Report

(not used, leave blank)

#### **Filter**

 $CODE$ . Albums = ALBUM. Tracks

#### **Order**

Title. Albums, Title. Tracks ASCENDING

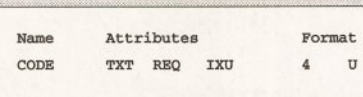

Note the fieldname CODE is in capital letters. This is an aidememoire to remind you the code is a link field. Although not strictly necessary, the reason will become clear when you use the Query

reporting function. Something may not be immediately apparent here - what would happen if you inadvertently add extra spaces to the contents of CODE. You might not notice - trailing spaces are difficult to spot

Note the time field is not required (many producers do not supply a timing). The remainder of this definition shouldn't present problems, but the ALBUM field does require explanation. This will be the relational link between the Albums and Tracks database. Again, the field name is upper case to remind you of this fact. Links must be indexed, but note, the index is not unique, as many tracks (non-unique index) can belong to one album (unique index). The album index is unique to avoid defining the same code for two albums - and confuse the relations.

**BUSINESS** 

The validation formula for ALBUM is interesting because it employs a function and isn't usually found in Superbase Personal 2 validations. Here's the validation formula:

#### LOOKUP .J (ALBUM.Tracks . CODE.Albums)

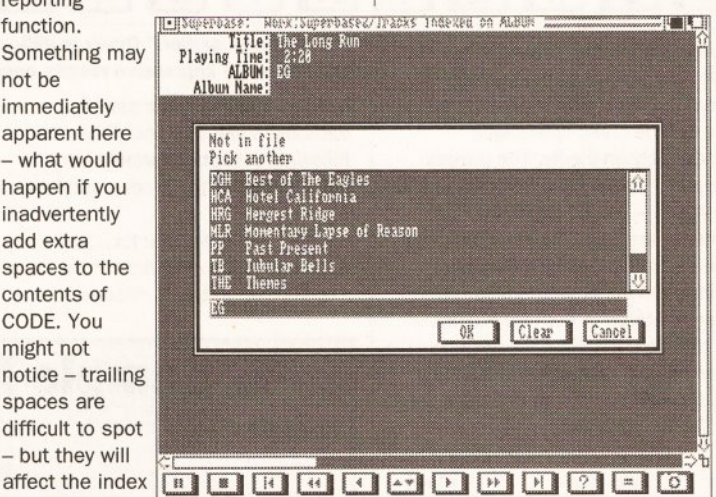

(key) value. For Using the lookup requester in Superbase  $2$  – one of a relational a relational several carefully hidden features<br>code index like<br>this it's vital you get the code exactly | This function searches the Albums

this it's vital you get the code exactly right, but Superbase provides for file's CODE keys for a key which that. Click the Calculation button and matches the one just entered in the

#### LTRIM\$ ( TRIM\$ (CODE.Albums))

This ensures you don't add unwanted spaces, even if you do they are removed automatically. When you finish editing the formula, you will notice the "Read only" flag is set. This is required for automatic fields and must be removed for this example. (The flag is set by Superbase as calculated fields aren't usually edited. Automatically generating an index code for this example is possible but I don't recommend it.)

#### ON THE TRACKS

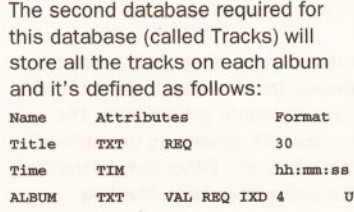

enter this formula: ALBUM field. What? Put another way: when you enter a new CODE in the Albums database, Superbase generates a unique code which identifies that album. When you enter a code in the Tracks database, LOOKUP checks to see it ties to an existing record in the Albums database. A side effect of this is that you must enter the album records first, but it ensures every Track entered ties to an Album. The reason for using upper case for relationally linked field names should have become clear now. When your eyes scan down the list you can pick up the correct fields among all the others. Other fields may be indexed but they may not, necessarily, be used for relational links.

> You may be tempted to add a calculation to this field to trim any leading a trailing spaces. Although this would be logical, it is not necessary because LOOKUP will spot continued on page 134

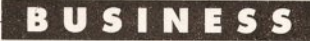

#### continued from page 133

any errors since a matching key will not be available. Also, because input validation is performed before the calculation, the extra programming will have no effect.

The LOOKUP function has an

rather than produce an error message, Superbase lists the available codes and the albums they relate to. The appropriate code can be selected by clicking it. This of is more common in Superbase Pro 4, but there's no reason it shouldn't be parameter provides the description string (the title of the album) associated with the key, CODE.

#### **TESTING, TESTING**

Now we need sample data to test the database. You can use your<br>
The existing collection to

are rather arbitrary -

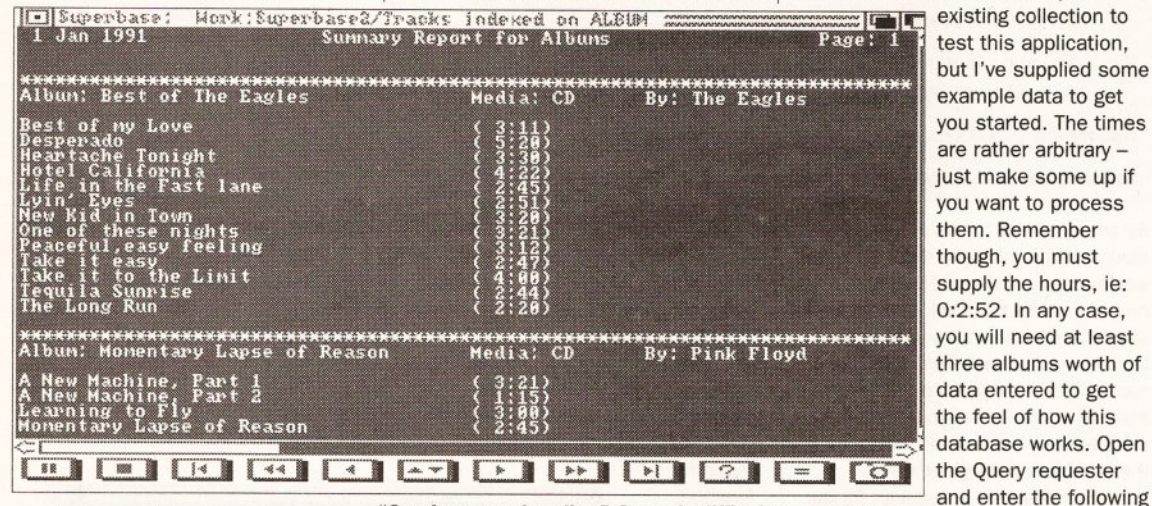

another interesting side effect in that it alters a pointer to the current record in the related database, so data can be cross referenced immediately on-the-fly. The ternary operator - Superbase Personal 2 and Pro 4 only - can be used to demonstrate this. The example given here does give rise to redundant information because the album's name is stored in both databases but this can be useful for casual browsing and to avoid errors. Add this field to the current definition for the Tracks database:

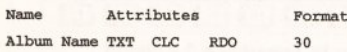

The calculation formula is as follows:

LOOKUP .J

(ALBUM.Tracks .CODE.Albums) ?.J Title.ALBUM: ""

The ternary operator here tests the value of the key lookup and returns the value found in the Title field of the Albums database. If the relationship fails, a null string is returned. The null string would normally be an error message, but is not required here since the key has already been validated in the validation formula. This also suggests the formula could have read simply:

#### Ti tle.Albums

which would be quite correct in this instance. Generally speaking though, it is unwise to rely on the position of the relational pointer since it can be affected by other things.

Leaving the best for last, there's something else you can do with Superbase Personal 2 - an automatic requester. Therefore, when you mistype an ALBUM entry,

"One I prepared earlier." Query is difficult to use but is

capable of some impressive results once mastered find it easier to enter

used to enhance even simple this by clicking the Fields gadget and databases like this one. Enter the enter this from the requester.): following validation formula into the ALBUM field of the Tracks database:

LOOKUP (ALBUM.Tracks.CODE, J Albums) ELSE REQUEST "Can't . find that album", "Please  $\Box$ 

Fields line. (You will

Title.Albums, Title.Tracks, J ALBUM.Tracks, "->"CODE.Albums

Now click OK and watch as a completely useless list of data

## **Sample Music Data**

#### **Albums**

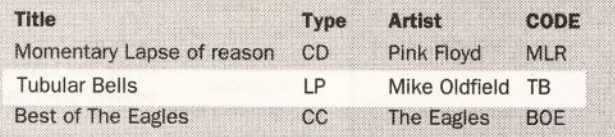

#### Tracks

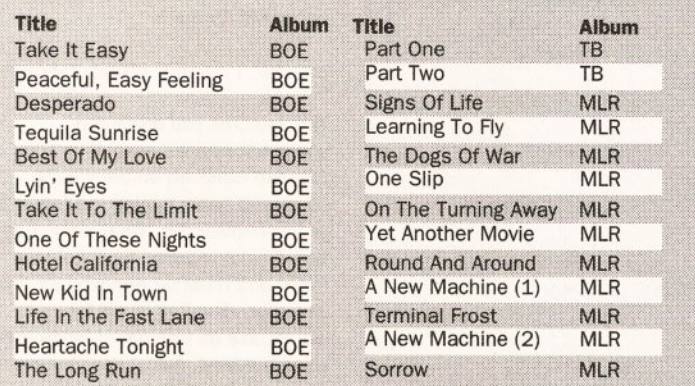

select one:", 20, a%, J ALBUM.Tracks , 60,CODE.Albums,.J Title .Albums

Unfortunately, there isn't room to explain how it works this month, but try it and you'll get the idea. The number 60 represents the width of the requester. Either side of that are the two related keys. The last

scrolls by! Note that for every album in the Album database the complete list of tracks in the Tracks database scrolls by. We need to tie the two lists together by defining a relational link between the two databases. Click on the Filter gadget and enter this:

 $CODE.$  Albums =  $ALBUM.$  Tracks

This is Superbase's way of defining a relational link. It forces the program to match CODE keys in the Albums database to ALBUM keys in the Tracks database - and output any matching records. Don't worry if that isn't immediately clear, click OK and you'll see the idea in action especially down the two columns on the right which show the codes.

It would be more useful to split the listing by grouping all the songs with each album; and inserting a break to show where a new listing starts. Add this to the Report line:

GROUP Title.Albums

and click OK to see the result. Now add some order to the listing by entering this in the Order box:

Title.Albums, Title.Tracks .J ASCENDING

This sorts all the albums by name, and sorts the names of the tracks in the correct groups from A to Z going down the screen. Sorting order can be very important in queries but it is not a requirement here.

#### **ALL FOR ONE**

Now we have the data definitions linked together and sorted, another malady becomes apparent: every record in the Tracks database is printed with the relevant album's name from the Albums database. Although this is not a major concern, it should be corrected. Superbase's ON operator fixes that - but it should be used with caution. Try this:

ON "Music"Title .Albums, ON .J "Tra cks"Title .Songs, .J Time. Tracks

That should produce the desired result, although the columns wrap at the wrong points. This is a feature of Superbase and is inherent even in the latest version. But don't despair, as they say on Blue Peter, "Here's one I prepared earlier":

FIELD ON "Albums" NEWLINE  $\lrcorner$ REPLICATE ("\*", 79) NEWLINE . "Album:• Title.Albums, .J @40"Media: "Type .Al bums .J @55"By: "Artist.Albums" J NEWLINE NEWLINE ON "Tracks " .J Title.Tracks, @40" ("  $\Box$ Time. Tracks ")"

Leave the report section blank for this query - which proves there's more to Superbase than meets the eye. I'll give a full description of how this works next month. The completed definitions for the music database are listed for quick reference, I might even upload the relevant files to CIX if someone sends me some nice mail. **(B** 

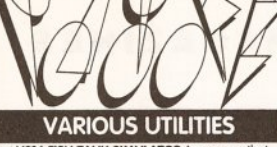

UX V016 FISH TANK SIMULATOR A program that Cut Case Tal-NAN SIMULATOR A program that<br>simulates an aquarium. Visually pleasing<br> $Q\bar{R}$  and  $\bar{R}$  are  $R\bar{R}$  and  $Q\bar{R}$  and<br>programs for the under 7 year olds.<br> $Q\bar{R}$  and  $Q\bar{R}$  and  $Q\bar{R}$  and  $Q\bar{R}$  and

maintaining all your House hold possessions.<br>
Cut VO41 DPAINT ART Conditions loads of pictures for<br>you to mess around with. Loads into your Dpaint.<br>
Cut VO48 TV & VIDEO GRAPHICS (8) Packed with background screens for your video productions,"<br>Different types of graphic styles, Peel tokes an IFF<br>Picture and peels it down the screen, & more.<br>"Cluve and peels it down the screen, & more." The must be contracted demos. Required if you wish to tun any of the program under. Excellent program<br>to run any of the programs under. Excellent program<br>Dix V086 VIDEO PRODUCTION (21 both disks are<br>Packed with video & gen

or text. An excellent program for all printer owners.<br> **DX V191 MASTER VIRUS KILLER** Virus Checker & Kille

With Excellent options. Includes search disk.<br>**□ V193 THE EMULATORS** Covers Various **(2)**<br>Formats which includes **CPM, IBM-PC & ST** IIBM & Formals which includes **Crim, Kathles, Charles Container School**<br>The **VIP4 M.R.BACKUP HD** An excellent Hard disk back on the accellent Hard disk back on the accellent Hard disk back up program. Backs up all or any part of the District CHANGE Exit n me anve.<br>change graphics De View Alan Si/PC Graphics to the Amigo.<br>DX V215 DISKWASTER V3.2 Copies files from one<br>disk to another. DISKSALV Corrects & repairs.<br>Q V261 TEXTPLUS VERSION 3.0 This disk is not just

Live and the World Presence of the World processor.<br>
Car V262 DUPLICATION & BACKUP: Super<br>
Dup V262 DUPLICATION & BACKUP: Super<br>
Duper,Turb cocy, Sonily copy & PCopy. Four new copiers<br>
to backup your originals for sove ke

time support library. F470<br> **TX V279 CROSSWORD CREATOR** A program that

The Which measures speed.<br>  $\Box x$  V291 POSTSCRIPT INTERPRESTER V1.5 An<br>
excellent Post script Interpreter for the Amigo<br>  $\Box x$  V298 NORTH C V1.3 (2) Unpacked Version of

the best c programming program.<br>□x V301 EYE OF THE BEHOLDER HINT BOOK Inc

Introduction, Background, Maps, Strategy & Sol<br>LX V304 CHAOS STRIKES BACK HINT BOOK Introduction, Bockground, Maps, Strategy & Sockey<br>
D V306 A-GENE V3.125 Listest version of the<br>
Family Tree program. reviewed in CU Amiga.<br>
CIV V307 VIDEO TAPE DATABASE PRGRAM:<br>
CIV V307 VIDEO TAPE DATABASE PRGRAM: Catalogue all your video tapes on a databas<br>**Qx V311 JACK NICKIUS COURSE DISKS (5)** 

Various New courses for the Golf Game.<br>  $\Box x$  V323 ANALTICALC SPREAD SHEET (2) At last of<br>
new version that works. Excellent disk<br>  $\Box$  V327 SOUND TRACKER CONVERTER Converts

music modules into executable files.<br>

U V330 RED SECTOR EXTRAS DISK 1 On this disk music Space Journey - Lorna, By I deadzone Troopers.<br>Capital Section Section EXTRAS DISK 2 On this disk of Big logos, little Logos, Vector Stars, Starfields, Bob Anims<br>Vector Objects, Vector Ball Objects n & Point Fonts,<br> $\Box$ **X V332 AMIGA PUNT PROGRAM** Horse racing

orediction program for the amiga.<br>**Qx V333 KING JAMES VERSION OF THE BIBLE** Packed on four amiga disks (4)<br>□ V338 TRANSFORMER V3.3 This is the Latest

version of the IBM Emulator disk.<br>
UX V339 SPECTRUM EMULATOR DATA DISK 1:

Adventure Classics needs v216 or V443<br>
CV840 TSB VECTOR DESIGNER The Special Bothers<br>
presents The ISB Vector designer V1.1, his program will<br>
presents The ISB Vector designer V1.1, his program will<br>
crede filled vector ob

Univ packed with excellent clip art. (8)<br>Cut V349 SID (V1.06) Replaces the Cu command line<br>& makes life every easy. Recommended for all<br>Cux V350 BUSINESS CARD MAKER Design your

COMP Business cross on the Amigo of the Microsoft of the Microsoft COMP (Care Company COMP V354 PDS UTITIES No 13 Free Copy, Remove can install then words to calculate the cross companion installation of the cross some exc

h the

Arrious excellent music traveor. modules include<br>demo moker (all by red section). modules include<br>user Intro, Loading, louzy House 2 & More.<br> $\Delta x$  V366 600 BUSINESS LETTERS There are over 60<br>Sinndard business letters on th they are or insert some parts into your own letters/te<br>□ V374 RED SECTOR BOBS EDITOR Simular to the vector editor iss on idea. It will easyly crede Bob routines for the<br>Red Sector Demo Moker Includes various Bobs to help you star<br>DX V375 ARNIE SAMPLES Extracts from the films

Law V375 ARNIE SAMPLES Extracts from the films<br>
Terminator, Predator & The Bunning Man, (8)<br>
The Transition Research Consecuence Consecuence<br>
Includes various extra leading a program. The Includes various extra leadings o

help, a teach mode, split windows, copy & paste, undo, fe<br> **Liv: V396 PDS UTL No 16: Dataeasy**. Excellent<br>database program. Nice menu driven system. aatabase program. Nice menu ariven system.<br>**LandScape**, based around a landscape drawir<br>Q**x V397 MANDELBROT ADVENTURE KIT** a nic

done mandelbrot generator with full source code.<br>  $\Delta x$  V399 PDS UTIL'S No 17 Stiftchery is a pattern<br>
program & sMovie a video production scroller.<br>  $\Delta x$  V400 RAY TRACER CONSTRUCTION KIT A Ray racer for the amiga computer. Load Workbench first<br>Dr V401 WINDOWBENCH V1.0 (2) This is an<br>excellent Workbench replace and is styled in Amiga<br>Workbench II form, Recomended.

# **CUT, TICK & POST.....CUT, TICK & POST<br>Colcredit Card Hotline (0702) 466933** VISA PD Soft (AS12) 1 Bryant Ave, Southend-on-Sea, ESSEX, SS1 2YD

DX V403 AMOS UPDATE V1.32 This is the latest update for the Amos Programmer.<br>The V410 PDS UTIL'S No 1: PRINTING UTILITIES Various Utilis for any printe user, there s some excellent program<br>here like, **PPType**, PPShow, ABRD, View, Thry Print, Fastell<br>A program for Deskiel 500 users you want to use<br>the resolution enhanced graphic set. GWPhint II.<br> $\square$  excellent Modern program. Best Modern program.<br>□x V413 WORKBENCH 2 & WORK STATION This is not just another workbench clone. It's a collection<br>of utilities with the Workbench theme. (2)<br> $\square x$  V415 VIDEO SCREENS:1 Another disk packed<br>with excellent back around pictures for video  $\square$ **x V415 VIDEO SCREENS:1** Another disk packed<br>with excellent back ground pictures for video<br>production work or load them into Dpaint.<br> $\square$ **x V417 SUPERSENCH & EXTRAS** An excellent reply<br>occurrent disk with more utiliti Amiga Basic program with this utility disk.<br>Cut V423 C: COMMANDS This utility disk.<br>Utilities which can be upod in and is disk is filled with Later was C. COMMANDO into Statistical properties<br>of the system of the system of the system of the system of the system<br>of diffuse yields to the system of the system of the system of<br>the system of the system of the system TWAZ9 DIGITAL MARKETING DENOTED THE NEW YORK OF THE TOWN VAST IMPLODER VAO This is the latest version of the best cruncher. Reduces file size for sorage on hand drives our vour own collection disks. of the best cruncher. Reduces file size<br>on hard drives our your own collection<br>[18] V433 ANIMATION STUDIO An ex Animation crestor for you to make your own.<br>
Ox V438 OPTI UTILITIES V2.0 This disk is packed with some excellent hard disk utilities.<br>□x V439 AMIGA C: MANUAL II This manual is the Late Year American Complete C: manual for the Amiga & describes open N<br>work with all parts of the C: system. It also contains we<br>examples, some simple & some morecomplex all the<br>through the disks a tubrial is there to help

stures but the various new teatures but the main updated<br>feature is that it now has sound ability.<br>□<mark>x V444 PRINTER DRIVER UPDATE DISK III</mark> Now contains instruction<br>on how to install them. All<br> $\Box x$  V445 JRCOMM V1.02 This is the latest ve<br>of the excellent modern bases is the latest ve<br>of the excellent modern bases of the excellent modem based computer program<br>UX V455 LAND BUILDER A fractal generating

program to generate landscapes.<br>
CIX V456 PRINTING UTILITIES No 2: LABELBASE<br>
V3.0 An Excellent data base or sales 2: LABELBASE V3.0 An Excellent data base program this is very easy<br>to use. Recomended. Vorubus other good utilities.<br>[DK V457 PDS UTILITIEST9: Flashcopy, New copies<br>for the amiga. SYSInfo, deploys your machines<br>details. BootX v4.02, On La V488 NIB COPIER Another coping program.<br>
Please check the copyright of the program find you<br>
intend to copy. Very good new version.<br>
In the place COMMANDS The disk is not as<br>
Tull as some others but comes with full inst hess related Puzzles, Programs & Utilities.<br>V480 WHOM II THE NEXT GENERATION Dr  $\boxed{\begin{array}{l} \Delta \mathbf{v} \ \mathbf{V} \ \mathbf{A} \ \mathbf{B} \ \mathbf{O} \ \mathbf{W} \ \mathbf{H} \ \mathbf{W} \ \mathbf{V} \ \mathbf{A} \ \mathbf{O} \ \mathbf{W} \ \mathbf{V} \ \mathbf{A} \ \mathbf{O} \ \mathbf{W} \ \mathbf{V} \ \mathbf{A} \ \mathbf{O} \ \mathbf{W} \ \mathbf{A} \ \mathbf{O} \ \mathbf{W} \ \mathbf{A} \ \mathbf{V} \ \mathbf{B} \ \mathbf{V} \ \mathbf{A} \ \mathbf{S} \ \mathbf{W}$ 

rd processor program Simple but will do the job<br>' V492 JAM RIPPER V1.7 & JAM CRACKER V1.0 excellent music ripper program.<br>**DX V493 DESKBENCH V (3)** This is an excellen

Norkbench replacment with special utilities<br>**∆x V497 BEATRIX POTTER CLIP ART** An e CR VAPY BEATING TO THE CLIP PROGRAM OF DISCRIMING CONSUMING TO VAPS THIEF SOUND RIPPER V3.0 Finds Sidmon<br>CLIP VAPS THIEF SOUND RIPPER V3.0 Finds Sidmon<br>1, 2 (Midi), JHam cracker, future Composer, Sound T, 2 (Midi), JHam cracker, future Composer, Sound<br>monitor, Noise/Protracker, Statrekker, Delta,<br>soundsystem, david Whiaker & Noisepacker.<br>QX V499 STAR CHART V1.2 This is an excellent star plotting program with some intresting features.<br>Tx V500 FAULTY TOWERS SAMPLES With these sames you can create some weard music.<br>
□ V501 NEWSFLASH 21 System Info update,<br>
mega mon V3.0, IFF Con, Moni, No Directory, Last<br>
hope, Imploder V4.0, Deplode. (2)<br>
□ V503 SOUND & MUSIC BAGS 1/2 These disks are packed with samples, modules & Utilities (2)<br>  $\Box$ **x** V508 SWAG No4: FRACTALS Mandal blitz,<br>
Mand Anim, 2Plot & more. Reviewed in CU Amigo<br>  $\Box$ **x** V509 MED V3.2 This is another update to the<br>
Ultimate sound music prog

Ultimate sound music program.<br>
N V510 LITTLEBENCH This workbench replacement The state of the new Amigo 300p computer.<br>
Link Sime Islam in the SUPER KILLERS V2.2: BOOT X v4.30, This Sime best virus killer disk to dote it is now that it is the best virus killer disk to dote it is now that of winds 64. Runs 64 basic. Translers disks from your<br>original 64 disk drive with a shareware lead [2]<br> $\Box$ **X V517 VIDEO & IMAGES PACK 1: ToolsOnTap,**<br>Does lades, coloutions & groy bar generation.<br>The should a crossing credits. St Cay V321 PLOTTING & GRAPHICS: PlotYY and priority powerful full featured plotting programs a<br>velid for propulation conduction of the conduction of the computation<br>(in the computation of the computation of the conduction of

o colour palelle will user control, New lealure<br>nclude larger maps with national boundaries,<br>mproved help and printing **(2)** Requires 1.2Mb

**DX V528 PDS UTLS:20 Superduper, Another**<br>excellent disk copy program. Latest update with new<br>feature. Diskspeed & FullView.<br>DX V529 FRACTAL & SCULPT 4d: Tree 4d, Creates Sculpt 4d frees with leaves. Contour 4d, IFSGen & Plasmin<br>CIX V530 BUDGET A program to help managing<br>personal finances. This is a update to disk V280.<br>CIX V532 HORROR SAMPLES Another selection of lection of Can samples to be used with any music program (2)<br> $\Box x$  V536 CATALOGUE UTILITIES A collection of utilities<br>used to CatalOGUE UTILITIES A collection of utilities<br> $\Box x$  V543 DISK STATION (2) An excellent workben<br>replacement .<br>Sach replacement with built in utilities like Sid and others<br>Cut V546 KIOS PAINT A painting program designed.<br>for children. Includes various colours and speech.<br>CuV547 RADBENCH V1.4 Another workbench 

#### **STAR TREK SECTION**

**START TREK SECTION**<br>
The position of the product in product that the product of the product of the product of the product of the product of the product of the product of the product of the product of the product of the pr LY ATI8 TWOK-0 Anim NCC 1860 Avenger<br>1701-A-Enterprise, NCC 1089 Grissom.<br>Ly AT22 APPROACHING VESSELS Animali Binary Flight Wireframe landscape by T. Richter<br>
Ly AT23 STAR TREK FLEET MANEUVER NCC-1940<br>
Fly over & by animation. excellent classic The American Book Controller Controller Controller<br>
The APS of the PREY American Controller<br>
Capt APS And The PREY American Controller<br>
Animation from Star The K RIMGONHT<br>
CONCINE ANNING SPACE OPREY American Controller<br>
Bi game is by Terry A. Mc Intosh. v1.47 \*<br>CX 1081 THE UTLTIMATE STAR TREK Game by Tobias Richter. v1.0, (2 Disks)<br> **DX 1254** Star Trek The Shoot m Up game<br> **DE 2033 STAR TREK MEGA DEMO (2)** T.Richter Thesents a Mega demo of Star Trek pictures.<br>
CIX 2222 STAR TREK THE NEXT GENERATION This<br>
the Inters quiz game based on the Next generation (2)<br>
The Media quiz game based on the Next generation (2)<br>
Cixtafson US Inport reg Lux SMAUG120 The Star Trek the game by Eric<br>Gustafon US Inport regires IMb and SI disks<br>Custom US Inport regires IMb and SI disks<br>American version IMb and (21 disks<br>Cux AMUSEP TREK73 A strek trek Battle Simul-ator<br>where yo

#### **MEGA DEMOS**

**D1988 RAY OF HOPE II** This is one of the best<br>graphical mega demos we have seen he at PD-Soft.<br>**D1995 KEFRENS - GUARDION DRAGON** The latest production from this great group.<br>**Q 2028 IBB - MANGAD** This production has been<br>voted **DEMO OF THE MONTH NOV/91** by all here Total DEMO OF THE MONTH NOV/91 by all there<br>produces DEMO C THE MONTH NOV/91 by all the many of months there be a CAME D-MO That and trip there<br>are not of the produces and the product of the production<br>production is the be DX 2203 RAM-JAM - THE UNIVERSITY OF MOST Mega Demo credited by Ram-Jam. Very Good<br>DX 2211 TRACKRO - VECTRA A New style Mega<br>DX 2211 TRACKRO - VECTRA A New style Mega<br>demo with some Great Graphics & FX. Voted DEMO demo with some Great Graphics & FX. Voted DEMO<br>OF THE MONTH JANV92 By all here at PD-Soft.<br>CM 2216 UNKNOWN TERRITORY - AXIS A Brand<br>new demo thats out of the world, Recomended<br>CM 2217 TRACKMO - REDMIX An interactive Meda<br>A demo with fantastic Graphical effects & sound.<br>
Q 2247 PLASTIC PASSION - UP FRONT just one of the various excellent mega demos from this month.<br>
(1) 2250 ODYSSEY - ALCATRAZ (5) This is another of<br>
the brilliant mega demos from this on this releases.<br>
(1) 2258 SEEING IS BELIEVING - ANARCHY Thier bad h another mega demo to rocket to the top of the<br>tists. Recommended By PD-Soft.<br>2259 HARDWIRED - CRIONICS (2) The best are will driver mego<br>Charts. Recommen<br>Q 2259 HARDWIR<br>back & heads the Lace of Prediction Control of the best may be the best may be the best may be the best may be the best may be the best may be the best may be the best may be the best may be the secommend & voted number one by PD-soft

#### **LICENCEWARE (£3,00)**

**Day US BOUNT HUNTER - HIGH NOON "Tota Lucy Luke through 0 Graphic dolenlucy Excellent Droods shot of the Noon Tota Capital Control of State Property Capital Property Capital Property Capital Property The OLD Capital The D** The age group 6-12. The Class room, Liftoff, Rescue, & Goal<br>Car Cliss SPACE BLOB II THE CRYSTAL CAVERNS<br>Excellent follow up to Space Blob travel frough levels.<br>Car Life TANK BATTLE This is a convertion of the ultimate<br>Clas Converter lets you convert IFF Pictures into various<br>formats including spite 4, Sprite 16, Copper, ILBM,<br>Raw Norm, Raw Blit & Outline.<br>Q L18 DIANETIX RED SECTOR EXTRA DISK 2 : This Chan Dianent Red Sector Vercheitscher program, yes the<br>disk contains the Red Sector Vercheitscher program, yes the<br>Red Sector version. Also contains full institutions to use it.<br>Contains the Channel Chan Chan Chan Chan Cha Scroble style. Simple but very active to play.<br>  $\Box x$  L21 CHALLENGE OF THE MATRIX The idea of the game is simple. Simular in style to bouncer.<br>  $\Box x$  L22 SPECTRUM Cross between batly & Space invalders

#### **DEMOS**

**a 1762 TERMINATOR II SLIDE SHOW There's some excellent pictures from the film (2)**<br> **CALC THE KLE EXTERNAL STREED REMIX** One of<br>
the better house music disks. Stereo,<br>
THE WARD TRONIC MAX (IMB) The Beat<br>
THE FACTOR THE HA Lat 2007 ENVIRONMENT POST AND THE CONTROL OF SECURE CONTRACTOR CONTRACTOR CONTRACTOR CONTRACTOR CONTRACTOR CONTRACTOR CONTRACTOR CONTRACTOR CONTRACTOR CONTRACTOR CONTRACTOR CONTRACTOR CONTRACTOR CONTRACTOR CONTRACTOR CONTR

**GAMES SELECTION** game with new improved graphics.<br>Q **1073 TETRIS ORIGINAL**This is the closest game to The original tetris computer game. A Classic<br>  $\square$ **x 1420 DTRIS** This is the best 2 Player Tetris game<br>  $\square$ **x 1420 DTRIS** This is the best 2 Player Tetris game<br>  $\square$ **X 1434 MEGA BALL** THE BEST ARKANOID<br>
GAME,Better that a GAME, Better that any Full Price Games).<br>[1**x 1486 SOLITAIRE & SOLITAIRE ROYAL** Two very excellent & addictive card games.<br>LX 1561 TRITWIS This is the best version of Tetris on the amiga with a 3 play option.<br>UX 1735 ASTERIODS THE ORIGINAL Another old clossic. Remember that Clossic.<br>Q 1747 LLAMATRON GAME 2001 By Jeff Minter Briliant stuff & Excellent production<br>  $\Box$ **x 1749 SCRAMBLE** "The Original Remember that<br>  $\overrightarrow{old}$  classic well is now on the Amiga.The Shoot em up.<br>  $\overrightarrow{QR}$  **1870 PATIENCE'S & DOMINOS** The famous card game, this is the best version to date.<br>
LY 1964 AMIGA COLUMNS Famous convertsion of the original game columns. Tetris variant<br>DX 1977 POM POM GUNNER Shoot down the Cur 1977 POM POUN GUINER SIGNORIO COVID-<br>THE INCORRECT CONTRACT CONSIDERATION CONTRACT CONSIDER TO A SUBSEMINATOR CONSIDERATION CONTRACT CONSIDER TO CALCULATE THE SUBSEMINATOR ON the anning own that of the same of the same [3 2018 JETMAN Anniher spectrum classic converted<br>
[b) the amiga. It's left-ake The first Siteries type sub<br>
war game within our amiga PD collection. BST<br>
(WAT game within our amiga PD collection. BST<br>
GAME OF 1991 BY AMIG playing/Strately gome. Lood through which<br>ent.<br>
( $\Box \psi$  2162 BATTLE OF BRITIAN WAR GAME 2 Strategy<br>
war game which both need looding through which<br>
boxy and a Dungson space visito coming the page we<br>
Dungson space to the

Dat 2199 PARACHUTE JOUST Another excellent<br>game where you are folling down to earth, you must<br>take the Parachute from the other player by himing him<br>these on excellent graphical ending for the loosing player<br> $\Box$  2218 THE Excellent program sent direct by the author.<br>**DX 2220 STRATEGIC GAMES** Eternal Rome, Lords of<br>Hosts In Moonshine, Excellent collecytion

Hosts, in Moonshine. Excellent collecytion.<br>**⊡x 2221 MIND GAMES 21** of the best Mind games DIX 2221 Minute and hot your shooting games.<br>[2224 SWORD OF THE WARLOCK A Bards tales<br>Eve of the Behalder adventure game packed on the he Beholder adventure game packed<br>he best Shareware role playing game<br>Excellent Adveture. **(3) TMb (2Drives)** ne on the

# 2233 ROYAL BOULDERDASH Another of the  $\Box$  2233 ROYAL BOULDERDASH Another of the<br>clossic gomes based round boulderdash.<br> $\Box$  x 2265 HOLLYWOOD QUIZ, A nicely produced quiz<br>gomes with a choice of subjects. DOWNHILL SNING<br> $\Box$  x 2270 SNAKE PIT, CHINA CHELLENGE & sink the enemy ships as they sail past. LANDMINE,<br>
TX2313 REVENGE OF THE MUTANT CAMELS By

<u>andi andi kan maa shee saar</u>

#### **NEW AMOS PD DISKS**

**LIX APDISI UNDERSTANDING AMOS The A** Tutorial Program Disk. A must<br>**APD329 AMOS FRUIT MACHINE II** By gary Hunt. This La Arbazz AMOS FRUIT MACHINE II By gary Hunt. This program is as near as possible to the hyper of intrinsing our finding manufacture in the form of Numbers Held, Winspires, superwins, Bronze Chener Stolet, the Stole Stole

Another cule & unusual game.<br>
CM APD343 SAVE THE TREES by Mark Potter, Move<br>
around the screen in your tank rolling over any body<br>
Irving to chop the worlds frees down.<br>
CM APD347 THE JOTTER small collection of utilities.

 $\Box$ **x**  $\angle$ **APD347 THE JOTTER** small collection of ultimes.<br>**NOTEBOOK**, A staight forward & easy to use note<br>booke program. SHOPPER, Enter prices, Quanties to<br>build up a list, Also gives to a running total.<br> $\Box$  **APD350** 

#### **ERIC SCHWARTZ**

ERIC SCHWARTZ<br>
ERIC SCHWARTZ<br>
19724 VOO ANTI EAMING GAME Anim requires (2) 2Mb<br>
19724 VOO CONTEST Frouries (2) 2Mb<br>
1982 VOO CONTEST Frouries (2) 2Mb<br>
1982 SHUTILE COCKANIMONIO (Mb)<br>
1978 1983 MALLINE COCKANIMONIO (Mb)<br>
19

#### LATEST DISKS

2281 CREEP SHOW II / POWERS OF PAIN This disk contains very detailed hi-res pictures. An<br>excellent production & recomend by all at PD-Soft<br>2285 TERMINATOR 800 ANIMATION Another

(1728) Teknika lok digital memberikan kanadar Karl Barangara<br>
187287 PHENOMENA DEMISION - DENISH<br>
(17228 TEA POT ANIMATION TWO IED DIS WObble<br>
010001 & swop lids during the process. TIMbi<br>
(17229 BATH SORROW - HANK<br>
(17229 **IMO** Another excellent mega demo release.<br>2300 COMBAT OF CATALOGUE Vol 1 & 2 By ICE An excellent collection of Amiga music(2)<br>
2302 THE PUNISHER - DIGITAL Not just another mega demo an excellent production.<br>2206 C64 TUNES AGAIN A wide collection of old<br>commodore 64 classics, various tracks from the pas

EXTERICHER FONT PACK : 5 (Video Production)

ESS of PRI PACK : 6 DISKS<br>Six disks pocket with a varied assetment of coloured fonts.<br>In many colours, shapes 8-sizes: Forusewith Domin troughouse that<br>or any Video production utilities. This pock has some broady<br>out for a

#### **EASY ORDERING INFORMATION & AN ORDER FROM**

EASY ORDERING BY POST:<br>
When ordering disks please lick the boxes to the left of You concurred corul ests of the disk numbers (Any coloured pen, Hi-Lighter or just 6-8 DURHAM ROAD, SOUTHEND-ON-SEA, SSI 2YD.<br>
Just could be

**ORDERING REPHONE:** 44568. Disk Prijs: FLé-Credit Cord Accepted in UJQ<br>The Telephone holdine is open six days a week from<br>American MEBRARTION ORDERS ONLY<br>Sum - 7pm (Neekdows) & from ISO and the principal stress present poi

**NAME ADDRESS POSTCODE TFI FPHONE**  $A/c$  No Total PD Price £<br>Total PD Disks # **EXPIRY DATE CREDIT CARD NUMBER IMASTERCARD or VISA) TO ME HE SHE KARD** AMOUNT PRICE THE MOUSE PAD<br>THE MOUSE PAD<br>THE MOUSE PAD<br>DISK CLABELS Sold Single<br>DISK LABELS Sold Single<br>PAUL OF 1000 DISK LABELS 3.5<br>2M PRINTER LEADS.<br>DISK BOX (100) 3.5 INCH.<br>DISK BOX (100) 3.5 INCH.<br>512K UPGRADES Inc a Clock... E2.99<br>E3.99<br>E2.99 **PRICES ARE PER DISK** 1-5....Disks £2.50 £0.03p<br>£10.99<br>£6.49 6-10...Disks £2.25 11-20. Disks £2.00 £7.99<br>£34.99 21-49. Disks £1.75 Associated NOTCE by a FIT WORKS ON YOUR PLUS<br>50+....Disks £1.50 the cross offer the selection box beside each disk lieft of the fillel. CATALOGUE Tred of boring catalogue disks? Get the unique, easy to use Database Disks. They contains disks of over 4,500 disks & are all available directly from stock. A multitude of options including S& Print. Contains des s deto

APDC, Panorama, Amicus, Slip disk, Joe Larson, TCUG, NZAUG, TOPIK & Licenceware.  $2.1.30$  EXP.<br>**COMPLETE:** The Complete Fred fish has been professional printed, bound & Includes a sorted index<br>**FRED FISH** of all the disks REMEMBER PD-SOFT STOCKS ALL THE FRED FISH DISKS, ALL OF THE TIME. Any other disks Required, (Inc Budget Software, Licenceware & TOTAL **Fletcher Font Packs).** 

<u>Alexandria de Canada estadounidade a composição de alexandria de composição de alexandria de alexandria de a</u>

#### **REVEALED! THE EXCITING NEW FUTURE OF AMIGA MAGAZINES**

# We can't give you the world for £3.95...

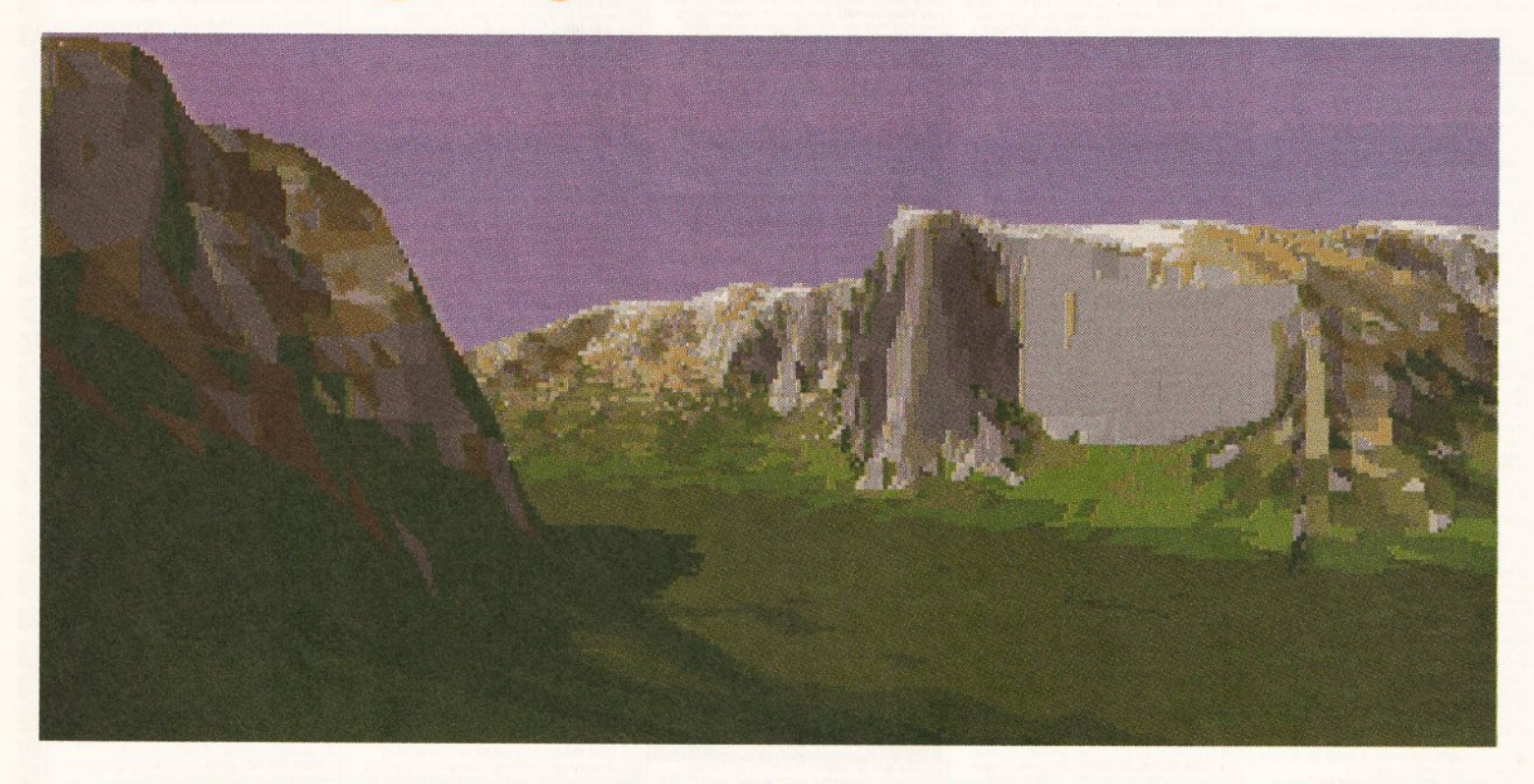

# **••• but hovv about a fevv nice 111ountains?**

Vista is one of the best-known programs on the Amiga: it's fun, it's useful, it's worth 60 quid and it's yours for nothing more than the price of a magazine.

It's a fractal scenery generator: which means that not only can you have hours of fun creating fascinating new landscapes, but you can also use them as realistic backgrounds for your pictures and animations in Deluxe Paint.

It's also Part One of the Amiga Format Collection... a unique series of complete, full-price programs that will build up over the *nest* six months until you have got all you could possibly need to make the most of your Amiga's creative potential.

All you have to do is pop down to the newsagent, pay your £3.95 and take home another glorious issue of the world's best-selling Amiga magazine complete with two disks and £60 worth of fun, fascinating software. Just try not to get trampled in the rush!

**ISSUE 33 ON** 

**The best-selling computer magazine in Britain is now the best value too! SALE MARCH 1 4** 

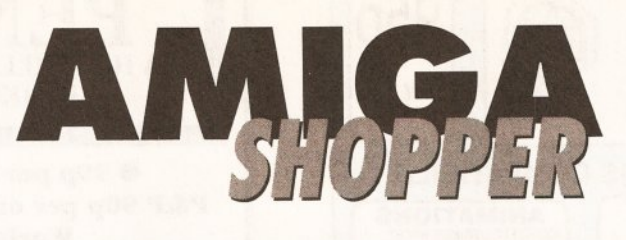

**SPECIAL OFFER** 

# **Get on line with our Amiga Shopper modems**

## **HYUNDAI HMD2401**

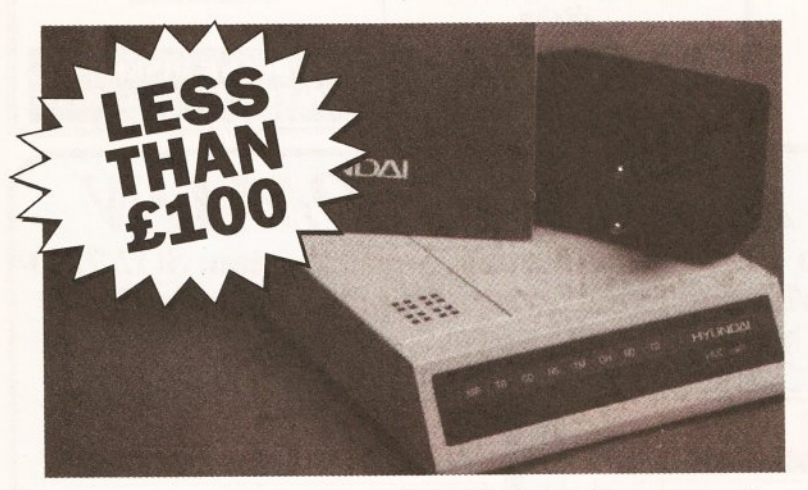

This excellent budget modem (RRP £129+P&P) is capable of respectable speeds - up to 2,400 baud. It supports the V21, V22 and V22bis protocols. To use it you'll also need a serial cable, and of course some comms software!

## **Only £99.95**

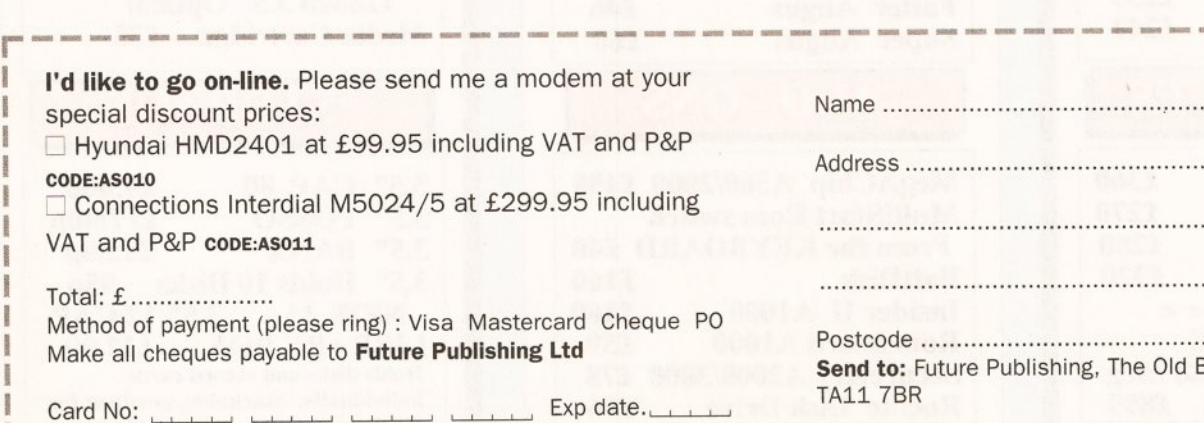

### **CONNECTIONS M5024 / 5**

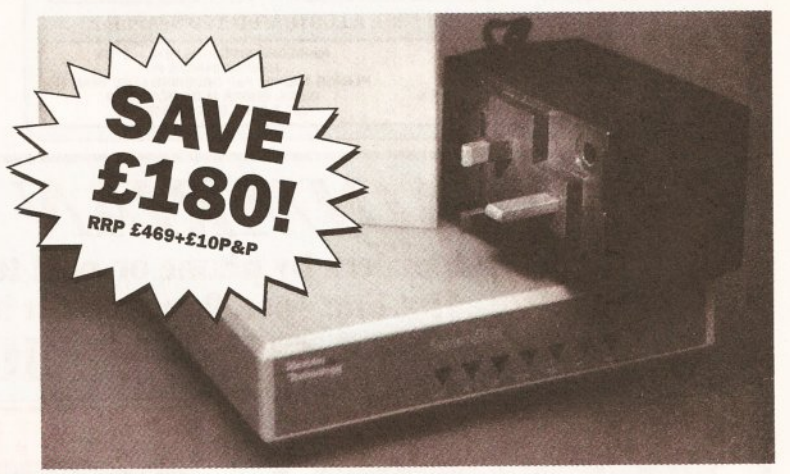

If you want higher speeds, the Connections lnterdial M52024/5 includes MNP4 error correction and MNP5 data compression, giving effective speeds of up to 4,800 baud. Again, you'll need comms software and a serial cable.

## **Only £299.95**

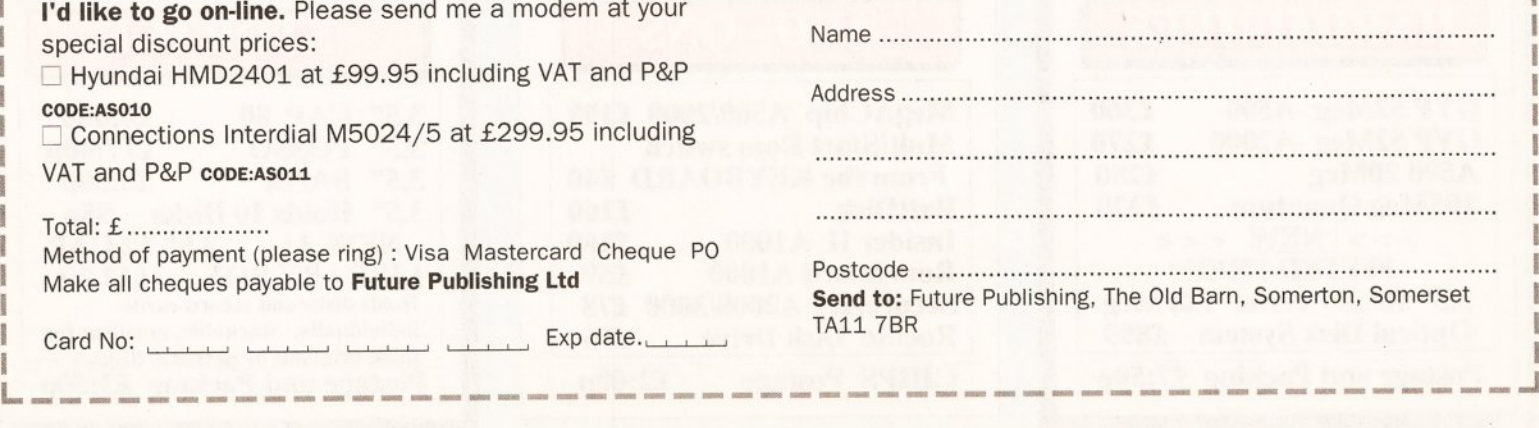

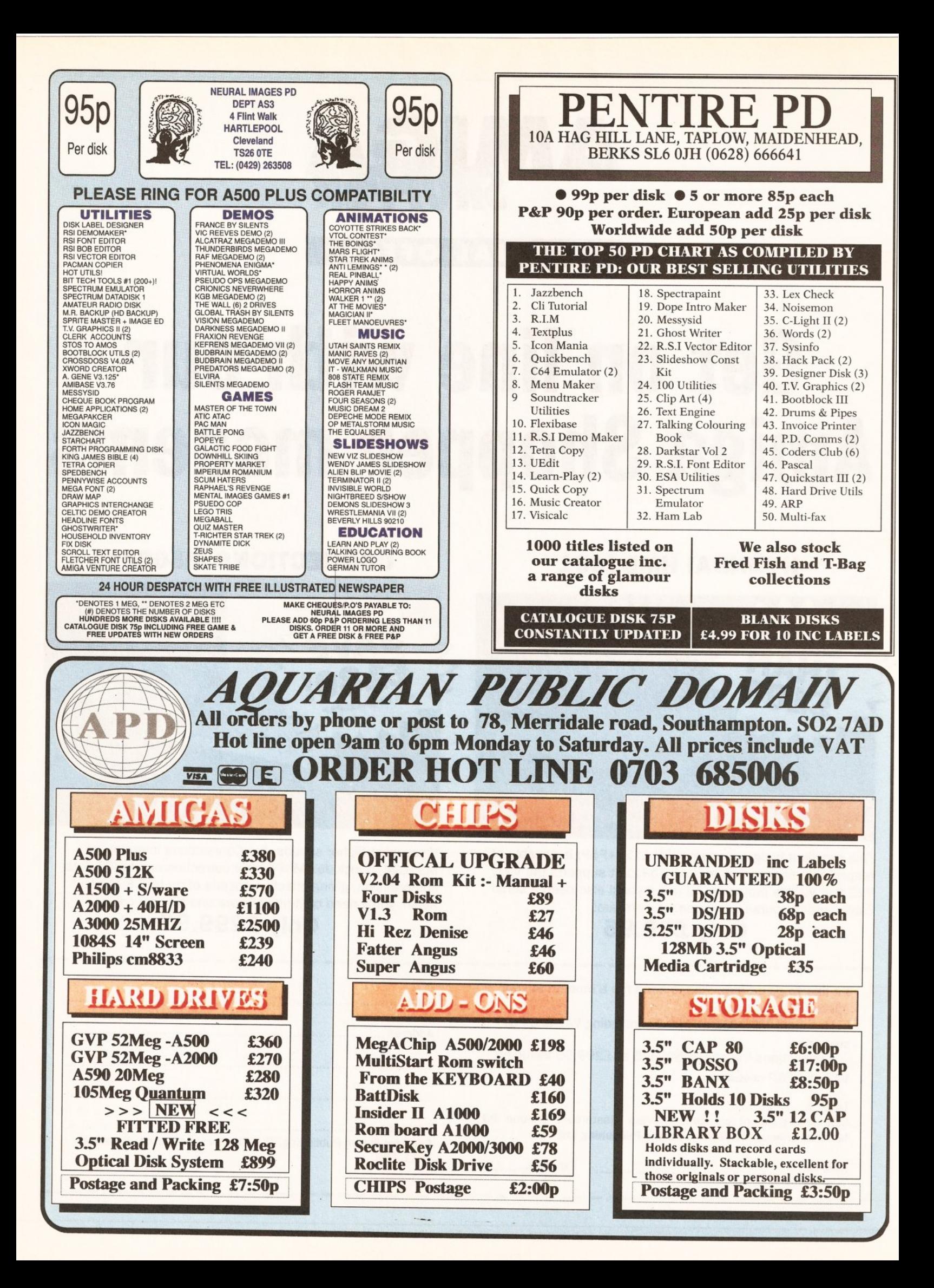

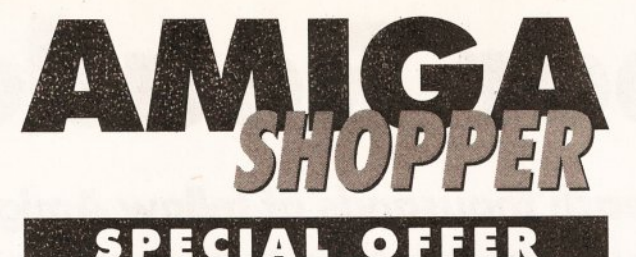

# Start programming with our special offers

### **AMOS**

AMOS is the best-selling version of BASIC for the Amiga. It offers powerful graphics commands and an easy-to-use editor, allowing you to create powerful programs simply. There are many AMOS programs in the public domain to learn from, plus our monthly column. Only £35.95

### **AMOS COMPILER**

For those occasions when AMOS simply isn't fast enough, the AMOS Compiler transforms your programs into speed fiends! Your existing AMOS programs will run without alteration at a considerably faster rate. Essential for serious work.

## Onlv £21.95

### **DEVPAC 3**

For achieving sheer speed on the Amiga, you need to use machine code. And there's no better way to generate it than using Hisoft's acclaimed Devpac 3 assembler. An absolutely vital utility for programmers everywhere.

# **Only £65.95**

# **HISOFT PASCAL**

Programmers have been anxiously waiting for this - Hisoft's version of the popular Pascal language. An extremely powerful language, it is easier to learn than C while offering many of the same facilities. An ideal choice when upgrading from BASIC Only £89.95

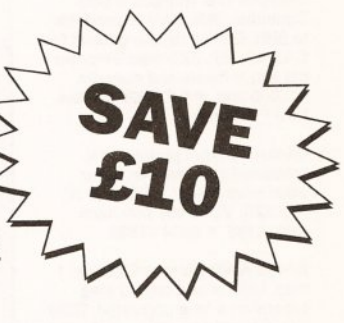

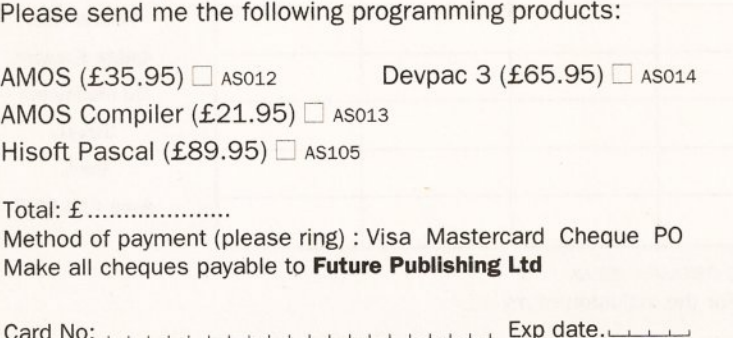

Card No:  $\cdots$ 

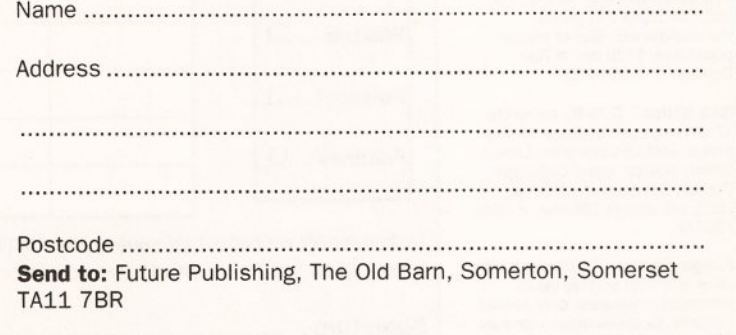

#### READER ADS

# Shopper Reader Ads

# ... Or how you can reach thousands of fellow Amiga owners for only £5

#### **WANTED**

Wanted Amiga A500 V13 with software and Joystick, preferably with memory expansion. Would also like boxed as for son's birthday, will pay up to £210 and will collect.  $\pi$  0533 538545.

PD to swap. Interested then send lists and SAE to Brian Webster. 24 West Road, Royal Hospital, Chelsea, London SW3 4QE.

Wanted Amiga 3000. Will pay up to £1200. The Martin on 0323 23743. Money waiting.

#### FOR SALE

AMIGA 1500 3 meg on 8 up board. Multisync. monitor flicker fixer (Commodore).Much software, books etc. All brand new. Cost £1500, asking £1000. Pete 0666 823077 any time.

**AMIGA A500 1084 monitor A501** RAM expansion external drive, mouse, joystick serious software plus some games £450 ono.  $\frac{1}{2}$  Nigel on 0703 220519 Southampton.

Commodore A590 hard drive. 20Mb hard drive. 2Mb RAM installed. £250 ono. Supplied full of<br>PD software. <sub>\*</sub> (0709) 522852 and ask for Kris. evenings only.

**Amiga original** software Deluxe<br>Paint 3 £20. F19 Stealth Fighter £12. Lemmings £12. Simpsons £12. Captain Planet £8. Gremhns II £8. All new and unopened . .. Graham 0706 341272.

**A1500** 2 x 3 1/2 Drives. Phillips<br>8833 monitor. 52Mb Quantum hard disk IVS Trompcard ScSi Controller. 3Mb RAM expandable to 8Mb. Genius digitising tablet for CAD artwork. All boxed 8 months old and software and manuals £15000 ono.  $\pi$  0707 329158 ask for J Farmer.

Genlock magni professional broadcast standard eith keyer video mixer/ fader £995. "For A" Prof.220. Video title with mem card. £785.  $\pi$  0404 41699

Amlga ASOO Cartoon Classics. 1 meg. £250 ono. Cortex 8 meg<br>expansion 4 meg populated. £220 ono. If bought together will throw in 3 1 /2' second drive. Lots of original games & PO Call Mel after 6pm on 0923 223604

Professional Page version 1.3 £65.Star LC24 PIN printer immaculate with Box of tractor paper free. £130 ono.≖ Ray<br>Daytime 071 239 4756.

SAS lattice - C 5-10; complete ·c· development package for the Amiga. Includes compiler, Linker, Editor, Source. Level Debugger, Profiler, Librarian,etc. RRP is<br>£229, will accept £85 ono. ¤ 0602 786372.

**Amiga Digitizer** 'Colourpic' hardly<br>used. Still with original leads instructions software, only owned 1 month. Genuine reason for sale. Offers around £300. Also Amiga

'Tenpack' Games £20 ono. = 0297<br>625161 (Seaton).

SAS C 510 hardly used. £130. Mastering Amiga C (book with disks). £18. Both for £145. Astra ten star pack. Only £15. Ask for  $Ken.$  Evenings  $\pi$  0483 576466.

Amlga A590 hard drive and 2 Meg RAM boxed as new, includes software £265 Checkmate A 1500 expansion system for A500. As new £105.,. Andy Southampton 869198.

Megachlp 2000 £120. A500 IMG RAM £260. IMG RAM expansion<br>with SCS1: Interface £130. **\*\*** Mark 0449 676275.

Amlga 3000, 25MHz 105 Meg. Quantum hard drive, 6 megs total RAM. 2 megs chip RAM £2,250 ono. Bargain etc. ring Roelof 081 553 2137 evenings.

A500 (1Mb), GVP-HD Series II (100Mb), 1084 mon, Citizen HOR <sup>40</sup> , (Software inc AMOS (+30 & TOME), Protext, 0 Paint Ill & IV, Lattice C, games, Trilogic/Audio<br>Engineer samples, 3 1/2" disks, manuals/mags, £1500 (will<br>consider selling separately) <del>¤</del> Nick 0274 621118.

Amiga 1500 only 2 months old, £400 inc software approx <sup>20</sup>

games. Daiei replay Mkll (A500) £30 " Adam - Work 0244 280602 Home 0244 822085

1.3 Amiga 500 512 K Expansion with clock 15 Games Manuals, mouse mat, Joystick, Floppy disk drive, A590 2 meg of RAM £550 ono "Gary 081 7240636 after 6

Amlga games (34). Boxed instructions £160. Two H/Orives 21 Mb, 42Mb, with controller for Amigas 2000/1500, only £240. Dataflyer 2000/1500, only £240.<br>Dataflyer card and SCS1 48MB H/Orive £230. Offers 051 6912430. Before 9pm.

Amlga 1500 extra 2 Meg memory 10845 Monitor professional video and other business software. G2 systems genlod< reluctant sale due to ill health. £1499 complete might<br>consider split 021 7443779.

GVP series II hard drive 100Mb with 2Mb simms £480 ono, KCS Powerboard PC emulator £120 ono, Rombo Digitizer £50 (Boxed) " Mark 0772 724257 after 6pm.

Deluxe Print II £20, Moviesetter £30. Propage 1.3 £45. SBA (Accounts) £40. 200+ Amiga Mags W/Disks. Casio OH800 Digijal Hom £50. Virgo 1.5 Meg RAM expansion £45. mastersound £20 Paul 057 045 440.

82000 AT Bridge Board 2 x 3.5, 1 x 5 1/4 drives 40Meg hardware 7Mb RAM Quadram Multi-Scan monitor. Microwax flicker fixer plus<br>Prov 1.3 PD RAM 2 complete manuals, boxed  $-$  £1600. $\pi$  0786 71507

Amlga 2000 3 Mb RAM 40Mb HO XT B Board. SVGA card and Monitor, t 084S Monitor 68030 Accelerator Board , 2 Mice, Superpic Digitiser, Quarterware<br>including Digiview, DPaint 4,<br>Quarterback Tools £1700 ono. <del>¤</del><br>040377 54S. W Sussex.

Amlga SOO with 2Mb upgrade config tot Mb upgrade config to 1Mb Chip RAM, Philips MK2. Colour Monitor. Blitz external Drive. Many extras. All under 5 months old. " Mick 0403 67578 (Sussex). £550.

Checkmate A1500 Two Cumana Drives. 1Mb RAM 10845 Monitor, Geniscan 4500 scanner. software , Coverdisks, PO, Books, All original,sound sampler, Mouse, joysticks, £700 ono. 0280 705422 Brackley N/Hants.

**4 Meg memory** expansion Board<br>for Amiga A500 with 3 megs<br>already fitted £145. Puscat 12" X 12" drawing tablet with pen cursor. software and manual £150.  $\pm$ Bodmin 0208851105 anytime.

A1500, under warranty. Software (including Oevpac 2). many manuals joystick, magazines. spare disks ,etc. Cost over £1300. Will sell for £750. For details write to Richard Vine, Heathfield House, Holme Lacy. Herefordshire, HR2 6LJ.

---

A590 hard drive with one Meg populated Ram, £200. Two meg RAM upgrade £60,Cumana external Drive £35. All as new. Why not make me an offer?<br> $\overline{=}$  0761 472048.

**A3000, 25 MHZ**, 100Mb, Hard<br>disk, 1950 Monitor, 2 x speakers, disk, 1950 Monitor, 2 x speakers,<br>Amigavision, Dlgiview 4, 6<br>megabytes,(2 chip, 4 fast RAM),<br>Plus other software. = 081 804 3279, Theo. After 6 pm. £3000 ono.

B2000. 8Mb RAM Board 3 Mb fitted. 20Mb HO, XT Bridge Board and 3 1/4 Drive. 24 PIN LO Printer. 21· FST Monitor, software and joystick, ideal for student £2000 ono. = Eddy on 0604 644624 after Spm.

Amlga 3000, 25 MHZ, t05Mb, 4Mb RAM £2,500 ono. Many extras s/w etc. Work number 0272 728603. Home number 0272 636728. Please ask for Mr Freeman. All sensible offers will be considered.

# It's only £5 to sell your used hardware and software in Amiga Shopper Sell your excess hardware and software with *Amiga Shopper* Reader and a signed statement that all other copies have been destroyed

Sell your excess hardware and software with Amiga Shopper Reader and a signed statement that all other copies have been destroyed.<br>Adverts. Just fill in the form and send it to us along with a cheque Please advise us if yo Adverts. Just fill in the form and send it to us along with a cheque Please advise us if you are offered pirate or copied software by (made payable to Future Publishing) or postal order for £5. But BE advertisers. All ads WARNED. This magazine is not a forum for selling pirate software or the right to refuse or amend ads. We accept no responsibility for<br>other illegal goods. Software must include all issue disks, manuals typographical errors

(made payable to Future Publishing) or postal order for £5. But BE advertisers. All ads are accepted in good faith. The editor reserves<br>WARNED. This magazine is not a forum for selling pirate software or the right to refus typographical errors or losses arising from the use of this service.

---------------------------------------~

Trade ads will not be accepted, including anyone advertising the sale of PD software.

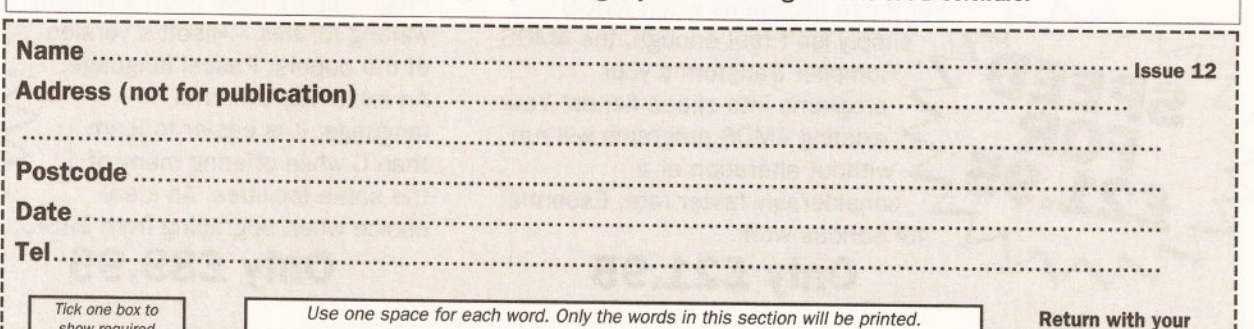

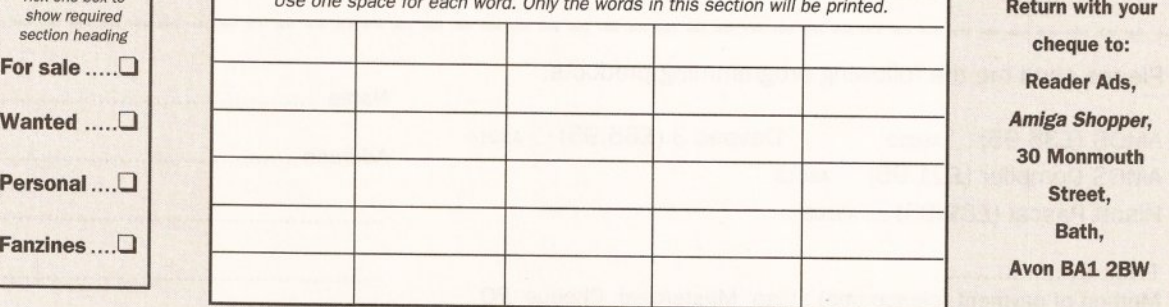

Unfortunately we cannot guarantee insertion in a particular issue.

L--------------------------------------------

I have read and understood the conditions for the inclusion of my ad.

<sup>I</sup>Signature ............ ........................ ............................. ..... ........... ......... ............................ .......... . <sup>I</sup>

FF-223 CZED: Patch editor for Casio's range fo CZ synths 10/10) FF-316 SMARTfCON : Will add an iconify gadget *to* your

THE FRESHEST FISH 1 - 600

FF-332 K1 EDITOR: Patch editor for Kawaii's midi synth (A

8/10).

# HORISED DISTRIBUTORS OF NEWSFLASH, DEJA-VU & POLLYSOFT LICENSEWARE ALL DISKS CHECKED AND GUARANTEED VIRUS FREE

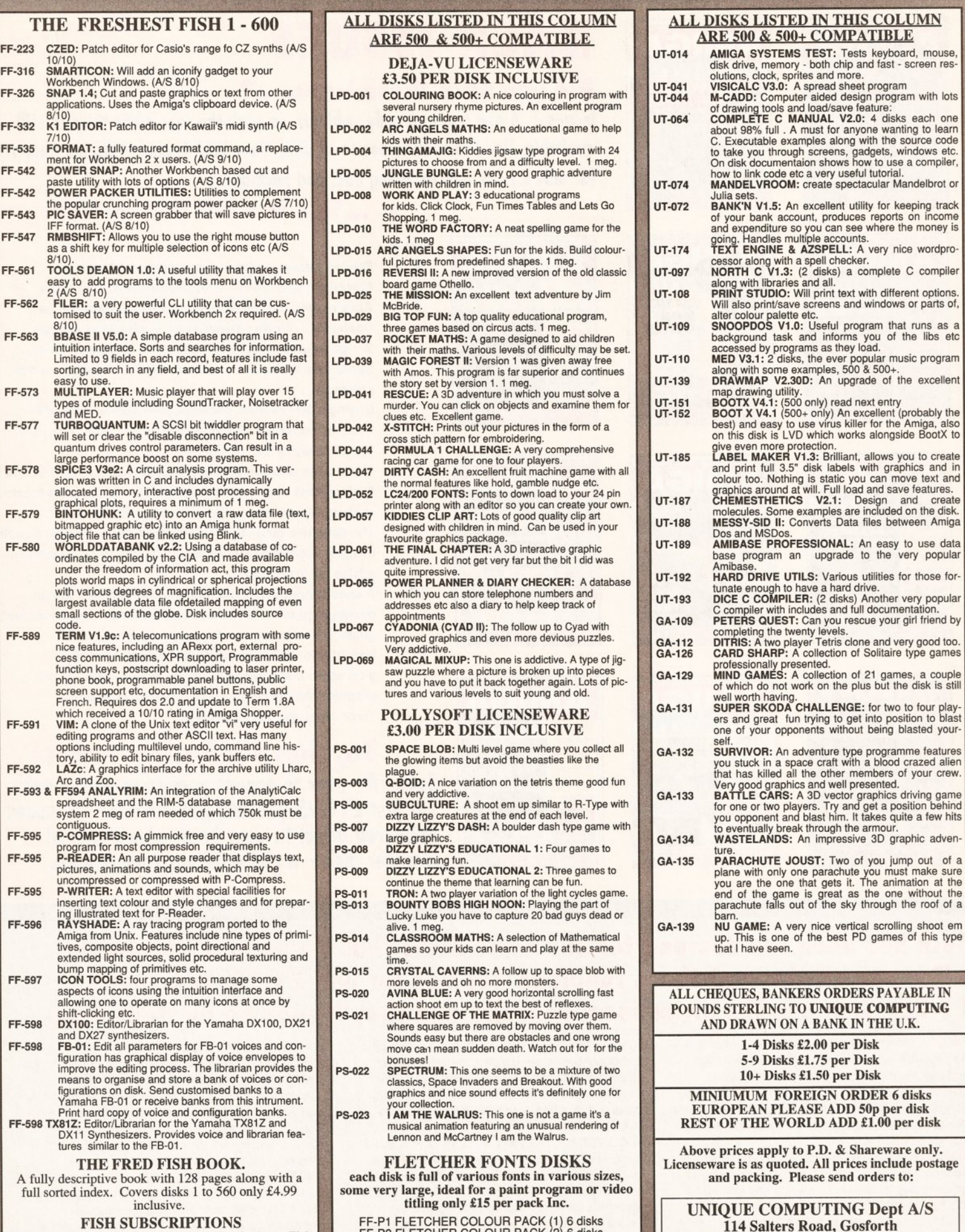

easy to use.<br>FF-573 MULTIPLAYER: Music player that will play over 15<br>types of module including SoundTracker, Noisetracker and MED.<br>TURBOQUANTUM: A SCSI bit twiddler program

FF-577 TURBOQUANTUM: A SCSI bit twiddler program that<br>will set or clear the "disable disconnection" bit in a<br>quantum drives control parameters. Can result in a<br>large performance boost on some systems.<br>SPCE3 V382: A circuit with various degrees of magnification. Includes the largest available data file ofdetailed mapping of even small sections of the globe. Disk includes source

FF-589 TERM V1.9c: A telecomunications program with nice features, including an ARexx port, external pro· cess communications, XPR support, Programmable function keys, postscript downloading to laser printer,<br>phone book, programmable panel buttons, public<br>screen support etc, documentation in English and<br>French. Requires dos 2.0 and update to Term 1.8A<br>which received a 10/1

FF·593 & FF594 ANAL YRIM: An integration of the AnalytlCalc spreadsheet and the RIM·S database management system 2 meg of ram needed of which 750k must be contiguous.

FF-595 P-COMPRESS: A gimmick free and very easy to program for most compression requirements.<br>FF-595 P-READER: An all purpose reader that displays

FF-595 P-READER: An all purpose reader that displays text, pictures, animations and sounds, which may be uncompressed or compressed with P-Compress.

FF-595 P-WRITER: A text editor with special facilities for inserting text colour and style changes and for prepar-ing Illustrated text for P-Reader.

- FF-596 RA YSHADE: A ray tracing program ported to the Amiga from Unix. Features include nine types of primi· tives, composite objects, point directional and extended light sources, solid procedural texturing
- bump mapping of primitives etc.<br>
FF-597 ICON TOOLS: four programs to manage some<br>
aspects of icons using the intuition interface and<br>
allowing one to operate on many icons at once by<br>
shift-clicking etc.<br>
FF-598 DX100: Edi
- and DX27 synthesizers. FF-598 FB-01: Edit all parameters for FB-01 voices and con-
- figuration has graphical display of voice envelopes to<br>improve the editing process. The librarian provides the<br>means to organise and store a bank of voices or con-<br>figurations on disk. Send customised banks to a Yamaha FB-01 or receive banks from this intrum
- Print hard copy of voice and configuration banks.<br>FF-598 TX81Z: Editor/Librarian for the Yamaha TX81Z and<br>DX11 Synthesizers. Provides voice and librarian features similar to the FB-01.

#### THE FRED FISH BOOK.

A fully descriptive book with 128 pages along with full sorted index. Covers disks 1 to 560 only £4.999 inclusive.

#### FISH SUBSCRIPTIONS

If you run a club or library and would like the latest Fish disks fast then why not subscribe. Subscribers will receive discount rates on all Fish disks, including back issues. Write for full details...

FF-P1 FLETCHER COLOUR PACK (1) 6 disks<br>FF-P2 FLETCHER COLOUR PACK (2) 6 disks<br>FF-P3 FLETCHER COLOUR PACK (3) 6 disks<br>FF-P4 FLETCHER MONO PACK (4) 6 disks<br>FF-P4 FLETCHER MONO PACK (1) 6 disks FF-PB FLETCHER MONO PACK (2) 6 disks

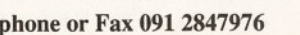

Newcastle upon Tyne NE3 3UP, England

Tele

windows etc.

keeping track ts on income the money is

 $e$  C compile

hat runs as a

the excellent

ry<br>! (probably the

vou to create aphics and in

y to use data very popular

for those for

r very popular<br>nentation. Ir girl friend by

very good too.

blasted your-

of your crew.

# Missing the complete set? well get your back issues NOW while you c

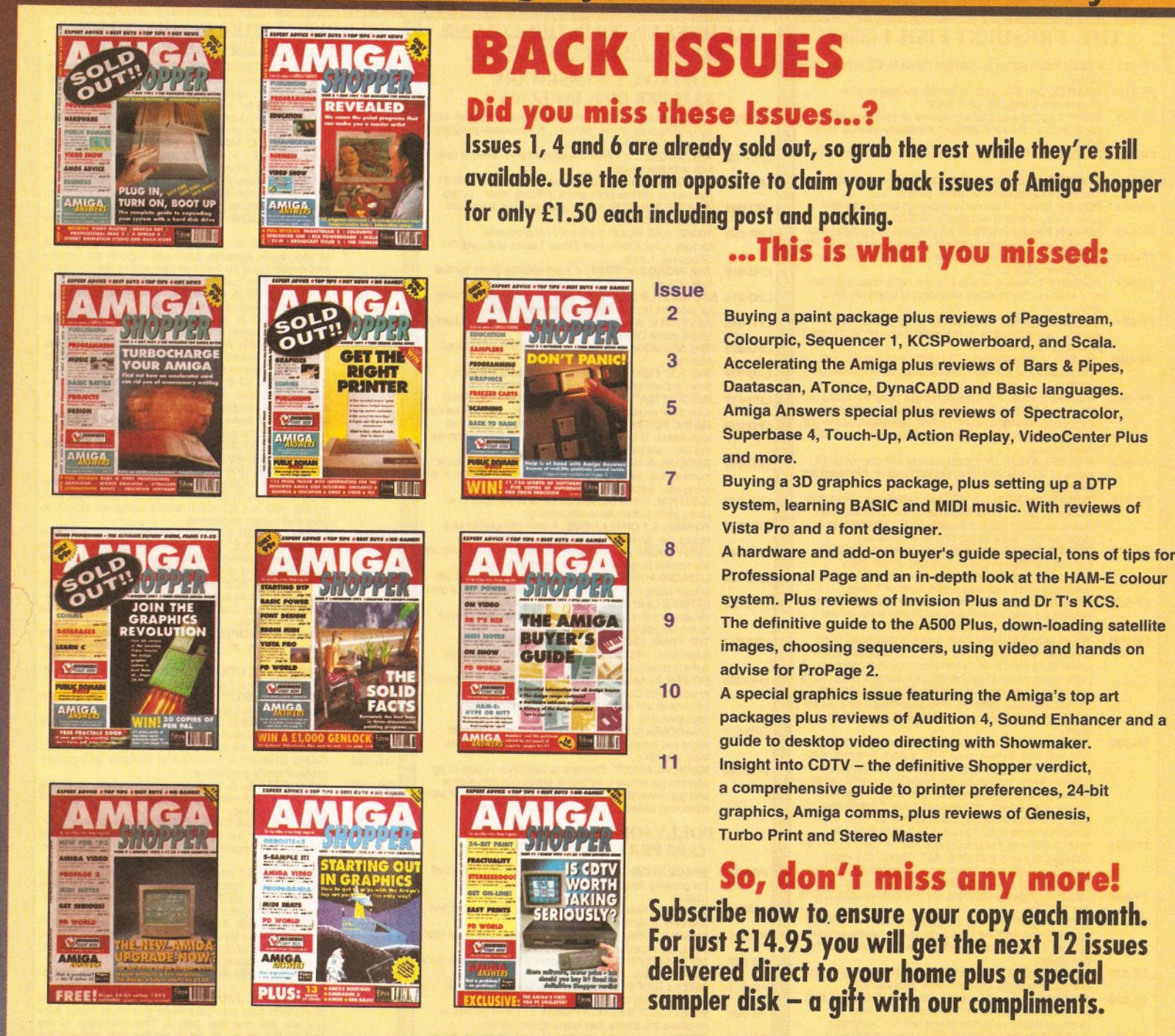

## Such has been the demand for our demo disks that we've now decided to offer you all three of these fabulous floppies for just £1.75! Yes, that's £ 1.7 5. Just use the order form opposite and they'll soon be on their way.

DISK 1 Contains demos of AMOS from Mandarin the programming language that took the Amiga world by storm, Devpac 2 from HiSoft - the assembler that's used by the professionals, Real Things from RGB Studios - it brings things to life in Deluxe Paint Ill and lets you design, build and fly your own butterfly.

DISK 2 WORDWORTH This brand new word processor from Digita International is described by the company as 'a writer's dream' and you'll be able to see if it is for yourself with this demo. You will also get a voucher enabling you to buy

Wordworth for just £99.95 - that's a saving of £30 on it's normal price! SEQUENCER ONE In issue 2 of\Amiga Shopper we said of this new sequencing

program from Gajits Music Software "it has to be the budget priced sequencing software for the Amiga." Why not find out for yourself and take advantage of our special voucher offer to obtain a free disk of exciting new samples for use with Sequencer One?

30 CONSTRUCTION KIT If you've ever wanted to create your own three dimensional worlds then now is your chance with Domark/lncentive's brand new game creation program. It allows you to use Incentive's famous Freescape programming system to create your own stunning three dimensional games - without a scrap of programming knowledge. Don't be fooled though, this is a utility that will put great programming

power at your fingertips.

DISK 3 SPECTRACOLOR: The new entry into the HAM painting arena looks set to upset the applecart. Try its 4,096 colours and animation facilities out for yourself with the demo version. You can wrap brushes on to three dimensional objects, and try out the rub-through effect for blending two images.

SUPERBASE PROFESSIONAL 4: You have read a lot about the Amiga's premier database, and now here's your chance to try it out for yourself. Superbase is a fully relational system with its own programming language, and with it you can set up a database for any purpose you like. It can even handle graphics, as well as numbers and text.

# it better still, book up for the year ahead - and never miss out again!

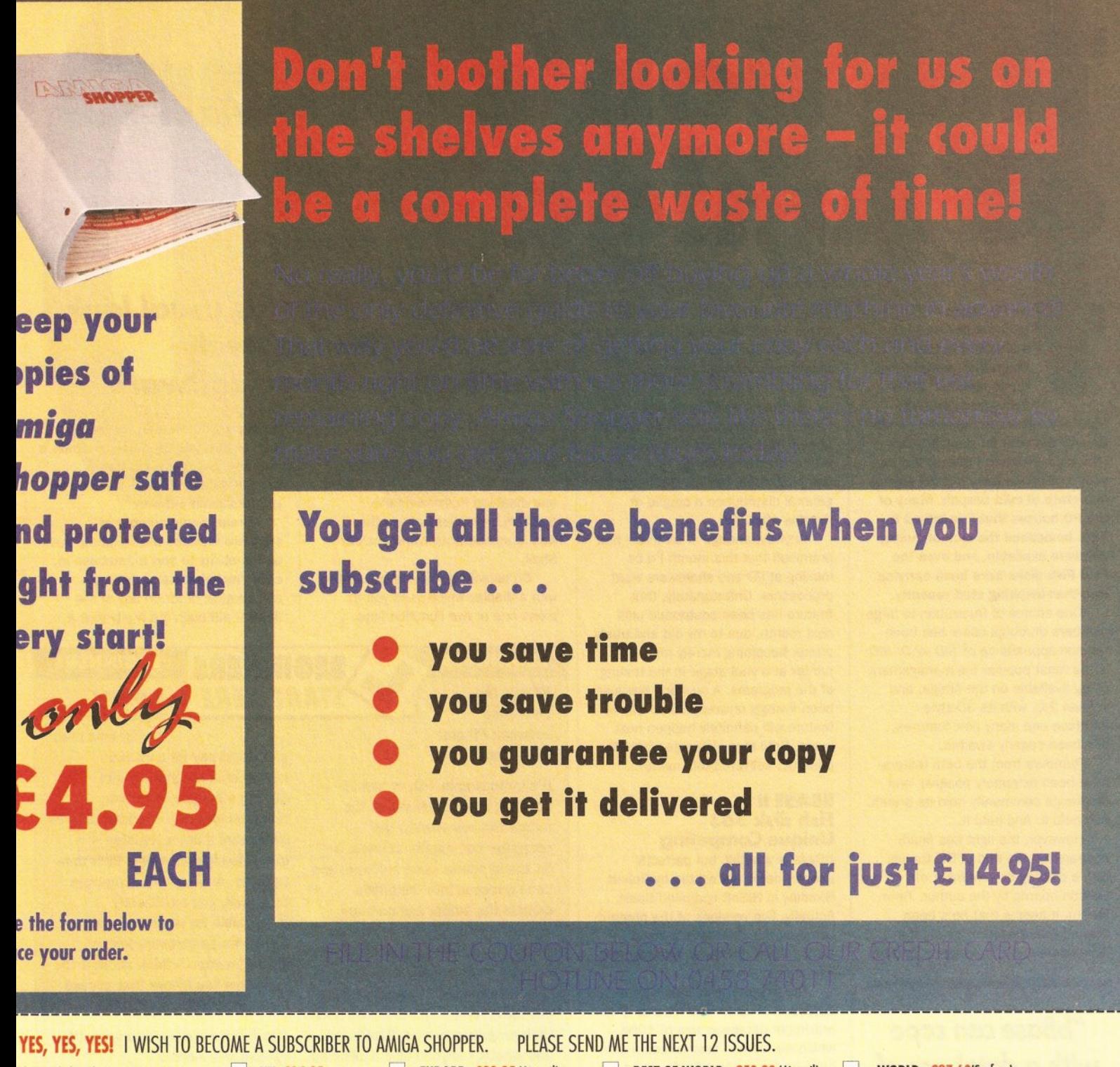

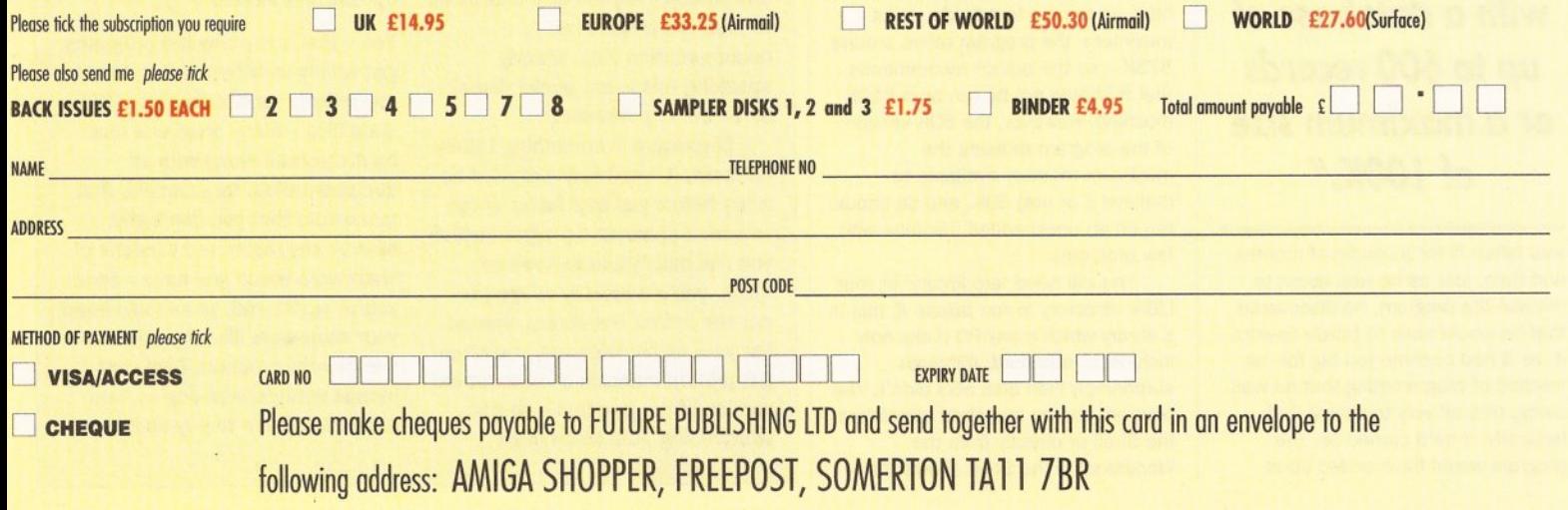

**AS/MAG/0492** 

### **PUBLIC DOMAIN**

--

mom<br>som<br>dold<br>far a he PD scene at the moment seems to be somewhat in the doldrums - certainly as far as 'serious' PD Is concerned, anyway.

Normally, winter is the most prolific time of the year for programmers (the cold weather, I guess) but this year's offerings have left PD houses in a state of mild despair. Many of the PD houses that I've talked to have bemoaned the lack of quallty software available, and even the Fred Fish disks have been carrying less-than-inspiring stuff recently.

One source of frustration to large numbers of Amiga users has been the non-appearance of SID v2.0. SID is the most popular file management utility available on the Amiga, and version 2.0, with its 3D-style interface and many new features, has been eagerly awaited.

Rumours from the beta testers have been extremely positive, and the Amiga community held its breath. And held it. And held it...

However, the light has finally appeared at the end of the tunnel, with a posting on a number of bulletin boards by the author, Timm Martin. It seems that he's been dogged with disasters during the development of the program: first he

*"&Base can* cope *with a database* of *up* to *600 records*  **or a maximum size** of JOOK."

was taken ill for a couple of months and then, just as he was about to release the program, he discovered that he would have to totally re-write it, as it had become too big for the method of programming that he was using. (It's all very technical, but, basically, if he'd carried on, the program would have ended up at

several hundred Kilobytes in size, which would have drastically reduced its usefulness.) But finally the program is nearing completion (again).

------

By the time you read this, registered users of version 1 of SID should have received their copies, with a slightly cut-down demonstration version appearing for general distribution a couple of

months after that. Anyway, enough of all this. I had promised that this month I'd be looking at PO and shareware word processors. Unfortunately, that feature has been postponed until next month, due to my old and trusty printer becoming merely my old printer at a vital stage in the testing of the programs. A new one has just been lovingly unwrapped, so the WP feature will definitely happen next issue. Until then, lets see what the postman delivered this month...

#### BBASE II Fish disk 563 Unique Computing

bBase is a small, but perfectly usable, database written by Robert Bromley in HiSoft compiled Basic. Actually, two versions of the program come on the disk: bBase II and bBase II50K, for those with memory limitations.

The program can cope with a database of up to 600 records or a maximum database size of 100K, whichever comes first; a record can have up to nine text fields. At its maximum, the program takes around 375K - so the author recommends that it should not be run on a 512K machine. However, the SOK version of the program reduces the maximum memory available to (believe it or not) SOK, and so should run on an unexpanded machine with few problems.

You will need 'arp. library' in your LIBS: directory to run bBase II; this is a library which many PD disks now include as standard, although surprisingly Fish disk 563 didn 't. The program can be launched either from the Shell or directly from the Workbench - the Shell allows the

## *Ian* Wrigley takes *his usual look at all* that's best in *lreely~ distributable Amiga* software

**BEGINNERS** 

**TART HERE** 

-

--

--

program to be launched so that no file writing is possible, to avoid corrupting or altering a database, although this option can be enabled and disabled from within the program, regardless of whether it was launched from Workbench or Shell.

On launching, you are presented with a display which asks you to press one of two Function keys,

#### **BEGINNERS**

and the control of the control of the control of the control of the control of the control of the control of the

The **Lion's share**<br>of Amiga PD

What's the difference **between PD and** *sharewate1* 

It's quite simple. PD, or 'public domain', Is software which the author has released to the computer community at large. In its truest sense, once software has been released into the public domain the author has no more control over it - it can be altered by anyone, hacked about by other programmers and so on. However, In practice, most software authors put some form of limitation on how their programs can be distributed and whether anyone else is allowed to alter the program or documentation files. Strictly speaking this is not public domain software, It's 'freeware'.

Shareware is something totally different; It's software provided on <sup>a</sup>'try before you buy' basis. If you receive a shareware program which you like and intend to keep on using, you are morally obliged to pay the author the stated amount. For your registration fee, you often get printed manuals or an improved version of the program - so it's worth doing. And since most

depending on Whether you want to load an existing database or create a new one. Good news is that <sup>a</sup> sample database file is included for you to experiment with.

A reasonable number of standard facilities are included, such as the ability to sort a database in either alphabetical or reverse alphabetical order on any of the fields - although it's a pity that a

#### **BEGINNERS**

shareware registration fees are far less than

you would pay for a similar commercial program, you're getting a bargain. However, programmers only continue to write shareware if users register otherwise it's not worth their time to do so. As a user of shareware programs, you are dlrectly responsible for whether great, cheap Amlga software keeps getting written - think about It the next time you Ignore that 'please register' screen.

#### **Can I give anyone else copies of** *PD and shareware?*

Yes - that's the way the programs get widely distributed. But do note any criteria for distribution in the docs flies - many programs must be distributed along with all documentation, for example. And make sure that you don't give anyone any registered versions of shareware which you have - once you've registered, you should keep your shareware llke any other commerclal program. Give yow friends unregistered copies, and encourage them to pay up too.
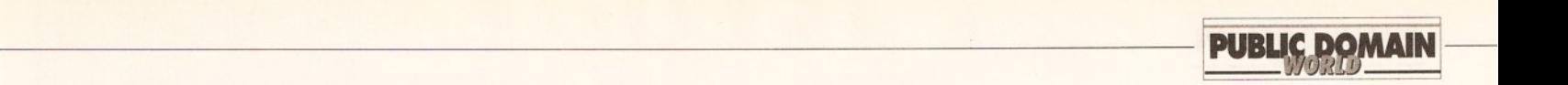

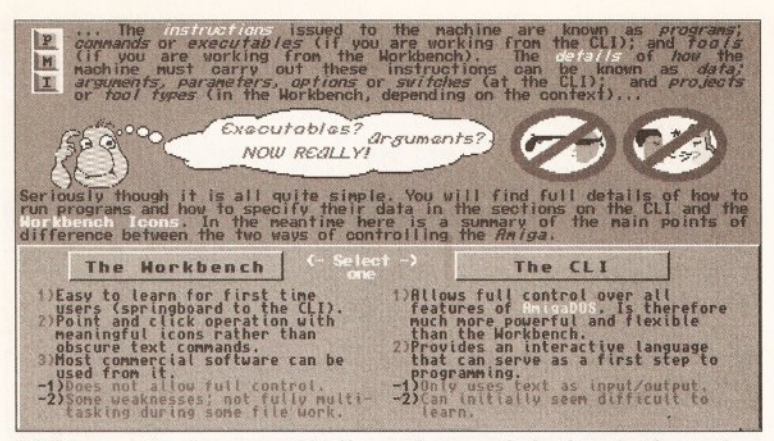

EdLib has produced a reasonable, if sometimes confusing introduction to the Amiga. It's certainly worth a look - you may find that with this information you don't need to buy a tutorial book

special date field was not included. since this means that records cannot easily be sorted by date order (3/1/92 ends up before 1/12/99, for example). The sort itself is fast less than two seconds for a 50 record database.

Once the number of fields has been defined when a new database is created, there is no longer the opportunity to add extra fields at a later date - so make sure that you plan well before you start. On the other hand, field names can be changed at any time, so it may be worth including one or two blank fields when you create the database, so that extra information may be added in the future if you realise that you want to include extra information.

Records conforming to a search key can be selected (but the key can only be in one field), and the entire database or just the matching records can be displayed on-screen and printed out.

There are a couple of things I don't like about bBase II: each field can only contain 46 characters, for example, and it would be nice to enter search criteria in multiple fields.

But on the whole, this is a neat little piece of software, which should be perfectly adequate for many users - including me.

Incidentally, bBase II is also available on the Digitz disk 'Util 252', which doesn't include bBase II50K but which does have a couple of other database programs instead. Program rating .......................7/10

### EDLIB AMIGA GUIDE **EdLib**

The Amiga Guide is not strictly PD or shareware - it's licenseware, which means that you can't copy it and give it to anyone else, and that you can only obtain it from a few sources. However, it's cheap enough, at £3 .50, to be included here with no qualms.

The disk is exactly what its name suggests  $-$  a guide to the Amiga  $-$ 

what an inspired title.

Presently it only covers Kickstart and Workbench 1.3, although a Workbench 2.0 version is apparently in the works. However, much of the  $information - especially the general$ 

"EdLib's Amiga *Guide could contain*  all you need to *know about your Amigo."* 

stuff on disks and so on - is common to both machines, so even Workbench 2.0 users should find something of interest. The text is displayed in a

# **here to get**

There are two main ways to get hold of Amlga PD and shareware: from a bulletin board or from a PD library.

The advantage of using a bulletin board is that often the latest software is uploaded as soon as it's available. On the down side, you need a modem to connect up, and you have to pay phone charges ( and sometimes pay the BBS a connect charge, too). You pays your money and takes your choice .

There are a number of bulletin boards with good Amlga areas; for instance, 01-for Amiga (071 377 1358) and the Cheam Amiga BBS (081 644 8714) both have a good range of flies, Including many of the Fish disks. CIX (short for Compulink Information eXchange), a conferencing system, also has a very active Amlga area with many enthusiasts exchanging help and advice. There are plenty of flies on offer, too. The CIX modem number Is 081 390 1244 , and copes with a wide range of data speeds.

If you take the other route to obtaining software, you should expect to pay anywhere between about 99p and £2.50 for software from a PD library. Prices vary so much because of a range of things - the way the library is set up, for a start. One person with one Amiga and one disk drive, operating out of their spare room, has far fewer overheads than a library with dedicated premises, paid staff and a commercial disk duplicating machine. Whether you get the same level of service out of the two types of operation (and many in-between) is a matter for you to decide. Some 99p PD houses are great, and give a marvellous service, some are dreadful and keep you waiting ages for your disks. The only way to find out for sure Is to spend that 99p and see.

colourful and interesting manners, with a wide variety of transitions between screens: scrolls up, scrolls down, dissolves, fades and so on. However, some of the colour choices are a little lurid, and may pose problems to those who use their Amiga with a TV set; certainly when I hooked mine up to the portable TV some of the screens were almost unreadable.

The actual information contained

anything like a beginner to computing, but some of the passages baffled me for a time, until I worked out what the author was trying to say. Some passages, I'm sure, would leave the total novice completely lost. On the other hand, much of the technical information was perfectly well explained and, given a couple of readings, should leave the beginner much better informed than they were before.

| TIMER BUTTE                                                                                              | <b>A BELLE AN ARTIST KINNENES</b>                                             |                                       |                                                      | @1989-1991V3.20                                          |
|----------------------------------------------------------------------------------------------------|-------------------------------------------------------------------------------|---------------------------------------|------------------------------------------------------|----------------------------------------------------------|
| $+ -$<br>1145                                                                                            |                                                                               |                                       | MISC<br><b>FILES</b><br><b>VOL</b><br>PLAY           | <b>BEEE</b>                                              |
| VOL: HER<br>DEC<br>FILTER<br>1919<br>DEL<br><b>CHANNELS:</b><br><b>STOP</b>                              | Έ<br>SONG                                                                     | 833/89<br><b>SPEED:</b><br>CONT. 50NG | <b>INSTR</b><br>MIDI<br><b>BLOCK</b><br><b>TRANS</b> | SYNTH<br><b>SMPED</b>                                    |
| 图 5 6 7 8<br><b>INSI</b><br>/025 12 E 5P CHRD                                                            | PLAY<br><b>BLOCK D</b><br>01 SyntHarp1                                        | CONT. BLOCK                           | <b>EDIT</b>                                          | RANGE SLIST<br>$4$ $\geq 01/01$                          |
| Э<br><b>អ</b> អ<br>G<br>ø<br>ø<br>ទីទី<br>ø<br>00<br>Ø<br>Ø                                              | $1D - 3$<br>$\left\langle \cdot \right\rangle$<br>Ø<br>Ø<br>1<br>ø<br>00<br>Ø | 0000<br>#3<br>F                       | З<br>000                                             | 0000<br>000<br>Ø                                         |
| ă<br>ş<br>ø<br>00<br>ค<br>5<br>Ø<br>$\mathcal{L}_{\mathcal{D}}$<br>ø<br>ø<br>н                           | $\Phi$<br>Ø<br>00<br>00<br>1<br>ø<br>株3                                       | ø<br>ñ<br>$\mathcal{D}$<br>- 7<br>o   | 000<br>з<br>A<br>۱<br>00                             | 00<br>G<br>$\Phi$<br>$\mathcal{G}_1$<br>Й<br>Ø<br>q<br>G |
| 5<br>ġ<br>Ø<br>0<br>0<br>ø<br>Ø<br>Й<br>ø<br>Ã<br>彝<br>ø<br>Ø<br>$\mathbf{A}$<br>6<br>A<br>000<br>Ø<br>ค | Ō<br>ø<br>Ø<br>ø<br>Ø<br>Ø<br>ø<br>ø<br>ø<br>00<br>D-3                        | Ø<br>00<br>ø<br>0000                  | $\Phi$<br>Ω<br>э<br>ø                                | ØØ<br>$\tau_{\rm d}$<br>Ø<br>Ø<br>Ø<br>0000              |
|                                                                                                    | 43                                                                            | <b>Britannica</b>                     |                                                      |                                                          |
|                                                                                                    |                                                                               |                                       |                                                      |                                                          |
|                                                                                                    |                                                                               | L. Bart                               |                                                      |                                                          |
|                                                                                                    |                                                                               |                                       |                                                      |                                                          |
|                                                                                                    |                                                                               |                                       |                                                      |                                                          |
| <b>IFFY STREET IT GHT</b><br><b>JKI HMOPRESTIL</b>                                                       |                                                                               |                                       |                                                      |                                                          |

Med 3.20 is the standard shareware music package on the Amiga. It may not be the easiest program to learn, so experimentation is the key. There are however numerous samples to play around with to get you started

in the guide is undoubtedly worthy, important and accurate. The only trouble is, it reads as though it has been written by someone who knows much more than just the basics, and is constantly struggling to 'write down' to the level required.

I don't consider myself to be

Sending off your name and address to register the disk entitles you to purchase the guide's supplement disk, which enables you to print out the guide 's information, as well as containing a collection of utility and games programs. All this lot will cost you the princely sum of 50p .

If you are a beginner to the Amiga, you could do much worse than buy a copy of this disk; that recommendation holds even more strongly if you already have a grasp of basic computer principles and want to know how they relate to the Amiga - if you're already familiar with the PC, for example. If the subject still leaves you cold, buy a conventional tutorial book. On the other hand, EdLib's Amiga Guide could contain all you need to know about the Amiga.

Program rating.........................6/10

### **MED 3.20** PD Soft disk v509

MEO is probably the best known 'tracker· around. With it you can record, edit and play back your own compositions or the many tunes which are available in the public domain. Tracks can be played back either via the Amiga's internal sound chips, or through a MIDI instrument (if you have a MIDI interface, of course).

Version 3.2 of MED is the last one to be freely distributable, as author Teijo Kinnunen is now

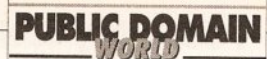

concentrating his time on OctaMEO, a commercial program which is exclusively available from Amiganuts (for £20). However, MEO v3.20 is plenty powerful in its own right, and no serious Amiga musician's software collection is complete without it.

selected by flipping an external switch.

The authors, Neil Coito and Michael Cianflone, will send you a complete kit of parts, including the printed circuit board but excluding Kickstart ROMs, if you want (it costs about \$20 for

delivery to the UK), or you can build the project yourself. The switcher is compatible with the A500 and

The disk contains a doc file with full, comprehensive instructions including a description of exactly how the thing works, for those interested in such complexities, and a series of

.<br>Rime Gould The Dura median density.<br>"SEEMS TO DO THE BUSINESS!" CEM MBER WHEN I USED TO OUN"<br>COMMODORE PET ! USED TO OUN" "WON! THIS A64 PROGRAM REALLY"<br>'SEEMS TO DO THE BUSINESS!" REMEMBER WHEN I USED TO OWN"<br>COMMODORE PET..." HIS A64 PROGRAM REALLY<br>TO DO THE BUSINESS! REMEMBER WHEN I USED TO OWN<br>COMMODORE PET...

#### FADY

The display from the Commodore 64 emulator is almost **lndlstlngulshable from the real thing. If you've got a pile of C64 disks lylng around, this program Is a must!** 

A2000.

The disk from PD Soft contains numerous samples (MEO has a built-in sample editor), but only one actual tune. It's pleasant enough, but it would have been nice to have more than one available for inspiration before taking the plunge and composing one's own masterpiece. Also

included with MEO is a standalone player, so that you're not faced with the complexity of the whole thing if all you want to do is listen to music.

MEO is not the easiest program to learn, and the documentation doesn't really help too much. The only way to

become proficient is to experiment; just keep trying and eventually you'll produce something which doesn't sound exactly like a chorus of tomcats...

!!.a..\_\_. .....

**Program ratlng ........ ............. 9/ 10** 

### **TMKBP Fish disk 587**

TMKBP stands for 'The Multi-Kickstart Board Project', and is a complete description of how to build yourself a board which will switch between up to three versions of Kickstart, any of which can be

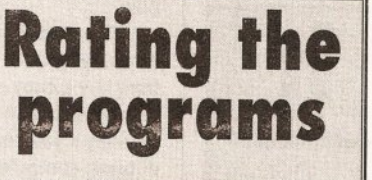

**I use two different ratings systems (just to be awkward). If I'm revlewln& a single program, I give a 'Program**  rating' at the end. If, on the other **hand, I'm looklng at a disk full of programs, utllltles or whatever, then you'll find a 'Value for money' rating at the end.** 

IFF files which show the PCB layout and show you how to connect the thing together. The IFFs are displayed with a program called Loadlmage, which comes on the Fish disk, although of course any IFF viewer could be

used. Most of the graphics are actually larger than the screen

size, but Loadlmage allows the user to scroll around by clicking near the edges of the screen. It's a neat program, and one which makes TMKBP worth getting on its own account.

Now, I can't say that I've actually tried the project out, and you should remember that attacking your A500 (or even A2000) is likely to do nasty things to your warranty. But it's rather nice to see something a little bit different in the public domain like this, and the fact that the authors are selling kits of parts

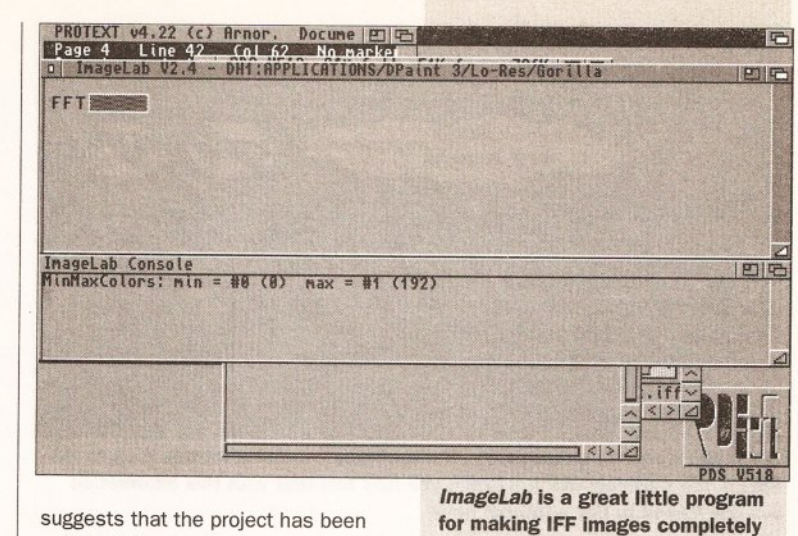

**unrecognlsable** 

well tested.

I'd be interested to hear the views of any electronics experts out there on how the technical content stands up to analysis...

**Program value** ..... ...**.......... ... 8/ 10** 

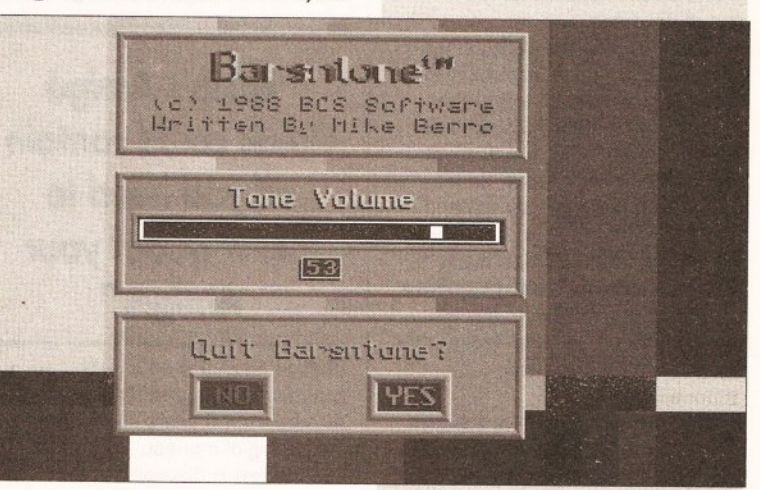

### **THEA64PACKAGE Fish disk 555**

Er... wow. This one really is a beauty, and evoked many sighs of nostalgia, for the days when I was nowt but a youngster in short pants. The package, TheA64Package, and is as comprehensive a Commodore 64 emulator as you could wish for.

**Barsntone, from PD Soft disk V518 Is Just one of the video tools available. It generates an Industry-standard display and audio tone, for recording on to video tape as a 'leader'** 

**out of calculating SMPTE tlmecode differences** 

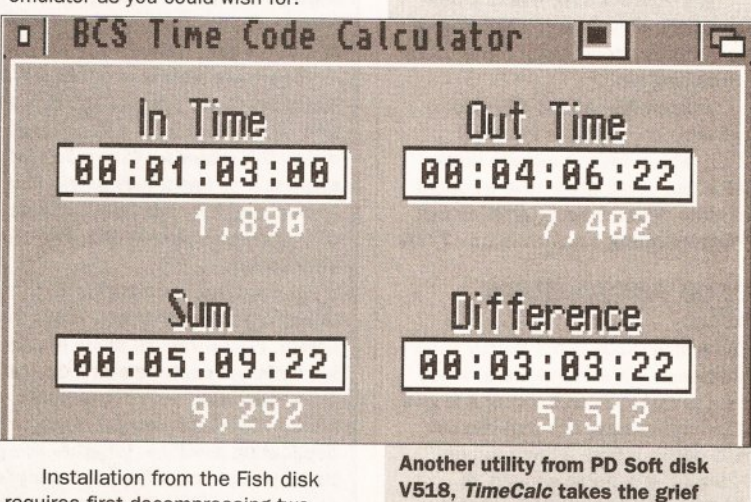

Installation from the Fish disk requires first decompressing two files on to two blank disks, and then using those disks. On the other

**conlilued on page 148** 

**146 AMIGA SHOPPER e ISSUE 12 e APRIL 1992** 

### PD GAMES! PD GAMES! PD GAMES!

- 117 MONOPOLY (NP) popular old board game.<br>135 CARD & BOARD GAMES (NP) Cluedo + solitaire games.<br>195 ELECTRIC TRAIN SET (NP) for when the kids are asleep!
- 315 RETURN TO EARTH (P) "Elite" type space trading game.<br>496 HOLY GRAIL \* (NP) excellent text adventure.
- 
- 648 STAR TREK (USA) (2) \* (NP), graphic adventure.<br>680 LEARN & PLAY (2) (NP) maths, words and colouring for kids.
- 727 RICHTER'S STAR TREK (2) (P), best version to date.<br>766 TREASURE HUNT (NP) pirate treasure map game for kids.
- 
- 957 PIPELINE (P) assemble your pipe quickly to keep the oil
- flowing.<br>**962 DRIP! (P)** rust the pipes, avoid the nasties arcade game.<br>**987 SNAKEPIT (P)** eat the food in the maze without eating your-<br>991 JEOPARD<sup>\*</sup> (P) 2 player game of world conquest.
- 
- 
- 1004 GAMES DISK 9 (Pl including Tetrix Metallica! 1113 WET BEAVER GAMES (P) funny demo plus arcade Ping
- 
- 
- 
- 
- Pong,<br>1230 BRAGON CAVE (P) Sokoban type game with excellent gfx.<br>1520 BALLOONACY \* (P) bomb the buildings & land your balloon.<br>1539 MEGABALL (P) the best breakout game around!<br>1544 SEVEN TILES (NP) futuristic football game

- THE CITIES.<br>1591 QUIZ MASTER\* (NP) excellent trivia game.<br>1670 WHEEL OF FORTUNE (P) based on the TV show.<br>1711 MENTAL IMAGE GAMES DISK (NP) 3 brill games on one<br>disk!
- 
- 1715 FRANTIC FREDDIE (NP) C84 favourite platforms & ladders.<br>1720 CABARET ASTEROIDS (NP) faithful version of the classic.
- 1746 WORD GAMES VOLUME 1<sup>\*</sup> (P) exercise the grey matter ...<br>1747 WORD GAMES VOLUME 2<sup>\*</sup> (P) ... and not the joystick!
- 
- 1748 STRATEGY GAMES \* (NP) serious stuff including Sea Lance.<br>1749 TRUCKIN' (2) (2D) (P) run your own trucking company.
- 1832 POM POM GUNNER<sup>\*</sup> (P) WW2 arcade action our No 1 game.<br>1879 SEA LANCE\* (P) Trident submarine simulation.<br>1882 SIMPSONS GAME (P) help Bart in this S.E.U.C.K. game.<br>1883 BIONIX II\* (P) never-ending shoot'em up!<br>1905 J
- 
- 
- 
- 
- 
- 
- 2013 ZEUS (P) simple but addictive puzzle game.<br>2016 DOWNHILL CHALLENGE fun on the ski slopes.<br>2018 WIZZY'S QUEST\* (NP) wizard fun! Excellent game!
- 
- 2049 MATHS DRILL (NP) maths exerciser for all ages.<br>2050 INSIDERS CLUB\* (NP) good stock exchange simulation.<br>2051 ATIC ATAC\* (NP) explore and collect arcade game.<br>2052 SHAPES (P) addictive puzzle fun!
- 
- 2057 BATTLE PONG\* (NP) 1 or 2 player arcade classic.<br>2155 GHOST SHIP (NP) 3D arcade adventure.<br>2167 LLAMATRON (NP) Jeff Minter classic!<br>2177 J NICKLAUS COURSES 2 data disk only !
- 
- 
- 
- 2178 SKY FLYER excellent new SEUCK game!<br>2183 REVENGE OF MUTANT CAMELS Minter's back

### DEMOS AND ANIMATIONS

747 POPEYE MEETS THE BEACHBOYS (P) very funny!<br>773 SHARK ANIMATION\* (NP)deadly ray-tracing!<br>825 BUDBRAIN 1 (2) (X) (NP) great 2 disk demo + naughty bits!<br>895 A TRIP TO MARS (NP) demo with a difference.<br>906 MADONNA CARTOON 1188 FILLET THE FISH (P) funny cartoon.<br>1229 BUDBRAIN 2 (NP) good as the first one? You judge!<br>1238 EVIL DEAD DEMO (X)" (NP) get them before they get you!<br>1453 MORE AEROTOONS\* (P) 3 Schwartz classics.<br>1540 AMY VS. WALKER A 1541 BATMAN ANIMATION\* (P) funny Schwartz animation.<br>1552 MAGICIAN ANIMATION 2\* (P) simply magic! 1560 PHENOMENA ENIGMA\* (P) suberb grx and music.<br>1628 DO THE BART, MAN\* (NP) a must for all Simpsons fans! 1701 TRON ANIMATION (2)\* (P) based on the film.<br>1707 DECAY: SIMPSONS DEMO\* (P) should appeal to everyone.<br>1753 LIFE OF BRIAN (2) (P) sample from the film. 1841 ANTI LEMMIN' DEMO (2) (NP) \*\* for Lemmings fans with 2 meg.<br>1850 THE WALL (6) (2D) (NP) \* mammoth Pink Floyd six disker! 1856 BETTY BOO ANIM/SLIDESHOW (P) doing the Amiga.<br>1885 ROBOCOP ANIMATION\* (P) digitised from the film.<br>1900 SILENTS: ICE DEMO (NP) superb music and graphics.<br>1902 VIRTUAL WORLD\* 3D filled vector demo.<br>1943 WINDSURFER ANIM

### AMIGA ASOO PLUS

Certain software will not work on the new Amiga. We are compiling a list of compatible titles, but this will take some time to complete. In the meantime, problems can only be checked as they occur.

# Amiga Public Domain Software

### USEFUL SOFTWARE

81 UEDIT WORD PROCESSOR 119 AMIGA MCAD (P) 410 DPAINT CARTOON BRUSHES 442 DPAINT FONTS DISKS (4) (P) 458 HAM RADIO UTILITIES (5) (NP) 571 JAZZBENCH (NP) 580 DOPE INTRO MAKER (NP) 591 BUSINESS CARD MAKER (P) 632 MSH (MESSYDOS) (NP)<br>642 C MANUAL 661 PROGRAMMING DISK 1 (NP)<br>682 SOUND APPLICATIONS (2) (NP)<br>684 VIDEO APPLICATIONS (2) (P)<br>901 THE COMMS DISK (NP) 1022 AMOS UPDATE 1.3 (P) 1095 DATABASE WORKSHOP (2) (P) 1097 DPAINT CLIP ART (2) (P) 1099 VIDEO GRAPHICS (4) 1117 GENEALOGY' (P) 1228 ST EMULATOR (GERMAN) (NP) 1273 C-LIGHT (P) 1450 NEW SUPERKILLERS (P) 1451 ELECTROCAD V1 .4 DEMO (P) 1452 AMIBASE (P) 1536 NORTH C (PACKED) (NP) 1537 NORTH C (UNPACKED) (2) (NP) 1545 SPECTRAPAINT V3.0

61 J M JARRE • DEFINITIVE (P) 407 CD PLAYER DEMO' (P) 713 FLASH! - QUEEN (2) (P)<br>724 TECHNOTRONIC REMIX (P) 746 CRUSADERS BACTERIA (P) 941 SOUNDTRACKER JUKEBOX (NP) 976 SCOOPEX BEAST SONIX (NP) 1026 DIGITAL CONCERT VI (NP) 1292 CRUSADERS: GENESIS (NP) 1685 DEPECHE MODE MUSIC DISK 1694 ART OF MEO MUSIC (P) 1695 SEAL CRAZY REMIX' (NP) 1713 SPACED OUT VOLUME 1 1714 SPACED OUT VOLUME 2 (P) ~716 I THINK WE'RE ALONE (P) 1717 EVERYBODY DANCE NOW (P) 1718 DOING THE DO (P) 1755 AMAZING TUNES 2 (3)' (NP) 1993 CATS SING KYLIE! (NP) 2006 SAMPLE SENSATIONS' (NP) 2008 MOVE ANY MOUNTAIN' (P) 2059 VIVALDI FOUR SEASONS (2)' (P) 2159 CHARL Y (P) 2160 WHAT CAN YOU DO FOR ME? (P)

> BLANK DISKS Please call for latest prices!

**DISK BOXES** 10 capacity .............. 99p 40 capacity ........... £4.99 80 capacity ............£6.99 100 capacity ........... £7. 99

512K MEMORY UPGRADES (NP) Non-clock £27 .SO With clock £31 .50

ASOO PLUS **1MB UPGRADES** NOW IN STOCKI Takes ASOO Plus to 2Mb! £54.99

1550 FLEXIBASE V2.0 (P) 1569 LANGUAGE TUTOR (NP) 1606 DATABASE MASTER 2.0 (NP) 1629 SPECTRUM EMULATOR (NP) 1663 DYNAMITE BRUSH FONTS (P) 1858 202 UTILITIES (NP) 1878 TEXTPLUS WORD PROC. (P) 1880 DCOPY & UTILITIES (NP) 1884 EQUINOX INTRO WRITER' (NP) 1886 MEO V3.10 (NP) 1893 DICE V2.06A (NP) 1896 DESK BENCH (3) (NP) . 1906 PAGESETIER CLIP ART (8) (P) 1914 SLIDESHOW CONSTRUCTOR (NP) 1951 KING JAMES BIBLE (3) (P) 1954 CELTICS DEMO MAKER (NP) 1987 QUICKBENCH\* (NP) 1990 NIGHTFLYERS UTILlTIES IV (NP) 2004 TURBO IMPLODER V4.0 (P) 2012 DRAW MAP V2.3D (P) 2058 VECTOR BALL EDITOR' (NP) 2168 MESSYSID 2174 ANTI-VIRUS V3.14 (P) 2176 KIDS PAINT (P) 2180 TEXT ENGINE 2181 AMIGA FOX DTP 2182 WINDOWS BENCH

### MUSIC DISKS SLIDESHOWS

282 FORGOTTEN REALMS (P)<br>617 NEIGHBOURS SLIDESHOW 725 DIGGY PIGGIES (2) (NP) 742 MADONNA SLIDESHOW (P) 814 VIZ SLIDESHOW (P) 891 CREEPSHOW (P) 899 MADONNA SLIDESHOW 2(2)' (NP) 968 GOREZONE SLIDESHOW (X) (P) 1051 TOTAL RECALL SLIDESHOW (NP) 1085 COMIC SLIDESHOW (X) (NP) 1103 SPORTS ILLUSTRATED GIRLS (P) 1263 RICHTERS/SHOW (2) (20) (P) 1277 DIVINE VISIONS (2)\* (NP)<br>1279 FORGOTTEN REALMS '90 (P) 1708 INVISIBLE WORLD (P) 1719 YABBA DABBA CARTOONS (P) 1876 REFLECTIONS 6 (NP)<br>1835 NIGHT BREED SLIDESHOW (P) 1901 LEEDS UNITED SLIDESHOW (P) 1919 DEBBIE HARRY (2) (20)' (NP) 1781 REFLECTIONS (NP) 1984 TERMINATOR SLIDESHOW (NP) 1986 ALIENS SUDESHOW (NP) 1991 AQUARIUS IMAGES (P)

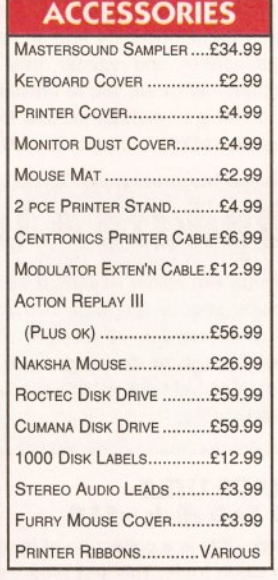

### We stock all

*'Deja 'Vu*  Licenceware Full written details on request

### HOW TO ORDER

Please send cheque/P.O. payable to "Crazy Joe's" to: CRAZY JOE'S, Dept. AS 145 EFFINGHAM STREET ROTHERHAM SOUTH YORKSHIRE S651BL

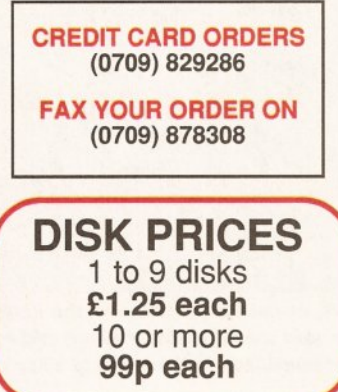

POSTAGE INCLUDED IN PRICE IN UK Europe, Eire... Add £2.50 Rest of world...Add 4.00 Overseas orders sent air mail Payment in Sterling please!

Send a stamped addressed envelope for our FREE listl Loads of titles to choose from!

VISIT OUR SHOP We stock commercial games, accessories, blank disks, etc. Open Monday to Saturday 9.30am • 5.30pm CALLERS WELCOME

#### KEY TO SYMBOLS USED

 $(2)$  = NUMBER OF DISKS  $= 1MB$  \*\*  $= 2MB$ , ETC.  $(2D) = 2$  DRIVES,  $(X) =$  ADULTS ONLY  $(P) = A500$  Plus Compatible (NP) = Nor ASOO PLUS COMPATIBLE

### PD PACKS

GAMES PACK 1 (Some 1 Mb - not A500+) 37 titles including Invaders, Tetris, Asteroids, Missile Command and many more! 8 DISK SET ONLY £7.95!

**GAMES PACK 2** (1 Mb only - not A500+) Balloonacy, Crossfire, Twintris, Wizzy's Quest, Arcadia 5 DISK SET ONLY £4.951

**GAMES PACK 3** (Any Amiga - A500+ compatible) Dragon Cave, Drip!, Zeus, Megaball, Air Ace II 5 DISK SET ONLY £4.95!

**GAMES PACK 4** (Not A500+ compatible) Card & Board Games, Shapes, Frantic Freddie, Serene II, Mental Image Games 5 DISK SET ONLY £4.95!

### **PUBLIC DOMAIN**

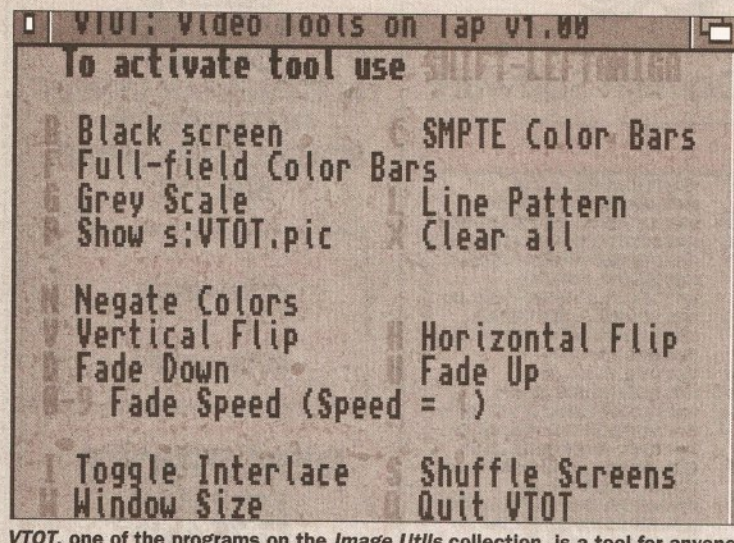

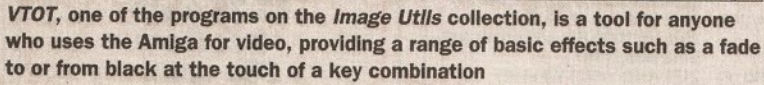

#### continued from page 146

hand, if you've got a hard disk you can directly decompress the archives, using LHarc. It took me 10 minutes to decompress all the files, install the font and sort out the directory structure - the installers here will do this automatically.

Although A64 will work on a floppy-only 1Mb A500, the author (Cliff Dugan at QuesTronix) advises that you have at least 1.5Mb, and you really need either two floppy disk drives or (ideally) a hard disk from

*1.11mage Utils is a sort* **of** *mini Art Department Professional."* 

which to run the program.

As well as the actual C64 emulator, the package includes 120+ pages of documentation (and a program to allow you to print it all out) and a set of utilities to allow you to convert C64 files to Amiga format for storage. And that's where the question of how to get your 64's files into the Amiga rears its head. But never fear - it's cheaper and easier than you probably thought. Just register the program by sending \$39.95, plus \$5 for shipping, to QuesTronix and you'll be supplied with a hardware interface and accompanying software which will let you hook your C64's disk drive and printer to your Amiga-- far cheaper than junking all that software which you bought for the 641

The other question which will be rearing its head by now is, "What about copyright? Surely the C64's ROMs are Commodore's copyright?"

#### Well, you're right - and

TheA64Package doesn't rip them off. Instead, the program contains a C64 ROM emulator, which includes a version of the 64's BASIC. And it seems to work very well - I couldn't fault it during the time I used it, anyway. But there's even better news for C64 owners: when you've registered the program and obtained the interface, you can actually dump your C64's ROMs to disk and then load them into the A64 for full compatibility.

I only have one complaint with this program: the two keymaps which you can use are US and German, so even if you've set up your Workbench disk with the GB keymap you'll find that things like the speech marks,  $£$ sign and # appear in the wrong places on your keyboard. But that's a small price to pay; I'd heartily recommend that everyone who owns both a Commodore 64 and an Amiga to get hold of, and register, this program - after all, you're unlikely to get an Amiga emulator on your 64! **Program rating .............. ... .... 9/ 10** 

and so on and so on. Images can be saved after transformation, and there are functions available for producing graphs of colour usage and other such vital information. A sort of 'mini Art Department Professional', this is a great program for serious image manipulation or just for playing around and experimenting.

on Tap, by Mike Berro. This is a collection of tools for video professionals, and includes *VTOT* itself, which will do things like flip the screen or fade to/from black when you press various key combinations. Also from Mike in this collection are programs which help to calculate SMPTE codes, generate test cards and switch your Amiga into interlace mode, regardless of whether a given program wants it to be or not.

is a tiny program which does just that - it displays all 256 characters of any font which your Amiga has installed. Not the most exciting application in the world, but some may find it useful.

# **Update • Update • Update**

**Term, the rather excellent comms package reviewed last month, has undergone an upgrade. The latest version Is 1.9c , and now requires**  Workbench 2.x - Kickstart 37.175 and Workbench 37.67 or higher must **be present for the program to run. A number of bugs have been fixed In this new release, which can be found on Fish disk 589 from Unique Computing.** 

### **IMAGE UTILS PD Soft disk vS 18**

Image Utils is a collection of image and video tools. The first program here is lmageLab, by Gary Milliorn. This is a brilliant image manipulation program, which includes things like filters (pixellate, sharpen, blur and so on), vertical and horizontal flips, fast Fourier transforms, palette changing

As well as these we have JPEG, an image compressor which uses the Joint Photographic Experts Group image compression standard, and TitleGen, which displays scrolling titles.

All in all, Image Utils is a comprehensive collection of programs, some more useful than others but most worth a look.

Operative Text processing Graphics Hardware Source Calculation Utilities Sound Gimmick  $\epsilon$ **Application** Database Programming Subroutines Assembly Communication Data Diagnostics Conversion Basic Documentation Simulation Intuition Enhancements Modula Game Animation Kernal DOS2.0 Most Current Clean all Bait. Navigation name:  $6X$  $\frac{1}{9}$  $\blacklozenge$ text: Fish: 42 DiskH:<br>This disktete compared<br>a small but power<br>systems besides<br>compatible with<br>may have seen in<br>here, or not exit<br>pravides to be with Disk# 42<br>
Read Me First" file:<br>
kette contains the Aniga version of MicroGNUEnacs (MG),<br>
hut powerful text editor that runs on many other computer<br>
besides the Aniga. One of MG's major goals is to be<br>
le with its cousin GN " file:<br>distribution of MicroGnuEmacs, Beyond the<br>hor of the original public domain v30, thi

**Now the contents of all the Fish disks can be yours - well, the contents llstlngs. Aquarium allows you to search by flle name, type of program or text within the description. Some of the programs are oddly classified, though** 

Next up is VTOT, or Video Tools

ShowFont, by Arthur Jolinson Jr,

Certainly lmagelab wins a place on my hard disk!

**Value for money** ....... ....**....... 8/ 10** 

### $DISK MAGAZINES$

I've only had a couple of disk magazines in for review this month come on the rest of you, why aren't I seeing your efforts? So, here's what came my way this month...

# **AMIGA USERS GROUP** - **FYLDE**

**NewsDisk issue 1**  This is the first disk from AUGF, but

is set to be a regular feature. Membership of the group is free

if you happen to live in the Fylde area. However a subscription to the NewsDisk will cost you £6 for six months, or £10 for a year.

Send your cash to 25 Glen Eldon Road, Lytham St Annes, Lancs.

The disk itself is rather different to many, in that it's not auto-booting and doesn't have a flashy menu. Instead there are tons of text files, including tips, tutorials and reviews. as well as a few pieces of PD (the issue I saw included FreePaint, LHarca (a compression utility) and BootX (a virus killer). The group's own PD library catalogue is also on the disk.

Although the grammar and spelling are not the best I've ever seen (there does seem to have been a serious outbreak of apostropheitis in the editorial office), the actual content is fairly good, interesting stuff, written by a number of different people.

What's more the group claims that if you write an article, it will get printed - the only censorship they'll do is to remove bad language and/or bad taste material.

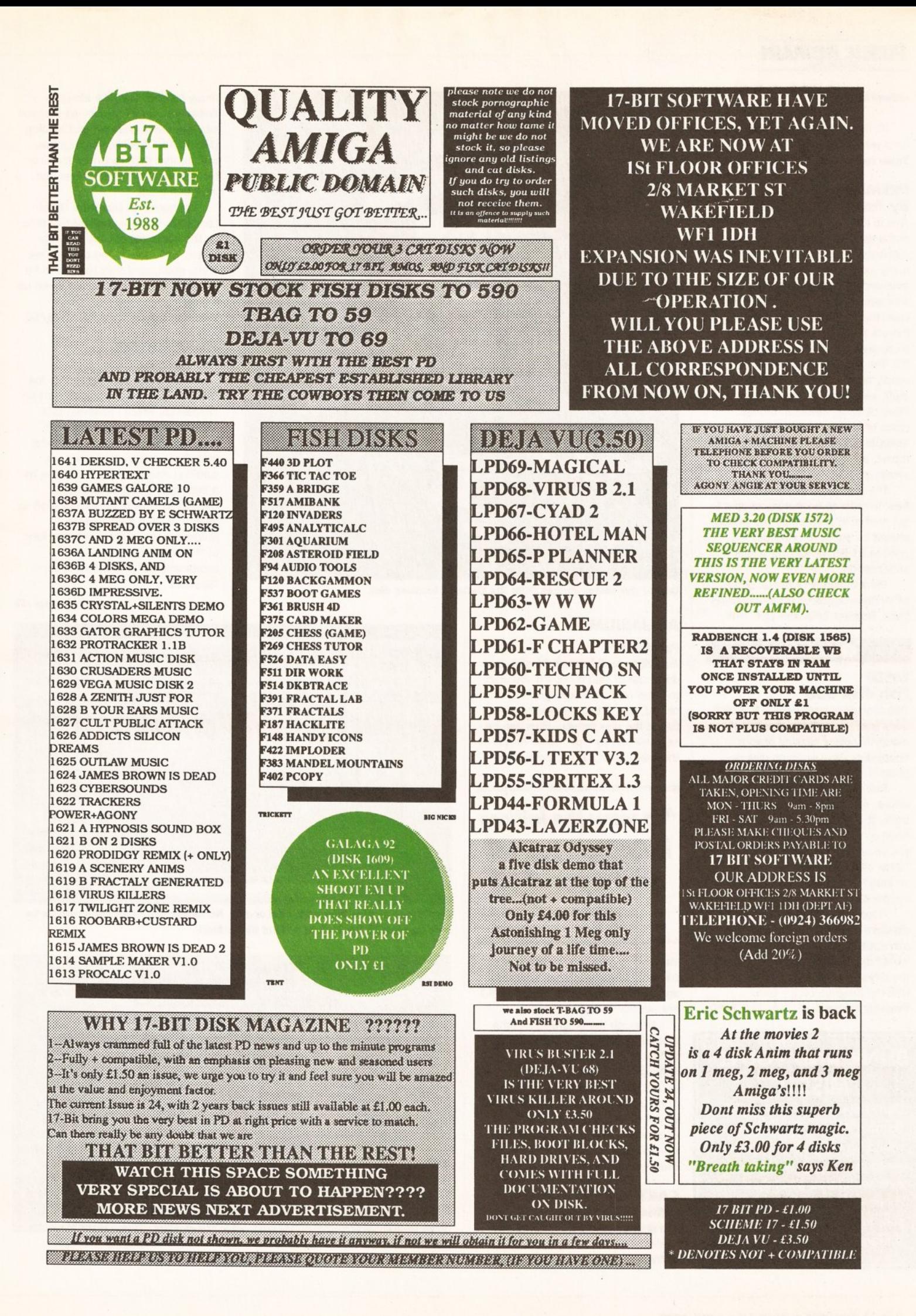

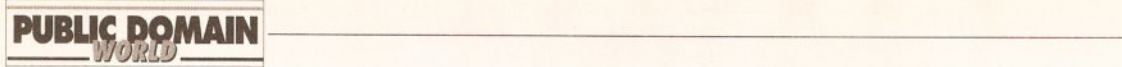

### continued from page 148

All in all, certainly worth a tenner for a year's sub. Value for money .................. 8/10

### PREMIER 1 By Andrew Dunbar

This is the first disk mag for Andrew, and a good one it is too. It's autobooting, and uses one of the many menu creators to give it a neat front-end. The concept behind the disk seems to be: "Forget editorial, cram those programs on!" Although there's a message from the editor, there are no articles - just lots of PD. The programs are split fairly evenly between games and serious stuff, so to balance things like PowerSnap (reviewed in the last issue of Amiga Shopper} and AmigUtil II, a disk copier and general toolkit, are games like 30 Pool and Invaders.

The first issue of Premier was free, in order to encourage people to get hold of it; from issue two (which should be out now) onwards, the price is £1.50, or £17 for a year's subscription.

Send cheques or postal orders to: Andrew Dunbar, 180 Mountsorrel Lane, Rothley, Leicester LE7 7PW.

### **QUICKIES**

### DISDF Fish disk 558

This tiny utility from Patrick F Misteli does one simple job - stops that bloody annoying clicking of your floppy disk drive when no disk is present.

Run DISDF once to disable the drives, run it again to re-enable them. It can be either run from the Shell or from the Workbench (if you've not got WB2 and thus can't 'show all icons' you'll have to create an icon for it, since none is supplied).

Floppy drives can be selectively disabled/enabled, or the command can apply to all at once. Don't do what I did, though, and try to disable the drive which contains the disk with the program on  $it -$  berk! Program rating.....................7/10

### BLINK AND YOU'LL MISS IT

Don't miss next month's Public Domain World - I'll be doing a round-up of PD and shareware word processors. So if you've ever wondered what these cheapies have to offer make sure to reserve your copy of Amigo Shopper now!

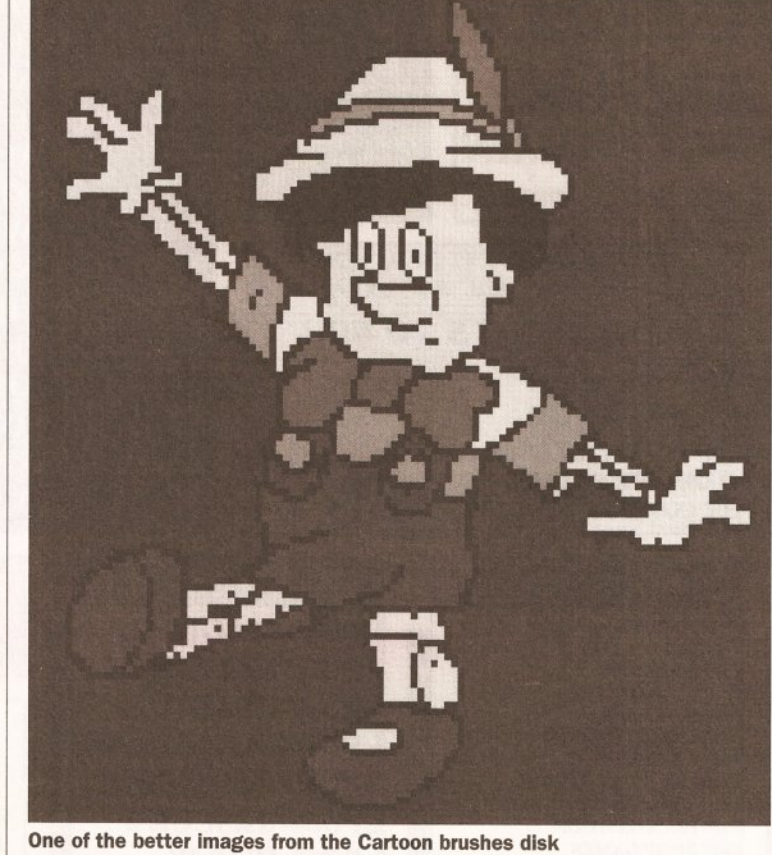

### AQUARIUM

### Fish disk 559

Aquarium, by B Lennart Olsson, is a database of Fish disks - if you want to know what disk a program is on, or find, say, a text processing utility, this is the disk for you. Flies can be searched for by type, name or text in the description, and a program is

*"To view the lattices in Crystals you will*  need a pair of 3D *glasses."* 

included to allow you to add the contents of new Fish disks as they appear. The contents of disks 1-550 are already in the database.

Although the program isn't the fastest in the world when searching by text in a description, and although you need a hard disk drive to use it (the database is too big to fit on a floppy), it's still the best way of finding out where that elusive program is in the vast Fish collection.

Program rating......................9/10

### CARTOON BRUSHES

Software Expressions disk U092 The disk's name says it all, really  $-$  it contains a selection of cartoon characters saved as DPaint brushes,

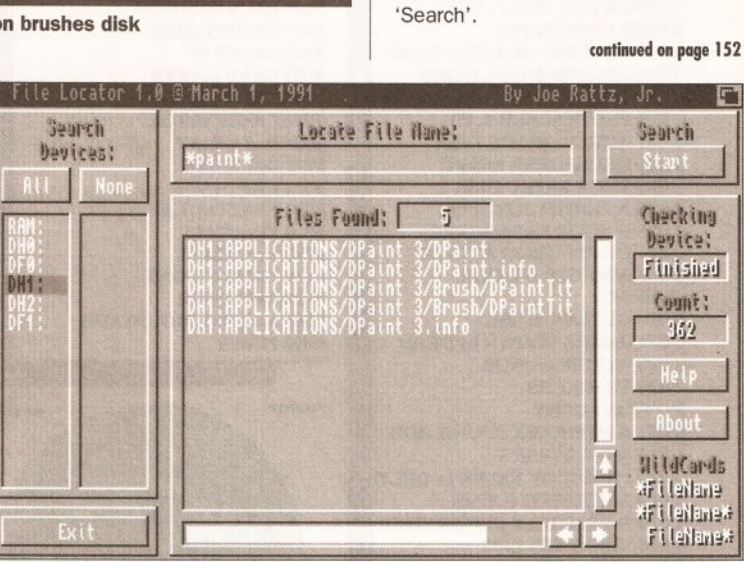

Find those elusive files with FileLocator. No longer will Macintosh owners be able to scoff at the lack of a 'Find file' utility!

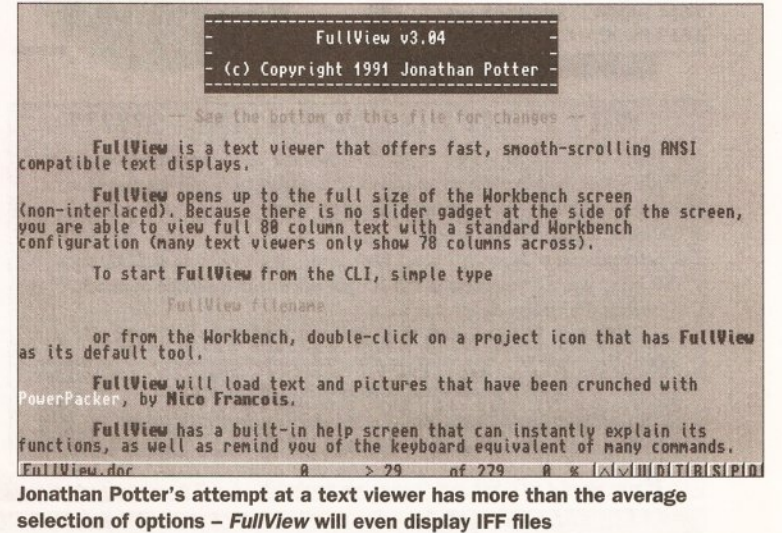

ready for use. The disk also has 'Viewilbm', an IFF viewer, so that you can see the images without loading DPaint. And, frankly, you might as well do that then re-format the disk; the quality of the illustrations just isn't that great.

I'm sure that illustrator Gareth Lancaster spent a good deal of time on the cartoons, but I've seen far better. Still, one or two of them are pretty good, so if they happen to be the ones that you want, you'll end up happy.

Value for money..................5/10

### **FILELOCATOR** Fish disk 581

This \$5 shareware program, by Joe Rattz, Jr, is a major improvement on FileSearch, which I reviewed last month. FileLocator is is 'find file' program which provides everything that FileSearch was missing - a scrolling display of the filenames as it finds them, and on-line help. Select the drive or drives you wish to search, type in the filename (wildcards are supported in the form of'\*', which represents any combination of characters) and hit

### **ALL DISKS STILL ONLY** 99p EACH

### $(*) = 1$  Meg

 $\begin{array}{c} \langle \ \ \rangle = 1 \ \text{Meg} \\ \text{Outstanding collection for video producers, includes $43.96$} \\ \text{Rolling Credits, Sildestow, Video producers, includes $45696$} \\ \text{Effects, PatternGenerator and more!} \\ \text{Hdeads with NANGEMENT P} \\ \text{CodeIdens} \end{array}$ 

Calender, Mortgage, Spreadsheet, Grammar, Mileage,<br>World Time, Budget, Chequebook, Database, Typing Tutor,<br>Typewriter, Grocery, List Maker, Home Banking. CLIPART PACKS 1, 2 OR 3 EACH PACK = 5 DISKS £4.95<br>3 different packs of 5 disks, all full of the very best clipart<br>for DPaint etc. (P)

FONTS PACK 1 OR 2 EACH PACK = 5 DISKS S £4.95 different packs of 5 disks, pack 1 contains: Publisher<br>nts, various fonts, fonts disk 2, Cosmopolitan fonts, large<br>nts (loads of great fonts for DPaint etc.) (P)

ANGLIA COLOURFONTS (P) 5 DISKS \$4.5<br>Contains 5 disks full of original colourfonts produced here<br>at Anglia, ideal for captions, titles, etc. Use with DPaint £4.95

....<br>CARD & BOARD GAMES 4 DISKS<br>Cluedo, Cribbage, Monopoly (English version!),<br>Mastermind and much more! **GAMES GALORE PACK**<br> **GAMES GALORE PACK**<br> **S DISKS**<br> **SAS**<br> *Over 30 Games on 5 disks!* Includes great games such as<br> *Sky Fight, Dad, Tek Trivia, Five-in-Line, Diplomacy,<br>
<i>Chess, Monopoly, Othello, Space Age, Air Traffic*  $64.95$ 

ana todas more:<br>
UTILITIES PACKS 1, 2, 3 OR 4<br>
EACH PACK = 5 DISKS £4.95<br>
4 different packs with all the utils you will ever need! Pack<br>
1 contains: Chet Solace disk (26 utils), Diskmaster v3.0,<br>
Darkstar Utilities 2, 3 &

Darkstar Unities  $z_1$ ,  $z_2$   $\infty$  +.<br> **EDUCATION PACK 1** (P) 5 DISKS 54.9<br> **German, Globe, Geotime, Drawmap, Evolution, Clouds,**<br> **Formula, Airfoli, Gravity Sim, Weather, Wave Maker,**<br> **World Data Bank and more!! (This** £4.95 **ASTRONOMY PACK (P)** 4 DISKS<br>Star Chart, Amigazer, Deepsky, Gravity Well, Grav S.<br>Orbit, Planet. \$3.96

**PRINTER USER PACK (P)**  $4$  **DISKS** £3.9(*Essential for all printer owners! Includes, Label Designer, Label Printer, Printer Driver Generator, Print Studio, Plus More!* £4.95

MUSER PACK (P)<br>
ARTISTS PACK (P)<br>
Spectrapaint, C-Light, Image Lab, Filter Pics, Image<br>
Tools, Direct Action, Clipit, Auto Pics, View Iff. Med V3, Soundtracker Pro, Oktalizer (8 Channel<br>
Med V3, Soundtracker Pro, Oktalizer (8 Channel<br> **FRACTAI** C Pro Cy 64.95  $nell$  Go mass. Ceaus and Louis of sampless:<br>
FRACTALS PACK (\*) (P)<br>
If you want to explore fractals then here's everything you'll<br>
need! : CPlot - Startal Lab - Mandelpaye - Polysys - CPM -<br>
Polysysexamples - Julia - FCS - Mandelph 63.96

 $(P)$  = Works on A500 and A500 Plus  $[{\rm PUZZLES\ PACK\ II\ (*)}\ \longrightarrow\ \text{PLSES\ E1.98} \label{eq:1}$  Superb new pack for fans of crossword type puzzles, includes:<br>Wordzeneri - Reader - Wordkar - Wordgame - Crosswords - Wordzeneri - Reader - Wordgame - Crosswords -

ERIC SCHWARTZ CARTOON PACK (\*) (P) Brilliant cartoons just click and run! : The History of Anny - Aggressor - Batman! : The History of Anny - Aggressor - Batman - Skydive - Terminal - Any Jogs - Amy Walks - The Big Sneeze - Coyote 2 - How To Run Wall. \$4.95

 $\overline{\mathfrak{g}}$ 

Faxes of uncertainty and state that and state and the programs included are powerful but easy! Includes:<br>Text Engine V3 (The very latest wordprocessor), Spread<br>Text Engine V3 (The very latest wordprocessor), Spread<br>V1 (Spr £4.95

Special University of the BISINESS PACK (P) 5 DISSINGS CARR maker.<br>
INTERMEDIATE BUSINESS PACK (P) 5 DISSING<br>
Wordwright (Wordprocessor including Mail Merge and Macrossi), S-Calc (Good Spreadsheet), Amigaagell (Spell<br>
(Stu  $£4.95$ 

#### DISK EXPERT PACK (P) 5 DISKS  $64.95$

**USING EXPERT PACK (P)** 5 DISKS **C**  $H_{\text{max}}$  and  $H_{\text{max}}$  and  $H_{\text{max}}$  and  $H_{\text{max}}$  and  $H_{\text{max}}$  and  $H_{\text{max}}$  and  $H_{\text{max}}$  and  $H_{\text{max}}$  and  $H_{\text{max}}$  (Exchange Reckless Power Replacement Tool!), toommania (Change

"C" PROGRAMMERS PACK (P) 6 DISKS \$5.94 A complete " $C<sup>n</sup>$  language and superb instruction manual provide all you need to learn the " $C<sup>n</sup>$  language, includes North C (2 disks) and the C Manual (4 disks)

**MED V3.2 MUSIC PACK (P)**  $\qquad$  4 DISKS  $\qquad$  £3.90<br>*MED is widely recognised as the best music package, PD or otherwise!! This pack contains V3.2, the latest version*<br>*complete with loads of digital samples, a disk ful* MED music scores and some great MED music to load<br>and play! Listen to what your machine is capable of! Please note all pack disks may be bought singly at 99p! **SINGLE DISKS AT ONLY 99p!** 

P.O. Box 144, Mexborough, South Yorkshire, S64 9SL Tel: (0709) 571748 9am - 9pm Mon-Sat

### **OVER 2200 PUBLIC DOMAIN DISKS TO CHOOSE FROM.**

We carry the complete Fred Fish, T-BAG, Topik, Macro, Scope, N.Z.A.U.G., AMOS P.D., & Deja Vu Licenseware.

**DISK PRICES**  $1\mbox{-}9............\pounds1.25$ each 20 or more....£1.00 each (+2 disks free)

Catalogue disk 50p Fish Lists on disk 50p

10 Blank disks £4.50  $10$  Blanks + box £5.50

Licenseware £3.50 each, £5.50 for a two disk set. All Licenseware is supplied with the official Deja Vu label, and a free single disk case.

Please make cheques/P.O's payable to Digitz

\* ALL MAJOR CREDIT CARDS ACCEPTED \*

No minimum order, same day despatch We pay the postage (UK)

European orders please add 20p per disk. Rest of world please add 50p per disk.

### **PD BUSINESS PACK**

A500 Plus compatible. Includes a text editor, spell checker, databases, spread sheet, copier etc. .............. 6 disks £6.00

### **GAMES PACK**

A500 Plus compatible. Includes Air Ace 2, Tricky, Go-Moku, Nestor, Tiles, Ball,<br>Sys and Euchre .................5 disks £5.00

### **JUNIOR GAMES PACK**

Includes Drip, Frog, Ladybug, Pac. Shark, Galactic Worm, Cat & Mouse & 

### **HAM RADIO PACK** Full of Ham Radio utilities .... 6 disks £6.00

#### **ITTILITIES**

RBASE II V5................friendly data-base TEXTENGINE V3..............tidy text editor SID V1.6................the best directory util<br>OPTI UTILS 2.........with diskmaster V3.2 PCQ PASCAL...............a pascal compiler A68K .................................68000 assembler KWICKBACKUP ............hard disk backup M.V.K. V2.1 ................ ............virus killer ZEROVIRUS & BOOTX V4.30..good killers ST EMULATOR.................english version SPECTRUM EMULATOR .....oh! memories TEXTPLUS 2.2E .....nice word processor AMIBASE V3.67 ....... very good database ELECTRO CAD ........design your circuits MED V3.11......new version music editor<br>ANALYTICALC .......powerful spreadsheet MESSYSID II..................handles PC files SUPER-DUPER.........a copier that knows<br>INSANITY TOOLS....................203 utilities IMPLODER V4.0 ..............good cruncher HAM RADIO UTILS .... 17 disks to choose N-COMM V1.921 ..a very good comms disk

Catalogue Disk (P) only 70p - Includes a superb Scenery Generator!

**BUSINESS BUSINESS**<br>
B301 Bankn (Excellent home banking package) (P)<br>
B303 Flexibase (Good DBase with form designer) (P)<br>
B321 Amigafox (English Desk Top Publishing) (P) B321 Amigafox (English Desk Top Publishing) (P)<br>B322 600 Business Letters (Superb! - Ready to use) (P)<br>B324 Q Base (The perfect database for beginners) (P)<br>B334 Q Base (The perfect database for beginners) (P)<br>B331 Amicash database)

B353 Amuase Projessional 2 (F 1 (volve 126 - 2 mpc)<br>
adalaase)<br>
UTILITIES<br>
U440 Masser Virus Killer v2.1 (The best Virus Killer)<br>
U443 Sid v1.6 (makes you a master of CLI) (P)<br>
U446 Cli Tubriell (Learn all about it) (P)<br>

U4003 Brawnap V3.1 (Latest version, save and print maps)<br>
GAMES - (\*1MEG)<br>
GAMES - (\*1MEG)<br>
G6012 Backgammon (P) (Great version of a great game)<br>
G6013 Checkgammon (P) (Great version of a great game)<br>
G6013 Checkgammon (P

(G689 Pom Pom Gunner V2 (Latest - New Ievels)<br>
CHILIDRENS<br>
CTOJ Learn + Play (2 disks-super education for 4-10yrs) (P)<br>
C704 Simon Says/Space Maths (P)<br>
C705 Treasure Island X marks the spot - with speech!)<br>
C705 Treasure C713 Peters Quest (P) (Lots of fun platform game)<br>C714 StorylandII (P) (Brilliant kids game)

nglia ano 引眼 ANGLIA PURLIC DOMAIN LIBRARY 0394

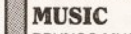

BRUNOS MUSIC BOX .....2 disks - amusing AMIGA DEUS ..........great classical sounds MANIC RAVES..............2 disks - good beat STAR TREK .......................... 2 disk comedy JOURNEY INTO SOUND ...........and so it is LOONY TUNES.......neat gfx & catchy beat VOGUE CD PLAYER...looks and sounds good BABY SITTIN BOOGIE .funny sampled song FLASHING BYTES ................................brilliant

### **ANIMATIONS**

VIETNAM CONFLICT (1 meg) ..plane combat<br>AT THE MOVIES 2 (1 meg) .4 disks of Amy THE LEMMINGS (1meg) .anim with a moral ATF AGILITY (1 meg) ........antics in the sky PUGGS IN SPACE................cute little alien TIRRENO (1meg)......good ray traced anim SHUTTLECOCK (1meg) ........very amusing TERMINAL (1meg) ...................doctor help THE BOINGS (1meg) .cute ray traced guys CONGAMAN (1meg) ........beat dem drums DOCTOR A (1meg) .........good sculpt anim THE DATING GAME (3meg) ...animal antics

### **CAMES**

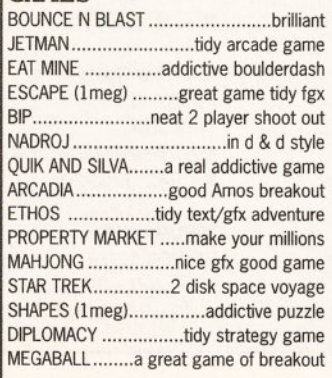

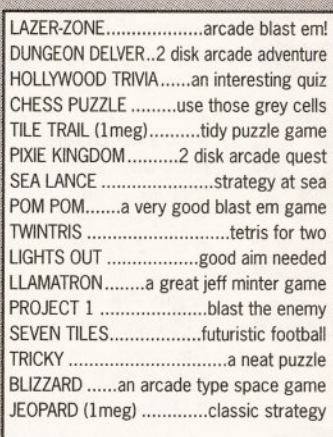

### **SLIDE-SHOWS**

WRESTLEMANIA.......muscle filled 2 disker THE INVISIBLE WORLD ......very interesting NAGELESQUE ...................brilliant artwork DEMONS III ................great music & pics HYPERDISK 1 ............good pics and story AMEGA PARTY GRAPHICS...neat comp piccys APOLS DIGISHOW ..........tidy digitised pics NEPTUNE PIX........2 disks of satellite pics

### **DEMOS**

HARDWIRED (1 meg)......cool 2 disk demo CDTV ATTACK.........2 disks - great sounds GUARDIAN DRAGON..tidy gfx from Kefrens SKIZZO (1meg) ........entertaining 2 disker PULLING THE TRIGGER (1meg) .... love this BEATLES DEMO (1meg)...unusual 2 disker PLASMUTEX ...............the greatest plasma DIGITAL INNOVATIONS .... nice one anarchy DECAYING PARADISE (1meg) ..great vectors

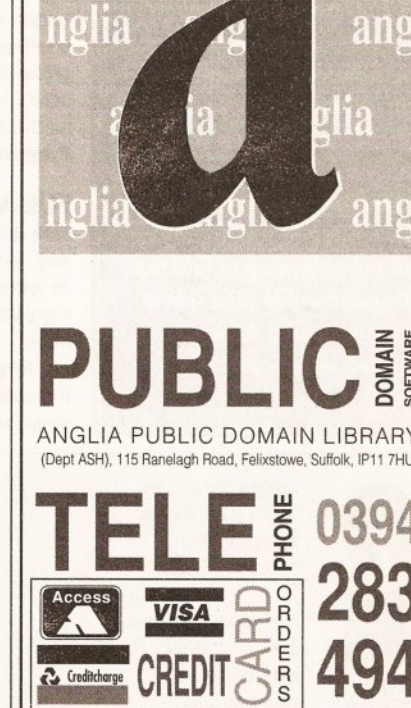

CREDIT

**Creditcharge** 

anglia

nglia

ang

2TI U

R

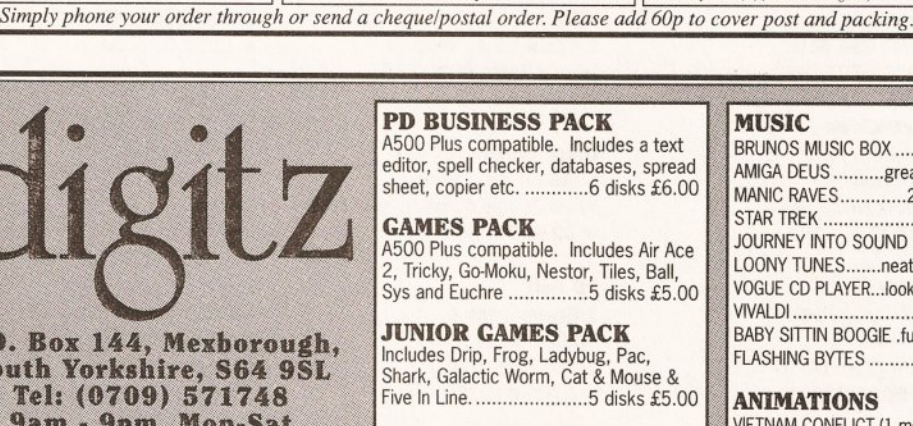

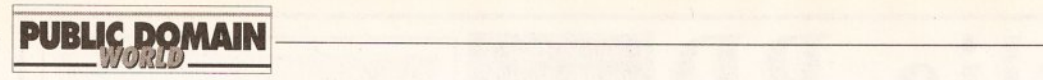

### **PD PAYMENT**

**Is PD for free? Well PD is, but disks, postage and the wages of the men who sit at the machines all day aren't - so be prepared to pay from 99p to £2.50 per disk, although price can vary depending on where disks are bought and from whom. It may depend on how the disks are copied. Obviously if there's an office and a duping machine, then it costs money to run. In any case the only way to find out if it's good value is to spend the cash or read** *Amiga*  **Shopper, of course.** 

> **Amlga Mouse PD**  182a High Street Margate, Kent **1t** 0843 228166

**UI** 

Ill

**0** 

**z** 

&

**UI Amlganuts United**  169 Dale Valley Road Hollybrook Southampton SQ16QX

5 **Akore Shareware**  7 Fishergate Point Lwr Parliament Street Nottingham NG1 1GD **1t** 0800 252221

> **AMOS PD Library (also Deja Vu)**  25 Park Road Wigan WN6 7AA **1t** 0942 495261

**a Anglia PDL**  115 Ranelagh Felixtowe Suffolk IP11 7HU **1t** 0394 283494

**Blltterchlps**  Cliffe House Primrose Street Keighley 8021 4NN **1t** 0535 667 469

**CanDo PD Library**  128 Portland Crescent **Stanmore Middlesex** HA7 1NA **1t** 081-204 3954

**CLS**  PO Box 7 **Bletchley** Milton Keynes MK2 3YL **1t** 0908 640763

### continued from page 150

The program is  $fast - it$  found 300-odd instances of' .info' in just a few seconds. I've only one complaint: when you click on the arrows below the scroll bar, the text only moves up or down by one line. You have to release the mouse button and then click again to see another line; why clicking on the arrow couldn't provide a continuous scroll, I don't know. Still, damn good all the same.

**Program rating .................. 9/10** 

### **FULLVIEW**

**Fish disk 583**  Yes, yet another text viewer, but Jonathan Potter's offering has a few extras that many of the others don't offer.

All gadgets are at the bottom of the screen, and are only one line deep, which maximises the amount

> **Crazy Joe's**  145 Effingham Street Rotherham South Yorks S65 1BL **1t** 0709 829286

**EdUb**  Scotland Farm Stockwood Road **Brislington** Bristol BS4 5LU **1t** 0272 723489

**Electrlclown**  90 Notley Road Lowestoft Suffolk NR33 OOG **1t** 0502 566752

**EMPDL**  54 Watnall Road **Hucknall** Nottingham NG15 7LE **1t** 0602 630071

**Essex Computer Systems**  118 Middle Crockerford Basildon Essex SS16 4JA **1t** 0268 553963

**George Thompson Services**  Cucumber Hall Farm, Cucumber Lane Essendon Reading Herts AL9 6JB **1t** 0707 664 654

**Goldstar Computers**  PO Box 2 **Tyldesley** Manchester M29 7BN **1t** 0942 895320

**ICPUG**  PO BOX 1309 London N3 2UT **1t** 081-346 0050 of screen area available for viewing the text. Flies can be searched for specific text strings, ANSI colour is supported and the program can cope with files which have been compressed by PowerPacker. As an added bonus, FullView can also display IFF files.

**Program rating** ... ..... .......... **7 /10** 

### **CRYSTALS Fish disk 590**

Crystals, by David McKinstry, is an example of the fact that you can find just about any kind of program you can think of if you try hard enough. It is a 30 simulation of crystal lattices, which you can move around using a joystick. To view the lattices (there are fourteen different Bravais lattices), you will need a pair of 3D (red and green) glasses.

The speed at which the lattices rotate depends very much on the Amiga you are using (you need at

> **Kemow Software PD Library**  51 Ennors Road Newquay, Cornwall

**Lazerdlsk**  57 Adamthwaite Drive Blythe Bridge Stoke On Trent ST11 9HL

**NBS**  1 Chain Lane, Newport Isle Of Wight P030 5QA **1t** 0983 529594

**Office Choice (OC.PD)**  Suite 14 Avon House, Town Centre Cumbemauld G67 **1t** 0236 737901

**PD Soft**  1 Bryant Avenue Southend-On-Sea Essex SS1 2YD **1t** 0702 612259

**Public Dominator**  PO BOX 801 Bishop's Stortford Herts CM23 3TZ **1t** 0279 757692

**Rlverdene PDL**  30a School Road **Tilehurst** Berkshire RG3 5AN **1t** 0734 452416

**Scanner Disk Magazine**  Telescan Computer Services Handsworth Road Blackpool FY5 1SB **1t** 0253 22296

**Sector 16**  160 Hollow Way Cowley, Oxford **1t** 0865 774472

least 1Mb of RAM); the frame rate varies between 10 and 30 frames per second. Although basically intended for "educators and students in physics, chemistry and geology", it really is quite an attractive display, and certainly worth a look. **Program rating ..................... 6/10** 

### **IT'S GOODNIGHT FROM HIM...**

And it's goodnight from me. Next month, we'll definitely be having the PD wordprocessor roundup, along with the usual look at the best PD and shareware available for the Amiga. If you want to get in touch with me, either write c/o Amiga Shopper, Future Publishing, 30 Monmouth Street, Bath BA1 2BW or e-mail me on CIX as 'iwrigley'.

Oh. and to any PD houses out there... if you don't send me stuff, I can't review it! **CD** 

**Seventeen Bit Software**  PO BOX97 Wakefield West Yorks WF1 1XX **1t** 0924 366982

**Software Express**  Hebron House, Sion Road Bedminster Bristol BS3 380 **1t** 0272 637634

**Softvllle**  Unit 5, Stratfield Park Elettra Avenue, **Waterlooville Hants** P07 7XN **1t** 0705 266509

**Start Computer Systems**  Barbican House Bonnersfield Sunderland SR6 OAA **1t** 091 564 1400

**Unique Computers**  114 Salters Road Gosforth Newcastle on Tyne NE3 3UP **1t** 091 -284 7976

**Vally PD**  PO BOX 15, Peterlee Co Durham SR8 1NZ **1t** 091-587 1195

**Virus Free PD**  23 Elborough Road Moredon, Swindon Wilts SN2 2LS **1t** 0793 512321

**Workbench PD**  1 Buccluech Street Barrow-In-Furness Cumbria LA14 1SR **1t** 0229 870000

# **AMIGA SHOPPER e ISSUE 12 <sup>e</sup>APRIL 1992 153**

# **BUYING ADVICE FOR SHOPPERS**

## *Whether* **buying** *over the phone or at a local store, here's our advice on how to get what you want*

### **BUYING IN PERSON**

• Where possible, always test any software and hardware in the shop before taking it home, to make sure that it works properly.

• Make sure you have all the necessary leads, manuals or other accessories you need.

• Don't forget to keep your receipt.

### **BUYING BY PHONE**

• Be as clear as possible when stating what you want to buy. Make sure you confirm all the technical details of what you are buying. Some things to bear in mind are version numbers, memory requirements, other required hardware or software and compatibility with your particular model of Amiga (that is, make sure you know which version of Kickstart you have).

• Check the price you are asked to pay, and make sure that it's the same as the price advertised.

• Check that what you are ordering is actually in stock.

• Check when and how the article will be delivered, and that any extra charges are as stated on the advert. • Make a note of the date and time when you order the product.

### **BUYING BY POST**

As with buying by phone, you should clearly state exactly what it is you are buying, at what price (refer to the magazine, page and issue number where it's advertised) and give any relevant information about your system set-up where necessary. You should also make sure you keep copies of all correspondence both to and from the company concerned.

### **MAKING RETURNS**

Whichever method you buy by, you are entitled to return a product if it fails to meet any one of the following three criteria:

### **A CHECK LIST FOR MAIL ORDER BUYING**

**1 Make sure you know exactly what you want. Draw up a checklist of the specifications you are looking for and what you want It to be able to do. Check with the suppliers that their product matches your list** 

**2 Wiii the product you have In mind work with your existing set-up, and anything else you are planning to buy?** 

**3 Can you see a demonstration? Many products are on dlsplay at computer shows around the country.** 

**4 Are there any hidden extras? Does It need 1Mb to run, or a hard disk?** 

**5 What technical support is provided by the supplier? Does the manufacturer offer after-sales advice? Check before you buy.** 

**6 Check the guarantee terms. How long Is the free warranty? What does It offer?** 

**7** Draw up a list of these details and make them a condition of your order.

**8 Check the price and dellvery detalls when you order, and make a note of them.** 

**9 Note down when you placed the order and who you spoke to.** 

**10** When it arrives, check everything carefully. If anything is missing, don't use the product at all - contact the supplier. If it doesn't work, make the **obvious checks such as the fuse. If It stlll doesn't work don't try to fix It contact the supplier.** 

• The goods must be of 'merchantable quality'.

• The goods must be 'as described'.

• The goods must be fit for the purpose for which they were sold. If they fail to satisfy any or all of the criteria, then you are then entitled to:

• Return them for a refund. • Receive compensation for part of the value.

• Get a replacement or free repair. When returning anything, ensure that you have proof of purchase and that you return the item as soon as possible after receiving it. For this reason it is important that you check the hardware or software as soon as it is delivered to make sure everything you ordered is there and works as it is supposed to.

### **HOW TO PAY**

Paying by credit card is the most sensible way, whether buying in person, by post or on the phone, because you may be able to claim the money from the credit card company even if the firm you ordered from has gone bust or refuses to help sort out your problem.

Otherwise, you should pay by crossed cheque or postal order never send coins or notes through the mail.

### **GETTING REPAIRS**

Always check the conditions of the guarantee, and servicing and replacement policy, so that you know what level of support to expect. Always fill in and return warranty cards as soon as possible, and make sure that you are aware of all the conditions contained in the guarantee.

### **BUYING PD**

Even though PD software is relatively inexpensive, you should still apply the guidelines set out above, making sure that you confirm all orders as clearly as possible.

Shopping around is still important when buying PD because different houses charge different prices for the same disks. There is no set pricing structure for disks, but bear in mind that PD houses are, in theory, supposed to be non-profit making operations.

### **ADVERTISERS INDEX**

**--- --- ------- -- ------- ---- ------- ------ 1l1;J;K~ ·la.lLaJ: I·JA** *A•:* **Iii-**

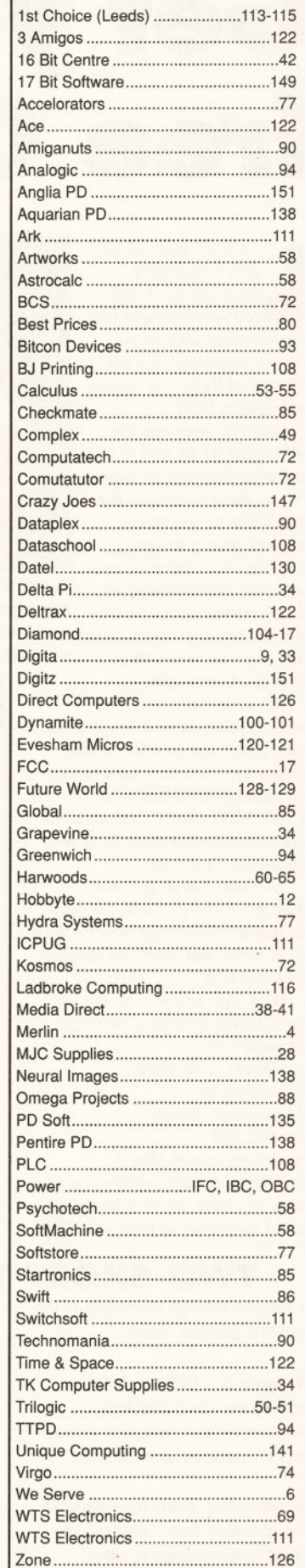

### COMPETITION

# • WIN • WIN • WIN • WIN • WIN Get your paws on a. free GYP hard drive

If e is so much easie<br>
with a hard drive.<br>
Once you have one,<br>
you won't believe you<br>
ever managed without one. ife is so much easier with a hard drive. Once you have one, you won't believe you And, as hard drives go, the GVP Impact II+ is one helluva hard drive to have.

When we reviewed the GVP Impact II+ as part of our hard drive round-up in issue one. we described it as 'the only choice for the power user with money to burn'. Now, thanks to the enormous have a gander at our three we think you'll agree! questions to the right.

The drive comes in two configurations: in an external case which plugs into an A500's side through-port; and as a card to plug into the expansion slot of an A1500/2000/3000. Both versions have space on-board for up to 8Mb of expansion memory.

We hope you've got your reference works to hand, because this month's challenge is more than a little tricky. But, don't be deterred give them a go!

Stick your answers on the back of a postcard or sealed envelope, and send it to: Hard Drive Competition Amiga Shopper 29 Monmouth Street Bath BA1 2DL The closing date is May 8. Don't forget to state which type of Amiga you have, so we know which type of hard drive to send you.

A glimpse through the pages of the Amiga's glorious history...

• Gigatron, a German company working on a portable Amiga, seemed to be running into trouble with Commodore over patents.

• Meanwhile, plans for a portable Amiga leaked from Commodore. There's still no sign of either.

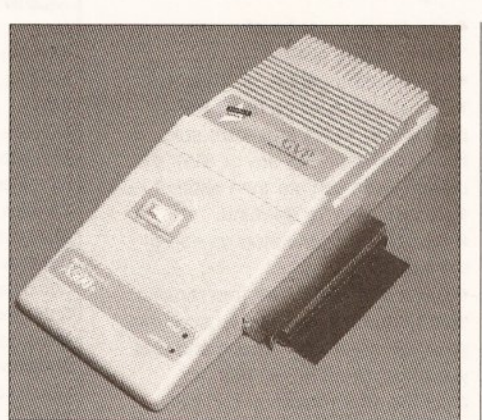

generosity of the people at The GVP Impact drive - it's the short cut to Gordon Harwood, you won't **improved Amiga performance. Act now and you** have to burn any money - just could win yourself one of these. A great prize

### THE CHALLENGE

### QUESTION 1

What club do you select when teeing off In golf?

- a) Manchester United
- b) A putter c) A driver

### QUESTION 2

What Is the popular name for American open-air cinemas? a) An open-air cinema b) A field

c) A drive-in

### QUESTION 3

Which Incredibly clever genius-type chapple Invented the wheel? a) Alexander Graham Bell b) Socrates

c) None of the above

### TWO SHORT YEARS AGO...

• The Art Department, saviour of Amiga graphics bods everywhere, was announced by ASDG.

**•** The Amiga was voted best computer at the European Computer Leisure Awards.

• Michtron released Fast Fax, a plug-in card for the Amiga capable of transmitting at 9,600 baud.

Don't let floppies drive you up the wall - get tough, get HARD, get answering our questions and win yourself a GVP Impact drive from Gordon Harwood Computers!

### WHO WON WHAT?

Ten copies of Deluxe Paint IV, kindly donated by Electronic Arts, were up for grabs. As many of you noticed, our questions are normally far too easy so that month we decided to include a deliberate mistake (for which, we'd like to emphasise, no-one has been sacked). Thanks to the many millions who tirelessly phoned, faxed and wrote to point it out. The answers are: 1) Andy Warhol is associated with Campbell's soup.

- 2) Don McLean wrote the song *Vincent*.
- 3) Matisse and Derain were Fauves.

The winners: David Lewry of Paddock Wood In Kent, Ed MelJ from Holland, Bob Franlln of Southsea, Malcolm Rogers of Halesworth In Suffolk, D Hiii of Hull, Brian Thomas of Pembroke, S Gaunt of Ipswich, \$ Josho· of London, S Restorick of Liverpool, and J Smith of North Road, London.

### GUARANTEE YOUR COPY OF **AMIGA SHOPPER - RESERVE IT AT** YOUR NEWSAGENT

Please reserve/ deliver me a copy of **Amiga Shopper** !:.~~ ! ~-----------------------~ ! 1-- <sup>1</sup>

TO THE NEWSAGENT - *Amiga Shopper* goes on sale the first Thursday in the month. It's from Future Publishing and available from your local wholesaler.

### ... AND NEXT MONTH

Next month's Amiga Shopper is going to be a goodie, and no mistake. As well as our usual seriously deep coverage of the Amiga scene, there'll be:

- A super-duper mystery free gift.
- **•** The first of a two part practical, no-nonsense Amiga Shopper guide to animation.

• RAM – everything (and we mean everything ) that you ever wanted to know about memory expansion.

**• Jon Bates looking at the Miracle** Piano Teaching System.

**• Ian Wrigley taking the Roctec** RocHard disk for a spin.

• See you on 2nd April!

### **Economy Packs**

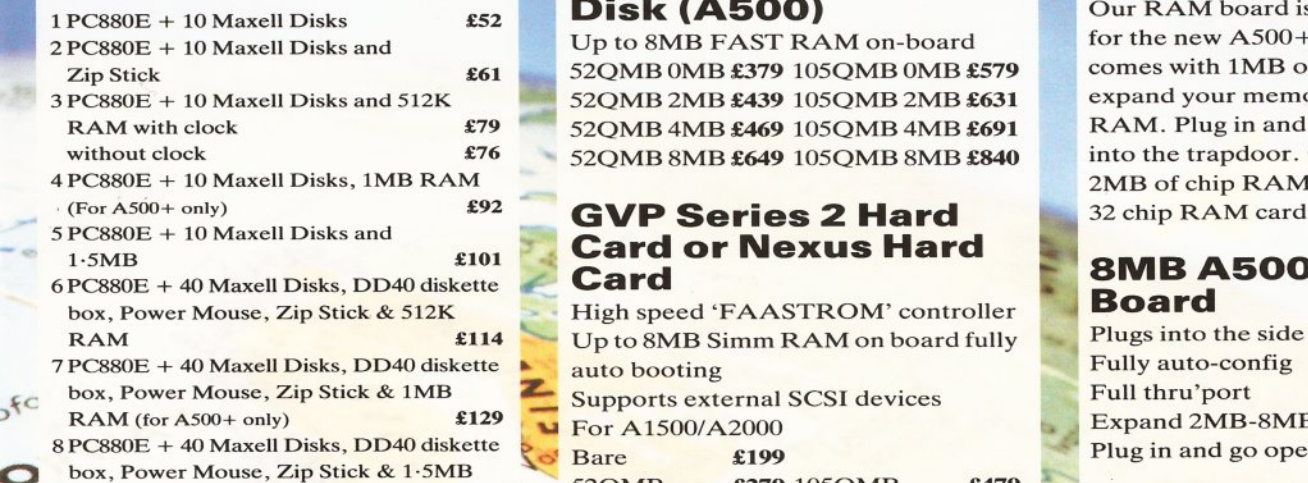

*:,V* 

I

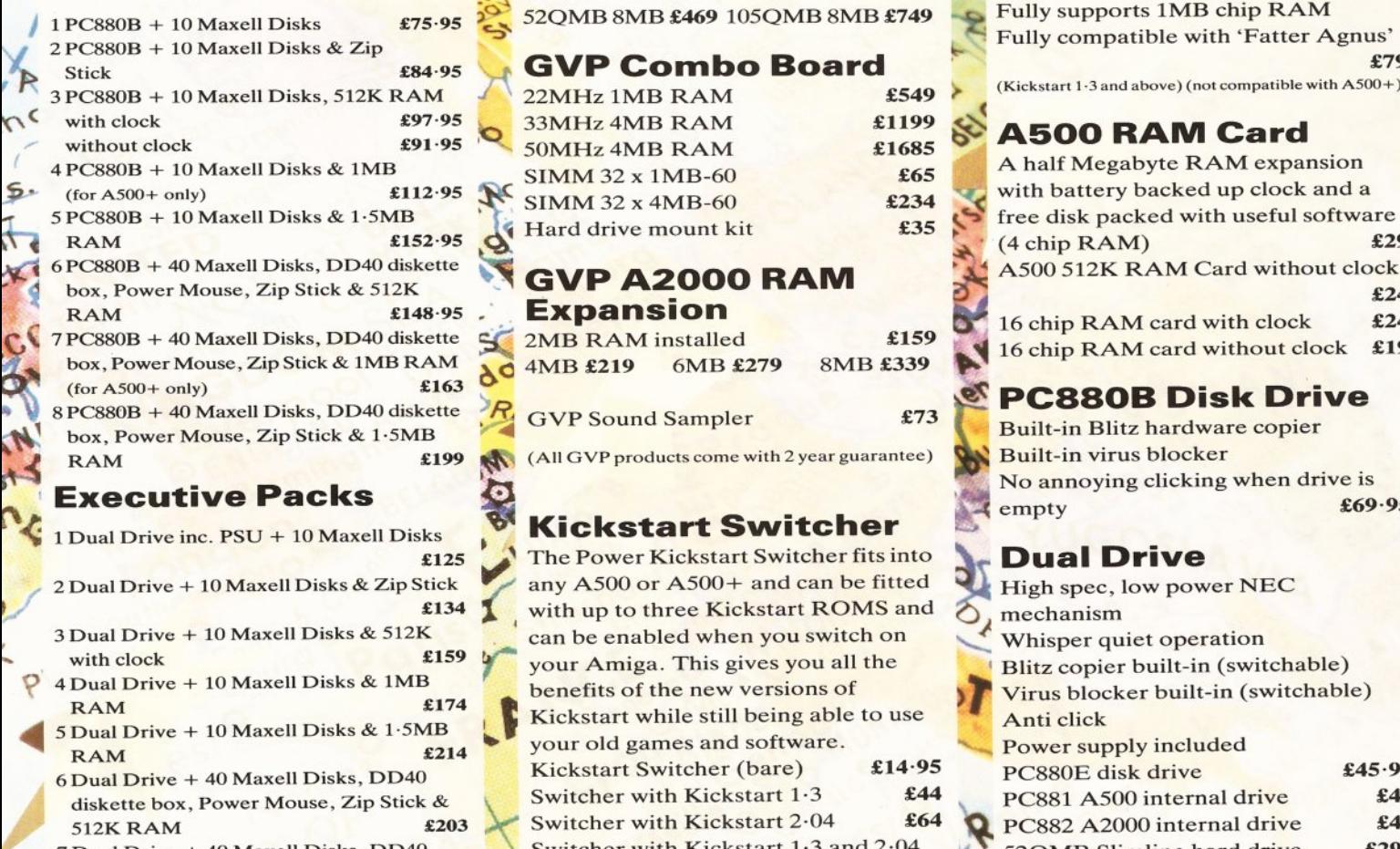

7 Dual Drive + 40 Maxell Disks, DD40 diskette box, Power Mouse, Zip Stick & lMB RAM £219

8 Dual Drive + 40 Maxell Disks, DD40 diskette box, Power Mouse, Zip Stick & l· SMB RAM £258

### GVP Series 2 Hard Disk (ASOO)

Up to 8MB FAST RAM on-board 52 QMB 0MB £379 105 QMB 0MB £579 52 QMB 2 MB £439 105 QMB 2 MB £631 52 OMB 4 MB £469 105 OMB 4 MB £691 52 OMB 8 MB £649 105 OMB 8 MB £840

### GVP Series 2 Hard Card or Nexus Hard Card

High speed 'FAASTROM' controller Up to 8MB Simm RAM on board fully auto booting

BOX, POWER MOUSE, ZIP SICK & PSINB<br>RAM  $\text{\pounds}169 = 52QMB$   $\text{\pounds}279 105QMB$   $\text{\pounds}479$ **Home Packs 6. S2QMB** 2MB £339 105QMB 2MB £539 ~· ~ <sup>52</sup> QMB 4MB £399 10 <sup>5</sup> QMB 4MB *£599* 

### GVP Combo Board

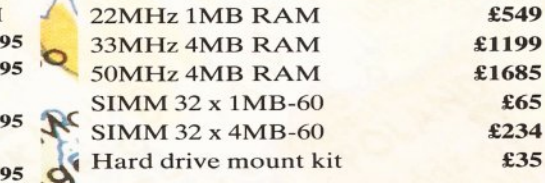

# **Expansion**

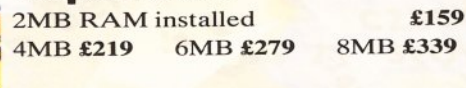

GVP Sound Sampler

<sup>~</sup>

### ~ Kickstart Switcher

The Power Kickstart Switcher fits into any  $A500$  or  $A500+$  and can be fitted with up to three Kickstart ROMS and can be enabled when you switch on<br>your Amiga. This gives you all the benefits of the new versions of Kick start while still being able to use your old games and software.<br>
Exercise of the process of the drive which is the drive witcher (bare) for the process disk drive Kickstart Switcher (bare) £14.95 PC880E disk drive Switcher with Kickstart 1.3 **£44** PC881 A500 internal drive Switcher with Kickstart  $2.04$  £64

### PC501 + RAM Card

Our RAM board is designed specially for the new  $A500+$  computer and comes with 1MB of RAM on board to expand your memory to 2MB of chip RAM. Plug in and go operation - fits into the trapdoor. Gives you a total of  $2MB$  of chip RAM  $\epsilon$ 49  $32$  chip RAM card  $\overline{239.95}$ 

### **8MB A500 RAM** Board

Plugs into the side slot Fully auto-config Full thru'port Expand 2MB-8MB Plug in and go operation **£POA** 

### 1 ·SMB RAM Board

Plugs easily into your Amiga Fully compatible with 'Fatter Agnus' £79

(Kickstart 1.3 and above) (not compatible with A500+)

### **A500 RAM Card**

(

~

 $\sum_{i=1}^{\infty}$   $\sum_{i=1}^{\infty}$   $\sum_{i=1}^{\infty}$   $\sum_{i=1}^{\infty}$   $\sum_{i=1}^{\infty}$   $\sum_{i=1}^{\infty}$   $\sum_{i=1}^{\infty}$   $\sum_{i=1}^{\infty}$  $\frac{1}{10}$   $\frac{1}{10}$   $\frac{1}{100}$   $\frac{1}{100}$   $\frac{1}{100}$   $\frac{1}{100}$ 

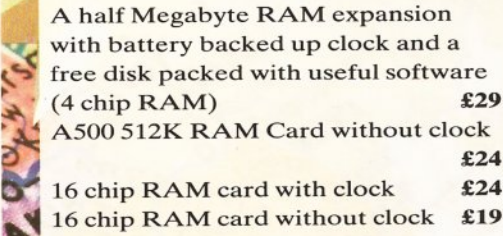

### **ET3** PC880B Disk Drive

Built-in Blitz hardware copier No annoying clicking when drive is empty **£69.95** 

### Dual Drive

High spec, low power NEC mechanism Whisper quiet operation<br>Blitz copier built-in (switchable) Virus blocker built-in (switchable) Anti click £45 ·95 £40 PC882 A 2000 internal drive £45 Switcher with Kickstart 1.3 and  $2.04$  52QMB Slimline hard drive £299 (Amiga must be opened for simple internal fitting) A500 Internal Anti-click board Stop that internal drive clicking £9.95  $\frac{1}{2}$  50. inia

Send your order to Power Computing Ltd, Unit 8 Railton Road, Woburn Road Industrial Estate, Kempston, Bedford MK42 7PN Ring your credit card order through on 0234 843388 (10 lines) or fax your order on 0234 840234. Technical Helpline 0234 841882

All prices include VAT, delivery and are subject to change. Specifications are subject to change without notice. Next day delivery £4-50 (U.K. mainland only), all trademarks acknowledged. Power Computing SRL Italy, Via Delle Baleari, 90, 00121 Ostia Lido, Roma

-

 $\bullet$ 

Tel (06) 5646310 (2 lines) Fax 5646301

Power Computing France, 15 Bid Voltaire 75011, Paris France

Power Computing U.S.A., 21 South 5th Street, Suite 900, Philadelphia, PA 19106 Tel 215 922 0050 Fax 215 922 0116

Tel (1) 43570169 (6 lines) Fax (1) 43380435  $I \cup C'$ 

### **Power Scanner v1.7**

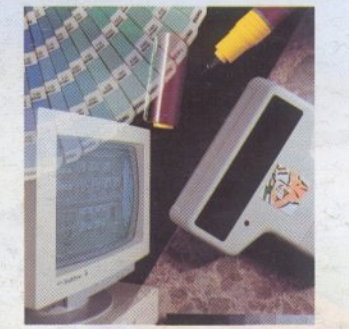

 $L \circ$ <sup>fc</sup> 64 Greyscal Features 100-400 DPI scanning resolutions Thru'port for printer

### Software

Full screen im age editor Interlace mode on/off Edit true greyscale & colour images Fully multi-tasking

### Editing

Cut rectangle, cut lassoo, crop, flip, rotate, scale, draw, lines, circles, boxes elipses , freehand, zoom mode

### Scanning

Unique 'True feel' real time scan mode - Know instantly if you are scanning the image too quickly Automatic selection of 100-400 DPI Produce true greyscale images

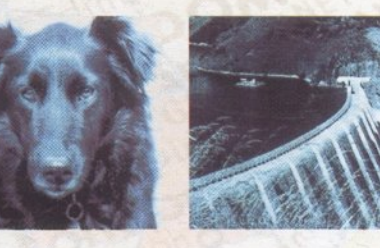

### $$99$  inc. VAT  $$239$  inc. VAT GREYSCALE C O L O U R GREYSCALE C O L O U R

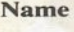

 $129$ 

Address

Telephone No.

System owned

,r

### **PC880B Power Drive**

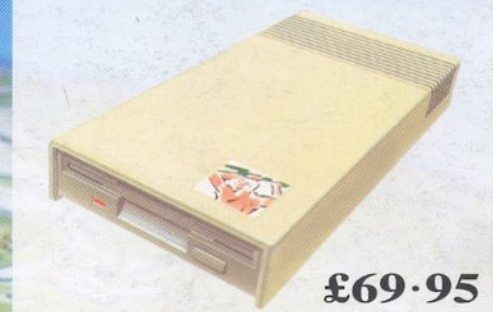

.. **z..**  Viruses, diskswapping, clicking drives, disks which won't back up. Is there no end to the whingeing of the Amiga user?

At Power, we want to tell you just where you can stick your disks and worries. In fact we will show you. The slot in this picture belongs to our PC880B, the first intelligent disk drive. Insert a disk.

Now you can back up at lightning speeds using the inbuilt Blitz Amiga hardware\*, with free software, (even if the disk is Atari or PC) and if your computer has a virus the PC880B will stop it being written to the bootblock of any of your drives. though you can still save files as normal.

When you do not want these features, switch them off and the PC880B will sit quietly, without clicking, pretending to be simply an extra drive.

introduce Blitz Amiga, the Power anti-click device and to combat The PC880B, the only drive to viruses, is only available direct from Power, priced at just £69.95

Actual Amiga Screen Shots We have noticed how pricey unintelligent drives are. Perhaps, it's your turn to tell people where to stick it.

> <sup>\*</sup> Due to the precision nature of the Blitz copier high density disks may be required with some internal drives.

> > **LA 210' AW MU'**

#### Description

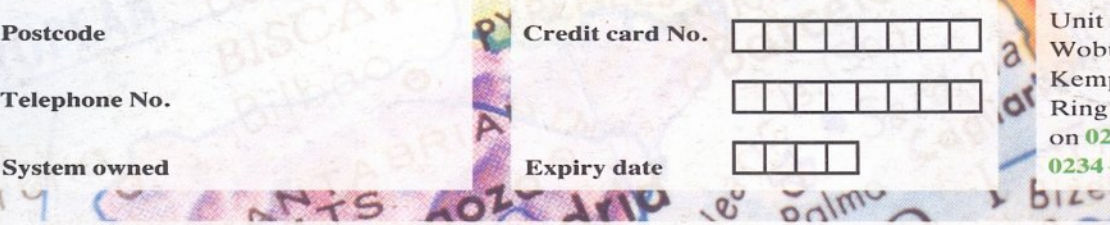

### **Dual Drive**

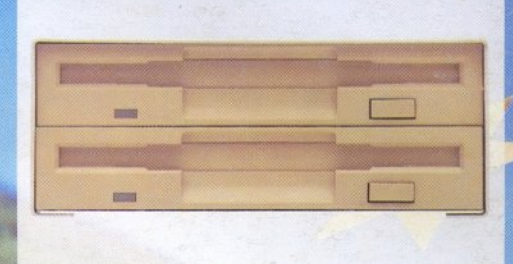

Our latest dual drive uses the slimline, ultra low power NEC drive mechanism. This drive takes less than half the power of a normal floppy drive. The new dual drive includes all the features you would expect from a Power Computing Drive.

The NEC drive mechanism is able to access high density 1 ·44MB disks. While this may not be of use to you at the moment (the Amiga can only access 880K), watch this space for our new 'high density' Interface, on the market soon!

Whisper quiet operation

Blitz Copier built-in (switchable)

Virus blocker built -in (switchable)

Anti-click

PSU included

### £125

### **New Products**

released or available soon I MB with thru'port 512K 16 chip RAM 8MB board with thru'port Kickstart ROM Switch 1.44MB Interface **f** I ·44MB Disk Drive

I enclose a cheque/postal order for

### **Signature**

£

Make cheques payable to Power Computing Ltd Power Computing Ltd **Unit 8 Railton Road** Woburn Road Industrial Estate Kempston Bedford MK42 7PN Ring your credit card order through on 0234 843388 or fax your order on 0234 840234  $B120.9$ 

All prices include VAT, delivery and are subject to change. Specifications are subject to change without notice. Next day delivery £4-50 (U.K. mainland only), all trademarks acknowledged.

Power Computing SRL Italy, Via Delle Baleari, 90, 00121 Ostia Lido. Roma Tel (06) 5646310 (2 lines) Fax 5646301

 $\sim$   $\sim$  5

Power Computing France, 15 Bid Voltaire 75011, Paris France Tel(1) 43570169 (6 lines) Fax (1) 43380435

Power Computing U.S.A., 21 South 5th Street, Suite 900, Philadelphia, PA 19106 Tel 215 922 0050 Fax 215 922 0116